# Sensu Go

# Contents

| $\Box$ | lease |                 | lotoc |
|--------|-------|-----------------|-------|
| $\neg$ |       | $I \setminus V$ |       |
|        |       |                 |       |

**Getting Started** 

Get Started with Sensu

**Commercial Features** 

Live Demo

Sandbox

Glossary

**FAQs** 

Media

#### Installation

Install Sensu

**Install Plugins** 

Upgrade Sensu

**Authentication** 

**Hardware Requirements** 

**Binary-Only Distributions** 

**Configuration Management** 

**Supported Platforms** 

#### Guides

Monitor Server Resources

Monitor External Resources

Collect Service Metrics

Augment Event Data

Aggregate StatsD Metrics

Log Sensu Services

Populate Metrics in InfluxDB

Send Slack Alerts

Send Email Alerts

**Install Plugins with Assets** 

Reduce Alert Fatigue

Route Alerts

Deploy Sensu

Run a Sensu Cluster

Scale with Enterprise Datastore

Secure Sensu Use API keys Create a Read-Only User Plan Maintenance Windows **Troubleshoot** Reach Multi-cluster Visibility Dashboard Overview **Filtering** API **API Overview APIKeys API** Assets API **Authentication API Authentication Providers API** Checks API Cluster API Cluster Role Bindings API Cluster Roles API **Datastore API Entities API Events API** Federation API Filters API Handlers API Health API Hooks API License API Metrics API Mutators API Namespaces API Role Bindings API Roles API Silencing API Tessen API Users API Version API Sensuctl CLI Quickstart Reference

Reference

Sensu Agent

Sensu Backend

API Keys

<u>Assets</u>

Checks

**Datastore** 

**Entities** 

**Etcd Replicators** 

**Events** 

**Filters** 

**Handlers** 

Health

**Hooks** 

**Mutators** 

Role-Based Access Control

Sensu Query Expressions

Silencing

Tessen

<u>Tokens</u>

License Management

Interactive Training

Learn Sensu Go

### Learn about licensing

Sensu is the industry-leading solution for multi-cloud monitoring at scale. The Sensu monitoring event pipeline empowers businesses to automate their monitoring workflows and gain deep visibility into their multi-cloud environments. Eounded in 2017, Sensu offers a comprehensive monitoring solution for enterprises, providing complete visibility across every system, every protocol, every time — from Kubernetes to bare metal. **Get started now and feel the #monitoringlove:** Learn Sensu Go.

Sensu Go is the latest version of Sensu, designed to be more portable, easier and faster to deploy, and (even more) friendly to containerized and ephemeral environments. Eearn about support packages and commercial features designed for monitoring at scale.

**Automate your monitoring workflows**: Limitless pipelines let you validate and correlate events, mutate data formats, send alerts, manage incidents, collect and store metrics, and more.

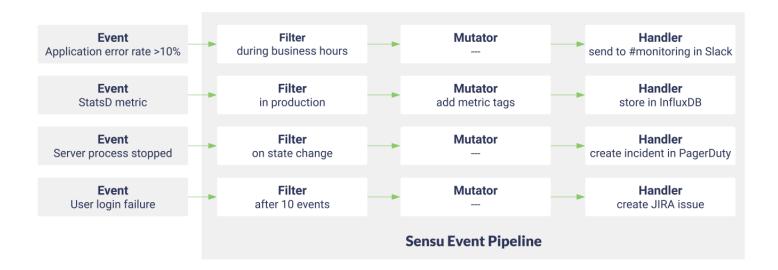

**Reduce alert fatigue**: Sensu gives you full control over your alerts with flexible <u>filters</u>, <u>context-rich</u> <u>notifications</u>, reporting, <u>event handling</u>, and auto-remediation.

**Integrate anywhere**: Sensu's open architecture makes it easy to integrate monitoring with tools you already use like Nagios plugins, Chef, Graphite, InfluxDB, and PagerDuty.

Listen to Sensu Inc. CEO Caleb Hailey explain the Sensu monitoring event pipeline.

# Monitoring for your infrastructure

Monitoring is the action of observing and checking the behaviors and outputs of a system and its components over time. - <u>Greg Poirier, Monitorama 2016</u>

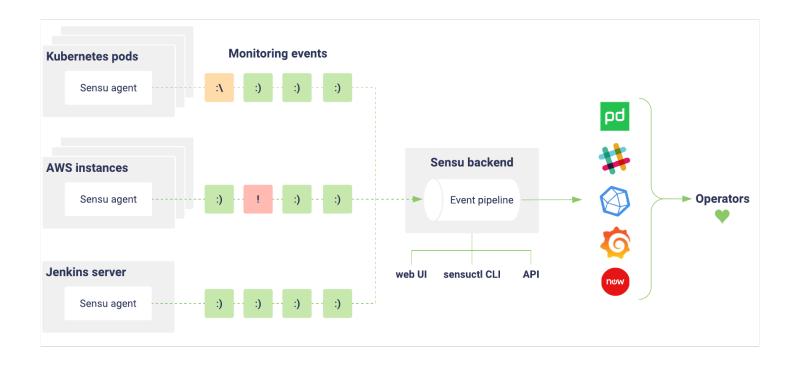

Sensu is an agent-based monitoring tool that you install on your organization's infrastructure. The Sensu agent gives you visibility into everything you care about. The Sensu backend gives you flexible, automated workflows to route metrics and alerts.

# Monitor containers, instances, applications, and on-premises infrastructure

Sensu is designed to monitor everything from the server closet to the cloud. Install the Sensu agent on the hosts you want to monitor, integrate with the Sensu API, or take advantage of proxy entities to monitor anything on your network. Sensu agents automatically register and de-register themselves with the Sensu backend, so you can monitor ephemeral infrastructure without getting overloaded with alerts.

## Better incident response with filterable, context-rich alerts

Get meaningful alerts when and where you need them. Use <u>event filters</u> to reduce noise and <u>check hooks</u> to add context and speed up incident response. Sensu integrates with the tools and services your organization already uses like <u>PagerDuty</u>, <u>Slack</u>, and more. Check out <u>Bonsai</u>, the <u>Sensu asset index</u>, or write your own <u>Sensu plugins</u> in any language.

# Collect and store metrics with built-in support for industry-standard tools

Know what's going on everywhere in your system. Sensu supports industry-standard <u>metric formats</u> like Nagios performance data, Graphite plaintext protocol, InfluxDB line protocol, OpenTSDB data specification, and <u>StatsD metrics</u>. Use the Sensu agent to collect metrics alongside check results, then use the event pipeline to route the data to a time series database like <u>InfluxDB</u>.

### Intuitive API and dashboard interfaces

Sensu includes a <u>dashboard</u> to provide a unified view of your entities, checks, and events, as well as a user-friendly silencing tool. The <u>Sensu API</u> and the <u>sensuct1</u> <u>command-line tool</u> allow you (and your internal customers) to create checks, register entities, manage configuration, and more.

### Open core software backed by Sensu Inc.

Sensu Go's core is open source software, freely available under a permissive <u>MIT License</u> and publicly available on <u>GitHub</u>. Eearn about <u>support packages</u> and <u>commercial features designed for monitoring a scale.</u>

# Sensu Go release notes

- ¬ 5.16.1 release notes
- ¬ 5.16.0 release notes
- ¬ 5.15.0 release notes
- ¬ 5.14.2 release notes
- ¬ 5.14.1 release notes
- ¬ 5.14.0 release notes
- ¬ 5.13.2 release notes
- ¬ 5.13.1 release notes
- ¬ 5.13.0 release notes
- ¬ 5.12.0 release notes
- ¬ 5.11.1 release notes
- ¬ 5.11.0 release notes
- ¬ 5.10.2 release notes
- ¬ 5.10.1 release notes
- ¬ 5.10.0 release notes
- ¬ 5.9.0 release notes
- ¬ 5.8.0 release notes
- ¬ 5.7.0 release notes
- ¬ 5.6.0 release notes
- ¬ 5.5.1 release notes
- ¬ 5.5.0 release notes
- ¬ 5.4.0 release notes
- ¬ 5.3.0 release notes
- ¬ 5.2.1 release notes
- ¬ 5.2.0 release notes

- ¬ 5.1.1 release notes
- ¬ 5.1.0 release notes
- ¬ 5.0.1 release notes
- ¬ 5.0.0 release notes

# Versioning

Sensu Go adheres to <u>semantic versioning</u> using MAJOR.MINOR.PATCH release numbers, starting at 5.0.0.MAJOR version changes indicate incompatible API changes.MINOR versions add backward-compatible functionality.PATCH versions include backward-compatible bug fixes.

## **Upgrading**

Read the <u>upgrade guide</u> for information about upgrading to the latest version of Sensu Go.

# 5.16.1 release notes

**December 18, 2019** — The latest release of Sensu Go, version 5.16.1, is now available for download. This release fixes a performance regression that caused API latency to scale linearly as the number of connected agents increased and includes a change to display the <a href="mailto:sensu\_go\_events\_processed">sensu\_go\_events\_processed</a> Prometheus counter by default.

See the <u>upgrade guide</u> to upgrade Sensu to version 5.16.1.

#### **IMPROVEMENTS**

The sensu\_go\_events\_processed Prometheus counter now initializes with the success label so the count is always displayed.

#### **FIXES:**

The performance regression introduced in 5.15.0 that caused API latency to scale linearly as the number of connected agents increased is fixed.

### 5.16.0 release notes

**December 16, 2019** — The latest release of Sensu Go, version 5.16.0, is now available for download. This is another important release, with many new features, improvements, and fixes. We introduced an initialization subcommand for **new** installations that allows you to specify an admin username and password instead of using a pre-defined default. We also added new backend flags to help you take advantage of etcd auto-discovery features and agent flags you can use to define a timeout period for critical and warning keepalive events.

New web UI features include a switcher that makes it easier to switch between namespaces in the dashboard, breadcrumbs on every page, OIDC authentication in the dashboard, a drawer that replaces the app bar to make more room for content, and more.

We also fixed issues with sensuct1 dump and sensuct1 cluster health, installing sensuctl commands via Bonsai, and missing namespaces in keepalive events and events created through the agent socket interface.

See the <u>upgrade guide</u> to upgrade Sensu to version 5.16.0.

#### **IMPORTANT:**

¬ For Ubuntu/Debian and RHEL/CentOS installations, the backend is no longer seeded with a default admin username and password. Users will need to <u>run 'sensu-backend init'</u> on every new installation and specify an admin username and password.

#### **NEW FEATURES:**

- ¬ (Commercial feature) Users can now authenticate with OIDC in the dashboard.
- ¬ (Commercial feature) Label selectors now match the event's check and entity labels.
- Added a new flag, --etcd-client-urls, which should be used with sensu-backend when it is not operating as an etcd member. The flag is also used by the new sensu-backend init subcommand.
- Added the 'sensu-backend init' subcommand.
- Added the <u>--etcd-discovery</u> and <u>--etcd-discovery-srv</u> flags to sensu-backend, which allow users to take advantage of the embedded etcd's auto-discovery features.
- Added <u>--keepalive-critical-timeout</u> to define the time after which a critical keepalive event should be created for an agent and <u>--keepalive-warning-timeout</u>, which is an alias of <u>--keepalive-timeout</u> for backward compatibility.

#### **IMPROVEMENTS:**

- ¬ (<u>Commercial feature</u>) The entity limit warning message is now displayed less aggressively and the warning threshold is proportional to the entity limit.
- A new switcher in the <u>web UI</u> makes it easier to switch namespaces in the dashboard. Access the new component from the drawer or with the shortcut ctrl+k. For users who have many namespaces, the switcher now includes fuzzy search and improved keyboard navigation.
- ¬ In the <u>web UI</u>, replaced the app bar with an omnipresent drawer to increase the available space for content. Each page also now includes breadcrumbs.
- ¬ In the <u>Sensu documentation</u>, links now point to the version of the product being run instead of the latest, which may be helpful when running an older version of Sensu.

#### **FIXES:**

- sensuct1 dump help now shows the correct default value for the format flag.
- ¬ Installing sensuctl commands via Bonsai will now check for correct labels before checking if the asset has 1 or more builds.
- Listing assets with no results now returns an empty array.
- ¬ Fixed a panic that could occur when creating resources in a namespace that does not exist.
- ¬ Fixed an issue where keepalive events and events created through the agent's socket interface could be missing a namespace.
- ¬ Fixed an issue that could cause 'sensuctl cluster health' to hang indefinitely.
- (Commercial feature) The agent.yml.example file shipped with Sensu Agent for Windows packages now uses DOS-style line endings.

### 5.15.0 release notes

November 19, 2019 — The latest release of Sensu Go, version 5.15.0, is now available for download. This is a significant release for a number of reasons. The changes to licensing make 100% of Sensu Go's commercial features available for free to all users, up to your first 100 entities! This release also includes the long-awaited cluster federation features, supporting multi-cluster authentication, RBAC policy replication, and a single pane of glass for your Sensu monitoring data! We added support for API keys, making it easy to integrate with the Sensu API (you no longer need to manage JWTs). In addition, the 5.15.0 release includes support for sensu-backend environment variables and bug fixes that improve error logging for mutator execution and flap detection weighting for checks.

See the <u>upgrade guide</u> to upgrade Sensu to version 5.15.0.

**IMPORTANT:** Sensu's free entity limit is now 100 entities. All <u>commercial features</u> are available for free in the packaged Sensu Go distribution up to an entity limit of 100. You will see a warning when you approach the 100-entity limit (at 75%).

If your Sensu instance includes more than 100 entities, <u>contact us</u> to learn how to upgrade your installation and increase your limit. See <u>the blog announcement</u> for more information about our usage policy.

#### **NEW FEATURES:**

- (Commercial feature) Added support for federation replicators and the federation cluster registration API and the ability to view resources across clusters in the federation in the web UI.
- (Commercial feature) Added MSI and NuGet builds for <u>sensuctl</u>. Also, MSI and NuGet installations now add the bin directory to the system PATH on Windows.
- ¬ (Commercial feature) Added HTTP DELETE access for the license management API.
- Added the <u>APIKey resource</u>, with HTTP API support for POST, GET, and DELETE and <u>sensuctl commands</u> to manage the APIKey resource.
- Added support for using API keys for API authentication.
- Added support for <u>sensuctl commands</u> to install, execute, list, and delete commands from Bonsai or a URL.
- Added support for sensu-backend service environment variables.
- Added support for timezones in check cron strings.

#### SECURITY:

(Commercial feature) Removed support for UPN binding without a binding account or anonymous binding, which allows Sensu to effectively refresh claims during access token renewal.

#### **IMPROVEMENTS:**

You can now use colons and periods in all resource names (except users).

#### **FIXES:**

- Added better error logging for mutator execution.
- ¬ Fixed the order of flap detection weighting for checks.
- ¬ Fixed the pprof server so it only binds to localhost.

¬ Moved corev2.BonsaiAsset to bonsai.Asset and moved
corev2.OutdatedBonsaiAsset to bonsai.OutdatedAsset .

## 5.14.2 release notes

**November 4, 2019** — The latest release of Sensu Go, version 5.14.2, is now available for download. This release includes an etcd upgrade, fixes that improve stability and performance, and a Sensu Go package for CentOS 8.

See the <u>upgrade guide</u> to upgrade Sensu to version 5.14.2.

#### **IMPROVEMENTS:**

- ¬ Upgraded etcd to 3.3.17.
- ¬ Added build package for CentOS 8 (e1/8).
- ¬ Sensu Go now uses serializable event reads, which helps improve performance.

#### FIXES:

- As a result of upgrading etcd, TLS etcd clients that lose their connection will successfully reconnect when using --no-embed-etcd.
- The Check TTL and keepalive switches are now correctly buried when associated events and entities are deleted. As a result, Sensu now uses far fewer leases for check TTLs and keepalives, which improves stability for most deployments.
- ¬ Corrected a minor UX issue in interactive filter commands in sensuctl.

### 5.14.1 release notes

**October 16, 2019** — The latest release of Sensu Go, version 5.14.1, is now available for download. This release adds Prometheus gauges for check schedulers and fixes several bugs, including a bug discovered in 5.14.0 that prevented OIDC authentication providers from properly loading on start-up.

See the <u>upgrade guide</u> to upgrade Sensu to version 5.14.1.

#### **NEW FEATURES:**

-

Added Prometheus gauges for check schedulers.

#### **FIXES:**

- ¬ (Commercial feature) SensuctI will not incorrectly warn of entity limits for unlimited licenses.
- ¬ (Commercial feature) oidc authentication providers will now properly load on start-up.
- The When opening a Bolt database that is already open, Sensulagent will not hang indefinitely.
- Running <u>sensuct1 dump</u> for multiple resource types with the output format as YAML will not result in separators being printed to <u>stdout</u> instead of the specified file.
- ¬ Fixed a crash in sensu-backend (panic: send on closed channel).

# 5.14.0 release notes

October 8, 2019 — The latest release of Sensu Go, version 5.14.0, is now available for download. This release includes feature additions like two new configuration options for backends using embedded etcd and a new SemVer field in entity resources. In addition, this release includes enhanced TLS authentication support and bug fixes that restore check execution after a network error and enable round robin schedule recovery after quorum loss.

See the <u>upgrade guide</u> to upgrade Sensu to version 5.14.0.

#### **NEW FEATURES:**

- The <u>web UI</u> now includes an error dialog option that allows users to wipe the application's persisted state (rather than having to manually wipe their local/session storage). This can help in the rare case that something in the persisted state is leading to an uncaught exception.
- The <u>web UI</u> now respects the system preference for operating systems with support for selecting a preferred light or dark theme.
- sensuctl dump can now list the types of supported resources with sensuctl dump -- types.
- The <u>entity resource</u> now includes the <u>sensu\_agent\_version</u> field, which reflects the Sensu Semantic Versioning (SemVer) version of the agent entity.
- There are two new <u>advanced configuration options</u> for <u>sensu-backend</u> using embedded etcd: etcd-heartbeat-interval and etcd-election-timeout.

#### **IMPROVEMENTS:**

- ¬ (<u>Commercial feature</u>) Added support for mutual TLS authentication between agents and backends.
- ¬ (Commercial feature) Added support for CRL URLs for mTLS authentication.
- ¬ (Commercial feature) Support agent <u>TLS authentication</u> is usable with the sensu-backend.
- ¬ In the web UI, feedback is directed to Discourse rather than the GitHub repository's Issues page to facilitate discussion about feature requests.
- In the <u>web UI</u>, when a user lands on a page inside a namespace that no longer exists or they do not have access to, the drawer opens to that namespace switcher to help clarify next steps.
- ¬ Updated Go version from 1.12.3 to 1.13.1.

#### **FIXES:**

- ¬ (Commercial feature) sensuct1 on Windows can now create Postgres resources.
- ¬ (<u>Commercial feature</u>) Fixed a bug that resulted in event metrics being ignored when using the Postgres store.
- ¬ Fixed a bug that caused checks to stop executing after a network error.
- ¬ Fixed a bug that prevented sensuct1 create with stdin from working.
- ¬ Splayed proxy checks are executed every interval (instead of every interval + interval \* splay coverage).
- ¬ Proxy entity labels and annotations are now redacted in the web UI as expected.
- ¬ Fixed a bug in the ring that prevented round robin schedules from recovering after quorum loss.
- Updated <u>web UI</u> so that unauthorized errors emitted while creating silences or resolving events are caught and a notification is presented to communicate what occurred.
- Web UI does not report internal errors when a user attempts to queue an ad hoc check for a keepalive.
- ¬ Fixed a bug in the <u>web UI</u> that may have prevented users with appropriate roles from resolving events, queuing checks, and creating silenced entries.
- Asset builds are not separated into several assets unless the the tabular format is used in sensuct1 asset list.
- The 'flag accessed but not defined' error is corrected in sensuct1 asset outdated.

### 5.13.2 release notes

**September 19, 2019** — The latest release of Sensu Go, version 5.13.2, is now available for download. This is a stability release that fixes a bug for users who have the PostgreSQL event store enabled.

See the <u>upgrade guide</u> to upgrade Sensu to version 5.13.2.

#### **FIXES:**

Metrics handlers now correctly receive metric points when the postgresql event store is enabled.

### 5.13.1 release notes

**September 10, 2019** — The latest release of Sensu Go, version 5.13.1, is now available for download. This is a stability release with bug fixes for multi-build asset definitions causing a panic when no matching filters are found.

See the <u>upgrade guide</u> to upgrade Sensu to version 5.13.1.

#### FIXES:

- ¬ Multi-build asset definitions with no matching filters will no longer cause a panic.
- ¬ Fixed the oidc authentication provider resource.

### 5.13.0 release notes

September 9, 2019 — The latest release of Sensu Go, version 5.13.0, is now available for download. This is one of the most user-friendly releases yet! SensuctI now integrates with Bonsai, the Sensu Go asset index, making it easier than ever to fetch and use countless Sensu monitoring plugins and integrations. Additionally, sensuctI now supports loading resource configuration files (e.g. checks) from directories and URLs. But that's not all! SensuctI now provides a subcommand for exporting its configuration and API tokens to your shell environment. Use sensuctI to provide cURL and custom scripts with fresh API access information!

See the <u>upgrade guide</u> to upgrade Sensu to version 5.13.0.

#### **NEW FEATURES:**

¬ Sensuctl now integrates with Bonsai, the Sensu Go asset index.Run a single sensuctl

command to add an asset to your Sensu cluster (e.g. sensuctl asset add sensu/sensu-pagerduty-handler:1.1.0 ). Check to see which assets are outdated (new releases available) with the outdated subcommand (e.g. sensuctl asset outdated ).

- Sensuctl now supports the <code>env</code> subcommand for exporting sensuctl configuration and API tokens to your shell environment (e.g. <code>eval \$(sensuctl env))</code>).
- Sensuctl now supports loading multiple resource configuration files (e.g. checks and handlers) from directories!Sensuctl can also load a file using a URL (e.g. sensuctl create -r -f ./checks and sensuctl create -f https://my.blog.ca/sensu-go/check.yaml ).

#### **FIXES:**

- Sensuctl interactive check create and update modes now have none for the metric output format as the first highlighted option instead of nagios-perfdata.
- ¬ Fixed a bug where silences would not expire on event resolution.

### 5.12.0 release notes

**August 26, 2019** — The latest release of Sensu Go, version 5.12.0, is now available for download. There are some exciting feature additions in this release, including the ability to output resources to a file from sensuctl and more granular control of check and check hook execution with an agent allow list. Additionally, this release includes the ability to delete assets and more stability fixes around watcher functionality.

See the <u>upgrade guide</u> to upgrade Sensu to version 5.12.0.

#### IMPORTANT:

Due to changes in the release process, Sensu binary-only archives are now named following the pattern  $sensu-go_5.12.0_$os_$arch.tar.gz$ , where sos is the operating system name and sarch is the CPU architecture. These archives include all files in the top level directory. See the installation guide for the latest download links.

#### **NEW FEATURES:**

- ¬ Operators can now authenticate to Sensu via OpenID Direct Connect (OIDC) using sensuctl. See our authentication documentation for details.
- Added sensu-agent and sensuct binary builds for FreeBSD.
- Added sensuct dump command to output resources to a file or STDOUT, making it easier to

back up your Sensu backends.

Agents can now be configured with a whitelist of executables that are allowed to run as check and hook commands. See the <u>agent reference</u> for more information.

#### **IMPROVEMENTS:**

- Assets now support defining multiple builds, reducing the number of individual assets needed to cover disparate platforms in your infrastructure.
- ¬ (<u>Commercial feature</u>) Namespaces listed in both the web UI and sensuctl are now limited to the namespace to which the user has access.
- Hooks now support the use of assets.
- The event.check.name field has been added as a supported field selector.
- Both the API and sensuctl can now be used to delete assets.
- The use of ProtoBuf serialization/deserialization over WebSocket can now be negotiated between agent and backend.
- ¬ Web UI performance has been improved for deployments with many events and entities.
- The resource caches can now rebuild themselves in case of failures.
- ¬ Event and entity resources can now be created via the API without an explicit namespace. The system will refer to the namespace in the request URL.
- The Event and entity resources can now be created via the API using the POST verb.

#### SECURITY:

To prevent writing sensitive data to logs, the backend no longer logs decoded check result and keepalive payloads.

#### **FIXES:**

- Tabular display of filters via sensuctl now displays & or | | as appropriate for inclusive and exclusive filters, respectively.
- Requesting events from the GET /events/:entity API endpoint now returns events only for the specified entity.
- ¬ Running sensuctl config view without configuration no longer causes a crash.
- The Creating an entity via sensuct with the --interactive flag now prompts for the entity name when it is not provided on the command line.
- The Check hooks with stdin: true now receive actual event data on STDIN instead of an empty

event.

Some issues with check scheduling and updating have been fixed by refactoring the backend's watcher implementation.

#### **KNOWN ISSUES:**

- Authentication via OIDC is not yet supported in the web UI.
- ¬ Deleting an asset will not remove references to said asset. It is the operator's responsibility to remove the asset from the runtime assets field of the check, hook, filter, mutator, or handler.
- ¬ Deleting an asset will not remove the tarball or downloaded files from disk.It is the operator's responsibility to clear the asset cache if necessary.

# 5.11.1 release notes

**July 18, 2019** — The latest release of Sensu Go, version 5.11.1, is now available for download. This is a stability release with bug fixes for UPN format binding token renewal and addition of agent heartbeats and configurable WebSocket connection negotiation.

See the <u>upgrade guide</u> to upgrade Sensu to version 5.11.1.

#### **FIXES:**

- ¬ Fixed access token renewal when UPN format binding was enabled.
- The agent now sends heartbeats to the backend to detect network failures and reconnect more quickly.
- The default handshake timeout for the WebSocket connection negotiation was lowered from 45 to 15 seconds and is now configurable.

# 5.11.0 release notes

**July 10, 2019** — The latest release of Sensu Go, version 5.11.0, is now available for download. There are some exciting feature additions in this release, including the ability to delete resources from sensuctl and manage filter and mutator resources in the web UI. Additionally, this release includes bug fixes for proxy checks and enhanced performance tuning for the PostgreSQL event store.

See the <u>upgrade guide</u> to upgrade Sensu to version 5.11.0.

#### **NEW FEATURES:**

- The Sensu web UI now includes a filters page that displays available event filters and filter configuration.
- ¬ (<u>Commercial feature</u>) Manage your Sensu event filters from your browser: Sensu's <u>web UI</u> now supports creating, editing, and deleting filters.
- The Sensu <u>web UI</u> now includes a mutators page that displays available mutators and mutator configuration.
- ¬ (<u>Commercial feature</u>) Manage your Sensu mutators from your browser: Sensu's <u>web UI</u> now supports creating, editing, and deleting mutators.
- Sensuctl now includes the sensuctl delete command, letting you use resource definitions to delete resources from Sensu in the same way as sensuctl create. See the sensuctl reference for more information.
- Assets now include a headers attribute to include HTTP headers in requests to retrieve assets, allowing you to access secured assets. See the asset reference for examples.
- Sensu agents now support the disable-assets configuration flag, allowing you to disable asset retrieval for individual agents. See the agent reference for examples.
- ¬ Sensu <u>binary-only distributions</u> are now available as zip files.

#### IMPROVEMENTS:

- (Commercial feature) The Active Directory authentication provider now supports the default\_upn\_domain attribute, letting you appended a domain to a username when a domain is not specified during login.
- (Commercial feature) The Active Directory authentication provider now supports the include\_nested\_groups attribute, letting you search nested groups instead of just the top-level groups of which a user is a member.
- The sensuct1 config view command now returns the currently configured username. See the sensuctl reference for examples.
- The <u>Sensu API</u> now returns the 201 Created response code for POST and PUT requests instead of 204 No Content.
- The Sensu backend now provides <u>advanced configuration options</u> for buffer size and worker count of keepalives, events, and pipelines.
- ¬ Sensu Go now supports Debian 10. For a complete list of supported platforms, see the <u>platform</u> <u>page</u>.

#### FIXES:

- The web UI now returns an error when attempting to create a duplicate check or handler.
- ¬ Silenced entries are now retrieved from the cache when determining whether an event is silenced.
- The Sensu API now returns an error when trying to delete an entity that does not exist.
- The agent WebSocket connection now performs basic authorization.
- The events API now correctly applies the current timestamp by default, fixing a regression in 5.10.0.
- ¬ Multiple nested set handlers are now flagged correctly, fixing an issue in which they were flagged as deeply nested.
- ¬ Round robin proxy checks now execute as expected in the event of updated entities.
- The Sensu backend now avoids situations of high CPU usage in the event that watchers enter a tight loop.
- ¬ Due to incompatibility with the Go programming language, Sensu is incompatible with CentOS/RHEL 5.As a result, CentOS/RHEL 5 has been removed as a <u>supported platform</u> for all versions of Sensu Go.

### 5.10.2 release notes

**June 27, 2019** — The latest release of Sensu Go, version 5.10.2, is now available for download. This is a stability release with a bug fix for expired licenses.

See the <u>upgrade guide</u> to upgrade Sensu to version 5.10.2.

#### FIXES:

Sensu now handles expired licenses as expected.

### 5.10.1 release notes

**June 25, 2019** — The latest release of Sensu Go, version 5.10.1, is now available for download. This is a stability release with key bug fixes for proxy checks and entity deletion.

See the <u>upgrade guide</u> to upgrade Sensu to version 5.10.1.

#### **FIXES:**

- The proxy\_requests entity\_attributes are now all considered when matching entities.
- ¬ Events are now removed when their corresponding entity is deleted.

# 5.10.0 release notes

June 19, 2019 — The latest release of Sensu Go, version 5.10.0, is now available for download. There are some exciting feature additions in this release, including the ability to perform advanced filtering in the web UI and use PostgreSQL as a scalable event store. This release also includes key bug fixes, most notably for high CPU usage.

See the <u>upgrade guide</u> to upgrade Sensu to version 5.10.0.

#### **NEW FEATURES:**

- Commercial feature) The Sensu web UI now includes fast, predictive filtering for viewing checks, entities, events, handlers, and silences, including the ability to filter based on custom labels. Select the filter bar and start building custom views using suggested attributes and values. For more information, see the web UI docs.
- ¬ Free Sensu instances can now delete entities in the web UI entities page. See the docs to get started using the Sensu web UI.
- (Commercial feature) Sensu now supports using an external PostgreSQL instance for event storage in place of etcd.PostgreSQL can handle significantly higher volumes of Sensu events, letting you scale Sensu beyond etcd's storage limits.See the <u>datastore reference</u> for more information.
- ¬ Sensu now includes a cluster ID API endpoint and sensuct1 cluster id command to return the unique Sensu cluster ID.See the cluster API docs for more information.

#### **IMPROVEMENTS:**

- The sensuct1 create command now supports specifying the namespace for a group of resources at the time of creation, allowing you to replicate resources across namespaces without manual editing. See the sensuctl reference for more information and usage examples.
- Sensu cluster roles can now include permissions to manage your Sensu license using the license resource type. See the RBAC reference to create a cluster role.
- The web UI now displays up to 100,000 events and entities on the homepage.

#### **FIXES:**

- ¬ Sensu now optimizes scheduling for proxy checks, solving an issue with high CPU usage when evaluating proxy entity attributes.
- The Sensu API now validates resource namespaces and types in request bodies to ensure RBAC permissions are enforced.
- The Check state and total\_state\_change attributes now update as expected based on check history.
- ¬ Incident and entity links in the web UI homepage now navigate to the correct views.
- The web UI now displays non-standard cron statements correctly (e.g. @weekly ).
- ¬ On sign-in, the web UI now ensures that users are directed to a valid namespace.
- ¬ In the web UI, code block scrollbars now display only when necessary.
- The web UI now displays the handler timeout attribute correctly.
- ¬ When editing resources, the web UI now fetches the latest resource prior to editing.
- The web UI now handles array values correctly when creating and editing resources.

### 5.9.0 release notes

**May 28, 2019** — The latest release of Sensu Go, version 5.9.0, is now available for download. There are some exciting feature additions in this release, including the ability to log raw events to a file (commercial feature) and view event handlers in the web UI.

See the <u>upgrade guide</u> to upgrade Sensu to version 5.9.0.lf you're upgrading a Sensu cluster from 5.7.0 or earlier, see the <u>instructions for upgrading a Sensu cluster from 5.7.0 or earlier to 5.8.0 or later</u>.

#### **NEW FEATURES:**

- The Sensu web UI now includes a handlers page that displays available event handlers and handler configuration. See the <u>docs</u> to get started using the Sensu web UI.
- \(\sigma\) (Commercial feature) Manage your Sensu event handlers from your browser: Sensu's web UI now supports creating, editing, and deleting handlers. See the docs to get started using the Sensu web UI.
- (Commercial feature) Sensu now supports event logging to a file using the event-log-file and event-log-buffer-size configuration flags. You can use this event log file as an input source for your favorite data lake solution. See the <u>backend reference</u> for more information.

#### **IMPROVEMENTS:**

- The Sensu web UI now includes simpler, more efficient filtering in place of filtering using Sensu query expressions.
- Sensu packages are now available for Ubuntu 19.04 (Disco Dingo). See the <u>supported</u> <u>platforms page</u> for a complete list of Sensu's supported platforms and the <u>installation guide</u> to install Sensu packages for Ubuntu.

#### **FIXES:**

- The occurrences and occurrences\_watermark event attributes now increment as expected, giving you useful information about recent events. See the events reference for an indepth discussion of these attributes.
- The /silenced/subscriptions/:subscription and /silenced/checks/:check API endpoints now return silences by check or subscription.
- ¬ Sensu now handles errors when seeding initial data, avoiding a panic state.

## 5.8.0 release notes

May 22, 2019 — The latest release of Sensu Go, version 5.8.0, is now available for download. This is mainly a stability release with bug fixes and performance improvements. Additionally, we have added support for configurable etcd cipher suites.

See the <u>upgrade guide</u> to upgrade Sensu to version 5.8.0.

#### **IMPORTANT:**

To upgrade to Sensu Go 5.8.0, Sensu clusters with multiple backend nodes must be shut down during the upgrade process. See the <u>upgrade guide</u> for more information.

#### IMPROVEMENTS:

- The sensuctl command line tool now supports the --chunk-size flag to help you handle large datasets. See the sensuctl reference for more information.
- Sensu backends now support the <code>etcd-cipher-suites</code> configuration option, letting you specify the cipher suites that can be used with etcd TLS configuration. See the <u>backend</u> reference for more information.
- The Sensu API now includes the version API, returning version information for your Sensu

instance. See the API docs for more information.

- Tessen now collects the numbers of events processed and resources created, giving us better insight into how we can improve Sensu. As always, all Tessen transmissions are logged for complete transparency. See the <u>Tessen reference</u> for more information.
- Sensu licenses now include the entity limit attached to your Sensu licensing package. See the <u>license management docs</u> to learn more about entity limits.
- Sensu backends now perform better at scale using increased worker pool sizes for events and keepalives.
- The maximum size of the etcd database and etcd requests is now configurable using the etcd-quota-backend-bytes and etcd-max-request-bytes backend configuration options. These are advanced configuration options requiring familiarly with etcd. Use with caution. See the backend reference for more information.
- Most Sensu resources now use ProtoBuf serialization in etcd.

#### FIXES:

- ¬ Events produced by checks now execute the correct number of write operations to etcd.
- ¬ API pagination tokens for the users and namespaces APIs now work as expected.
- The Keepalive events for deleted and deregistered entities are now cleaned up as expected.

#### KNOWN ISSUES:

¬ Auth tokens may not be purged from etcd, resulting in a possible impact to performance.

# 5.7.0 release notes

May 9, 2019 — The latest release of Sensu Go, version 5.7.0, is now available for download. This is mainly a stability release with bug fixes. Additionally, we have added support for Windows packages and updated our usage policy.

See the <u>upgrade guide</u> to upgrade Sensu to version 5.7.0.

#### **IMPROVEMENTS:**

The Sensu agent for Windows is now available as an MSI package, making it easier to install and operate. See the <u>installation guide</u> and the <u>agent reference</u> to get started.

#### **FIXES:**

- ¬ Sensu now enforces resource separation between namespaces sharing a similar prefix.
- The sensuct1 cluster commands now output correctly in JSON and wrapped JSON formats.
- The API now returns an error message if <u>label and field selectors</u> are used without a license.

### 5.6.0 release notes

**April 30, 2019** — The latest release of Sensu Go, version 5.6.0, is now available for download. We have added some exciting new features in this release, including API filtering and the ability to create and manage checks through the web UI with the presence of a valid license key.

See the <u>upgrade guide</u> to upgrade Sensu to version 5.6.0.

#### **NEW FEATURES:**

- \(\sigma\) (Commercial feature) Manage your Sensu checks from your browser: Sensu's web user interface now supports creating, editing, and deleting checks. See the docs to get started using the Sensu web UI.
- ¬ (Commercial feature) The Sensu web UI now includes an option to delete entities.
- (Commercial feature) Sensu now supports resource filtering in the Sensu API and sensuctl command line tool. Eilter events using custom labels and resource attributes, such as event status and check subscriptions. See the API docs and sensuctl reference for usage examples.

#### **IMPROVEMENTS:**

- (Commercial feature) Sensu's LDAP and Active Directory integrations now support mutual authentication using the <code>trusted\_ca\_file</code>, <code>client\_cert\_file</code>, and <code>client\_key\_file</code> attributes. See the guide to configuring an authentication provider for more information.
- (Commercial feature) Sensu's LDAP and Active Directory integrations now support connecting to an authentication provider using anonymous binding. See the <u>LDAP</u> and <u>Active Directory</u> binding configuration docs to learn more.
- The <u>health API</u> response now includes the cluster ID.
- The sensuctl cluster health and sensuctl cluster member-list commands now include the cluster ID in tabular format.

#### **FIXES:**

- You can now configure labels and annotations for Sensu agents using command line flags. For example: sensu-agent start --label example\_key="example value" .See the agent reference for more examples.
- The Sensu web UI now displays the correct checkbox state when no resources are present.

### 5.5.1 release notes

**April 17, 2019** — The latest release of Sensu Go, version 5.5.1, is now available for download. This is a stability release with key bug fixes, including addressing an issue with backend CPU utilization. Additionally, we have added support for honoring the source attribute for events received via agent socket.

See the <u>upgrade guide</u> to upgrade Sensu to version 5.5.1.

#### **IMPROVEMENTS:**

- Sensu agents now support annotations (non-identifying metadata) that help people or external tools interacting with Sensu. See the <u>agent reference</u> to add annotations in the agent configuration file.
- The <u>agent socket event format</u> now supports the <u>source</u> attribute to create a proxy entity.
- ¬ Sensu 5.5.1 is built with Go version 1.12.3.

#### **FIXES:**

¬ Backends now reinstate etcd watchers in the event of a watcher failure, fixing an issue causing high CPU usage in some components.

### 5.5.0 release notes

**April 4, 2019** — The latest release of Sensu Go, version 5.5.0, is now available for download. This release has some key bug fixes and additions, including the introduction of Tessen into Sensu Go. For more information, read Sean Porter's <u>blog post</u> on Tessen.

See the <u>upgrade guide</u> to upgrade Sensu to version 5.5.0.

#### **NEW FEATURES:**

Tessen, the Sensu call-home service, is now enabled by default in Sensu backends. See the <u>Tessen docs</u> to learn about the data that Tessen collects.

#### **IMPROVEMENTS:**

¬ Sensu now includes more verbose check logging to indicate when a proxy request matches an entity according to its entity attributes.

#### **FIXES:**

- ¬ The Sensu web UI now displays silences created by LDAP users.
- The web UI now uses a secondary text color for quick-navigation buttons.

### 5.4.0 release notes

March 27, 2019 — The latest release of Sensu Go, version 5.4.0, is now available for download. This release has some very exciting feature additions, including the introduction of our new homepage. It also includes support for API pagination to handle large datasets more efficiently and agent buffering for robustness in lower-connectivity situations, along with key bug fixes.

See the <u>upgrade guide</u> to upgrade Sensu to version 5.4.0.

#### **NEW FEATURES:**

- The Sensu dashboard now includes a homepage designed to highlight the most important monitoring data, giving you instant insight into the state of your infrastructure. See the <u>web UI docs</u> for a preview.
- The Sensu API now supports pagination using the limit and continue query parameters, letting you limit your API responses to a maximum number of objects and making it easier to handle large datasets. See the API overview for more information.
- ¬ Sensu now surfaces internal metrics using the metrics API. See the <u>metrics API reference</u> for more information.

#### **IMPROVEMENTS:**

Sensu now lets you specify a separate TLS certificate and key to secure the dashboard. See the backend reference to configure the dashboard-cert-file and dashboard-key-file flags,

and check out the <u>guide to securing Sensu</u> for the complete guide to making your Sensu instance production-ready.

The Sensu agent events API now queues events before sending them to the backend, making the agent events API more robust and preventing data loss in the event of a loss of connection with the backend or agent shutdown. See the <u>agent reference</u> for more information.

#### FIXES:

- The backend now processes events without persisting metrics to etcd.
- The events API POST and PUT endpoints now add the current timestamp to new events by default.
- The users API now returns a 404 response code if a username cannot be found.
- The sensuctl command line tool now correctly accepts global flags when passed after a subcommand flag (e.g. --format yaml --namespace development).
- The sensuct1 handler delete and sensuct1 filter delete commands now correctly delete resources from the currently configured namespace.
- The agent now terminates consistently on SIGTERM and SIGINT.
- ¬ In the event of a loss of connection with the backend, the agent now attempts to reconnect to any backends specified in its configuration.
- The dashboard now handles cases in which the creator of a silence is inaccessible.
- The dashboard event details page now displays "-" in the command field if no command is associated with the event.

### 5.3.0 release notes

March 11, 2019 — The latest release of Sensu Go, version 5.3.0, is now available for download. This release has some very exciting feature additions and key bug fixes. Active Directory can be configured as an authentication provider (commercial feature). Additionally, round robin scheduling has been fully re-implemented and is available for use.

See the <u>upgrade guide</u> to upgrade Sensu to version 5.3.0.

#### **NEW FEATURES:**

Round robin check scheduling lets you distribute check executions evenly over a group of Sensu agents. To enable round robin scheduling, set the round\_robin check attribute to

true .See the check reference for more information.

- Sensu now provides <u>commercial</u> support for using Microsoft Active Directory as an external authentication provider.Read the <u>authentication guide</u> to configure Active Directory, and check out the <u>getting started guide</u> for more information about commercial features.
- The dashboard now features offline state detection and displays an alert banner if the dashboard loses connection to the backend.

#### **IMPROVEMENTS:**

- The agent socket event format now supports the handlers attribute, giving you the ability to send socket events to a Sensu pipeline. See the agent reference to learn more about creating and handling monitoring events using the agent socket.
- ¬ Assets now feature improved download performance using buffered I/O.
- The sensuctl CLI now uses a 15-second timeout period when connecting to the Sensu backend.
- The dashboard now includes expandable configuration details sections on the check and entity pages. You can now use the dashboard to review check details like command, subscriptions, and scheduling as well as entity details like platform, IP address, and hostname.

#### SECURITY:

- Sensu Go 5.3.0 fixes all known TLS vulnerabilities affecting the backend, including increasing the minimum supported TLS version to 1.2 and removing all ciphers except those with perfect forward secrecy.
- ¬ Sensu now enforces uniform TLS configuration for all three backend components: apid , agentd , and dashboardd .
- The backend no longer requires the trusted-ca-file flag when using TLS.
- The backend no longer loads server TLS configuration for the HTTP client.

#### FIXES:

- ¬ Sensu can now download assets with download times of more than 30 seconds without timing out.
- The agent now communicates entity subscriptions to the backend in the correct format.
- ¬ Sensu no longer includes the edition configuration attribute or header.
- ¬ DNS resolution in Alpine Linux containers now uses the built-in Go resolver instead of the glibc resolver.

- The sensuctl user list command can now output yaml and wrapped-json formats when used with the --format flag.
- The dashboard check details page now displays long commands correctly.
- The dashboard check details page now displays the timeout attribute correctly.

# 5.2.1 release notes

**February 11, 2019** — The latest release of Sensu Go, version 5.2.1, is now available for download. This is a stability release with a key bug fix for proxy check functionality.

See the <u>upgrade guide</u> to upgrade Sensu to version 5.2.1.

#### FIXES:

Sensu agents now execute checks for proxy entities at the expected interval.

# 5.2.0 release notes

**February 7, 2019** — The latest release of Sensu Go, version 5.2.0, is now available for download. This release has a ton of exciting content, including the availability of our first enterprise-only features. For more details on these features, see our <u>blog post</u>. Release 5.2.0 also has some key improvements and fixes: we added support for self-signed CA certificates for sensuctl, check output truncation, and the ability to manage silencing from the event details page in our web UI, to name a few.

See the <u>upgrade guide</u> to upgrade Sensu to version 5.2.0.

#### **IMPORTANT:**

Due to changes in the release process, Sensu binary-only archives are now named following the pattern <code>sensu-enterprise-go\_5.2.0\_\$os\_\$ARCH.tar.gz</code>, where <code>\$os</code> is the operating system name and <code>\$ARCH</code> is the CPU architecture. These archives include all files in the top-level directory. See the <code>installation guide</code> for the latest download links.

#### **NEW FEATURES:**

Our first enterprise-only features for Sensu Go: <u>LDAP authentication</u>, the <u>Sensu ServiceNow handler</u>, and the <u>Sensu JIRA handler</u>. See the <u>getting started guide</u>.

¬ Sensu now provides the option to limit check output size or to drop check outputs following metric extraction. See the checks reference for more information.

#### **IMPROVEMENTS:**

- ¬ Sensu now includes support for Debian 8 and 9.See the <u>installation guide</u> to install Sensu for Debian.
- Sensu's binary-only distribution for Linux is now available for arm64, armv5, armv6, armv7, and 386 in addition to amd64. See the installation guide for download links.
- The Sensu dashboard now provides the ability to silence and unsilence events from the Events page.
- The Sensu dashboard Entity page now displays the platform version and deregistration configuration.
- Sensuctl now supports TLS configuration options, allowing you to use a self-signed certificate without adding it to the operating system's CA store, either by explicitly trusting the signer or by disabling TLS hostname verification. See the <u>sensuctl reference</u> for more information.
- ¬ sensuct now provides action-specific confirmation messages, like <code>Created</code>, <code>Deleted</code>, and <code>Updated</code>.

#### FIXES:

- The Check TTL failure events now persist through cluster member failures and cluster restarts.
- The Sensu backend now correctly handles errors for missing keepalive events.
- Token-substituted values are now omitted from event data to protect sensitive information.
- ¬ Sensu now correctly processes keepalive and check TTL states after entity deletion.
- ¬ Sensuctl can now run sensuctl version without being configured.
- ¬ When disabling users, sensuctl now provides the correct prompt for the action.

# 5.1.1 release notes

**January 24, 2019** — The latest patch release of Sensu Go, version 5.1.1, is now available for download. This release includes some key fixes and improvements, including refactored keepalive functionality with increased reliability. Additionally, based on community feedback, we have added support for the Sensu agent and sensuctl for 32-bit Windows systems.

See the <u>upgrade guide</u> to upgrade Sensu to version 5.1.1.

#### **NEW FEATURES:**

¬ Sensu now includes a sensuctl command and API endpoint to test user credentials. See the <u>access control reference</u> and <u>API docs</u> for more information.

#### **IMPROVEMENTS:**

- The Sensu agent and sensuct tool are now available for 32-bit Windows. See the <u>installation</u> guide for instructions.
- The Keepalive events now include an output attribute specifying the entity name and time last sent.
- The Sensu backend includes refactored authentication and licensing to support future enterprise features.

#### SECURITY:

Sensu 5.1.1 is built with Go version 1.11.5.Go 1.11.5 addresses a security vulnerability that affects TLS handshakes and JWT tokens. See the <u>CVE</u> for more information.

#### **FIXES:**

- The Keepalive events now continue to execute after a Sensu cluster restarts.
- ¬ When requested, on-demand check executions now correctly retrieve asset dependencies.
- The Checks now maintain a consistent execution schedule after updates to the check definition.
- ¬ Proxy check request errors now include the check name and namespace.
- The When encountering an invalid line during metric extraction, Sensu now logs an error and continues extraction.
- Sensuctl now returns an error when attempting to delete a non-existent entity.
- Sensuctl now removes the temporary file it creates when executing the sensuctledit command.
- The Sensu dashboard now recovers from errors correctly when shutting down.
- The Sensu dashboard includes better visibility for buttons and menus in the dark theme.

### 5.1.0 release notes

**December 19, 2018** — The latest release of Sensu Go, version 5.1.0, is now available for download.

This release includes an important change to the Sensu backend state directory as well as support for Ubuntu 14.04 and some key bug fixes.

See the <u>upgrade guide</u> to upgrade Sensu to version 5.1.0.

#### **IMPORTANT:**

**NOTE**: This applies only to Sensu backend binaries downloaded from s3-us-west-2.amazonaws.com/sensu.io/sensu-go, not to Sensu RPM or DEB packages.

For Sensu backend binaries, the default state-dir is now /var/lib/sensu/sensu-backend instead of /var/lib/sensu .To upgrade your Sensu backend binary to 5.1.0, make sure your /etc/sensu/backend.yml configuration file specifies a state-dir .See the upgrade guide for more information.

#### **NEW FEATURES:**

Sensu <u>agents</u> now include <u>trusted-ca-file</u> and <u>insecure-skip-tls-verify</u> configuration flags, giving you more flexibility with certificates when connecting agents to the backend over TLS.

#### **IMPROVEMENTS:**

¬ Sensu now includes support for Ubuntu 14.04.

#### **FIXES:**

- The Sensu backend now successfully connects to an external etcd cluster.
- ¬ SysVinit scripts for the Sensu agent and backend now include correct run and log paths.
- ¬ Once created, keepalive alerts and check TTL failure events now continue to occur until a successful event is observed.
- ¬ When querying for an empty list of assets, sensuctl and the Sensu API now return an empty array instead of null.
- The sensuct create command now successfully creates hooks when provided with the correct definition.
- The Sensu dashboard now renders status icons correctly in Firefox.

# 5.0.1 release notes

**December 12, 2018** — Sensu Go 5.0.1 includes our top bug fixes following last week's general availability release.

See the <u>upgrade guide</u> to upgrade Sensu to version 5.0.1.

#### FIXED:

- The Sensu backend can now successfully connect to an external etcd cluster.
- The Sensu dashboard now sorts silences in ascending order, correctly displays status values, and reduces shuffling in the event list.
- Sensu agents on Windows now execute command arguments correctly.
- ¬ Sensu agents now correctly include environment variables when executing checks.
- Command arguments are no longer escaped on Windows.
- ¬ Sensu backend environments now include handler and mutator execution requests.

# 5.0.0 release notes

**December 5, 2018** — We're excited to announce the general availability release of Sensu Go!Sensu Go is the flexible monitoring event pipeline written in Go and designed for container-based and hybrid-cloud infrastructures. Check out the <u>Sensu blog</u> for more information about Sensu Go and version 5.0.

For a complete list of changes from Beta 8-1, see the <u>Sensu Go changelog</u>. This page will be the official home for the Sensu Go changelog and release notes.

To get started with Sensu Go:

- ¬ Download the sandbox.
- ¬ Install Sensu Go.
- Get started monitoring server resources.

# Get started with Sensu

## Learn Sensu in 15 minutes

Get started with Sensu, and create your first monitoring event pipeline.

- ¬ Get started in your browser with an interactive tutorial
- Download the sandbox
- ¬ Check out the live demo

# Install Sensu Go (free)

Sensu Go is the flexible monitoring event pipeline designed for container-based and multi-cloud infrastructures. Get started for free on up to 100 entities by installing an official Sensu distribution.

- ¬ Install Sensu Go
- Discover Sensu assets
- Learn about free features

# Monitor at scale (commercial features)

Sensu Inc. offers support packages for Sensu Go as well as commercial features designed for monitoring at scale.

- Learn about commercial features
- Contact the sales team for a free trial
- Activate your Sensu commercial license

# Build from source (OSS)

Sensu Go's core is open source software, freely available under an MIT License.

- ¬ <u>Visit Sensu Go on GitHub</u>
- ¬ Learn about OSS features
- ¬ Build from source

# Get started with commercial features

Sensu Go offers commercial features designed for monitoring at scale. Contact the Sensu sales team for a personalized demo and free trial. All commercial features are available for free in the packaged Sensu Go distribution up to an entity limit of 100. See the announcement on our blog for more information.

#### Commercial features in Sensu Go

- ¬ Manage resources from your browser: Create, edit, and delete checks, handlers, mutators, and filters using the Sensu web UI, and access the Sensu web UI homepage.
- Authentication providers: Scale Sensu role-based access control (RBAC) with <u>LDAP and Active Directory integrations</u>.
- Scalable resource filtering designed for large installations: Use label and field selectors to filter Sensu API responses, sensuctl outputs, and Sensu web UI views using custom labels and a wider range of resource attributes.
- Tevent logging: Log event data to a file you can use as an input source for your favorite data lake solution. The event logging functionality provides better performance and reliability than event handlers.
- The Enterprise-tier assets: Connect your monitoring event pipelines to industry-standard tools like ServiceNow and Jira with enterprise-tier assets.
- The Enterprise-scale event storage: Scale your Sensu instance and handle high volumes of events with a PostgreSQL event store.
- The Enterprise-class support: Rest assured that with Sensu support, help is available if you need it. Our expert in-house team offers best-in-class support to get you up and running smoothly.

#### Contact us for a free trial

For a personalized demo and free trial of commercial features at scale in Sensu Go, <u>contact the Sensu</u> <u>sales team</u>. Manage your Sensu account and contact support through <u>account.sensu.io</u>.

- ¬ Contact the Sensu sales team
- ¬ Log in to your Sensu account

## Get started with commercial features in Sensu Go

If you haven't already, install the Sensu Go backend, agent, and sensuct tool and configure sensuct.

Log in to your Sensu account at <u>account.sensu.io</u> and download your commercial license file.Click **Download license**.

# Sensu Go License View and download your Sensu Go license key. Account ID 44 Billing Email Issued February 19, 2019 Expires February 19, 2020

With the license file downloaded, you can use sensuctl to activate your commercial license:

```
sensuctl create --file sensu_license.json
```

Use sensuctl to view your license details at any time:

```
sensuctl license info
```

These resources will help you get started with commercial features in Sensu Go:

- ¬ Set up and manage authentication providers
- ¬ Install plugins with assets
- ¬ Manage your Sensu commercial license
- ¬ Log in to your Sensu account
- ¬ Contact Sensu support

# Live demo of Sensu

See a live demo of the Sensu dashboard. Log in with username guest and password i<3sensu.

Explore the <u>Entities page</u> to see what Sensu is monitoring, the <u>Events page</u> to see the latest monitoring events, and the <u>Checks page</u> to see active service and metric checks.

You can also use the demo to try out sensuctl, the Sensu command line tool. Eirst, install sensuctl on your workstation. Then, configure sensuctl to connect to the demo:

```
sensuctl configure
? Sensu Backend URL: https://caviar.tf.sensu.io:8080
? Username: guest
? Password: i<3sensu
? Namespace: default
? Preferred output format: tabular</pre>
```

With sensuctl configured, to see the latest monitoring events, run:

```
sensuctl event list
```

See the <u>sensuctl quickstart</u> to get started using sensuctl.

#### About the demo

The Caviar project shown in the demo monitors the <u>Sensu docs site</u> using a licensed Sensu cluster of three backends.

# Sensu sandbox

Welcome to the Sensu sandbox! The sandbox is the best place to get started with Sensu and try out new features.

#### Learn Sensu

Download the Sensu sandbox and <u>build your first monitoring workflow</u>

# Monitor containers and applications

Deploy a Sensu Go cluster and example app with Kubernetes and monitor the app with Sensu

#### Collect metrics

¬ Collect Prometheus metrics with Sensu

# Upgrade from Sensu Core 1.x to Sensu Go

¬ Use the <u>Sensu translator</u> to translate check configurations from Sensu Core 1.x to Sensu Go

# Glossary of Sensu terms

#### Agent

A lightweight client that runs on the infrastructure components you want to monitor. Agents self-register with the backend, send keepalive messages, and execute monitoring checks. Each agent belongs to one or more subscriptions that determine which checks the agent runs. An agent can run checks on the entity it's installed on or connect to a remote proxy entity. Read more about the Sensu agent.

#### Asset

An executable that a check, handler, or mutator can specify as a dependency. Assets must be a tar archive (optionally gzipped) with scripts or executables within a bin folder. At runtime, the backend or agent installs required assets using the specified URL. Assets let you manage runtime dependencies without using configuration management tools. Read more about assets.

#### Backend

A flexible, scalable monitoring event pipeline. The Sensu backend processes event data using filters, mutators, and handlers. It maintains configuration files, stores recent event data, and schedules monitoring checks. You can interact with the backend using the API, command line, and dashboard interfaces. Read more about the Sensu backend.

#### Check

A recurring check the agent runs to determine the state of a system component or collect metrics. The backend is responsible for storing check definitions, scheduling checks, and processing event data. Check definitions specify the command to be executed, an interval for execution, one or more subscriptions, and one or more handlers to process the resulting event data. Read more about checks.

#### **Entity**

Infrastructure components that you want to monitor. Each entity runs an agent that executes checks and creates events. Events can be tied to the entity where the agent runs or a proxy entity that the agent checks remotely. Read more about entities.

#### **Event**

A representation of the state of an infrastructure component at a point in time. The Sensu backend uses events to power the monitoring event pipeline. Event data includes the result of a check or metric (or both), the executing agent, and a timestamp. Read more about events.

#### Event filter

Logical expressions that handlers evaluate before processing monitoring events. Event filters can instruct handlers to allow or deny matching events based on day, time, namespace, or any attribute in the event data. Read more about event filters.

#### Handler

A component of the monitoring event pipeline that acts on events. Handlers can send monitoring event data to an executable (or handler plugin), a TCP socket, or a UDP socket. Read more about handlers.

#### Hook

A command the agent executes in response to a check result *before* creating a monitoring event. Hooks create context-rich events by gathering relevant information based on check status. Read more about hooks.

#### Mutator

An executable the backend runs prior to a handler to transform event data. Read more about mutators.

#### Plugin

Executables designed to work with Sensu event data either as a check, mutator, or handler plugin. You can write your own check executables in Go, Ruby, Python, and more, or use one of more than 200 plugins shared by the Sensu community. Read more about plugins.

#### Proxy entities

Components of your infrastructure that can't run the agent locally (like a network switch or a website) but still need to be monitored. Agents create events with information about the proxy entity in place of

the local entity when running checks with a specified proxy entity ID. Read more about proxy entities.

#### Role-based access control (RBAC)

Sensu's local user management system.RBAC lets you manage users and permissions with namespaces, users, roles, and role bindings.Read more about RBAC.

#### Resources

Objects within Sensu that you can use to specify access permissions in Sensu roles and cluster roles. Resources can be specific to a namespace (like checks and handlers) or cluster-wide (like users and cluster roles). Read more about resources.

#### Sensuctl

The Sensu command line tool that lets you interact with the backend. You can use sensuct to create checks, view events, create users, manage clusters, and more. Read more about sensuct.

#### Silencing

Entries that allow you to suppress execution of event handlers on an ad-hoc basis. Use silencing to schedule maintenance without being overloaded with alerts. Read more about silencing.

#### Token

A placeholder in a check definition that the agent replaces with local information before executing the check. Tokens let you fine-tune check attributes (like thresholds) on a per-entity level while reusing the check definition. Read more about tokens.

# Frequently asked questions about Sensu

Thank you for visiting the Sensu FAQ! For a list of Sensu terms and definitions, see the glossary.

- ¬ What platforms does Sensu support?
- ¬ Is Sensu available as a hosted solution?
- What are the hardware requirements for running a Sensu backend?
- ¬ Is there an enterprise version of Sensu Go?
- What's the difference between the OSS, free, and commercial versions?
- ¬ How can I contact the Sensu sales team?
- ¬ What can I monitor with Sensu?
- Does Sensu include a time series database for long-term storage?
- Can I connect Sensu Go to clients and servers from earlier versions of Sensu Core and Sensu Enterprise?
- ¬ Can I upgrade my Sensu Core 1.x deployment to Sensu Go?
- ¬ Which ports does Sensu use?
- Can one Sensu backend monitor multiple sites?
- ¬ Can I use Uchiwa with Sensu Go?

# What platforms does Sensu support?

Sensu Go is available for Linux, Windows (agent and CLI only), macOS (CLI only), Solaris, and Docker. See the list of <u>supported platforms</u> and the <u>installation guide</u> for more information.

#### Is Sensu available as a hosted solution?

No, Sensu is installed on your organization's infrastructure alongside other applications and services. See the list of <u>supported platforms</u> and the <u>installation guide</u> for more information.

# What are the hardware requirements for running a Sensu backend?

See the <u>hardware requirements guide</u> for minimum and recommended hardware to run a Sensu backend.

# Is there an enterprise version of Sensu Go?

<u>Yes!</u> Sensu Inc. offers support packages for Sensu Go as well as commercial features designed for monitoring at scale. <u>Contact the Sensu sales team</u> for a personalized demo. See <u>Get started with commercial features</u> for more information.

# What's the difference between the OSS, free, and commercial versions?

See the Enterprise page for a complete comparison.

All <u>commercial features</u> are available for free in the packaged Sensu Go distribution up to an entity limit of 100.lf your Sensu instance includes more than 100 entities, <u>contact us</u> to learn how to upgrade your installation and increase your limit. See the <u>announcement on our blog</u> for more information about our usage policy.

# How can I contact the Sensu sales team?

We'd love to chat about solving your organization's monitoring challenges with Sensu.Get in touch with us using this form.

## What can I monitor with Sensu?

Sensu supports a wide range of plugins for monitoring everything from the server closet to the cloud. <u>Install the Sensu agent</u> on the hosts you want to monitor, integrate with the <u>Sensu API</u>, or take advantage of <u>proxy entities</u> to monitor anything on your network.

Sensuctl integrates with Bonsai, the Sensu asset index, where you'll find plugins, libraries, and

runtimes you need to automate your monitoring workflows. If you want to add your own asset, read the guide for sharing an asset on Bonsai.

You can also check out the 200+ plugins shared in the <u>Sensu plugins community</u>, including monitoring checks for <u>AWS</u>, <u>Jenkins</u>, <u>Puppet</u>, <u>InfluxDB</u>, and <u>SNMP</u>, or write your own Sensu plugins in any language using the <u>Sensu plugin specification</u>.

# Does Sensu include a time series database for long-term storage?

No, Sensu does not store event data. We recommend integrating Sensu with a time series database, like InfluxDB, to store event data. See the guide to storing metrics with InfluxDB to get started.

# Can I connect Sensu Go to clients and servers from earlier versions of Sensu Core and Sensu Enterprise?

No, Sensu Go agents and backends are not compatible with Sensu Core or Sensu Enterprise services.

# Can I upgrade my Sensu Core 1.x deployment to Sensu Go?

Sensu Go is a complete redesign of the original Sensu.It uses separate packages, dependencies, and data models to bring you powerful new features. See the <u>Sensu Go release announcement</u> for more information. Due to these changes, <u>some Sensu Core 1.x features</u> are no longer supported in Sensu Go, such as standalone checks. To upgrade your Sensu Core 1.x deployment to Sensu Go, you'll need to translate your Sensu Core 1.x configuration to the format Sensu Go expects and install the new Sensu Go services on your infrastructure. The <u>Sensu Go upgrade guide</u> includes a detailed feature comparison between Sensu Go and Sensu Core 1.x as well as tools to help you get started.

# Which ports does Sensu use?

The Sensu backend uses:

- 2379 (HTTP/HTTPS) Sensu storage client: Required for Sensu backends using an external etcd instance
- □ 2380 (HTTP/HTTPS) Sensu storage peer: Required for other Sensu backends in a cluster

- ¬ 3000 (HTTP/HTTPS) <u>Sensu dashboard</u>: Required for all Sensu backends using a Sensu dashboard
- ¬ 8080 (HTTP/HTTPS) Sensu API: Required for all users accessing the Sensu API
- ¬ 8081 (WS/WSS) Agent API: Required for all Sensu agents connecting to a Sensu backend

#### The Sensu agent uses:

- □ 3030 (TCP/UDP) Sensu agent socket: Required for Sensu agents using the agent socket
- ¬ 3031 (HTTP) Sensu agent API: Required for all users accessing the agent API
- 8125 (UDP, TCP on Windows) <u>StatsD listener</u>: Required for all Sensu agents using the StatsD listener

The agent TCP and UDP sockets are deprecated in favor of the agent API.

For more information, see the Secure Sensu guide.

# Can one Sensu backend monitor multiple sites?

Yes, as long as you meet the <u>port requirements</u>, a single Sensu backend can monitor Sensu agents at multiple sites.

### Can I use Uchiwa with Sensu Go?

Due to Sensu Go's implementation, it is not possible to use Uchiwa with Sensu Go.Sensu Go does have a <u>built-in dashboard</u> that you can use to visually interact with your Sensu Go deployment.

# Sensu Go media

This media guide includes a collection of links to talks, blog posts, tutorials, and podcasts about Sensu Go.

NOTE: Before October 2018, Sensu Go was known as Sensu 2.0.

#### **Talks**

- Assets in Sensu Go: Greg Poirier, Sensu Summit 2018
- Data Collection and Prometheus Scraping With Sensu Go: Sean Porter, InfluxDays 2018
- Migrating to Sensu Go: Caleb Hailey and Jef Spaleta, Sensu Summit 2019
- Sensu Go Deep Dive: Greg Poirer, Sensu Summit 2017

# **Blog posts**

- The Check output metric extraction with InfluxDB & Grafana: Nikki Attea
- ¬ Filters: valves for the Sensu monitoring event pipeline: Eric Chlebek
- How to monitor 1,000 network devices using Sensu Go and Ansible: Christian Michel
- ¬ Migrating to 2.0: Jef Spaleta
- ¬ Self-service monitoring checks in Sensu Go: Sean Porter
- ¬ Sensu Go is here!: Anna Plotkin
- Sensu Habitat Core Plans are Here: Greg Schofield
- ¬ <u>Understanding RBAC in Sensu Go</u>: Simon Plourde

#### **Tutorials**

- Learn Sensu in 15 minutes interactive tutorial
- ¬ Sensu sandbox tutorials

# **Podcasts**

¬ Sensu Community Chat November 2018

# Install Sensu

- ¬ Architecture overview
- Install the Sensu backend
- ¬ Install sensuctl
- ¬ Install Sensu agents
- Commercial features
- ¬ Next steps

This installation guide describes how to install the Sensu backend, Sensu agent, and sensuctl command line tool.

Sensu Go is available for Linux, Windows (agent and CLI only), macOS (CLI only), and Docker.If you're trying Sensu for the first time, we recommend setting up a local environment using the <u>Sensu sandbox</u>. If you're deploying Sensu to your infrastructure, we recommend one of our supported packages, Docker images, or <u>configuration management integrations</u>. Sensu downloads are provided under the <u>Sensu commercial license</u>. See <u>supported platforms</u> for more information.

#### Architecture overview

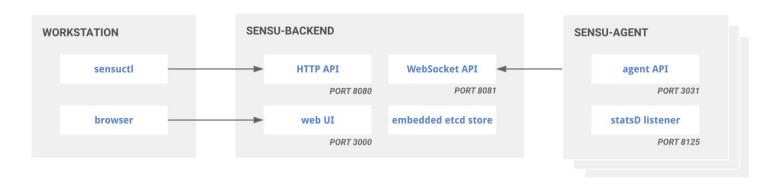

The **Sensu backend** gives you flexible, automated workflows to route metrics and alerts.It is powered by an an embedded transport and <u>etcd</u> datastore and Sensu backends require persistent storage for their embedded database, disk space for local asset caching, and three exposed ports:

- ¬ 3000 Sensu web UI
- 8080 Sensu API used by sensuctl, some plugins, and any of your custom tooling

8081 - WebSocket API used by Sensu agents

Sensu backends running in a <u>clustered configuration</u> require additional ports. See <u>Deploy Sensu</u> and <u>hardware requirements</u> for deployment recommendations.

**Sensu agents** are lightweight clients that run on the infrastructure components you want to monitor. Agents register automatically with Sensu as entities and are responsible for creating check and metric events to send to the backend event pipeline. Agents can expose ports 3031 for the agent API and for the StatsD listener. Agents using Sensu assets require some disk space for a local cache.

#### Install the Sensu backend

The Sensu backend is available for Ubuntu/Debian, RHEL/CentOS, and Docker.See <u>supported</u> <u>platforms</u> for more information.

# 1. Download

```
# All Sensu Docker images contain a Sensu backend and a Sensu agent

# Pull the Alpine-based image
docker pull sensu/sensu

# Pull the image based on Red Hat Enterprise Linux
docker pull sensu/sensu-rhel
```

#### UBUNTU/DEBIAN

```
# Add the Sensu repository
curl -s https://packagecloud.io/install/repositories/sensu/stable/script.deb.sh |
sudo bash

# Install the sensu-go-backend package
sudo apt-get install sensu-go-backend
```

#### RHEL/CENTOS

```
# Add the Sensu repository
curl -s https://packagecloud.io/install/repositories/sensu/stable/script.rpm.sh |
```

```
# Install the sensu-go-backend package
sudo yum install sensu-go-backend
```

#### 2. Configure and start

You can configure the Sensu backend with <code>sensu-backend start</code> flags (recommended) or an <code>/etc/sensu/backend.yml</code> file. The Sensu backend requires the <code>state-dir</code> flag at minimum, but other useful configurations and templates are available.

#### DOCKER

```
docker run -v /var/lib/sensu:/var/lib/sensu \
-d --name sensu-backend \
-p 3000:3000 -p 8080:8080 -p 8081:8081 sensu/sensu:latest \
sensu-backend start --state-dir /var/lib/sensu/sensu-backend --log-level debug
```

#### DOCKER COMPOSE

#### UBUNTU/DEBIAN

```
# Copy the config template from the docs
sudo curl -L https://docs.sensu.io/sensu-go/latest/files/backend.yml -o
/etc/sensu/backend.yml

# Start sensu-backend using a service manager
sudo service sensu-backend start

# Verify that the backend is running
service sensu-backend status
```

#### RHEL/CENTOS

```
# Copy the config template from the docs
sudo curl -L https://docs.sensu.io/sensu-go/latest/files/backend.yml -o
/etc/sensu/backend.yml

# Start sensu-backend using a service manager
sudo service sensu-backend start

# Verify that the backend is running
service sensu-backend status
```

For a complete list of configuration options, see the <u>backend reference</u>.

#### 3. Initialize

**NOTE**: If you are using Docker, skip this step and continue with <u>4. Open the web UI</u>. The sensubackend init command is not implemented for Docker.

With the backend running, run sensu-backend init to set up your Sensu administrator username and password. In this initialization step, you only need to set environment variables with a username and password string — no need for role-based access control (RBAC).

Replace YOUR\_USERNAME and YOUR\_PASSWORD with the username and password you want to use:

```
export SENSU_BACKEND_CLUSTER_ADMIN_USERNAME=YOUR_USERNAME
export SENSU_BACKEND_CLUSTER_ADMIN_PASSWORD=YOUR_PASSWORD
```

For details about sensu-backend init, see the backend reference.

#### 4. Open the web UI

The web UI provides a unified view of your monitoring events and user-friendly tools to reduce alert fatigue. After starting the Sensu backend, open the web UI by visiting <a href="http://localhost:3000">http://localhost:3000</a>. You may need to replace localhost with the hostname or IP address where the Sensu backend is running.

To log in to the web UI, enter your Sensu user credentials (the user ID and password you provided with <code>sensu-backend init</code>, or <code>admin</code> and <code>P@ssw0rd!</code> if you're using Docker). Select the  $\equiv$  icon to explore the web UI.

#### 5. Make a request to the health API

To make sure the backend is up and running, use the Sensu <u>health API</u> to check the backend's health. You should see a response that includes "Healthy": true.

```
curl http://127.0.0.1:8080/health
```

Now that you've installed the Sensu backend, <u>install and configure sensuctl</u> to connect to your backend URL. Then you can <u>install a Sensu agent</u> and start monitoring your infrastructure.

#### Install sensuctl

<u>Sensuctl</u> is a command line tool for managing resources within Sensu. It works by calling Sensu's HTTP API to create, read, update, and delete resources, events, and entities. Sensuctl is available for Linux, Windows, and macOS.

To install sensuctl:

#### UBUNTU/DEBIAN

```
# Add the Sensu repository
curl -s https://packagecloud.io/install/repositories/sensu/stable/script.deb.sh |
```

```
# Install the sensu-go-cli package
sudo apt-get install sensu-go-cli
```

#### RHEL/CENTOS

```
# Add the Sensu repository
curl https://packagecloud.io/install/repositories/sensu/stable/script.rpm.sh | sudo
bash

# Install the sensu-go-cli package
sudo yum install sensu-go-cli
```

#### WINDOWS

#### **MACOS**

```
# Download the latest release
curl -LO https://s3-us-west-2.amazonaws.com/sensu.io/sensu-go/5.16.1/sensu-
go_5.16.1_darwin_amd64.tar.gz

# Extract the archive
tar -xvf sensu-go_5.16.1_darwin_amd64.tar.gz

# Copy the executable into your PATH
sudo cp sensuctl /usr/local/bin/
```

To start using sensuctl, run sensuctl configure and log in with your user credentials, namespace,

and <u>Sensu backend</u> URL. To configure sensuctl using default values:

```
sensuctl configure -n \
--username 'YOUR_USERNAME' \
--password 'YOUR_PASSWORD' \
--namespace default \
--url 'http://127.0.0.1:8080'
```

Here, the -n flag triggers non-interactive mode.Run sensuct1 config view to see your user profile.

We recommend that you change the default admin password immediately: sensuctl user change-password --interactive .

For more information about sensuctl, see the <u>quickstart</u> and <u>reference</u> docs.

# Install Sensu agents

The Sensu agent is available for Ubuntu/Debian, RHEL/CentOS, Windows, and Docker.See <u>supported platforms</u> for more information.

# 1. Download

```
# All Sensu images contain a Sensu backend and a Sensu agent

# Pull the Alpine-based image
docker pull sensu/sensu

# Pull the RHEL-based image
docker pull sensu/sensu-rhel
```

#### UBUNTU/DEBIAN

```
# Add the Sensu repository
curl -s https://packagecloud.io/install/repositories/sensu/stable/script.deb.sh |
sudo bash
```

```
# Install the sensu-go-agent package
sudo apt-get install sensu-go-agent
```

#### RHEL/CENTOS

```
# Add the Sensu repository
curl -s https://packagecloud.io/install/repositories/sensu/stable/script.rpm.sh |
sudo bash

# Install the sensu-go-agent package
sudo yum install sensu-go-agent
```

#### WINDOWS

```
# Download the Sensu agent for Windows amd64
Invoke-WebRequest https://s3-us-west-2.amazonaws.com/sensu.io/sensu-go/5.16.1/sensu-go-agent_5.16.1.8521_en-US.x64.msi -OutFile "$env:userprofile\sensu-go-agent_5.16.1.8521_en-US.x64.msi"

# Or for Windows 386
Invoke-WebRequest https://s3-us-west-2.amazonaws.com/sensu.io/sensu-go/5.16.1/sensu-go-agent_5.16.1.8521_en-US.x86.msi -OutFile "$env:userprofile\sensu-go-agent_5.16.1.8521_en-US.x86.msi"

# Install the Sensu agent
msiexec.exe /i $env:userprofile\sensu-go-agent_5.16.1.8521_en-US.x64.msi /qn

# Or via Chocolatey
choco install sensu-agent
```

#### 2. Configure and start

You can configure the Sensu agent with <code>sensu-agent start</code> flags (recommended) or an <code>/etc/sensu/agent.yml</code> file. The Sensu agent requires the <code>--backend-url</code> flag at minimum, but other useful configurations and templates are available.

#### **DOCKER**

```
# If you are running the agent locally on the same system as the Sensu backend,
# add `--link sensu-backend` to your Docker arguments and change the backend
```

```
# URL to `--backend-url ws://sensu-backend:8081`.

# Start an agent with the system subscription
docker run -v /var/lib/sensu:/var/lib/sensu -d \
--name sensu-agent sensu/sensu:latest \
sensu-agent start --backend-url ws://sensu.yourdomain.com:8081 --log-level debug --
subscriptions system --api-host 0.0.0.0 --cache-dir /var/lib/sensu
```

#### DOCKER COMPOSE

```
# Start an agent with the system subscription
---
version: "3"
services:
    sensu-agent:
    image: sensu/sensu:latest
    ports:
        - 3031:3031
    volumes:
        - "sensu-agent-data:/var/lib/sensu"
        command: "sensu-agent start --backend-url ws://sensu-backend:8081 --log-level
debug --subscriptions system --api-host 0.0.0.0 --cache-dir /var/lib/sensu"

volumes:
    sensu-agent-data:
        driver: local
```

#### UBUNTU/DEBIAN

```
# Copy the config template from the docs
sudo curl -L https://docs.sensu.io/sensu-go/latest/files/agent.yml -o
/etc/sensu/agent.yml

# Start sensu-agent using a service manager
service sensu-agent start
```

#### RHEL/CENTOS

```
# Copy the config template from the docs
sudo curl -L https://docs.sensu.io/sensu-go/latest/files/agent.yml -o
```

```
/etc/sensu/agent.yml

# Start sensu-agent using a service manager
service sensu-agent start
```

#### WINDOWS

```
# Copy the example agent config file from
%ALLUSERSPROFILE%\sensu\config\agent.yml.example
# (default: C:\ProgramData\sensu\config\agent.yml.example) to
C:\ProgramData\sensu\config\agent.yml
cp C:\ProgramData\sensu\config\agent.yml.example C:\ProgramData\sensu\config\agent.yml
# Change to the sensu\sensu-agent\bin directory where you installed Sensu
cd 'C:\Program Files\sensu\sensu-agent\bin'
# Run the sensu-agent executable
./sensu-agent.exe
# Install and start the agent
./sensu-agent service install
```

For a complete list of configuration options, see the <u>agent reference</u>.

#### 3. Verify keepalive events

Sensu keepalives are the heartbeat mechanism used to ensure that all registered agents are operating and can reach the Sensu backend. To confirm that the agent is registered with Sensu and is sending keepalive events, open the entity page in the <u>Sensu web UI</u> or run <u>sensuctl entity list</u>.

#### Commercial features

Sensu Inc. offers support packages for Sensu Go and <u>commercial features</u> designed for monitoring at scale.

All commercial features are <u>free for your first 100 entities</u>. To learn more about Sensu Go commercial licenses for more than 100 entities, <u>contact the Sensu sales team</u>.

If you already have a Sensu commercial license, <u>log in to your Sensu account</u> and download your license file, then add your license using sensuctl.

```
sensuctl create --file sensu_license.json
```

You can use sensuctl to view your license details at any time.

```
sensuctl license info
```

# Next steps

Now that you've installed Sensu, here are some resources to help continue your journey:

- ¬ Send Slack alerts with handlers
- ¬ Monitor server resources with checks
- Aggregate metrics with the Sensu StatsD listener
- ¬ Create a read-only user with RBAC

# Install Sensu plugins

- ¬ <u>Install plugins with assets</u>
- Use Bonsai, the Sensu asset index
- ¬ Install plugins with the sensu-install tool
- ¬ Troubleshoot the sensu-install tool

Extend Sensu's functionality with <u>plugins</u>, which provide executables for performing status or metric checks, mutators for changing data to a desired format, and handlers for performing an action on a Sensu event.

# Install plugins with assets

Assets are shareable, reusable packages that make it easier to deploy Sensu plugins. To start using and deploying assets, read <u>Install plugins with assets</u> to become familiar with workflows that involve assets.

# Use Bonsai, the Sensu asset index

Bonsai, the Sensu asset index, is a centralized place for downloading and sharing plugin assets. Make Bonsai your first stop when you need to find an asset. Bonsai includes plugins, libraries, and runtimes you need to automate your monitoring workflows. You can also share your asset on Bonsai.

# Install plugins with the sensu-install tool

To use community plugins that are not yet compatible with Sensu Go, use the sensu-install tool.

If you've used previous versions of Sensu, you're probably familiar with the <u>Sensu Community Plugins</u> organization on GitHub.Although some of these plugins are enabled for Sensu Go, some do not include the components necessary to work with Sensu Go.Read each plugin's instructions for information about whether it is compatibile with Sensu Go.

NOTE: Plugins in the Sensu Plugins GitHub organization are community-maintained: anyone can

improve on them. To get started with adding to a plugin or sharing your own, head to the <u>Sensu</u> <u>Community Slack channel</u>. Maintainers are always happy to help answer questions and point you in the right direction.

The sensu-install tool comes with an embedded version of Ruby, so you don't need to have Ruby installed on your system.

To install a <u>Sensu Community plugin</u> with Sensu Go:

- Install the <u>sensu-plugins-ruby package</u> from packagecloud.
- 2. Run the sensu-install command to install plugins in the Sensu Community Plugins GitHub organization by repository name. Plugins are installed into /opt/sensu-plugins-ruby/embedded/bin.

```
sensu-install --help
Usage: sensu-install [options]
   -h, --help
                                   Display this message
   -v, --verbose
                                  Enable verbose logging
   -p, --plugin PLUGIN
                                   Install a Sensu PLUGIN
   -P, --plugins PLUGIN[, PLUGIN] PLUGIN or comma-delimited list of Sensu plugins
to install
   -e, --extension EXTENSION
                                  Install a Sensu EXTENSION
   -E, --extensions EXTENSION[,EXT] EXTENSION or comma-delimited list of Sensu
extensions to install
   -s, --source SOURCE
                                   Install Sensu plugins and extensions from a
custom SOURCE
   -c, --clean
                                   Clean up (remove) other installed versions of
the plugin(s) and/or extension(s)
   -x, --proxy PROXY
                           Install Sensu plugins and extensions via a
PROXY URL
```

For example, to install the <u>Sensu InfluxDB plugin</u>:

```
sudo sensu-install -p influxdb
```

To install a specific version of the Sensu InfluxDB plugin with sensu-install, run:

```
sudo sensu-install -p 'sensu-plugins-influxdb:2.0.0'
```

We recommend using a configuration management tool or using <u>Sensu assets</u> to pin the versions of any plugins installed in production.

**NOTE**: If a plugin is not Sensu Go-enabled and there is no analogue on Bonsai, you can add the necessary functionality to make the plugin compatible with Sensu Go. Follow <u>this discourse.sensu.io</u> <u>guide</u> to walk through the process.

#### Troubleshoot the sensu-install tool

Some plugins require additional tools to install them successfully. An example is the <u>Sensu disk checks</u> <u>plugin</u>. Depending on the plugin, you may need to install developer tool packages.

#### Ubuntu/Debian:

```
sudo apt-get update

sudo apt-get install build-essential
```

#### RHEL/CentOS:

```
sudo yum update

sudo yum groupinstall "Development Tools"
```

# Upgrade Sensu

- Upgrade to the latest version of Sensu Go from 5.0.0 or later
- □ Upgrade to Sensu Go 5.16.0 from any earlier version
- □ Upgrade Sensu clusters from 5.7.0 or earlier to 5.8.0 or later
- ¬ <u>Upgrade Sensu backend binaries to 5.1.0</u>
- ¬ Migrate to Sensu Go from Sensu Core 1.x

# Upgrade to the latest version of Sensu Go from 5.0.0 or later

To upgrade to the latest version of Sensu Go from version 5.0.0 or later, install the latest packages.

Then, restart the services.

**NOTE**: For systems that use systemd, run sudo systemctl daemon-reload before restarting the services.

```
# Restart the Sensu agent
sudo service sensu-agent restart

# Restart the Sensu backend
sudo service sensu-backend restart
```

Use the version command to determine the installed version using the sensu-agent, sensu-backend, and sensuct1 tools. For example, sensu-backend version.

# Upgrade to Sensu Go 5.16.0 from any earlier version

As of Sensu Go 5.16.0, Sensu's free entity limit is 100 entities. All <u>commercial features</u> are available for free in the packaged Sensu Go distribution up to an entity limit of 100.

When you upgrade to 5.16.0, if your existing unlicensed instance has more than 100 entities, Sensu

will continue to monitor those entities. However, if you try to create any new entities via the HTTP API or sensuctl, you will see the following message:

This functionality requires a valid Sensu Go license with a sufficient entity limit. To get a valid license file, arrange a trial, or increase your entity limit, contact Sales.

Connections from new agents will fail and result in a log message like this:

```
{"component": "agent", "error": "handshake failed with status
402", "level": "error", "msg": "reconnection attempt failed", "time": "2019-11-
20T05:49:24-07:00"}
```

In the web UI, you will see the following message when you reach the 100-entity limit:

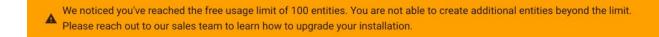

CONTACT SALES

If your Sensu instance includes more than 100 entities, contact Sales to learn how to upgrade your installation and increase your limit. See our blog announcement for more information about our usage policy.

# Upgrade Sensu clusters from 5.7.0 or earlier to 5.8.0 or later

**NOTE**: This section applies only to Sensu clusters with multiple backend nodes.

Due to updates to etcd serialization, you must shut down Sensu clusters with multiple backend nodes while upgrading from Sensu Go 5.7.0 or earlier to 5.8.0 or later. See the backend reference for more information about stopping and starting backends.

# Upgrade Sensu backend binaries to 5.1.0

NOTE: This section applies only to Sensu backend binaries downloaded from s3-us-west-2.amazonaws.com/sensu.io/sensu-go, not to Sensu RPM or DEB packages.

For Sensu backend binaries, the default state-dir in 5.1.0 is now /var/lib/sensu/sensu-

backend instead of /var/lib/sensu .To upgrade your Sensu backend binary to 5.1.0, first download the latest version. Then, make sure the /etc/sensu/backend.yml configuration file specifies a state-dir .To continue using /var/lib/sensu as the state-dir , add the following configuration to /etc/sensu/backend.yml .

```
# /etc/sensu/backend.yml configuration to store backend data at /var/lib/sensu
state-dir: "/var/lib/sensu"
```

Then restart the backend.

# Migrate to Sensu Go from Sensu Core 1.x

This guide includes general information for migrating your Sensu instance from Sensu Core 1.x to Sensu Go 5.0. For instructions and tools to help you translate your Sensu configuration from Sensu Core 1.x to Sensu Go, see the <u>Sensu translator project</u> and our <u>blog post about check configuration upgrades with the Sensu Go sandbox</u>.

Sensu Go includes important changes to all parts of Sensu: architecture, installation, resource definitions, the event data model, check dependencies, filter evaluation, and more. Sensu Go also includes many powerful features to make monitoring easier to build, scale, and offer as a self-service tool to your internal customers.

- ¬ Packaging
- ¬ Architecture
- ¬ Entities
- ¬ Checks
- ¬ Events
- ¬ Handlers
- ¬ Filters
- ¬ Assets
- Role-based access control (RBAC)
- ¬ Silencing
- ¬ Token substitution

- ¬ Aggregates
- ¬ API
- Custom attributes

## **Packaging**

Sensu is now provided as three packages: sensu-go-backend, sensu-go-agent, and sensu-go-cli (sensuctl). This is a fundamental change in Sensu terminology from Sensu Core 1.x: the server is now the backend and the client is now the agent. To learn more about new terminology in Sensu Go, see the glossary.

#### **Architecture**

The external RabbitMQ transport and Redis datastore in Sensu Core 1.x are replaced with an embedded transport and etcd datastore in Sensu Go. 

Sensu Go, the Sensu backend and agent are configured with YAML files or the 
Sensu-backend or 
Sensu-agent command line tools rather than JSON files. Sensu checks and pipeline elements are configured via the API or sensuctl tool in Sensu Gc instead of JSON files. See the backend, agent, and sensuctl reference docs for more information.

#### **Entities**

"Clients" are represented within Sensu Go as abstract "entities" that can describe a wider range of system components (for example, network gear, a web server, or a cloud resource). Entities include **agent entities**, which are entities running a Sensu agent, and the familiar **proxy entities**. See the <u>entity</u> reference and the guide to monitoring external resources for more information.

#### Checks

Standalone checks are not supported in Sensu Go, although <u>you can achieve similar functionality with role-based access control (RBAC)</u>, assets, and entity subscriptions. There are also a few changes to check definitions in Sensu Go. The <u>stdin</u> check attribute is not supported in Sensu Go, and Sensu Go does not try to run a "default" handler when executing a check without a specified handler. In addition, check subdues are not available in Sensu Go.

<u>Check hooks</u> are a resource type in Sensu Go: you can create, manage, and reuse hooks independently of check definitions. You can also execute multiple hooks for any given response code.

#### **Events**

In Sensu Go, all check results are considered events and are processed by event handlers. You can use the built-in <u>incidents filter</u> to recreate the Sensu Core 1.x behavior in which only check results with a non-zero status are considered events.

#### Handlers

Transport handlers are not supported by Sensu Go, but you can create similar functionality with a pipe handler that connects to a message bus and injects event data into a queue.

#### **Filters**

Ruby eval logic from Sensu Core 1.x is replaced with JavaScript expressions in Sensu Go, opening up powerful ways to filter events based on occurrences and other event attributes. As a result, the built-in occurrences event filter in Sensu Core 1.x is not included in Sensu Go, but you can replicate its functionality with the repeated events filter definition.

Sensu Go includes three new built-in <u>event filters</u>: only-incidents, only-metrics, and allow-silencing. Sensu Go does not include a built-in check dependencies filter or a filter-when feature.

#### Assets

The sensu-install tool in Sensu Core 1.x is replaced by <u>assets</u> in Sensu Go. Assets are shareable, reusable packages that make it easier to deploy Sensu plugins.

You can still install <u>Sensu Community plugins</u> in Ruby via <u>sensu-install</u> by installing <u>sensu-plugins-ruby</u>. See the <u>installing plugins guide</u> for more information.

#### Role-based access control (RBAC)

Role-based access control (RBAC) is a built-in feature of the open-source version of Sensu Go.RBAC allows you to manage and access users and resources based on namespaces, groups, roles, and bindings. To set up RBAC in Sensu Go, see the <u>RBAC reference</u> and <u>Create a read-only user</u>.

## Silencing

Silencing is disabled by default in Sensu Go. You must explicitly enable silencing with the built-in not silenced event filter.

#### Token substitution

The syntax for token substitution changed to <u>double curly braces</u> in Sensu Go (from triple colons in Sensu Core 1.x).

#### Aggregates

Check aggregates are supported through the <u>Sensu Go Aggregate Check Plugin</u> (a <u>commercial</u> resource).

#### API

In addition to the changes to resource definitions, Sensu Go includes a new, versioned API. See the <u>API overview</u> for more information.

#### Custom attributes

Custom check attributes are not supported in Sensu Go. Instead, Sensu Go allows you to add custom labels and annotations to entities, checks, assets, hooks, filters, mutators, handlers, and silences. See the metadata attributes section in the reference documentation for more information about using labels and annotations (for example, metadata attributes for entities).

# **Authentication**

- ¬ Use built-in basic authentication
- Use an authentication provider
  - Manage authentication providers
  - Configure authentication providers
- ¬ LDAP authentication
  - ¬ Examples
  - LDAP specification
  - ¬ Troubleshooting
- ¬ AD authentication
  - ¬ Examples
  - ¬ AD specification
  - ¬ Troubleshooting
- ¬ OIDC authentication
  - ¬ OIDC configuration examples
  - ¬ OIDC specification
  - ¬ Okta

Sensu requires username and password authentication to access the <u>Sensu dashboard</u>, <u>API</u>, and command line tool (<u>sensuctl</u>). You can use Sensu's built-in basic authentication provider or configure external authentication providers to authenticate via Lightweight Directory Access Protocol (LDAP), Active Directory (AD), or OpenID Connect.

#### Use built-in basic authentication

Sensu's built-in basic authentication provider allows you to create and manage user credentials (usernames and passwords) with the <u>users API</u>, either directly or using <u>sensuctl</u>. The basic authentication provider does not depend on external services and is not configurable.

After creating users via the basic authentication provider, you can manage their permissions via <u>role-based access control (RBAC)</u>. See <u>Create read-only users</u> for an example.

Sensu records basic authentication credentials in etcd.

# Use an authentication provider

**COMMERCIAL FEATURE**: Access authentication providers in the packaged Sensu Go distribution. Eor more information, see <u>Get started with commercial features</u>.

In addition to built-in authentication and RBAC, Sensu includes commercial support for authentication using external authentication providers, including <u>Microsoft Active Directory (AD)</u> and standards-compliant <u>Lightweight Directory Access Protocol (LDAP)</u> tools like OpenLDAP.

#### Manage authentication providers

View and delete authentication providers with sensuctl and the <u>authentication providers API</u>To set up an authentication provider for Sensu, see <u>Configure authentication providers</u>.

To view active authentication providers:

```
sensuctl auth list
```

To view configuration details for an authentication provider named openldap:

```
sensuctl auth info openIdap
```

To delete an authentication provider named openIdap:

```
sensuctl auth delete openIdap
```

#### Configure authentication providers

#### 1. Write an authentication provider configuration definition

For standards-compliant LDAP tools like OpenLDAP, see the <u>LDAP configuration examples</u> and <u>specification</u>. For Microsoft AD, see the <u>AD configuration examples</u> and <u>specification</u>.

#### 2. Apply the configuration with sensuctl

Log in to sensuctl as the <u>default admin user</u> and apply the configuration to Sensu:

```
sensuctl create --file filename.json
```

Use sensuctl to verify that your provider configuration was applied successfully:

```
Type Name

Idap openIdap
```

#### 3. Integrate with Sensu RBAC

Now that you've configured an authentication provider, you'll need to configure Sensu RBAC to give those users permissions within Sensu. Sensu RBAC allows you to manage and access users and resources based on namespaces, groups, roles, and bindings. See the RBAC reference for more information about configuring permissions in Sensu and implementation examples.

- Namespaces partition resources within Sensu. Sensu entities, checks, handlers, and other namespaced resources belong to a single namespace.
- Roles create sets of permissions (like GET and DELETE) tied to resource types. Cluster roles apply permissions across namespaces and include access to <u>cluster-wide resources</u> like users and namespaces.
- Role bindings assign a role to a set of users and groups within a namespace. Cluster role bindings assign a cluster role to a set of users and groups cluster-wide.

To enable permissions for external users and groups within Sensu, create a set of <u>roles</u>, <u>cluster roles</u>, <u>role bindings</u>, <u>and cluster role bindings</u> that map to the usernames and group names found in your authentication providers.

Make sure to include the group prefix and username prefix when creating Sensu role bindings and cluster role bindings. Without an assigned role or cluster role, users can sign in to the Sensu dashboard but can't access any Sensu resources.

#### 4. Log in to Sensu

After you configure the correct roles and bindings, log in to <u>sensuctl</u> and the <u>Sensu dashboard</u> using your single-sign-on username and password (no prefix required).

#### LDAP authentication

Sensu offers <u>commercial support</u> for a standards-compliant LDAP tool for authentication to the Sensu dashboard, API, and sensuctl. The Sensu LDAP authentication provider is tested with <u>OpenLDAP</u>. If you're using AD, head to the <u>AD section</u>.

#### LDAP configuration examples

**Example LDAP configuration: Minimum required attributes** 

#### YML

```
type: ldap
api_version: authentication/v2
metadata:
   name: openldap
spec:
   servers:
   - group_search:
       base_dn: dc=acme,dc=org
   host: 127.0.0.1
   user_search:
      base_dn: dc=acme,dc=org
```

#### **JSON**

```
"type": "ldap",
"api_version": "authentication/v2",
"spec": {
```

#### **Example LDAP configuration: All attributes**

#### YML

```
type: ldap
api version: authentication/v2
metadata:
 name: openldap
spec:
 groups prefix: ldap
 servers:
  - binding:
     password: YOUR PASSWORD
     user dn: cn=binder,dc=acme,dc=org
    client cert file: /path/to/ssl/cert.pem
    client key file: /path/to/ssl/key.pem
   group search:
     attribute: member
     base dn: dc=acme,dc=org
     name attribute: cn
     object class: groupOfNames
    host: 127.0.0.1
    insecure: false
    port: 636
```

```
security: tls
trusted_ca_file: /path/to/trusted-certificate-authorities.pem
user_search:
   attribute: uid
   base_dn: dc=acme,dc=org
   name_attribute: cn
   object_class: person
username_prefix: ldap
```

#### **JSON**

```
"type": "ldap",
"api version": "authentication/v2",
"spec": {
  "servers": [
    {
      "host": "127.0.0.1",
      "port": 636,
      "insecure": false,
      "security": "tls",
      "trusted ca file": "/path/to/trusted-certificate-authorities.pem",
      "client cert file": "/path/to/ssl/cert.pem",
      "client key file": "/path/to/ssl/key.pem",
      "binding": {
        "user dn": "cn=binder, dc=acme, dc=org",
        "password": "YOUR PASSWORD"
      },
      "group search": {
        "base dn": "dc=acme, dc=org",
        "attribute": "member",
        "name attribute": "cn",
        "object class": "groupOfNames"
      },
      "user search": {
        "base dn": "dc=acme, dc=org",
        "attribute": "uid",
        "name attribute": "cn",
        "object class": "person"
```

```
"groups_prefix": "ldap",
    "username_prefix": "ldap"
},
"metadata": {
    "name": "openldap"
}
```

# LDAP specification

# Top-level attributes

| type        |                                                                                                    |
|-------------|----------------------------------------------------------------------------------------------------|
| description | Top-level attribute that specifies the <u>sensuctl create</u> resource type. For LDAP definitions, the type should always be ldap. |
| required    | true                                                                                                    |
| type        | String                                                                                                    |
| example     | "type": "ldap"                                                                                                    |

| api_version |                                                                                                    |
|-------------|----------------------------------------------------------------------------------------------------|
| description | Top-level attribute that specifies the Sensu API group and version. For LDAP definitions, the api_version should always be authentication/v2. |
| required    | true                                                                                                    |
| type        | String                                                                                                    |
| example     | "api_version": "authentication/v2"                                                                                                    |

| metadata    |                                                                                                    |
|-------------|----------------------------------------------------------------------------------------------------|
| description | Top-level map that contains the LDAP definition <code>name</code> . See the <u>metadata attributes reference</u> for details. |
| required    | true                                                                                                    |
| type        | Map of key-value pairs                                                                                                    |
| example     | <pre>"metadata": {     "name": "openldap" }</pre>                                                                             |

| spec        |                                                       |
|-------------|-------------------------------------------------------|
| description | Top-level map that includes the LDAP spec attributes. |
| required    | true                                                  |
| type        | Map of key-value pairs                                |
| example     | "spec": {                                             |

```
"group_search": {
    "base_dn": "dc=acme,dc=org",
    "attribute": "member",
    "name_attribute": "cn",
    "object_class": "groupOfNames"
},
    "user_search": {
        "base_dn": "dc=acme,dc=org",
        "attribute": "uid",
        "name_attribute": "cn",
        "object_class": "person"
     }
}

1,
    "groups_prefix": "ldap",
    "username_prefix": "ldap"
}
```

#### LDAP spec attributes

| servers     |                                                                                                    |
|-------------|----------------------------------------------------------------------------------------------------|
| description | An array of <u>LDAP servers</u> for your directory. During the authentication process, Sensu attempts to authenticate using each LDAP server in sequence. |
| required    | true                                                                                                    |
| type        | Array                                                                                                    |
| example     | <pre>"servers": [</pre>                                                                                                    |

```
"client_cert_file": "/path/to/ssl/cert.pem",
    "client key file": "/path/to/ssl/key.pem",
    "binding": {
      "user dn": "cn=binder,dc=acme,dc=org",
      "password": "YOUR PASSWORD"
    },
    "group search": {
     "base dn": "dc=acme,dc=org",
     "attribute": "member",
     "name attribute": "cn",
      "object class": "groupOfNames"
    },
    "user search": {
      "base dn": "dc=acme,dc=org",
     "attribute": "uid",
      "name attribute": "cn",
      "object class": "person"
    }
  }
]
```

| groups_prefix |                                                                                                    |
|---------------|----------------------------------------------------------------------------------------------------|
| description   | The prefix added to all LDAP groups. Sensu prepends prefixes with a colon. For example, for the groups_prefix <code>ldap</code> and the group <code>dev</code> , the resulting group name in Sensu is <code>ldap:dev</code> . Use the groups_prefix when integrating LDAP groups with Sensu RBAC role bindings and cluster role bindings. |
| required      | false                                                                                                    |
| type          | String                                                                                                    |
| example       | "groups_prefix": "ldap"                                                                                                    |

| description | The prefix added to all LDAP usernames. Sensu prepends prefixes with a colon. For example, for the username_prefix ldap and the user alice, the resulting username in Sensu is ldap:alice. Use the username_prefix when integrating LDAP users with Sensu RBAC role bindings and cluster role bindings. Users do not need to provide the username_prefix when logging in to Sensu. |
|-------------|----------------------------------------------------------------------------------------------------|
| required    | false                                                                                                    |
| type        | String                                                                                                    |
| example     | "username_prefix": "ldap"                                                                                                    |

# LDAP server attributes

| host        |                                         |
|-------------|-----------------------------------------|
| description | LDAP server IP address or <u>FQDN</u> . |
| required    | true                                    |
| type        | String                                  |
| example     | "host": "127.0.0.1"                     |

| port        |                                                   |
|-------------|---------------------------------------------------|
| description | LDAP server port.                                 |
| required    | true                                              |
| type        | Integer                                           |
| default     | for insecure connections; 636 for TLS connections |
| example     |                                                   |

| insecure    |                                                                                                    |
|-------------|----------------------------------------------------------------------------------------------------|
| description | Skips SSL certificate verification when set to true . <b>WARNING</b> : Do not use an insecure connection in production environments. |
| required    | false                                                                                                    |
| type        | Boolean                                                                                                    |
| default     | false                                                                                                    |
| example     | "insecure": false                                                                                                    |

| security    |                                                                                                    |
|-------------|----------------------------------------------------------------------------------------------------|
| description | Determines the encryption type to be used for the connection to the LDAP server: insecure (unencrypted connection; not recommended for production), tls (secure encrypted connection), or starttls (unencrypted connection upgrades to a secure connection). |
| type        | String                                                                                                    |
| default     | "tls"                                                                                                    |
| example     | "security": "tls"                                                                                                    |

| trusted_ca_file |                                                                                                    |
|-----------------|----------------------------------------------------------------------------------------------------|
| description     | Path to an alternative CA bundle file in PEM format to be used instead of the system's default bundle. This CA bundle is used to verify the server's certificate. |

| required | false                                                             |
|----------|-------------------------------------------------------------------|
| type     | String                                                            |
| example  | "trusted_ca_file": "/path/to/trusted-certificate-authorities.pem" |

| client_cert_file |                                                                         |
|------------------|-------------------------------------------------------------------------|
| description      | Path to the certificate that should be sent to the server if requested. |
| required         | false                                                                   |
| type             | String                                                                  |
| example          | "client_cert_file": "/path/to/ssl/cert.pem"                             |

| client_key_file |                                                             |
|-----------------|-------------------------------------------------------------|
| description     | Path to the key file associated with the client_cert_file . |
| required        | false                                                       |
| type            | String                                                      |
| example         | "client_key_file": "/path/to/ssl/key.pem"                   |

| binding     |                                                                                            |
|-------------|--------------------------------------------------------------------------------------------|
| description | The LDAP account that performs user and group lookups. If your sever                       |
|             | supports anonymous binding, you can omit the <code>user_dn</code> or <code>password</code> |
|             | attributes to query the directory without credentials.                                     |

```
"attribute": "uid",
   "name_attribute": "cn",
   "object_class": "person"
}
```

# LDAP binding attributes

| user_dn     |                                                                                                    |
|-------------|----------------------------------------------------------------------------------------------------|
| description | The LDAP account that performs user and group lookups. We recommend using a read-only account. Use the distinguished name (DN) format, such as <code>cn=binder,cn=users,dc=domain,dc=tld</code> . If your sever supports anonymous binding, you can omit this attribute to query the directory without credentials. |
| required    | false                                                                                                    |
| type        | String                                                                                                    |
| example     | "user_dn": "cn=binder,dc=acme,dc=org"                                                                                                    |

| password    |                                                                                                    |
|-------------|----------------------------------------------------------------------------------------------------|
| description | Password for the <code>user_dn</code> account. If your sever supports anonymous binding, you can omit this attribute to query the directory without credentials. |
| required    | false                                                                                                    |
| type        | String                                                                                                    |
| example     | "password": "YOUR_PASSWORD"                                                                                                    |

# LDAP group search attributes

| base_dn     |                                                                                                    |
|-------------|----------------------------------------------------------------------------------------------------|
| description | Tells Sensu which part of the directory tree to search. For example, dc=acme, dc=org searches within the acme.org directory. |
| required    | true                                                                                                    |
| type        | String                                                                                                    |
| example     | "base_dn": "dc=acme,dc=org"                                                                                                  |

| attribute   |                                                                                                    |
|-------------|----------------------------------------------------------------------------------------------------|
| description | Used for comparing result entries. Combined with other filters as "( <attribute>=<value>)".</value></attribute> |
| required    | false                                                                                                    |
| type        | String                                                                                                    |
| default     | "member"                                                                                                    |
| example     | "attribute": "member"                                                                                           |

| name_attribute |                                                    |
|----------------|----------------------------------------------------|
| description    | Represents the attribute to use as the entry name. |
| required       | false                                              |
| type           | String                                             |
| default        | "cn"                                               |
|                |                                                    |

```
"name_attribute": "cn"
```

| object_class |                                                                                                    |
|--------------|----------------------------------------------------------------------------------------------------|
| description  | Identifies the class of objects returned in the search result. Combined with other filters as "(objectClass= <objectclass>)".</objectclass> |
| required     | false                                                                                                    |
| type         | String                                                                                                    |
| default      | "groupOfNames"                                                                                                    |
| example      | "object_class": "groupOfNames"                                                                                                    |

# LDAP user search attributes

| base_dn     |                                                                                                    |
|-------------|----------------------------------------------------------------------------------------------------|
| description | Tells Sensu which part of the directory tree to search. For example, dc=acme, dc=org searches within the acme.org directory. |
| required    | true                                                                                                    |
| type        | String                                                                                                    |
| example     | "base_dn": "dc=acme,dc=org"                                                                                                  |

| attribute   |                                                                   |
|-------------|-------------------------------------------------------------------|
| description | Used for comparing result entries. Combined with other filters as |
|             | <pre>"(<attribute>=<value>)"</value></attribute></pre>            |

| required | false              |
|----------|--------------------|
| type     | String             |
| default  | "uid"              |
| example  | "attribute": "uid" |

| name_attribute |                                                   |
|----------------|---------------------------------------------------|
| description    | Represents the attribute to use as the entry name |
| required       | false                                             |
| type           | String                                            |
| default        | "cn"                                              |
| example        | "name_attribute": "cn"                            |

| object_class |                                                                                                    |
|--------------|----------------------------------------------------------------------------------------------------|
| description  | Identifies the class of objects returned in the search result. Combined with other filters as "(objectClass= <objectclass>)".</objectclass> |
| required     | false                                                                                                    |
| type         | String                                                                                                    |
| default      | "person"                                                                                                    |
| example      | "object_class": "person"                                                                                                    |

#### LDAP metadata attributes

| name        |                                                                                                    |
|-------------|----------------------------------------------------------------------------------------------------|
| description | A unique string used to identify the LDAP configuration. Names cannot contain special characters or spaces (validated with Go regex $\Delta [w]]+\z$ ). |
| required    | true                                                                                                    |
| type        | String                                                                                                    |
| example     | "name": "openldap"                                                                                                    |

# LDAP troubleshooting

To troubleshoot any issue with LDAP authentication, start by <u>increasing the log verbosity</u> of sensubackend to the debug log level. Most authentication and authorization errors are only displayed on the debug log level to avoid flooding the log files.

**NOTE**: If you can't locate any log entries referencing LDAP authentication, make sure the LDAP provider was successfully installed using <u>sensuctl</u>.

#### Authentication errors

This section lists common error messages and possible solutions.

```
Error message: failed to connect: LDAP Result Code 200 "Network Error"
```

The LDAP provider couldn't establish a TCP connection to the LDAP server. Verify the host and port attributes. If you are not using LDAP over TLS/SSL, make sure to set the value of the security attribute to "insecure" for plaintext communication.

**Error message**: certificate signed by unknown authority

If you are using a self-signed certificate, make sure to set the insecure attribute to true . This will

bypass verification of the certificate's signing authority.

Error message: failed to bind: ...

The first step for authenticating a user with the LDAP provider is to bind to the LDAP server using the service account specified in the <a href="mailto:binding">binding</a> object. Make sure the <a href="mailto:user\_dn">user\_dn</a> specifies a valid **DN** and that its password is correct.

Error message: user <username> was not found

The user search failed. No user account could be found with the given username. Check the user search object and make sure that:

- The specified base dn contains the requested user entry DN
- The specified attribute contains the *username* as its value in the user entry
- The object class attribute corresponds to the user entry object class

Error message: ldap search for user <username> returned x results, expected only 1

The user search returned more than one user entry, so the provider could not determine which of these entries to use. Change the <a href="user\_search">user\_search</a> object so the provided <a href="username">username</a> can be used to uniquely identify a user entry. Here are two methods to try:

- Adjust the attribute so its value (which corresponds to the username) is unique among the user entries
- Adjust the base dn so it only includes one of the user entries

Error message: ldap entry <DN> missing required attribute <name attribute>

The user entry returned (identified by <DN> ) doesn't include the attribute specified by <a href="mainto:name\_attribute">name\_attribute</a> object, so the LDAP provider could not determine which attribute to use as the username in the user entry. Adjust the <a href="mainto:name\_attribute">name\_attribute</a> so it specifies a human-readable name for the user.

**Error message**: ldap group entry <DN> missing <name attribute> and cn attributes

The group search returned a group entry (identified by <DN>) that doesn't have the <a href="mame\_attribute">name\_attribute</a> or a cn attribute, so the LDAP provider could not determine which attribute to use as the group name in the group entry. Adjust the <a href="mame\_attribute">name\_attribute</a> so it specifies a human-readable name for the group.

#### Authorization issues

Once authenticated, each user needs to be granted permissions via either a ClusterRoleBinding or a RoleBinding.

The way LDAP users and LDAP groups can be referred as subjects of a cluster role or role binding depends on the <code>groups\_prefix</code> and <code>username\_prefix</code> configuration attributes values of the <code>LDAP provider</code>. For example, for the groups\_prefix <code>ldap</code> and the group <code>dev</code>, the resulting group name in <code>Sensu</code> is <code>ldap:dev</code>.

**Issue**: Permissions are not granted via the LDAP group(s)

During authentication, the LDAP provider will print in the logs all groups found in LDAP (for example, found 1 group(s): [dev] .Keep in mind that this group name does not contain the groups\_prefix at this point.

The Sensu backend logs each attempt made to authorize an RBAC request. This is useful for determining why a specific binding didn't grant the request. For example:

```
[...] the user is not a subject of the ClusterRoleBinding cluster-admin [...]
[...] could not authorize the request with the ClusterRoleBinding system:user [...]
[...] could not authorize the request with any ClusterRoleBindings [...]
```

# Active Directory (AD) authentication

Sensu offers <u>commercial support</u> for using Microsoft Active Directory (AD) for authentication to the Sensu dashboard, API, and sensuctl. The AD authentication provider is based on the <u>LDAP</u> <u>authentication provider</u>.

#### Active Directory (AD) configuration examples

**Example AD configuration: Minimum required attributes** 

YML

```
type: ad
api_version: authentication/v2
```

```
metadata:
   name: activedirectory

spec:
   servers:
   - group_search:
      base_dn: dc=acme,dc=org
   host: 127.0.0.1
   user_search:
      base_dn: dc=acme,dc=org
```

#### **JSON**

```
"type": "ad",
   "api_version": "authentication/v2",
   "spec": {
        "bost": "127.0.0.1",
        "group_search": {
            "base_dn": "dc=acme,dc=org"
        },
        "user_search": {
            "base_dn": "dc=acme,dc=org"
        }
        }
    }
}

"metadata": {
        "name": "activedirectory"
}
```

#### **Example AD configuration: All attributes**

#### YML

```
type: ad
api_version: authentication/v2
metadata:
```

```
name: activedirectory
spec:
 groups prefix: ad
 servers:
  - binding:
      password: YOUR_PASSWORD
      user dn: cn=binder, cn=users, dc=acme, dc=org
    client cert file: /path/to/ssl/cert.pem
    client key file: /path/to/ssl/key.pem
    default upn domain: example.org
    include nested groups: true
    group search:
     attribute: member
     base dn: dc=acme, dc=org
     name attribute: cn
     object class: group
   host: 127.0.0.1
    insecure: false
    port: 636
    security: tls
    trusted ca file: /path/to/trusted-certificate-authorities.pem
   user search:
     attribute: sAMAccountName
      base dn: dc=acme,dc=org
      name attribute: displayName
      object class: person
  username prefix: ad
```

#### **JSON**

```
"client key file": "/path/to/ssl/key.pem",
      "default upn domain": "example.org",
      "include nested groups": true,
      "binding": {
        "user dn": "cn=binder, cn=users, dc=acme, dc=org",
        "password": "YOUR PASSWORD"
      },
      "group search": {
        "base dn": "dc=acme, dc=org",
        "attribute": "member",
        "name attribute": "cn",
        "object class": "group"
      },
      "user search": {
        "base dn": "dc=acme, dc=org",
        "attribute": "sAMAccountName",
        "name attribute": "displayName",
        "object class": "person"
  1,
  "groups prefix": "ad",
  "username prefix": "ad"
},
"metadata": {
  "name": "activedirectory"
```

# AD specification

#### AD top-level attributes

type

description

Top-level attribute that specifies the <u>sensuctl create</u> resource type. For AD definitions, the type should always be ad.

| required | true         |
|----------|--------------|
| type     | String       |
| example  | "type": "ad" |

| api_version |                                                                                                    |
|-------------|----------------------------------------------------------------------------------------------------|
| description | Top-level attribute that specifies the Sensu API group and version. For AD definitions, the api_version should always be authentication/v2. |
| required    | true                                                                                                    |
| type        | String                                                                                                    |
| example     | "api_version": "authentication/v2"                                                                                                    |

| metadata    |                                                                                                    |
|-------------|----------------------------------------------------------------------------------------------------|
| description | Top-level map that contains the AD definition <code>name</code> . See the <u>metadata</u> <u>attributes reference</u> for details. |
| required    | true                                                                                                    |
| type        | Map of key-value pairs                                                                                                    |
| example     | <pre>"metadata": {    "name": "activedirectory" }</pre>                                                                            |

|         | 4.5             |
|---------|-----------------|
| descri  | ntion           |
| CIESCII | [ ) [ ] [ ) [ ] |
| accori  | Puon            |

Top-level map that includes the AD spec attributes.

required

true

type

Map of key-value pairs

example

```
"spec": {
  "servers": [
    {
      "host": "127.0.0.1",
      "port": 636,
      "insecure": false,
      "security": "tls",
      "trusted ca file": "/path/to/trusted-certificate-
authorities.pem",
      "client cert file": "/path/to/ssl/cert.pem",
      "client key file": "/path/to/ssl/key.pem",
      "default upn domain": "example.org",
      "include nested groups": true,
      "binding": {
        "user dn": "cn=binder, cn=users, dc=acme, dc=org",
        "password": "YOUR PASSWORD"
      },
      "group search": {
        "base dn": "dc=acme,dc=org",
        "attribute": "member",
        "name attribute": "cn",
        "object class": "group"
      },
      "user search": {
        "base dn": "dc=acme, dc=org",
        "attribute": "sAMAccountName",
        "name attribute": "displayName",
        "object class": "person"
      }
    }
  ],
  "groups prefix": "ad",
  "username prefix": "ad"
}
```

#### AD spec attributes

# description An array of <u>AD servers</u> for your directory. During the authentication process, Sensu attempts to authenticate using each AD server in sequence. required true type Array

example

```
"servers": [
  {
    "host": "127.0.0.1",
    "port": 636,
    "insecure": false,
    "security": "tls",
    "trusted ca file": "/path/to/trusted-certificate-
authorities.pem",
    "client cert file": "/path/to/ssl/cert.pem",
    "client key file": "/path/to/ssl/key.pem",
    "default upn domain": "example.org",
    "include nested groups": true,
    "binding": {
      "user dn": "cn=binder, cn=users, dc=acme, dc=org",
      "password": "YOUR PASSWORD"
    },
    "group search": {
      "base dn": "dc=acme,dc=org",
      "attribute": "member",
      "name attribute": "cn",
      "object class": "group"
    },
    "user search": {
      "base dn": "dc=acme, dc=org",
      "attribute": "sAMAccountName",
      "name attribute": "displayName",
      "object class": "person"
```

```
}
]
```

| groups_prefix |                                                                                                    |
|---------------|----------------------------------------------------------------------------------------------------|
| description   | The prefix added to all AD groups. Sensu prepends prefixes with a colon. For example, for the groups_prefix ad and the group dev, the resulting group name in Sensu is ad:dev. Use the groups_prefix when integrating AD groups with Sensu RBAC role bindings and cluster role bindings. |
| required      | false                                                                                                    |
| type          | String                                                                                                    |
| example       | "groups_prefix": "ad"                                                                                                    |

| username_prefix |                                                                                                    |
|-----------------|----------------------------------------------------------------------------------------------------|
| description     | The prefix added to all AD usernames. Sensu prepends prefixes with a colon. For example, for the username_prefix ad and the user alice, the resulting username in Sensu is ad:alice. Use the username_prefix when integrating AD users with Sensu RBAC role bindings and cluster role bindings. Users do not need to provide this prefix when logging in to Sensu. |
| required        | false                                                                                                    |
| type            | String                                                                                                    |
| example         | "username_prefix": "ad"                                                                                                    |

# AD server attributes

| host        |                                       |
|-------------|---------------------------------------|
| description | AD server IP address or <u>FQDN</u> . |
| required    | true                                  |
| type        | String                                |
| example     | "host": "127.0.0.1"                   |

| port        |                                                   |
|-------------|---------------------------------------------------|
| description | AD server port.                                   |
| required    | true                                              |
| type        | Integer                                           |
| default     | for insecure connections; 636 for TLS connections |
| example     | "port": 636                                       |

| insecure    |                                                                                                    |
|-------------|----------------------------------------------------------------------------------------------------|
| description | Skips SSL certificate verification when set to true . <b>WARNING</b> : Do not use an insecure connection in production environments. |
| required    | false                                                                                                    |
| type        | Boolean                                                                                                    |
| default     | false                                                                                                    |
| example     | "insecure": false                                                                                                    |

| security    |                                                                                                    |
|-------------|----------------------------------------------------------------------------------------------------|
| description | Determines the encryption type to be used for the connection to the AD server: <pre>insecure</pre> (unencrypted connection; not recommended for production), <pre>tls</pre> (secure encrypted connection), or <pre>starttls</pre> (unencrypted connection upgrades to a secure connection). |
| type        | String                                                                                                    |
| default     | "tls"                                                                                                    |
| example     | "security": "tls"                                                                                                    |

| trusted_ca_file |                                                                                                    |
|-----------------|----------------------------------------------------------------------------------------------------|
| description     | Path to an alternative CA bundle file in PEM format to be used instead of the system's default bundle. This CA bundle is used to verify the server's certificate. |
| required        | false                                                                                                    |
| type            | String                                                                                                    |
| example         | "trusted_ca_file": "/path/to/trusted-certificate-authorities.pem"                                                                                                 |

| client_cert_file |                                                                         |
|------------------|-------------------------------------------------------------------------|
| description      | Path to the certificate that should be sent to the server if requested. |
| required         | false                                                                   |
| type             | String                                                                  |

```
"client_cert_file": "/path/to/ssl/cert.pem"
```

| client_key_file |                                                                          |
|-----------------|--------------------------------------------------------------------------|
| description     | Path to the key file associated with the <code>client_cert_file</code> . |
| required        | false                                                                    |
| type            | String                                                                   |
| example         | "client_key_file": "/path/to/ssl/key.pem"                                |

| binding     |                                                                                                    |
|-------------|----------------------------------------------------------------------------------------------------|
| description | The AD account that performs user and group lookups. If your sever supports anonymous binding, you can omit the <code>user_dn</code> or <code>password</code> attributes to query the directory without credentials. To use anonymous binding with AD, the <code>ANONYMOUS LOGON</code> object requires read permissions for users and groups. |
| required    | false                                                                                                    |
| type        | Мар                                                                                                    |
| example     | <pre>"binding": {     "user_dn": "cn=binder,cn=users,dc=acme,dc=org",     "password": "YOUR_PASSWORD" }</pre>                                                                                                    |

# description Search configuration for groups. See the group search attributes for more information.

# default\_upn\_doma in

description

Enables UPN authentication when set. The default UPN suffix that will be appended to the username when a domain is not specified during login (for example, user becomes user@defaultdomain.xyz). WARNING: When using UPN authentication, users must re-authenticate to apply any changes to group membership on the AD server since their last authentication. To ensure group membership updates are reflected

|          | anonymous binding. |
|----------|--------------------|
| required | false              |
| type     | String             |
| example  |                    |

"default\_upn\_domain": "example.org"

| include_nested_gr<br>oups |                                                                                                    |
|---------------------------|----------------------------------------------------------------------------------------------------|
| description               | If true, the group search includes any nested groups a user is a member of. If false, the group search includes only the top-level groups a user is a member of. |
| required                  | false                                                                                                    |
| type                      | Boolean                                                                                                    |
| example                   | "include_nested_groups": true                                                                                                    |

# AD binding attributes

| description  The AD account that performs user and group lookups. We recommend using a read-only account. Use the distinguished name (DN) format, such as cn=binder, cn=users, dc=domain, dc=tld. If your sever supports anonymous binding, you can omit this attribute to query the directory without credentials. | user_dn     |                                                                                                    |
|----------------------------------------------------------------------------------------------------|-------------|----------------------------------------------------------------------------------------------------|
|                                                                                                    | description | using a read-only account. Use the distinguished name (DN) format, such as <code>cn=binder,cn=users,dc=domain,dc=tld</code> . If your sever supports anonymous binding, you can omit this attribute to query the |
| required false                                                                                                    | required    | false                                                                                                    |
| type String                                                                                                    | type        | String                                                                                                    |

```
"user_dn": "cn=binder,cn=users,dc=acme,dc=org"
```

| password    |                                                                                                    |
|-------------|----------------------------------------------------------------------------------------------------|
| description | Password for the <code>user_dn</code> account. If your sever supports anonymous binding, you can omit this attribute to query the directory without credentials. |
| required    | false                                                                                                    |
| type        | String                                                                                                    |
| example     | "password": "YOUR_PASSWORD"                                                                                                    |

# AD group search attributes

| base_dn     |                                                                                                    |
|-------------|----------------------------------------------------------------------------------------------------|
| description | Tells Sensu which part of the directory tree to search. For example, dc=acme, dc=org searches within the acme.org directory. |
| required    | true                                                                                                    |
| type        | String                                                                                                    |
| example     | "base_dn": "dc=acme,dc=org"                                                                                                  |

| attribute   |                                                                   |
|-------------|-------------------------------------------------------------------|
| description | Used for comparing result entries. Combined with other filters as |
|             | "( <attribute>=<value>)".</value></attribute>                     |

| required | false                 |
|----------|-----------------------|
| type     | String                |
| default  | "member"              |
| example  | "attribute": "member" |

| name_attribute |                                                    |
|----------------|----------------------------------------------------|
| description    | Represents the attribute to use as the entry name. |
| required       | false                                              |
| type           | String                                             |
| default        | "cn"                                               |
| example        | "name_attribute": "cn"                             |

| object_class |                                                                                                    |
|--------------|----------------------------------------------------------------------------------------------------|
| description  | Identifies the class of objects returned in the search result. Combined with other filters as "(objectClass= <objectclass>)".</objectclass> |
| required     | false                                                                                                    |
| type         | String                                                                                                    |
| default      | "group"                                                                                                    |
| example      | "object_class": "group"                                                                                                    |

# AD user search attributes

| base_dn     |                                                                                                    |
|-------------|----------------------------------------------------------------------------------------------------|
| description | Tells Sensu which part of the directory tree to search. For example, dc=acme, dc=org searches within the acme.org directory. |
| required    | true                                                                                                    |
| type        | String                                                                                                    |
| example     | "base_dn": "dc=acme,dc=org"                                                                                                  |

| attribute   |                                                                                                    |
|-------------|----------------------------------------------------------------------------------------------------|
| description | Used for comparing result entries. Combined with other filters as "( <attribute>=<value>)".</value></attribute> |
| required    | false                                                                                                    |
| type        | String                                                                                                    |
| default     | "sAMAccountName"                                                                                                |
| example     | "attribute": "sAMAccountName"                                                                                   |

| description Represents the attribute to use as the entry name. |  |
|----------------------------------------------------------------|--|
|                                                                |  |
| required false                                                 |  |
| type String                                                    |  |
| default "displayName"                                          |  |

```
"name attribute": "displayName"
```

| object_class |                                                                                                    |
|--------------|----------------------------------------------------------------------------------------------------|
| description  | Identifies the class of objects returned in the search result. Combined with other filters as "(objectClass= <objectclass>)".</objectclass> |
| required     | false                                                                                                    |
| type         | String                                                                                                    |
| default      | "person"                                                                                                    |
| example      | "object_class": "person"                                                                                                    |

#### AD metadata attributes

| name        |                                                                                                    |
|-------------|----------------------------------------------------------------------------------------------------|
| description | A unique string used to identify the AD configuration. Names cannot contain special characters or spaces (validated with Go regex $\Delta [w]]+ z$ ). |
| required    | true                                                                                                    |
| type        | String                                                                                                    |
| example     | "name": "activedirectory"                                                                                                    |

# AD troubleshooting

The troubleshooting steps in the <u>LDAP troubleshooting</u> section also apply for AD troubleshooting.

#### OIDC authentication

Sensu offers <u>commercial support</u> for the OIDC provider for using the OpenID Connect 1.0 protocol (OIDC) on top of the OAuth 2.0 protocol for RBAC authentication.

The Sensu OIDC provider is tested with Okta and PingFederate.

# OIDC configuration examples

```
type: oidc
api version: authentication/v2
metadata:
 name: oidc name
spec:
 additional scopes:
 - groups
  - email
 client id: a8e43af034e7f2608780
 client secret: b63968394be6ed2edb61c93847ee792f31bf6216
  redirect uri: http://127.0.0.1:8080/api/enterprise/authentication/v2/oidc/callback
 server: https://oidc.example.com:9031
 groups claim: groups
 groups prefix: 'oidc:'
 username claim: email
  username prefix: 'oidc:'
```

#### **JSON**

```
"type": "oidc",
   "api_version": "authentication/v2",
   "metadata": {
        "name": "oidc_name"
    },
    "spec": {
```

### **OIDC** specification

### OIDC top-level attributes

| type        |                                                                                                    |
|-------------|----------------------------------------------------------------------------------------------------|
| description | Top-level attribute that specifies the <pre>sensuctl create</pre> resource type. For OIDC configuration, the <pre>type</pre> should always be <pre>oidc</pre> . |
| required    | true                                                                                                    |
| type        | String                                                                                                    |
| example     | "type": "oidc"                                                                                                    |

### api\_version

description

Top-level attribute that specifies the Sensu API group and version. For OIDC configuration, the  $|api\_version|$  should always be |authentication/v2|.

| required | true                               |
|----------|------------------------------------|
| type     | String                             |
| example  | "api_version": "authentication/v2" |

```
metadata

description

Top-level collection of metadata about the OIDC configuration. The metadata map is always at the top level of the OIDC definition. This means that in wrapped-json and yaml formats, the metadata scope occurs outside the spec scope.

required true

type Map of key-value pairs

example

"metadata": {
    "name": "oidc_name"
    }
}
```

```
description

Top-level map that includes the OIDC spec attributes

required true

type Map of key-value pairs

example

"spec": {
    "additional_scopes": [
    "groups",
    "email"
    ],
```

```
"client_id": "a8e43af034e7f2608780",
    "client_secret":
"b63968394be6ed2edb61c93847ee792f31bf6216",
    "redirect_uri": "http://sensu-
backend.example.com:8080/api/enterprise/authentication/v2/o
idc/callback",
    "server": "https://oidc.example.com:9031",
    "groups_claim": "groups",
    "groups_prefix": "oidc:",
    "username_claim": "email",
    "username_prefix": "oidc:"
}
```

#### OIDC metadata attribute

| name        |                                                                                                    |
|-------------|----------------------------------------------------------------------------------------------------|
| description | A unique string used to identify the OIDC configuration. The $metadata.name$ cannot contain special characters or spaces (validated with Go regex $A[w]+\z$ ). |
| required    | true                                                                                                    |
| type        | String                                                                                                    |
| example     | "name": "oidc_name"                                                                                                    |

### OIDC spec attributes

| additional_scopes |                                                                                                    |
|-------------------|----------------------------------------------------------------------------------------------------|
| description       | Scopes to include in the claims, in addition to the default openid scope.  NOTE: For most providers, you'll want to include groups, email and username in this list. |
| required          | false                                                                                                    |

| type    | Array                                                |
|---------|------------------------------------------------------|
| example | "additional_scopes": ["groups", "email", "username"] |

| client_id   |                                                                                                    |
|-------------|----------------------------------------------------------------------------------------------------|
| description | The OIDC provider application Client ID. <b>NOTE</b> : Requires <u>registering</u> an application in the OIDC provider. |
| required    | true                                                                                                    |
| type        | String                                                                                                    |
| example     | "client_id": "1c9ae3e6f3cc79c9f1786fcb22692d1f"                                                                         |

| client_secret |                                                                                                    |
|---------------|----------------------------------------------------------------------------------------------------|
| description   | The OIDC provider application Client Secret . <b>NOTE</b> : Requires registering an application in the OIDC provider. |
| required      | true                                                                                                    |
| type          | String                                                                                                    |
| example       | "client_secret": "a0f2a3c1dcd5b1cac71bf0c03f2ff1bd"                                                                   |

| redirect_uri |                                                                                                    |
|--------------|----------------------------------------------------------------------------------------------------|
| description  | Redirect URL to provide to the OIDC provider. Requires  /api/enterprise/authentication/v2/oidc/callback NOTE: Only required for certain OIDC providers, such as Okta. |
| required     | false                                                                                                    |

| type    | String                                                                                                    |
|---------|----------------------------------------------------------------------------------------------------|
| example | <pre>"redirect_uri": "http://sensu- backend.example.com:8080/api/enterprise/authentication/v2/o idc/callback"</pre> |

| server      |                                                                                                    |
|-------------|----------------------------------------------------------------------------------------------------|
| description | The location of the OIDC server you wish to authenticate against. <b>NOTE</b> : If you configure with http, the connection will be insecure. |
| required    | true                                                                                                    |
| type        | String                                                                                                    |
| example     | "server": "https://sensu.oidc.provider.example.com"                                                                                          |

| groups_claim |                                                                                                    |
|--------------|----------------------------------------------------------------------------------------------------|
| description  | The claim to use to form the associated RBAC groups. <b>NOTE</b> : The value held by the claim must be an array of strings. |
| required     | false                                                                                                    |
| type         | String                                                                                                    |
| example      | "groups_claim": "groups"                                                                                                    |

| groups_prefix |                                                              |
|---------------|--------------------------------------------------------------|
| description   | The prefix to use to form the final RBAC groups if required. |

| required | false                   |  |
|----------|-------------------------|--|
| type     | String                  |  |
| example  | "groups_prefix": "okta" |  |

| username_claim |                                                    |
|----------------|----------------------------------------------------|
| description    | The claim to use to form the final RBAC user name. |
| required       | false                                              |
| type           | String                                             |
| example        | "username_claim": "person"                         |

| username_prefix |                                                     |
|-----------------|-----------------------------------------------------|
| description     | The prefix to use to form the final RBAC user name. |
| required        | false                                               |
| type            | String                                              |
| example         | "username_prefix": "okta"                           |

# Register an OIDC application

To use OIDC for authentication, register Sensu Go as an OIDC application. Use the instructions listed in this section to register an OIDC application for Sensu Go based on your OIDC provider.

#### Okta

#### Requirements

- Access to the Okta Administrator Dashboard
- Sensu Go 5.12.0 or later (plus a valid commercial license for Sensu Go versions 5.12.0 through 5.14.2)

### Create an Okta application

- 1. From the Okta Administrator Dashboard, select Applications > Add Application > Create New App to start the wizard.
- 2. Select the Web platform and OpenID Connect sign-in method.
- 3. In General Settings, enter an app name and upload a logo (if desired).
- 4. In Configure OpenID Connect, add the following redirect URI (replace DASHBOARD\_URL with the URL for your dashboard:

```
{DASHBOARD URL}/api/enterprise/authentication/v2/oidc/callback .
```

- 5. Click Save.
- 6. Open the Sign On page. In the OpenID Connect ID Token section, click Edit.
- 7. Enter the following information for the *Groups* claim attribute:

```
¬ First field: groups
¬ Dropdown menu: Regex
¬ Second field: .*
```

- 8. Click Save.
- 9. Assign people and groups in the *Assignments* page.

### OIDC provider configuration

1. Add the additional\_scopes configuration attribute in the OIDC scope and set the value to [ "groups"]:

```
"additional scopes": [ "groups" ]
```

2. Add the <code>groups</code> to the <code>groups\_claim</code> string. For example, if you have an Okta group <code>groups</code> and you set the <code>groups\_prefix</code> to <code>okta:</code>, you can set up RBAC objects to mention <code>group</code> <code>okta:groups</code> as needed:

- ¬ "groups claim": "okta:groups"
- 3. Add the redirect\_uri configuration attribute in the OIDC scope and set the value to the Redirect URI configured at step 4 of Create an Okta application:

```
"redirect_uri": "
{BACKEND URL}/api/enterprise/authentication/v2/oidc/callback"
```

### Sensuctl login with OIDC

- 1. Run sensuctl login oidc .
- 2. If you are using a desktop, a browser will open to <code>OIDC provider</code> and allow you to authenticate and log in.lf a browser does not open, launch a browser to complete the login via your OIDC provider at following URL:
  - https://sensubackend.example.com:8080/api/enterprise/authentication/v2/oidc/authorize

# Hardware requirements

- ¬ Sensu backend requirements
- ¬ Sensu agent requirements
- Networking recommendations
- ¬ Cloud recommendations

# Sensu backend requirements

### Backend minimum requirements

This configuration is the minimum required to run the Sensu backend (although it is insufficient for production use):

- ¬ 64-bit Intel or AMD CPU
- 7 4 GB RAM
- ¬ 4 GB free disk space
- ¬ 10 mbps network link

See the <u>Backend recommended configuration</u> for production recommendations.

### Backend recommended configuration

This configuration is recommended as a baseline for production use to ensure a good user and operatorexperience:

- ¬ 64 bit four-core Intel or AMD CPU
- ¬ 8 GB RAM
- ¬ SSD (NVMe or SATA3)
- Gigabit ethernet

Using additional resources (and even over-provisioning) further improves stability and scalability.

The Sensu backend is typically CPU- and storage-intensive. In general, the backend's use of these resources scales linearly with the total number of checks executed by all Sensu agents connecting to the backend.

The Sensu backend is a massively parallel application that can scale to any number of CPU cores. Provision roughly one CPU core for every 50 checks per second (including agent keepalives). Most installations are fine with four CPU cores, but larger installations may find that more CPU cores (8+) are necessary.

Every executed Sensu check results in storage writes. When provisioning storage, a good guideline is to have twice as many **sustained disk input/output operations per second (IOPS)** as you expect to have events per second.

Don't forget to include agent keepalives in this calculation. Each agent publishes a keepalive every 20 seconds. For example, in a cluster of 100 agents, you can expect the agents to consume 10 write IOPS for keepalives.

The Sensu backend uses a relatively modest amount of RAM under most circumstances. Larger production deployments use more RAM (8+ GB).

### Sensu agent requirements

### Agent minimum requirements

This configuration is the minimum required to run the Sensu agent (although it is insufficient for production use:

- ¬ 386, amd64, or ARM CPU (ARMv5 minimum)
- ¬ 128 MB RAM
- ¬ 10 mbps network link

See the <u>Agent recommended configuration</u> for production recommendations.

### Agent recommended configuration

This configuration is recommended as a baseline for production use to ensure a good user and

operator experience:

- □ 64 bit four-core Intel or AMD CPU
- ¬ 512 MB RAM
- ¬ Gigabit ethernet

The Sensu agent itself is lightweight and should be able to run on all but the most modest hardware. However, because the agent is responsible for executing checks, you should factor the agent's responsibilities into your hardware provisioning.

# Networking recommendations

### Agent connections

Sensu uses WebSockets for communication between the agent and backend. All communication occurs over a single TCP socket.

We recommend that you connect backends and agents via gigabit ethernet, but any reliable network link should work (for example, WiFi and 4G). If you see WebSocket timeouts in the backend logs, you may need to use a more reliable network link between the backend and agents.

### Cloud recommendations

### **AWS**

The recommended EC2 instance type and size for Sensu backends running embedded etcd is **M5d.xlarge**. The M5d instance provides four vCPU, 16 GB of RAM, up to 10 gbps network connectivity and a 150-NVMe SSD directly attached to the instance host (optimal for sustained disk IOPS).

# Binary-only distributions

In addition to <u>packages</u>, Sensu binary-only distributions are available for Linux, Windows (agent and CLI only), macOS (CLI only), FreeBSD, and Solaris.

### Linux

Sensu binary-only distributions for Linux are available for these architectures and formats:

| arch                  | format         |
|-----------------------|----------------|
| amd64                 | .tar.gz   .zip |
| arm64                 | .tar.gz   .zip |
| armv5 (agent and CLI) | .tar.gz   .zip |
| armv6 (agent and CLI) | .tar.gz   .zip |
| armv7 (agent and CLI) | .tar.gz   .zip |
| 386                   | .tar.gz   .zip |

**NOTE**: 32-bit systems cannot run the Sensu backend reliably, so armv5, armv6, and armv7 packages include the agent and CLI only.

For example, to download Sensu for Linux amd64 in tar.gz format:

```
curl -LO https://s3-us-west-2.amazonaws.com/sensu.io/sensu-go/5.16.1/sensu-
go_5.16.1_linux_amd64.tar.gz
```

Generate a SHA-256 checksum for the downloaded artifact:

```
sha256sum sensu-go_5.16.1_linux_amd64.tar.gz
```

The result should match the checksum for your platform:

```
curl -LO https://s3-us-west-2.amazonaws.com/sensu.io/sensu-go/5.16.1/sensu-go_5.16.1_checksums.txt && cat sensu-go_5.16.1_checksums.txt
```

### Windows

Sensu binary-only distributions for Windows are available for these architectures and formats:

| arch  | format         |  |
|-------|----------------|--|
| amd64 | .tar.gz   .zip |  |
| 386   | .tar.gz   .zip |  |

For example, to download Sensu for Windows amd64 in zip format:

```
Invoke-WebRequest https://s3-us-west-2.amazonaws.com/sensu.io/sensu-go/5.16.1/sensu-go_5.16.1_windows_amd64.zip -OutFile "$env:userprofile\sensu-go_5.16.1_windows_amd64.zip"
```

Generate a SHA-256 checksum for the downloaded artifact:

```
Get-FileHash "$env:userprofile\sensu-go_5.16.1_windows_amd64.zip" -Algorithm SHA256 |
Format-List
```

The result should match (with the exception of capitalization) the checksum for your platform:

```
Invoke-WebRequest https://s3-us-west-2.amazonaws.com/sensu.io/sensu-go/5.16.1/sensu-go_5.16.1_checksums.txt -OutFile "$env:userprofile\sensu-go_5.16.1_checksums.txt"
Get-Content "$env:userprofile\sensu-go_5.16.1_checksums.txt" | Select-String -Pattern windows_amd64
```

### macOS

Sensu binary-only distributions for macOS are available for these architectures and formats:

| arch  | format                    |
|-------|---------------------------|
| amd64 | <pre>.tar.gz   .zip</pre> |

For example, to download Sensu for macOS amd64 in tar.gz format:

```
curl -LO https://s3-us-west-2.amazonaws.com/sensu.io/sensu-go/5.16.1/sensu-
go_5.16.1_darwin_amd64.tar.gz
```

Generate a SHA-256 checksum for the downloaded artifact:

```
shasum -a 256 sensu-go_5.16.1_darwin_amd64.tar.gz
```

The result should match the checksum for your platform:

```
curl -LO https://s3-us-west-2.amazonaws.com/sensu.io/sensu-go/5.16.1/sensu-go_5.16.1_checksums.txt && cat sensu-go_5.16.1_checksums.txt
```

Extract the archive:

```
tar -xvf sensu-go_5.16.1_darwin_amd64.tar.gz
```

Copy the executable into your PATH:

```
sudo cp sensuctl /usr/local/bin/
```

### **FreeBSD**

Sensu binary-only distributions for FreeBSD are available for these architectures and formats:

| arch  | format         |
|-------|----------------|
| amd64 | .tar.gz   .zip |
| 386   | .tar.gz   .zip |

For example, to download Sensu for FreeBSD amd64 in tar.gz format:

```
curl -LO https://s3-us-west-2.amazonaws.com/sensu.io/sensu-go/5.16.1/sensu-
go_5.16.1_freebsd_amd64.tar.gz
```

Generate a SHA-256 checksum for the downloaded artifact:

```
sha256sum sensu-go_5.16.1_freebsd_amd64.tar.gz
```

The result should match the checksum for your platform:

```
curl -LO https://s3-us-west-2.amazonaws.com/sensu.io/sensu-go/5.16.1/sensu-go_5.16.1_checksums.txt && cat sensu-go_5.16.1_checksums.txt
```

### Solaris

Sensu binary-only distributions for Solaris are available for these architectures and formats:

| arch  | format                    |
|-------|---------------------------|
| amd64 | <pre>.tar.gz   .zip</pre> |

For example, to download Sensu for Solaris amd64 in tar.gz format:

```
curl -LO https://s3-us-west-2.amazonaws.com/sensu.io/sensu-go/5.16.1/sensu-
go_5.16.1_solaris_amd64.tar.gz
```

Generate a SHA-256 checksum for the downloaded artifact.

```
sha256sum sensu-go_5.16.1_solaris_amd64.tar.gz
```

The result should match the checksum for your platform.

```
curl -LO https://s3-us-west-2.amazonaws.com/sensu.io/sensu-go/5.16.1/sensu-go_5.16.1_checksums.txt && cat sensu-go_5.16.1_checksums.txt
```

# Next steps

Now that you've installed Sensu:

- ¬ Configure sensuctl
- Start the Sensu backend
- ¬ Start the Sensu agent
- Use Sensu to monitor server resources

# Configuration management

We recommend using configuration management tools to deploy Sensu in production and at scale.

- ¬ Pin versions of Sensu-related software to ensure repeatable Sensu deployments.
- ¬ Ensure consistent configuration between Sensu backends.

The configuration management tools listed here have well-defined Sensu modules to help you get started.

### **Ansible**

The Ansible role to deploy and manage Sensu Go is available in the Sensu-Go-Ansible GitHub repo.

The <u>Sensu Go Ansible Collection documentation site</u> includes installation instructions, example playbooks, and module references.

### Chef

The Chef cookbook for Sensu is available in the Sensu-Go-Chef GitHub repo.

Contact us for more information about Sensu + Chef.

### **Puppet**

The <u>Puppet</u> Sensu module is available in the <u>Sensu-Puppet GitHub repo</u>.

Sensu partnered with <u>Tailored Automation</u> to enhance the Puppet module with new features and bug fixes.

# Supported platforms

- ¬ Supported packages
  - ¬ Sensu backend
  - ¬ Sensu agent
  - ¬ Sensuctl command line tool
- Docker images
- ¬ Integrations
- ¬ Binary-only distributions
- ¬ Build from source

Sensu is available as packages, Docker images, and <u>binary-only distributions</u>. We recommend <u>installing</u> <u>Sensu</u> with one of our supported packages, Docker images, or <u>configuration management</u> integrations. Sensu downloads are provided under the <u>Sensu commercial license</u>.

# Supported packages

Supported packages are available through <u>sensu/stable</u> on packagecloud and the <u>downloads page</u>.

### Sensu backend

| Platform and<br>Version | amd64    |
|-------------------------|----------|
| CentOS/RHEL 6           | V        |
| CentOS/RHEL 7           | V        |
| CentOS/RHEL 8           | V        |
| Ubuntu 14.04            | V        |
| Ubuntu 16.04            | <b>~</b> |

| Ubuntu 18.04 |                  |
|--------------|------------------|
| Ubuntu 18.10 |                  |
| Ubuntu 19.04 |                  |
| Debian 8     | <b>▽</b>         |
| Debian 9     |                  |
| Debian 10    | $\overline{f v}$ |

# Sensu agent

| Platform and<br>Version             | amd64    | 386 |
|-------------------------------------|----------|-----|
| CentOS/RHEL 6                       | <b>▽</b> |     |
| CentOS/RHEL 7                       | V        |     |
| CentOS/RHEL 8                       | V        |     |
| Ubuntu 14.04                        | V        |     |
| Ubuntu 16.04                        | V        |     |
| Ubuntu 18.04                        | <b>▽</b> |     |
| Ubuntu 18.10                        | <b>▽</b> |     |
| Ubuntu 19.04                        | <b>▽</b> |     |
| Debian 8                            | <b>▽</b> |     |
| Debian 9                            | <b>▽</b> |     |
| Debian 10                           | <b>▽</b> |     |
| Windows Server<br>2008 R2 and later | <b>▽</b> |     |

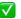

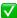

### Sensuctl command line tool

| Platform and<br>Version | amd64                   | 386 |  |
|-------------------------|-------------------------|-----|--|
| CentOS/RHEL 6           | <b>▽</b>                |     |  |
| CentOS/RHEL 7           | <b>▽</b>                |     |  |
| CentOS/RHEL 8           | $\overline{\checkmark}$ |     |  |
| Ubuntu 14.04            | <b>▽</b>                |     |  |
| Ubuntu 16.04            | $\overline{\checkmark}$ |     |  |
| Ubuntu 18.04            | $\overline{\checkmark}$ |     |  |
| Ubuntu 18.10            | $\overline{\checkmark}$ |     |  |
| Ubuntu 19.04            | <b>▽</b>                |     |  |
| Debian 8                | <b>▽</b>                |     |  |
| Debian 9                | <b>V</b>                |     |  |
| Debian 10               | <b>▼</b>                |     |  |

# Docker images

Docker images that contain the Sensu backend and Sensu agent are available for Linux-based containers.

| Image name  | base         |
|-------------|--------------|
| sensu/sensu | Alpine Linux |

# Integrations

- ¬ Sensu Go Data Source plugin for Grafana
- ¬ Chef cookbook
- ¬ Puppet module
- ¬ Ansible role

# Binary-only distributions

Binary-only distributions that contain the Sensu backend, agent, and sensuct tool are available in .zip and .tar.gz formats.

| Platform & Version | amd64    | arm64    | armv5 | armv6    | armv7    | 386 |
|--------------------|----------|----------|-------|----------|----------|-----|
| Linux              | V        | <b>V</b> | V     | <b>~</b> | <b>~</b> | V   |
| Windows            | V        |          |       |          |          | V   |
| macOS              | V        |          |       |          |          |     |
| Solaris            | <b>~</b> |          |       |          |          |     |

### **Build from source**

Sensu Go's core is open source software, freely available under an MIT License. Sensu Go instances built from source do not include <u>commercial features</u> such as the web UI homepage. See the <u>feature</u> <u>comparison matrix</u> to learn more. To build Sensu Go from source, see the <u>contributing guide on GitHub</u>

# Monitor server resources with checks

- Use checks to monitor a service
- ¬ Next steps

Sensu checks are **commands** (or scripts) the Sensu agent executes that output data and produce an exit code to indicate a state. Sensu checks use the same specification as **Nagios**, so you can use Nagios check plugins with Sensu.

You can use checks to monitor server resources, services, and application health (for example, to check whether Nginx is running) and collect and analyze metrics (for example, to learn how much disk space you have left).

### Use checks to monitor a service

This guide will help you monitor server resources (specifically, CPU usage) by configuring a check named <code>check-cpu</code> with a subscription named <code>system</code> to target all entities that are subscribed to the <code>system</code> subscription.To use this guide, you'll need to install a Sensu backend and have at least one Sensu agent running on Linux.

### Register assets

To power the check, you'll use the <u>Sensu CPU Checks</u> asset and the <u>Sensu Ruby Runtime</u> asset.

Use <u>sensuctl asset add</u> to register the <u>sensu-plugins-cpu-checks</u> asset:

```
sensuctl asset add sensu-plugins/sensu-plugins-cpu-checks:4.1.0 -r cpu-checks-plugins
```

This example uses the -r (rename) flag to specify a shorter name for the asset: cpu-checks-plugins.

You can also download the asset definition for Debian or Alpine from <u>Bonsai</u> and register the asset with <u>sensuctl create --file filename.yml</u>.

Then, use the following sensuctl example to register the sensu-ruby-runtime asset:

```
sensuctl asset add sensu/sensu-ruby-runtime:0.0.10 -r sensu-ruby-runtime
```

You can also download the asset definition from <u>Bonsai</u> and register the asset using <code>sensuctl</code> create <code>--file filename.yml</code>.

Use sensuct to confirm that both the <code>cpu-checks-plugins</code> and <code>sensu-ruby-runtime</code> assets are ready to use:

| ensuctl asset list        |                                |                                                                           |                  |
|---------------------------|--------------------------------|---------------------------------------------------------------------------|------------------|
| Name                      | URL                            | Hash                                                                      |                  |
|                           |                                |                                                                           |                  |
|                           |                                |                                                                           |                  |
|                           |                                |                                                                           |                  |
|                           |                                |                                                                           |                  |
| cpu-checks-plugins //asse | ts.bonsai.sensu.io//sensu-plug | ins-cpu-checks_4.1.0_centos_linux_amo                                     | 164.tar.gz 518e7 |
|                           |                                | ins-cpu-checks_4.1.0_centos_linux_amouby-runtime 0.0.10 ruby-2.4.4 centos | •                |

### Create a check

Now that the assets are registered, create a check named <code>check-cpu</code> that runs the command <code>check-cpu.rb</code> -w 75 -c 90 with the <code>cpu-checks-plugins</code> and <code>sensu-ruby-runtime</code> assets at an interval of 60 seconds for all entities subscribed to the <code>system</code> subscription. This check generates a warning event (-w) when CPU usage reaches 75% and a critical alert (-c) at 90%.

```
sensuctl check create check-cpu \
--command 'check-cpu.rb -w 75 -c 90' \
--interval 60 \
--subscriptions system \
--runtime-assets cpu-checks-plugins, sensu-ruby-runtime
```

### Configure the subscription

To run the check, you'll need a Sensu agent with the subscription system. After you install an agent, open /etc/sensu/agent.yml and add the system subscription so the subscription configuration looks like this:

```
subscriptions:
- system
```

Then, restart the agent:

```
sudo service sensu-agent restart
```

### Validate the check

Use sensuctl to confirm that Sensu is monitoring CPU usage using the <code>check-cpu</code>, returning an OK status ( o ).It might take a few moments after you create the check for the check to be scheduled on the entity and the event to return to Sensu backend.

| sensuctl ev<br>Entity | Check     | Output                                         | Status |
|-----------------------|-----------|------------------------------------------------|--------|
| Silenced              | Timestamp | •                                              |        |
|                       |           |                                                |        |
|                       |           |                                                |        |
|                       |           |                                                |        |
|                       |           |                                                |        |
|                       |           |                                                |        |
|                       |           | —— "AL OK: total=0.2 user=0.0 nice=0.0 system= |        |

# Next steps

Now that you know how to run a check to monitor CPU usage, read these resources to learn more:

- ¬ Checks reference
- ¬ Install plugins with assets

- ¬ Monitor external resources with proxy checks and entities
- ¬ Send Slack alerts with handlers

# Monitor external resources with proxy requests and entities

- ¬ Use a proxy entity to monitor a website
- Use proxy requests to monitor a group of websites

Proxy entities allow Sensu to monitor external resources on systems and devices where a Sensu agent cannot be installed, like a network switch or a website. You can create <u>proxy entities</u> with <u>sensuctl</u>, the <u>Sensu API</u>, and the <u>proxy\_entity\_name</u> <u>check attribute</u>. When executing checks that include a <u>proxy\_entity\_name</u> or <u>proxy\_requests</u> attributes, Sensu agents report the resulting event under the proxy entity instead of the agent entity.

**NOTE**: This guide requires a running Sensu backend, a running Sensu agent, and a sensuctl instance configured to connect to the backend as a user with get, list, and create permissions for entities, checks, and events.

# Use a proxy entity to monitor a website

In this section, you'll monitor the status of <u>sensu.io</u> by configuring a check with a **proxy entity name** so that Sensu creates an entity that represents the site and reports the status of the site under this entity.

### Register assets

To power the check, use the <u>Sensu Plugins HTTP</u> asset and the <u>Sensu Ruby Runtime</u> asset.

Use <u>sensuctl asset add</u> to register the <u>sensu-plugins-http</u> asset:

```
sensuctl asset add sensu-plugins/sensu-plugins-http:5.1.1 -r sensu-plugins-http
```

This example uses the -r (rename) flag to specify a shorter name for the asset: sensu-plugins-http.

You can also download the asset definition for Debian or Alpine from <u>Bonsai</u> and register the asset with sensuct1 create --file filename.yml.

Then, use the following sensuctl example to register the sensu-ruby-runtime asset:

```
sensuctl asset add sensu/sensu-ruby-runtime:0.0.10 -r sensu-ruby-runtime
```

You can also download the asset definition from <u>Bonsai</u> and register the asset using <code>sensuctl</code> create <code>--file filename.yml</code>.

Use sensuct to confirm that both the sensu-plugins-http and sensu-ruby-runtime assets are ready to use:

| ensuctl asset list Name | URL                               | Hash                               |                     |
|-------------------------|-----------------------------------|------------------------------------|---------------------|
|                         |                                   |                                    |                     |
|                         |                                   |                                    |                     |
|                         |                                   |                                    |                     |
| ensu-plugins-http       | //assets.bonsai.sensu.io//sensu-j | olugins-http_5.1.1_centos_linux_an | nd64.tar.gz 31023af |

### Create the check

Now that the assets are registered, you can create a check named <code>check-sensu-site</code> to run the command <code>check-http.rb</code> -u <code>https://sensu.io</code> with the <code>sensu-plugins-http</code> and <code>sensu-ruby-runtime</code> assets, at an interval of 60 seconds, for all agents subscribed to the <code>proxy</code> subscription, using the <code>sensu-site</code> proxy entity name. To avoid duplicate events, add the <code>round\_robin\_attribute</code> to distribute the check execution across all agents subscribed to the <code>proxy</code> subscription.

Create a file called check.json and add this check definition:

#### YML

```
type: CheckConfig
api_version: core/v2
metadata:
```

```
name: check-sensu-site
namespace: default
spec:
   command: check-http.rb -u https://sensu.io
   interval: 60
   proxy_entity_name: sensu-site
   publish: true
   round_robin: true
   runtime_assets:
   - sensu-plugins-http
   - sensu-ruby-runtime
   subscriptions:
   - proxy
```

#### **JSON**

```
"type": "CheckConfig",
"api version": "core/v2",
"metadata": {
  "name": "check-sensu-site",
 "namespace": "default"
},
"spec": {
  "command": "check-http.rb -u https://sensu.io",
  "runtime assets": [
   "sensu-plugins-http",
   "sensu-ruby-runtime"
 ],
  "interval": 60,
  "proxy_entity_name": "sensu-site",
  "publish": true,
  "round robin": true,
  "subscriptions": [
   "proxy"
 1
}
```

Now you can use sensuctl to add the check to Sensu:

```
sensuctl create --file check.json

sensuctl check list

Name Command Interval Cron Timeout TTL Subscriptions Handlers Assets

Hooks Publish? Stdin?

check-sensu-site check-http.rb -u https://sensu.io 60 0 proxy sensu-plugins-http,sensu-ruby-runtime true false
```

### Add the subscription

To run the check, you'll need a Sensu agent with the subscription <code>proxy</code> .After you <u>install an agent</u>, open <code>/etc/sensu/agent.yml</code> and add the <code>proxy</code> subscription so the subscription configuration looks like this:

```
subscriptions:
- proxy
```

Then, restart the agent:

```
sudo service sensu-agent restart
```

### Validate the check

Use sensuctl to confirm that Sensu created the proxy entity sensu-site:

```
sensuctl entity list

ID Class OS Subscriptions Last Seen

sensu-centos agent linux proxy,entity:sensu-centos 2019-01-16 21:50:03 +0000 UTC
```

sensu-site proxy entity:sensu-site N/A

NOTE: It might take a few moments for Sensu to execute the check and create the proxy entity.

Then, use sensuct to confirm that Sensu is monitoring sensu-site with the check-sensu-site check:

```
sensuctl event info sensu-site check-sensu-site
=== sensu-site - check-sensu-site
Entity: sensu-site
Check: check-sensu-site
Output:
Status: 0
History: 0,0
Silenced: false
Timestamp: 2019-01-16 21:51:53 +0000 UTC
```

You can also see the new proxy entity in your <u>Sensu dashboard</u>.

# Use proxy requests to monitor a group of websites

### Create proxy entities

Instead of creating a proxy entity using the <code>proxy\_entity\_name</code> check attribute, use sensuctl to create proxy entities to represent the three sites you want to monitor. Your proxy entities need the <code>entity\_class</code> attribute set to <code>proxy</code> to mark them as proxy entities as well as a few custom <code>labels</code> to identify them as a group and pass in individual URLs.

Create a file called entities.json and add the following entity definitions:

```
{
```

```
"type": "Entity",
 "api version": "core/v2",
 "metadata": {
    "name": "sensu-docs",
   "namespace": "default",
    "labels": {
     "proxy type": "website",
    "url": "https://docs.sensu.io"
   }
 },
 "spec": {
   "entity class": "proxy"
 }
}
 "type": "Entity",
 "api version": "core/v2",
 "metadata": {
    "name": "packagecloud-site",
    "namespace": "default",
   "labels": {
      "proxy type": "website",
     "url": "https://packagecloud.io"
   }
 },
 "spec": {
   "entity class": "proxy"
 }
}
 "type": "Entity",
 "api version": "core/v2",
 "metadata": {
    "name": "github-site",
    "namespace": "default",
    "labels": {
     "proxy type": "website",
     "url": "https://github.com"
    }
 },
  "spec": {
    "entity class": "proxy"
```

```
}
}
```

**PRO TIP**: When you create proxy entities, you can add any custom labels that make sense for your environment. For example, when monitoring a group of routers, you may want to add <code>ip\_address</code> labels.

Now you can use sensuctl to add these proxy entities to Sensu:

```
sensuctl create --file entities.json
sensuctl entity list
    ID
             Class OS
                              Subscriptions
                                                      Last Seen
                                            N/A
github-site
               proxy
packagecloud-site proxy
                                               N/A
                 agent linux proxy,entity:sensu-centos 2019-01-16 23:05:03 +0000 UTC
sensu-centos
                                             N/A
sensu-docs
                proxy
```

#### Create a reusable HTTP check

Now that you have three proxy entities set up, each with a <code>proxy\_type</code> and <code>url</code> label, you can use proxy requests and <u>token substitution</u> to create a single check that monitors all three sites.

Create a file called check-proxy-requests.json and add the following check definition:

#### YML

```
type: CheckConfig
api_version: core/v2
metadata:
   name: check-http
   namespace: default
spec:
   command: check-http.rb -u {{ .labels.url }}
   interval: 60
   proxy_requests:
    entity_attributes:
```

```
- entity.entity_class == 'proxy'
- entity.labels.proxy_type == 'website'
publish: true
runtime_assets:
- sensu-plugins-http
- sensu-ruby-runtime
subscriptions:
- proxy
```

#### **JSON**

```
"type": "CheckConfig",
"api version": "core/v2",
"metadata": {
  "name": "check-http",
  "namespace": "default"
},
"spec": {
  "command": "check-http.rb -u {{ .labels.url }}",
  "runtime assets": [
   "sensu-plugins-http",
   "sensu-ruby-runtime"
  ],
  "interval": 60,
  "subscriptions": [
   "proxy"
  1,
  "publish": true,
  "proxy requests": {
    "entity attributes": [
      "entity.entity class == 'proxy'",
      "entity.labels.proxy type == 'website'"
   ]
}
```

Your check-http check uses the proxy\_requests attribute to specify the applicable entities. In this case, you want to run the check-http check on all entities of entity class proxy and proxy type

website .Because you're using this check to monitor multiple sites, you can use token substitution to apply the correct url in the check command.

Use sensuct to add the check-proxy-requests check to Sensu:

```
sensuctl create --file check-proxy-requests.json

sensuctl check list

Name Command Interval Cron Timeout TTL Subscriptions Handlers Assets

Hooks Publish? Stdin?

check-http check-http.rb -u {{ .labels.url }} 60 0 proxy sensu-plugins-http,sensu-ruby-runtime true false
```

**PRO TIP**: To distribute check executions across multiple agents, set the round-robin check attribute to true. For more information about round robin checks, see the check reference.

#### Validate the check

Before you validate the check, make sure that you've <u>registered the sensu-plugins-http</u> <u>and sensu-ruby-runtime</u> <u>assets</u> and <u>added the proxy subscription to a Sensu agent.</u>

Use sensuctl to confirm that Sensu is monitoring docs.sensu.io, packagecloud.io, and github.com with the <code>check-http</code>, returning a status of <code>0</code> (OK):

| Entity<br>———— | Check      | Output | Status Si | lenced | Timestamp                                |           |
|----------------|------------|--------|-----------|--------|------------------------------------------|-----------|
| github-site    | check-http |        | 0 false   |        | 9-01-17 17:10:31 +<br>2019-01-17 17:10:3 |           |
| sensu-centos   | keepalive  |        | 0 fals    | se 20  | 19-01-17 17:10:34                        | +0000 UTC |

# Next steps

Now that you know how to run a proxy check to verify the status of a website and use proxy requests to run a check on two different proxy entities based on label evaluation, read these recommended resources:

- ¬ Proxy checks
- ¬ Assets reference
- Send Slack alerts with handlers

# Collect metrics with Sensu checks

- Extract metrics from check output
- ¬ Next steps

Sensu checks are **commands** (or scripts) that the Sensu agent executes that output data and produce an exit code to indicate a state. If you are unfamiliar with checks or want to learn how to configure a check before reading this guide, read the <u>check reference</u> and <u>Monitor server resources</u>.

### Extract metrics from check output

To extract metrics from check output, you'll need to:

- 1. Configure the check command so that the command execution outputs metrics in one of the supported output metric formats.
- 2. Configure the check output metric format to one of the supported output metric formats.

You can also configure the check <code>output\_metric\_handlers</code> to a Sensu handler that is equipped to handle Sensu metrics if you wish. See <a href="handlers">handlers</a> or <a href="influx-db">influx-db</a> handler to learn more.

You can configure the check with these fields at creation or use the commands in this guide (assuming you have a check named <code>collect-metrics</code> ). This example uses <code>graphite\_plaintext</code> format and sends the metrics to a handler named <code>influx-db</code>.

```
sensuctl check set-command collect-metrics collect_metrics.sh sensuctl check set-output-metric-format collect-metrics graphite_plaintext sensuctl check set-output-metric-handlers collect-metrics influx-db
```

### Supported output metric formats

The output metric formats that Sensu currently supports for check output metric extraction are nagios, influxdb, graphite, and opentsdb.

| nagios               |                                                                                        |
|----------------------|----------------------------------------------------------------------------------------|
| output_metric_format | nagios_perfdata                                                                        |
| documentation        | Nagios Performance Data                                                                |
| example              | <pre>PING ok - Packet loss = 0%, RTA = 0.80 ms   percent_packet_loss=0, rta=0.80</pre> |

| graphite             |                                   |
|----------------------|-----------------------------------|
| output_metric_format | <pre>graphite_plaintext</pre>     |
| documentation        | Graphite Plaintext Protocol       |
| example              | local.random.diceroll 4 123456789 |

| influxdb             |                                                                |
|----------------------|----------------------------------------------------------------|
| output_metric_format | influxdb_line                                                  |
| documentation        | InfluxDB Line Protocol                                         |
| example              | weather,location=us-midwest temperature=82 1465839830100400200 |

| opentsdb             |                             |
|----------------------|-----------------------------|
| output_metric_format | opentsdb_line               |
| documentation        | OpenTSDB Data Specification |
| example              |                             |

### Validate the metrics

If the check output is formatted correctly according to its <code>output\_metric\_format</code>, the metrics will be extracted in Sensu metric format and passed to the event pipeline. You should expect to see errors logged by sensu-agent if it is unable to parse the check output. To confirm that metrics have been extracted from your check, inspect the event passed to the handler.

See <u>Troubleshooting</u> for an example debug handler that writes events to a file for inspection.

The example check would yield an event similar to this:

#### YML

```
type: Event
api version: core/v2
metadata: {}
spec:
  check:
    command: collect metrics.sh
   metadata:
      name: collect-metrics
     namespace: default
    output: |-
      cpu.idle percentage 61 1525462242
      mem.sys 104448 1525462242
    output metric format: graphite plaintext
    output metric handlers:
    - influx-db
  metrics:
    handlers:
    - influx-db
    points:
    - name: cpu.idle percentage
     tags: []
      timestamp: 1525462242
      value: 61
    - name: mem.sys
      tags: []
```

```
timestamp: 1525462242 value: 104448
```

### **JSON**

```
"type": "Event",
"api version": "core/v2",
"metadata": {},
"spec": {
  "check": {
    "metadata": {
      "name": "collect-metrics",
      "namespace": "default"
   },
    "command": "collect metrics.sh",
    "output": "cpu.idle_percentage 61 1525462242\nmem.sys 104448 1525462242",
    "output_metric_format": "graphite_plaintext",
    "output metric handlers": [
     "influx-db"
   1
  },
  "metrics": {
    "handlers": [
      "influx-db"
   ],
    "points": [
        "name": "cpu.idle percentage",
        "value": 61,
        "timestamp": 1525462242,
        "tags": []
      },
        "name": "mem.sys",
        "value": 104448,
        "timestamp": 1525462242,
        "tags": []
    ]
```

}

# Next steps

Now you know how to extract metrics from check output! Check out these resources for more information about scheduling checks and using handlers:

- ¬ Checks reference: in-depth checks documentation
- ¬ Monitor server resources: learn how to schedule checks
- ¬ Handlers reference: in-depth handler documentation
- ¬ Populate metrics in InfluxDB: learn to use Sensu's built-in metrics handler

# Augment event data with check hooks

- Use check hooks to gather context
- ¬ Next steps

Check hooks are **commands** the Sensu agent runs in response to the result of **check** command execution. The Sensu agent executes the appropriate configured hook command based on the exit status code of the check command (e.g. 1).

Check hooks allow Sensu users to automate data collection that operators would routinely perform to investigate monitoring alerts, which frees up precious operator time. Although you can use check hooks for rudimentary auto-remediation tasks, they are intended to enrich monitoring event data. This guide helps you create a check hook that captures the process tree in case a service check returns a critical status.

# Use check hooks to gather context

Follow these steps to create a check hook that captures the process tree in the event that an <a href="mainx\_process">nginx\_process</a> check returns a status of 2 (critical, not running).

### 1. Create a hook

Create a new hook that runs a specific command to capture the process tree. Set an execution **timeout** of 10 seconds for this command:

```
sensuctl hook create process_tree \
--command 'ps aux' \
--timeout 10
```

### 2. Assign the hook to a check

Now that you've created the <code>process\_tree</code> hook, you can assign it to a check. This example assumes you've already set up the <code>nginx process</code> check. Setting the <code>type</code> to <code>critical</code> ensures that

whenever the check command returns a critical status, Sensu executes the <code>process\_tree</code> hook and adds the output to the resulting event data:

```
sensuctl check set-hooks nginx_process \
--type critical \
--hooks process_tree
```

### 3. Validate the check hook

Verify that the check hook is behaving properly against a specific event with sensuct1 .It might take a few moments after you assign the check hook for the check to be scheduled on the entity and the result sent back to the Sensu backend. The check hook command result is available in the hooks array, within the check scope:

```
sensuctl event info i-424242 nginx process --format json
{
  [...]
  "check": {
    [...]
    "hooks": [
      {
        "config": {
          "name": "process tree",
          "command": "ps aux",
          "timeout": 10,
          "namespace": "default"
        },
        "duration": 0.008713605,
        "executed": 1521724622,
        "output": "",
        "status": 0
      }
    1,
    [...]
  }
}
```

After you confirm that the hook is attached to your check, you can stop Nginx and observe the check hook in action on the next check execution. This example uses sensuct to query event info and send the response to jq so you can isolate the check hook output:

```
sensuctl event info i-424242 nginx process --format json | jq -r
'.check.hooks[0].output'
USER
         PID %CPU %MEM VSZ RSS TTY
                                       STAT START
                                                  TIME COMMAND
          1 0.0 0.3 46164 6704 ?
                                           Nov17 0:11
root
/usr/lib/systemd/systemd --switched-root --system --deserialize 20
          2 0.0 0.0
                           0 ?
                                           Nov17 0:00 [kthreadd]
root
          3 0.0 0.0
                                       S Nov17 0:01 [ksoftirqd/0]
                         0
                             0 ?
root
          7 0.0 0.0
                                       S Nov17 0:01 [migration/0]
root
                        0
                             0 ?
        8 0.0 0.0
                                                  0:00 [rcu bh]
                        0 0 ?
                                       S
                                           Nov17
root
                                                  0:34 [rcu sched]
root
         9 0.0 0.0
                       0 0 ?
                                       S
                                           Nov17
```

Although this output is truncated in the interest of brevity, it reflects the output of the ps aux command specified in the check hook you created. Now when you are alerted that Nginx is not running, you can review the check hook output to confirm this is true with no need to start up an SSH session to investigate.

# Next steps

To learn more about data collection with check hooks, read the hooks reference.

# Aggregate metrics with the Sensu StatsD listener

- ¬ Use Sensu to implement StatsD
- ¬ Configure the StatsD listener
- ¬ Next steps

<u>StatsD</u> is a daemon, tool, and protocol that you can use to send, collect, and aggregate custom metrics Services that implement StatsD typically expose UDP port 8125 to receive metrics according to the line protocol <metricname>:<value>|<type>|.

With StatsD, you can measure anything and everything. Collect custom metrics in your code and send them to a StatsD server to monitor application performance. Monitor CPU, I/O, and network system levels with collection daemons. You can feed the metrics that StatsD aggregates to multiple different backends to store or visualize the data.

# Use Sensu to implement StatsD

Sensu implements a StatsD listener on its agents. Each sensu-agent listens on the default port 8125 for UDP messages that follow the StatsD line protocol. StatsD aggregates the metrics, and Sensu translates them to Sensu metrics and events that can be passed to the event pipeline. You can configure the StatsD listener and access it with the netcat utility command:

```
echo 'abc.def.g:10|c' | nc -w1 -u localhost 8125
```

Metrics received through the StatsD listener are not stored in etcd. Instead, you must configure event handlers to send the data to a storage solution (for example, a time-series database like <a href="InfluxDB">InfluxDB</a>).

**NOTE**: On Windows machines running Sensu, the StatsD UDP port is not supported. Instead, the TCP port is exposed.

# Configure the StatsD listener

Use flags to configure the Sensu StatsD Server when you start up a sensu-agent.

The following flags allow you to configure event handlers, flush interval, address, and port:

```
--statsd-disable disables the statsd listener and metrics server
--statsd-event-handlers stringSlice comma-delimited list of event handlers for statsd metrics
--statsd-flush-interval int number of seconds between statsd flush (default 10)
--statsd-metrics-host string address used for the statsd metrics server (default "127.0.0.1")
--statsd-metrics-port int port used for the statsd metrics server (default 8125)
```

For example:

```
sensu-agent start --statsd-event-handlers influx-db --statsd-flush-interval 1 -- statsd-metrics-host "123.4.5.6" --statsd-metrics-port 8125
```

# Next steps

Now that you know how to feed StatsD metrics into Sensu, check out these resources to learn how to handle the StatsD metrics:

- ¬ Handlers reference: in-depth documentation for Sensu handlers
- ¬ InfluxDB handler guide: instructions on Sensu's built-in metric handler

# Log Sensu services with systemd

By default, systems where systemd is the service manager do not write logs to <code>/var/log/sensu/</code> for the <code>sensu-agent</code> and the <code>sensu-backend</code> services. This guide explains how to add log forwarding from journald to syslog, have rsyslog write logging data to disk, and set up log rotation of the newly created log files.

To configure journald to forward logging data to syslog, modify <code>/etc/systemd/journald.conf</code> to include the following line:

```
ForwardToSyslog=yes
```

Next, set up rsyslog to write the logging data received from journald to \[ \sqrt{log/sensu/servicename.log} \]. In this example, the \[ \sensu-backend \] and \[ \sensu-agent \] logging data is sent to individual files named after the service. The \[ \sensu-backend \] is not required if you're only setting up log forwarding for the \[ \sensu-agent \] service.

Restart rsyslog and journald to apply the new configuration:

```
systemctl restart systemd-journald systemctl restart rsyslog
```

Set up log rotation for newly created log files to ensure logging does not fill up your disk.

These examples rotate the log files <code>/var/log/sensu/sensu-agent.log</code> and <code>/var/log/sensu/sensu-backend.log</code> weekly, unless the size of 100M is reached first. The last seven rotated logs are kept and compressed, with the exception of the most recent log. After rotation, <code>rsyslog</code> is restarted to ensure logging is written to a new file and not the most recent rotated file.

```
# Inside /etc/logrotate.d/sensu-agent.conf
/var/log/sensu/sensu-agent.log {
    daily
    rotate 7
    size 100M
   compress
   delaycompress
   postrotate
      /bin/systemctl restart rsyslog
    endscript
}
# Inside /etc/logrotate.d/sensu-backend.conf
/var/log/sensu/sensu-backend.log {
   daily
    rotate 7
    size 100M
   compress
   delaycompress
   postrotate
      /bin/systemctl restart rsyslog
    endscript
}
```

You can use the following command to see what logrotate would do if it were executed now based on the above schedule and size threshold. The -d flag will output details, but it will not take action on the logs or execute the postrotate script:

```
logrotate -d /etc/logrotate.d/sensu.conf
```

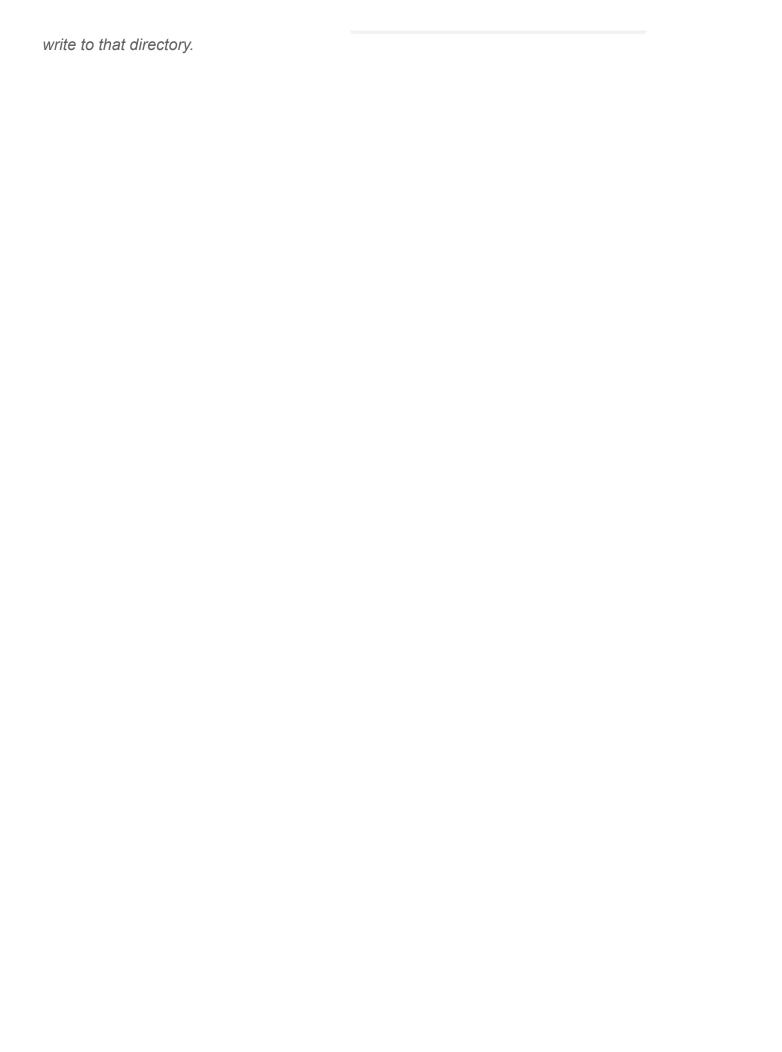

# Populate metrics in InfluxDB with handlers

- Use a handler to populate InfluxDB
- ¬ Next steps

A Sensu event handler is an action the Sensu backend executes when a specific <u>event</u> occurs. In this guide, you'll use a handler to populate the time series database <u>InfluxDB</u>. If you're not familiar with handlers, consider reading the <u>handlers reference</u> before continuing through this guide.

# Use a handler to populate InfluxDB

The example in this guide explains how to populate Sensu metrics into the time series database <a href="InfluxDB">InfluxDB</a>. Metrics can be collected from <a href="Check output">check output</a> or the <a href="Sensu StatsD Server">Sensu StatsD Server</a>.

### Register the asset

Assets are shareable, reusable packages that make it easier to deploy Sensu plugins. This example uses the Sensu InfluxDB Handler asset to power an influx-db handler.

Use <u>sensuctl asset add</u> to register the <u>Sensu InfluxDB Handler</u> asset:

```
sensuctl asset add sensu/sensu-influxdb-handler:3.1.2 -r influxdb-handler
```

This example uses the -r (rename) flag to specify a shorter name for the asset: influxdb-handler.

You can also download the latest asset definition for your platform from <u>Bonsai</u> and register the asset with sensuctl create --file filename.yml.

You should see a confirmation message from sensuctl:

Created

Run sensuctl asset list --format yaml to confirm that the asset is ready to use.

### Create the handler

Now that you have registered the asset, you'll use sensuct to create a handler called <code>influx-db</code> that pipes event data to InfluxDB with the <code>sensu-influxdb-handler</code> asset. Edit the command below to include your database name, address, username, and password. For more information about the Sensu InfluxDB handler, see the asset page in Bonsai.

```
sensuctl handler create influx-db \
--type pipe \
--command "sensu-influxdb-handler -d sensu" \
--env-vars "INFLUXDB_ADDR=http://influxdb.default.svc.cluster.local:8086,
INFLUXDB_USER=sensu, INFLUXDB_PASS=password" \
--runtime-assets influxdb-handler
```

You should see a confirmation message from sensuctl:

```
Created
```

## Assign the handler to an event

With the <code>influx-db</code> handler created, you can assign it to a check for <u>check output metric extraction</u>. In this example, the check name is <code>collect-metrics</code>:

```
sensuctl check set-output-metric-handlers collect-metrics influx-db
```

You can also assign the handler to the <u>Sensu StatsD listener</u> at agent startup to pass all StatsD metrics into InfluxDB:

```
sensu-agent start --statsd-event-handlers influx-db
```

### Validate the handler

It might take a few moments after you assign the handler to the check or StatsD server for Sensu to receive the metrics, but after an event is handled you should start to see metrics populating InfluxDB. You can verify proper handler behavior with sensu-backend logs. See Troubleshooting for log locations by platform.

Whenever an event is being handled, a log entry is added with the message "handler": "influx-db", "level": "debug", "msg": "sending event to handler", followed by a second log entry with the message "msg": "pipelined executed event pipeHandler", "output": "", "status": 0.

# Next steps

Now that you know how to apply a handler to metrics and take action on events, here are a few other recommended resources:

- ¬ Handlers reference
- Aggregate metrics with the Sensu StatsD listener
- ¬ Collect metrics with Sensu checks

# Send Slack alerts with handlers

- Use a handler to send alerts to Slack
- ¬ Next steps

Sensu event handlers are actions the Sensu backend executes on <u>events</u>. You can use handlers to send an email alert, create or resolve incidents (in PagerDuty, for example), or store metrics in a time-series database like InfluxDB.

### Use a handler to send alerts to Slack

This guide will help you send alerts to Slack in the channel monitoring by configuring a handler named slack to a check named check-cpu .lf you don't already have a check in place, Monitor server resources is a great place to start.

## Register the asset

Assets are shareable, reusable packages that help you deploy Sensu plugins. In this guide, you'll use the Sensu Slack Handler asset to power a slack handler.

Use sensuct1 asset add to register the Sensu Slack Handler asset:

```
sensuctl asset add sensu/sensu-slack-handler:1.0.3 -r sensu-slack-handler
```

This example uses the -r (rename) flag to specify a shorter name for the asset: sensu-slack-handler.

You can also download the latest asset definition for your platform from <u>Bonsai</u> and register the asset with sensuct1 create --file filename.yml.

You should see a confirmation message from sensuctl:

### Get a Slack webhook

If you're already the admin of a Slack, visit <a href="https://YOUR WORKSPACE NAME">https://YOUR WORKSPACE NAME</a>
HERE.slack.com/services/new/incoming-webhook and follow the steps to add the Incoming
WebHooks integration, choose a channel, and save the settings.If you're not yet a Slack admin, create a new workspace.After saving, you'll see your webhook URL under Integration Settings.

### Create a handler

Use sensuct to create a handler called <code>slack</code> that pipes event data to Slack using the <code>sensu-slack-handler</code> asset. Edit the command below to include your Slack channel and webhook URL. For more information about customizing your Sensu slack alerts, see the asset page in <a href="Bonsai">Bonsai</a>.

```
sensuctl handler create slack \
--type pipe \
--env-vars "SLACK_WEBHOOK_URL=https://hooks.slack.com/services/T0000/B000/XXXXXXXX"
\
--command "sensu-slack-handler --channel '#monitoring'" \
--runtime-assets sensu-slack-handler
```

You should see a confirmation message from sensuctl:

```
Created
```

### Assign the handler to a check

With the slack handler created, you can assign it to a check. In this case, you're using the check-cpu check: you want to receive Slack alerts whenever the CPU usage of your systems reach some specific thresholds. Assign your handler to the check check-cpu:

```
sensuctl check set-handlers check-cpu slack
```

### Validate the handler

It might take a few moments after you assign the handler to the check for the check to be scheduled on the entities and the result sent back to Sensu backend. After an event is handled, you should see the following message in Slack:

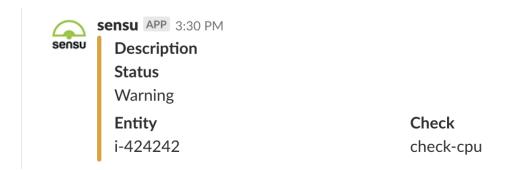

Verify the proper behavior of this handler with sensu-backend logs. See Troubleshooting for log locations by platform.

```
Whenever an event is being handled, a log entry is added with the message "handler": "slack", "level": "debug", "msg": "sending event to handler", followed by a second log entry with the message "msg": "pipelined executed event pipe handler", "output": "", "status": 0.
```

# Next steps

Now that you know how to apply a handler to a check and take action on events, read the <u>handlers</u> reference for in-depth handler documentation and check out the <u>Reduce alert fatigue</u> guide.

You can also try our interactive tutorial and learn how to <u>send Sensu Go alerts to your PagerDuty</u> <u>account</u>.

# Send email alerts with the Sensu Go Email Handler

- Add the email handler asset
- ¬ Add an event filter
- ¬ Create the email handler definition
- Create and trigger an ad hoc event
- ¬ Next steps

Sensu event handlers are actions the Sensu backend executes on <u>events</u>. This guide explains how to use the Sensu Go Email Handler asset to send notification emails.

When you are using Sensu in production, events will come from a check or metric you configure. Eor this guide, you will create an ad hoc event that you can trigger manually to test your email handler.

To follow this guide, you'll need to <u>install the Sensu backend</u>, have at least one <u>Sensu agent</u> running on Linux, and <u>install and configure sensuctl</u>.

Your backend will execute an email handler that sends notifications to the email address you specify. You'll also add an <u>event filter</u> to make sure you only receive a notification when your event represents a status change.

### Add the email handler asset

Assets are shareable, reusable packages that help you deploy Sensu plugins. In this guide, you'll use the <u>Sensu Go Email Handler</u> asset to power an <u>email</u> handler.

Use the following sensuctl example to register the <u>Sensu Go Email Handler</u> asset:

```
sensuctl asset add sensu/sensu-email-handler -r email-handler
```

The -r (rename) flag allows you to specify a shorter name for the asset (in this case, email-

```
handler ).
```

You can also download the latest asset definition for your platform from <u>Bonsai</u> and register the asset with sensuct1 create --file filename.yml.

To confirm that the handler asset was added correctly, run:

```
sensuctl asset list
```

You should see the <code>email-handler</code> asset in the list. For a detailed list of everything related to the asset that Sensu added automatically, run:

```
sensuctl asset info email-handler
```

The asset includes the sensu-email-handler command, which you will use when you create the email handler definition later in this guide.

### Add an event filter

Event filters allow you to fine-tune how your events are handled and <u>reduce alert fatigue</u>. In this guide, your event filter will send notifications only when your event's state changes (for example, for any change between 0 OK, 1 warning, and 2 critical).

Here's an overview of how the state change only filter will work:

- ¬ If your event status changes from 0 to 1, you will receive **one** email notification for the change to warning status.
- If your event status stays at 1 for the next hour, you **will not** receive repeated email notifications during that hour.
- ¬ If your event status changes to 2 after 1 hour at 1, you will receive **one** email notification for the change from warning to critical status.
- If your event status fluctuates between 0, 1, and 2 for the next hour, you will receive **one** email notification **each time** the status changes.

To create the event filter, run:

```
cat << EOF | sensuctl create
---
type: EventFilter
api_version: core/v2
metadata:
   annotations: null
   labels: null
   name: state_change_only
   namespace: default
spec:
   action: allow
   expressions:
   - event.check.occurrences == 1
   runtime_assets: []
EOF</pre>
```

### Create the email handler definition

After you add an event filter, create the email handler definition to specify the email address where the sensu/sensu-email-handler asset will send notifications. In the handler definition's command value you'll need to change a few things.

Copy this text into a text editor:

```
cat << EOF | sensuctl create
---
api_version: core/v2
type: Handler
metadata:
   namespace: default
   name: email
spec:
   type: pipe
   command: sensu-email-handler -f YOUR-SENDER@example.com -t YOUR-
RECIPIENT@example.com -s YOUR-SMTP-SERVER.example.com
   -u USERNAME -p PASSWORD
   timeout: 10</pre>
```

```
filters:
    - is_incident
    - not_silenced
    - state_change_only
    runtime_assets:
    - email-handler

EOF
```

Then, replace the following text:

- YOUR-SENDER@example.com: Replace with the email address you want to use to send email alerts.
- YOUR-RECIPIENT@example.com: Replace with the email address you want to receive email alerts.
- YOUR-SMTP-SERVER.example.com: Replace with the hostname of your SMTP server.
- USERNAME: Replace with your SMTP username, typically your email address.
- PASSWORD: Replace with your SMTP password, typically the same as your email password.

**NOTE**: To use Gmail or G Suite as your SMTP server, follow Google's instructions for <u>sending email</u> <u>via SMTP</u>. If you have enabled 2-step verification on your Google account, you'll need to use an <u>app</u> <u>password</u> instead of your login password. If you have not enabled 2-step verification, you may need to adjust your <u>app access settings</u> to follow the example in this guide.

You probably noticed that the handler definition includes two other filters besides

<code>state\_change\_only</code>: <a href="mailto:is\_incident">is\_incident</a> and <a href="mailto:not\_silenced">not\_silenced</a>. These two filters are included in every Sensu backend installation, so you don't have to create them.

After you add your email, server, username, and password values, run your updated code to create the email handler definition.

Now your handler and event filter are set up!

The <u>Sensu Go Email Handler</u> asset makes it possible to <u>add a template</u> that provides context for your email notifications. The email template functionality uses tokens to populate the values provided by the event, and you can use HTML to format the email.

Before your handler can send alerts to your email, you need an <u>event</u> that generates the alerts. In the final step, you will create an ad hoc event that you can trigger manually.

# Create and trigger an ad hoc event

To create an ad hoc event, first use sensuctlenv to set up environment variables. The environment variables will provide the required credentials for the Sensu API:

```
eval $(sensuctl env)
```

Verify that the SENSU ACCESS TOKEN environment variable is set by echoing its value:

```
echo $SENSU_ACCESS_TOKEN
efPxbRciOiJIUzI1NiIsInR5cCI6IkpXVCJ9.eyJleHAiOjE1NzkwMzY5NjQsImp0aSI6ImJiMmY0ODY4ZTJ
hZWEyMDhhMTExOTllMGZkNzkzMDc0Iiwic3ViIjoiYWRtaW4iLCJncm91cHMiOlsiY2x1c3Rlci1hZG1pbnM
iLCJzeXN0ZW06dXNlcnMiXSwicHJvdmlkZXIiOnsicHJvdmlkZXJfaWQiOiJiYXNpYyIsInByb3ZpZGVyX3R
5cGUiOiIiLCJ1c2VyX2lkIjoiYWRtaW4ifX0.6XmuvblCN743R2maF4yErS3K3sOVczsCBsjib9TenUU
```

With the environment variables set, you can use the Sensu API to create your ad hoc monitoring event. This event outputs the message "Everything is OK." when it occurs:

```
curl -sS -H 'Content-Type: application/json' \
-H "Authorization: Bearer $SENSU ACCESS TOKEN" \
-d '{
  "entity": {
    "entity class": "proxy",
    "metadata": {
      "name": "server01",
      "namespace": "default"
   }
  },
  "check": {
    "metadata": {
     "name": "server-health"
    "output": "Everything is OK.",
    "status": 0,
    "interval": 60
```

```
}' \
http://localhost:8080/api/core/v2/namespaces/default/events
```

As configured, the event status is 0 (OK). Now it's time to trigger an event and see the results!

To generate a status change event, use the update event endpoint to create a 1 (warning) event. Run:

```
curl -sS -X PUT \
-H "Authorization: Bearer $SENSU ACCESS TOKEN" \
-H 'Content-Type: application/json' \
-d '{
  "entity": {
    "entity class": "proxy",
    "metadata": {
     "name": "server01",
     "namespace": "default"
  },
  "check": {
    "metadata": {
     "name": "server-health"
   },
    "output": "This is a warning.",
    "status": 1,
    "interval": 60,
    "handlers": ["email"]
 }
}' \
http://localhost:8080/api/core/v2/namespaces/default/events/server01/server-health
```

NOTE: If you see an invalid credentials error, refresh your token. Run eval \$ (sensuctl env) .

Check your email — you should see a message from Sensu!

Create another event with status set to 0. Run:

```
curl -sS -X PUT \
```

```
-H "Authorization: Bearer $SENSU ACCESS TOKEN" \
-H 'Content-Type: application/json' \
-d '{
  "entity": {
    "entity class": "proxy",
    "metadata": {
     "name": "server01",
     "namespace": "default"
  },
  "check": {
    "metadata": {
     "name": "server-health"
   },
    "output": "Everything is OK.",
    "status": 0,
    "interval": 60,
    "handlers": ["email"]
}' \
http://localhost:8080/api/core/v2/namespaces/default/events/server01/server-health
```

You should receive another email because the event status changed to 0 (OK).

# Next steps

Now that you know how to apply a handler to a check and take action on events:

- Reuse this email handler with the check-cpu check from our Monitor server resources guide.
- Read the <u>handlers reference</u> for in-depth handler documentation.
- ¬ Check out the Reduce alert fatigue guide.

You can also follow our <u>Up and running with Sensu Go</u> interactive tutorial to set up the Sensu Go email handler and test a similar workflow with the addition of a Sensu agent for producing events using scheduled checks.

# Install plugins with assets

- 1. Register the Sensu PagerDuty Handler asset
- ¬ 2. Adjust the asset definition
- ¬ 3. Create a monitoring workflow
- ¬ Next steps

Assets are shareable, reusable packages that make it easier to deploy Sensu plugins. You can use assets to provide the plugins, libraries, and runtimes you need to automate your monitoring workflows. See the <u>asset reference</u> for more information about assets. This guide uses the <u>Sensu PagerDuty Handler asset</u> as an example.

### 1. Register the Sensu PagerDuty Handler asset

To add the <u>Sensu PagerDuty Handler asset</u> to Sensu, use <u>sensuctl asset add</u>:

```
sensuctl asset add sensu/sensu-pagerduty-handler:1.2.0 -r pagerduty-handler
```

This example uses the -r (rename) flag to specify a shorter name for the asset: pagerduty-handler.

You can also click the Download button on the asset page in <u>Bonsai</u> to download the asset definition for your Sensu backend platform and architecture.

### 2. Adjust the asset definition

Asset definitions tell Sensu how to download and verify the asset when required by a check, filter, mutator, or handler.

After you add or download the asset definition, open the file and adjust the namespace and filters for your Sensu instance. Here's the asset definition for version 1.2.0 of the Sensu PagerDuty Handler asset for Linux AMD64:

```
type: Asset
api version: core/v2
metadata:
 name: pagerduty-handler
 namespace: default
 labels: {}
  annotations: {}
spec:
  url:
https://assets.bonsai.sensu.io/02fc48fb7cbfd27f36915489af2725034a046772/sensu-
pagerduty-handler 1.2.0 linux amd64.tar.gz
  sha512:
5be236b5b9ccceb10920d3a171ada4ac4f4caaf87f822475cd48bd7f2fab3235fa298f79ef6f97b0eb64
98205740bb1af1120ca036fd3381edfebd9fb15aaa99
  - entity.system.os == 'linux'
  - entity.system.arch == 'amd64'
```

Filters for *check* assets should match entity platforms. Eilters for *handler and filter* assets should match your Sensu backend platform. If the provided filters are too restrictive for your platform, replace os and arch with any supported entity system attributes (for example, entity.system.platform\_family == 'rhel'). You may also want to customize the asset name to reflect the supported platform (for example, pagerduty-handler-linux) and add custom attributes with labels and annotations.

**Enterprise-tier assets** (like the <u>ServiceNow</u> and <u>Jira</u> event handlers) require a Sensu commercial license. For more information about commercial features and to activate your license, see <u>Get started</u> with commercial features.

Use sensuctl to verify that the asset is registered and ready to use:

```
sensuctl asset list --format yaml
```

### 3. Create a workflow

With the asset downloaded and registered, you can use it in a monitoring workflow. Assets may provide executable plugins intended for use with a Sensu check, handler, mutator, or hook, or JavaScript libraries intended to provide functionality for use in event filters. The details in Bonsai are the best

resource for information about each asset's capabilities and configuration.

For example, to use the <u>Sensu PagerDuty Handler</u> asset, you would create a <code>pagerduty</code> handler that includes your PagerDuty service API key in place of <code>secret</code> and <code>pagerduty-handler</code> as a runtime asset:

### YML

```
type: Handler
api_version: core/v2
metadata:
    name: pagerduty
    namespace: default
spec:
    command: sensu-pagerduty-handler
    env_vars:
    - PAGERDUTY_TOKEN=SECRET
filters:
    - is_incident
runtime_assets:
    - pagerduty-handler
timeout: 10
type: pipe
```

#### **JSON**

```
"api_version": "core/v2",
    "type": "Handler",
    "metadata": {
        "namespace": "default",
        "name": "pagerduty"
},
    "spec": {
        "type": "pipe",
        "command": "sensu-pagerduty-handler",
        "env_vars": [
            "PAGERDUTY_TOKEN=SECRET"
        ],
        "runtime_assets": ["pagerduty-handler"],
        "timeout": 10,
        "filters": [
```

```
"is_incident"
]
}
}
```

Save the definition to a file (for example, pagerduty-handler.json), and add it to Sensu with sensuctl:

```
sensuctl create --file pagerduty-handler.json
```

Now that Sensu can create incidents in PagerDuty, you can automate this workflow by adding the pagerduty handler to your Sensu service check definitions. See <u>Monitor server resources</u> to learn more.

### Next steps

Read these resources for more information about using assets in Sensu:

- ¬ Assets reference
- ¬ Asset format specification
- ¬ Share assets on Bonsai

You can also try our interactive tutorial to <u>send critical alerts to your PagerDuty account</u>.

# Reduce alert fatigue with filters

- Use event filters to reduce alert fatigue
- ¬ Next steps

Sensu event filters allow you to filter events destined for one or more event handlers. Sensu event filters evaluate their expressions against the event data to determine whether the event should be passed to an event handler.

Use event filters to eliminate notification noise from recurring events and to filter events from systems in pre-production environments.

## Use event filters to reduce alert fatigue

In this guide, you learn how to reduce alert fatigue by configuring an event filter named hourly for a handler named slack to prevent alerts from being sent to Slack every minute. If you don't already have a handler in place, follow Send Slack alerts with handlers before continuing with this guide.

You can use either of two approaches to create the event filter to handle occurrences:

- Use sensuct!
- □ Use a filter asset

### Approach 1: Use sensuctl to create an event filter

First, create an event filter called hourly that matches new events (where the event's occurrences is equal to 1) or hourly events (every hour after the first occurrence, calculated with the check's interval and the event's occurrences).

Events in Sensu Go are handled regardless of check execution status. Even successful check events are passed through the pipeline, so you'll need to add a clause for non-zero status.

```
sensuctl filter create hourly \
--action allow \
```

```
--expressions "event.check.occurrences == 1 || event.check.occurrences % (3600 / event.check.interval) == 0"
```

### Assign the event filter to a handler

Now that you've created the <code>hourly</code> event filter, you can assign it to a handler.Because you want to reduce the number of Slack messages Sensu sends, you'll apply the event filter to an existing handler named <code>slack</code>, in addition to the built-in <code>is incident</code> filter, so only failing events are handled.

```
sensuctl handler update slack
```

Follow the prompts to add the hourly and is\_incident event filters to the Slack handler.

### Create a fatigue check event filter

Although you can use sensuct1 to interactively create a filter, you can create more reusable filters with assets. Read on to see how to implement a filter using this approach.

### Approach 2: Use an event filter asset

If you're not already familiar with <u>assets</u>, please take a moment to read <u>Install plugins with assets</u>. This will help you understand what assets are and how they are used in Sensu.

In this approach, the first step is to obtain an event filter asset that will allow you to replicate the behavior of the hourly event filter created in <u>Approach 1 via sensuct1</u>.

Use <u>sensuctl</u> <u>asset</u> <u>add</u> to register the <u>fatigue check filter</u> asset:

```
sensuctl asset add nixwiz/sensu-go-fatigue-check-filter:0.3.2 -r fatigue-filter
```

This example uses the -r (rename) flag to specify a shorter name for the asset: fatigue-filter.

You can also download the asset directly from **Bonsai**, the Sensu asset index.

You've registered the asset, but you still need to create the filter. To do this, use the following

configuration:

```
type: EventFilter
api_version: core/v2
metadata:
   name: fatigue_check
   namespace: default
spec:
   action: allow
   expressions:
   - fatigue_check(event)
   runtime_assets:
   - fatigue-filter
```

Then, create the filter, naming it sensu-fatigue-check-filter.yml:

```
sensuctl create -f sensu-fatigue-check-filter.yml
```

Now that you've created the filter asset and the event filter, you can create the check annotations you need for the asset to work properly.

### Annotate a check for filter asset use

Next, you need to make some additions to any checks you want to use the filter with. Here's an example CPU check:

```
type: CheckConfig
api_version: core/v2
metadata:
   name: linux-cpu-check
   namespace: default
   annotations:
    fatigue_check/occurrences: '1'
    fatigue_check/interval: '3600'
   fatigue_check/allow_resolution: 'false'
```

```
spec:
 command: check-cpu -w 90 c 95
 env vars:
 handlers:
 - email
 high flap threshold: 0
 interval: 60
 low flap threshold: 0
 output metric format: ''
 output metric handlers:
 proxy entity name: ''
 publish: true
 round robin: false
 runtime assets:
 stdin: false
 subdue:
 subscriptions:
 - linux
 timeout: 0
 ttl: 0
```

Notice the annotations under the metadata scope. The annotations are required for the filter asset to work the same way as the interactively created event filter. Specifically, the annotations in this check definition are doing several things:

- 1. fatigue\_check/occurrences: Tells the event filter on which occurrence to send the event for further processing
- 2. fatigue\_check/interval: Tells the event filter the interval at which to allow additional events to be processed (in seconds)
- 3. fatigue\_check/allow\_resolution: Determines whether to pass a resolve event through to the filter

For more information about configuring these values, see the <u>filter asset's README</u>.Next, you'll assign the newly minted event filter to a handler.

### Assign the event filter to a handler

Just like with the <u>interactively created event filter</u>, you'll introduce the filter into your Sensu workflow by configuring a handler to use it. Here's an example:

```
api_version: core/v2
type: Handler
metadata:
    namespace: default
    name: slack
spec:
    type: pipe
    command: 'sensu-slack-handler --channel ''#general'' --timeout 20 --username
''sensu'' '
    env_vars:
    - SLACK_WEBHOOK_URL=https://www.webhook-url-for-slack.com
    timeout: 30
    filters:
    - is_incident
    - fatigue_check
```

### Validate the event filter

Verify the proper behavior of these event filters with <code>sensu-backend</code> logs. The default location of these logs varies based on the platform used (see <u>Troubleshooting</u> for details).

Whenever an event is being handled, a log entry is added with the message

"handler": "slack", "level": "debug", "msg": "sending event to handler", followed by a second log entry with the message "msg": "pipelined executed event pipe handler", "output": "", "status": 0 . However, if the event is being discarded by the event filter, a log entry with the message event filtered will appear instead.

# Next steps

Now that you know how to apply an event filter to a handler and use a filter asset to help reduce alert fatigue, read the <u>filters reference</u> for in-depth information about event filters.

# Route alerts with filters

- ¬ Prerequisites
- ¬ Configure contact routing
  - 1. Register the has-contact filter asset
  - ¬ 2. Create contact filters
  - ¬ 3. Create a handler for each contact
  - ¬ 4. Create a handler set
- ¬ Test contact routing
- Manage contact labels in checks and entities
- ¬ Next steps

Every alert has an ideal first responder: a team or person who knows how to triage and address the issue. Sensu contact routing lets you alert the right people using their preferred contact methods, reducing mean time to response and recovery.

In this guide, you'll set up alerts for two teams (ops and dev) with separate Slack channels. Assume each team wants to be alerted only for the things they care about, using their team's Slack channel. To achieve this, you'll create two types of Sensu resources:

- ¬ **Event handlers** to store contact preferences for the ops team, the dev team, and a fallback option
- Event filters to match contact labels to the right handler

Here's a quick overview of the configuration to set up contact routing. The check definition includes the contacts: dev label, which will result in an alert sent to the dev team but not to the ops team or the fallback option.

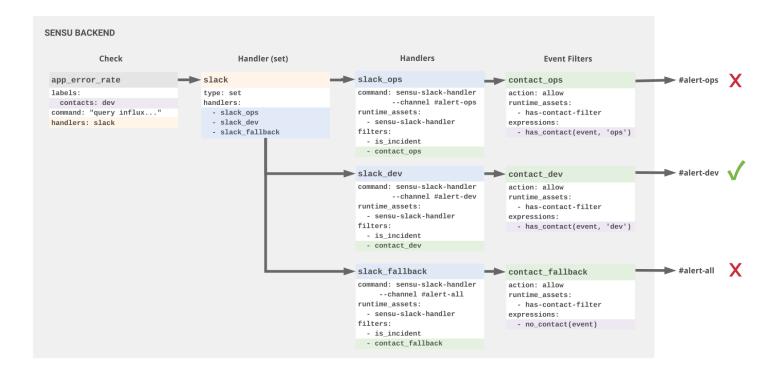

Sensu Go contact routing: Route alerts to the dev team using a check label

# Prerequisites

To complete this guide, you'll need:

- ¬ A Sensu backend
- ¬ At least one Sensu agent
- ¬ <u>Sensuctl</u> (configured to talk to the Sensu backend)
- ¬ cURL
- A <u>Slack webhook URL</u> and three different Slack channels to receive test alerts (one for each team)

To set up a quick testing environment, download and start the Sensu sandbox.

# Configure contact routing

1. Register the has-contact filter asset

Contact routing is powered by the has-contact filter asset. To add the has-contact asset to Sensu, use sensuct1 asset add:

```
sensuctl asset add sensu/sensu-go-has-contact-filter:0.2.0 -r contact-filter
```

This example uses the -r (rename) flag to specify a shorter name for the asset: contact-filter.

You can also download the latest asset definition from Bonsai.

Run sensuctl asset list --format yaml to confirm that the asset is ready to use.

#### 2. Create contact filters

The <u>Bonsai</u> documentation for the asset explains that the has-contact asset supports two functions:

- has contact, which takes the Sensu event and the contact name as arguments
- no\_contact, which is available as a fallback in the absence of contact labels and takes only the event as an argument

You'll use these functions to create event filters that represent the three actions that the Sensu Slack handler can take on an event: contact the ops team, contact the dev team, and contact the fallback option.

| event filter name | expression                | description                                               |
|-------------------|---------------------------|-----------------------------------------------------------|
| contact_ops       | has_contact(event, "ops") | Allow events with the entity or check label contacts: ops |
| contact_dev       | has_contact(event, "dev") | Allow events with the entity or check label contacts: dev |
| contact_fallback  | no_contacts(event)        | Allow events without an entity or check contacts label    |

To add these filters to Sensu, use sensuct1 create:

```
echo '---
```

```
type: EventFilter
api version: core/v2
metadata:
 name: contact ops
spec:
 action: allow
 runtime assets:
    - sensu-go-has-contact-filter any noarch
 expressions:
   - has contact(event, "ops")
type: EventFilter
api version: core/v2
metadata:
 name: contact dev
spec:
 action: allow
 runtime assets:
    - contact-filter
 expressions:
   - has contact (event, "dev")
type: EventFilter
api version: core/v2
metadata:
 name: contact fallback
spec:
 action: allow
 runtime_assets:
   - contact-filter
 expressions:
    - no_contacts(event)' | sensuctl create
```

Run sensuctl filter list --format yaml to confirm that the filters are ready to use.

### 3. Create a handler for each contact

With your contact filters in place, you can create a handler for each contact: ops, dev, and fallback.lf you haven't already, add the <u>Slack handler asset</u> to Sensu with sensuctl:

```
sensuctl asset add sensu/sensu-slack-handler:1.0.3 -r sensu-slack-handler
```

This example uses the -r (rename) flag to specify a shorter name for the asset: sensu-slack-handler.

In each handler definition, specify:

- ¬ A unique name: slack ops , slack dev , or slack fallback
- ¬ A customized command with the contact's preferred Slack channel
- ¬ The contact filter
- The built-in is\_incident and not\_silenced filters to reduce noise and enable silences
- An environment variable that contains your Slack webhook URL
- ¬ The sensu-slack-handler runtime asset

To create the slack ops, slack dev, and slack fallback handlers, edit and run this example:

```
# Edit before running:
# 1. Add your SLACK WEBHOOK URL
# 2. Make sure the Slack channels specified in the
   command` attributes match channels available
    to receive test alerts in your Slack instance.
echo '---
type: Handler
api version: core/v2
metadata:
 name: slack ops
 command: sensu-slack-handler --channel "#alert-ops"
 env vars:
  - SLACK WEBHOOK URL=https://hooks.slack.com/services/T0000/B000/XXXXXXXX
 filters:
  - is incident
  - not silenced
  - contact ops
 runtime assets:
  - sensu-slack-handler
  type: pipe
```

```
type: Handler
api version: core/v2
metadata:
 name: slack dev
spec:
 command: sensu-slack-handler --channel "#alert-dev"
 env_vars:
 - SLACK WEBHOOK URL=https://hooks.slack.com/services/T0000/B000/XXXXXXXX
 filters:
 - is incident
  - not silenced
 - contact dev
 runtime assets:
  - sensu-slack-handler
 type: pipe
type: Handler
api version: core/v2
metadata:
 name: slack fallback
 command: sensu-slack-handler --channel "#alert-all"
 env vars:
 - SLACK WEBHOOK URL=https://hooks.slack.com/services/T0000/B000/XXXXXXXX
 filters:
 - is incident
  - not silenced
 - contact fallback
 runtime assets:
  - sensu-slack-handler
  type: pipe' | sensuctl create
```

Run sensuct1 handler list --format yaml to confirm that the handlers are ready to use.

### 4. Create a handler set

To centralize contact management and simplify configuration, create a handler set that combines your contact-specific handlers under a single handler name.

Use sensuct1 to create a slack handler set:

```
echo '---
type: Handler
api_version: core/v2
metadata:
   name: slack
   namespace: default
spec:
   handlers:
    - slack_ops
   - slack_dev
   - slack_fallback
   type: set' | sensuctl create
```

You should see updated output of sensuct1 handler list that includes the slack handler set.

Congratulations! Your Sensu contact routing is set up. Next, test your contact filters to make sure they work.

# Test contact routing

To make sure your contact filters work the way you expect, use the <u>agent API</u> to create ad hoc events and send them to your Slack pipeline.

First, create an event without a contacts label. You may need to modify the URL with your Sensu agent address.

```
curl -X POST \
-H 'Content-Type: application/json' \
-d '{
    "check": {
        "metadata": {
            "name": "example-check"
        },
        "status": 1,
        "output": "You should receive this example event in the Slack channel specified by your slack_fallback handler.",
```

```
"handlers": ["slack"]
}
}' \
http://127.0.0.1:3031/events
```

You should see a 202 response from the API.Since this event doesn't include a contacts label, you should also see an alert in the Slack channel specified by the slack\_fallback handler.Behind the scenes, Sensu uses the contact\_fallback filter to match the event to the slack\_fallback handler.

Now, create an event with a contacts label:

```
curl -X POST \
-H 'Content-Type: application/json' \
-d '{
 "check": {
    "metadata": {
     "name": "example-check",
     "labels": {
       "contacts": "dev"
    }
    },
    "status": 1,
    "output": "You should receive this example event in the Slack channel specified
by your slack dev handler.",
   "handlers": ["slack"]
}' \
http://127.0.0.1:3031/events
```

Because this event contains the contacts: dev label, you should see an alert in the Slack channel specified by the slack dev handler.

Resolve the events by sending the same API requests with status set to 0.

# Manage contact labels in checks and entities

To assign an alert to a contact, add a contacts label to the check or entity.

#### Checks

This check definition includes two contacts ( ops and dev ) and the handler slack .To set up the check cpu check, see Monitor server resources.

```
type: CheckConfig
api version: core/v2
metadata:
 name: check cpu
 labels:
   contacts: ops, dev
 command: check-cpu.rb -w 75 -c 90
 handlers:
 - slack
 interval: 10
 publish: true
 subscriptions:
 - system
 runtime-assets:
  - sensu-plugins-cpu-checks
  - sensu-ruby-runtime
```

When the <a href="check\_cpu">check generates an incident</a>, Sensu filters the event according to the <a href="contact\_ops">contact\_ops</a> and <a href="contact\_dev">contact\_dev</a> filters, resulting in an alert sent to #alert-ops and #alert-dev.

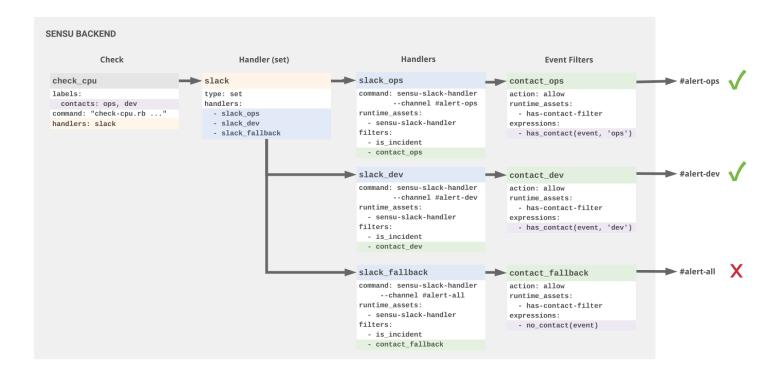

Sensu Go contact routing: Route alerts to two contacts using a check label

#### **Entities**

You can also specify contacts using an entity label. Eor more information about managing entity labels, see the <u>entity reference</u>.

If contact labels are present in both the check and entity, the check contacts override the entity contacts. In this example, the dev label in the check configuration overrides the ops label in the agent definition, resulting in an alert sent to #alert-dev but not to #alert-ops or #alert-all.

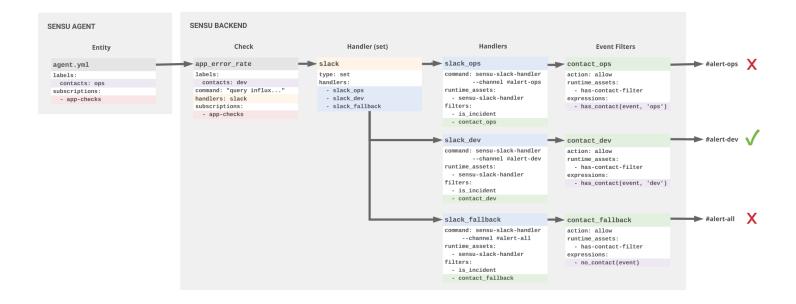

# Next steps

Now that you've set up contact routing for two example teams, you can create additional filters, handlers, and labels to represent your team's contacts. Eearn how to use Sensu to Reduce alert fatigue.

# Deploy Sensu

- Create and maintain clusters
- Hardware sizing
- ¬ Communications security
  - Plan TLS for etcd
- ¬ Common Sensu architectures
  - ¬ Single backend (standalone)
  - ¬ Clustered deployment for single availability zone
  - ¬ Clustered deployment for multiple availability zones
  - Large-scale clustered deployment for multiple availability zones
- ¬ Architecture considerations
  - ¬ Networking
  - Load balancing

This guide describes various deployment considerations and recommendations for a production-ready Sensu deployment, including details related to communication security and common deployment architectures.

etcd is a key-value store that is used by applications of varying complexity, from simple web apps to Kubernetes. The Sensu backend uses an embedded etcd instance for storing both configuration and event data, so you can get Sensu up and running without external dependencies.

By building atop etcd, Sensu's backend inherits a number of characteristics to consider when you're planning for a Sensu deployment.

# Create and maintain clusters

Sensu's embedded etcd supports initial cluster creation via a static list of peer URLs. After you create a cluster, you can add and remove cluster members with etcdctl tooling. See Run a Sensu cluster and the etcd documentation for more information.

# Hardware sizing

Because etcd's design prioritizes consistency across a cluster, the speed with which write operations can be completed is very important to the performance of a Sensu cluster. This means that you should provision Sensu backend infrastructure to provide sustained IO operations per second (IOPS) appropriate for the rate of monitoring events the system will be required to process.

Our <u>hardware requirements</u> documentation describes the minimum and recommended hardware specifications for running the Sensu backend.

# Communications security

Whether you're using using a single Sensu backend or multiple Sensu backends in a cluster, communication with the backend's various network ports (web UI, HTTP API, WebSocket API, etcd client and peer) occurs in cleartext by default. We recommend that you encrypt network communications via TLS, which requires planning and explicit configuration.

#### Plan TLS for etcd

The URLs for each member of an etcd cluster are persisted to the database after initialization. As a result, moving a cluster from cleartext to encrypted communications requires resetting the cluster, which destroys all configuration and event data in the database. Therefore, we recommend planning for encryption before initiating a clustered Sensu backend deployment.

**WARNING**: Reconfiguring a Sensu cluster for TLS post-deployment will require resetting all etcd cluster members, resulting in the loss of all data.

As described in <u>Secure Sensu</u>, the backend uses a shared certificate and key for web UI and agent communications. You can secure communications with etcd using the same certificate and key. The certificate's common name or subject alternate names must include the network interfaces and DNS names that will point to those systems.

See <u>Run a Sensu cluster</u> and the <u>etcd documentation</u> for more information about TLS setup and configuration, including a walkthrough for generating TLS certificates for your cluster.

# Common Sensu architectures

Depending on your infrastructure and the type of environments you'll be monitoring, you may use one or a combination of these architectures to best fit your needs.

# Single backend (standalone)

The single backend (standalone) with embedded etcd architecture requires minimal resources but provides no redundancy in the event of failure.

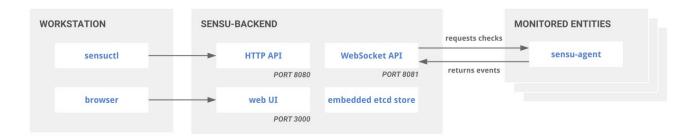

Single Sensu Go backend or standalone architecture

Single Sensu Go backend or standalone architecture

You can reconfigure a single backend as a member of a cluster, but this operation is destructive: it requires destroying the existing database.

The single backend (standalone) architecture may be a good fit for small- to medium-sized deployments (such as monitoring a remote office or datacenter), deploying alongside individual autoscaling groups, or in various segments of a logical environment spanning multiple cloud providers.

For example, in environments with unreliable WAN connectivity, having agents connect to a local backend may be more reliable than having agents connect over WAN or VPN tunnel to a backend running in a central location.

**NOTE**: Multiple Sensu backends can relay their events to a central backend using the <u>sensu-relay-handler</u>.

# Clustered deployment for single availability zone

To increase availability and replicate both configuration and data, join the embedded etcd databases of multiple Sensu backend instances together in a cluster. Read Run a Sensu cluster for more information.

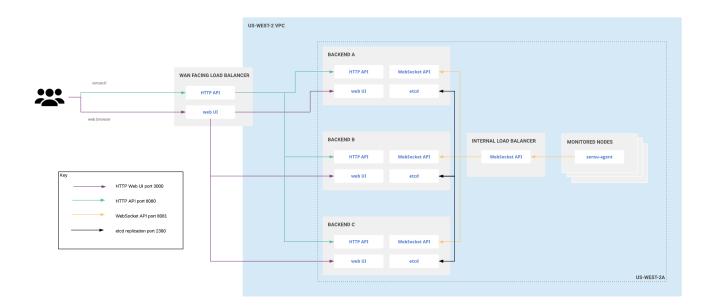

Clustered Sensu Go architecture for a single availability zone

Clustering requires an odd number of backend instances. Although larger clusters provide better fault tolerance, write performance suffers because data must be replicated across more machines. The etcd maintainers recommend clusters of 3, 5 or 7 backends. See the <u>etcd documentation</u> for more information.

## Clustered deployment for multiple availability zones

Distributing infrastructure across multiple availability zones in a given region helps ensure continuous availability of customer infrastructure in the region if any one availability zone becomes unavailable. With this in mind, you can deploy a Sensu cluster across multiple availability zones in a given region, configured to tolerate reasonable latency between those availability zones.

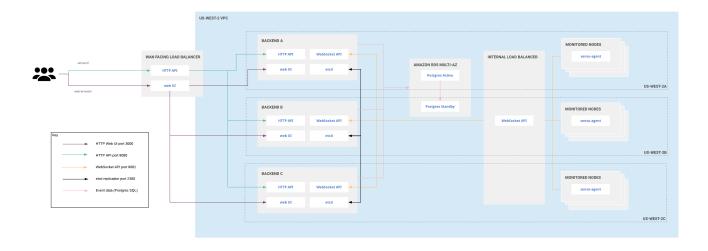

Clustered Sensu Go architecture for multiple availability zones

# Large-scale clustered deployment for multiple availability zones

In a large-scale clustered Sensu Go deployment, you can use as many backends as you wish. Use one etcd node per availability zone, with a minimum of three etcd nodes and a maximum of five. Three etcd nodes allow you to tolerate the loss of a single node with minimal effect on performance. Eive etcd nodes allow you to tolerate the loss of two nodes, but with a greater effect on performance.

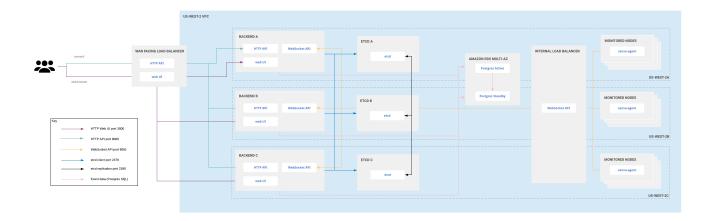

Large-scale clustered Sensu Go architecture for multiple availability zones

### Scaled cluster performance with PostgreSQL

To achieve the high rate of event processing that many enterprises require, Sensu supports PostgreSQL event storage as a <u>commmercial feature</u>. See the <u>Datastore reference</u> for details on configuring the Sensu backend to use PostgreSQL for event storage.

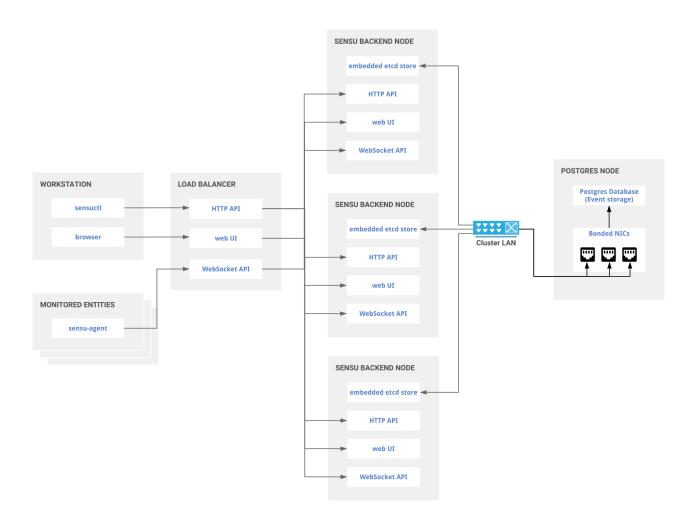

Clustered Sensu Go architecture with PostgreSQL event storage

In load testing, Sensu Go has proven capable of processing 36,000 events per second when using PostgreSQL as the event store. See the <u>sensu-perf project repository</u> for a detailed explanation of our testing methodology and results.

### Architecture considerations

# Networking

Clustered deployments benefit from a fast and reliable network. deally, they should be co-located in the same network segment with as little latency as possible between all the nodes. We do not recommend clustering backends across disparate subnets or WAN connections.

Although 1GbE is sufficient for common deployments, larger deployments will benefit from 10GbE, which allows a shorder mean time to recovery.

As the number of agents connected to a backend cluster grows, so will the amount of communication between members of the cluster required for data replication. With this in mind, clusters with a thousand or more agents should use a discrete network interface for peer communication.

# Load balancing

Although you can configure each Sensu agent with the URLs for multiple backend instances, we recommend that you configure agents to connect to a load balancer. This approach gives operators more control over agent connection distribution and makes it possible to replace members of the backend cluster without updates to agent configuration.

Conversely, you cannot configure the sensuctI command line tool with multiple backend URLs. Under normal conditions, sensuctI communications and browser access to the web UI should be routed via a load balancer.

# Run a Sensu cluster

- ¬ Configure a cluster
- Manage and monitor clusters with sensuctl
- Manage cluster members
- ¬ Cluster security
- □ Use an external etcd cluster
- ¬ Troubleshoot clusters

A Sensu cluster is a group of <u>at least three</u> sensu-backend nodes, each connected to a shared etcd cluster, using Sensu's embedded etcd or an external etcd cluster. Creating a Sensu cluster ultimately configures an <u>etcd cluster</u>.

Clustering improves Sensu's availability, reliability, and durability. It will help you cope with the loss of a backend node, prevent data loss, and distribute the network load of agents.

**NOTE**: We recommend using a load balancer to evenly distribute agent connections across a cluster.

# Configure a cluster

The sensu-backend arguments for its store mirror the <u>etcd configuration flags</u>, but the Sensu flags are prefixed with <u>etcd</u>. For more detailed descriptions of the different arguments, see the <u>etcd docs</u> or the Sensu backend reference.

You can configure a Sensu cluster in a couple different ways — we'll show you a few below — but you should adhere to some etcd cluster guidelines as well:

The recommended etcd cluster size is 3, 5 or 7, which is decided by the fault tolerance requirement. A 7-member cluster can provide enough fault tolerance in most cases. While a larger cluster provides better fault tolerance, the write performance reduces since data needs to be replicated to more machines. It is recommended to have an odd number of members in a cluster. Having an odd cluster size doesn't change the number needed for majority, but you gain a higher tolerance for failure by adding the extra member. <a href="etcd2 Admin Guide">etcd2 Admin Guide</a>

We also recommend using stable platforms to support your etcd instances (see <u>etcd's supported platforms</u>).

**NOTE**: If a cluster member is started before it is configured to join a cluster, the member will persist its prior configuration to disk. For this reason, you must remove any previously started member's etcd data by stopping sensu-backend and deleting the contents of <a href="https://var/lib/sensu/sensu-backend/etcd">| var/lib/sensu/sensu-backend/etcd</a> before proceeding with cluster configuration.

#### Docker

If you prefer to stand up your Sensu cluster within Docker containers, check out the Sensu Go <u>Docker configuration</u>. This configuration defines three sensu-backend containers and three sensu-agent containers.

# Traditional computer instance

**NOTE**: The remainder of this guide describes on-disk configuration. If you are using an ephemeral computer instance, you can use <code>sensu-backend start --help</code> to see examples of etcd command line flags. The configuration file entries in the rest of this guide translate to <code>sensu-backend</code> flags.

#### Sensu backend configuration

The examples in this section are configuration snippets from <code>/etc/sensu/backend.yml</code> using a three-node cluster. The nodes are named <code>backend-1</code>, <code>backend-2</code> and <code>backend-3</code> with IP addresses <code>10.0.0.1</code>, <code>10.0.0.2</code> and <code>10.0.0.3</code>, respectively.

**NOTE**: This backend configuration assumes you have set up and installed the sensu-backend on all the nodes used in your cluster. Follow the <u>Install Sensu</u> guide if you have not already done this.

#### backend-1

```
##
# store configuration for backend-1/10.0.0.1
##
etcd-advertise-client-urls: "http://10.0.0.1:2379"
etcd-listen-client-urls: "http://10.0.0.1:2379"
etcd-listen-peer-urls: "http://0.0.0.0:2380"
etcd-initial-cluster: "backend-1=http://10.0.0.1:2380,backend-2=http://10.0.0.2:2380,backend-3=http://10.0.0.3:2380"
```

```
etcd-initial-advertise-peer-urls: "http://10.0.0.1:2380"
etcd-initial-cluster-state: "new"
etcd-initial-cluster-token: ""
etcd-name: "backend-1"
```

#### backend-2

```
##
# store configuration for backend-2/10.0.0.2
##
etcd-advertise-client-urls: "http://10.0.0.2:2379"
etcd-listen-client-urls: "http://10.0.0.2:2379"
etcd-listen-peer-urls: "http://0.0.0.0:2380"
etcd-initial-cluster: "backend-1=http://10.0.0.1:2380,backend-2=http://10.0.0.2:2380,backend-3=http://10.0.0.3:2380"
etcd-initial-advertise-peer-urls: "http://10.0.0.2:2380"
etcd-initial-cluster-state: "new"
etcd-initial-cluster-token: ""
etcd-name: "backend-2"
```

#### backend-3

```
##
# store configuration for backend-3/10.0.0.3
##
etcd-advertise-client-urls: "http://10.0.0.3:2379"
etcd-listen-client-urls: "http://10.0.0.3:2379"
etcd-listen-peer-urls: "http://0.0.0.0:2380"
etcd-initial-cluster: "backend-1=http://10.0.0.1:2380,backend-2=http://10.0.0.2:2380,backend-3=http://10.0.0.3:2380"
etcd-initial-advertise-peer-urls: "http://10.0.0.3:2380"
etcd-initial-cluster-state: "new"
etcd-initial-cluster-token: ""
etcd-name: "backend-3"
```

After you configure each node as described in these examples, start each sensu-backend:

```
sudo systemctl start sensu-backend
```

#### Add Sensu agents to clusters

Each Sensu agent should have the following entries in <code>/etc/sensu/agent.yml</code> to ensure the agent is aware of all cluster members. This allows the agent to reconnect to a working backend if the backend it is currently connected to goes into an unhealthy state.

```
##
# backend-url configuration for all agents connecting to cluster over ws
##

backend-url:
    - "ws://10.0.0.1:8081"
    - "ws://10.0.0.2:8081"
    - "ws://10.0.0.3:8081"
```

You should now have a highly available Sensu cluster! Confirm cluster health and try other cluster management commands with <u>sensuctl</u>.

# Manage and monitor clusters with sensuctl

<u>Sensuctl</u> includes several commands to help you manage and monitor your cluster.Run sensuctl cluster -h for additional help information.

### Get cluster health status

Get cluster health status and etcd alarm information:

```
sensuctl cluster health

ID Name Error Healthy

a32e8f613b529ad4 backend-1 true
```

```
c3d9f4b8d0dd1ac9 backend-2 dial tcp 10.0.0.2:2379: connect: connection refused false c8f63ae435a5e6bf backend-3 true
```

#### Add a cluster member

Add a new member node to an existing cluster:

```
sensuctl cluster member-add backend-4 https://10.0.0.4:2380

added member 2f7ae42c315f8c2d to cluster

ETCD_NAME="backend-4"

ETCD_INITIAL_CLUSTER="backend-4=https://10.0.0.4:2380,backend-1=https://10.0.0.1:2380,backend-2=https://10.0.0.2:2380,backend-3=https://10.0.0.3:2380"

ETCD_INITIAL_CLUSTER_STATE="existing"
```

#### List cluster members

List the ID, name, peer URLs, and client URLs of all nodes in a cluster:

```
ID Name Peer URLs Client URLs

a32e8f613b529ad4 backend-1 https://10.0.0.1:2380 https://10.0.0.1:2379
c3d9f4b8d0dd1ac9 backend-2 https://10.0.0.2:2380 https://10.0.0.2:2379
c8f63ae435a5e6bf backend-3 https://10.0.0.3:2380 https://10.0.0.3:2379
2f7ae42c315f8c2d backend-4 https://10.0.0.4:2380 https://10.0.0.4:2379
```

#### Remove a cluster member

Remove a faulty or decommissioned member node from a cluster:

```
sensuctl cluster member-remove 2f7ae42c315f8c2d

Removed member 2f7ae42c315f8c2d from cluster
```

# Replace a faulty cluster member

To replace a faulty cluster member to restore a cluster's health, start by running sensuctl cluster health to identify the faulty cluster member. For a faulty cluster member, the Error column will include an error message and the Healthy column will list false.

In this example, cluster member backend-4 is faulty:

| ID           | Name              | Error               | Healthy                                |  |
|--------------|-------------------|---------------------|----------------------------------------|--|
|              | <u>_</u>          |                     |                                        |  |
|              | <del></del>       |                     |                                        |  |
| a32e8f613l   | b529ad4 backend-1 |                     | true                                   |  |
| c3d9f4b8d    | 0dd1ac9 backend-2 |                     | true                                   |  |
| c8f63ae43    | 5a5e6bf backend-3 |                     | true                                   |  |
| 207 42 . 2 : | 15f8a2d backand 4 | dial ten 10.0.0.4:2 | 379: connect: connection refused false |  |

Then, delete the faulty cluster member. To continue this example, you will delete cluster member backend-4 using its ID:

```
sensuctl cluster member-remove 2f7ae42c315f8c2d

Removed member 2f7ae42c315f8c2d from cluster
```

Finally, add a newly created member to the cluster. You can use the same name and IP address as the faulty member you deleted, with one change to the configuration: specify the <code>etcd-initial-cluster-state</code> as <code>existing</code>.

```
etcd-advertise-client-urls: "http://10.0.0.4:2379"
etcd-listen-client-urls: "http://10.0.0.4:2379"
```

```
etcd-listen-peer-urls: "http://0.0.0.0:2380"
etcd-initial-cluster: "backend-1=http://10.0.0.1:2380,backend-
2=http://10.0.0.2:2380,backend-3=http://10.0.0.3:2380,backend-
4=http://10.0.0.4:2380"
etcd-initial-advertise-peer-urls: "http://10.0.0.4:2380"
etcd-initial-cluster-state: "existing"
etcd-initial-cluster-token: ""
etcd-name: "backend-4"
```

If replacing the faulty cluster member does not resolve the problem, see the <u>etcd operations guide</u> for more information.

### Update a cluster member

Update the peer URLs of a member in a cluster:

```
sensuctl cluster member-update c8f63ae435a5e6bf https://10.0.0.4:2380

Updated member with ID c8f63ae435a5e6bf in cluster
```

# Cluster security

See <u>Secure Sensu</u> for information about cluster security.

## Use an external etcd cluster

To use Sensu with an external etcd cluster, you must have etcd 3.3.2 or newer. To stand up an external etcd cluster, follow etcd's <u>clustering guide</u> using the same store configuration.

In this example, you will enable client-to-server and peer communication authentication <u>using self-signed TLS certificates</u>. To start etcd for <u>backend-1</u> based on the <u>three-node configuration example</u>:

```
etcd \
--listen-client-urls "https://10.0.0.1:2379" \
```

```
--advertise-client-urls "https://10.0.0.1:2379" \
--listen-peer-urls "https://10.0.0.1:2380" \
--initial-cluster "backend-1=https://10.0.0.1:2380,backend-
2=https://10.0.0.2:2380,backend-3=https://10.0.0.3:2380" \
--initial-advertise-peer-urls "https://10.0.0.1:2380" \
--initial-cluster-state "new" \
--name "backend-1" \
--trusted-ca-file=./ca.pem \
--cert-file=./backend-1.pem \
--key-file=./backend-1-key.pem \
--client-cert-auth \
--peer-trusted-ca-file=./ca.pem \
--peer-cert-file=./backend-1.pem \
--peer-key-file=./backend-1-key.pem \
--peer-client-cert-auth \
--auto-compaction-mode revision \
--auto-compaction-retention 2
```

**NOTE**: The auto-compaction-mode and auto-compaction-retention flags are important. Without these settings, your database may quickly reach etcd's maximum database size limit.

To tell Sensu to use this external etcd data source, add the sensu-backend flag --no-embed-etcd to the original configuration, along with the path to a client certificate created using your CA:

```
sensu-backend start \
--etcd-trusted-ca-file=./ca.pem \
--etcd-cert-file=./client.pem \
--etcd-key-file=./client-key.pem \
--etcd-client-urls=https://10.0.0.1:2379,https://10.0.0.2:2379,https://10.0.0.3:2379 \
--no-embed-etcd
```

# Troubleshoot clusters

### Failure modes

See the etcd failure modes documentation for information about cluster failure modes.

# Disaster recovery

See the <u>etcd recovery guide</u> for disaster recovery information.

# Scale Sensu Go with Enterprise datastore

- ¬ Prerequisites
- ¬ Configure Postgres
- ¬ Configure Sensu
- Revert to the built-in datastore
- Configure Postgres streaming replication

**COMMERCIAL FEATURE**: Access the datastore feature in the packaged Sensu Go distribution. Eor more information, see <u>Get started with commercial features</u>.

Sensu Go's datastore feature enables scaling your monitoring to many thousands of events per second.

For each unique entity/check pair, Sensu records the latest event object in its datastore. By default, Sensu uses the embedded etcd datastore for event storage. The embedded etcd datastore helps you get started, but as the number of entities and checks in your Sensu implementation grows, so does the rate of events being written to the datastore. In a clustered deployment of etcd, whether embedded or external to Sensu, each event received by a member of the cluster must be replicated to other members, increasing network and disk IO utilization.

Our team documented configuration and testing of Sensu running on bare metal infrastructure in the <u>sensu/sensu-perf</u> project. This configuration comfortably handled 12,000 Sensu agent connections (and their keepalives) and processed more than 8,500 events per second.

This rate of events should be sufficient for many installations but assumes an ideal scenario where Sensu backend nodes use direct-attached, dedicated non-volatile memory express (NVMe) storage and are connected to a dedicated LAN. Deployments on public cloud providers are not likely to achieve similar results due to sharing both disk and network bandwidth with other tenants. Adhering to the cloud provider's recommended practices may also become a factor because many operators are inclined to deploy a cluster across multiple availability zones. In such a deployment cluster, communication happens over shared WAN links, which are subject to uncontrolled variability in throughput and latency.

The Enterprise datastore can help operators achieve much higher rates of event processing and minimize the replication communication between etcd peers. The sensu-perf test environment comfortably handles 40,000 Sensu agent connections (and their keepalives) and processes more than

# **Prerequisites**

- Database server running Postgres 9.5 or later
- ¬ Postgres database (or administrative access to create one)
- Postgres user with permissions to the database (or administrative access to create such a user)
- Licensed Sensu Go backend

# **Configure Postgres**

Before Sensu can start writing events to Postgres, you need a database and an account with permissions to write to that database. To provide consistent event throughput, we recommend exclusively dedicating your Postgres instance to storage of Sensu events.

If you have administrative access to Postgres, you can create the database and user:

```
$ sudo -u postgres psql
postgres=# CREATE DATABASE sensu_events;
CREATE DATABASE
postgres=# CREATE USER sensu WITH ENCRYPTED PASSWORD 'mypass';
CREATE ROLE
postgres=# GRANT ALL PRIVILEGES ON DATABASE sensu_events TO sensu;
GRANT
postgres-# \q
```

With this configuration complete, Postgres will have a sensu\_events database for storing Sensu events and a sensu user with permissions to that database.

By default, the Postgres user you've just added will not be able to authenticate via password, so you'll also need to make a change to the <code>pg\_hba.conf</code> file. The required change will depend on how Sensu will connect to Postgres. In this case, you'll configure Postgres to allow the <code>sensu\_events</code> database from any host using an <u>md5</u>-encrypted password:

```
# make a copy of the current pg_hba.conf
sudo cp /var/lib/pgsql/data/pg_hba.conf /var/tmp/pg_hba.conf.bak
# give sensu user permissions to connect to sensu_events database from any IP
address
echo 'host sensu_events sensu 0.0.0.0/0 md5' | sudo tee -a
/var/lib/pgsql/data/pg_hba.conf
# restart postgresql service to activate pg_hba.conf changes
sudo systemctl restart postgresql
```

With this configuration complete, you can configure Sensu to store events in your Postgres database.

# Configure Sensu

If your Sensu backend is already licensed, the configuration for routing events to Postgres is relatively straightforward. Create a PostgresConfig resource that describes the database connection as a data source name (DSN):

#### YML

```
type: PostgresConfig
api_version: store/v1
metadata:
   name: postgres01
spec:
   dsn: "postgresql://sensu:mypass@10.0.2.15:5432/sensu_events?sslmode=disable"
   pool_size: 20
```

#### JSON

```
"type": "PostgresConfig",
   "api_version": "store/v1",
   "metadata": {
        "name": "my-postgres"
},
   "spec": {
        "dsn": "postgresql://sensu:mypass@10.0.2.15:5432/sensu_events",
        "pool_size": 20
}
```

}

This configuration is written to disk as <code>my-postgres.yml</code> , and you can install it using <code>sensuctl</code> :

```
sensuctl create -f my-postgres.yml
```

The Sensu backend is now configured to use Postgres for event storage!

In the web UI and in sensuctl, event history will appear incomplete. When Postgres configuration is provided and the backend successfully connects to the database, etcd event history is not migrated. New events will be written to Postgres as they are processed, with the Postgres datastore ultimately being brought up to date with the current state of your monitored infrastructure.

Aside from event history, which is not migrated from etcd, there's no observable difference when using Postgres as the event store, and neither interface supports displaying the PostgresConfig type.

To verify that the change was effective and your connection to Postgres was successful, look at the sensu-backend log:

```
{"component":"store","level":"warning","msg":"trying to enable external event store","time":"2019-10-02T23:31:38Z"}
{"component":"store","level":"warning","msg":"switched event store to postgres","time":"2019-10-02T23:31:38Z"}
```

You can also use psql to verify that events are being written to the sensu\_events database. This code illustrates connecting to the sensu\_events database, listing the tables in the database, and requesting a list of all entities reporting keepalives:

```
(2 rows)
sensu_events=# select sensu_entity from events where sensu_check = 'keepalive';
sensu_entity
------
i-414141
i-424242
i-434343
(3 rows)
```

# Revert to the built-in datastore

If you want to revert to the default etcd event store, delete the PostgresConfig resource. In this example, my-postgres.yml contains the same configuration you used to configure the Enterprise event store earlier in this guide:

```
sensuctl delete -f my-postgres.yml
```

To verify that the change was effective, look for messages similar to these in the sensu-backend log:

```
{"component":"store","level":"warning","msg":"store configuration
deleted","store":"/sensu.io/api/enterprise/store/v1/provider/postgres01","time":"201
9-10-02T23:29:06Z"}
{"component":"store","level":"warning","msg":"switched event store to
etcd","time":"2019-10-02T23:29:06Z"}
```

Similar to enabling Postgres, switching back to the etcd datastore does not migrate current event data from one store to another. You may see old events in the web UI or sensuctl output until the etcd datastore catches up with the current state of your monitored infrastructure.

# Configure Postgres streaming replication

Postgres supports an active standby by using <u>streaming replication</u>. All Sensu events written to the primary Postgres server will be replicated to the standby server.

**NOTE**: Paths and service names may vary based on your operating system.

This section describes how to configure PostgreSQL streaming replication in four steps.

## Step 1: Create and add the replication role

If you have administrative access to Postgres, you can create the replication role:

```
$ sudo -u postgres psql
postgres=# CREATE ROLE repl PASSWORD 'secret' LOGIN REPLICATION;
CREATE ROLE
postgres-# \q
```

Then, you must add the replication role to pg\_hba.conf using an md5-encrypted password. Make a copy of the current pg hba.conf:

```
sudo cp /var/lib/pgsql/data/pg_hba.conf /var/tmp/pg_hba.conf.bak
```

Next, give the repl user permissions to replicate from the standby host. In the following command, replace STANDBY\_IP with the IP address of your standby host:

```
export STANDBY_IP=192.168.52.10
echo "host replication repl ${STANDYB_IP}/32 md5" | sudo tee -a
/var/lib/pgsql/data/pg_hba.conf
```

Restart the PostgreSQL service to activate the <code>pg\_hba.conf</code> changes:

```
sudo systemctl restart postgresql
```

# Step 2: Set streaming replication configuration parameters

The next step is to set the streaming replication configuration parameters on the primary Postgres host.

Begin by making a copy of the postgresql.conf:

```
sudo cp -a /var/lib/pgsql/data/postgresql.conf
/var/lib/pgsql/data/postgresql.conf.bak
```

Next, append the necessary configuration options.

```
echo 'wal_level = hot_standby' | sudo tee -a /var/lib/pgsql/data/postgresql.conf
```

Set the maximum number of concurrent connections from the standby servers:

```
echo 'max_wal_senders = 5' | sudo tee -a /var/lib/pgsql/data/postgresql.conf
```

To prevent the primary server from removing the WAL segments required for the standby server before shipping them, set the minimum number of segments retained in the pg xlog directory:

```
echo 'wal_keep_segments = 32' | sudo tee -a /var/lib/pgsql/data/postgresql.conf
```

At minimum, the number of wal\_keep\_segments should be larger than the number of segments generated between the beginning of online backup and the startup of streaming replication.

**NOTE**: If you enable WAL archiving to an archive directory accessible from the standby, this may not be necessary.\_

Restart the PostgreSQL service to activate the postgresql.conf changes:

```
sudo systemctl restart postgresql
```

## Step 3: Bootstrap the standby host

The standby host must be bootstrapped using the pg\_basebackup command. This process will copy all configuration files from the primary as well as databases.

If the standby host has ever run Postgres, you must empty the data directory:

```
sudo systemctl stop postgresql
sudo mv /var/lib/pgsql/data /var/lib/pgsql/data.bak
```

Make the standby data directory:

```
sudo install -d -o postgres -g postgres -m 0700 /var/lib/pgsql/data
```

And then bootstrap the standby data directory:

```
export PRIMARY_IP=192.168.52.11
sudo -u postgres pg_basebackup -h $PRIMARY_IP -D /var/lib/pgsql/data -P -U repl -R -
-xlog-method=stream
Password:
30318/30318 kB (100%), 1/1 tablespace
```

# Step 4: Confirm replication

To confirm your configuration is working properly, start by removing configurations that are only for the primary:

```
sudo sed -r -i.bak '/^(wal_level|max_wal_senders|wal_keep_segments).*/d'
/var/lib/pgsql/data/postgresql.conf
```

Start the PostgreSQL service:

```
sudo systemcl start postgresql
```

To verify that the replication is taking place, check the commit log location on the primary and standby

hosts:

```
# From master
sudo -u postgres psql -c "select pg current xlog location()"
pg_current_xlog_location
______
0/3000568
(1 row)
# From standby
sudo -u postgres psql -c "select pg_last_xlog_receive_location()"
pg last xlog receive location
_____
0/3000568
(1 row)
# From standby
sudo -u postgres psql -c "select pg last xlog replay location()"
pg last xlog replay location
_____
0/3000568
(1 row)
```

With this configuration complete, your Sensu events will be replicated to the standby host.

# Secure Sensu

- Secure etcd peer communication
- Secure the API and dashboard
- ¬ Secure Sensu agent-to-server communication
- Sensu agent TLS authentication
- Create self-signed certificates
- ¬ Next steps

As with any piece of software, it is critical to minimize any attack surface the software exposes. Sensu is no different. This guide describes the components you need to secure to make Sensu production-ready.

# Secure etcd peer communication

You can secure etcd peer communication via the configuration at <code>/etc/sensu/backend.yml</code> .Here are the parameters you'll need to configure:

```
##
# backend store configuration
##
etcd-listen-client-urls: "https://localhost:2379"
etcd-listen-peer-urls: "https://localhost:2380"
etcd-initial-advertise-peer-urls: "https://localhost:2380"
etcd-cert-file: "/path/to/your/cert"
etcd-key-file: "/path/to/your/key"
etcd-trusted-ca-file: "/path/to/your/ca/file"
etcd-peer-cert-file: "/path/to/your/peer/cert"
etcd-peer-key-file: "/path/to/your/peer/key"
etcd-peer-client-cert-auth: "true"
etcd-peer-trusted-ca-file: "/path/to/your/peer/ca/file"
```

# Secure the API and dashboard

The Sensu Go Agent API, HTTP API, and web UI use a common stanza in /etc/sensu/backend.yml to provide the certificate, key, and CA file needed to provide secure communication. Here are the attributes you'll need to configure.

**NOTE**: By changing these parameters, the server will communicate over TLS and expect agents that connect to it to use the WebSocket secure protocol. For communication to continue, you must complete the steps in this section **and** in the <u>Secure Sensu agent-to-server communication</u> section.

```
##
# backend ssl configuration
##
cert-file: "/path/to/ssl/cert.pem"
key-file: "/path/to/ssl/key.pem"
trusted-ca-file: "/path/to/trusted-certificate-authorities.pem"
insecure-skip-tls-verify: false
```

Providing these cert-file and key-file parameters will cause the Agent Websocket API and HTTP API to serve requests over SSL/TLS (https). As a result, you will also need to specify <a href="https://schema">https://schema</a> schema for the <a href="https://sprameter">api-url</a> parameter:

```
##
# backend api configuration
##
api-url: "https://localhost:8080"
```

You can also specify a certificate and key for the dashboard separately from the API using the dashboard-cert-file and dashboard-key-file parameters:

```
##
# backend ssl configuration
##
cert-file: "/path/to/ssl/cert.pem"
key-file: "/path/to/ssl/key.pem"
trusted-ca-file: "/path/to/trusted-certificate-authorities.pem"
insecure-skip-tls-verify: false
```

```
dashboard-cert-file: "/path/to/ssl/cert.pem"

dashboard-key-file: "/path/to/ssl/key.pem"
```

In this example, we provide the path to the cert, key, and CA file. After you restart the sensu-backend service, the parameters will load and you will able to access the dashboard at <a href="https://localhost:3000">https://localhost:3000</a>. Configuring these attributes will also ensure that agents can communicate securely.

### Secure Sensu agent-to-server communication

**NOTE**: If you change the agent configuration to communicate via WebSocket Secure protocol, the agent will no longer communicate over a plaintext connection. For communication to continue, you must complete the steps in this section **and** in the <u>Secure the API and dashboard</u> section.

By default, an agent uses the insecure ws:// transport.Here's an example from /etc/sensu/agent.yml:

```
##
# agent configuration
##
backend-url:
   - "ws://127.0.0.1:8081"
```

To use WebSocket over SSL/TLS (wss), change the <code>backend-url</code> value to the <code>wss:// schema:</code>

```
##
# agent configuration
##
backend-url:
   - "wss://127.0.0.1:8081"
```

The agent will connect to Sensu backends over wss.Remember, if you change the configuration to wss, plaintext communication will not be possible.

You can also provide a trusted CA as part of the agent configuration by passing [--trusted-ca-file] if

you are starting the agent via sensu-agent start. You may include it as part of the agent configuration in /etc/sensu/agent.yml:

```
trusted-ca-file: "/path/to/trusted-certificate-authorities.pem"
```

**NOTE**: If you are creating a Sensu cluster, every cluster member needs to be present in the configuration. See <u>Run a Sensu cluster</u> for more information about how to configure agents for a clustered configuration.

### Sensu agent TLS authentication

**COMMERCIAL FEATURE**: Access client TLS authentication in the packaged Sensu Go distribution. For more information, see <u>Get started with commercial features</u>.

By default, Sensu agents require username and password authentication to communicate with Sensu backends. For Sensu's <u>default user credentials</u> and details about configuring Sensu role-based access control, see the <u>RBAC reference</u> and <u>Create a read-only user</u>.

Sensu can also use TLS authentication for connecting agents to backends. When agent TLS authentication is enabled, agents do not need to send password credentials to backends when they connect. In addition, when using TLS authentication, agents do not require an explicit user in Sensu. They will default to using the system: agents group.

You can still bind agents to a specific user when the system: agents group is problematic. For this use case, create a user that matches the Common Name (CN) of the agent's certificate.

**NOTE**: Sensu agents need to be able to create events in the agent's namespace. To ensure that agents with incorrect CN fields can't access the backend, remove the default system: agents group.

To view a certificate's CN with openssl:

```
Issuer: CN = CA
Validity
    Not Before: Sep 26 18:58:00 2019 GMT
    Not After : Sep 24 18:58:00 2024 GMT
Subject: CN = client
...
```

The Subject: field indicates the certificate's CN is client, so to bind the agent to a particular user in Sensu, create a user called client.

To enable agent TLS authentication, use existing certificates and keys for the Sensu backend and agent or create new certificates and keys according to the <u>Create self-signed certificates</u> section.

After you create backend and agent certificates, modfiy the backend and agent configuration:

```
##
# backend configuration
##
agent-auth-cert-file: "/path/to/backend-1.pem"
agent-auth-key-file: "/path/to/backend-1-key.pem"
agent-auth-trusted-ca-file: "/path/to/ca.pem"

##
# agent configuration
##
cert-file: "/path/to/agent-1.pem"
```

You can use use certificates for authentication that are distinct from other communication channels used by Sensu, like etcd or the API. However, deployments can also use the same certificates and keys for etcd peer and client communication, the HTTP API, and agent authentication without issues.

# Create self-signed certificates for securing etcd and backend-agent communication

key-file: "/path/to/agent-1-key.pem"
trusted-ca-file: "/path/to/ca.pem"

This example uses the <u>cfssl</u> tool to generate self-signed certificates.

First, create a Certificate Authority (CA). To keep things straightforward in this example, you will generate all clients and peer certificates using this CA, but you might eventually want to create a distinct CA.

```
echo '{"CN":"CA","key":{"algo":"rsa","size":2048}}' | cfssl gencert -initca - |
cfssljson -bare ca -
echo '{"signing":{"default":{"expiry":"43800h","usages":["signing","key
encipherment","server auth","client auth"]}}}' > ca-config.json
```

Then, using that CA, generate certificates and keys for each peer (backend server) by specifying their Common Name (CN) and their hosts. A \*.pem , \*.csr and \*.pem will be created for each backend.

```
export ADDRESS=10.0.0.1,backend-1
export NAME=backend-1
echo '{"CN":"'$NAME'","hosts":[""],"key":{"algo":"rsa","size":2048}}' | cfssl
gencert -config=ca-config.json -ca=ca.pem -ca-key=ca-key.pem -hostname="$ADDRESS" -
profile=peer - | cfssljson -bare $NAME

export ADDRESS=10.0.0.2,backend-2
export NAME=backend-2
echo '{"CN":"'$NAME'","hosts":[""],"key":{"algo":"rsa","size":2048}}' | cfssl
gencert -config=ca-config.json -ca=ca.pem -ca-key=ca-key.pem -hostname="$ADDRESS" -
profile=peer - | cfssljson -bare $NAME

export ADDRESS=10.0.0.3,backend-3
export NAME=backend-3
echo '{"CN":"'$NAME'","hosts":[""],"key":{"algo":"rsa","size":2048}}' | cfssl
gencert -config=ca-config.json -ca=ca.pem -ca-key=ca-key.pem -hostname="$ADDRESS" -
profile=peer - | cfssljson -bare $NAME
```

You will also create generate a *client* certificate that can be used by clients to connect to the etcd client URL. This time, you don't need to specify an address, only a CN (here, client). The files client-key.pem, client.csr, and client.pem will be created:

```
export NAME=client
```

```
echo '{"CN":"'$NAME'", "hosts":[""], "key":{"algo":"rsa", "size":2048}}' | cfssl gencert -config=ca-config.json -ca=ca.pem -ca-key=ca-key.pem -hostname="" - profile=client - | cfssljson -bare $NAME
```

If you have a Sensu license, you can also generate a certificate for agent TLS authentication:

```
export NAME=agent-1
echo '{"CN":"'$NAME'","hosts":[""],"key":{"algo":"rsa","size":2048}}' | cfssl
gencert -config=ca-config.json -ca=ca.pem -ca-key=ca-key.pem -hostname="" -
profile=client - | cfssljson -bare $NAME
```

See etcd's guide to generating self-signed certificates for detailed instructions for securing etcd.

When you're finished, the following files should be created (the \*.csr files are not used in this guide):

```
agent-1-key.pem
agent-1.csr
agent-1.pem
backend-1-key.pem
backend-1.csr
backend-1.pem
backend-2-key.pem
backend-2.csr
backend-2.pem
backend-3-key.pem
backend-3.csr
backend-3.pem
ca-config.json
ca-key.pem
ca.csr
ca.pem
client-key.pem
client.csr
client.pem
```

# Next steps

Learn about role-based access control (RBAC) in Sensu or create a read-only user.

# Use the API key feature

- ¬ API key authentication
- Sensuctl management commands

The Sensu API key feature (core/v2.APIKey) is a persistent UUID that maps to a stored Sensu username. The advantages of authenticating with API keys rather than access tokens include:

- More efficient integration: Check and handler plugins and other code can integrate with the Sensu API without implementing the logic required to authenticate via the /auth API endpoint to periodically refresh the access token
- ¬ **Improved security**: API keys do not require providing a username and password in check or handler definitions
- Better admin control: API keys can be created and revoked without changing the underlying user's password...but keep in mind that API keys will continue to work even if the user's password changes

API keys are cluster-wide resources, so only cluster admins can grant, view, and revoke them.

NOTE: API keys are not supported for authentication providers such as LDAP and OIDC.

### API key authentication

Similar to the Bearer [token] Authorization header, Key [api-key] will be accepted as an Authorization header for authentication.

For example, a JWT Bearer [token] Authorization header might be:

```
curl -H "Authorization: Bearer $SENSU_ACCESS_TOKEN"
http://127.0.0.1:8080/api/core/v2/namespaces/default/checks
```

If you're using Key [api-key] to authenticate instead, the Authorization header might be:

```
curl -H "Authorization: Key $SENSU_API_KEY"
http://127.0.0.1:8080/api/core/v2/namespaces/default/checks
```

### Example

```
$ curl -H "Authorization: Key 7f63b5bc-41f4-4b3e-b59b-5431afd7e6a2"
http://127.0.0.1:8080/api/core/v2/namespaces/default/checks
HTTP/1.1 200 OK
[
  {
    "command": "check-cpu.sh -w 75 -c 90",
    "handlers": [
     "slack"
    ],
    "interval": 60,
    "publish": true,
    "subscriptions": [
    "linux"
    ],
    "metadata": {
     "name": "check-cpu",
     "namespace": "default"
    }
  }
]
```

## Sensuctl management commands

**NOTE**: The API key resource is intentionally not compatible with <u>sensuct1 create</u>.

To generate a new API key for the admin user:

```
$ sensuctl api-key grant admin
Created: /api/core/v2/apikeys/7f63b5bc-41f4-4b3e-b59b-5431afd7e6a2
```

To get information about an API key:

```
$ sensuctl api-key info 7f63b5bc-41f4-4b3e-b59b-5431afd7e6a2 --format json
{
    "metadata": {
        "name": "7f63b5bc-41f4-4b3e-b59b-5431afd7e6a2"
    },
        "username": "admin",
        "created_at": 1570744117
}
```

To get a list of all API keys:

```
$ sensuctl api-key list

Name

Username

Created At

7f63b5bc-41f4-4b3e-b59b-5431afd7e6a2 admin

2019-10-10 14:48:37 -0700 PDT
```

To revoke an API key for the admin user:

```
$ sensuctl api-key revoke 7f63b5bc-41f4-4b3e-b59b-5431afd7e6a2 --skip-confirm Deleted
```

# Create a read-only user with RBAC

- ¬ Create a read-only user
- Create a cluster-wide event-reader user
- ¬ Next steps

Role-based access control (RBAC) allows you to exercise fine-grained control over how Sensu users interact with Sensu resources. Use RBAC rules to achieve **multitenancy** so different projects and teams can share a Sensu instance.

Sensu RBAC helps different teams and projects share a Sensu instance.RBAC allows you to manage users and their access to resources based on **namespaces**, **groups**, **roles**, and **bindings**.

By default, Sensu includes a <code>default</code> namespace and an <code>admin</code> user with full permissions to create, modify, and delete resources within Sensu, including RBAC resources like users and roles. This guide requires a running Sensu backend and a sensuctl instance configured to connect to the backend as an <code>admin user</code>.

### Create a read-only user

In this section, you'll create a user and assign them read-only access to resources within the default namespace using a **role** and a **role binding**.

1. Create a user with the username alice and assign them to the group ops:

```
sensuctl user create alice --password='password' --groups=ops
```

2. Create a read-only role with get and list permissions for all resources ( \* ) within the default namespace:

```
sensuctl role create read-only --verb=get,list --resource=* --
namespace=default
```

3. Create an ops-read-only role binding to assign the read-only role to the ops group:

```
sensuctl role-binding create ops-read-only --role=read-only --group=ops
```

You can also use role bindings to tie roles directly to users using the --user flag.

All users in the <code>ops</code> group now have read-only access to all resources within the default namespace. You can use the <code>sensuctl user</code>, <code>sensuctl role</code>, and <code>sensuctl role-binding</code> commands to manage your RBAC configuration.

### Create a cluster-wide event-reader user

Suppose you want to create a user with read-only access to events across all namespaces. Because you want this role to have cluster-wide permissions, you'll need to create a **cluster role** and a **cluster role binding**.

1. Create a user with the username bob and assign them to the group ops:

```
sensuctl user create bob --password='password' --groups=ops
```

2. Create a global-event-reader cluster role with get and list permissions for events across all namespaces:

```
sensuctl cluster-role create global-event-reader --verb=get,list --
resource=events
```

3. Create an ops-event-reader cluster role binding to assign the global-event-reader role to the ops group:

```
sensuctl cluster-role-binding create ops-event-reader --cluster-role=global-event-reader --group=ops
```

All users in the ops group now have read-only access to events across all namespaces.

# Next steps

Now that you know how to create a user, a role, and a role binding to assign a role to a user, check out the <u>RBAC reference</u> for in-depth documentation on role-based access control, examples, and information about cluster-wide permissions.

# Plan maintenance windows with silencing

- Use silencing to plan maintenance
- ¬ Next steps

As the Sensu backend processes check results, the server executes <u>event handlers</u> to send alerts to personnel or otherwise relay event data to external services. Sensu's built-in silencing, along with the built-in not\_silenced filter, provides a way to suppress execution of event handlers on an ad hoc basis.

Use silencing to prevent handlers configured with the <code>not\_silenced</code> filter from being triggered based on the check name in a check result or the subscriptions associated with the entity that published the check result. Sensu's silencing capability allows operators to quiet incoming alerts while coordinating a response or during planned maintenance windows.

Sensu silencing makes it possible to:

- Silence all checks on a specific entity
- Silence a specific check on a specific entity
- ¬ Silence all checks on entities with a specific subscription
- Silence a specific check on entities with a specific subscription
- Silence a specific check on every entity

### Use silencing to plan maintenance

Suppose you want to plan a maintenance window. In this example, you'll create a silenced entry for a specific entity named [i-424242] and its check, [check-http], to prevent alerts as you restart and redeploy the services associated with this entity.

### Create the silenced entry

To begin, create a silenced entry that will silence the check <code>check-http</code> on the entity <code>i-424242</code> for a planned maintenance window that starts at **01:00** on **Sunday** and ends **1 hour** later. Your username will be added automatically as the **creator** of the silenced entry:

```
sensuctl silenced create \
--subscription 'entity:i-424242' \
--check 'check-http' \
--begin '2018-03-16 01:00:00 -04:00' \
--expire 3600 \
--reason 'Server upgrade'
```

See the <u>sensuctl documentation</u> for the <u>supported time</u> formats for the <u>begin</u> flag.

### Validate the silenced entry

Use sensuctl to verify that the silenced entry against the entity 1-424242 was created properly:

```
sensuctl silenced info 'entity:i-424242:check-http'
```

After the silenced entry starts to take effect, events that are silenced will be marked as such in sensuct1 events:

```
Entity Check Output Status Silenced Timestamp

i-424242 check-http 0 true 2018-03-16 13:22:16 -0400 EDT
```

**WARNING**: By default, a silenced event will be handled unless the handler uses the not\_silenced filter to discard silenced events.

### Next steps

Next, read the <u>silencing reference</u> for in-depth documentation about silenced entries.

# **Troubleshoot**

- ¬ Service logging
  - ¬ Log levels
  - ¬ Log file locations
- ¬ Sensu backend startup errors
- ¬ Permission issues
- ¬ Handlers and event filters
- ¬ <u>Assets</u>

# Service logging

Logs produced by Sensu services (sensu-backend and sensu-agent) are often the best place to start when troubleshooting a variety of issues.

### Log levels

Each log message is associated with a log level that indicates the relative severity of the event being logged:

| Log level | Description                                                              |
|-----------|--------------------------------------------------------------------------|
| panic     | Severe errors that cause the service to shut down in an unexpected state |
| fatal     | Fatal errors that cause the service to shut down (status 0)              |
| error     | Non-fatal service error messages                                         |
| warn      | Warning messages that indicate potential issues                          |
| info      | Information messages that represent service actions                      |
| debug     | Detailed service operation messages to help troubleshoot issues          |

You can configure these log levels by specifying the desired log level as the value of <code>log-level</code> in the service configuration file (<code>agent.yml</code> or <code>backend.yml</code>) or as an argument to the <code>--log-level</code> command line flag:

```
sensu-agent start --log-level debug
```

You must restart the service if you change log levels via configuration files or command line arguments. For help with restarting a service, see the <u>agent reference</u> or <u>backend reference</u>.

**NOTE**: You can set the log level to trace, but Sensu does not log at the trace level. The trace log level is the same as debug in Sensu.

### Log file locations

#### Linux

Sensu services print <u>structured log messages</u> to standard output. To capture these log messages to disk or another logging facility, Sensu services use capabilities provided by the underlying operating system's service management. For example, logs are sent to the journald when systemd is the service manager, whereas log messages are redirected to <a href="https://var/log/sensu">var/log/sensu</a> when running under sysv init schemes. If you are running systemd as your service manager and would rather have logs written to <a href="https://var/log/sensu/">var/log/sensu/</a>, see <a href="mailto:forwarding-logs-from-journald-to-syslog">forwarding-logs-from-journald-to-syslog</a>.

The following table lists the common targets for logging and example commands for following those logs. You may substitute the name of the desired service (e.g. backend or agent ) for the \${service} variable.

| Platform    | Versio | Targ         | Command to follow log                             |
|-------------|--------|--------------|---------------------------------------------------|
|             | n      | et           |                                                   |
| RHEL/Centos | >= 7   | journal<br>d | <pre>journalctlfollowunit sensu-\${service}</pre> |
| RHEL/Centos | <= 6   | log file     |                                                   |

```
tail --follow
                                              /var/log/sensu/sensu-${service}
Ubuntu
                       >=
                                 journal
                                 d
                       15.04
                                              journalctl --follow --unit
                                              sensu-${service}
Ubuntu
                       <=
                                 log file
                       14.10
                                              tail --follow
                                              /var/log/sensu/sensu-${service}
Debian
                       >= 8
                                 journal
                                              journalctl --follow --unit
                                              sensu-${service}
Debian
                       <= 7
                                 log file
                                              tail --follow
                                              /var/log/sensu/sensu-${service}
```

**NOTE**: Platform versions are listed for reference only and do not supersede the documented supported platforms.

### Narrow your search to a specific timeframe

Use the <code>journald</code> keyword <code>since</code> to refine the basic <code>journalctl</code> commands and narrow your search by timeframe.

Retrieve all the logs for Sensu since yesterday:

```
journalctl _COMM=sensu-backend.service --since yesterday | tee sensu-backend-$(date
+%Y-%m-%d).log
```

Retrieve all the logs for Sensu since a specific time:

```
journalctl _COMM=sensu-backend.service --since 09:00 --until "1 hour ago" | tee
sensu-backend-$(date +%Y-%m-%d).log
```

Retrieve all the logs for Sensu for a specific date range:

```
journalctl _COMM=sensu-backend.service --since "2015-01-10" --until "2015-01-11 03:00" | tee sensu-backend-$(date +%Y-%m-%d).log
```

### **Windows**

The Sensu agent stores service logs to the location specified by the <code>log-file</code> configuration flag (default <code>%Allusersprofile%\sensu\log\sensu-agent.log</code>, <code>C:\programData\sensu\log\sensu-agent.log</code> on standard Windows installations). For more information about managing the Sensu agent for Windows, see the <code>agent reference</code>. You can also view agent events using the Windows Event Viewer, under Windows Logs, as events with source SensuAgent.

If you're running a <u>binary-only distribution of the Sensu agent for Windows</u>, you can follow the service log printed to standard output using this command:

```
Get-Content - Path "C:\scripts\test.txt" -Wait
```

### Sensu backend startup errors

The following errors are expected when starting up a Sensu backend with the default configuration:

```
{"component":"etcd","level":"warning","msg":"simple token is not cryptographically signed","pkg":"auth","time":"2019-11-04T10:26:31-05:00"}
{"component":"etcd","level":"warning","msg":"set the initial cluster version to 3.3","pkg":"etcdserver/membership","time":"2019-11-04T10:26:31-05:00"}
{"component":"etcd","level":"warning","msg":"serving insecure client requests on 127.0.0.1:2379, this is strongly discouraged!","pkg":"embed","time":"2019-11-04T10:26:33-05:00"}
```

The serving insecure client requests warning is an expected warning from the embedded etcd database. <u>TLS configuration</u> is recommended but not required. For more information, see <u>etcd security</u> documentation.

### Permission issues

The Sensu user and group must own files and folders within <code>/var/cache/sensu/</code> and <code>/var/lib/sensu/</code>. You will see a logged error like those listed here if there is a permission issue with either the sensu-backend or the sensu-agent:

```
{"component":"agent","error":"open /var/cache/sensu/sensu-agent/assets.db:
permission denied","level":"fatal","msg":"error executing sensu-agent","time":"2019-
02-21T22:01:04Z"}
{"component":"backend","level":"fatal","msg":"error starting etcd: mkdir
/var/lib/sensu: permission denied","time":"2019-03-05T20:24:01Z"}
```

Use a recursive chown to resolve permission issues with the sensu-backend:

```
sudo chown -R sensu:sensu /var/cache/sensu/sensu-backend
```

or the sensu-agent:

```
sudo chown -R sensu:sensu /var/cache/sensu/sensu-agent
```

### Handlers and event filters

Whether implementing new workflows or modifying existing workflows, you may need to troubleshoot various stages of the event pipeline. In many cases, generating events using the <u>agent API</u> will save you time and effort over modifying existing check configurations.

Here's an example that uses cURL with the API of a local sensu-agent process to generate test-event check results:

It may also be helpful to see the complete event object being passed to your workflows. We recommend using a debug handler like this one to write an event to disk as JSON data:

#### YML

```
type: Handler
api_version: core/v2
metadata:
   name: debug
spec:
   type: pipe
   command: cat > /var/log/sensu/debug-event.json
   timeout: 2
```

#### **JSON**

```
"type": "Handler",
   "api_version": "core/v2",
   "metadata": {
        "name": "debug"
},
   "spec": {
        "type": "pipe",
        "command": "cat > /var/log/sensu/debug-event.json",
        "timeout": 2
```

```
}
}
```

With this handler definition installed in your Sensu backend, you can add the debug to the list of handlers in your test event:

```
curl -X POST \
-H 'Content-Type: application/json' \
-d '{
    "check": {
        "mame": "test-event"
      },
      "status": 2,
      "output": "this is a test event targeting the email_ops handler",
      "handlers": [ "email_ops", "debug" ]
    }
}' \
http://127.0.0.1:3031/events
```

The event data should be written to \( \frac{\par/log/sensu/debug-event.json} \) for inspection. The contents of this file will be overwritten by every event sent to the \( \delta ebug \) handler.

**NOTE**: When multiple Sensu backends are configured in a cluster, event processing is distributed across all members. You may need to check the filesystem of each Sensu backend to locate the debug output for your test event.

### Assets

Asset filters allow you to scope an asset to a particular operating system or architecture. You can see an example in the <u>asset reference</u>. An improperly applied asset filter can prevent the asset from being downloaded by the desired entity and result in error messages both on the agent and the backend illustrating that the command was not found:

### Agent log entry

#### **Backend event**

```
"timestamp": 1568148292,
"check": {
  "command": "check-disk-space",
  "handlers": [],
  "high flap threshold": 0,
  "interval": 10,
  "low flap threshold": 0,
  "publish": true,
  "runtime assets": [
    "sensu-plugins-disk-checks"
  ],
  "subscriptions": [
   "caching servers"
  ],
  "proxy entity name": "",
  "check hooks": null,
  "stdin": false,
  "subdue": null,
  "ttl": 0,
  "timeout": 0,
  "round robin": false,
  "duration": 0.001795508,
  "executed": 1568148292,
  "history": [
   {
```

```
"status": 127,
      "executed": 1568148092
   }
  1,
  "issued": 1568148292,
  "output": "sh: check-disk-space: command not found\n",
  "state": "failing",
  "status": 127,
  "total state change": 0,
  "last ok": 0,
  "occurrences": 645,
  "occurrences watermark": 645,
  "output metric format": "",
  "output metric_handlers": null,
  "env vars": null,
  "metadata": {
   "name": "failing-disk-check",
   "namespace": "default"
},
"metadata": {
  "namespace": "default"
```

If you see a message like this, review your asset definition — it means that the entity wasn't able to download the required asset due to asset filter restrictions. You can review the filters for an asset by using the sensuctlesset info command with a --format flag:

```
sensuctl asset info sensu-plugins-disk-checks --format yaml
```

or

```
sensuctl asset info sensu-plugins-disk-checks --format json
```

A common asset filter issue is conflating operating systems with the family they're a part of .Eor example, although Ubuntu is part of the Debian family of Linux distributions, Ubuntu is not the same as Debian. A practical example might be:

```
- entity.system.platform == 'debian'
- entity.system.arch == 'amd64'
```

This would not allow an Ubuntu system to run the asset.

Instead, the asset filter should look like this:

```
- entity.system.platform_family == 'debian'
- entity.system.arch == 'amd64'
```

or

```
- entity.system.platform == 'ubuntu'
- entity.system.arch == 'amd64'
```

This would allow the asset to be downloaded onto the target entity.

# Multi-cluster visibility with federation

- What you can do with federation
- ¬ Configure federation
  - ¬ Step 1 Configure backends for TLS
  - ¬ Step 2 Configure shared token signing keys
  - ¬ Step 3 Add a cluster role binding and user
  - ¬ Step 4 Create etcd replicators
  - ¬ Step 5 Register clusters: Register a single cluster | Register additional clusters
  - Step 6 Get a unified view of all your clusters in the web UI
- ¬ Next steps

**COMMERCIAL FEATURE**: Access federation in the packaged Sensu Go distribution. For more information, see <u>Get started with commercial features</u>.

Sensu's <u>federation API</u> allows you to register external clusters, access resources across multiple clusters via the web UI, and mirror your changes in one cluster to follower clusters.

Federation is not enabled by default. You must create a cluster resource for the federation cluster and register it.

Create, update, and delete clusters using sensuctl <u>create</u>, <u>edit</u>, and <u>delete</u> commands.Only cluster administrators can register a new cluster, but every user can <u>query the list of clusters</u>.

### What you can do with federation

Federation affords visibility into the health of your infrastructure and services across multiple distinct Sensu instances within a single web UI. This is useful when you want to provide a single entry point for Sensu users who need to manage monitoring across multiple distinct physical data centers, cloud regions, or providers.

### Configure federation

Complete federation of multiple Sensu instances relies on a combination of features:

| Feature                             | Purpose in federation                                              |
|-------------------------------------|--------------------------------------------------------------------|
| JSON Web Token (JWT) authentication | Cross-cluster token authentication using asymmetric key encryption |
| etcd replicators                    | Replicate RBAC policy across clusters and namespaces               |
| Federation Gateway and APIs         | Configure federation access for cross-cluster visibility in web UI |

The following steps are required to configure these features. Our scenario assumes that we wish to federate three named Sensu clusters:

| Cluster name | Hostname                  |
|--------------|---------------------------|
| gateway      | sensu.gateway.example.com |
| alpha        | sensu.alpha.example.com   |
| beta         | sensu.beta.example.com    |

In this scenario, the <code>gateway</code> cluster will be the entry point for operators to manage Sensu resources in the <code>alpha</code> and <code>beta</code> clusters. This guide assumes a single sensu-backend in each cluster, but named clusters comprised of multiple sensu-backends are supported.

Upon completion of these steps, you'll be able to browse events, entities, checks and other resources in the <code>gateway</code>, <code>alpha</code> and <code>beta</code> clusters from the <code>gateway</code> cluster web UI.

This diagram depicts the federation relationship documented in this guide:

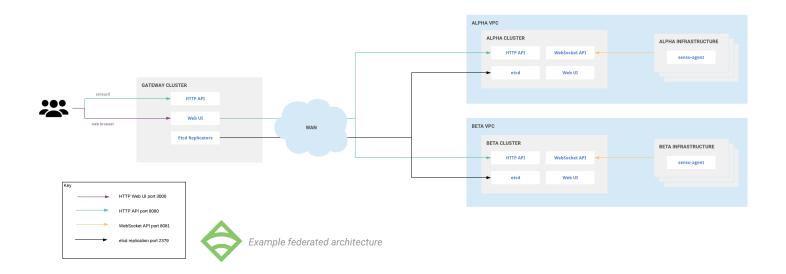

### Step 1 Configure backends for TLS

Because federation depends on communication with multiple disparate clusters, working TLS is required for successful federated operation.

To ensure that cluster members can validate one another, certificates for each cluster member should include the IP addresses and/or hostnames specified in the values of sensu-backend etcd-advertise-client-urls, etcd-advertise-peer-urls, and etcd-initial-advertise-peer-urls parameters. In addition to the certificate's Common Name (CN), Subject Alternative Names (SANs) are also honored for validation.

To continue with this guide, make sure you have the required TLS credentials in place:

- ¬ PEM-formatted X.509 certificate and corresponding private key copied to each cluster member
- ¬ Corresponding CA certificate chain copied to each cluster member

If you don't have existing infrastructure for issuing certificates, see <u>Secure Sensu</u> for our recommended self-signed certificate issuance process.

This prerequisite extends to configuring the following Sensu backend etcd parameters:

| Backend property | Note                                                                        |
|------------------|-----------------------------------------------------------------------------|
| etcd-cert-file   | Path to certificate used for TLS on etcd client/peer communications.        |
| etcd-key-file    | Path to key corresponding with etcd-cert-file certificate.                  |
| etcd-trusted-ca- | Path to CA certificate chain file. This CA certificate chain must be usable |

| file                           | to validate certificates for all backends in the federation.                                                                                     |  |  |
|--------------------------------|----------------------------------------------------------------------------------------------------|--|--|
| etcd-client-cert-auth          | Enforces certificate validation to authenticate etcd replicator connections. We recommend setting to true.                                       |  |  |
| etcd-advertise-<br>client-urls | List of https URLs to advertise for etcd replicators, accessible by other backends in the federation (e.g. https://sensu.beta.example.com:2379). |  |  |
| etcd-listen-<br>client-urls    | List of https URLs to listen on for etcd replicators (e.g. https://0.0.0.0:2379 to listen on port 2379 across all ipv4 interfaces).              |  |  |

**NOTE**: You must provide non-default values for the <code>etcd-advertise-client-urls</code> and <code>etcd-listen-client-urls</code> backend parameters. The default values are not suitable for use under federation.

### Step 2 Configure shared token signing keys

Whether federated or standalone, Sensu backends issue JSON Web Tokens (JWTs) to users upon successful authentication. These tokens include a payload that describes the username and group affiliations. The payload is used to determine permissions based on the configured RBAC policy.

In a federation of Sensu backends, each backend needs to have the same public/private key pair. These asymmetric keys are used to crypotgraphically vouch for the user's identity in the JWT payload. This use of shared JWT keys enables clusters to grant users access to Sensu resources according to their local policies but without requiring user resources to be present uniformly across all clusters in the federation.

By default, a Sensu backend automatically generates an asymmetric key pair for signing JWTs and stores it in the etcd database. When configuring federation, you need to generate keys as files on disk so they can be copied to all backends in the federation.

Use use the openss1 command line tool to generate a P-256 elliptic curve private key:

```
openssl ecparam -genkey -name prime256v1 -noout -out jwt_private.pem
```

Then generate a public key from the private key:

```
openssl ec -in jwt_private.pem -pubout -out jwt_public.pem
```

For this example, you'll put JWT keys into <code>/etc/sensu/certs</code> on each cluster backend, and use the <code>jwt-private-key-file and jwt-public-key-file attributes</code> in <code>/etc/sensu/backend.yml</code> to specify the paths to these JWT keys:

```
jwt-private-key-file: /etc/sensu/certs/jwt_private.pem
jwt-public-key-file: /etc/sensu/certs/jwt_public.pem
```

After updating the backend configuration in each cluster, restart sensu-backend so that your settings take effect:

```
sensu-backend start
```

### Step 3 Add a cluster role binding and user

To test your configuration, provision a User and a ClusterRoleBinding in the gateway cluster.

First, confirm that sensuct is configured to communicate with the gateway cluster using sensuctle configured to see the active configuration:

```
=== Active Configuration

API URL: https://sensu.gateway.example.com:8080

Namespace: default

Format: tabular

Username: admin
```

Second, create a federation-viewer user:

```
sensuctl user create federation-viewer --interactive
```

When prompted, enter a password for the federation-viewer user. When prompted for groups,

press enter. Note the federation-viewer password you entered — you'll use it to log in to the web UI after you configure RBAC policy replication and registered clusters into your federation.

Next, grant the federation-viewer user read-only access through a cluster role binding for the built-in view cluster role:

```
sensuctl cluster-role-binding create federation-viewer-readonly --cluster-role=view --user=federation-viewer
```

In step 4, you'll configure etcd replicators to copy the cluster role bindings and other RBAC policies you created in the gateway cluster to the alpha and beta clusters.

### Step 4 Create etcd replicators

Etcd replicators use the <u>etcd make-mirror utility</u> for one-way replication of Sensu <u>RBAC policy</u> resources.

This allows you to centrally define RBAC policy on the <code>gateway</code> cluster and replicate those resources to other clusters in the federation, ensuring consistent permissions for Sensu users across multiple clusters via the <code>gateway</code> web UI.

To get started, configure one etcd replicator per cluster for each of those RBAC policy types, across all namespaces, for each backend in the federation.

**NOTE**: Create a replicator for each resource type you want to replicate.Replicating namespace resources will **not** replicate the resources that belong to those namespaces.

For example, these etcd replicator resources will replicate ClusterRoleBinding resources from the gateway cluster to two target clusters:

#### YML

```
api_version: federation/v1
type: EtcdReplicator
metadata:
   name: AlphaClusterRoleBindings
spec:
```

```
ca_cert: "/etc/sensu/certs/ca.pem"
cert: "/etc/sensu/certs/cert.pem"
key: "/etc/sensu/certs/key.pem"
url: https://sensu.alpha.example.com:2379
api_version: core/v2
resource: ClusterRoleBinding
replication_interval_seconds: 30
```

#### **JSON**

```
"api_version": "federation/v1",
"type": "EtcdReplicator",
"metadata": {
    "name": "AlphaClusterRoleBindings"
},
"spec": {
    "ca_cert": "/etc/sensu/certs/ca.pem",
    "cert": "/etc/sensu/certs/cert.pem",
    "key": "/etc/sensu/certs/key.pem",
    "url": "https://sensu.alpha.example.com:2379",
    "api_version": "core/v2",
    "resource": "ClusterRoleBinding",
    "replication_interval_seconds": 30
}
```

#### YML

```
api_version: federation/v1
type: EtcdReplicator
metadata:
   name: BetaClusterRoleBindings
spec:
   ca_cert: "/etc/sensu/certs/ca.pem"
   cert: "/etc/sensu/certs/cert.pem"
   key: "/etc/sensu/certs/key.pem"
   url: https://sensu.beta.example.com:2379
   api_version: core/v2
   resource: ClusterRoleBinding
```

```
replication_interval_seconds: 30
```

#### **JSON**

```
"api_version": "federation/v1",
"type": "EtcdReplicator",
"metadata": {
    "name": "BetaClusterRoleBindings"
},
"spec": {
    "ca_cert": "/etc/sensu/certs/ca.pem",
    "cert": "/etc/sensu/certs/cert.pem",
    "key": "/etc/sensu/certs/key.pem",
    "url": "https://sensu.beta.example.com:2379",
    "api_version": "core/v2",
    "resource": "ClusterRoleBinding",
    "replication_interval_seconds": 30
}
```

To configure this etcd replicator on your gateway cluster, use sensuct1 config view to verify that sensuct1 is configured to talk to a gateway cluster API. Reconfigure sensuct1 if needed.

Write these EtcdReplicator definitions written to disk and use sensuct1 create -f to apply them to the gateway cluster.

For a consistent experience, repeat the <code>ClusterRoleBinding</code> example in this guide for <code>Role</code>, <code>RoleBinding</code> and <code>ClusterRole</code> resource types. The etcd replicators reference includes examples you can follow for <code>Role</code>, <code>RoleBinding</code>, <code>ClusterRole</code>, and <code>ClusterRoleBinding</code> resources.

To verify that the EtcdReplicator resource is working as expected, reconfigure sensuct1 to communicate with the alpha and then beta clusters, issuing the sensuct1 cluster-role-binding list command for each. You should see the federation-viewer-readonly binding created in step 3 listed in the output from each cluster:

```
$ sensuctl cluster-role-binding info federation-viewer-readonly
=== federation-viewer-readonly
Name: federation-viewer-readonly
```

```
Cluster Role: view
Subjects:
Users: federation-viewer
```

### Step 5 Register clusters

Clusters must be registered to become visible in the web UI. Each registered cluster must have a name and a list of one or more cluster member URLs corresponding to the backend REST API.

**NOTE**: Individual Cluster resources may list the API URLs for a single stand-alone backend or multiple backends which are members of the same etcd cluster. Creating a Cluster resource which lists multiple backends not belonging to the same cluster will result in unexpected behavior.

### Register a single cluster

With sensuct1 configured for the gateway cluster, run sensuct1 create on the yaml or JSON below to register cluster alpha:

YML

```
api_version: federation/v1
type: Cluster
metadata:
   name: alpha
spec:
   api_urls:
   - https://sensu.alpha.example.com:8080
```

#### **JSON**

```
"api_version": "federation/v1",
"type": "Cluster",
"metadata": {
    "name": "alpha"
},
"spec": {
    "api_urls": [
        "https://sensu.alpha.example.com:8080"
```

```
]
}
}
```

### Register additional clusters

With sensuct1 configured for gateway cluster, run sensuct1 create on the yaml or JSON below to register an additional cluster and define the name as beta:

YML

```
api_version: federation/v1
type: Cluster
metadata:
   name: beta
spec:
   api_urls:
   - https://sensu.beta.example.com:8080
```

**JSON** 

```
"api_version": "federation/v1",
"type": "Cluster",
"metadata": {
    "name": "beta"
},
"spec": {
    "api_urls": [
        "https://sensu.alpha.example.com:8080"
    ]
}
```

**NOTE**: When logging into the <code>gateway</code> cluster web UI, any namespaces, entities, events, and other resources specific to that cluster will be labeled as <code>local-cluster</code>.

### Step 6 Get a unified view of all your clusters in the web UI

After you create clusters using the federation API, you can log in to the <code>gateway</code> Sensu web UI to view them as the <code>federation-viewer</code> user. Use the namespace switcher to change between namespaces across federated clusters:

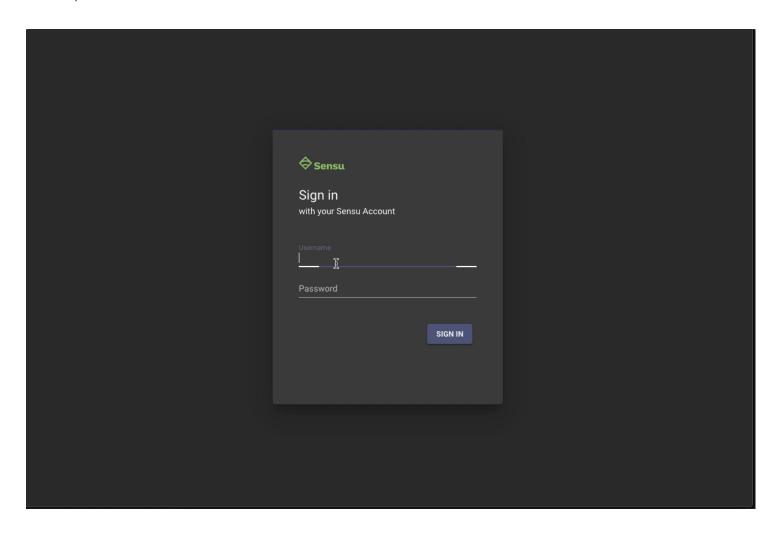

Because the federation-viewer user is granted only permissions provided by the built-in view role, this user should be able to view all resources across all clusters but should not be able to make any changes. If you haven't changed the permissions of the default admin user, that user should be able to view, create, delete, and update resources across all clusters.

### Next steps

Learn more about configuring RBAC policies in our RBAC reference documentation.

# Dashboard overview

- Access the dashboard
- ¬ Sign in
- ¬ Themes
- ¬ <u>Namespaces</u>
  - ¬ Namespace switcher
- Manage entities
- Manage checks
- Manage handlers
- Manage event filters
- Manage mutators

The Sensu backend includes the **Sensu dashboard**: a unified view of your events, entities, and checks with user-friendly tools to reduce alert fatigue.

**COMMERCIAL FEATURE**: Access the Sensu dashboard homepage (shown below) in the packaged Sensu Go distribution. For more information, see <u>Get started with commercial features</u>.

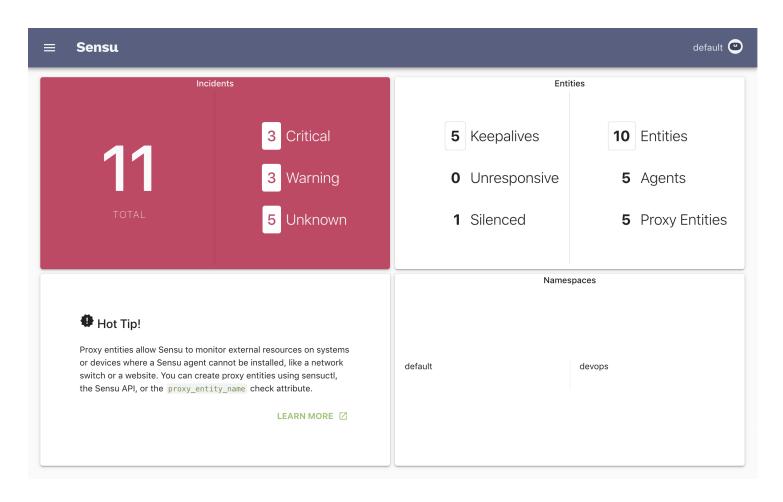

Sensu dashboard homepage

# Access the dashboard

After you <u>start the Sensu backend</u>, you can access the dashboard in your browser by visiting <u>http://localhost:3000</u>.

**NOTE**: You may need to replace <code>localhost</code> with the hostname or IP address where the Sensu backend is running.

# Sign in

Sign in to the dashboard with your <u>sensuctl</u> username and password. See the <u>role-based access controls</u> reference for <u>default user credentials</u> and instructions for <u>creating new users</u>.

## **Themes**

Use the preferences menu to change the theme or switch to the dark theme.

# Namespaces

The dashboard displays events, entities, checks, and silences for a single namespace at a time. By default, the dashboard displays the default namespace.

# Namespace switcher

To switch namespaces, select the menu icon in the upper-left corner and choose a namespace from the dropdown.

**COMMERCIAL FEATURE**: In the packaged Sensu Go distribution, the namespace switcher will list only the namespaces to which the current user has access. For more information, see <u>Get started with</u> commercial features.

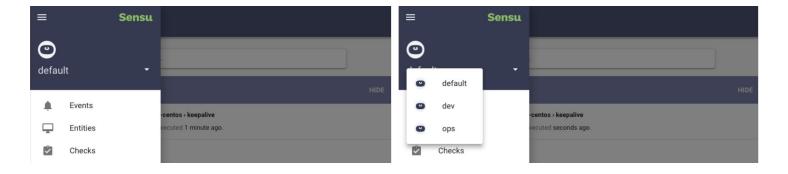

Sensu dashboard namespace switcher

# Manage entities

You can delete Sensu entities in the dashboard Entities page.

# Manage checks

**COMMERCIAL FEATURE**: Access check management in the packaged Sensu Go distribution. For more information, see <u>Get started with commercial features</u>.

You can create, edit, and delete Sensu checks in the dashboard Checks page.

# Manage handlers

**COMMERCIAL FEATURE**: Access handler management in the packaged Sensu Go distribution. For more information, see <u>Get started with commercial features</u>.

You can create, edit, and delete Sensu handlers in the dashboard Handlers page.

# Manage event filters

**COMMERCIAL FEATURE**: Access filter management in the packaged Sensu Go distribution. For more information, see <u>Get started with commercial features</u>.

You can create, edit, and delete Sensu event filters in the dashboard Filters page.

# Manage mutators

**COMMERCIAL FEATURE**: Access mutator management in the packaged Sensu Go distribution. For more information, see <u>Get started with commercial features</u>.

You can create, edit, and delete Sensu mutators in the dashboard Mutators page.

# Dashboard filtering

The Sensu dashboard includes basic filters you can use to build customized views of your Sensu resources. When applied, filters create a unique link, so you can bookmark and share your favorite filter combinations.

- ¬ On the **Events page**, filter by entity, check, status, and silenced/unsilenced. You can also sort events by severity, last OK, newest, and oldest.
- ¬ On the **Entities page**, filter by entity class and subscription.
- ¬ On the **Checks page**, filter by subscription and published/unpublished.
- ¬ On the **Handlers page**, filter by handler type.
- ¬ On the Filters page, filter by action.
- ¬ On the **Silences page**, filter by check and subscription. You can also sort silences by start date.

# Advanced filtering

**COMMERCIAL FEATURE**: Access advanced filtering in the packaged Sensu Go distribution. For more information, see <u>Get started with commercial features</u>.

Sensu supports advanced dashboard filtering using a wider range of attributes, including custom labels Select the filter bar to start building custom views using suggested attributes and values.

## Filter with label selectors

To filter by custom labels on the Entities, Checks, Handlers, Filters, Mutators, and Silences pages, use the <code>labelselector</code> filter and the <code>==</code> operator.

For example, on the **Entities page**, to display only entities with a region: us-west-1 label:

```
labelSelector: region == "us-west-1"
```

## Filter with field selectors

Field selectors let you fine-tune filters using the complete set of attributes supported by API filtering. Eor a complete list of supported attributes and operators, see the <u>API docs</u>.

For example, on the **Events page**, to display only events with the subscription webserver:

```
fieldSelector: webserver in event.check.subscriptions
```

On the Checks page, to display only checks that use the slack asset:

```
fieldSelector: slack in check.handlers
```

# **API** overview

- ¬ URL format
- ¬ Data format
- ¬ <u>Versioning</u>
- ¬ Request size limit
- ¬ Access control
  - Authentication quickstart
- Pagination
  - ¬ Limit query parameter
  - ¬ Continue query parameter
- Response filtering
  - ¬ Label selector
  - ¬ Field selector
  - ¬ Operators
  - Combined selectors
  - ¬ Examples

API version: v2

The Sensu backend REST API provides access to Sensu workflow configurations and monitoring event data. For information about the Sensu agent API, see the <u>agent reference</u>.

# **URL** format

Sensu API endpoints use the standard URL format

/api/{group}/{version}/namespaces/{namespace} where:

- ¬ {group} is the API group: core .
- $\neg$  {version} is the API version: v2.

namespace) is the namespace name. The examples in these API docs use the default namespace. The Sensu API requires the authenticated user to have the correct access permissions for the namespace specified in the URL. If the authenticated user has the correct cluster-wide permissions, you can leave out the <a href="mailto://namespace/fnamespace">/namespace/fnamespace</a> portion of the URL to access Sensu resources across namespaces. See the <a href="mailto:RBAC reference">RBAC reference</a> for more information about configuring Sensu users and access controls.

**NOTE**: The <u>authentication API</u>, <u>authentication providers API</u>, and <u>health API</u> do not follow this standard URL format.

## **Data format**

The Sensu API uses JSON-formatted requests and responses. In terms of sensuctioutput types, the Sensu API uses the json format, not wrapped-json.

# Versioning

The Sensu Go API is versioned according to the format  $v\{majorVersion\}\{stabilityLevel\}$  {iterationNumber}, in which v2 is stable version 2. The Sensu API guarantees backward compatibility for stable versions of the API.

Sensu does not guarantee that an alpha or beta API will be maintained for any period of time. Consider alpha versions under active development — they may not be published for every release. Beta APIs are more stable than alpha versions, but they offer similarly short-lived lifespans and also are not guaranteed to convert programmatically when the API is updated.

# Request size limit

API request bodies are limited to 0.512 MB in size.

## Access control

With the exception of the <u>health API</u> and <u>metrics API</u>, the Sensu API requires authentication using a JSON Web Token (JWT) access token. Use the <u>authentication API</u> and your Sensu username and password to generate access tokens and refresh tokens. The Sensu API docs use \$SENSU ACCESS TOKEN to represent a valid access token in API requests.

# Authentication quickstart

To set up a local API testing environment, save your Sensu credentials and token as environment variables:

```
# Requires curl and jq
export SENSU_USER=YOUR_USERNAME && SENSU_PASS=YOUR_PASSWORD

export SENSU_ACCESS_TOKEN=`curl -X GET -u "$SENSU_USER:$SENSU_PASS" -s
http://localhost:8080/auth | jq -r ".access_token"`
```

## Basic authentication using the authentication API

The /auth API endpoint lets you generate short-lived API tokens using your Sensu username and password.

1. Retrieve an access token for your user. For example, to generate an access token using example admin credentials:

```
curl -u 'YOUR_USERNAME:YOUR_PASSWORD' http://localhost:8080/auth
```

The access token should be included in the output, along with a refresh token:

```
"access_token": "eyJhbGciOiJIUzI1NiIs...",
   "expires_at": 1544582187,
   "refresh_token": "eyJhbGciOiJIUzI1NiIs..."
}
```

2. Use the access token in the authentication header of the API request. For example:

```
curl -H "Authorization: Bearer eyJhbGciOiJIUzI1NiIs..." \
http://127.0.0.1:8080/api/core/v2/namespaces/default/events
```

3. Refresh your access token every 15 minutes. Access tokens last for approximately 15 minutes. When your token expires, you should see a 401 Unauthorized response from the API. To generate a new access token, use the <a href="mailto://auth/token">/auth/token</a> API endpoint, including the expired access token in the authorization header and the refresh token in the request body:

```
curl -H "Authorization: Bearer eyJhbGciOiJIUzI1NiIs..." \
-H 'Content-Type: application/json' \
-d '{"refresh_token": "eyJhbGciOiJIUzI1NiIs..."}' \
http://127.0.0.1:8080/auth/token
```

The new access token should be included in the output:

```
"access_token": "eyJhbGciOiJIUzI1NiIs...",
   "expires_at": 1561055277,
   "refresh_token": "eyJhbGciOiJIUzI1NiIs..."
}
```

## Generate an API token using sensuctl

You can also generate an API access token using the sensuctl command line tool. The user credentials that you use to log in to sensuctl determine your permissions to get, list, create, update, and delete resources with the Sensu API.

- 1. <u>Install and log in to sensuctl</u>.
- 2. Retrieve an access token for your user:

```
cat ~/.config/sensu/sensuctl/cluster|grep access_token
```

The access token should be included in the output:

```
"access_token": "eyJhbGciOiJIUzI1NiIs...",
```

3. Copy the access token into the authentication header of the API request. For example:

```
curl -H "Authorization: Bearer eyJhbGciOiJIUzI1NiIs..." \
http://127.0.0.1:8080/api/core/v2/namespaces/default/events
```

4. Refresh your access token every 15 minutes. Access tokens last for approximately 15 minutes. When your token expires, you should see a 401 Unauthorized response from the API. To regenerate a valid access token, run any sensuctl command (like sensuctl event list) and repeat step 2.

## Authenticate with an API key

Each Sensu API key (core/v2.APIKey) is a persistent UUID that maps to a stored Sensu username. The advantages of authenticating with API keys rather than <u>access tokens</u> include:

- More efficient integration: Check and handler plugins and other code can integrate with the Sensu API without implementing the logic required to authenticate via the /auth API endpoint to periodically refresh the access token
- ¬ **Improved security**: API keys do not require providing a username and password in check or handler definitions
- □ **Better admin control**: API keys can be created and revoked without changing the underlying user's password, but keep in mind that API keys will continue to work even if the user's password changes

API keys are cluster-wide resources, so only cluster admins can grant, view, and revoke them.

**NOTE**: API keys are not supported for authentication providers such as LDAP and OIDC.

## API key authentication

Similar to the Bearer [token] Authorization header, Key [api-key] will be accepted as an Authorization header for authentication.

For example, a JWT Bearer [token] Authorization header might be:

```
curl -H "Authorization: Bearer $SENSU_ACCESS_TOKEN"
```

```
http://127.0.0.1:8080/api/core/v2/namespaces/default/checks
```

If you're using Key [api-key] to authenticate instead, the Authorization header might be:

```
curl -H "Authorization: Key $SENSU_API_KEY"
http://127.0.0.1:8080/api/core/v2/namespaces/default/checks
```

## Example

```
$ curl -H "Authorization: Key 7f63b5bc-41f4-4b3e-b59b-5431afd7e6a2"
http://127.0.0.1:8080/api/core/v2/namespaces/default/checks
HTTP/1.1 200 OK
[
  {
    "command": "check-cpu.sh -w 75 -c 90",
    "handlers": [
     "slack"
    ],
    "interval": 60,
    "publish": true,
    "subscriptions": [
     "linux"
    "metadata": {
     "name": "check-cpu",
      "namespace": "default"
    }
  }
]
```

# **Pagination**

The Sensu API supports response pagination for most <code>core/v2</code> GET endpoints that return an array. You can request a paginated response with the <code>limit</code> and <code>continue</code> query parameters.

## Limit query parameter

The following request limits the response to a maximum of two objects:

```
curl http://127.0.0.1:8080/api/core/v2/users?limit=2 -H "Authorization: Bearer $SENSU_ACCESS_TOKEN"
```

The response includes the available objects up to the specified limit.

# Continue query parameter

If more objects are available beyond the <u>limit</u> you specified in a request, the response header includes a <u>Sensu-Continue</u> token you can use to request the next page of objects.

For example, the following response indicates that more than two users are available because it provides a Sensu-Continue token in the response header:

```
HTTP/1.1 200 OK
Content-Type: application/json
Sensu-Continue: L2RlZmF1bU2Vuc3UtTWFjQ
Sensu-Entity-Count: 3
Sensu-Entity-Limit: 100
Sensu-Entity-Warning:
Date: Fri, 14 Feb 2020 15:44:25 GMT
Content-Length: 132
[
  {
    "username": "alice",
    "groups": [
     "ops"
   ],
    "disabled": false
  },
    "username": "bob",
    "groups": [
      "ops"
```

```
],
   "disabled": false
}
```

To request the next two available users, use the Sensu-Continue token included in the response header:

```
curl http://127.0.0.1:8080/api/core/v2/users?limit=2&continue=L2RlZmF1bU2Vuc3UtTWFjQ

-H "Authorization: Bearer $SENSU_ACCESS_TOKEN"
```

If the response header does not include a <code>sensu-Continue</code> token, there are no further objects to return. For example, this response header indicates that no further users are available:

# Response filtering

**COMMERCIAL FEATURE**: Access API response filtering in the packaged Sensu Go distribution. For more information, see <u>Get started with commercial features</u>.

The Sensu API supports response filtering for all GET endpoints that return an array. You can filter resources based on their labels with the <code>labelselector</code> query parameter and based on certain predetermined fields with the <code>fieldselector</code> query parameter.

**NOTE**: To use label and field selectors in the Sensu dashboard, see <u>dashboard filtering</u>.

#### Label selector

The labelselector query parameter allows you to group resources by the label attributes specified in the resource metadata object. All resources support labels within the metadata object.

The label selector does not work with values that contain special characters like hyphens and underscores.

#### Field selector

The fieldselector query parameter allows you to organize and select subsets of resources based on certain fields. Here's the list of available fields:

| Resource           | Fields                                                                                                    |
|--------------------|----------------------------------------------------------------------------------------------------|
| Asset              | asset.name asset.namespace asset.filters                                                                                                    |
| Check              | <pre>check.name check.namespace check.handlers check.publish check.round_robin check.runtime_assets check.subscriptions</pre>                                                                                                    |
| ClusterRole        | clusterrole.name                                                                                                    |
| ClusterRoleBinding | <pre>clusterrolebinding.name clusterrolebinding.role_ref.name clusterrolebinding.role_ref.type</pre>                                                                                                    |
| Entity             | <pre>entity.name entity.namespace entity.deregister entity_class entity.subscriptions</pre>                                                                                                    |
| Event              | event.name event.namespace event.check.handlers event.check.name event.check.publish event.check.round_robin event.check.runtime_assets event.check.status event.check.subscriptions event.entity.deregister event.entity.entity_class |

#### event.entity.subscriptions

| Extension   | extension.name extension.namespace                                                                                |
|-------------|----------------------------------------------------------------------------------------------------|
| Filter      | filter.name filter.namespace filter.action filter.runtime_assets                                                  |
| Handler     | handler.name handler.namespace handler.filters handler.handlers handler.mutator handler.type                      |
| Hook        | hook.name hook.namespace                                                                                          |
| Mutator     | mutator.name mutator.namespace mutator.runtime_assets                                                             |
| Namespace   | namespace.name                                                                                                    |
| Role        | role.name role.namespace                                                                                          |
| RoleBinding | <pre>rolebinding.name rolebinding.namespace rolebinding.role_ref.name rolebinding.role_ref.type</pre>             |
| Silenced    | silenced.name silenced.namespace silenced.check silenced.creator silenced.expire_on_resolve silenced.subscription |
| User        | user.username user.disabled user.groups                                                                           |

The fieldselector parameter does not work with values that contain special characters like hyphens and underscores.

# Operators

Sensu's API response filtering supports two equality-based operators, two set-based operators, and one logical operator.

| operator | description | example                                 |
|----------|-------------|-----------------------------------------|
| ==       | Equality    | <pre>check.publish == true</pre>        |
| !=       | Inequality  | <pre>check.namespace != "default"</pre> |
| in       | Included in | linux in check.subscriptions            |

| notin | Not included in | slack notin check.handlers                                          |
|-------|-----------------|---------------------------------------------------------------------|
| & &   | Logical AND     | <pre>check.publish == true &amp;&amp; slack in check.handlers</pre> |

### Equality-based operators

Sensu's two equality-based operators are == (equality) and != (inequality).

For example, to retrieve only checks with the label type and value server:

```
curl -H "Authorization: Bearer $SENSU_ACCESS_TOKEN"
http://127.0.0.1:8080/api/core/v2/checks -G \
--data-urlencode 'labelSelector=type == "server"'
```

**NOTE**: Use the flag --data-urlencode in cURL to encode the query parameter. Include the -G flag so the request appends the query parameter data to the URL.

To retrieve checks that are not in the production namespace:

```
curl -H "Authorization: Bearer $SENSU_ACCESS_TOKEN"
http://127.0.0.1:8080/api/core/v2/checks -G \
--data-urlencode 'fieldSelector=check.namespace != "production"'
```

## Set-based operators

Sensu's two set-based operators for lists of values are in and notin.

For example, to retrieve checks with a linux subscription:

```
curl -H "Authorization: Bearer $SENSU_ACCESS_TOKEN"
http://127.0.0.1:8080/api/core/v2/checks -G \
--data-urlencode 'linux in check.subscriptions'
```

To retrieve checks that do not use the <code>slack</code> handler:

```
curl -H "Authorization: Bearer $SENSU_ACCESS_TOKEN"
http://127.0.0.1:8080/api/core/v2/checks -G \
--data-urlencode 'slack notin check.handlers'
```

The in and notin operators have two important conditions:

- First, they only work when the underlying value you're filtering for is a string. You can filter for strings and arrays of strings with in and notin operators, but you cannot use them to filter for integer, float, array, or Boolean values.
- Second, to filter for a string, the string must be to the **left** of the operator: string [in|notin] selector .To filter for an array of strings, the array must be to the **right** of the operator: selector [in|notin] [string1, string2].

#### Logical operator

Sensu's logical operator is & (AND). Use it to combine multiple statements separated with the logical operator in field and label selectors.

For example, the following cURL request retrieves checks that are not configured to be published **and** include the linux subscription:

```
curl -H "Authorization: Bearer $SENSU_ACCESS_TOKEN"
http://127.0.0.1:8080/api/core/v2/checks -G \
--data-urlencode 'fieldSelector=check.publish != true && linux in check.subscriptions'
```

To retrieve checks that are not published, include a linux subscription, and are in the dev namespace:

```
curl -H "Authorization: Bearer $SENSU_ACCESS_TOKEN"
http://127.0.0.1:8080/api/core/v2/checks -G \
--data-urlencode 'fieldSelector=check.publish != true && linux in check.subscriptions
&& dev in check.namespace'
```

**NOTE**: Sensu does not have the OR logical operator.

#### Combined selectors

You can use field and label selectors in a single request. For example, to retrieve only checks that include a linux subscription and do not include a label for type server:

```
curl -H "Authorization: Bearer $SENSU_ACCESS_TOKEN"
http://127.0.0.1:8080/api/core/v2/checks -G \
--data-urlencode 'fieldSelector=linux in check.subscriptions' \
--data-urlencode 'labelSelector=type != "server"'
```

# Examples

## Use selectors with arrays of strings

To retrieve checks that are in either the dev or production namespace:

```
curl -H "Authorization: Bearer $SENSU_ACCESS_TOKEN"
http://127.0.0.1:8080/api/core/v2/checks -G \
--data-urlencode 'fieldSelector=check.namespace in [dev,production]'
```

## Filter events by entity or check

To retrieve events for a specific check ( checkhttp ):

```
curl -H "Authorization: Bearer $SENSU_ACCESS_TOKEN"
http://127.0.0.1:8080/api/core/v2/events -G \
--data-urlencode 'fieldSelector=checkhttp in event.check.name'
```

Similary, to retrieve only events for the server entity:

```
curl -H "Authorization: Bearer $SENSU_ACCESS_TOKEN"
http://127.0.0.1:8080/api/core/v2/events -G \
--data-urlencode 'fieldSelector=server in event.entity.name'
```

## Filter events by severity

Use the event.check.status field selector to retrieve events by severity. For example, to retrieve all events at 2 (CRITICAL) status:

```
curl -H "Authorization: Bearer $SENSU_ACCESS_TOKEN"
http://127.0.0.1:8080/api/core/v2/events -G \
--data-urlencode 'fieldSelector=event.check.status == "2"'
```

#### Filter all incidents

To retrieve all incidents (all events whose status is not 0):

```
curl -H "Authorization: Bearer $SENSU_ACCESS_TOKEN"
http://127.0.0.1:8080/api/core/v2/events -G \
--data-urlencode 'fieldSelector=event.entity.status != "0"'
```

## Filter checks, entities, or entities by subscription

To list all checks that include the linux subscription:

```
curl -H "Authorization: Bearer $SENSU_ACCESS_TOKEN"
http://127.0.0.1:8080/api/core/v2/checks -G \
--data-urlencode 'fieldSelector=linux in check.subscriptions'
```

Similarly, to list all entities that include the linux subscription:

```
curl -H "Authorization: Bearer $SENSU_ACCESS_TOKEN"
http://127.0.0.1:8080/api/core/v2/entities -G \
--data-urlencode 'fieldSelector=linux in entity.subscriptions'
```

To list all events for the linux subscription, use the event.entity.subscriptions field selector:

```
curl -H "Authorization: Bearer $SENSU_ACCESS_TOKEN"
http://127.0.0.1:8080/api/core/v2/events -G \
--data-urlencode 'fieldSelector=linux in event.entity.subscriptions'
```

# **APIKeys API**

```
The /apikeys API endpoint

/apikeys (GET)

/apikeys (POST)

The /apikeys/:apikey API endpoint

/apikeys/:apikey (GET)

/apikeys/:apikey (DELETE)
```

# The /apikeys API endpoint

```
/apikeys (GET)
```

The /apikeys GET endpoint retrieves all API keys.

#### **EXAMPLE**

The following example demonstrates a request to the <code>/apikeys</code> API endpoint, resulting in a JSON array that contains all API keys.

```
"created_at": 1570640363
}
```

## API Specification

```
/apikeys (GET)
description
                        Returns the list of API keys.
example url
                        http://hostname:8080/api/core/v2/apikeys
                        This endpoint supports pagination using the limit and continue
pagination
                        query parameters. See the API overview for details.
response type
                        Array
response codes
                             ¬ Success: 200 (OK)
                             ¬ Error: 500 (Internal Server Error)
output
                           [
                             {
                               "metadata": {
                                 "name": "83abef1e-e7d7-4beb-91fc-79ad90084d5b"
                               },
                               "username": "admin",
                               "created at": 1570640363
                             }
                           ]
```

```
/apikeys (POST)
```

The /apikeys API endpoint provides HTTP POST access to create a new API key.

#### **EXAMPLE**

In the following example, an HTTP POST request is submitted to the <code>/apikeys</code> API endpoint to create a new API key. The request includes the API key definition in the request body and returns a successful HTTP <code>201 Created</code> response.

```
curl -X POST \
-H "Authorization: Bearer $SENSU_ACCESS_TOKEN" \
-H 'Content-Type: application/json' \
-d '{
    "username": "admin"
}' \
http://127.0.0.1:8080/api/core/v2/apikeys

HTTP/1.1 201 Created
```

## **API Specification**

| /apikeys (POST) |                                                                                                    |
|-----------------|----------------------------------------------------------------------------------------------------|
| description     | Creates a new API key, a Sensu-generated UUID. The response will include HTTP 201 and a Location header that contains the relative path to the new API key. |
| example URL     | http://hostname:8080/api/core/v2/apikeys                                                                                                    |
| request payload | <pre>{    "username": "admin" }</pre>                                                                                                    |

response codes

¬ Success: 201 (Created)

¬ **Malformed**: 400 (Bad Request)

¬ **Error**: 500 (Internal Server Error)

# The /apikeys/:apikey API endpoint

```
/apikeys/:apikey (GET)
```

The /apikeys/:apikey GET endpoint retrieves the specified API key.

#### **EXAMPLE**

In the following example, querying the <code>/apikeys/:apikey</code> API returns the requested <code>:apikey</code> definition or an error if the key is not found.

```
curl -X GET \
http://127.0.0.1:8080/api/core/v2/apikeys/83abef1e-e7d7-4beb-91fc-79ad90084d5b \
-H "Authorization: Bearer $SENSU_ACCESS_TOKEN"

HTTP/1.1 200 OK
{
    "netadata": {
        "name": "83abef1e-e7d7-4beb-91fc-79ad90084d5b"
    },
        "username": "admin",
        "created_at": 1570640363
}
```

# API Specification

| /apikeys/:apikey<br>(GET) |                                                                               |
|---------------------------|-------------------------------------------------------------------------------|
| description               | Returns the specified API key.                                                |
| example url               | http://hostname:8080/api/core/v2/apikeys/83abef1e-e7d7-4beb-91fc-79ad90084d5b |
| response type             | Мар                                                                           |

¬ **Success**: 200 (OK)

¬ Missing: 404 (Not Found)

¬ **Error**: 500 (Internal Server Error)

output

```
"metadata": {
    "name": "83abef1e-e7d7-4beb-91fc-79ad90084d5b"
},
    "username": "admin",
    "created_at": 1570640363
}
```

```
/apikeys/:apikey (DELETE)
```

The /apikeys/:apikey API endpoint provides HTTP DELETE access to remove an API key.

#### **EXAMPLE**

The following example shows a request to the <code>/apikeys/:apikey</code> API endpoint to delete the API key <code>83abefle-e7d7-4beb-91fc-79ad90084d5b</code> , resulting in a successful HTTP <code>204 No Content response</code>.

```
curl -X DELETE \
-H "Authorization: Bearer $SENSU_ACCESS_TOKEN" \
http://127.0.0.1:8080/api/core/v2/apikeys/83abef1e-e7d7-4beb-91fc-79ad90084d5b

HTTP/1.1 204 No Content
```

## **API Specification**

| description    | Revokes the specified API key.                                                |
|----------------|-------------------------------------------------------------------------------|
| example URL    | http://hostname:8080/api/core/v2/apikeys/83abef1e-e7d7-4beb-91fc-79ad90084d5b |
| response codes |                                                                               |
|                | ¬ Success: 204 (No Content)                                                   |
|                | _                                                                             |

¬ **Error**: 500 (Internal Server Error)

# Assets API

```
The /assets API endpoint

/assets (GET)

/assets (POST)

The /assets/:asset API endpoint

/assets/:asset (GET)

/assets/:asset (PUT)

/assets/:asset (DELETE)
```

# The /assets API endpoint

```
/assets (GET)
```

The /assets API endpoint provides HTTP GET access to asset data.

#### **FXAMPIF**

The following example demonstrates a request to the /assets API endpoint, resulting in a JSON array that contains asset definitions.

```
1257bb479676bc155b24e21bf93c722b812b0f15cb3bd",
    "filters": [
      "entity.system.os == 'linux'",
      "entity.system.arch == 'amd64'"
    ],
    "builds": null,
    "metadata": {
     "name": "sensu-influxdb-handler",
     "namespace": "default"
    },
    "headers": {
      "Authorization": "Bearer $TOKEN",
     "X-Forwarded-For": "client1, proxy1, proxy2"
   }
  },
    "url": "https://github.com/sensu/sensu-slack-
handler/releases/download/1.0.3/sensu-slack-handler 1.0.3 linux amd64.tar.gz",
    "sha512":
"68720865127fbc7c2fe16ca4d7bbf2a187a2df703f4b4acae1c93e8a66556e9079e1270521999b58714
73e6c851f51b34097c54fdb8d18eedb7064df9019adc8",
    "filters": [
      "entity.system.os == 'linux'",
      "entity.system.arch == 'amd64'"
    ],
    "builds": null,
    "metadata": {
     "name": "sensu-slack-handler",
     "namespace": "default"
    },
    "headers": {
     "Authorization": "Bearer $TOKEN",
      "X-Forwarded-For": "client1, proxy1, proxy2"
  }
]
```

# API Specification

| /assets (GET)                    |                                                                                                    |
|----------------------------------|----------------------------------------------------------------------------------------------------|
| description                      | Returns the list of assets.                                                                           |
| example url                      | http://hostname:8080/api/core/v2/namespaces/default/assets                                            |
| pagination                       | This endpoint supports <u>pagination</u> using the <u>limit</u> and <u>continue</u> query parameters. |
|                                  |                                                                                                    |
| response filtering               | This endpoint supports API response filtering.                                                        |
| response filtering response type | This endpoint supports API response filtering.  Array                                                 |
|                                  |                                                                                                    |
| response type                    |                                                                                                    |

```
output
                         [
                          {
                             "url": "https://github.com/sensu/sensu-influxdb-
                        handler/releases/download/3.1.2/sensu-influxdb-
                        handler 3.1.2 linux amd64.tar.gz",
                             "sha512":
                        "612c6ff9928841090c4d23bf20aaf7558e4eed8977a848cf9e2899bb13
                        a13e7540bac2b63e324f39d9b1257bb479676bc155b24e21bf93c722b81
                        2b0f15cb3bd",
                             "filters": [
                               "entity.system.os == 'linux'",
                              "entity.system.arch == 'amd64'"
                            ],
                             "builds": null,
                             "metadata": {
                              "name": "sensu-influxdb-handler",
                              "namespace": "default"
                             },
                             "headers": {
                              "Authorization": "Bearer $TOKEN",
                              "X-Forwarded-For": "client1, proxy1, proxy2"
                            }
                          },
                           {
```

```
"url": "https://github.com/sensu/sensu-slack-
handler/releases/download/1.0.3/sensu-slack-
handler 1.0.3 linux amd64.tar.gz",
    "sha512":
"68720865127fbc7c2fe16ca4d7bbf2a187a2df703f4b4acae1c93e8a66
556e9079e1270521999b5871473e6c851f51b34097c54fdb8d18eedb706
4df9019adc8",
    "filters": [
      "entity.system.os == 'linux'",
      "entity.system.arch == 'amd64'"
    ],
    "builds": null,
    "metadata": {
      "name": "sensu-slack-handler",
     "namespace": "default"
    "headers": {
     "Authorization": "Bearer $TOKEN",
      "X-Forwarded-For": "client1, proxy1, proxy2"
   }
 }
]
```

```
/assets (POST)
```

The /assets API endpoint provides HTTP POST access to asset data.

#### **EXAMPLE**

In the following example, an HTTP POST request is submitted to the <code>/assets</code> API endpoint to create a role named <code>sensu-slack-handler</code> .The request returns a successful HTTP 201 Created response.

```
curl -X POST \
-H "Authorization: Bearer $SENSU_ACCESS_TOKEN" \
-H 'Content-Type: application/json' \
-d '{
    "url": "https://github.com/sensu/sensu-slack-
```

```
handler/releases/download/1.0.3/sensu-slack-handler 1.0.3 linux amd64.tar.gz",
  "sha512":
"68720865127fbc7c2fe16ca4d7bbf2a187a2df703f4b4acae1c93e8a66556e9079e1270521999b58714
73e6c851f51b34097c54fdb8d18eedb7064df9019adc8",
  "filters": [
    "entity.system.os == 'linux'",
    "entity.system.arch == 'amd64'"
 ],
  "headers": {
    "Authorization": "Bearer $TOKEN",
    "X-Forwarded-For": "client1, proxy1, proxy2"
 },
  "metadata": {
    "name": "sensu-slack-handler",
    "namespace": "default"
 }
}' \
http://127.0.0.1:8080/api/core/v2/namespaces/default/assets
HTTP/1.1 201 Created
```

## **API Specification**

# description Creates a Sensu asset. example URL http://hostname:8080/api/core/v2/namespaces/default/assets payload { "url": "https://github.com/sensu/sensu-slack-handler/releases/download/1.0.3/sensu-slack-handler\_1.0.3\_linux\_amd64.tar.gz", "sha512": "68720865127fbc7c2fe16ca4d7bbf2a187a2df703f4b4acae1c93e8a66 556e9079e1270521999b5871473e6c851f51b34097c54fdb8d18eedb706 4df9019adc8", "filters": [

"entity.system.os == 'linux'",

```
"entity.system.arch == 'amd64'"
],
    "headers": {
        "Authorization": "Bearer $TOKEN",
        "X-Forwarded-For": "client1, proxy1, proxy2"
},
    "metadata": {
        "name": "sensu-slack-handler",
        "namespace": "default"
}
```

response codes

¬ Success: 201 (Created)

¬ **Malformed**: 400 (Bad Request)

¬ **Error**: 500 (Internal Server Error)

# The /assets/:asset API endpoint

```
/assets/:asset (GET)
```

The /assets/:asset API endpoint provides HTTP GET access to asset data for specific :asset definitions, by asset name .

#### **EXAMPLE**

In the following example, querying the <code>/assets/:asset</code> API endpoint returns a JSON map that contains the requested <code>:asset</code> definition (in this example, for the <code>:asset</code> named <code>check\_script</code>).

```
curl -X GET \
http://127.0.0.1:8080/api/core/v2/namespaces/default/assets/sensu-slack-handler \
-H "Authorization: Bearer $SENSU_ACCESS_TOKEN"

HTTP/1.1 200 OK
```

```
{
    "url": "https://github.com/sensu/sensu-slack-
handler/releases/download/1.0.3/sensu-slack-handler 1.0.3 linux amd64.tar.gz",
    "sha512":
"68720865127fbc7c2fe16ca4d7bbf2a187a2df703f4b4acae1c93e8a66556e9079e1270521999b58714
73e6c851f51b34097c54fdb8d18eedb7064df9019adc8",
    "filters": [
      "entity.system.os == 'linux'",
     "entity.system.arch == 'amd64'"
    ],
    "builds": null,
    "metadata": {
     "name": "sensu-slack-handler",
     "namespace": "default"
    },
    "headers": {
     "Authorization": "Bearer $TOKEN",
     "X-Forwarded-For": "client1, proxy1, proxy2"
   }
  }
]
```

## **API Specification**

| /assets/:asset<br>(GET) |                                                                                |
|-------------------------|--------------------------------------------------------------------------------|
| description             | Returns the specified asset.                                                   |
| example url             | http://hostname:8080/api/core/v2/namespaces/default/assets/sensu-slack-handler |
| response type           | Мар                                                                            |
| response codes          | ¬ Success: 200 (OK) ¬ Missing: 404 (Not Found)                                 |
|                         | ¬ <b>Error</b> : 500 (Internal Server Error)                                   |

output

```
[
    "url": "https://github.com/sensu/sensu-slack-
handler/releases/download/1.0.3/sensu-slack-
handler 1.0.3 linux amd64.tar.gz",
    "sha512":
"68720865127fbc7c2fe16ca4d7bbf2a187a2df703f4b4acae1c93e8a66
556e9079e1270521999b5871473e6c851f51b34097c54fdb8d18eedb706
4df9019adc8",
    "filters": [
      "entity.system.os = 'linux'",
      "entity.system.arch = 'amd64'"
    ],
    "builds": null,
    "metadata": {
      "name": "sensu-slack-handler",
      "namespace": "default"
    },
    "headers": {
      "Authorization": "Bearer $TOKEN",
      "X-Forwarded-For": "client1, proxy1, proxy2"
  }
1
```

```
/assets/:asset (PUT)
```

The /assets/:asset API endpoint provides HTTP PUT access to create or update specific :asset definitions, by asset name.

#### **EXAMPLE**

In the following example, an HTTP PUT request is submitted to the <code>/assets/:asset</code> API endpoint to create the asset <code>sensu-slack-handler</code> .The request returns a successful HTTP 201 Created response.

```
curl -X PUT \
-H "Authorization: Bearer $SENSU ACCESS TOKEN" \
-H 'Content-Type: application/json' \
-d '{
  "url": "https://github.com/sensu/sensu-slack-
handler/releases/download/1.0.3/sensu-slack-handler 1.0.3 linux amd64.tar.gz",
  "sha512":
"68720865127fbc7c2fe16ca4d7bbf2a187a2df703f4b4acae1c93e8a66556e9079e1270521999b58714
73e6c851f51b34097c54fdb8d18eedb7064df9019adc8",
  "filters": [
    "entity.system.os == 'linux'",
    "entity.system.arch == 'amd64'"
 ],
  "headers": {
    "Authorization": "Bearer $TOKEN",
    "X-Forwarded-For": "client1, proxy1, proxy2"
  "metadata": {
    "name": "sensu-slack-handler",
    "namespace": "default"
 }
}' \
http://127.0.0.1:8080/api/core/v2/namespaces/default/rolebindings/sensu-slack-
handler
HTTP/1.1 201 Created
```

## API Specification

```
handler/releases/download/1.0.3/sensu-slack-
handler 1.0.3 linux amd64.tar.gz",
  "sha512":
"68720865127fbc7c2fe16ca4d7bbf2a187a2df703f4b4acae1c93e8a66
556e9079e1270521999b5871473e6c851f51b34097c54fdb8d18eedb706
4df9019adc8",
  "filters": [
    "entity.system.os == 'linux'",
    "entity.system.arch == 'amd64'"
  ],
  "headers": {
    "Authorization": "Bearer $TOKEN",
    "X-Forwarded-For": "client1, proxy1, proxy2"
  },
  "metadata": {
    "name": "sensu-slack-handler",
    "namespace": "default"
 }
}
```

response codes

¬ Success: 201 (Created)

¬ **Malformed**: 400 (Bad Request)

¬ **Error**: 500 (Internal Server Error)

```
/assets/:asset (DELETE)
```

The /assets/:asset API endpoint provides HTTP DELETE access so you can delete an asset.

**NOTE**: Deleting an asset does not remove the downloaded files from the asset cache or remove any references to the deleted asset in other resources.

#### **EXAMPLE**

```
curl -X DELETE \
http://127.0.0.1:8080/api/core/v2/namespaces/default/assets/sensu-slack-handler \
```

-H "Authorization: Bearer \$SENSU\_ACCESS\_TOKEN"

HTTP/1.1 204 No Content

| /assets/:asset<br>(DELETE) |                                                                                |
|----------------------------|--------------------------------------------------------------------------------|
| description                | Deletes the specified Sensu asset.                                             |
| example URL                | http://hostname:8080/api/core/v2/namespaces/default/assets/sensu-slack-handler |
| response codes             | ¬ Success: 204 (No Content)                                                    |
|                            | ¬ Missing: 404 (Not Found)                                                     |
|                            | ¬ Error: 500 (Internal Server Error)                                           |

# **Authentication API**

# The /auth API endpoint

```
/auth (GET)
```

The /auth API endpoint provides HTTP GET access to generate an access token and a refresh token using Sensu's basic authentication.

#### **EXAMPLE**

In the following example, querying the <code>/auth</code> API endpoint with a given username and password returns an HTTP <code>200</code> ox response to indicate that the credentials are valid, along with an access token and a refresh token.

```
curl -X GET \
http://127.0.0.1:8080/auth \
-u myusername:mypassword

HTTP/1.1 200 OK
{
    "access_token": "eyJhbGciOiJIUzI1NiIs...",
    "expires_at": 1544582187,
    "refresh_token": "eyJhbGciOiJIUzI1NiIs..."
}
```

# description Generates an access and a refresh token used for accessing the API using Sensu's basic authentication. Access tokens last for approximately 15 minutes. When your token expires, you should see a 401 Unauthorized response from the API. To generate a new access token, use the /auth/token API endpoint. example url http://hostname:8080/auth output { "access\_token": "eyJhbGciOiJIUzI1NiIs...", "expires\_at": 1544582187, "refresh\_token": "eyJhbGciOiJIUzI1NiIs..." }

response codes

- ¬ Valid credentials: 200 (OK)
- ¬ **Invalid credentials**: 401 (Unauthorized)
- ¬ **Error**: 500 (Internal Server Error)

# The /auth/test API endpoint

#### /auth/test (GET)

The /auth/test API endpoint provides HTTP GET access to test basic authentication user credentials that were created with Sensu's built-in <u>basic authentication</u>.

**NOTE**: The <code>/auth/test</code> endpoint only tests user credentials created with Sensu's built-in <u>basic</u> authentication provider. It does not test user credentials defined via an authentication provider like <u>Lightweight Directory Access Protocol (LDAP)</u> or <u>Active Directory (AD)</u>.

#### **EXAMPLE**

In the following example, querying the <code>/auth/test</code> API endpoint with a given username and password returns an HTTP 200 ox response, indicating that the credentials are valid.

```
curl -X GET \
http://127.0.0.1:8080/auth/test \
-u myusername:mypassword

HTTP/1.1 200 OK
```

#### **API Specification**

| /auth/test (GET) |                                                                                                    |
|------------------|----------------------------------------------------------------------------------------------------|
| description      | Tests basic authentication credentials (username and password) that were created with Sensu's <u>users API</u> . |
| example url      | http://hostname:8080/auth/test                                                                                   |
| response codes   |                                                                                                    |
|                  | ¬ Valid credentials: 200 (OK)                                                                                    |
|                  | ¬ Invalid credentials: 401 (Unauthorized)                                                                        |
|                  | ¬ Error: 500 (Internal Server Error)                                                                             |

# The Jauth/token API endpoint

```
/auth/token (POST)
```

The /auth/token API endpoint provides HTTP POST access to renew an access token.

#### **EXAMPLE**

In the following example, an HTTP POST request is submitted to the <code>/auth/token</code> API endpoint to generate a valid access token. The request includes the refresh token in the request body and returns a successful HTTP <code>200 ox</code> response along with the new access token.

```
curl -X POST \
http://127.0.0.1:8080/auth/token \
-H "Authorization: Bearer eyJhbGciOiJIUzIlNiIs..." \
-H 'Content-Type: application/json' \
-d '{"refresh_token": "eyJhbGciOiJIUzIlNiIs..."}'

HTTP/1.1 200 OK
{
    "access_token": "eyJhbGciOiJIUzIlNiIs...",
    "expires_at": 1544582187,
    "refresh_token": "eyJhbGciOiJIUzIlNiIs..."
}
```

```
/auth/token (POST)

description Generates a new access token using a refresh token and an expired access token.

example url http://hostname:8080/auth/token

example payload

{
    "refresh_token": "eyJhbGciOiJIUzIINiIs..."
}

output

{
    "access_token": "eyJhbGciOiJIUzIINiIs...",
    "expires_at": 1544582187,
    "refresh token": "eyJhbGciOiJIUzIINiIs..."
```

#### response codes

¬ Success: 200 (OK)

¬ **Malformed**: 400 (Bad Request)

¬ **Error**: 500 (Internal Server Error)

# Authentication providers API

```
The authproviders API endpoints (commercial feature)

| Authproviders (GET)
| The authproviders/:name API endpoints (commercial feature)
| authproviders/:name (GET)
| authproviders/:name (PUT)
| authproviders/:name (DELETE)
```

**COMMERCIAL FEATURE**: Access authentication providers in the packaged Sensu Go distribution. For more information, see <u>Get started with commercial features</u>.

# The /authproviders API endpoints

```
/authproviders (GET)
```

The /authproviders API endpoint provides HTTP GET access to authentication provider configuration in Sensu.

#### **EXAMPLE**

In the following example, querying the /authproviders API endpoint returns the authentication provider configuration in Sensu, with an HTTP 200 ok response.

```
"api version": "authentication/v2",
    "metadata": {
      "name": "openldap"
    },
    "spec": {
      "groups prefix": "",
      "servers": [
        {
          "binding": {
            "password": "YOUR PASSWORD",
            "user dn": "cn=binder,dc=acme,dc=org"
          },
          "client cert file": "",
          "client key file": "",
          "default upn domain": "",
          "group search": {
            "attribute": "member",
            "base dn": "dc=acme, dc=org",
            "name attribute": "cn",
            "object class": "groupOfNames"
          },
          "host": "127.0.0.1",
          "insecure": false,
          "port": 636,
          "security": "tls",
          "trusted ca file": "",
          "user search": {
            "attribute": "uid",
            "base dn": "dc=acme, dc=org",
            "name attribute": "cn",
            "object class": "person"
        }
      ],
      "username prefix": ""
    }
  }
]
```

# /authproviders (GET)

| description    | Returns the list of active authentication providers.                                                               |
|----------------|----------------------------------------------------------------------------------------------------|
| example url    | http://hostname:8080/api/enterprise/authentication/v2/authproviders                                                |
| pagination     | This endpoint supports pagination using the limit and continue query parameters. See the API overview for details. |
| response type  | Array                                                                                                    |
| response codes |                                                                                                    |
|                | ¬ Success: 200 (OK)                                                                                                |
|                |                                                                                                    |

output

```
[
 {
   "type": "ldap",
    "api version": "authentication/v2",
    "metadata": {
      "name": "openldap"
    },
    "spec": {
     "groups_prefix": "",
      "servers": [
          "binding": {
            "password": "YOUR PASSWORD",
            "user dn": "cn=binder,dc=acme,dc=org"
          },
          "client cert file": "",
          "client key file": "",
          "default upn_domain": "",
          "group search": {
            "attribute": "member",
            "base dn": "dc=acme, dc=org",
            "name attribute": "cn",
            "object_class": "groupOfNames"
          },
```

```
"host": "127.0.0.1",
    "insecure": false,
    "port": 636,
    "security": "tls",
    "trusted_ca_file": "",
    "user_search": {
        "attribute": "uid",
        "base_dn": "dc=acme,dc=org",
        "name_attribute": "cn",
        "object_class": "person"
     }
     }
     ],
     "username_prefix": ""
     }
}
```

# The /authproviders/:name API endpoints

```
/authproviders/:name (GET)
```

The /authproviders/:name API endpoint provides HTTP GET access to the authentication provider configuration for a specific :name .

#### **EXAMPLE**

In the following example, an HTTP GET request is submitted to the <code>/authproviders/:name</code> API endpoint to retrieve the <code>openldap</code> authenthication provider configuration, resulting in an HTTP 200 ok response.

```
curl -X GET \
http://127.0.0.1:8080/api/enterprise/authentication/v2/authproviders/openldap \
-H "Authorization: Bearer $SENSU_ACCESS_TOKEN" \
-H 'Content-Type: application/json'
```

```
HTTP/1.1 200 OK
-d '{
 "type": "ldap",
  "api version": "authentication/v2",
  "metadata": {
   "name": "openldap"
  },
  "spec": {
    "groups prefix": "",
    "servers": [
        "binding": {
          "password": "YOUR PASSWORD",
          "user dn": "cn=binder, dc=acme, dc=org"
        },
        "client cert file": "",
        "client key file": "",
        "default upn domain": "",
        "group search": {
          "attribute": "member",
          "base dn": "dc=acme, dc=org",
          "name attribute": "cn",
          "object class": "groupOfNames"
        },
        "host": "127.0.0.1",
        "insecure": false,
        "port": 636,
        "security": "tls",
        "trusted ca file": "",
        "user search": {
          "attribute": "uid",
          "base dn": "dc=acme,dc=org",
          "name attribute": "cn",
          "object class": "person"
    ],
  "username prefix": ""
} '
```

| /authproviders/:na<br>me (GET) |                                                                                                    |
|--------------------------------|----------------------------------------------------------------------------------------------------|
| description                    | Returns the configuration for an authentication provider for the specified configured provider name. |
| example url                    | http://hostname:8080/api/enterprise/authentication/v2/authproviders/open                             |
| response type                  | Мар                                                                                                  |
| response codes                 | Success: 200 (OK)  Missing: 404 (Not Found)  Error: 500 (Internal Server Error)                      |

output

```
"type": "ldap",
"api version": "authentication/v2",
"metadata": {
  "name": "openldap"
},
"spec": {
  "groups prefix": "",
  "servers": [
      "binding": {
        "password": "YOUR_PASSWORD",
        "user dn": "cn=binder,dc=acme,dc=org"
      },
      "client cert file": "",
      "client key file": "",
      "default_upn_domain": "",
      "group search": {
        "attribute": "member",
        "base dn": "dc=acme, dc=org",
        "name_attribute": "cn",
```

```
"object_class": "groupOfNames"
},
    "host": "127.0.0.1",
    "insecure": false,
    "port": 636,
    "security": "tls",
    "trusted_ca_file": "",
    "user_search": {
        "attribute": "uid",
        "base_dn": "dc=acme,dc=org",
        "name_attribute": "cn",
        "object_class": "person"
}
},
"username_prefix": ""
}
```

```
/authproviders/:name (PUT)
```

The /authproviders/:name API endpoint provides HTTP PUT access to create or update the authentication provider configuration for a specific :name .

#### **EXAMPLE**

In the following example, an HTTP PUT request is submitted to the <code>/authproviders/:name</code> API endpoint to create the <code>openldap</code> authenthication provider, resulting in an HTTP 200 ok response.

```
"host": "127.0.0.1",
        "binding": {
          "user dn": "cn=binder,dc=acme,dc=org",
          "password": "YOUR PASSWORD"
        },
        "group search": {
          "base dn": "dc=acme, dc=org"
        },
        "user search": {
          "base dn": "dc=acme,dc=org"
   1
  "metadata": {
    "name": "openldap"
  }
}' \
http://127.0.0.1:8080/api/enterprise/authentication/v2/authproviders/openldap
HTTP/1.1 200 OK
```

```
/authproviders/:na me (PUT)

description

Creates or updates the authentication provider configuration for the specified name. See the authentication guide for more information about supported providers.

example url

http://hostname:8080/api/enterprise/authentication/v2/authproviders/open | dap

payload

{
    "Type": "ldap",
    "api_version": "authentication/v2",
    "spec": {
        "servers": [
```

```
"host": "127.0.0.1",
        "binding": {
          "user dn": "cn=binder,dc=acme,dc=org",
          "password": "YOUR PASSWORD"
        },
        "group search": {
          "base dn": "dc=acme, dc=org"
        },
        "user search": {
          "base dn": "dc=acme, dc=org"
        }
      }
    1
  },
  "metadata": {
    "name": "openldap"
 }
}
```

payload parameters

All attributes shown in the example payload are required. For more information about configuring authentication providers, see the <u>authentication guide</u>.

response codes

¬ Success: 200 (OK)

¬ **Malformed**: 400 (Bad Request)

¬ **Error**: 500 (Internal Server Error)

/authproviders/:name (DELETE)

The /authproviders/:name API endpoint provides HTTP DELETE access to delete the authentication provider configuration from Sensu for a specific :name .

#### **EXAMPLE**

The following example shows a request to the /authproviders/:name API endpoint to delete the

configuration for the authentication provider openldap, resulting in a successful HTTP 204 No Content response.

```
curl -X DELETE \
-H "Authorization: Bearer $SENSU_ACCESS_TOKEN" \
http://127.0.0.1:8080/api/core/v2/namespaces/default/authproviders/openldap
HTTP/1.1 204 No Content
```

| /authproviders/:na<br>me (DELETE) |                                                                                      |
|-----------------------------------|--------------------------------------------------------------------------------------|
| description                       | Deletes the authentication provider configuration from Sensu for the specified name. |
| example url                       | http://hostname:8080/api/enterprise/authentication/v2/authproviders/open             |
| response codes                    |                                                                                      |
|                                   | ¬ Success: 204 (No Content)                                                          |
|                                   | ¬ Missing: 404 (Not Found)                                                           |
|                                   | ¬ Error: 500 (Internal Server Error)                                                 |

# Checks API

```
The /checks API endpoint

/checks (GET)

/checks (POST)

The /checks/:check API endpoint

/checks/:check (GET)

/checks/:check (PUT)

/checks/:check (DELETE)

The /checks/:check/execute API endpoint

/checks/:check/execute (POST)

The /checks/:check/hooks/:type API endpoint

/checks/:check/hooks/:type (PUT)

The /checks/:check/hooks/:type/hook/:hook API endpoint

/checks/:check/hooks/:type/hook/:hook (DELETE)
```

# The /checks API endpoint

```
/checks (GET)
```

The /checks API endpoint provides HTTP GET access to check data.

#### **EXAMPLE**

The following example demonstrates a request to the /checks API endpoint, resulting in a JSON array that contains check definitions.

```
curl -X GET \
http://127.0.0.1:8080/api/core/v2/namespaces/default/checks \
```

```
-H "Authorization: Bearer $SENSU ACCESS TOKEN"
HTTP/1.1 200 OK
[
  {
    "command": "check-email.sh -w 75 -c 90",
    "handlers": [
     "slack"
    ],
    "high flap threshold": 0,
    "interval": 60,
    "low flap threshold": 0,
    "publish": true,
    "runtime assets": null,
    "subscriptions": [
      "linux"
    "proxy entity name": "",
    "check hooks": null,
    "stdin": false,
    "subdue": null,
    "ttl": 0,
    "timeout": 0,
    "round robin": false,
    "output metric format": "",
    "output metric handlers": null,
    "env vars": null,
    "metadata": {
     "name": "check-email",
     "namespace": "default"
   }
  }
]
```

#### /checks (GET)

description

Returns the list of checks.

| example url        | http://hostname:8080/api/core/v2/namespaces/default/checks                              |
|--------------------|-----------------------------------------------------------------------------------------|
| pagination         | This endpoint supports <u>pagination</u> using the limit and continue query parameters. |
| response filtering | This endpoint supports API response filtering.                                          |
| response type      | Array                                                                                   |
| response codes     |                                                                                         |
|                    | ¬ Success: 200 (OK)                                                                     |
|                    | ¬ Error: 500 (Internal Server Error)                                                    |

output

```
[
 {
   "command": "check-email.sh -w 75 -c 90",
   "handlers": [
     "slack"
   ],
    "high flap threshold": 0,
   "interval": 60,
   "low flap threshold": 0,
   "publish": true,
   "runtime assets": null,
    "subscriptions": [
    "linux"
   ],
    "proxy entity name": "",
   "check hooks": null,
   "stdin": false,
    "subdue": null,
   "ttl": 0,
   "timeout": 0,
   "round robin": false,
   "output metric format": "",
    "output metric handlers": null,
    "env vars": null,
   "metadata": {
     "name": "check-email",
     "namespace": "default"
```

```
}
]
```

```
/checks (POST)
```

The /checks API endpoint provides HTTP POST access to create checks.

#### **EXAMPLE**

In the following example, an HTTP POST request is submitted to the <code>/checks</code> API endpoint to create a <code>check-cpu</code> check. The request includes the check definition in the request body and returns a successful HTTP 200 or response and the created check definition.

```
curl -X POST \
-H "Authorization: Bearer $SENSU ACCESS TOKEN" \
-H 'Content-Type: application/json' \
-d '{
  "command": "check-cpu.sh -w 75 -c 90",
  "subscriptions": [
    "linux"
 ],
 "interval": 60,
  "publish": true,
  "handlers": [
    "slack"
  "metadata": {
    "name": "check-cpu",
    "namespace": "default"
 }
}' \
http://127.0.0.1:8080/api/core/v2/namespaces/default/checks
HTTP/1.1 201 Created
```

# /checks (POST) Creates a Sensu check. description http://hostname:8080/api/core/v2/namespaces/default/checks example URL example payload { "command": "check-cpu.sh -w 75 -c 90", "subscriptions": [ "linux" ], "interval": 60, "publish": true, "handlers": [ "slack" ], "metadata": { "name": "check-cpu", "namespace": "default" } } payload parameters Required check attributes: interval (integer) or cron (string) and a

metadata scope that contains name (string) and namespace (string). For more information about creating checks, see the <u>check reference</u>.

response codes

¬ **Success**: 201 (Created)

¬ **Malformed**: 400 (Bad Request)

¬ **Error**: 500 (Internal Server Error)

# The /checks/:check API endpoint

/checks/:check (GET)

The /checks/:check API endpoint provides HTTP GET access to check data for :check definitions, specified by check name.

#### **EXAMPLE**

In the following example, querying the \( \checks/:check \) API endpoint returns a JSON map that contains the requested \( \check \) definition (in this example, for the \( \check \) named \( \check-cpu \) ).

```
curl -X GET \
http://127.0.0.1:8080/api/core/v2/namespaces/default/checks/check-cpu
-H "Authorization: Bearer $SENSU ACCESS TOKEN"
HTTP/1.1 200 OK
  "command": "check-cpu.sh -w 75 -c 90",
  "handlers": [
   "slack"
  ],
  "high flap threshold": 0,
  "interval": 60,
  "low flap threshold": 0,
  "publish": true,
  "runtime assets": null,
  "subscriptions": [
   "linux"
  ],
  "proxy entity name": "",
  "check hooks": null,
  "stdin": false,
  "subdue": null,
  "ttl": 0,
  "timeout": 0,
  "round robin": false,
  "output metric format": "",
  "output metric handlers": null,
  "env vars": null,
  "metadata": {
    "name": "check-cpu",
    "namespace": "default"
  }
```

# /checks/:check (GET) description Returns the specified check. example url http://hostname:8080/api/core/v2/namespaces/default/checks/check-cpu response type Map response codes Success: 200 (OK) Missing: 404 (Not Found) Error: 500 (Internal Server Error)

output

```
"command": "check-cpu.sh -w 75 -c 90",
"handlers": [
  "slack"
],
"high flap threshold": 0,
"interval": 60,
"low flap threshold": 0,
"publish": true,
"runtime assets": null,
"subscriptions": [
  "linux"
"proxy entity name": "",
"check hooks": null,
"stdin": false,
"subdue": null,
"ttl": 0,
"timeout": 0,
"round robin": false,
```

```
"output_metric_format": "",
  "output_metric_handlers": null,
  "env_vars": null,
  "metadata": {
      "name": "check-cpu",
      "namespace": "default"
   }
}
```

```
/checks/:check (PUT)
```

The /checks/:check API endpoint provides HTTP PUT access to create and update :check definitions, specified by check name.

#### **EXAMPLE**

In the following example, an HTTP PUT request is submitted to the <code>/checks/:check</code> API endpoint to update the <code>check-cpu</code> check, resulting in an HTTP 200 ox response and the updated check definition.

```
curl -X PUT \
-H "Authorization: Bearer $SENSU ACCESS TOKEN" \
-H 'Content-Type: application/json' \
-d '{
  "command": "check-cpu.sh -w 75 -c 90",
  "handlers": [
   "slack"
 ],
 "interval": 60,
 "publish": true,
  "subscriptions": [
   "linux"
 ],
  "metadata": {
    "name": "check-cpu",
    "namespace": "default"
}' \
```

```
http://127.0.0.1:8080/api/core/v2/namespaces/default/checks/check-cpu
HTTP/1.1 201 Created
```

# /checks/:check (PUT) Creates or updates the specified Sensu check. description http://hostname:8080/api/core/v2/namespaces/default/checks/check-cpu example URL payload { "command": "check-cpu.sh -w 75 -c 90", "handlers": [ "slack" 1, "interval": 60, "publish": true, "subscriptions": [ "linux" ], "metadata": { "name": "check-cpu", "namespace": "default" } }

payload parameters

Required check attributes: interval (integer) or cron (string) and a metadata scope that contains name (string) and namespace (string). For more information about creating checks, see the check reference.

response codes

¬ **Success**: 201 (Created)

¬ **Malformed**: 400 (Bad Request)

¬ **Error**: 500 (Internal Server Error)

#### /checks/:check (DELETE)

The /checks/:check API endpoint provides HTTP DELETE access to delete a check from Sensu, specified by the check name.

#### **EXAMPLE**

The following example shows a request to the <code>/checks/:check</code> API endpoint to delete the check named <code>check-cpu</code> , resulting in a successful HTTP <code>204 No Content</code> response.

```
curl -X DELETE \
-H "Authorization: Bearer $SENSU_ACCESS_TOKEN" \
http://127.0.0.1:8080/api/core/v2/namespaces/default/checks/check-cpu
HTTP/1.1 204 No Content
```

| /checks/:check<br>(DELETE) |                                                                      |
|----------------------------|----------------------------------------------------------------------|
| description                | Removes the specified check from Sensu.                              |
| example url                | http://hostname:8080/api/core/v2/namespaces/default/checks/check-cpu |
| response codes             |                                                                      |
|                            | ¬ Success: 204 (No Content)                                          |
|                            | ¬ Missing: 404 (Not Found)                                           |
|                            | ¬ Error: 500 (Internal Server Error)                                 |

```
/checks/:check/execute (POST)
```

The /checks/:check/execute API endpoint provides HTTP POST access to create an ad hoc check execution request so you can execute a check on demand.

#### **EXAMPLE**

In the following example, an HTTP POST request is submitted to the <code>/checks/:check/execute</code> API endpoint to execute the <code>check-cpu</code> check. The request includes the check name in the request body and returns a successful HTTP 202 Accepted response and an <code>issued</code> timestamp.

```
curl -X POST \
-H "Authorization: Bearer $SENSU_ACCESS_TOKEN" \
-H 'Content-Type: application/json' \
-d '{
    "check": "check-cpu",
    "subscriptions": [
        "entity:i-424242"
    ]
}' \
http://127.0.0.1:8080/api/core/v2/namespaces/default/checks/check-cpu/execute

HTTP/1.1 202 Accepted
{"issued":1543861798}
```

**PRO TIP**: Include the subscriptions attribute with the request body to override the subscriptions configured in the check definition. This gives you the flexibility to execute a check on any Sensu entity of group of entities on demand.

| /checks/:check/ex<br>ecute (POST) |                                                           |
|-----------------------------------|-----------------------------------------------------------|
| description                       | Creates an ad hoc request to execute the specified check. |

payload

```
"check": "check-cpu",
"subscriptions": [
    "entity:i-424242"
]
```

#### payload parameters

- Required: check (the name of the check to execute).
- Optional: subscriptions (an array of subscriptions to publish the check request to). When provided with the request, the subscriptions attribute overrides any subscriptions configured in the check definition.

#### response codes

¬ **Success**: 202 (Accepted)

¬ **Malformed**: 400 (Bad Request)

¬ **Error**: 500 (Internal Server Error)

# The /checks/:check/hooks/:type API endpoint

```
/checks/:check/hooks/:type (PUT)
```

The /checks/:check/hooks/:type API endpoint provides HTTP PUT access to assign a hook to a check.

#### **EXAMPLE**

In the following example, an HTTP PUT request is submitted to the /checks/:check/hooks/:type API endpoint, assigning the process\_tree hook to the check-cpu check in the event of a critical type check result, resulting in a successful HTTP 204 No Content response.

```
curl -X PUT \
-H "Authorization: Bearer $SENSU_ACCESS_TOKEN" \
-H 'Content-Type: application/json' \
-d '{
    "critical": [
        "process_tree"
    ]
}' \
http://127.0.0.1:8080/api/core/v2/namespaces/default/checks/check-cpu/hooks/critical
HTTP/1.1 201 Created
```

| checks/:check/hoo<br>ks/:type (PUT) |                                                                                                    |
|-------------------------------------|----------------------------------------------------------------------------------------------------|
| description                         | Assigns a hook to a check (specified by the check name and check response type).                                                                       |
| example URL                         | http://hostname:8080/api/core/v2/namespaces/default/checks/check-cpu/hooks/critical                                                                    |
| example payload                     | <pre>{    "critical": [      "process_tree"    ] }</pre>                                                                                               |
| payload parameters                  | This endpoint requires a JSON map of <u>check response types</u> (for example, <u>critical</u> or <u>warning</u> ). Each must contain an array of hook |

response codes

¬ Success: 201 (Created)

names.

¬ Malformed: 400 (Bad Request)

# The /checks/:check/hooks/:type/hook/:hook API endpoint

```
/checks/:check/hooks/:type/hook/:hook (DELETE)
```

The /checks/:check/hooks/:type/hook/:hook API endpoint provides HTTP DELETE access to a remove a hook from a check.

#### **EXAMPLE**

The following example shows a request to the <code>/checks/:check/hooks/:type/hook/:hook</code> API endpoint to remove the <code>process\_tree</code> hook from the <code>check-cpu</code> check, resulting in a successful HTTP 204 No Content response.

```
curl -X DELETE \
-H "Authorization: Bearer $SENSU_ACCESS_TOKEN" \
http://127.0.0.1:8080/api/core/v2/namespaces/default/checks/check-
cpu/hooks/critical/hook/process_tree

HTTP/1.1 204 No Content
```

| /checks/:check/ho<br>oks/<br>:type/hook/:hook<br>(DELETE) |                                                                                                    |
|-----------------------------------------------------------|----------------------------------------------------------------------------------------------------|
| description                                               | Removes a single hook from a check (specified by the check name, check response type, and hook name). See the checks reference for available types. |
| example url                                               | http://hostname:8080/api/core/v2/namespaces/default/checks/check-cpu/hooks/critical/hook/process_tree                                               |

#### response codes

¬ Success: 204 (No Content)

¬ **Missing**: 404 (Not Found)

¬ **Error**: 500 (Internal Server Error)

# Cluster API

```
The /cluster/members API endpoint

/cluster/members (GET)

/cluster/members (POST)

The /cluster/members/:member API endpoint

/cluster/members/:member (PUT)

/cluster/members/:member (DELETE)

The /cluster/id API endpoint

/cluster/id (GET)
```

# The /cluster/members API endpoint

```
/cluster/members (GET)
```

The /cluster/members API endpoint provides HTTP GET access to Sensu cluster data.

#### **EXAMPLE**

The following example demonstrates a request to the /cluster/members API endpoint, resulting in a JSON map that contains a Sensu cluster definition.

```
curl -X GET \
http://127.0.0.1:8080/api/core/v2/cluster/members \
-H "Authorization: Bearer $SENSU_ACCESS_TOKEN" \

HTTP/1.1 200 OK
{
    "header": {
        "cluster_id": 4255616304056076734,
        "member_id": 9882886658148554927,
```

```
/cluster/members
(GET)
description
                        Returns the etcd cluster definition.
                       http://hostname:8080/api/core/v2/cluster/members
example url
response type
                        Map
response codes
                            ¬ Success: 200 (OK)
                            ¬ Error: 500 (Internal Server Error)
example output
                          {
                            "header": {
                               "cluster id": 4255616304056076734,
                               "member id": 9882886658148554927,
                               "raft term": 2
                            },
                            "members": [
```

```
/cluster/members (POST)
```

The /cluster/members API endpoint provides HTTP POST access to create a Sensu cluster member.

#### **EXAMPLE**

```
curl -X POST \
-H "Authorization: Bearer $SENSU ACCESS TOKEN" \
http://127.0.0.1:8080/api/core/v2/cluster/members?peer-addrs=http://127.0.0.1:2380
HTTP/1.1 200 OK
  "header": {
    "cluster id": 4255616304056077000,
    "member id": 9882886658148555000,
    "raft term": 2
  },
  "members": [
    {
     "ID": 9882886658148555000,
     "name": "default",
      "peerURLs": [
        "http://127.0.0.1:2380"
      ],
```

```
"clientURLs": [
        "http://localhost:2379"
]
}
```

| /cluster/members/:<br>member (POST) |                                                                                   |
|-------------------------------------|-----------------------------------------------------------------------------------|
| description                         | Creates a cluster member.                                                         |
| example url                         | http://hostname:8080/api/core/v2/cluster/members?peer-addrs=http://127.0.0.1:2380 |
| query parameters                    | Required: peer-addrs (a comma-delimited list of peer addresses).                  |
| response codes                      |                                                                                   |
|                                     | ¬ Success: 200 (OK)                                                               |
|                                     | ¬ Missing: 404 (Not Found)                                                        |
|                                     | ¬ Error: 500 (Internal Server Error)                                              |

# The \( \text{/cluster/members/:member} \) API endpoint

```
/cluster/members/:member (PUT)
```

The /cluster/members/:member API endpoint provides HTTP PUT access to create or update a cluster member, by cluster member ID.

#### **EXAMPLE**

```
curl -X PUT \
-H "Authorization: Bearer $SENSU ACCESS TOKEN" \
http://127.0.0.1:8080/api/core/v2/cluster/members/8927110dc66458af?peer-
addrs=http://127.0.0.1:2380
HTTP/1.1 200 OK
{
  "header": {
    "cluster id": 4255616304056077000,
   "member id": 9882886658148555000,
   "raft term": 2
 },
  "members": [
   {
     "ID": 9882886658148555000,
     "name": "default",
      "peerURLs": [
       "http://127.0.0.1:2380"
     ],
     "clientURLs": [
       "http://localhost:2379"
     ]
    }
 ]
}
```

| /cluster/members/:<br>member (PUT) |                                                                                                    |
|------------------------------------|----------------------------------------------------------------------------------------------------|
| description                        | Creates or updates a cluster member.                                                                            |
| example url                        | http://hostname:8080/api/core/v2/cluster/members/8927110dc66458af?peer-addrs=http://127.0.0.1:2380              |
| url parameters                     | Required: 8927110dc66458af (hex-encoded uint64 cluster member ID generated using sensuct1 cluster member-list). |

query parameters Required: peer-addrs (a comma-delimited list of peer addresses).

response codes

¬ Success: 200 (OK)

¬ Missing: 404 (Not Found)

¬ **Error**: 500 (Internal Server Error)

```
/cluster/members/:member (DELETE)
```

The /cluster/members/:member API endpoint provides HTTP DELETE access to remove a Sensu cluster member.

#### **EXAMPLE**

The following example shows a request to the <code>/cluster/members/:member</code> API endpoint to remove the Sensu cluster member with the ID <code>8927110dc66458af</code> , resulting in a successful HTTP <code>204 No Content</code> response.

```
curl -X DELETE \
-H "Authorization: Bearer $SENSU_ACCESS_TOKEN" \
http://127.0.0.1:8080/api/core/v2/namespaces/default/cluster/members/8927110dc66458a
f
HTTP/1.1 204 No Content
```

| /cluster/members/:<br>member<br>(DELETE) |                                                                     |
|------------------------------------------|---------------------------------------------------------------------|
| description                              | Removes a member from a Sensu cluster (specified by the member ID). |
| example url                              | http://hostname:8080/api/core/v2/cluster/members/8927110dc66458af   |

8927110dc66458af (required): Required hex-encoded uint64
cluster member ID generated using sensuct1 cluster memberlist

response codes

¬ Success: 204 (No Content)

¬ Missing: 404 (Not Found)

¬ **Error**: 500 (Internal Server Error)

# The /cluster/id API endpoint

```
/cluster/id (GET)
```

The /cluster/id API endpoint provides HTTP GET access to the Sensu cluster ID.

#### **EXAMPLE**

The following example demonstrates a request to the <code>/cluster/id</code> API endpoint, resulting in a string that contains the Sensu cluster ID.

```
curl -X GET \
  -H "Authorization: Bearer $SENSU_ACCESS_TOKEN" \
  http://127.0.0.1:8080/api/core/v2/cluster/id

HTTP/1.1 200 OK
  "23481e76-5844-4d07-b714-6e2ffbbf9315"
```

#### API Specification

#### /cluster/id (GET)

description

Returns the unique Sensu cluster ID.

| example url    | http://hostname:8080/api/core/v2/cluster/id |
|----------------|---------------------------------------------|
| response type  | String                                      |
| response codes |                                             |
|                | ¬ Success: 200 (OK)                         |
|                | ¬ Error: 500 (Internal Server Error)        |
|                |                                             |
| example output |                                             |
|                | "23481e76-5844-4d07-b714-6e2ffbbf9315"      |

# Cluster role bindings API

The /clusterrolebindings (GET)

/clusterrolebindings (POST)

The /clusterrolebindings/:clusterrolebinding API endpoint

/clusterrolebindings/:clusterrolebinding (GET)

/clusterrolebindings/:clusterrolebinding (PUT)

/clusterrolebindings/:clusterrolebinding (DELETE)

# The /clusterrolebindings API endpoint

```
/clusterrolebindings (GET)
```

The /clusterrolebindings API endpoint provides HTTP GET access to cluster role binding data.

#### **FXAMPIF**

The following example demonstrates a request to the <code>/clusterrolebindings</code> API endpoint, resulting in a JSON array that contains <u>cluster role binding definitions</u>.

```
}
   ],
    "role ref": {
    "type": "ClusterRole",
    "name": "cluster-admin"
    "metadata": {
    "name": "cluster-admin"
   }
  },
    "subjects": [
     {
      "type": "Group",
      "name": "system:agents"
     }
    ],
    "role ref": {
    "type": "ClusterRole",
    "name": "system:agent"
    },
    "metadata": {
    "name": "system:agent"
   }
  }
]
```

| /clusterrolebinding<br>s (GET) |                                                                                  |
|--------------------------------|----------------------------------------------------------------------------------|
| description                    | Returns the list of cluster role bindings.                                       |
| example url                    | http://hostname:8080/api/core/v2/clusterrolebindings                             |
| pagination                     | This endpoint supports pagination using the limit and continue query parameters. |
| response filtering             | This endpoint supports API response filtering.                                   |

response type

Array

response codes

¬ **Success**: 200 (OK)

¬ **Error**: 500 (Internal Server Error)

output

```
[
  {
    "subjects": [
      {
        "type": "Group",
       "name": "cluster-admins"
      }
    ],
    "role ref": {
      "type": "ClusterRole",
      "name": "cluster-admin"
    },
    "metadata": {
      "name": "cluster-admin"
    }
  },
  {
    "subjects": [
      {
        "type": "Group",
        "name": "system:agents"
      }
    ],
    "role ref": {
     "type": "ClusterRole",
     "name": "system:agent"
    },
    "metadata": {
      "name": "system:agent"
  }
]
```

#### /clusterrolebindings (POST)

The /clusterrolebindings API endpoint provides HTTP POST access to create a <u>cluster role</u> <u>binding</u>.

#### **EXAMPLE**

In the following example, an HTTP POST request is submitted to the <code>/clusterrolebindings</code> API endpoint to create a cluster role binding that assigns the <code>cluster-admin</code> cluster role to the user <code>bob</code> .The request includes the cluster role binding definition in the request body and returns a successful HTTP <code>200 ok</code> response and the created cluster role binding definition.

```
curl -X POST \
-H "Authorization: Bearer $SENSU ACCESS TOKEN" \
-H 'Content-Type: application/json' \
-d '{
  "subjects": [
     "type": "User",
     "name": "bob"
   }
 ],
  "role ref": {
    "type": "ClusterRole",
   "name": "cluster-admin"
 },
  "metadata": {
   "name": "bob-binder"
}' \
http://127.0.0.1:8080/api/core/v2/clusterrolebindings
HTTP/1.1 201 Created
```

# /clusterrolebinding s (POST)

description

Creates a Sensu cluster role binding.

example URL

http://hostname:8080/api/core/v2/clusterrolebindings

payload

response codes

¬ Success: 201 (Created)

¬ **Malformed**: 400 (Bad Request)

¬ Error: 500 (Internal Server Error)

# The /clusterrolebindings/:clusterrolebinding API endpoint

/clusterrolebindings/:clusterrolebinding (GET)

The /clusterrolebindings/:clusterrolebinding API endpoint provides HTTP GET access to cluster role binding data for specific :clusterrolebinding definitions, by cluster role binding name.

#### **EXAMPLE**

In the following example, querying the /clusterrolebindings/:clusterrolebinding API endpoint returns a JSON map that contains the requested :clusterrolebinding definition (in this example, for the :clusterrolebinding named bob-binder).

```
curl -X GET \
http://127.0.0.1:8080/api/core/v2/clusterrolebindings/bob-binder \
-H "Authorization: Bearer $SENSU ACCESS TOKEN"
HTTP/1.1 200 OK
  "subjects": [
     "type": "User",
     "name": "bob"
   }
  ],
  "role ref": {
    "type": "ClusterRole",
    "name": "cluster-admin"
 },
  "metadata": {
    "name": "bob-binder"
  }
}
```

| /clusterrolebinding<br>s/:clusterrolebindin<br>g (GET) |                                                                 |
|--------------------------------------------------------|-----------------------------------------------------------------|
| description                                            | Returns the specified cluster role binding.                     |
| example url                                            | http://hostname:8080/api/core/v2/clusterrolebindings/bob-binder |
| response type                                          | Мар                                                             |

¬ Success: 200 (OK)

¬ Missing: 404 (Not Found)

¬ **Error**: 500 (Internal Server Error)

output

```
/clusterrolebindings/:clusterrolebinding (PUT)
```

The /clusterrolebindings/:clusterrolebinding API endpoint provides HTTP PUT access to create or update a cluster role binding, by cluster role binding name.

#### **FXAMPIF**

In the following example, an HTTP PUT request is submitted to the

/clusterrolebindings/:clusterrolebinding API endpoint to create a cluster role binding that assigns the cluster-admin cluster role to users in the group ops .The request includes the cluster role binding definition in the request body and returns a successful HTTP 200 ox response and the created cluster role binding definition.

```
curl -X PUT \
```

```
-H "Authorization: Bearer $SENSU ACCESS TOKEN" \
-H 'Content-Type: application/json' \
-d '{
  "subjects": [
      "type": "Group",
     "name": "ops"
 ],
  "role ref": {
    "type": "ClusterRole",
    "name": "cluster-admin"
  },
  "metadata": {
    "name": "ops-group-binder"
  }
}' \
http://127.0.0.1:8080/api/core/v2/clusterrolebindings/ops-group-binder
HTTP/1.1 201 Created
```

#### /clusterrolebinding s/:clusterrolebindin g (PUT)

description

Creates or updates the specified Sensu cluster role binding.

example URL

http://hostname:8080/api/core/v2/clusterrolebindings/ops-group-binder

payload

```
{
    "subjects": [
        {
            "type": "Group",
            "name": "ops"
        }
        l,
        "role_ref": {
```

```
"type": "ClusterRole",
    "name": "cluster-admin"
},
    "metadata": {
        "name": "ops-group-binder"
}
```

response codes

¬ Success: 201 (Created)

¬ **Malformed**: 400 (Bad Request)

¬ **Error**: 500 (Internal Server Error)

```
/clusterrolebindings/:clusterrolebinding (DELETE)
```

The /clusterrolebindings/:clusterrolebinding API endpoint provides HTTP DELETE access to delete a cluster role binding from Sensu (specified by the cluster role binding name).

#### **EXAMPLE**

The following example shows a request to the <code>/clusterrolebindings/:clusterrolebinding</code> API endpoint to delete the cluster role binding <code>ops-binding</code> , resulting in a successful HTTP <code>204 No Content</code> response.

```
curl -X DELETE \
-H "Authorization: Bearer $SENSU_ACCESS_TOKEN" \
http://127.0.0.1:8080/api/core/v2/clusterrolebindings/ops-binding
HTTP/1.1 204 No Content
```

| g (DELETE)     |                                                                                         |
|----------------|-----------------------------------------------------------------------------------------|
| description    | Removes a cluster role binding from Sensu (specified by the cluster role binding name). |
| example url    | http://hostname:8080/api/core/v2/clusterrolebindings/ops-binding                        |
| response codes |                                                                                         |
|                | ¬ Success: 204 (No Content)                                                             |
|                | ¬ Missing: 404 (Not Found)                                                              |
|                | ¬ Error: 500 (Internal Server Error)                                                    |

# Cluster roles API

```
The /clusterroles API endpoint

/clusterroles (GET)

/clusterroles (POST)

The /clusterroles/:clusterrole API endpoint

/clusterroles/:clusterrole (GET)

/clusterroles/:clusterrole (PUT)

/clusterroles/:clusterrole (DELETE)
```

# The /clusterroles API endpoint

```
/clusterroles (GET)
```

The /clusterroles API endpoint provides HTTP GET access to cluster role data.

#### **EXAMPLE**

The following example demonstrates a request to the \( /clusterroles \) API endpoint, resulting in a JSON array that contains cluster role definitions.

```
],
      "resources": [
        "assets",
        "checks",
        "entities",
        "extensions",
        "events",
        "filters",
        "handlers",
       "hooks",
       "mutators",
       "silenced",
       "roles",
       "rolebindings"
     ],
     "resource names": null
    },
    {
     "verbs": [
      "get",
      "list"
     ],
     "resources": [
      "namespaces"
     ],
     "resource names": null
   }
 ],
 "metadata": {
 "name": "admin"
 }
},
{
 "rules": [
   {
     "verbs": [
      11 * 11
      ],
     "resources": [
     ],
      "resource names": null
```

```
}
],
"metadata": {
    "name": "cluster-admin"
}
```

| /clusterroles (GET) |                                                                                                    |
|---------------------|----------------------------------------------------------------------------------------------------|
| description         | Returns the list of cluster roles.                                                                    |
| example url         | http://hostname:8080/api/core/v2/clusterroles                                                         |
| pagination          | This endpoint supports <u>pagination</u> using the <u>limit</u> and <u>continue</u> query parameters. |
| response filtering  | This endpoint supports API response filtering.                                                        |
| response type       | Array                                                                                                 |
| response codes      |                                                                                                    |
|                     | ¬ Success: 200 (OK)                                                                                   |
|                     | ¬ Error: 500 (Internal Server Error)                                                                  |

```
"metadata": {
    "name": "cluster-admin"
}
}
```

```
/clusterroles (POST)
```

The /clusterroles API endpoint provides HTTP POST access to create a cluster role.

#### **EXAMPLE**

In the following example, an HTTP POST request is submitted to the <code>/clusterroles</code> API endpoint to create a <code>global-event-reader</code> cluster role. The request includes the cluster role definition in the request body and returns a successful HTTP <code>201 Created</code> response.

```
curl -X POST \
-H "Authorization: Bearer $SENSU ACCESS TOKEN" \
-H 'Content-Type: application/json' \
-d '{
 "metadata": {
    "name": "global-event-reader"
 },
  "rules": [
     "verbs": [
       "get",
       "list"
     ],
      "resources": [
       "events"
      "resource names": null
 ]
}' \
```

```
http://127.0.0.1:8080/api/core/v2/clusterroles

HTTP/1.1 201 Created
```

# /clusterroles (POST) Creates a Sensu cluster role. description http://hostname:8080/api/core/v2/clusterroles example URL payload { "metadata": { "name": "global-event-reader" }, "rules": [ { "verbs": [ "get", "list" ], "resources": [ "events" ], "resource names": null } ] }

response codes

¬ Success: 201 (Created)

¬ **Malformed**: 400 (Bad Request)

¬ **Error**: 500 (Internal Server Error)

# The /clusterroles/:clusterrole API endpoint

```
/clusterroles/:clusterrole (GET)
```

The /clusterroles/:clusterrole API endpoint provides HTTP GET access to <u>cluster role data</u> for specific :clusterrole definitions, by cluster role name.

#### **EXAMPLE**

In the following example, querying the /clusterroles/:clusterrole API endpoint returns a JSON map that contains the requested :clusterrole definition (in this example, for the :clusterrole named global-event-reader ).

```
curl -X GET \
http://127.0.0.1:8080/api/core/v2/clusterroles/global-event-reader \
-H "Authorization: Bearer $SENSU ACCESS TOKEN"
HTTP/1.1 200 OK
  "metadata": {
    "name": "global-event-reader"
  },
  "rules": [
      "verbs": [
       "get",
       "list"
      ],
      "resources": [
       "events"
      ],
      "resource names": null
   }
  ]
}
```

# /clusterroles/:clust errole (GET) description Returns the specified cluster role. example url http://hostname:8080/api/core/v2/clusterroles/global-event-reader response type Map response codes Success: 200 (OK) Missing: 404 (Not Found) Error: 500 (Internal Server Error)

output

The \( \)/clusterroles/:clusterrole \( API \) endpoint provides HTTP PUT access to create or update a cluster role, by cluster role name.

#### **EXAMPLE**

In the following example, an HTTP PUT request is submitted to the <code>/clusterroles/:clusterrole</code> API endpoint to update the <code>global-event-reader</code> cluster role by adding "checks" to the resources The request includes the cluster role definition in the request body and returns a successful HTTP <code>201Created</code> response.

```
curl -X PUT \
-H "Authorization: Bearer $SENSU ACCESS TOKEN" \
-H 'Content-Type: application/json' \
-d '{
  "metadata": {
   "name": "global-event-reader"
 },
  "rules": [
   {
     "verbs": [
       "get",
      "list"
     "resources": [
       "checks",
      "events"
     ],
     "resource names": null
 ]
}' \
http://127.0.0.1:8080/api/core/v2/clusterroles
HTTP/1.1 201 Created
```

| errole (PUT) |                                                                              |
|--------------|------------------------------------------------------------------------------|
| description  | Creates or updates the specified Sensu cluster role.                         |
| example URL  | http://hostname:8080/api/core/v2/clusterroles/global-event-reader            |
| payload      | <pre>"metadata": {     "name": "global-event-reader" },     "rules": [</pre> |

response codes

¬ Success: 201 (Created)

¬ **Malformed**: 400 (Bad Request)

¬ **Error**: 500 (Internal Server Error)

#### /clusterroles/:clusterrole (DELETE)

The /clusterroles/:clusterrole API endpoint provides HTTP DELETE access to delete a cluster role from Sensu (specified by the cluster role name).

#### **EXAMPLE**

The following example shows a request to the <code>/clusterroles/:clusterrole</code> API endpoint to delete the cluster role <code>global-event-reader</code>, resulting in a successful HTTP <code>204 No Content response</code>.

```
curl -X DELETE \
-H "Authorization: Bearer $SENSU_ACCESS_TOKEN" \
http://127.0.0.1:8080/api/core/v2/clusterroles/global-event-reader

HTTP/1.1 204 No Content
```

| /clusterroles/:clust<br>errole (DELETE) |                                                                         |
|-----------------------------------------|-------------------------------------------------------------------------|
| description                             | Removes a cluster role from Sensu (specified by the cluster role name). |
| example url                             | http://hostname:8080/api/core/v2/clusterroles/global-event-reader       |
| response codes                          | ¬ Success: 204 (No Content)                                             |
|                                         | ¬ Missing: 404 (Not Found)                                              |
|                                         | ¬ Error: 500 (Internal Server Error)                                    |

# **Datastore API**

```
The /provider API endpoint

| 'provider (GET)
| The /provider/:provider API endpoint
| 'provider/:provider (GET)
| 'provider/:provider (PUT)
| 'provider/:provider (DELETE)
```

# The /provider API endpoint

```
/provider (GET)
```

The /provider API endpoint provides HTTP GET access to Sensu datastore data.

#### **EXAMPLE**

The following example demonstrates a request to the provider API endpoint, resulting in a JSON map that contains a list of Sensu datastore providers.

```
curl -X GET \
http://127.0.0.1:8080/api/enterprise/store/v1/provider
-H "Authorization: Bearer $SENSU_ACCESS_TOKEN" \

HTTP/1.1 200 OK
[
    "type": "PostgresConfig",
    "api_version": "store/v1",
    "metadata": {},
    "spec": {
        "dsn": "postgresql://user:secret@host:port/otherdbname",
```

```
"pool_size": 20
}
},
{
   "type": "PostgresConfig",
   "api_version": "store/v1",
   "metadata": {},
   "spec": {
      "dsn": "postgresql://user:secret@host:port/dbname",
      "pool_size": 20
}
}
```

| /provider (GET) |                                                                                               |
|-----------------|-----------------------------------------------------------------------------------------------|
| description     | Returns the list of datastore providers.                                                      |
| example url     | http://hostname:8080/api/enterprise/store/v1/provider                                         |
| response type   | Мар                                                                                           |
| response codes  | ¬ Success: 200 (OK) ¬ Error: 500 (Internal Server Error)                                      |
| output          | <pre>[     "type": "PostgresConfig",     "api_version": "store/v1",     "metadata": {},</pre> |

"postgresql://user:secret@host:port/otherdbname",

"spec": {
 "dsn":

}

"pool size": 20

```
"type": "PostgresConfig",

"api_version": "store/v1",

"metadata": {},

"spec": {
    "dsn": "postgresql://user:secret@host:port/dbname",
    "pool_size": 20
  }
}
```

# The /provider/:provider API endpoint

```
/provider/:provider (GET)
```

#### **EXAMPLE**

```
curl -X GET \
-H "Authorization: Bearer $SENSU_ACCESS_TOKEN" \
http://127.0.0.1:8080/api/enterprise/store/v1/provider/my-postgres

HTTP/1.1 200 OK
{
    "type": "PostgresConfig",
    "api_version": "store/v1",
    "metadata": {
        "name": "my-postgres"
    },
    "spec": {
        "dsn": "postgresql://user:secret@host:port/dbname",
        "pool_size": 20
    }
}
```

# /provider/:provider (GET) description Returns the specified datastore provider. example url http://hostname:8080/api/enterprise/store/v1/provider/my-postgres url parameters Required: my-postgres (name of provider to retrieve). response codes Success: 200 (OK) Missing: 404 (Not Found) Frror: 500 (Internal Server Error) output { "type": "PostgresConfig",

```
"type": "PostgresConfig",
   "api_version": "store/v1",
   "metadata": {
        "name": "my-postgres"
    },
    "spec": {
        "dsn": "postgresql://user:secret@host:port/dbname",
        "pool_size": 20
    }
}
```

/provider/:provider (PUT)

#### **EXAMPLE**

```
curl -X PUT \
http://127.0.0.1:8080/api/enterprise/store/v1/provider/my-postgres \
-H "Authorization: Bearer $SENSU_ACCESS_TOKEN" \
```

```
"type": "PostgresConfig",
   "api_version": "store/v1",
   "metadata": {
        "name": "my-postgres"
    },
      "spec": {
        "dsn": "postgresql://user:secret@host:port/dbname",
        "pool_size": 20
    }
}'
HTTP/1.1 200 OK
```

```
/provider/:provider
(PUT)
                       Creates a datastore provider.
description
                       http://hostname:8080/api/enterprise/store/v1/provider/my-postgres
example url
url parameters
                        Required: my-postgres (name to use for provider).
payload
                          {
                            "type": "PostgresConfig",
                            "api_version": "store/v1",
                            "metadata": {
                               "name": "my-postgres"
                            },
                            "spec": {
                               "dsn": "postgresql://user:secret@host:port/dbname",
                               "pool size": 20
                            }
                          }
```

¬ **Success**: 200 (OK)

¬ Missing: 404 (Not Found)

¬ **Error**: 500 (Internal Server Error)

```
/provider/:provider (DELETE)
```

The /provider/:provider API endpoint provides HTTP DELETE access to remove a Sensu datastore provider.

#### **EXAMPLE**

The following example shows a request to the <code>/provider/:provider</code> API endpoint to remove the Sensu datastore provider with the ID <code>my-postgres</code>, resulting in a successful HTTP <code>204 No Content response</code>.

```
curl -X DELETE \
-H "Authorization: Bearer $SENSU_ACCESS_TOKEN" \
http://127.0.0.1:8080/api/enterprise/store/v1/provider/my-postgres

HTTP/1.1 204 No Content
```

#### **API Specification**

| /provider/:provider<br>(DELETE) |                                                                   |
|---------------------------------|-------------------------------------------------------------------|
| description                     | Removes the specified datastore provider.                         |
| example url                     | http://hostname:8080/api/enterprise/store/v1/provider/my-postgres |
| url parameters                  | Required: my-postgres (name of provider to delete).               |
| response codes                  |                                                                   |

¬ Success: 204 (No Content)

¬ Missing: 404 (Not Found)

¬ **Error**: 500 (Internal Server Error)

# **Entities API**

```
The /entities API endpoint

/entities (GET)

/entities (POST)

The /entities/:entity API endpoint

/entities/:entity (GET)

/entities/:entity (PUT)

/entities/:entity (DELETE)
```

# The **/entities** API endpoint

```
/entities (GET)
```

The /entities API endpoint provides HTTP GET access to entity data.

#### **EXAMPLE**

The following example demonstrates a request to the /entities API endpoint, resulting in a JSON array that contains the entity definitions.

```
"os": "linux",
  "platform": "centos",
  "platform family": "rhel",
  "platform version": "7.4.1708",
  "network": {
    "interfaces": [
       "name": "lo",
        "addresses": [
         "127.0.0.1/8",
         "::1/128"
       1
      },
       "name": "enp0s3",
        "mac": "08:00:27:11:ad:d2",
        "addresses": [
         "10.0.2.15/24",
         "fe80::f50c:b029:30a5:3e26/64"
        ]
      },
        "name": "enp0s8",
        "mac": "08:00:27:9f:5d:f3",
        "addresses": [
         "172.28.128.3/24",
         "fe80::a00:27ff:fe9f:5df3/64"
        ]
      }
   1
  },
 "arch": "amd64"
},
"subscriptions": [
 "entity:sensu-centos"
],
"last seen": 1543349936,
"deregister": false,
"deregistration": {},
"user": "agent",
"redact": [
  "password",
```

```
"passwd",
      "pass",
      "api_key",
      "api_token",
      "access_key",
      "secret_key",
      "private_key",
     "secret"
   ],
    "metadata": {
      "name": "sensu-centos",
     "namespace": "default",
     "labels": null,
     "annotations": null
   }
  }
]
```

| /entities (GET)    |                                                                                                    |
|--------------------|----------------------------------------------------------------------------------------------------|
| description        | Returns the list of entities.                                                                         |
| example url        | http://hostname:8080/api/core/v2/namespaces/default/entities                                          |
| pagination         | This endpoint supports <u>pagination</u> using the <u>limit</u> and <u>continue</u> query parameters. |
| response filtering | This endpoint supports API response filtering.                                                        |
| response type      | Array                                                                                                 |
| response codes     | ¬ Success: 200 (OK) ¬ Error: 500 (Internal Server Error)                                              |
| output             | [                                                                                                    |

```
"entity class": "agent",
"sensu agent version": "1.0.0",
"system": {
 "hostname": "sensu-centos",
 "os": "linux",
 "platform": "centos",
 "platform family": "rhel",
 "platform version": "7.4.1708",
 "network": {
    "interfaces": [
       "name": "lo",
       "addresses": [
         "127.0.0.1/8",
        "::1/128"
       1
     },
       "name": "enp0s3",
        "mac": "08:00:27:11:ad:d2",
       "addresses": [
          "10.0.2.15/24",
         "fe80::f50c:b029:30a5:3e26/64"
       ]
      },
       "name": "enp0s8",
        "mac": "08:00:27:9f:5d:f3",
       "addresses": [
         "172.28.128.3/24",
         "fe80::a00:27ff:fe9f:5df3/64"
       ]
    ]
 },
 "arch": "amd64"
},
"subscriptions": [
 "entity:sensu-centos"
"last seen": 1543349936,
"deregister": false,
```

```
"deregistration": {},
    "user": "agent",
    "redact": [
      "password",
      "passwd",
      "pass",
      "api key",
      "api token",
      "access key",
      "secret key",
      "private key",
      "secret"
    ],
    "metadata": {
      "name": "sensu-centos",
      "namespace": "default",
      "labels": null,
      "annotations": null
    }
  }
]
```

```
/entities (POST)
```

The /entities API endpoint provides HTTP POST access to create a Sensu entity.

#### **EXAMPLE**

In the following example, an HTTP POST request is submitted to the <code>/entities</code> API endpoint to create a proxy entity named <code>sensu-centos</code>. The request includes the entity definition in the request body and returns a successful <code>HTTP 201 Created</code> response.

```
curl -X POST \
-H "Authorization: Bearer $SENSU_ACCESS_TOKEN" \
-H 'Content-Type: application/json' \
-d '{
    "entity_class": "proxy",
    "sensu_agent_version": "1.0.0",
```

```
"subscriptions": [
    "web"
],
    "deregister": false,
    "deregistration": {},
    "metadata": {
        "name": "sensu-centos",
        "namespace": "default",
        "labels": null,
        "annotations": null
    }
}' \
http://127.0.0.1:8080/api/core/v2/namespaces/default/entities
HTTP/1.1 201 Created
```

#### /entities (POST)

description

Creates a Sensu entity.

example URL

http://hostname:8080/api/core/v2/namespaces/default/entities

payload

```
"entity_class": "proxy",
    "sensu_agent_version": "1.0.0",
    "subscriptions": [
        "web"

1,
    "deregister": false,
    "deregistration": {},
    "metadata": {
        "name": "sensu-centos",
        "namespace": "default",
        "labels": null,
        "annotations": null
}
```

response codes

¬ Success: 200 (OK)

¬ **Malformed**: 400 (Bad Request)

¬ **Error**: 500 (Internal Server Error)

## The /entities/:entity API endpoint

```
/entities/:entity (GET)
```

The /entities/:entity API endpoint provides HTTP GET access to entity data for specific :entity definitions, by entity name.

#### **EXAMPLE**

In the following example, querying the <code>/entities/:entity</code> API endpoint returns a JSON map that contains the requested <code>:entity</code> definition (in this example, for the <code>:entity</code> named <code>sensucentos</code>).

```
curl -X GET \
http://127.0.0.1:8080/api/core/v2/namespaces/default/entities/sensu-centos \
-H "Authorization: Bearer $SENSU_ACCESS_TOKEN"

HTTP/1.1 200 OK
{
    "entity_class": "agent",
    "sensu_agent_version": "1.0.0",
    "system": {
        "hostname": "sensu-centos",
        "os": "linux",
        "platform": "centos",
        "platform_family": "rhel",
        "platform_version": "7.4.1708",
        "network": {
        "interfaces": [
```

```
"name": "lo",
        "addresses": [
         "127.0.0.1/8",
         "::1/128"
       ]
      },
      {
        "name": "enp0s3",
        "mac": "08:00:27:11:ad:d2",
        "addresses": [
         "10.0.2.15/24",
         "fe80::f50c:b029:30a5:3e26/64"
       ]
      },
      {
        "name": "enp0s8",
        "mac": "08:00:27:9f:5d:f3",
        "addresses": [
         "172.28.128.3/24",
         "fe80::a00:27ff:fe9f:5df3/64"
       ]
     }
    ]
  },
 "arch": "amd64"
},
"subscriptions": [
 "entity:sensu-centos"
],
"last seen": 1543349936,
"deregister": false,
"deregistration": {},
"user": "agent",
"redact": [
  "password",
 "passwd",
  "pass",
 "api key",
  "api token",
  "access key",
  "secret key",
```

```
"private_key",
    "secret"

1,
    "metadata": {
        "name": "sensu-centos",
        "namespace": "default",
        "labels": null,
        "annotations": null
    }
}
```

| /entities/:entity<br>(GET) |                                                                                     |
|----------------------------|-------------------------------------------------------------------------------------|
| description                | Returns the specified entity.                                                       |
| example url                | http://hostname:8080/api/core/v2/namespaces/default/entities/sensucentos            |
| response type              | Мар                                                                                 |
| response codes             | ¬ Success: 200 (OK) ¬ Missing: 404 (Not Found) ¬ Error: 500 (Internal Server Error) |

output

```
"entity_class": "agent",
"sensu_agent_version": "1.0.0",
"system": {
    "hostname": "sensu-centos",
    "os": "linux",
    "platform": "centos",
    "platform_family": "rhel",
    "platform_version": "7.4.1708",
    "network": {
```

```
"interfaces": [
        "name": "lo",
        "addresses": [
         "127.0.0.1/8",
         "::1/128"
       1
      },
        "name": "enp0s3",
        "mac": "08:00:27:11:ad:d2",
        "addresses": [
         "10.0.2.15/24",
         "fe80::f50c:b029:30a5:3e26/64"
       ]
      },
        "name": "enp0s8",
        "mac": "08:00:27:9f:5d:f3",
        "addresses": [
         "172.28.128.3/24",
         "fe80::a00:27ff:fe9f:5df3/64"
       ]
  1
  "arch": "amd64"
},
"subscriptions": [
 "entity:sensu-centos"
],
"last_seen": 1543349936,
"deregister": false,
"deregistration": {},
"user": "agent",
"redact": [
  "password",
  "passwd",
 "pass",
  "api key",
  "api token",
  "access key",
```

```
"secret_key",
    "private_key",
    "secret"

],
    "metadata": {
        "name": "sensu-centos",
        "namespace": "default",
        "labels": null,
        "annotations": null
}
```

```
/entities/:entity (PUT)
```

The /entities/:entity API endpoint provides HTTP PUT access to create or update the specified Sensu entity.

#### **EXAMPLE**

In the following example, an HTTP PUT request is submitted to the <code>/entities/:entity</code> API endpoint to update the entity named <code>sensu-centos</code> .The request includes the updated entity definition in the request body and returns a successful <code>HTTP 201 Created</code> response.

```
curl -X PUT \
-H "Authorization: Bearer $SENSU_ACCESS_TOKEN" \
-H 'Content-Type: application/json' \
-d '{
    "entity_class": "proxy",
    "sensu_agent_version": "1.0.0",
    "subscriptions": [
        "web",
        "system"
    ],
    "deregister": false,
    "deregistration": {},
    "metadata": {
        "name": "sensu-centos",
        "namespace": "default",
```

```
"labels": null,
   "annotations": null
}' \
http://127.0.0.1:8080/api/core/v2/namespaces/default/entities/sensu-centos
HTTP/1.1 201 Created
```

| /entities/:entity<br>(PUT) |                                                                                                    |
|----------------------------|----------------------------------------------------------------------------------------------------|
| description                | Creates or updates the specified Sensu entity. <b>NOTE</b> : When you create an entity via an HTTP PUT request, the entity will use the namespace in the request URL. |
| example URL                | http://hostname:8080/api/core/v2/namespaces/default/entities/sensu-<br>centos                                                                                         |
| pavload                    |                                                                                                    |

payload

```
{
 "entity_class": "proxy",
  "sensu agent version": "1.0.0",
  "subscriptions": [
   "web",
   "system"
 ],
  "deregister": false,
 "deregistration": {},
  "metadata": {
    "name": "sensu-centos",
    "namespace": "default",
   "labels": null,
   "annotations": null
 }
}
```

¬ **Success**: 201 (Created)

¬ **Malformed**: 400 (Bad Request)

¬ **Error**: 500 (Internal Server Error)

```
/entities/:entity (DELETE)
```

The /entities/:entity API endpoint provides HTTP DELETE access to delete an entity from Sensu (specified by the entity name).

#### **EXAMPLE**

The following example shows a request to the <code>/entities/:entity</code> API endpoint to delete the entity <code>server1</code>, resulting in a successful HTTP <code>204 No Content</code> response.

```
curl -X DELETE \
http://127.0.0.1:8080/api/core/v2/namespaces/default/entities/server1 \
-H "Authorization: Bearer $SENSU_ACCESS_TOKEN"

HTTP/1.1 204 No Content
```

| /entities/:entity<br>(DELETE) |                                                                      |
|-------------------------------|----------------------------------------------------------------------|
| description                   | Removes a entity from Sensu (specified by the entity name).          |
| example url                   | http://hostname:8080/api/core/v2/namespaces/default/entities/server1 |
| response codes                | ¬ Success: 204 (No Content)                                          |
|                               | ¬ Missing: 404 (Not Found)                                           |
|                               | ¬ Error: 500 (Internal Server Error)                                 |

# **Events API**

```
The /events API endpoint

| 'events (GET)
| 'events (POST)
| The /events/:entity API endpoint
| 'events/:entity (GET)
| The /events/:entity/:check API endpoint
| 'events/:entity/:check (GET)
| 'events/:entity/:check (POST)
| 'events/:entity/:check (PUT)
| 'events/:entity/:check (DELETE)
```

# The **/events** API endpoint

```
/events (GET)
```

The /events API endpoint provides HTTP GET access to event data.

#### **EXAMPLE**

The following example demonstrates a request to the <code>/events</code> API endpoint, resulting in a JSON array that contains <u>event definitions</u>.

```
curl -X GET \
http://127.0.0.1:8080/api/core/v2/namespaces/default/events \
-H "Authorization: Bearer $SENSU_ACCESS_TOKEN"

HTTP/1.1 200 OK
[
```

```
"timestamp": 1542667666,
"entity": {
  "entity class": "agent",
  "system": {
   "hostname": "webserver01",
   "...": "...",
   "arch": "amd64"
 },
  "subscriptions": [
   "testing",
   "entity:webserver01"
  ],
  "metadata": {
    "name": "check-nginx",
    "namespace": "default",
   "labels": null,
   "annotations": null
 }
},
"check": {
  "check hooks": null,
  "duration": 2.033888684,
  "command": "http check.sh http://localhost:80",
 "handlers": [
   "slack"
  "high flap threshold": 0,
  "interval": 20,
  "low flap threshold": 0,
  "publish": true,
  "runtime assets": [],
  "subscriptions": [
   "testing"
  ],
  "proxy entity name": "",
  "check hooks": null,
  "stdin": false,
  "ttl": 0,
  "timeout": 0,
  "duration": 0.010849143,
  "output": "",
```

```
"state": "failing",
      "status": 1,
      "total state change": 0,
      "last ok": 0,
      "occurrences": 1,
      "occurrences_watermark": 1,
      "output_metric_format": "",
      "output_metric_handlers": [],
      "env vars": null,
      "metadata": {
        "name": "check-nginx",
       "namespace": "default",
        "labels": null,
       "annotations": null
 }
]
```

| /events (GET)      |                                                                                         |
|--------------------|-----------------------------------------------------------------------------------------|
| description        | Returns the list of events.                                                             |
| example url        | http://hostname:8080/api/core/v2/namespaces/default/events                              |
| pagination         | This endpoint supports <u>pagination</u> using the limit and continue query parameters. |
| response filtering | This endpoint supports API response filtering.                                          |
| response type      | Array                                                                                   |
| response codes     | ¬ Success: 200 (OK) ¬ Error: 500 (Internal Server Error)                                |

```
{
  "timestamp": 1542667666,
  "entity": {
    "entity class": "agent",
    "system": {
      "hostname": "webserver01",
      "...": "...",
     "arch": "amd64"
    },
    "subscriptions": [
      "testing",
      "entity:webserver01"
    ],
    "metadata": {
      "name": "check-nginx",
      "namespace": "default",
      "labels": null,
      "annotations": null
   }
  },
  "check": {
    "check hooks": null,
    "duration": 2.033888684,
    "command": "http check.sh http://localhost:80",
    "handlers": [
     "slack"
    1,
    "high flap threshold": 0,
    "interval": 20,
    "low flap threshold": 0,
    "publish": true,
    "runtime assets": [],
    "subscriptions": [
      "testing"
    ],
    "proxy entity name": "",
    "check hooks": null,
    "stdin": false,
    "ttl": 0,
    "timeout": 0,
    "duration": 0.010849143,
    "output": "",
```

```
"state": "failing",
      "status": 1,
      "total state change": 0,
      "last ok": 0,
      "occurrences": 1,
      "occurrences watermark": 1,
      "output metric format": "",
      "output metric handlers": [],
      "env vars": null,
      "metadata": {
        "name": "check-nginx",
        "namespace": "default",
        "labels": null,
        "annotations": null
      }
    }
 }
1
```

```
/events (POST)
```

The /events API endpoint provides HTTP POST access to create an event and send it to the Sensu pipeline.

#### **EXAMPLE**

In the following example, an HTTP POST request is submitted to the /events API endpoint to create an event. The request includes information about the check and entity represented by the event and returns a successful HTTP 200 or response and the event definition.

```
curl -X POST \
-H "Authorization: Bearer $SENSU_ACCESS_TOKEN" \
-H 'Content-Type: application/json'
-d '{
    "entity": {
        "entity_class": "proxy",
        "metadata": {
            "name": "server1",
```

```
"namespace": "default"
   }
  },
  "check": {
    "output": "Server error",
    "state": "failing",
    "status": 2,
    "handlers": ["slack"],
    "interval": 60,
    "metadata": {
      "name": "server-health"
  }
}' \
http://127.0.0.1:8080/api/core/v2/namespaces/default/events
HTTP/1.1 200 OK
{"timestamp":1552582569, "entity": {"entity class": "proxy", "system": {"network": {"inter
faces":null}}, "subscriptions":null, "last seen":0, "deregister":false, "deregistration"
:{}, "metadata":{"name":"server1", "namespace":"default"}}, "check":{"handlers":["slack
"], "high flap threshold":0, "interval":60, "low flap threshold":0, "publish":false, "runti
me_assets":null, "subscriptions":[], "proxy_entity_name":"", "check hooks":null, "stdin"
:false, "subdue":null, "ttl":0, "timeout":0, "round robin":false, "executed":0, "history":
null, "issued":0, "output": "Server
error", "state": "failing", "status": 2, "total state change": 0, "last ok": 0, "occurrences"
:0, "occurrences_watermark":0, "output_metric_format":"", "output metric handlers":null
,"env vars":null,"metadata":{"name":"server-health"}},"metadata":{}}
```

```
"entity class": "proxy",
    "metadata": {
     "name": "server1",
     "namespace": "default"
    }
  },
  "check": {
    "output": "Server error",
    "state": "failing",
    "status": 2,
    "handlers": ["slack"],
    "interval": 60,
    "metadata": {
     "name": "server-health"
   }
  }
}
```

response codes

¬ **Success**: 200 (OK)

¬ Malformed: 400 (Bad Request)

¬ **Error**: 500 (Internal Server Error)

# The /events/:entity API endpoint

```
/events/:entity (GET)
```

The <code>/events/:entity</code> API endpoint provides HTTP GET access to <code>event data</code> specific to an <code>:entity</code>, by entity <code>name</code>.

#### **EXAMPLE**

In the following example, querying the <code>/events/:entity</code> API endpoint returns a list of Sensu events for the <code>sensu-go-sandbox</code> entity and a successful HTTP <code>200 OK</code> response.

```
curl -X GET \
http://127.0.0.1:8080/api/core/v2/namespaces/default/events/sensu-go-sandbox \
-H "Authorization: Bearer $SENSU ACCESS TOKEN"
HTTP/1.1 200 OK
[
  {
    "timestamp": 1543871497,
    "entity": {
      "entity class": "agent",
      "system": {
        "hostname": "webserver01",
       "...": "...",
       "arch": "amd64"
      },
      "subscriptions": [
        "linux",
        "entity:sensu-go-sandbox"
      ],
      "last seen": 1543858763,
      "metadata": {
        "name": "sensu-go-sandbox",
        "namespace": "default"
      }
    },
    "check": {
      "command": "check-cpu.sh -w 75 -c 90",
      "duration": 1.054253257,
      "executed": 1543871496,
      "history": [
        {
         "status": 0,
          "executed": 1543870296
        }
      ],
      "issued": 1543871496,
      "output": "CPU OK - Usage:.50\n",
      "state": "passing",
      "status": 0,
      "total state change": 0,
      "last ok": 1543871497,
      "occurrences": 1,
```

```
"metadata": {
      "name": "check-cpu",
     "namespace": "default"
   }
  },
  "metadata": {
  "namespace": "default"
 }
},
  "timestamp": 1543871524,
  "entity": {
    "entity class": "agent",
    "system": {
     "hostname": "webserver01",
     "...": "...",
     "arch": "amd64"
    },
    "subscriptions": [
     "linux",
     "entity:sensu-go-sandbox"
    "last seen": 1543871523,
    "metadata": {
      "name": "sensu-go-sandbox",
     "namespace": "default"
    }
  },
  "check": {
   "handlers": [
     "keepalive"
    ],
    "executed": 1543871524,
    "history": [
     {
       "status": 0,
       "executed": 1543871124
     }
    ],
    "issued": 1543871524,
    "output": "",
    "state": "passing",
```

```
/events/:entity
(GET)
description
                        Returns a list of events for the specified entity.
                        http://hostname:8080/api/core/v2/namespaces/default/events/sensu-go-
example url
                        sandbox
                        This endpoint supports pagination using the limit and continue
pagination
                        query parameters.
response type
                        Array
response codes
                             ¬ Success: 200 (OK)
                             ¬ Missing: 404 (Not Found)
                             ¬ Error: 500 (Internal Server Error)
output
                           [
                                "timestamp": 1543871524,
                                "entity": {
```

"entity class": "agent",

```
"system": {
        "hostname": "webserver01",
        "...": "...",
        "arch": "amd64"
      "subscriptions": [
       "linux",
       "entity:sensu-go-sandbox"
      ],
      "last seen": 1543871523,
      "metadata": {
        "name": "sensu-go-sandbox",
       "namespace": "default"
     }
    },
    "check": {
      "handlers": [
       "keepalive"
      1,
      "executed": 1543871524,
      "history": [
        {
         "status": 0,
          "executed": 1543871124
       }
      ],
      "issued": 1543871524,
      "output": "",
      "state": "passing",
      "status": 0,
      "total state_change": 0,
      "last ok": 1543871524,
      "occurrences": 1,
      "metadata": {
        "name": "keepalive",
       "namespace": "default"
     }
    },
    "metadata": {}
]
```

# The /events/:entity/:check API endpoint

```
/events/:entity/:check (GET)
```

The /events/:entity/:check API endpoint provides HTTP GET access to event data for the specified entity and check.

#### **EXAMPLE**

In the following example, an HTTP GET request is submitted to the /events/:entity/:check API endpoint to retrieve the event for the server1 entity and the server-health check.

```
curl -X GET \
http://127.0.0.1:8080/api/core/v2/namespaces/default/events/server1/server-health \
-H "Authorization: Bearer $SENSU ACCESS TOKEN"
HTTP/1.1 200 OK
{
    "timestamp": 1577724113,
    "entity": {
        "entity class": "proxy",
        "system": {
            "network": {
                "interfaces": null
            }
        },
        "subscriptions": null,
        "last seen": 0,
        "deregister": false,
        "deregistration": {},
        "metadata": {
            "name": "server1",
            "namespace": "default"
        },
        "sensu agent version": ""
```

```
},
"check": {
    "handlers": [
       "slack"
    ],
    "high flap threshold": 0,
    "interval": 60,
    "low flap threshold": 0,
    "publish": false,
    "runtime assets": null,
    "subscriptions": [],
   "proxy entity name": "",
    "check hooks": null,
   "stdin": false,
    "subdue": null,
    "ttl": 0,
    "timeout": 0,
    "round robin": false,
    "executed": 1543880280,
    "history": [
        {
            "status": 1,
            "executed": 1543880296
        },
        {
            "status": 2,
            "executed": 1543880435
        },
        {
            "status": 1,
            "executed": 1543889363
        }
    ],
    "issued": 0,
    "output": "Server error",
    "state": "failing",
    "status": 1,
    "total_state_change": 0,
    "last ok": 0,
    "occurrences": 1,
    "occurrences watermark": 1,
    "output metric format": "",
```

The request returns an HTTP 200 OK response and the resulting event definition.

### **API Specification**

```
/events/:entity/:che
ck (GET)
description
                        Returns an event for the specified entity and check.
                        http://hostname:8080/api/core/v2/namespaces/default/events/server1/ser
example url
                        ver-health
response type
                        Map
response codes
                             ¬ Success: 200 (OK)
                             ¬ Missing: 404 (Not Found)
                             ¬ Error: 500 (Internal Server Error)
output
                               "timestamp": 1577724113,
                               "entity": {
                                    "entity_class": "proxy",
                                    "system": {
                                        "network": {
                                             "interfaces": null
```

},

```
"subscriptions": null,
    "last seen": 0,
    "deregister": false,
    "deregistration": {},
    "metadata": {
        "name": "server1",
        "namespace": "default"
    },
    "sensu agent version": ""
},
"check": {
    "handlers": [
       "slack"
    ],
    "high_flap_threshold": 0,
    "interval": 60,
    "low flap threshold": 0,
    "publish": false,
    "runtime assets": null,
    "subscriptions": [],
    "proxy entity name": "",
    "check hooks": null,
    "stdin": false,
    "subdue": null,
    "ttl": 0,
    "timeout": 0,
    "round robin": false,
    "executed": 1543880280,
    "history": [
        {
            "status": 1,
            "executed": 1543880296
        },
            "status": 2,
            "executed": 1543880435
        },
        {
            "status": 1,
            "executed": 1543889363
        }
    ],
```

```
"issued": 0,
        "output": "Server error",
        "state": "failing",
        "status": 1,
        "total state change": 0,
        "last ok": 0,
        "occurrences": 1,
        "occurrences watermark": 1,
        "output metric format": "",
        "output metric handlers": null,
        "env vars": null,
        "metadata": {
            "name": "server-health",
            "namespace": "default"
    },
    "metadata": {}
}
```

```
/events/:entity/:check (POST)
```

The <code>/events/:entity/:check</code> API endpoint provides HTTP POST access to create or update an event and send it to the Sensu pipeline.

#### **EXAMPLE**

In the following example, an HTTP POST request is submitted to the <code>/events/:entity/:check</code> API endpoint to create an event for the <code>server1</code> entity and the <code>server-health</code> check and process it using the <code>slack</code> event handler. The event includes a status code of <code>1</code>, indicating a warning, and an output message of <code>Server error</code>.

```
curl -X POST \
-H "Authorization: Bearer $SENSU_ACCESS_TOKEN" \
-H 'Content-Type: application/json'
-d '{
    "entity": {
        "entity_class": "proxy",
        "metadata": {
```

The request returns an HTTP 200 OK response and the resulting event definition.

**NOTE**: A namespace is not required to create the event. The event will use the namespace in the URL by default.

```
HTTP/1.1 200 OK
{"timestamp":1552582569,"entity":{"entity_class":"proxy","system":{"network":{"inter
faces":null}}, "subscriptions":null, "last_seen":0, "deregister":false, "deregistration"
:{}, "metadata":{"name":"server1", "namespace":"default"}}, "check":{"handlers":["slack
"], "high_flap_threshold":0, "interval":60, "low_flap_threshold":0, "publish":false, "runti
me_assets":null, "subscriptions":[], "proxy_entity_name":"", "check_hooks":null, "stdin"
:false, "subdue":null, "ttl":0, "timeout":0, "round_robin":false, "executed":0, "history":
null, "issued":0, "output":"Server
error", "status":1, "total_state_change":0, "last_ok":0, "occurrences":0, "occurrences_wa
termark":0, "output_metric_format":"", "output_metric_handlers":null, "env_vars":null,"
metadata":{"name":"server-health"}}, "metadata":{}}
```

You can use sensuct or the Sensu dashboard to see the event:

```
sensuctl event list
```

You should see the event with the status and output specified in the request:

| Entity Check         | Output         | Status     | Silenced | Timestamp                     |  |
|----------------------|----------------|------------|----------|-------------------------------|--|
| server1 server-healt | h Server error | <b>-</b> 1 | false    | 2019-03-14 16:56:09 +0000 UTC |  |

| /events/:entity/:che<br>ck (POST) |                                                                                                    |  |  |  |  |
|-----------------------------------|----------------------------------------------------------------------------------------------------|--|--|--|--|
| description                       | Creates an event for the specified entity and check.                                                                                                    |  |  |  |  |
| example url                       | http://hostname:8080/api/core/v2/namespaces/default/events/server1/server-health                                                                                                    |  |  |  |  |
| payload                           | <pre>"entity": {     "entity_class": "proxy",     "metadata": {         "name": "server1",         "namespace": "default"     } },  "check": {     "output": "Server error",     "status": 1,     "handlers": ["slack"],     "interval": 60,     "metadata": {         "name": "server-health"     } }</pre> |  |  |  |  |

¬ Success: 200 (OK)

¬ Missing: 404 (Not Found)

¬ **Error**: 500 (Internal Server Error)

```
/events/:entity/:check (PUT)
```

The <code>/events/:entity/:check</code> API endpoint provides HTTP PUT access to create or update an event and send it to the Sensu pipeline.

#### **EXAMPLE**

In the following example, an HTTP PUT request is submitted to the <code>/events/:entity/:check</code> API endpoint to create an event for the <code>server1</code> entity and the <code>server-health</code> check and process it using the <code>slack</code> event handler. The event includes a status code of <code>1</code>, indicating a warning, and an output message of <code>server error</code>.

```
curl -X PUT \
-H "Authorization: Bearer $SENSU ACCESS TOKEN" \
-H 'Content-Type: application/json'
-d '{
  "entity": {
    "entity class": "proxy",
    "metadata": {
     "name": "server1",
     "namespace": "default"
 },
  "check": {
    "output": "Server error",
    "status": 1,
    "handlers": ["slack"],
    "interval": 60,
    "metadata": {
     "name": "server-health"
}'\
```

The request returns an HTTP 200 OK response and the resulting event definition.

**NOTE**: A namespace is not required to create the event. The event will use the namespace in the URL by default.

```
HTTP/1.1 200 OK
{"timestamp":1552582569,"entity":{"entity_class":"proxy","system":{"network":{"inter
faces":null}}, "subscriptions":null, "last_seen":0, "deregister":false, "deregistration"
:{}, "metadata":{"name":"server1", "namespace":"default"}}, "check":{"handlers":["slack
"], "high_flap_threshold":0, "interval":60, "low_flap_threshold":0, "publish":false, "runti
me_assets":null, "subscriptions":[], "proxy_entity_name":"", "check_hooks":null, "stdin"
:false, "subdue":null, "ttl":0, "timeout":0, "round_robin":false, "executed":0, "history":
null, "issued":0, "output":"Server
error", "status":1, "total_state_change":0, "last_ok":0, "occurrences":0, "occurrences_wa
termark":0, "output_metric_format":"", "output_metric_handlers":null, "env_vars":null,"
metadata":{"name":"server-health"}}, "metadata":{}}
```

You can use sensuctl or the <u>Sensu dashboard</u> to see the event:

```
sensuctl event list
```

You should see the event with the status and output specified in the request:

| Entity Check             | Output      | Status | Silenced | Timestamp                     |  |
|--------------------------|-------------|--------|----------|-------------------------------|--|
| server1 server-health Se | erver error | 1      | false    | 2019-03-14 16:56:09 +0000 UTC |  |

description

Creates an event for the specified entity and check.

example url

http://hostname:8080/api/core/v2/namespaces/default/events/server1/server-health

payload

```
{
  "entity": {
    "entity class": "proxy",
    "metadata": {
      "name": "server1",
      "namespace": "default"
    }
 },
  "check": {
    "output": "Server error",
    "status": 1,
    "handlers": ["slack"],
    "interval": 60,
    "metadata": {
      "name": "server-health"
    }
  }
}
```

payload parameters

See the payload parameters section below.

response codes

¬ Success: 200 (OK)

¬ **Missing**: 404 (Not Found)

¬ Error: 500 (Internal Server Error)

### Payload parameters

The /events/:entity/:check PUT endpoint requires a request payload that contains an entity scope and a check scope.

¬ The entity scope contains information about the component of your infrastructure

represented by the event. At minimum, Sensu requires the entity scope to contain the entity\_class (agent or proxy) and the entity name and namespace within a metadata scope. For more information about entity attributes, see the entity specification.

The check scope contains information about the event status and how the event was created. At minimum, Sensu requires the check scope to contain a name within a metadata scope and either an interval or cron attribute. For more information about check attributes, see the check specification.

#### **Example request with minimum required event attributes**

```
curl -X PUT \
-H "Authorization: Bearer $SENSU ACCESS TOKEN" \
-H 'Content-Type: application/json'
-d '{
  "entity": {
    "entity class": "proxy",
    "metadata": {
    "name": "server1"
 },
  "check": {
    "interval": 60,
   "metadata": {
     "name": "server-health"
 }
}' \
http://127.0.0.1:8080/api/core/v2/namespaces/default/events/server1/server-health
```

The minimum required attributes let you create an event using the <code>/events/:entity/:check</code> PUT endpoint, but the request can include any attributes defined in the <code>event specification</code>. To create useful, actionable events, we recommend adding check attributes such as the event <code>status</code> ( 0 for OK, 1 for warning, 2 for critical), an <code>output</code> message, and one or more event <code>handlers</code>. For more information about these attributes and their available values, see the <code>event specification</code>.

#### Example request with minimum recommended event attributes

```
curl -X PUT \
-H "Authorization: Bearer $SENSU_ACCESS_TOKEN" \
```

```
-H 'Content-Type: application/json'
-d '{
  "entity": {
    "entity class": "proxy",
    "metadata": {
     "name": "server1",
     "namespace": "default"
 },
  "check": {
    "output": "Server error",
    "status": 1,
    "handlers": ["slack"],
    "interval": 60,
    "metadata": {
     "name": "server-health"
 }
}' \
http://127.0.0.1:8080/api/core/v2/namespaces/default/events/server1/server-health
```

### Create metrics events

In addition to the <code>entity</code> and <code>check</code> scopes, Sensu events can include a <code>metrics</code> scope that contains metrics in Sensu metric format. See the <u>events reference</u> and for more information about Sensu metric format.

#### **Example request including metrics**

```
curl -X PUT \
-H "Authorization: Bearer $SENSU_ACCESS_TOKEN" \
-H 'Content-Type: application/json'
-d '{
    "entity": {
        "entity_class": "proxy",
        "metadata": {
            "name": "server1",
            "namespace": "default"
        }
    },
```

```
"check": {
    "status": 0,
    "output metric handlers": ["influxdb"],
    "interval": 60,
    "metadata": {
     "name": "server-metrics"
  },
  "metrics": {
    "handlers": [
     "influxdb"
    ],
    "points": [
     {
        "name": "server1.server-metrics.time total",
        "tags": [],
        "timestamp": 1552506033,
        "value": 0.005
     },
        "name": "server1.server-metrics.time namelookup",
        "tags": [],
        "timestamp": 1552506033,
        "value": 0.004
}' \
http://127.0.0.1:8080/api/core/v2/namespaces/default/events/server1/server-metrics
```

```
/events/:entity/:check (DELETE)
```

### **EXAMPLE**

The following example shows a request to the <code>/events/:entity/:check</code> API endpoint to delete the event produced by the <code>sensu-go-sandbox</code> entity and <code>check-cpu</code> check, resulting in a successful HTTP 204 No Content response.

```
curl -X DELETE \
http://127.0.0.1:8080/api/core/v2/namespaces/default/events/sensu-go-sandbox/check-
cpu \
-H "Authorization: Bearer $SENSU_ACCESS_TOKEN"

HTTP/1.1 204 No Content
```

| /events/:entity/:che<br>ck (DELETE) |                                                                                       |
|-------------------------------------|---------------------------------------------------------------------------------------|
| description                         | Deletes the event created by the specified entity using the specified check.          |
| example url                         | http://hostname:8080/api/core/v2/namespaces/default/events/sensu-go-sandbox/check-cpu |
| response codes                      |                                                                                       |
|                                     | ¬ Success: 204 (No Content)                                                           |
|                                     | ¬ Missing: 404 (Not Found)                                                            |
|                                     | ¬ Error: 500 (Internal Server Error)                                                  |

# **Federation API**

```
The /etcd-replicators endpoint

/etcd-replicators (GET)

/etcd-replicators (POST)

The /etcd-replicators/:etcd-replicator endpoint

/etcd-replicators/:etcd-replicator (GET)

/etcd-replicators/:etcd-replicator (PUT)

/etcd-replicators/:etcd-replicator (DELETE)

The /clusters endpoint

/clusters (GET)

The /clusters/:cluster endpoint

/clusters/:cluster (GET)

/clusters/:cluster (PUT)

/clusters/:cluster (DELETE)
```

**COMMERCIAL FEATURE**: Access federation in the packaged Sensu Go distribution. For more information, see <u>Get started with commercial features</u>.

## The /etcd-replicators endpoint

**NOTE**: The etcd-replicators datatype is only accessible for users who have a cluster role that permits access to replication resources.

```
/etcd-replicators (GET)
```

The /etcd-replicators API endpoint provides HTTP GET access to a list of replicators.

#### **EXAMPLE**

The following example demonstrates a request to the <code>/etcd-replicators</code> API endpoint, resulting in a list of replicators.

```
curl -X GET \
http://127.0.0.1:8080/api/enterprise/federation/v1/etcd-replicators \
-H "Authorization: Bearer $SENSU ACCESS TOKEN"
[
  {
    "api version": "federation/v1",
    "type": "EtcdReplicator",
    "metadata": {
      "name": "my replicator"
    },
    "spec": {
     "ca cert": "/path/to/ssl/trusted-certificate-authorities.pem",
      "cert": "/path/to/ssl/cert.pem",
      "key": "/path/to/ssl/key.pem",
      "insecure": false,
      "url": "http://remote-etcd.example.com:2379",
      "api version": "core/v2",
      "resource": "Role",
      "replication interval seconds": 30
    }
  }
]
```

### API Specification

| /etcd-replicators<br>(GET) |                                                                    |
|----------------------------|--------------------------------------------------------------------|
| description                | Returns the list of replicators.                                   |
| example url                | http://hostname:8080/api/enterprise/federation/v1/etcd-replicators |
| response type              | Array                                                              |
| response codes             |                                                                    |

¬ Success: 200 (OK)

output

```
[
  {
    "api version": "federation/v1",
    "type": "EtcdReplicator",
    "metadata": {
      "name": "my replicator"
    },
    "spec": {
      "ca cert": "/path/to/ssl/trusted-certificate-
authorities.pem",
      "cert": "/path/to/ssl/cert.pem",
      "key": "/path/to/ssl/key.pem",
      "insecure": false,
      "url": "http://remote-etcd.example.com:2379",
      "api version": "core/v2",
      "resource": "Role",
      "replication interval seconds": 30
    }
  }
]
```

```
/etcd-replicators (POST)
```

The /etcd-replicators API endpoint provides HTTP POST access to create replicators.

**NOTE**: Create a replicator for each resource type you want to replicate. Replicating namespace resources will **not** replicate the resources that belong to those namespaces.

#### **EXAMPLE**

The following example demonstrates a request to the <code>/etcd-replicators</code> API endpoint to create the replicator <code>my\_replicator</code>.

```
curl -X POST \
```

```
-H "Authorization: Bearer $SENSU ACCESS TOKEN" \
-H 'Content-Type: application/json' \
-d '{
  "api version": "federation/v1",
  "type": "EtcdReplicator",
  "metadata": {
    "name": "my replicator"
  },
  "spec": {
    "ca cert": "/path/to/ssl/trusted-certificate-authorities.pem",
    "cert": "/path/to/ssl/cert.pem",
    "key": "/path/to/ssl/key.pem",
    "insecure": false,
    "url": "http://remote-etcd.example.com:2379",
    "api version": "core/v2",
    "resource": "Role",
    "replication interval seconds": 30
}' \
http://127.0.0.1:8080/api/enterprise/federation/v1/etcd-replicators
HTTP/1.1 200 OK
```

# /etcd-replicators (POST) description Creates a new replicator (if none exists). NOTE: If you do not specify a namespace when you create a replicator, all namespaces for the given resource are replicated. example URL http://hostname:8080/api/enterprise/federation/v1/etcd-replicators payload { "api\_version": "federation/v1", "type": "EtcdReplicator",

"name": "my replicator"

"metadata": {

```
"spec": {
    "ca_cert": "/path/to/ssl/trusted-certificate-
authorities.pem",
    "cert": "/path/to/ssl/cert.pem",
    "key": "/path/to/ssl/key.pem",
    "insecure": false,
    "url": "http://remote-etcd.example.com:2379",
    "api_version": "core/v2",
    "resource": "Role",
    "replication_interval_seconds": 30
}
```

response codes

¬ Success: 200 (OK)

¬ **Malformed**: 400 (Bad Request)

¬ **Error**: 500 (Internal Server Error)

# The /etcd-replicators/:etcd-replicator API endpoint

**NOTE**: The etcd-replicators datatype is only accessible for users who have a cluster role that permits access to replication resources.

```
/etcd-replicators/:etcd-replicator (GET)
```

The /etcd-replicators/:etcd-replicator API endpoint provides HTTP GET access to data for a specific :etcd-replicator, by replicator name.

#### **EXAMPLE**

In the following example, querying the <code>/etcd-replicators/:etcd-replicator</code> API endpoint returns a JSON map that contains the requested <code>:etcd-replicator</code>.

```
curl -X GET \
```

```
http://127.0.0.1:8080/api/enterprise/federation/v1/etcd-replicators/my replicator \
-H "Authorization: Bearer $SENSU ACCESS TOKEN"
{
  "api version": "federation/v1",
  "type": "EtcdReplicator",
  "metadata": {
    "name": "my replicator"
 },
  "spec": {
    "ca cert": "/path/to/ssl/trusted-certificate-authorities.pem",
    "cert": "/path/to/ssl/cert.pem",
    "key": "/path/to/ssl/key.pem",
    "insecure": false,
    "url": "http://remote-etcd.example.com:2379",
    "api version": "core/v2",
    "resource": "Role",
    "replication interval seconds": 30
 }
}
```

| /etcd-<br>replicators/:etcd-<br>replicator (GET) |                                                                                  |
|--------------------------------------------------|----------------------------------------------------------------------------------|
| description                                      | Returns the specified replicator.                                                |
| example url                                      | http://hostname:8080/api/enterprise/federation/v1/etcd-replicators/my_replicator |
| response type                                    | Мар                                                                              |
| response codes                                   | Success: 200 (OK) Missing: 404 (Not Found) Error: 500 (Internal Server Error)    |

output

```
"api_version": "federation/v1",
"type": "EtcdReplicator",
"metadata": {
    "name": "my_replicator"
},
    "spec": {
        "ca_cert": "/path/to/ssl/trusted-certificate-authorities.pem",
        "cert": "/path/to/ssl/cert.pem",
        "key": "/path/to/ssl/key.pem",
        "insecure": false,
        "url": "http://remote-etcd.example.com:2379",
        "api_version": "core/v2",
        "resource": "Role",
        "replication_interval_seconds": 30
}
```

```
/etcd-replicators/:etcd-replicator (PUT)
```

The /etcd-replicators/:etcd-replicator API endpoint provides HTTP PUT access to create or update a specific :etcd-replicator , by replicator name.

#### **EXAMPLE**

The following example demonstrates a request to the /etcd-replicators/:etcd-replicator API endpoint to update the replicator my replicator.

```
curl -X PUT \
-H "Authorization: Bearer $SENSU_ACCESS_TOKEN" \
-H 'Content-Type: application/json' \
-d '{
    "api_version": "federation/v1",
    "type": "EtcdReplicator",
    "metadata": {
        "name": "my_replicator"
```

```
"spec": {
    "ca_cert": "/path/to/ssl/trusted-certificate-authorities.pem",
    "cert": "/path/to/ssl/cert.pem",
    "key": "/path/to/ssl/key.pem",
    "insecure": false,
    "url": "http://remote-etcd.example.com:2379",
    "api_version": "core/v2",
    "resource": "Role",
    "replication_interval_seconds": 30
}
}' \
http://127.0.0.1:8080/api/enterprise/federation/v1/etcd-replicators/my-replicator
HTTP/1.1 200 OK
```

```
/etcd-
replicators/:etcd-
replicator (PUT)

description

Creates or updates the specified replicator. The replicator resource and API version cannot be altered.

example URL

http://hostname:8080/api/enterprise/federation/v1/etcd-
replicators/my_replicator
```

payload

```
"api_version": "federation/v1",
  "type": "EtcdReplicator",
  "metadata": {
      "name": "my_replicator"
    },
      "spec": {
      "ca_cert": "/path/to/ssl/trusted-certificate-authorities.pem",
      "cert": "/path/to/ssl/cert.pem",
      "key": "/path/to/ssl/key.pem",
```

```
"insecure": false,
    "url": "http://remote-etcd.example.com:2379",
    "api_version": "core/v2",
    "resource": "Role",
    "replication_interval_seconds": 30
}
```

response codes

¬ **Success**: 201 (Created)

¬ **Malformed**: 400 (Bad Request)

¬ **Error**: 500 (Internal Server Error)

```
/etcd-replicators/:etcd-replicator (DELETE)
```

The /etcd-replicators/:etcd-replicator API endpoint provides HTTP DELETE access to delete the specified replicator from Sensu.

#### **EXAMPLE**

The following example shows a request to the /etcd-replicators/:etcd-replicator API endpoint to delete the replicator my replicator, resulting in a successful HTTP 204 No Content response.

```
curl -X DELETE \
-H "Authorization: Bearer $SENSU_ACCESS_TOKEN" \
http://127.0.0.1:8080/api/enterprise/federation/v1/etcd-replicators/my_replicator

HTTP/1.1 204 No Content
```

```
/etcd-
replicators/:etcd-
replicator
```

| (DELETE)       |                                                                                  |
|----------------|----------------------------------------------------------------------------------|
| description    | Deletes the specified replicator from Sensu.                                     |
| example url    | http://hostname:8080/api/enterprise/federation/v1/etcd-replicators/my_replicator |
| response codes | ¬ Success: 204 (No Content)                                                      |
|                | ¬ Missing: 404 (Not Found)                                                       |
|                | ¬ Error: 500 (Internal Server Error)                                             |

# The /clusters endpoint

```
/clusters (GET)
```

The /clusters API endpoint provides HTTP GET access to a list of clusters.

#### **EXAMPLE**

The following example demonstrates a request to the <code>/clusters</code> API endpoint, resulting in a list of clusters.

| /clusters (GET) |                                                            |
|-----------------|------------------------------------------------------------|
| description     | Returns the list of clusters.                              |
| example url     | http://hostname:8080/api/enterprise/federation/v1/clusters |
| response type   | Array                                                      |
| response codes  |                                                            |
|                 | ¬ Success: 200 (OK)                                        |
|                 | ¬ Error: 500 (Internal Server Error)                       |
|                 |                                                            |

} 1

# The /clusters/:cluster endpoint

```
/clusters/:cluster (GET)
```

The /clusters/:cluster API endpoint provides HTTP GET access to data for a specific cluster, by cluster name.

#### **EXAMPLE**

In the following example, querying the <code>/clusters/:cluster</code> API endpoint returns a JSON map that contains the requested <code>:etcd-replicator</code>.

```
curl -X GET \
http://127.0.0.1:8080/api/enterprise/federation/v1/clusters/us-west-2a \
-H "Authorization: Bearer $SENSU ACCESS TOKEN"
HTTP/1.1 200 OK
{
  "type": "Cluster",
  "api version": "federation/v1",
  "metadata": {
      "name": "us-west-2a"
  },
  "spec": {
      "api urls": [
          "http://10.0.0.1:8080",
          "http://10.0.0.2:8080",
          "http://10.0.0.3:8080"
      ]
  }
}
```

# /clusters/:cluster (GET) description Returns the specified cluster. http://hostname:8080/api/enterprise/federation/v1/clusters/us-west-2a example url response type Map response codes ¬ Success: 200 (OK) ¬ **Missing**: 404 (Not Found) ¬ **Error**: 500 (Internal Server Error) output { "type": "Cluster", "api version": "federation/v1", "metadata": { "name": "us-west-2a" }, "spec": { "api urls": [ "http://10.0.0.1:8080", "http://10.0.0.2:8080", "http://10.0.0.3:8080" ] }

#### /clusters/:cluster (PUT)

}

The /clusters/:cluster API endpoint provides HTTP PUT access to create or update a specific cluster, by cluster name.

#### **EXAMPLE**

The following example demonstrates a request to the <code>/clusters/:cluster</code> API endpoint to update the cluster <code>us-west-2a</code> .

```
curl -X PUT \
-H "Authorization: Bearer $SENSU ACCESS TOKEN" \
-H 'Content-Type: application/json' \
-d '{
    "type": "Cluster",
    "api version": "federation/v1",
    "metadata": {
        "name": "us-west-2a"
    },
    "spec": {
       "api urls": [
            "http://10.0.0.1:8080",
            "http://10.0.0.2:8080",
            "http://10.0.0.3:8080"
       1
}' \
http://127.0.0.1:8080/api/enterprise/federation/v1/clusters/us-west-2a
HTTP/1.1 200 OK
```

| /clusters/:cluster<br>(PUT) |                                                                       |
|-----------------------------|-----------------------------------------------------------------------|
| description                 | Creates or updates the specified cluster.                             |
| example URL                 | http://hostname:8080/api/enterprise/federation/v1/clusters/us-west-2a |
| payload                     |                                                                       |

response codes

¬ Success: 201 (Created)

¬ **Malformed**: 400 (Bad Request)

¬ **Error**: 500 (Internal Server Error)

```
/clusters/:cluster (DELETE)
```

The /clusters/:cluster API endpoint provides HTTP DELETE access to delete the specified cluster from Sensu.

**NOTE**: Only cluster admins have DELETE access to clusters.

#### **EXAMPLE**

The following example shows a request to the <code>/clusters/:cluster</code> API endpoint to delete the cluster <code>us-west-2a</code>, resulting in a successful HTTP <code>204 No Content response</code>.

```
curl -X DELETE \
-H "Authorization: Bearer $SENSU_ACCESS_TOKEN" \
http://127.0.0.1:8080/api/enterprise/federation/v1/clusters/us-west-2a
```

| /clusters/:cluster<br>(DELETE) |                                                                       |
|--------------------------------|-----------------------------------------------------------------------|
| description                    | Deletes the specified cluster from Sensu.                             |
| example url                    | http://hostname:8080/api/enterprise/federation/v1/clusters/us-west-2a |
| response codes                 |                                                                       |
|                                | ¬ Success: 204 (No Content)                                           |
|                                | ¬ Missing: 404 (Not Found)                                            |
|                                | ¬ Error: 500 (Internal Server Error)                                  |

# Filters API

```
The /filters API endpoint

| 'filters (GET)
| 'filters (POST)
| The /filters/:filter API endpoint
| 'filters/:filter (GET)
| 'filters/:filter (PUT)
| 'filters/:filter (DELETE)
```

# The /filters API endpoint

```
/filters (GET)
```

The /filters API endpoint provides HTTP GET access to event filter data.

#### **EXAMPLE**

The following example demonstrates a request to the \( /filters \) API endpoint, resulting in a JSON array that contains event filter definitions.

```
"action": "deny",
   "expressions": [
    "event.entity.metadata.namespace == 'development'"
   ],
   "runtime assets": null
  },
  {
   "metadata": {
     "name": "state_change_only",
     "namespace": "default"
    },
    "action": "allow",
    "expressions": [
    "event.check.occurrences == 1"
   ],
    "runtime assets": null
  }
]
```

| /filters (GET)     |                                                                                                    |
|--------------------|----------------------------------------------------------------------------------------------------|
| description        | Returns the list of event filters.                                                                    |
| example url        | http://hostname:8080/api/core/v2/namespaces/default/filters                                           |
| pagination         | This endpoint supports <u>pagination</u> using the <u>limit</u> and <u>continue</u> query parameters. |
| response filtering | This endpoint supports API response filtering.                                                        |
| response type      | Array                                                                                                 |
| response codes     | ¬ Success: 200 (OK) ¬ Error: 500 (Internal Server Error)                                              |

```
{
    "metadata": {
      "name": "development filter",
       "namespace": "default"
    },
    "action": "deny",
    "expressions": [
      "event.entity.metadata.namespace == 'development'"
    ],
    "runtime assets": null
  },
  {
    "metadata": {
      "name": "state change only",
      "namespace": "default"
    },
    "action": "allow",
    "expressions": [
     "event.check.occurrences == 1"
    "runtime assets": null
 }
]
```

```
/filters (POST)
```

The /filters API endpoint provides HTTP POST access to create an event filter.

#### **EXAMPLE**

In the following example, an HTTP POST request is submitted to the /filters API endpoint to create the event filter development\_filter. The request returns a successful HTTP 201 Created response

```
curl -X POST \
-H "Authorization: Bearer $SENSU_ACCESS_TOKEN" \
-H 'Content-Type: application/json' \
-d '{
```

```
"metadata": {
    "name": "development_filter",
    "namespace": "default",
    "labels": null,
    "annotations": null
},
    "action": "deny",
    "expressions": [
        "event.entity.metadata.namespace == 'development'"
],
    "runtime_assets": []
}' \
http://127.0.0.1:8080/api/core/v2/namespaces/default/filters
HTTP/1.1 201 Created
```

#### /filters (POST)

description

Creates a Sensu event filter.

example URL

http://hostname:8080/api/core/v2/namespaces/default/filters

payload

```
"metadata": {
    "name": "development_filter",
    "namespace": "default",
    "labels": null,
    "annotations": null
},
    "action": "deny",
    "expressions": [
        "event.entity.metadata.namespace == 'development'"
],
    "runtime_assets": []
}
```

- ¬ **Success**: 201 (Created)
- ¬ **Malformed**: 400 (Bad Request)
- ¬ **Error**: 500 (Internal Server Error)

# The /filters/:filter API endpoint

```
/filters/:filter (GET)
```

The /filters/:filter API endpoint provides HTTP GET access to event filter data for specific :filter definitions, by filter name.

#### **EXAMPLE**

In the following example, querying the \( /filters/:filter \) API endpoint returns a JSON map that contains the requested \( :filter \) definition (in this example, for the \( :filter \) named \( state\_change\_only \)).

```
curl -X GET \
http://127.0.0.1:8080/api/core/v2/namespaces/default/filters/state_change_only \
-H "Authorization: Bearer $TOKEN"

HTTP/1.1 200 OK
{
    "metadata": {
        "name": "state_change_only",
        "namespace": "default"
    },
        "action": "allow",
        "expressions": [
            "event.check.occurrences == 1"
],
        "runtime_assets": null
}
```

| /filters/:filter (GET) |                                                                                                    |
|------------------------|----------------------------------------------------------------------------------------------------|
| description            | Returns the specified event filter.                                                                                                    |
| example url            | http://hostname:8080/api/core/v2/namespaces/default/filters/state_chang<br>e_only                                                                                                    |
| response type          | Мар                                                                                                    |
| response codes         | ¬ Success: 200 (OK) ¬ Missing: 404 (Not Found) ¬ Error: 500 (Internal Server Error)                                                                                                    |
| output                 | <pre>"metadata": {     "name": "state_change_only",     "namespace": "default" },     "action": "allow",     "expressions": [         "event.check.occurrences == 1" ],     "runtime_assets": null }</pre> |

```
/filters/:filter (PUT)
```

The \( \)/filters/:filter \( API \) endpoint provides HTTP PUT access to create or update an event filter.

#### **EXAMPLE**

In the following example, an HTTP PUT request is submitted to the \( /filters \) API endpoint to create

the event filter development filter .The request returns a successful HTTP 200 OK response.

```
curl -X PUT \
-H "Authorization: Bearer $SENSU ACCESS TOKEN" \
-H 'Content-Type: application/json' \
-d '{
  "metadata": {
   "name": "development filter",
    "namespace": "default",
    "labels": null,
   "annotations": null
 "action": "deny",
 "expressions": [
    "event.entity.metadata.namespace == 'development'"
  "runtime assets": []
}' \
http://127.0.0.1:8080/api/core/v2/namespaces/default/filters/development filter
HTTP/1.1 201 Created
```

| /filters/:filter (PUT) |                                                                                                    |  |  |  |  |
|------------------------|----------------------------------------------------------------------------------------------------|--|--|--|--|
| description            | Creates or updates the specified Sensu event filter.                                                                                  |  |  |  |  |
| example URL            | http://hostname:8080/api/core/v2/namespaces/default/filters/development_filter                                                        |  |  |  |  |
| payload                | <pre>"metadata": {     "name": "development_filter",     "namespace": "default",     "labels": null,     "annotations": null },</pre> |  |  |  |  |

```
"action": "deny",

"expressions": [
    "event.entity.metadata.namespace == 'development'"
],
    "runtime_assets": []
}
```

response codes

¬ **Success**: 201 (Created)

¬ **Malformed**: 400 (Bad Request)

¬ **Error**: 500 (Internal Server Error)

```
/filters/:filter (DELETE)
```

The \( \filters/:filter \) API endpoint provides HTTP DELETE access to delete an event filter from Sensu (specified by the filter name).

#### **EXAMPLE**

The following example shows a request to the <code>/filters/:filter</code> API endpoint to delete the event filter development filter, resulting in a successful HTTP 204 No Content response.

```
curl -X DELETE \
http://127.0.0.1:8080/api/core/v2/namespaces/default/filters/development_filter \
-H "Authorization: Bearer $SENSU_ACCESS_TOKEN"

HTTP/1.1 204 No Content
```

#### **API Specification**

```
/filters/:filter
(DELETE)
```

description

Removes the specified event filter from Sensu.

| example url | http://hostname:8080/api/core/v2/namespaces/default/filters/development_filter |
|-------------|--------------------------------------------------------------------------------|
|             |                                                                                |

#### response codes

¬ Success: 204 (No Content)

¬ **Missing**: 404 (Not Found)

¬ **Error**: 500 (Internal Server Error)

# Handlers API

```
The /handlers API endpoint

/handlers (GET)

/handlers (POST)

The /handlers/:handler API endpoint

/handlers/:handler (GET)

/handlers/:handler (PUT)

/handlers/:handler (DELETE)
```

# The /handlers API endpoint

```
/handlers (GET)
```

The /handlers API endpoint provides HTTP GET access to handler data.

#### **EXAMPLE**

The following example demonstrates a request to the /handlers API endpoint, resulting in a JSON array that contains handler definitions.

```
"type": "pipe",
   "command": "sensu-influxdb-handler -d sensu",
   "timeout": 0,
   "handlers": null,
   "filters": null,
   "env vars": [
     "INFLUXDB ADDR=http://influxdb.default.svc.cluster.local:8086",
     "INFLUXDB USER=sensu",
     "INFLUXDB PASSWORD=password"
   ],
   "runtime assets": ["sensu/sensu-influxdb-handler"]
 },
  {
   "metadata": {
    "name": "slack",
     "namespace": "default"
   "type": "pipe",
   "command": "sensu-slack-handler --channel '#monitoring'",
   "timeout": 0,
   "handlers": null,
   "filters": [
    "is incident",
    "not silenced"
   ],
   "env vars": [
XXXXXXXXXXXXXXX
   ],
   "runtime assets": ["sensu/sensu-influxdb-handler"]
 }
]
```

## /handlers (GET)

description

Returns the list of handlers.

| example url        | http://hostname:8080/api/core/v2/namespaces/default/handlers                            |  |  |  |  |
|--------------------|-----------------------------------------------------------------------------------------|--|--|--|--|
| pagination         | This endpoint supports <u>pagination</u> using the limit and continue query parameters. |  |  |  |  |
| response filtering | This endpoint supports API response filtering.                                          |  |  |  |  |
| response type      | Array                                                                                   |  |  |  |  |
| response codes     |                                                                                         |  |  |  |  |
|                    | ¬ Success: 200 (OK)                                                                     |  |  |  |  |
|                    | ¬ Error: 500 (Internal Server Error)                                                    |  |  |  |  |

output

```
[
  {
   "metadata": {
     "name": "influx-db",
     "namespace": "default"
    },
    "type": "pipe",
    "command": "sensu-influxdb-handler -d sensu",
    "timeout": 0,
    "handlers": null,
    "filters": null,
    "env vars": [
"INFLUXDB ADDR=http://influxdb.default.svc.cluster.local:808
6",
      "INFLUXDB USER=sensu",
      "INFLUXDB PASSWORD=password"
   ],
    "runtime assets": ["sensu/sensu-influxdb-handler"]
 },
    "metadata": {
     "name": "slack",
     "namespace": "default"
    },
    "type": "pipe",
    "command": "sensu-slack-handler --channel
'#monitoring'",
```

```
/handlers (POST)
```

The /handlers API endpoint provides HTTP POST access to create a handler.

#### **EXAMPLE**

In the following example, an HTTP POST request is submitted to the /handlers API endpoint to create the event handler influx-db . The request returns a successful HTTP 201 Created response.

```
curl -X POST \
-H "Authorization: Bearer $SENSU_ACCESS_TOKEN" \
-H 'Content-Type: application/json' \
-d '{
    "metadata": {
        "name": "influx-db",
        "namespace": "default",
        "labels": null,
        "annotations": null
    },
    "command": "sensu-influxdb-handler -d sensu",
    "env_vars": [
        "INFLUXDB_ADDR=http://influxdb.default.svc.cluster.local:8086",
```

```
"INFLUXDB_USER=sensu",

"INFLUXDB_PASSWORD=password"
],

"filters": [],

"handlers": [],

"runtime_assets": [],

"timeout": 0,

"type": "pipe"
}' \

http://127.0.0.1:8080/api/core/v2/namespaces/default/handlers

HTTP/1.1 201 Created
```

#### /handlers (POST)

description

Creates a Sensu handler.

example URL

http://hostname:8080/api/core/v2/namespaces/default/handlers

payload

```
{
  "metadata": {
    "name": "influx-db",
    "namespace": "default",
    "labels": null,
    "annotations": null
  },
  "command": "sensu-influxdb-handler -d sensu",
  "env vars": [
"INFLUXDB ADDR=http://influxdb.default.svc.cluster.local:808
6",
    "INFLUXDB USER=sensu",
    "INFLUXDB PASSWORD=password"
  ],
  "filters": [],
  "handlers": [],
  "runtime_assets": [],
```

```
"timeout": 0,
  "type": "pipe"
}
```

response codes

¬ Success: 201 (Created)

¬ Malformed: 400 (Bad Request)

¬ **Error**: 500 (Internal Server Error)

# The /handlers/:handler API endpoint

```
/handlers/:handler (GET)
```

The /handlers/:handler API endpoint provides HTTP GET access to handler data for specific :handler definitions, by handler name.

#### **EXAMPLE**

In the following example, querying the <code>/handlers/:handler</code> API endpoint returns a JSON map that contains the requested <code>:handler</code> definition (in this example, for the <code>:handler</code> named <code>slack</code>).

```
curl -X GET \
http://127.0.0.1:8080/api/core/v2/namespaces/default/handlers/slack \
-H "Authorization: Bearer $SENSU_ACCESS_TOKEN"

HTTP/1.1 200 OK
{
    "name": "slack",
    "namespace": "default",
    "labels": null,
    "annotations": null
},
    "command": "sensu-slack-handler --channel '#monitoring'",
```

| /handlers/:handler<br>(GET) |                                                                                                    |  |  |  |  |
|-----------------------------|----------------------------------------------------------------------------------------------------|--|--|--|--|
| description                 | Returns a handler.                                                                                                    |  |  |  |  |
| example url                 | http://hostname:8080/api/core/v2/namespaces/default/handlers/slack                                                    |  |  |  |  |
| response type               | Мар                                                                                                    |  |  |  |  |
| response codes              | Success: 200 (OK) Missing: 404 (Not Found) Error: 500 (Internal Server Error)                                         |  |  |  |  |
| output                      | <pre>"metadata": {     "name": "slack",     "namespace": "default",     "labels": null,     "annotations": null</pre> |  |  |  |  |

```
/handlers/:handler (PUT)
```

The /handlers/:handler API endpoint provides HTTP GET access to create or update a specific :handler definition, by handler name.

#### **EXAMPLE**

In the following example, an HTTP PUT request is submitted to the <code>/handlers/:handler</code> API endpoint to create the handler <code>influx-dbdevelopment\_filter</code>. The request returns a successful HTTP 201 Created response.

```
curl -X PUT \
-H "Authorization: Bearer $SENSU_ACCESS_TOKEN" \
-H 'Content-Type: application/json' \
-d '{
    "metadata": {
        "name": "influx-db",
        "namespace": "default",
        "labels": null,
        "annotations": null
    },
    "command": "sensu-influxdb-handler -d sensu",
```

```
"env_vars": [
    "INFLUXDB_ADDR=http://influxdb.default.svc.cluster.local:8086",
    "INFLUXDB_USER=sensu",
    "INFLUXDB_PASSWORD=password"
],
    "filters": [],
    "handlers": [],
    "runtime_assets": ["sensu/sensu-influxdb-handler"],
    "timeout": 0,
    "type": "pipe"
}' \
http://127.0.0.1:8080/api/core/v2/namespaces/default/handlers/influx-db
HTTP/1.1 201 Created
```

# /handlers/:handler (PUT)

description

Creates or updates the specified Sensu handler.

example URL

http://hostname:8080/api/core/v2/namespaces/default/handlers/influx-db

payload

```
"metadata": {
    "name": "influx-db",
    "namespace": "default",
    "labels": null,
    "annotations": null
},
    "command": "sensu-influxdb-handler -d sensu",
    "env_vars": [

"INFLUXDB_ADDR=http://influxdb.default.svc.cluster.local:808
6",
    "INFLUXDB_USER=sensu",
    "INFLUXDB_PASSWORD=password"
],
```

```
"filters": [],
"handlers": [],
"runtime_assets": [],
"timeout": 0,
"type": "pipe"
}
```

response codes

¬ Success: 201 (Created)

¬ **Malformed**: 400 (Bad Request)

¬ **Error**: 500 (Internal Server Error)

```
/handlers/:handler (DELETE)
```

The /handlers/:handler API endpoint provides HTTP DELETE access to delete a handler from Sensu (specified by the handler name).

#### **EXAMPLE**

The following example shows a request to the <code>/handlers/:handler</code> API endpoint to delete the handler <code>slack</code>, resulting in a successful HTTP <code>204 No Content</code> response.

```
curl -X DELETE \
http://127.0.0.1:8080/api/core/v2/namespaces/default/handlers/slack \
-H "Authorization: Bearer $SENSU_ACCESS_TOKEN"

HTTP/1.1 204 No Content
```

#### **API Specification**

```
/handlers/:handler (DELETE)
```

description

Removes the specified handler from Sensu.

| 01/010 | ٦l  | _ | Luci |
|--------|-----|---|------|
| exam   | IJΙ | е | un   |

#### http://hostname:8080/api/core/v2/namespaces/default/handlers/slack

#### response codes

¬ Success: 204 (No Content)

¬ **Missing**: 404 (Not Found)

¬ **Error**: 500 (Internal Server Error)

# Health API

# The /health API endpoint

```
/health (GET)
```

The /health API endpoint provides HTTP GET access to health data for your Sensu instance.

#### **EXAMPLE**

The following example demonstrates a request to the /health API endpoint, resulting in a JSON map that contains Sensu health data.

```
curl -X GET \
http://127.0.0.1:8080/health
HTTP/1.1 200 OK
  "Alarms": null,
  "ClusterHealth": [
      "MemberID": 2882886652148554927,
      "MemberIDHex": "8923110df66458af",
      "Name": "default",
      "Err": "",
      "Healthy": true
   }
  ],
  "Header": {
    "cluster id": 4255616344056076734,
    "member id": 2882886652148554927,
    "raft term": 26
  }
}
```

# /health (GET) description Returns health information about the Sensu instance. example url http://hostname:8080/health response type Map response codes Success: 200 (OK) Figure Error: 500 (Internal Server Error)

output

```
{
 "Alarms": null,
  "ClusterHealth": [
      "MemberID": 2882886652148554927,
      "MemberIDHex": "8923110df66458af",
      "Name": "default",
      "Err": "",
      "Healthy": true
    }
 ],
 "Header": {
    "cluster id": 4255616344056076734,
    "member id": 2882886652148554927,
    "raft term": 26
 }
}
```

# Hooks API

```
The /hooks API endpoint

/hooks (GET)

/hooks (POST)

The /hooks/:hook API endpoint

/hooks/:hook (GET)

/hooks/:hook (PUT)

/hooks/:hook (DELETE)
```

# The hooks API endpoint

```
/hooks (GET)
```

The /hooks API endpoint provides HTTP GET access to hook data.

#### **EXAMPLE**

The following example demonstrates a request to the hooks API endpoint, resulting in a JSON array that contains hook definitions.

```
"command": "tail -n 100 /var/log/nginx/error.log",
    "timeout": 10,
    "stdin": false,
    "runtime_assets": null
  },
  {
    "metadata": {
     "name": "process-tree",
     "namespace": "default"
    },
    "command": "ps -eo user,pid,cmd:50,%cpu --sort=-%cpu | head -n 6",
    "timeout": 10,
    "stdin": false,
    "runtime_assets": null
  }
]
```

| /hooks (GET)       |                                                                                                    |
|--------------------|----------------------------------------------------------------------------------------------------|
| description        | Returns the list of hooks.                                                                            |
| example url        | http://hostname:8080/api/core/v2/namespaces/default/hooks                                             |
| pagination         | This endpoint supports <u>pagination</u> using the <u>limit</u> and <u>continue</u> query parameters. |
| response filtering | This endpoint supports API response filtering.                                                        |
| response type      | Array                                                                                                 |
| response codes     | ¬ Success: 200 (OK) ¬ Error: 500 (Internal Server Error)                                              |
| output             | [ {                                                                                                   |

```
"metadata": {
      "name": "nginx-log",
     "namespace": "default"
    },
    "command": "tail -n 100 /var/log/nginx/error.log",
    "timeout": 10,
    "stdin": false,
    "runtime assets": null
 },
    "metadata": {
     "name": "process-tree",
      "namespace": "default"
    },
    "command": "ps -eo user,pid,cmd:50,%cpu --sort=-%cpu |
head -n 6",
    "timeout": 10,
    "stdin": false,
    "runtime assets": null
 }
]
```

# /hooks (POST)

The /hooks API endpoint provides HTTP POST access to create a hook.

#### **EXAMPLE**

In the following example, an HTTP POST request is submitted to the /hooks API endpoint to create the hook process-tree . The request returns a successful HTTP 201 Created response.

```
curl -X POST \
-H "Authorization: Bearer $SENSU_ACCESS_TOKEN" \
-H 'Content-Type: application/json' \
-d '{
   "metadata": {
        "name": "process-tree",
        "namespace": "default",
```

```
"labels": null,
    "annotations": null
},
    "command": "ps -eo user,pid,cmd:50,%cpu --sort=-%cpu | head -n 6",
    "timeout": 10,
    "stdin": false
}' \
http://127.0.0.1:8080/api/core/v2/namespaces/default/hooks
HTTP/1.1 201 Created
```

```
/hooks (POST)
                       Creates a Sensu hook.
description
                       http://hostname:8080/api/core/v2/namespaces/default/hooks
example URL
payload
                          {
                           "metadata": {
                              "name": "process-tree",
                              "namespace": "default",
                              "labels": null,
                              "annotations": null
                           },
                           "command": "ps aux",
                           "timeout": 10,
                           "stdin": false
                         }
```

response codes

¬ Success: 201 (Created)

¬ Malformed: 400 (Bad Request)

¬ **Error**: 500 (Internal Server Error)

# The /hooks/:hook API endpoint

```
/hooks/:hook (GET)
```

The /hooks/:hook API endpoint provides HTTP GET access to hook data for specific :hook definitions, by hook name.

#### **EXAMPLE**

In the following example, querying the /hooks/:hook API endpoint returns a JSON map that contains the requested :hook definition (in this example, for the :hook named process-tree ).

```
curl -X GET \
http://127.0.0.1:8080/api/core/v2/namespaces/default/hooks/process-tree \
-H "Authorization: Bearer $SENSU_ACCESS_TOKEN"

HTTP/1.1 200 OK
{
    "metadata": {
        "name": "process-tree",
        "namespace": "default",
        "labels": null,
        "annotations": null
},
    "command": "ps aux",
    "timeout": 10,
    "stdin": false
}
```

## API Specification

```
/hooks/:hook
(GET)
```

description

Returns the specified hook.

| example url    | http://hostname:8080/api/core/v2/namespaces/default/hooks/process-<br>tree          |
|----------------|-------------------------------------------------------------------------------------|
| response type  | Мар                                                                                 |
| response codes | ¬ Success: 200 (OK) ¬ Missing: 404 (Not Found) ¬ Error: 500 (Internal Server Error) |

```
output
```

```
"metadata": {
    "name": "process-tree",
    "namespace": "default",
    "labels": null,
    "annotations": null
},
"command": "ps aux",
"timeout": 10,
"stdin": false
}
```

# /hooks/:hook (PUT)

The /hooks/:hook API endpoint provides HTTP PUT access to create or update specific :hook definitions, by hook name.

#### **EXAMPLE**

In the following example, an HTTP PUT request is submitted to the  $\label{eq:hooks/:hook}$  API endpoint to create the hook  $\label{eq:hook}$  nginx-log . The request returns a successful HTTP 201 Created response.

```
curl -X PUT \
-H "Authorization: Bearer $SENSU_ACCESS_TOKEN" \
-H 'Content-Type: application/json' \
```

```
"metadata": {
    "name": "nginx-log",
    "namespace": "default",
    "labels": null,
    "annotations": null
},
    "command": "tail -n 100 /var/log/nginx/error.log",
    "timeout": 10,
    "stdin": false
}' \
http://127.0.0.1:8080/api/core/v2/namespaces/default/hooks/nginx-log
HTTP/1.1 201 Created
```

# /hooks/:hook (PUT)

description

Creates or updates the specified Sensu hook.

example URL

http://hostname:8080/api/core/v2/namespaces/default/hooks/nginx-log

payload

```
"metadata": {
    "name": "nginx-log",
    "namespace": "default",
    "labels": null,
    "annotations": null
},
"command": "tail -n 100 /var/log/nginx/error.log",
    "timeout": 10,
    "stdin": false
}
```

¬ **Malformed**: 400 (Bad Request)

¬ **Error**: 500 (Internal Server Error)

## /hooks/:hook (DELETE)

The /hooks/:hook API endpoint provides HTTP DELETE access to delete a check hook from Sensu (specified by the hook name).

#### **EXAMPLE**

The following example shows a request to the /hooks/:hook API endpoint to delete the hook process-tree, resulting in a successful HTTP 204 No Content response.

```
curl -X DELETE \
http://127.0.0.1:8080/api/core/v2/namespaces/default/hooks/process-tree \
-H "Authorization: Bearer $SENSU_ACCESS_TOKEN"

HTTP/1.1 204 No Content
```

## API Specification

| /hooks/:hook<br>(DELETE) |                                                                        |
|--------------------------|------------------------------------------------------------------------|
| description              | Removes the specified hook from Sensu.                                 |
| example url              | http://hostname:8080/api/core/v2/namespaces/default/hooks/process-tree |
| response codes           |                                                                        |
|                          | ¬ Success: 204 (No Content)                                            |
|                          | ¬ Missing: 404 (Not Found)                                             |

¬ **Error**: 500 (Internal Server Error)

# License management API

```
The /license API endpoints

/license (GET)

/license (PUT)

/license (DELETE)
```

# The /license API endpoints

For more information about commercial features designed for enterprises, see <u>Get started with</u> commercial features.

```
/license (GET)
```

The /license API endpoint provides HTTP GET access to the active license configuration.

#### **EXAMPLE**

The following example demonstrates a request to the <code>/license</code> API endpoint, resulting in a JSON array that contains the license definition.

```
"version": 1,
      "issuer": "Sensu, Inc.",
      "accountName": "my account",
      "accountID": 1234567,
      "issued": "2019-01-01T13:40:25-08:00",
      "validUntil": "2020-01-01T13:40:25-08:00",
      "plan": "managed",
      "features": [
       "all"
      ],
      "signature": {
       "algorithm": "PSS",
        "hashAlgorithm": "SHA256",
       "saltLength": 20
     }
    },
    "signature": "XXXXXXXXXX",
    "metadata": {}
  }
}
```

| /license (GET) |                                                                                                    |
|----------------|----------------------------------------------------------------------------------------------------|
| description    | Returns the active commercial license configuration. To download your license, log in to your Sensu account or contact the Sensu sales team for a free trial. |
| example url    | http://hostname:8080/api/enterprise/licensing/v2/license                                                                                                    |
| response type  | Мар                                                                                                    |
| response codes |                                                                                                    |
|                | ¬ Success: 200 (OK)                                                                                                    |
|                | ¬ Error: 500 (Internal Server Error)                                                                                                    |
| output         |                                                                                                    |

```
"type": "LicenseFile",
  "api version": "licensing/v2",
  "metadata": {},
  "spec": {
    "license": {
     "version": 1,
      "issuer": "Sensu, Inc.",
      "accountName": "my account",
      "accountID": 1234567,
      "issued": "2019-01-01T13:40:25-08:00",
      "validUntil": "2020-01-01T13:40:25-08:00",
      "plan": "managed",
      "features": [
       "all"
      ],
      "signature": {
        "algorithm": "PSS",
        "hashAlgorithm": "SHA256",
        "saltLength": 20
     }
    "signature": "XXXXXXXXXX",
    "metadata": {}
 }
}
```

```
/license (PUT)
```

The /license API endpoint provides HTTP PUT access to activate a commercial license.

#### **EXAMPLE**

In the following example, an HTTP PUT request is submitted to the /license API endpoint to create the license definition. The request returns a successful HTTP 201 Created response.

```
curl -X PUT \
-H "Authorization: Bearer $SENSU_ACCESS_TOKEN" \
-H 'Content-Type: application/json' \
```

```
-d '{
  "type": "LicenseFile",
  "api version": "licensing/v2",
  "metadata": {},
  "spec": {
    "license": {
     "version": 1,
      "issuer": "Sensu, Inc.",
      "accountName": "my account",
      "accountID": 1234567,
      "issued": "2019-01-01T13:40:25-08:00",
      "validUntil": "2020-01-01T13:40:25-08:00",
      "plan": "managed",
      "features": [
       "all"
     ],
      "signature": {
        "algorithm": "PSS",
        "hashAlgorithm": "SHA256",
       "saltLength": 20
    "signature": "XXXXXXXXXX",
   "metadata": {}
}' \
http://127.0.0.1:8080/api/core/v2/namespaces/default/license
HTTP/1.1 201 Created
```

| /license (PUT) |                                                                                                    |
|----------------|----------------------------------------------------------------------------------------------------|
| description    | Activates a commercial license or updates an existing license configuration. To download your license, log in to your Sensu account or contact the Sensu sales team for a free trial. |
| example url    | http://hostname:8080/api/enterprise/licensing/v2/license                                                                                                    |

```
{
 "type": "LicenseFile",
 "api_version": "licensing/v2",
  "metadata": {},
 "spec": {
    "license": {
      "version": 1,
      "issuer": "Sensu, Inc.",
      "accountName": "my account",
      "accountID": 1234567,
      "issued": "2019-01-01T13:40:25-08:00",
      "validUntil": "2020-01-01T13:40:25-08:00",
      "plan": "managed",
      "features": [
        "all"
     ],
      "signature": {
        "algorithm": "PSS",
        "hashAlgorithm": "SHA256",
        "saltLength": 20
     }
    },
    "signature": "XXXXXXXXXX",
    "metadata": {}
 }
}
```

response codes

¬ Success: 201 (Created)

¬ **Malformed**: 400 (Bad Request)

¬ **Error**: 500 (Internal Server Error)

## /license (DELETE)

The /license API endpoint provides HTTP DELETE access to remove a commercial license.

#### **EXAMPLE**

The following example shows a request to the /license API endpoint to delete the commercial license, resulting in a successful HTTP 204 No Content response.

```
curl -X DELETE \
http://127.0.0.1:8080/api/enterprise/licensing/v2/license \
-H "Authorization: Bearer $SENSU_ACCESS_TOKEN"

HTTP/1.1 204 No Content
```

| /license (DELETE) |                                                          |
|-------------------|----------------------------------------------------------|
| description       | Removes the commercial license.                          |
| example url       | http://hostname:8080/api/enterprise/licensing/v2/license |
| response codes    |                                                          |
|                   | ¬ Success: 204 (No Content)                              |
|                   | ¬ Missing: 404 (Not Found)                               |
|                   | ¬ Error: 500 (Internal Server Error)                     |

# **Metrics API**

# The /metrics API endpoint

```
/metrics (GET)
```

The \( \textit{metrics} \) API endpoint provides HTTP GET access to internal Sensu metrics in \( \textit{Prometheus} \) format, including embedded etcd, memory usage, garbage collection, and gRPC metrics.

#### **EXAMPLE**

The following example demonstrates a request to the /metrics API endpoint, resulting in plaintext output that contains internal Sensu metrics.

```
curl -X GET \
http://127.0.0.1:8080/metrics
HTTP/1.1 200 OK
# HELP etcd debugging mvcc compact revision The revision of the last compaction in
# TYPE etcd debugging mvcc compact revision gauge
etcd debugging mvcc compact revision 300
# HELP etcd debugging mvcc current revision The current revision of store.
# TYPE etcd debugging mvcc current revision gauge
etcd debugging mvcc current revision 316
# HELP etcd debugging mvcc db compaction keys total Total number of db keys
compacted.
# TYPE etcd debugging mvcc db compaction keys total counter
etcd debugging mvcc db compaction keys total 274
# HELP etcd debugging mvcc db compaction pause duration milliseconds Bucketed
histogram of db compaction pause duration.
# TYPE etcd debugging mvcc db compaction pause duration milliseconds histogram
etcd debugging mvcc db compaction pause duration milliseconds bucket{le="1"} 0
etcd_debugging_mvcc_db_compaction_pause_duration_milliseconds bucket{le="2"} 0
```

. . .

| /metrics (GET) |                                                                                                    |
|----------------|----------------------------------------------------------------------------------------------------|
| description    | Returns internal Sensu metrics in Prometheus format, including embedded etcd, memory usage, garbage collection, and gRPC metrics.                                                                                                    |
| example url    | http://hostname:8080/metrics                                                                                                    |
| response type  | Prometheus-formatted plaintext                                                                                                    |
| response codes | ¬ Success: 200 (OK) ¬ Error: 500 (Internal Server Error)                                                                                                    |
| output         | <pre># HELP etcd_debugging_mvcc_compact_revision The revision of the last compaction in store. # TYPE etcd_debugging_mvcc_compact_revision gauge etcd_debugging_mvcc_compact_revision 300 # HELP etcd_debugging_mvcc_current_revision The current revision of store. # TYPE etcd_debugging_mvcc_current_revision gauge etcd_debugging_mvcc_current_revision 316 # HELP etcd_debugging_mvcc_db_compaction_keys_total Total number of db keys compacted. # TYPE etcd_debugging_mvcc_db_compaction_keys_total counter etcd_debugging_mvcc_db_compaction_keys_total 274 # HELP etcd_debugging_mvcc_db_compaction_pause_duration_millisecon ds Bucketed histogram of db compaction pause duration. # TYPE etcd_debugging_mvcc_db_compaction_pause_duration_millisecon ds histogram etcd_debugging_mvcc_db_compaction_pause_duration_millisecon ds_bucket{le="1"} 0 etcd_debugging_mvcc_db_compaction_pause_duration_millisecon</pre> |

```
ds_bucket{le="2"} 0
...
```

# **Mutators API**

```
The /mutators API endpoint

/mutators (GET)

/mutators (POST)

The /mutators/:mutator API endpoint

/mutators/:mutator (GET)

/mutators/:mutator (PUT)

/mutators/:mutator (DELETE)
```

# The /mutators API endpoint

```
/mutators (GET)
```

The \( \text{mutators} \) API endpoint provides HTTP GET access to \( \text{mutator} \) data.

#### **EXAMPLE**

The following example demonstrates a request to the \[ /mutators \] API endpoint, resulting in a JSON array that contains \[ mutator \] definitions.

```
"annotations": null

},

"command": "example_mutator.go",

"timeout": 0,

"env_vars": [],

"runtime_assets": []
}
```

| /mutators (GET)    |                                                                                         |
|--------------------|-----------------------------------------------------------------------------------------|
| description        | Returns the list of mutators.                                                           |
| example url        | http://hostname:8080/api/core/v2/namespaces/default/mutators                            |
| pagination         | This endpoint supports <u>pagination</u> using the limit and continue query parameters. |
| response filtering | This endpoint supports API response filtering.                                          |
| response type      | Array                                                                                   |
| response codes     | ¬ Success: 200 (OK) ¬ Error: 500 (Internal Server Error)                                |
| output             |                                                                                         |

```
"env_vars": [],
    "runtime_assets": []
}
```

```
/mutators (POST)
```

The \( \text{/mutators} \) API endpoint provides HTTP POST access to create mutators.

#### **EXAMPLE**

In the following example, an HTTP POST request is submitted to the \( \textit{/mutators} \) API endpoint to create the mutator \( \text{example-mutator} \) . The request returns a successful HTTP \( 201 \) Created response.

```
curl -X POST \
-H "Authorization: Bearer $SENSU ACCESS TOKEN" \
-H 'Content-Type: application/json' \
-d '{
  "metadata": {
    "name": "example-mutator",
    "namespace": "default",
   "labels": null,
   "annotations": null
 "command": "example mutator.go",
 "timeout": 0,
  "env vars": [],
  "runtime assets": []
}' \
http://127.0.0.1:8080/api/core/v2/namespaces/default/mutators
HTTP/1.1 201 Created
```

# /mutators (POST) description Creates a Sensu mutator. example URL <a href="http://hostname:8080/api/core/v2/namespaces/default/mutators">http://hostname:8080/api/core/v2/namespaces/default/mutators</a> payload { "metadata": { "name": "example-mutator", "namespace": "default", "labels": null, "annotations": null }, "command": "example mutator.go",

response codes

¬ Success: 201 (Created)

"runtime assets": []

"timeout": 0,
"env vars": [],

}

Malformed: 400 (Bad Request)

¬ Error: 500 (Internal Server Error)

# The /mutators/:mutator API endpoint

```
/mutators/:mutator (GET)
```

The /mutators/:mutator API endpoint provides HTTP GET access to mutator data for specific :mutator definitions, by mutator name.

#### **EXAMPLE**

In the following example, querying the \( \text{/mutators/:mutator} \) API endpoint returns a JSON map that

contains the requested :mutator definition (in this example, for the :mutator named example-mutator).

```
curl -X GET \
http://127.0.0.1:8080/api/core/v2/namespaces/default/mutators/example-mutator \
-H "Authorization: Bearer $SENSU_ACCESS_TOKEN"

HTTP/1.1 200 OK
{
    "name": "example-mutator",
    "namespace": "default",
    "labels": null,
    "annotations": null
},
    "command": "example_mutator.go",
    "timeout": 0,
    "env_vars": [],
    "runtime_assets": []
}
```

| /mutators/:mutator<br>(GET) |                                                                                     |
|-----------------------------|-------------------------------------------------------------------------------------|
| description                 | Returns the specified mutator.                                                      |
| example url                 | http://hostname:8080/api/core/v2/namespaces/default/mutators/mutator-name           |
| response type               | Мар                                                                                 |
| response codes              | ¬ Success: 200 (OK) ¬ Missing: 404 (Not Found) ¬ Error: 500 (Internal Server Error) |

output

```
"metadata": {
    "name": "example-mutator",
    "namespace": "default",
    "labels": null,
    "annotations": null
},
"command": "example_mutator.go",
"timeout": 0,
"env_vars": [],
"runtime_assets": []
```

```
/mutators/:mutator (PUT)
```

The /mutators/:mutator API endpoint provides HTTP PUT access to mutator data to create or update specific :mutator definitions, by mutator name.

#### **EXAMPLE**

In the following example, an HTTP PUT request is submitted to the \( \textit{/mutators/:mutator} \) API endpoint to create the mutator \( \text{example-mutator} \) . The request returns a successful HTTP \( 201 \) Created \( \text{response} \).

```
curl -X PUT \
-H "Authorization: Bearer $SENSU_ACCESS_TOKEN" \
-H 'Content-Type: application/json' \
-d '{
    "metadata": {
        "name": "example-mutator",
        "namespace": "default",
        "labels": null,
        "annotations": null
    },
    "command": "example_mutator.go",
    "timeout": 0,
    "env_vars": [],
```

```
"runtime assets": []
}' \
http://127.0.0.1:8080/api/core/v2/namespaces/default/mutators/example-mutator
HTTP/1.1 201 Created
```

# /mutators/:mutator (PUT) description Creates or updates a Sensu mutator. example URL http://hostname:8080/api/core/v2/namespaces/default/mutators/examplemutator payload { "metadata": { "name": "example-mutator", "namespace": "default", "labels": null, "annotations": null }, "command": "example mutator.go", "timeout": 0, "env vars": [], "runtime assets": [] }

response codes

¬ Success: 201 (Created)

¬ **Malformed**: 400 (Bad Request)

¬ **Error**: 500 (Internal Server Error)

The \( \text{/mutators/:mutator} \) API endpoint provides HTTP DELETE access to delete a mutator from Sensu (specified by the mutator name).

#### **EXAMPLE**

The following example shows a request to the \( \text{/mutators/:mutator} \) API endpoint to delete the mutator \( \text{example-mutator} \), resulting in a successful HTTP \( \text{204 No Content response.} \)

```
curl -X DELETE \
http://127.0.0.1:8080/api/core/v2/namespaces/default/mutators/example-mutator \
-H "Authorization: Bearer $SENSU_ACCESS_TOKEN" \
HTTP/1.1 204 No Content
```

| /mutators/:mutator<br>(DELETE) |                                                                              |
|--------------------------------|------------------------------------------------------------------------------|
| description                    | Removes the specified mutator from Sensu.                                    |
| example url                    | http://hostname:8080/api/core/v2/namespaces/default/mutators/example-mutator |
| response codes                 | ¬ Success: 204 (No Content)                                                  |
|                                | ¬ Missing: 404 (Not Found)                                                   |
|                                | ¬ Error: 500 (Internal Server Error)                                         |

# Namespaces API

```
The /namespaces API endpoint

/namespaces (GET)

/namespaces (POST)

The /namespaces/:namespace API endpoint

/namespaces/:namespace (PUT)

/namespaces/:namespace (DELETE)

The /user-namespaces API endpoint

/user-namespaces (GET)
```

# The /namespaces API endpoint

```
/namespaces (GET)
```

The /namespaces API endpoint provides HTTP GET access to namespace data.

#### **EXAMPLE**

The following example demonstrates a request to the \( /namespaces \) API endpoint, resulting in a JSON array that contains <a href="mailto:namespace">namespace definitions</a>.

```
"name": "development"
}
```

| /namespaces<br>(GET) |                                                                       |
|----------------------|-----------------------------------------------------------------------|
| description          | Returns the list of namespaces.                                       |
| example url          | http://hostname:8080/api/core/v2/namespaces                           |
| pagination           | This endpoint supports pagination using the limit query parameter.    |
| response filtering   | This endpoint supports API response filtering.                        |
| response type        | Array                                                                 |
| response codes       | ¬ Success: 200 (OK) ¬ Error: 500 (Internal Server Error)              |
| output               | <pre>[     "name": "default" }, {     "name": "development" } ]</pre> |

/namespaces (POST)

The \( \text{namespaces} \) API endpoint provides HTTP POST access to create Sensu namespaces.

#### **EXAMPLE**

In the following example, an HTTP POST request is submitted to the <code>/namespaces</code> API endpoint to create the namespace <code>development</code> .The request returns a successful HTTP <code>201 Created</code> response.

```
curl -X POST \
-H "Authorization: Bearer $SENSU_ACCESS_TOKEN" \
-H 'Content-Type: application/json' \
-d '{
    "name": "development"
}' \
http://127.0.0.1:8080/api/core/v2/namespaces/default/namespaces
HTTP/1.1 201 Created
```

## **API Specification**

```
/namespaces
(POST)

description Creates a Sensu namespace.

example URL <a href="http://hostname:8080/api/core/v2/namespaces">http://hostname:8080/api/core/v2/namespaces</a>

payload

{
    "name": "development"
}
```

response codes

¬ **Success**: 201 (Created)

¬ **Malformed**: 400 (Bad Request)

¬ **Error**: 500 (Internal Server Error)

# The \( \text{\capaces} \) \( \text{\capaces} \) \( \text{\capaces} \) \( \text{\capace} \) \( \text{\capace} \) \(

```
/namespaces/:namespace (PUT)
```

The /namespaces/:namespace API endpoint provides HTTP PUT access to create or update specific Sensu namespaces, by namespace name.

#### **EXAMPLE**

In the following example, an HTTP PUT request is submitted to the <code>/namespaces/:namespace</code> API endpoint to create the namespace <code>development</code> .The request returns a successful HTTP 201 <code>created response</code>.

```
curl -X PUT \
-H "Authorization: Bearer $SENSU_ACCESS_TOKEN" \
-H 'Content-Type: application/json' \
-d '{
    "name": "development"
}' \
http://127.0.0.1:8080/api/core/v2/namespaces/default/namespaces/development

HTTP/1.1 201 Created
```

```
/namespaces/:na mespace (PUT)

description Creates or updates a Sensu namespace.

example URL http://hostname:8080/api/core/v2/namespaces/development

payload

[ "name": "development"
```

response codes

¬ Success: 201 (Created)

¬ Malformed: 400 (Bad Request)

¬ **Error**: 500 (Internal Server Error)

```
/namespaces/:namespace (DELETE)
```

The \( \text{\capaces/:namespace} \) API endpoint provides HTTP DELETE access to delete a namespace from Sensu (specified by the namespace name).

#### **EXAMPLE**

The following example shows a request to the <code>/namespaces/:namespace</code> API endpoint to delete the <code>namespace development</code>, resulting in a successful HTTP 204 No Content response.

```
curl -X DELETE \
http://127.0.0.1:8080/api/core/v2/namespaces/development \
-H "Authorization: Bearer $SENSU_ACCESS_TOKEN"

HTTP/1.1 204 No Content
```

## **API Specification**

| /namespaces/:na<br>mespace<br>(DELETE) |                                                         |
|----------------------------------------|---------------------------------------------------------|
| description                            | Removes the specified namespace from Sensu.             |
| example url                            | http://hostname:8080/api/core/v2/namespaces/development |

response codes

- ¬ Success: 204 (No Content)
- ¬ Missing: 404 (Not Found)
- ¬ **Error**: 500 (Internal Server Error)

# The /user-namespaces API endpoint

```
/user-namespaces (GET)
```

The /user-namespaces API endpoint provides HTTP GET access to the namespaces the user has access to.

#### **EXAMPLE**

The following example demonstrates a request to the <code>/user-namespaces</code> API endpoint, resulting in a JSON array that contains the namespaces the user has access to.

| (GET)          |                                                      |
|----------------|------------------------------------------------------|
| description    | Returns the list of namespaces a user has access to. |
| example url    | http://hostname:8080/api/enterprise/user-namespaces  |
| response type  | Array                                                |
| response codes |                                                      |
|                | ¬ Success: 200 (OK)                                  |
|                | ¬ Error: 500 (Internal Server Error)                 |
|                |                                                      |
| output         |                                                      |
|                | ]                                                    |
|                | <b>{</b>                                             |
|                | "name": "default"                                    |
|                | },                                                   |
|                | <b>{</b>                                             |
|                | "name": "development"                                |

) ]

# Role bindings API

```
The /rolebindings API endpoint

/rolebindings (GET)

/rolebindings (POST)

The /rolebindings/:rolebinding API endpoint

/rolebindings/:rolebinding (GET)

/rolebindings/:rolebinding (PUT)

/rolebindings/:rolebinding (DELETE)
```

# The /rolebindings API endpoint

```
/rolebindings (GET)
```

The /rolebindings API endpoint provides HTTP GET access to role binding data.

#### **FXAMPIF**

The following example demonstrates a request to the <code>/rolebindings</code> API endpoint, resulting in a JSON array that contains <u>role binding definitions</u>.

```
],
"role_ref": {
    "type": "Role",
    "name": "read-only"
},
"metadata": {
    "name": "readers-group-binding",
    "namespace": "default"
}
}
```

| /rolebindings<br>(GET) |                                                                                                    |
|------------------------|----------------------------------------------------------------------------------------------------|
| description            | Returns the list of role bindings.                                                                    |
| example url            | http://hostname:8080/api/core/v2/namespaces/default/rolebindings                                      |
| pagination             | This endpoint supports <u>pagination</u> using the <u>limit</u> and <u>continue</u> query parameters. |
| response filtering     | This endpoint supports API response filtering.                                                        |
| response type          | Array                                                                                                 |
| response codes         | ¬ Success: 200 (OK) ¬ Error: 500 (Internal Server Error)                                              |
| output                 | [ {     "subjects": [                                                                                 |

"type": "Group",

```
"name": "readers"

}

l,

"role_ref": {
    "type": "Role",
    "name": "read-only"

},

"metadata": {
    "name": "readers-group-binding",
    "namespace": "default"

}

}
```

```
/rolebindings (POST)
```

The /rolebindings API endpoint provides HTTP POST access to create Sensu role bindings.

#### **EXAMPLE**

In the following example, an HTTP POST request is submitted to the <code>/rolebindings</code> API endpoint to create a role binding named <code>readers-group-binding</code> .The request returns a successful HTTP 201 <code>Created</code> response.

```
curl -X POST \
-H "Authorization: Bearer $SENSU_ACCESS_TOKEN" \
-H 'Content-Type: application/json' \
-d '{
    "name": "development"
}' \
http://127.0.0.1:8080/api/core/v2/namespaces/default/rolebindings
HTTP/1.1 201 Created
```

## /rolebindings (POST)

description

Creates a Sensu role binding.

example URL

http://hostname:8080/api/core/v2/namespaces/default/rolebindings

payload

response codes

¬ **Success**: 201 (Created)

¬ **Malformed**: 400 (Bad Request)

¬ **Error**: 500 (Internal Server Error)

# The /rolebindings/:rolebinding API endpoint

/rolebindings/:rolebinding (GET)

The /rolebindings/:rolebinding API endpoint provides HTTP GET access to role binding data for specific :rolebinding definitions, by role binding name.

## **EXAMPLE**

In the following example, querying the <code>/rolebindings/:rolebinding</code> API endpoint returns a JSON map that contains the requested <code>:rolebinding</code> definition (in this example, for the <code>:rolebinding</code> named <code>readers-group-binding</code>).

```
curl -X GET \
http://127.0.0.1:8080/api/core/v2/namespaces/default/rolebindings/readers-group-
binding \
-H "Authorization: Bearer $SENSU ACCESS TOKEN"
HTTP/1.1 200 OK
{
  "subjects": [
      "type": "Group",
      "name": "readers"
   }
  ],
  "role ref": {
    "type": "Role",
    "name": "read-only"
  },
  "metadata": {
    "name": "readers-group-binding",
    "namespace": "default"
  }
}
```

## API Specification

| /rolebindings/:role |
|---------------------|
| binding (GET)       |

description

Returns the specified role binding.

example url

http://hostname:8080/api/core/v2/namespaces/default/rolebindings/readers-group-binding

response type

Мар

response codes

¬ Success: 200 (OK)

¬ Missing: 404 (Not Found)

¬ **Error**: 500 (Internal Server Error)

output

```
/rolebindings/:rolebinding (PUT)
```

The /rolebindings/:rolebinding API endpoint provides HTTP PUT access to create or update role binding data for specific :rolebinding definitions, by role binding name.

## **EXAMPLE**

In the following example, an HTTP PUT request is submitted to the <code>/rolebindings/:rolebinding</code> API endpoint to create the role binding <code>dev-binding</code> .The request returns a successful HTTP <code>201</code> <code>Created</code> response.

```
curl -X PUT \
-H "Authorization: Bearer $SENSU ACCESS TOKEN" \
-H 'Content-Type: application/json' \
-d '{
  "subjects": [
     "type": "Group",
    "name": "devs"
  ],
  "role_ref": {
   "type": "Role",
   "name": "workflow-creator"
 },
  "metadata": {
    "name": "dev-binding",
   "namespace": "default"
 }
}' \
http://127.0.0.1:8080/api/core/v2/namespaces/default/rolebindings/dev-binding
HTTP/1.1 201 Created
```

| /rolebindings/:role<br>binding (PUT) |                                                                              |
|--------------------------------------|------------------------------------------------------------------------------|
| description                          | Creates or updates a Sensu role binding.                                     |
| example URL                          | http://hostname:8080/api/core/v2/namespaces/default/rolebindings/dev-binding |
| payload                              | <pre>"subjects": [</pre>                                                     |

```
"role_ref": {
    "type": "Role",
    "name": "workflow-creator"
},
"metadata": {
    "name": "dev-binding",
    "namespace": "default"
}
```

response codes

¬ Success: 201 (Created)

¬ **Malformed**: 400 (Bad Request)

¬ **Error**: 500 (Internal Server Error)

```
/rolebindings/:rolebinding (DELETE)
```

The /rolebindings/:rolebinding API endpoint provides HTTP DELETE access to delete a role binding from Sensu (specified by the role binding name).

## **EXAMPLE**

The following example shows a request to the <code>/rolebindings/:rolebinding</code> API endpoint to delete the role binding <code>dev-binding</code> , resulting in a successful HTTP 204 No Content response.

```
curl -X DELETE \
http://127.0.0.1:8080/api/core/v2/namespaces/default/rolebindings/dev-binding \
-H "Authorization: Bearer $SENSU_ACCESS_TOKEN"

HTTP/1.1 204 No Content
```

| /rolebindings/:role<br>binding (DELETE) |                                                                              |
|-----------------------------------------|------------------------------------------------------------------------------|
| description                             | Removes the specified role binding from Sensu.                               |
| example url                             | http://hostname:8080/api/core/v2/namespaces/default/rolebindings/dev-binding |
| response codes                          | ¬ Success: 204 (No Content) ¬ Missing: 404 (Not Found)                       |
|                                         | ¬ Error: 500 (Internal Server Error)                                         |

## Roles API

```
The /roles API endpoint

/roles (GET)

/roles (POST)

The /roles/:role API endpoint

/roles/:role (GET)

/roles/:role (PUT)

/roles/:role (DELETE)
```

## The **/roles** API endpoint

```
/roles (GET)
```

The /roles API endpoint provides HTTP GET access to role data.

## **EXAMPLE**

The following example demonstrates a request to the <code>/roles</code> API endpoint, resulting in a JSON array that contains role definitions.

```
"list"
        ],
        "resources": [
        "events"
        ],
        "resource names": null
      }
    ],
    "metadata": {
     "name": "event-reader",
     "namespace": "default"
   }
  },
  {
    "rules": [
      {
        "verbs": [
         "read"
        ],
        "resources": [
        11 * 11
        ],
        "resource names": null
     }
    ],
    "metadata": {
     "name": "read-only",
      "namespace": "default"
   }
  }
]
```

## /roles (GET) description Returns the list of roles. example url <a href="http://hostname:8080/api/core/v2/namespaces/default/roles">http://hostname:8080/api/core/v2/namespaces/default/roles</a>

| pagination         | This endpoint supports <u>pagination</u> using the <u>limit</u> and <u>continue</u> query parameters. |
|--------------------|----------------------------------------------------------------------------------------------------|
| response filtering | This endpoint supports API response filtering.                                                        |
| response type      | Array                                                                                                 |
| response codes     |                                                                                                    |
|                    | ¬ Success: 200 (OK)                                                                                   |
|                    | ¬ Error: 500 (Internal Server Error)                                                                  |

```
output
```

```
[
 {
   "rules": [
     {
       "verbs": [
        "get",
        "list"
       ],
       "resources": [
       "events"
       ],
       "resource names": null
     }
   ],
   "metadata": {
    "name": "event-reader",
    "namespace": "default"
   }
 },
 {
   "rules": [
     {
       "verbs": [
        "read"
       ],
       "resources": [
        11 * 11
       "resource_names": null
```

```
1,
    "metadata": {
        "name": "read-only",
        "namespace": "default"
    }
}
```

## /roles (POST)

The /roles API endpoint provides HTTP POST access to create Sensu roles.

## **EXAMPLE**

In the following example, an HTTP POST request is submitted to the <code>/roles</code> API endpoint to create a role named <code>event-reader</code> .The request returns a successful HTTP <code>201 Created</code> response.

```
curl -X POST \
-H "Authorization: Bearer $SENSU ACCESS TOKEN" \
-H 'Content-Type: application/json' \
-d '{
 "rules": [
     "verbs": [
       "get",
       "list"
     "resources": [
       "events"
     ],
     "resource names": []
 1,
  "metadata": {
    "name": "event-reader",
   "namespace": "default"
```

```
http://127.0.0.1:8080/api/core/v2/namespaces/default/roles

HTTP/1.1 201 Created
```

| /roles (POST) |                                                           |
|---------------|-----------------------------------------------------------|
| description   | Creates a Sensu role.                                     |
| example URL   | http://hostname:8080/api/core/v2/namespaces/default/roles |
| payload       | <pre>"rules": [</pre>                                     |

response codes

¬ Success: 201 (Created)

¬ **Malformed**: 400 (Bad Request)

¬ **Error**: 500 (Internal Server Error)

## The /roles/:role API endpoint

```
/roles/:role (GET)
```

The <code>/roles/:role</code> API endpoint provides HTTP GET access to <u>role data</u> for specific <code>:role</code> definitions, by role name.

## **EXAMPLE**

In the following example, querying the <code>/roles/:role</code> API endpoint returns a JSON map that contains the requested <code>:role</code> definition (in this example, for the <code>:role</code> named <code>read-only</code>).

```
curl -X GET \
http://127.0.0.1:8080/api/core/v2/namespaces/default/roles/read-only \
-H "Authorization: Bearer $SENSU ACCESS TOKEN"
HTTP/1.1 200 OK
  "rules": [
     "verbs": [
       "read"
      ],
      "resources": [
       11 * 11
      ],
     "resource names": null
   }
  ],
  "metadata": {
    "name": "read-only",
    "namespace": "default"
  }
}
```

## description Returns the specified Sensu role. example url http://hostname:8080/api/core/v2/namespaces/default/roles/read-only response type Map response codes ¬ Success: 200 (OK) ¬ Missing: 404 (Not Found) ¬ Error: 500 (Internal Server Error)

output

/roles/:role (PUT)

definitions, by role name.

## **EXAMPLE**

In the following example, an HTTP PUT request is submitted to the <code>/roles/:role</code> API endpoint to create the role <code>read-only</code> .The request returns a successful HTTP <code>201 Created</code> response.

```
curl -X PUT \
-H "Authorization: Bearer $SENSU ACCESS TOKEN" \
-H 'Content-Type: application/json' \
-d '{
  "rules": [
      "verbs": [
       "read"
     "resources": [
       11 * 11
     ],
     "resource names": null
 ],
 "metadata": {
    "name": "read-only",
   "namespace": "default"
}'\
http://127.0.0.1:8080/api/core/v2/namespaces/default/roles/read-only
HTTP/1.1 201 Created
```

| /roles/:role (PUT) |                                                                        |
|--------------------|------------------------------------------------------------------------|
| description        | Creates or updates the specified Sensu role.                           |
| example URL        | http://hostname:8080/api/core/v2/namespaces/default/roles/event-reader |

payload

```
{
  "rules": [
    {
      "verbs": [
        "read"
      ],
      "resources": [
       11 * 11
      ],
      "resource names": null
    }
 1,
  "metadata": {
    "name": "read-only",
    "namespace": "default"
  }
}
```

response codes

¬ Success: 201 (Created)

¬ **Malformed**: 400 (Bad Request)

¬ **Error**: 500 (Internal Server Error)

```
/roles/:role (DELETE)
```

The /roles/:role API endpoint provides HTTP DELETE access to delete a role from Sensu (specified by the role name).

## **EXAMPLE**

The following example shows a request to the <code>/roles/:role</code> API endpoint to delete the role <code>readonly</code>, resulting in a successful HTTP <code>204 No Content response</code>.

```
curl -X DELETE \
http://127.0.0.1:8080/api/core/v2/namespaces/default/roles/read-only \
```

```
-H "Authorization: Bearer $SENSU_ACCESS_TOKEN"
HTTP/1.1 204 No Content
```

| /roles/:role<br>(DELETE) |                                                                     |
|--------------------------|---------------------------------------------------------------------|
| description              | Removes the specified role from Sensu.                              |
| example url              | http://hostname:8080/api/core/v2/namespaces/default/roles/read-only |
| response codes           | ¬ Success: 204 (No Content)                                         |
|                          | ¬ Missing: 404 (Not Found)                                          |
|                          | ¬ Error: 500 (Internal Server Error)                                |

## Silencing API

```
The /silenced API endpoint

/silenced (GET)

/silenced (POST)

The /silenced/:silenced API endpoint

/silenced/:silenced (GET)

/silenced/:silenced (PUT)

/silenced/:silenced (DELETE)

The /silenced/subscriptions/:subscription API endpoint

/silenced/subscriptions/:subscription (GET)

The /silenced/checks/:check API endpoint

/silenced/checks/:check (GET)
```

## The /silenced API endpoint

```
/silenced (GET)
```

The /silenced API endpoint provides HTTP GET access to silencing entry data.

## **EXAMPLE**

The following example demonstrates a request to the \[ /silenced \] API endpoint, resulting in a JSON array that contains silencing entry definitions.

```
curl -X GET \
-H "Authorization: Bearer $SENSU_ACCESS_TOKEN" \
http://127.0.0.1:8080/api/core/v2/namespaces/default/silenced

HTTP/1.1 200 OK
```

```
"metadata": {
    "name": "linux:check-cpu",
    "namespace": "default",
    "labels": null,
    "annotations": null
},
    "expire": -1,
    "expire_on_resolve": false,
    "creator": "admin",
    "reason": "reason for silence",
    "subscription": "linux",
    "begin": 1542671205
}
```

| /silenced (GET)    |                                                              |
|--------------------|--------------------------------------------------------------|
| description        | Returns the list of silences.                                |
| example url        | http://hostname:8080/api/core/v2/namespaces/default/silenced |
| pagination         | This endpoint does not support pagination.                   |
| response filtering | This endpoint supports API response filtering.               |
| response type      | Array                                                        |
| response codes     | ¬ Success: 200 (OK) ¬ Error: 500 (Internal Server Error)     |
| output             | [ { "metadata": {                                            |

```
"name": "linux:check-cpu",
    "namespace": "default",
    "labels": null,
    "annotations": null
},
    "expire": -1,
    "expire_on_resolve": false,
    "creator": "admin",
    "reason": "reason for silence",
    "subscription": "linux",
    "begin": 1542671205
}
```

## /silenced (POST)

The /silenced API endpoint provides HTTP POST access to create silencing entries.

## **EXAMPLE**

In the following example, an HTTP POST request is submitted to the <code>/silenced</code> API endpoint to create the silencing entry <code>linux:check-cpu</code> .The request returns a successful HTTP 201 Created response.

```
curl -X POST \
-H "Authorization: Bearer $SENSU_ACCESS_TOKEN" \
-H 'Content-Type: application/json' \
-d '{
    "metadata": {
        "name": "linux:check-cpu",
        "namespace": "default",
        "labels": null,
        "annotations": null
    },
    "expire": -1,
    "expire_on_resolve": false,
    "creator": "admin",
    "reason": "reason for silence",
```

```
"subscription": "linux",
   "begin": 1542671205
}' \
http://127.0.0.1:8080/api/core/v2/namespaces/default/silenced

HTTP/1.1 201 Created
```

## /silenced (POST) description Creates a Sensu silencing entry. http://hostname:8080/api/core/v2/namespaces/default/silenced example URL payload { "metadata": { "name": "linux:check-cpu", "namespace": "default", "labels": null, "annotations": null }, "expire": -1, "expire on resolve": false, "creator": "admin", "reason": "reason for silence", "subscription": "linux", "begin": 1542671205 }

response codes

¬ Success: 201 (Created)

¬ **Malformed**: 400 (Bad Request)

¬ **Error**: 500 (Internal Server Error)

## The /silenced/:silenced API endpoint

```
/silenced/:silenced (GET)
```

The <code>/silenced/:silenced</code> API endpoint provides HTTP GET access to silencing entry data for specific <code>:silenced</code> definitions, by silencing entry name.

## **EXAMPLE**

In the following example, querying the <code>/silenced/:silenced</code> API endpoint returns a JSON map that contains the requested <u>silencing entry definition</u> (in this example, for the silencing entry named <code>linux:check-cpu</code> ). Silencing entry names are generated from the combination of a subscription name and check name.

```
curl -X GET \
-H "Authorization: Bearer $SENSU ACCESS TOKEN" \
http://127.0.0.1:8080/api/core/v2/namespaces/default/silenced/linux:check-cpu
HTTP/1.1 200 OK
  "metadata": {
    "name": "linux:check-cpu",
    "namespace": "default",
    "labels": null,
    "annotations": null
  },
  "expire": -1,
  "expire on resolve": false,
  "creator": "admin",
  "reason": "reason for silence",
  "subscription": "linux",
  "begin": 1542671205
}
```

# /silenced/:silenced (GET) description Returns the specified silencing entry. example url http://hostname:8080/api/core/v2/namespaces/default/silenced/linux:check-cpu response type Map response codes Success: 200 (OK) Missing: 404 (Not Found) Error: 500 (Internal Server Error)

output

```
"metadata": {
    "name": "linux:check-cpu",
    "namespace": "default",
    "labels": null,
    "annotations": null
},
"expire": -1,
"expire_on_resolve": false,
"creator": "admin",
"reason": "reason for silence",
"subscription": "linux",
"begin": 1542671205
}
```

## /silenced/:silenced (PUT)

The /silenced/:silenced API endpoint provides HTTP PUT access to create or update specific :silenced definitions, by silencing entry name.

## **EXAMPLE**

In the following example, an HTTP PUT request is submitted to the <code>/silenced/:silenced</code> API endpoint to create the silencing entry <code>linux:check-server</code>. The request returns a successful HTTP 201 Created response.

```
curl -X PUT \
-H "Authorization: Bearer $SENSU ACCESS TOKEN" \
-H 'Content-Type: application/json' \
-d '{
  "metadata": {
    "name": "linux:check-server",
    "namespace": "default",
    "labels": null,
    "annotations": null
 },
  "expire": -1,
  "expire on resolve": false,
 "creator": "admin",
  "reason": "reason for silence",
  "subscription": "linux",
  "begin": 1542671205
http://127.0.0.1:8080/api/core/v2/namespaces/default/silenced/linux:check-server
HTTP/1.1 201 Created
```

```
"namespace": "default",
    "labels": null,
    "annotations": null

},
    "expire": -1,
    "expire_on_resolve": false,
    "creator": "admin",
    "reason": "reason for silence",
    "subscription": "linux",
    "begin": 1542671205
}
```

response codes

¬ **Success**: 201 (Created)

¬ **Malformed**: 400 (Bad Request)

¬ **Error**: 500 (Internal Server Error)

```
/silenced/:silenced (DELETE)
```

The <code>/silenced/:silenced</code> API endpoint provides HTTP DELETE access to delete a silencing entry (specified by the silencing entry name).

## **EXAMPLE**

In the following example, querying the /silenced/:silenced API endpoint to delete the the silencing entry named linux:check-cpu results in a successful HTTP 204 No Content response.

```
curl -X DELETE \
-H "Authorization: Bearer $SENSU_ACCESS_TOKEN" \
http://127.0.0.1:8080/api/core/v2/namespaces/default/silenced/linux:check-cpu
HTTP/1.1 204 No Content
```

| /silenced/:silenced<br>(DELETE) |                                                                              |
|---------------------------------|------------------------------------------------------------------------------|
| description                     | Removes the specified silencing entry from Sensu.                            |
| example url                     | http://hostname:8080/api/core/v2/namespaces/default/silenced/linux:check-cpu |
| response codes                  | ¬ Success: 204 (No Content)                                                  |
|                                 | ¬ Missing: 404 (Not Found)                                                   |
|                                 | ¬ Error: 500 (Internal Server Error)                                         |

## The /silenced/subscriptions/:subscription API endpoint

```
/silenced/subscriptions/:subscription (GET)
```

The /silenced/subscriptions/:subscription API endpoint provides HTTP GET access to silencing entry data by subscription name.

## **EXAMPLE**

In the following example, querying the <code>silenced/subscriptions/:subscription</code> API endpoint returns a JSON array that contains the requested <u>silences</u> for the given subscription (in this example, for the <code>linux</code> subscription).

```
"namespace": "default",
    "labels": null,
    "annotations": null

},
    "expire": -1,
    "expire_on_resolve": false,
    "creator": "admin",
    "reason": "reason for silence",
    "subscription": "linux",
    "begin": 1542671205
}
```

```
/silenced
/subscriptions
/:subscription
(GET)
                         Returns all silences for the specified subscription.
description
                         http://hostname:8080/api/core/v2/namespaces/default/silenced/subscripti
example url
                         ons/linux
pagination
                         This endpoint supports <u>pagination</u> using the <u>limit</u> and continue
                         query parameters.
response type
                         Array
response codes
                              ¬ Success: 200 (OK)
                              ¬ Missing: 404 (Not Found)
                              ¬ Error: 500 (Internal Server Error)
output
                            [
                                 "metadata": {
```

```
"name": "linux:check-cpu",
    "namespace": "default",
    "labels": null,
    "annotations": null
},
    "expire": -1,
    "expire_on_resolve": false,
    "creator": "admin",
    "reason": "reason for silence",
    "subscription": "linux",
    "begin": 1542671205
}
```

## The /silenced/checks/:check API endpoint

```
/silenced/checks/:check (GET)
```

The /silenced/checks/:check API endpoint provides HTTP GET access to silencing entry data by check name.

## **EXAMPLE**

In the following example, querying the silenced/checks/:check API endpoint returns a JSON array that contains the requested silences for the given check (in this example, for the check-cpu check).

```
"labels": null,
    "annotations": null
},
    "expire": -1,
    "expire_on_resolve": false,
    "creator": "admin",
    "reason": "reason for silence",
    "check": "linux",
    "begin": 1542671205
}
```

```
/silenced/checks
/:check (GET)
description
                         Returns all silences for the specified check.
example url
                        http://hostname:8080/api/core/v2/namespaces/default/silenced/checks/c
                         heck-cpu
                         This endpoint supports <u>pagination</u> using the <u>limit</u> and continue
pagination
                         query parameters.
response type
                        Array
response codes
                              ¬ Success: 200 (OK)
                             ¬ Missing: 404 (Not Found)
                              ¬ Error: 500 (Internal Server Error)
output
                           [
                                "metadata": {
                                  "name": "linux:check-cpu",
                                  "namespace": "default",
                                  "labels": null,
```

```
"annotations": null
},
"expire": -1,
"expire_on_resolve": false,
"creator": "admin",
"reason": "reason for silence",
"check": "linux",
"begin": 1542671205
}
```

## Tessen API

```
The /tessen API endpoints

/tessen (GET)

/tessen (PUT)
```

## The /tessen API endpoints

The Tessen API provides HTTP access to manage <u>Tessen</u> configuration. Access to the Tessen API is restricted to the default <u>admin</u> <u>user</u>.

```
/tessen (GET)
```

The /tessen API endpoint provides HTTP GET access to the active Tessen configuration.

## **EXAMPLE**

The following example demonstrates an HTTP GET request to the <code>/tessen</code> API endpoint. The request returns an HTTP <code>200</code> <code>OK</code> response and a JSON map that contains the active Tessen configuration, indicating whether Tessen is enabled.

```
curl -X GET \
http://127.0.0.1:8080/api/core/v2/tessen \
-H "Authorization: Bearer $SENSU_ACCESS_TOKEN"

HTTP/1.1 200 OK
{
    "opt_out": false
}
```

| /tessen (GET)  |                                                                                                    |
|----------------|----------------------------------------------------------------------------------------------------|
| description    | Returns the active Tessen configuration. An "opt_out": false response indicates that Tessen is enabled. An "opt_out": true response indicates that Tessen is disabled. |
| example url    | http://hostname:8080/api/core/v2/tessen                                                                                                    |
| response type  | Мар                                                                                                    |
| response codes | ¬ Success: 200 (OK) ¬ Error: 500 (Internal Server Error)                                                                                                    |
| example output | <pre>{    "opt_out": false }</pre>                                                                                                    |

```
/tessen (PUT)
```

The /tessen API endpoint provides HTTP PUT access to opt in to or opt out of Tessen. Tessen is enabled by default on Sensu backends and required for <u>licensed</u> Sensu instances.

## **EXAMPLE**

In the following example, an HTTP PUT request is submitted to the /tessen API endpoint to opt in to Tessen using the opt\_out attribute. The request returns an HTTP 200 ox response and the resulting Tessen configuration.

```
curl -X PUT \
-H "Authorization: Bearer $SENSU_ACCESS_TOKEN" \
-H 'Content-Type: application/json' \
-d '{
    "opt_out": false
}' \
http://127.0.0.1:8080/api/core/v2/tessen
```

```
HTTP/1.1 200 OK
{
    "opt_out": false
}
```

```
/tessen (PUT)
description
                        Updates the active Tessen configuration. Licensed Sensu instances
                        override the opt out attribute to false at runtime.
                        http://hostname:8080/api/core/v2/tessen
example url
request parameters
                        Required: opt out (set to false to enable Tessen; set to true to
                        opt out of Tessen).
response codes
                            ¬ Success: 200 (OK)
                             ¬ Missing: 404 (Not Found)
                             ¬ Error: 500 (Internal Server Error)
example output
                             "opt out": false
                          }
```

## **Users API**

```
The /users API endpoint
     /users (GET)
     /users (POST)
The /users/:user API endpoint
     7 /users/:user (GET)
     /users/:user (PUT)
      7 /users/:user (DELETE)
The /users/:user/password API endpoint
     /users/:user/password (PUT)
7 The /users/:user/reinstate API endpoint
      7 /users/:user/reinstate (PUT)
The /users/:user/groups API endpoint
     7 /users/:user/groups (DELETE)
7 The /users/:user/groups/:group API endpoints
     /users/:user/groups/:group (PUT)
      /users/:user/groups/:group (DELETE)
```

**NOTE**: The users API allows you to create and manage user credentials with Sensu's built-in <u>basic</u> <u>authentication provider</u>. To configure user credentials with an external provider like <u>Lightweight</u> <u>Directory Access Protocol (LDAP)</u> or <u>Active Directory (AD)</u>, use Sensu's <u>authentication providers API</u>.

## The Jusers API endpoint

```
/users (GET)
```

The /users API endpoint provides HTTP GET access to user data.

## **EXAMPLE**

The following example demonstrates a request to the <code>/users</code> API, resulting in a JSON array that contains <u>user definitions</u>.

```
curl -X GET \
http://127.0.0.1:8080/api/core/v2/users \
-H "Authorization: Bearer $SENSU ACCESS TOKEN"
HTTP/1.1 200 OK
[
  {
   "username": "admin",
    "groups": [
    "cluster-admins"
   ],
   "disabled": false
 },
    "username": "agent",
    "groups": [
     "system:agents"
    "disabled": false
 }
]
```

| /users (GET)       |                                                                                                    |
|--------------------|----------------------------------------------------------------------------------------------------|
| description        | Returns the list of users.                                                                            |
| example url        | http://hostname:8080/api/core/v2/users                                                                |
| pagination         | This endpoint supports <u>pagination</u> using the <u>limit</u> and <u>continue</u> query parameters. |
| response filtering | This endpoint supports API response filtering.                                                        |

response type

Array

response codes

- ¬ Success: 200 (OK)
- ¬ **Error**: 500 (Internal Server Error)

output

## /users (POST)

The <code>/users</code> API endpoint provides HTTP POST access to create a <u>user</u> using Sensu's basic authentication provider.

## **EXAMPLE**

The following example demonstrates a POST request to the <code>/users</code> API endpoint to create the user <code>alice</code>, resulting in an HTTP <code>201 Created</code> response and the created user definition.

```
curl -X POST \
-H "Authorization: Bearer $SENSU_ACCESS_TOKEN" \
```

```
-H 'Content-Type: application/json' \
-d '{
    "username": "alice",
    "groups": [
        "ops"
    ],
    "password": "temporary",
    "disabled": false
}' \
http://127.0.0.1:8080/api/core/v2/users

HTTP/1.1 201 Created
```

```
/users (POST)
                        Creates a Sensu user.
description
                        http://hostname:8080/api/core/v2/users
example URL
payload parameters
                        Required: username (string), groups (array; sets of shared
                        permissions that apply to this user), password (string; at least eight
                        characters), and disabled (when set to true, invalidates user
                        credentials and permissions).
payload
                             "username": "alice",
                             "groups": [
                               "ops"
                             1,
                             "password": "temporary",
                             "disabled": false
                           }
```

response codes

¬ **Success**: 201 (Created)

¬ **Malformed**: 400 (Bad Request)

## The /users/:user API endpoint

```
/users/:user (GET)
```

The /users/:user API endpoint provides HTTP GET access to user data for a specific user by username.

## **EXAMPLE**

In the following example, querying the <code>/users/:user</code> API returns a JSON map that contains the requested <code>:user\_definition</code> (in this example, for the <code>alice\_user</code>).

```
curl -X GET \
http://127.0.0.1:8080/api/core/v2/users/alice \
-H "Authorization: Bearer $SENSU_ACCESS_TOKEN"

HTTP/1.1 200 OK
{
    "username": "alice",
    "groups": [
        "ops"
    ],
    "disabled": false
}
```

## API Specification

## /users/:user (GET)

description

Returns the specified user.

example url

http://hostname:8080/api/core/v2/users/alice

response type

Мар

response codes

¬ Success: 200 (OK)

¬ Missing: 404 (Not Found)

¬ **Error**: 500 (Internal Server Error)

output

```
"username": "alice",
"groups": [
    "ops"
],
"disabled": false
}
```

```
/users/:user (PUT)
```

The <code>/users/:user</code> API endpoint provides HTTP PUT access to create or update <u>user data</u> for a specific user by <code>username</code>.

#### **EXAMPLE**

The following example demonstrates a PUT request to the <code>/users</code> API endpoint to update the user <code>alice</code> (in this case, to reset the user's password), resulting in an HTTP <code>201 Created</code> response and the updated user definition.

```
curl -X PUT \
-H "Authorization: Bearer $SENSU_ACCESS_TOKEN" \
-H 'Content-Type: application/json' \
-d '{
    "username": "alice",
    "groups": [
        "ops"
],
    "password": "reset-password",
```

```
"disabled": false
}' \
http://127.0.0.1:8080/api/core/v2/users/alice
HTTP/1.1 201 Created
```

# API Specification

| /users/:user (PUT) |                                                                                                    |
|--------------------|----------------------------------------------------------------------------------------------------|
| description        | Creates or updates user data for the specified Sensu user.                                                             |
| example URL        | http://hostname:8080/api/core/v2/users/alice                                                                           |
| payload            | <pre>"username": "alice",    "groups": [        "ops" ],    "password": "reset-password",    "disabled": false }</pre> |

response codes

¬ Success: 201 (Created)

¬ **Malformed**: 400 (Bad Request)

¬ **Error**: 500 (Internal Server Error)

# /users/:user (DELETE)

The /users/:user API endpoint provides HTTP DELETE access to disable a specific user by username .

### **EXAMPLE**

In the following example, an HTTP DELETE request is submitted to the <code>/users/:user</code> API endpoint to disable the user <code>alice</code>, resulting in a successful HTTP 204 No Content response.

```
curl -X DELETE \
-H "Authorization: Bearer $SENSU_ACCESS_TOKEN" \
http://127.0.0.1:8080/api/core/v2/users/alice

HTTP/1.1 204 No Content
```

NOTE: This endpoint disables but does not delete the user. You can reinstate disabled users.

### **API Specification**

| /users/:user<br>(DELETE) |                                              |
|--------------------------|----------------------------------------------|
| description              | Disables the specified user.                 |
| example url              | http://hostname:8080/api/core/v2/users/alice |
| response codes           | ¬ Success: 204 (No Content)                  |
|                          | ¬ Missing: 404 (Not Found)                   |
|                          | ¬ Error: 500 (Internal Server Error)         |

# The /users/:user/password API endpoint

```
/users/:user/password (PUT)
```

The \( \text{/users/:user/password} \) API endpoint provides HTTP PUT access to update a user's password.

#### **EXAMPLE**

In the following example, an HTTP PUT request is submitted to the <code>/users/:user/password</code> API endpoint to update the password for the user <code>alice</code>, resulting in an HTTP <code>201</code> <code>Created</code> response.

```
curl -X PUT \
-H "Authorization: Bearer $SENSU_ACCESS_TOKEN" \
-H 'Content-Type: application/json' \
-d '{
    "username": "alice",
    "password": "newpassword"
}' \
http://127.0.0.1:8080/api/core/v2/users/alice/password

HTTP/1.1 201 Created
```

### API Specification

```
/users/:user/passw ord (PUT)

description

Updates the password for the specified Sensu user.

example URL

http://hostname:8080/api/core/v2/users/alice/password

payload parameters

Required: username (string; the username for the Sensu user) and password (string; the user's new password).

payload

{
    "username": "admin",
    "password": "newpassword"
}
```

response codes

¬ **Success**: 201 (Created)

¬ **Malformed**: 400 (Bad Request)

¬ **Error**: 500 (Internal Server Error)

# The /users/:user/reinstate API endpoint

```
/users/:user/reinstate (PUT)
```

The /users/:user/reinstate API endpoint provides HTTP PUT access to reinstate a disabled user.

#### **EXAMPLE**

In the following example, an HTTP PUT request is submitted to the <code>/users/:user/reinstate</code> API endpoint to reinstate the disabled user <code>alice</code> , resulting in an HTTP 201 Created response.

```
curl -X PUT \
-H "Authorization: Bearer $SENSU_ACCESS_TOKEN" \
-H 'Content-Type: application/json' \
http://127.0.0.1:8080/api/core/v2/users/alice/reinstate

HTTP/1.1 201 Created
```

## **API Specification**

| /users/:user/reinst<br>ate (PUT) |                                                         |
|----------------------------------|---------------------------------------------------------|
| description                      | Reinstates a disabled user.                             |
| example URL                      | http://hostname:8080/api/core/v2/users/alice/reinstate  |
| response codes                   | ¬ Success: 201 (Created) ¬ Malformed: 400 (Bad Request) |

¬ **Error**: 500 (Internal Server Error)

# The /users/:user/groups API endpoint

```
/users/:user/groups (DELETE)
```

The /users/:user/groups API endpoint provides HTTP DELETE access to remove the specified user from all groups.

#### **EXAMPLE**

In the following example, an HTTP DELETE request is submitted to the <code>/users/:user/groups</code> API endpoint to remove the user <code>alice</code> from all groups within Sensu, resulting in a successful HTTP <code>204</code> No <code>Content</code> response.

```
curl -X DELETE \
-H "Authorization: Bearer $SENSU_ACCESS_TOKEN" \
http://127.0.0.1:8080/api/core/v2/users/alice/groups

HTTP/1.1 204 No Content
```

### **API Specification**

| /users/:user/group<br>s (DELETE) |                                                     |
|----------------------------------|-----------------------------------------------------|
| description                      | Removes the specified user from all groups.         |
| example url                      | http://hostname:8080/api/core/v2/users/alice/groups |
| response codes                   | ¬ Success: 204 (No Content)                         |
|                                  | ¬ Missing: 404 (Not Found)                          |
|                                  | ¬ Error: 500 (Internal Server Error)                |

# The /users/:user/groups/:group API endpoints

```
/users/:user/groups/:group (PUT)
```

The /users/:user/groups/:group API endpoint provides HTTP PUT access to assign a user to a group.

#### **EXAMPLE**

In the following example, an HTTP PUT request is submitted to the <code>/users/:user/groups/:group</code> API endpoint to add the user <code>alice</code> to the group <code>ops</code> , resulting in a successful HTTP <code>201</code> <code>Created</code> response.

```
curl -X PUT \
-H "Authorization: Bearer $SENSU_ACCESS_TOKEN" \
http://127.0.0.1:8080/api/core/v2/users/alice/groups/ops

HTTP/1.1 201 Created
```

## **API Specification**

| /users/:user/group<br>s/:group (PUT) |                                                         |
|--------------------------------------|---------------------------------------------------------|
| description                          | Adds the specified user to the specified group.         |
| example URL                          | http://hostname:8080/api/core/v2/users/alice/groups/ops |
| response codes                       | ¬ Success: 201 (Created)                                |
|                                      | Malformed: 400 (Bad Request)                            |
|                                      | ¬ Error: 500 (Internal Server Error)                    |

```
/users/:user/groups/:group (DELETE)
```

The /users/:user/groups/:group API endpoint provides HTTP DELETE access to remove the specified user from a specific group.

#### **EXAMPLE**

In the following example, an HTTP DELETE request is submitted to the /users/:user/groups/:group API endpoint to remove the user alice from the group ops, resulting in a successful HTTP 204 No Content response.

```
curl -X DELETE \
-H "Authorization: Bearer $SENSU_ACCESS_TOKEN" \
http://127.0.0.1:8080/api/core/v2/users/alice/groups/ops

HTTP/1.1 204 No Content
```

### **API Specification**

| /users/:user/group<br>s/:group<br>(DELETE) |                                                         |
|--------------------------------------------|---------------------------------------------------------|
| description                                | Removes the specified user from the specified group.    |
| example url                                | http://hostname:8080/api/core/v2/users/alice/groups/ops |
| response codes                             |                                                         |
|                                            | ¬ Success: 204 (No Content)                             |
|                                            | ¬ Missing: 404 (Not Found)                              |
|                                            | ¬ Error: 500 (Internal Server Error)                    |

# **Version API**

# The **/version** API endpoint

```
/version (GET)
```

The /version API endpoint provides HTTP GET access to the Sensu backend and etcd versions for the Sensu instance.

#### **EXAMPLE**

The following example demonstrates a request to the <code>/version</code> API endpoint, resulting in a JSON map that contains Sensu version data.

```
curl -X GET \
http://127.0.0.1:8080/version

HTTP/1.1 200 OK
{
    "etcd": {
        "etcdserver": "3.3.17",
        "etcdcluster": "3.3.0"
    },
    "sensu_backend": "5.x.x#yyyyyyy"
}
```

## API Specification

# /version (GET)

description

Returns the Sensu backend and etcd version for the Sensu instance.

| example url    | http://hostname:8080/version         |
|----------------|--------------------------------------|
| response type  | Мар                                  |
| response codes |                                      |
|                | ¬ Success: 200 (OK)                  |
|                | ¬ Error: 500 (Internal Server Error) |

### response parameters Required:

- etcd.etcdserver (string). Etcd server version.
- sensu\_backend (string). Sensu backend version in the format x.x.x#yyyyyyy where x.x.x is the Sensu version and yyyyyyy is the release SHA

#### Optional:

etcd.etcdcluster (string). Etcd cluster version for Sensu instances with the default embedded etcd. Not required to match the etcd server version or the cluster versions of other backends in the cluster.

```
output
```

```
"etcd": {
    "etcdserver": "3.3.17",
    "etcdcluster": "3.3.0"
},
    "sensu_backend": "5.x.x#yyyyyyy"
}
```

# Sensuctl quickstart

# Configure sensuctl and log in

```
sensuctl configure
? Sensu Backend URL: http://127.0.0.1:8080
? Username: YOUR_USERNAME
? Password: YOUR_PASSWORD
```

NOTE: If you are using Docker, the default username is admin and the password is P@ssw0rd! .

### Create resources from a file that contains JSON resource definitions

```
sensuctl create --file filename.json
```

### View monitored entities

```
sensuctl entity list
```

# View monitoring events

```
sensuctl event list
```

# Edit a check

In this example, the check name is check-cpu:

# View the JSON configuration for a check

In this example, the check name is check-cpu:

sensuctl check info check-cpu --format wrapped-json

# Sensuctl

- ¬ First-time setup
- ¬ Get help
- Manage sensuctl
- ¬ Test a user password
- ¬ Create resources
- ¬ Delete resources
- Update resources
- ¬ Export resources
- Manage resources
- Response filters (commercial feature)
- ¬ Time formats
- ¬ Shell auto-completion
- Environment variables
- ¬ Config files
- ¬ Interact with Bonsai
  - ¬ Install asset definitions
  - Check your Sensu backend for outdated assets
  - Extend sensuctl with commands

Sensuctl is a command line tool for managing resources within Sensu. It works by calling Sensu's underlying API to create, read, update, and delete resources, events, and entities. Sensuctl is available for Linux, macOS, and Windows. See <a href="Install Sensu">Install Sensu</a> to install and configure sensuctl.

# First-time setup

To set up sensuctl, run sensuctl configure to log in to sensuctl and connect to the Sensu backend:

```
sensuctl configure
```

When prompted, type the Sensu backend URL and your Sensu access credentials.

```
? Sensu Backend URL: http://127.0.0.1:8080
? Username: YOUR_USERNAME
? Password: YOUR_PASSWORD
? Namespace: default
? Preferred output format: tabular
```

NOTE: If you are using Docker, the default username is admin and the password is P@ssw0rd! .

### Sensu backend URL

The Sensu backend URL is the HTTP or HTTPS URL where sensuctl can connect to the Sensu backend server. The default URL is <a href="http://127.0.0.1:8080">http://127.0.0.1:8080</a>.

To connect to a <u>Sensu cluster</u>, connect sensuctl to any single backend in the cluster. For information about configuring the Sensu backend URL, see the <u>backend reference</u>.

## Username, Password, and Namespace

When you install the Sensu backend, during the <u>initialization step</u>, you create a username and password for a <code>default</code> namespace. Your ability to get, list, create, update, and delete resources with sensuctl depends on the permissions assigned to your Sensu user. For more information about configuring Sensu access control, see the <u>RBAC reference</u>.

NOTE: If you are using Docker, the <code>sensu-backend init</code> command for initialization runs automatically with a default username (<code>admin</code>) and password (<code>P@ssw0rd!</code>) for Docker. You do not need to create a username and password for the <code>default</code> namespace if you are using Docker.

## Preferred output format

Sensuctl supports the following output formats:

¬ tabular: A user-friendly, columnar format

- wrapped-json: An accepted format for use with sensuct1 create
- yaml: An accepted format for use with <u>sensuctl create</u>
- ¬ json: A format used by the Sensu API

After you are logged in, you can change the output format with sensuct1 config set-format or set the output format per command with the --format flag.

### Non-interactive mode

Run sensuct1 configure non-interactively by adding the -n ( --non-interactive ) flag.

```
sensuctl configure -n --url http://127.0.0.1:8080 --username YOUR_USERNAME --password YOUR_PASSWORD --format tabular
```

NOTE: If you are using Docker, the default username is admin and the password is P@ssw0rd! .

# Get help

Sensuctl supports a --help flag for each command and subcommand.

# See command and global flags

```
sensuctl --help
```

# See subcommands and flags

```
sensuctl check --help
```

# See usage and flags

```
sensuctl check delete --help
```

# Manage sensuctl

The sencut1 config command lets you view the current sensuctl configuration and set the namespace and output format.

## View sensuctl config

To view the active configuration for sensuctl:

```
sensuctl config view
```

The sensuct1 config view response includes the <u>Sensu backend URL</u>, default <u>namespace</u> for the current user, default <u>output format</u> for the current user, and currently configured username:

```
=== Active Configuration

API URL: http://127.0.0.1:8080

Namespace: default

Format: tabular

Username: admin
```

# Set output format

Use the set-format command to change the default output format for the current user.

For example, to change the output format to tabular:

```
sensuctl config set-format tabular
```

## Set namespace

Use the set-namespace command to change the default <u>namespace</u> for the current user. For more information about configuring Sensu access control, see the <u>RBAC reference</u>.

For example, to change the default namespace to development:

```
sensuctl config set-namespace development
```

# Log out of sensuctl

To log out of sensuctl:

```
sensuctl logout
```

To log back in to sensuctl:

```
sensuctl configure
```

### View the sensuctl version number

To display the current version of sensuctl:

```
sensuctl version
```

# Global flags

Global flags modify settings specific to sensuctl, such as the Sensu backend URL and <u>namespace</u>. You can use global flags with most sensuctl commands.

```
--api-url string host URL of Sensu installation
--cache-dir string path to directory containing cache & temporary files
--config-dir string path to directory containing configuration files
--insecure-skip-tls-verify skip TLS certificate verification (not recommended!)
--namespace string namespace in which we perform actions
--trusted-ca-file string TLS CA certificate bundle in PEM format
```

You can set these flags permanently by editing .config/sensu/sensuctl/{cluster, profile}.

# Test a user password

To test the password for a user created with Sensu's built-in basic authentication:

```
sensuctl user test-creds USERNAME --password 'password'
```

An empty response indicates valid credentials. A request-unauthorized response indicates invalid credentials.

**NOTE**: The sensuct1 user test-creds command tests passwords for users created with Sensu's built-in basic authentication provider. It does not test user credentials defined via an authentication provider like Lightweight Directory Access Protocol (LDAP) or Active Directory (AD).

For example, if you test LDAP credentials with the sensuctl user test-creds command, the backend will log an error, even if you know the LDAP credentials are correct:

```
{"component": "apid.routers", "error": "basic provider is disabled", "level": "info", "msg": "invalid username and/or password", "time": "2020-02-07T20:42:14Z", "user": "dev"}
```

## Create resources

The sensuct1 create command allows you to create or update resources by reading from STDIN or a flag configured file ( -f ). The create command accepts Sensu resource definitions in wrapped-json and yaml .Both JSON and YAML resource definitions wrap the contents of the resource in

spec and identify the resource type. See the <u>wrapped-json</u> example and this table for a list of supported types. See the <u>reference docs</u> for information about creating resource definitions.

# wrapped-json format

In this example, the file <code>my-resources.json</code> specifies two resources: a <code>marketing-site</code> check and a <code>slack</code> handler, separated without a comma:

```
{
  "type": "CheckConfig",
  "api version": "core/v2",
  "metadata" : {
    "name": "marketing-site",
    "namespace": "default"
   },
  "spec": {
    "command": "check-http.rb -u https://sensu.io",
    "subscriptions": ["demo"],
    "interval": 15,
    "handlers": ["slack"]
 }
}
  "type": "Handler",
  "api version": "core/v2",
  "metadata": {
    "name": "slack",
    "namespace": "default"
  },
  "spec": {
    "command": "sensu-slack-handler --channel '#monitoring'",
    "env vars": [
"SLACK WEBHOOK URL=https://hooks.slack.com/services/T00000000/B00000000/XXXXXXXXXXXXX
XXXXXXXXXXXXXXX
    ],
    "filters": [
     "is incident",
     "not silenced"
    ],
```

```
"handlers": [],
    "runtime_assets": [],
    "timeout": 0,
    "type": "pipe"
}
```

To create all resources from my-resources.json using sensuct1 create:

```
sensuctl create --file my-resources.json
```

Or:

```
cat my-resources.json | sensuctl create
```

## yaml format

In this example, the file <code>my-resources.yml</code> specifies two resources: a <code>marketing-site</code> check and a <code>slack</code> handler, separated with three dashes ( --- ).

```
type: CheckConfig
api_version: core/v2
metadata:
   name: marketing-site
   namespace: default
spec:
   command: check-http.rb -u https://sensu.io
   subscriptions:
   - demo
   interval: 15
   handlers:
   - slack
---
type: Handler
```

To create all resources from my-resources.yml using sensuct1 create:

```
sensuctl create --file my-resources.yml
```

Or:

```
cat my-resources.yml | sensuctl create
```

# sensuctl create resource types

| sensuctl create types |                      |             |              |
|-----------------------|----------------------|-------------|--------------|
| AdhocRequest          | adhoc_request        | Asset       | asset        |
| CheckConfig           | check_config         | ClusterRole | cluster_role |
| ClusterRoleBindin     | cluster_role_binding | Entity      | entity       |
| EtcdReplicators       | Event                | event       | EventFilter  |

| event_filter | Handler     | handler      | Hook         |
|--------------|-------------|--------------|--------------|
| hook         | HookConfig  | hook_config  | Mutator      |
| mutator      | Namespace   | namespace    | Role         |
| role         | RoleBinding | role_binding | Silenced     |
| silenced     | <u>ldap</u> | ad           | TessenConfig |
|              |             |              |              |

<u>PostaresConfia</u>

## Create resources across namespaces

If you omit the namespace attribute from resource definitions, you can use the senusctl create -namespace flag to specify the namespace for a group of resources at the time of creation. This allows
you to replicate resources across namespaces without manual editing. To learn more about
namespaces and namespaced resource types, see the RBAC reference.

The sensuct1 create command applies namespaces to resources in the following order, from highest precedence to lowest:

- 1. Namespaces specified within resource definitions: You can specify a resource's namespace within individual resource definitions using the namespace attribute. Namespaces specified in resource definitions take precedence over all other methods.
- 2. —namespace flag: If resource definitions do not specify a namespace, Sensu applies the namespace provided by the sensuct1 create —namespace flag.
- 3. **Current sensuctI namespace configuration**: If you do not specify an embedded namespace attribute or use the --namespace flag, Sensu applies the namespace configured in the current sensuctI session. See <u>Manage sensuctI</u> to view your current session config and set the session namespace.

In this example, the file pagerduty.yml defines a handler without a namespace attribute:

```
type: Handler
api_version: core/v2
metadata:
   name: pagerduty
spec:
   command: sensu-pagerduty-handler
```

```
env_vars:
- PAGERDUTY_TOKEN=SECRET
type: pipe
```

To create the pagerduty handler in the default namespace:

```
sensuctl create --file pagerduty.yml --namespace default
```

To create the pagerduty handler in the production namespace:

```
sensuctl create --file pagerduty.yml --namespace production
```

To create the pagerduty handler in the current session namespace:

```
sensuctl create --file pagerduty.yml
```

# Delete resources

The sensuct1 delete command allows you to delete resources by reading from STDIN or a flag configured file (-f). The delete command accepts Sensu resource definitions in wrapped-json and yaml formats and uses the same resource types as sensuct1 create. To be deleted successfully, resources provided to the delete command must match the name and namespace of an existing resource.

To delete all resources from my-resources.yml with sensuct1 delete:

```
sensuctl delete --file my-resources.yml
```

Or:

```
cat my-resources.yml | sensuctl delete
```

## Delete resources across namespaces

If you omit the namespace attribute from resource definitions, you can use the senusct1 delete -namespace flag to specify the namespace for a group of resources at the time of deletion. This allows
you to remove resources across namespaces without manual editing. See the <u>Create resources across</u>
namespaces section for usage examples.

# Update resources

Sensuctl allows you to update resource definitions with a text editor. To use sensuctledit, specify the resource type and resource name.

For example, to edit a handler named slack with sensuctl edit:

sensuctl edit handler slack

# sensuctl edit resource types

| sensuctl edit types      |              |          |              |
|--------------------------|--------------|----------|--------------|
| asset                    | check        | cluster  | cluster-role |
| cluster-role-<br>binding | entity       | event    | filter       |
| handler                  | hook         | mutator  | namespace    |
| role                     | role-binding | silenced | user         |

**Export resources** 

<u>auth</u>

The sensuct1 dump command allows you to export your resources to standard out or to a file. You can export all of your resources or a subset of them based on a list of resource types. The dump command supports exporting in wrapped-json and yaml.

**NOTE**: Passwords are not included when exporting users. You must add the password attribute to any exported user resources before they can be used with sensuct1 create.

To export all resources to a file named my-resources.yaml in yaml format:

```
sensuctl dump all --format yaml --file my-resources.yaml
```

To export only checks to standard out in yaml format:

```
sensuctl dump check --format yaml
```

To export only handlers and filters to a file named <code>my-handlers-and-filters.yaml</code> in <code>yaml</code> format:

```
sensuctl dump handler, filter --format yaml --file my-handlers-and-filters.yaml
```

# sensuctl dump resource types

You can use the sensuctl --types subcommand to list the types of supported resources:

```
sensuctl dump --types
```

The table below lists supported sensuct1 dump resource types.

**NOTE**: The resource types with no synonym listed are <u>commercial features</u>.

| Synonym | Fully qualified name       |
|---------|----------------------------|
| None    | authentication/v2.Provider |

| None              | licensing/v2.LicenseFile   |
|-------------------|----------------------------|
| None              | store/v1.PostgresConfig    |
| None              | federation/v1.Replicator   |
| assets            | core/v2.Asset              |
| checks            | core/v2.CheckConfig        |
| clusterroles      | core/v2.ClusterRole        |
| clusterrolebindin | core/v2.ClusterRoleBinding |
| entities          | core/v2.Entity             |
| events            | core/v2.Event              |
| filters           | core/v2.EventFilter        |
| handlers          | core/v2.Handler            |
| hooks             | core/v2.Hook               |
| mutators          | core/v2.Mutator            |
| namespaces        | core/v2.Namespace          |
| roles             | core/v2.Role               |
| rolebindings      | core/v2.RoleBinding        |
| silenced          | core/v2.Silenced           |
| tessen            | core/v2.TessenConfig       |
| users             | core/v2.User               |

# Manage resources

Sensuctl provides the following commands to manage Sensu resources.

```
sensuctl asset
  sensuctl auth (commercial feature)
 sensuctl check
  sensuctl cluster
  sensuctl cluster-role
  sensuctl cluster-role-binding
  sensuctl entity
  sensuctl event
  sensuctl filter
  sensuctl handler
  sensuctl hook
  sensuctl license (commercial feature)
  sensuctl mutator
  sensuctl namespace
sensuctl role
  sensuctl role-binding
  sensuctl silenced
  sensuctl tessen
 sensuctl user
```

## Subcommands

Sensuctl provides a standard set of list, info, and delete operations for most resource types.

| list        | list resources                                         |  |
|-------------|--------------------------------------------------------|--|
| info NAME   | show detailed resource information given resource name |  |
| delete NAME | delete resource given resource name                    |  |
|             |                                                        |  |

For example, to list all monitoring checks:

```
sensuctl check list
```

To list checks from all namespaces:

```
sensuctl check list --all-namespaces
```

To write all checks to my-resources.json in wrapped-json format:

```
sensuctl check list --format wrapped-json > my-resources.json
```

To see the definition for a check named check-cpu in wrapped-json format:

```
sensuctl check info check-cpu --format wrapped-json
```

In addition to the standard operations, commands may support subcommands or flags that allow you to take special action based on the resource type. The sections below describe these resource-specific operations.

For a list of subcommands specific to a resource, run sensuct1 TYPE --help.

### Handle large datasets

When querying sensuct for large datasets, use the \_-chunk-size flag with any list command to avoid timeouts and improve performance.

For example, the following command returns the same output as sensuctlevent list but makes multiple API queries (each for the number of objects specified by query for the complete dataset:

```
sensuctl event list --chunk-size 500
```

#### sensuctl check

In addition to the <u>standard subcommands</u>, the <u>sensuctl check execute</u> command executes a check on demand, given the check name:

```
sensuctl check execute NAME
```

For example, the following command executes the check-cpu check with an attached message:

```
sensuctl check execute check-cpu --reason "giving a sensuctl demo"
```

You can also use the --subscriptions flag to override the subscriptions in the check definition:

```
sensuctl check execute check-cpu --subscriptions demo, webserver
```

#### sensuctl cluster

The sensuct1 cluster command lets you manage a Sensu cluster using the following subcommands:

```
health get Sensu health status

id get unique Sensu cluster ID

member-add add cluster member to an existing cluster, with comma-separated

peer addresses

member-list list cluster members

member-remove remove cluster member by ID

member-update update cluster member by ID with comma-separated peer addresses
```

To view cluster members:

```
sensuctl cluster member-list
```

To see the health of your Sensu cluster:

```
sensuctl cluster health
```

#### sensuctl event

In addition to the <u>standard subcommands</u>, you can use <u>sensuctl</u> event <u>resolve</u> to manually resolve events:

```
sensuctl event resolve ENTITY CHECK
```

For example, the following command manually resolves an event created by the entity webserver1 and the check check-http:

```
sensuctl event resolve webserver1 check-http
```

# sensuctl namespace

See the <u>RBAC reference</u> for information about using access control with namespaces.

#### sensuctl user

See the <u>RBAC reference</u> for information about local user management with sensuctl.

# Response filters

**COMMERCIAL FEATURE**: Access sensuctl response filters in the packaged Sensu Go distribution. For more information, see <u>Get started with commercial features</u>.

Sensuctl supports response filtering for all list commands using the --label-selector and -field-selector flags. For information about the operators and fields you can use in response filters,
see the API docs.

## Response filter syntax quick reference

| operator | description     | example                                                             |
|----------|-----------------|---------------------------------------------------------------------|
| ==       | Equality        | <pre>check.publish == true</pre>                                    |
| !=       | Inequality      | <pre>check.namespace != "default"</pre>                             |
| in       | Included in     | linux in check.subscriptions                                        |
| notin    | Not included in | slack notin check.handlers                                          |
| & &      | Logical AND     | <pre>check.publish == true &amp;&amp; slack in check.handlers</pre> |

## Filter responses with labels

Use the --label-selector flag to filter responses using custom labels.

In this example, the command returns entities with the proxy type label set to switch:

```
sensuctl entity list --label-selector 'proxy_type == switch'
```

# Filter responses with resource attributes

Use the ——field—selector flag to filter responses using selected resource attributes. To see the resource attributes you can use in response filter statements, see the API docs.

In this example, the command returns entities with the switches subscription:

```
sensuctl entity list --field-selector 'switches in entity.subscriptions'
```

You can also combine the --label-selector and --field-selector flags.

In this example, the command returns checks with the region label set to us-west-1 that use the slack handler:

```
sensuctl check list --label-selector 'region == "us-west-1"' --field-selector 'slack
in check.handlers'
```

## Time formats

Sensuctl supports multiple time formats depending on the manipulated resource. Supported canonical time zone IDs are defined in the tz database.

**WARNING**: Windows does not support canonical zone IDs (for example, America/Vancouver).

### Dates with time

Use full dates with time to specify an exact point in time. This is useful for setting silences, for example.

Sensuctl supports the following formats:

- ¬ RFC3339 with numeric zone offset: 2018-05-10T07:04:00-08:00 or 2018-05-10T15:04:00Z
- ¬ RFC3339 with space delimiters and numeric zone offset: 2018-05-10 07:04:00⊟08:00
- ¬ Sensu alpha legacy format with canonical zone ID: May 10 2018 7:04AMAmerica/Vancouver

# Shell auto-completion

# Installation (Bash shell)

Make sure bash-completion is installed. If you use a current Linux in a non-minimal installation, bash-completion should be available.

On macOS, install with:

```
brew install bash-completion
```

Then add this to your ~/.bash profile:

```
if [ -f $(brew --prefix)/etc/bash_completion ]; then
. $(brew --prefix)/etc/bash_completion
fi
```

After bash-completion is installed, add this to your ~/.bash profile:

```
source <(sensuctl completion bash)
```

Now you can source your ~/.bash profile or launch a new terminal to use shell auto-completion.

```
source ~/.bash_profile
```

# Installation (ZSH)

Add this to your ~/.zshrc:

```
source <(sensuctl completion zsh)
```

Now you can source your ~/.zshrc or launch a new terminal to use shell auto-completion.

```
source ~/.zshrc
```

## Usage

```
sensuctl Tab
```

```
check configure event user
asset completion entity handler
```

```
sensuctl check Tab
```

```
create delete import list
```

## **Environment variables**

Sensuctl includes the sensuctl env command to help export and set environment variables on your systems.

```
URL of the Sensu backend API in sensuctl
SENSU API URL
                                Name of the current namespace in sensuctl
SENSU NAMESPACE
SENSU FORMAT
                                 Set output format in sensuctl (e.g. JSON, YAML,
etc.)
SENSU ACCESS TOKEN
                                Current API access token in sensuctl
SENSU ACCESS TOKEN EXPIRES AT Timestamp specifying when the current API access
token expires
SENSU REFRESH TOKEN
                                Refresh token used to obtain a new access token
                               Path to a trusted CA file if set in sensuctl
SENSU TRUSTED CA FILE
SENSU INSECURE SKIP TLS VERIFY Boolean value that can be set to skip TLS
verification
```

# Usage

```
sensuctl env
export SENSU_API_URL="http://127.0.0.1:8080"
export SENSU_NAMESPACE="default"
export SENSU_FORMAT="tabular"
export SENSU_ACCESS_TOKEN="eyJhbGciOiJIUzI1NiIsInR5cCI6IkpXVCJ9.x.x"
export SENSU_ACCESS_TOKEN_EXPIRES_AT="1567716187"
export SENSU_REFRESH_TOKEN="eyJhbGciOiJIUzI1NiIsInR5cCI6IkpXVCJ9.x.x"
```

```
export SENSU_TRUSTED_CA_FILE=""
export SENSU_INSECURE_SKIP_TLS_VERIFY="true"

# Run this command to configure your shell:
# eval $ (sensuctl env)
```

#### **CMD**

```
sensuctl env --shell cmd

SET SENSU_API_URL=http://127.0.0.1:8080

SET SENSU_NAMESPACE=default

SET SENSU_FORMAT=tabular

SET SENSU_ACCESS_TOKEN=eyJhbGciOiJIUzI1NiIsInR5cCI6IkpXVCJ9.x.x

SET SENSU_ACCESS_TOKEN_EXPIRES_AT=1567716676

SET SENSU_REFRESH_TOKEN=eyJhbGciOiJIUzI1NiIsInR5cCI6IkpXVCJ9.x.x

SET SENSU_REFRESH_TOKEN=eyJhbGciOiJIUzI1NiIsInR5cCI6IkpXVCJ9.x.x

SET SENSU_TRUSTED_CA_FILE=

SET SENSU_INSECURE_SKIP_TLS_VERIFY=true

REM Run this command to configure your shell:

REM @FOR /f "tokens=*" %i IN ('sensuctl env --shell cmd') DO @%i
```

#### POWERSHELL

```
sensuctl env --shell powershell
$Env:SENSU_API_URL = "http://127.0.0.1:8080"
$Env:SENSU_NAMESPACE = "default"
$Env:SENSU_FORMAT = "tabular"
$Env:SENSU_ACCESS_TOKEN = "eyJhbGciOiJIUzIINiIsInR5cCI6IkpXVCJ9.x.x"
$Env:SENSU_ACCESS_TOKEN_EXPIRES_AT = "1567716738"
$Env:SENSU_REFRESH_TOKEN = "eyJhbGciOiJIUzIINiIsInR5cCI6IkpXVCJ9.x.x"
$Env:SENSU_REFRESH_TOKEN = "eyJhbGciOiJIUzIINiIsInR5cCI6IkpXVCJ9.x.x"
$Env:SENSU_TRUSTED_CA_FILE = ""
$Env:SENSU_INSECURE_SKIP_TLS_VERIFY = "true"

# Run this command to configure your shell:
# & sensuctl env --shell powershell | Invoke-Expression
```

# Configuration files

During configuration, sensuctl creates configuration files that contain information for connecting to your

Sensu Go deployment. You can find these files at \$HOME/.config/sensu/sensuctl/profile and \$HOME/.config/sensu/sensuctl/cluster.

For example:

```
cat .config/sensu/sensuctl/profile
{
    "format": "tabular",
    "namespace": "demo",
    "username": "admin"
}
```

These configuration files are useful if you want to know which cluster you're connecting to or which namespace or username you're currently configured to use.

## Interact with Bonsai

Sensuctl supports installing asset definitions directly from <u>Bonsai</u>, the <u>Sensu asset index</u>, and checking your Sensu backend for outdated assets. You can also use <u>sensuctl command</u> to install, execute, list, and delete commands from Bonsai or a URL.

### Install asset definitions

To install an asset definition directly from Bonsai, use sensuctl asset add [NAMESPACE/NAME] [:VERSION] .[[:VERSION] is only required if you require a specific version or are pinning to a specific version.

Replace [NAMESPACE/NAME] with the namespace and name of the asset from Bonsai:

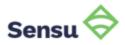

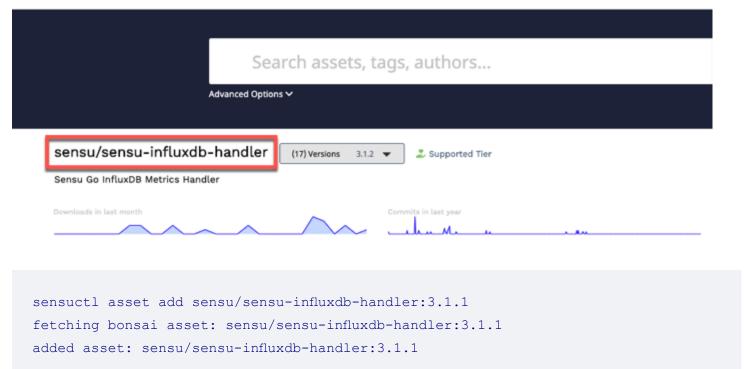

You can also use the --rename flag to rename the asset on install:

```
sensuctl asset add sensu/sensu-slack-handler --rename slack-handler no version specified, using latest: 1.0.3 fetching bonsai asset: sensu/sensu-slack-handler:1.0.3 added asset: sensu/sensu-slack-handler:1.0.3
```

# Check your Sensu backend for outdated assets

To check your Sensu backend for assets that have newer versions available on Bonsai, use sensuctlasset outdated. This will print a list of assets installed in the backend whose version is older than the newest version available on Bonsai:

```
sensuctl asset outdated

Asset Name

Bonsai Asset

Current Version

Latest
```

```
sensu/sensu-influxdb-handler sensu/sensu-influxdb-handler 3.1.1
3.1.2
```

### Extend sensuctl with commands

Use sensuct1 command to install, execute, list, and delete commands from Bonsai or a URL.

**NOTE**: To use sensuct1 command assets, please upgrade to Sensu Go 5.17.0. A bug that prevented Bonsai-installed sensuct1 command assets from working in 5.16.x is fixed in the 5.17.0 release.

#### Install commands

To install a sensuctl command from Bonsai or a URL:

```
sensuctl command install [ALIAS] ([NAMESPACE/NAME]:[VERSION] | --url [ARCHIVE_URL] --checksum [ARCHIVE_CHECKSUM]) [flags]
```

To install a command plugin, use the Bonsai asset name or specify a URL and SHA512 checksum.

To install a command using the Bonsai asset name, replace <code>[NAMESPACE/NAME]</code> with the name of the asset from Bonsai. <code>[:VERSION]</code> is only required if you require a specific version or are pinning to a specific version. If you do not specify a version, sensuctl will fetch the latest version from Bonsai.

Replace [ALIAS] with a unique name for the command. For example, for the Sensu EC2 Discovery Plugin, you might use the alias sensu-ec2-discovery [ALIAS] is required.

Replace [flags] with the flags you want to use.Run sensuct1 command install -h to view flags. Flags are optional and apply only to the install command — they are not saved as part of the command you are installing.

To install a command from the <u>Sensu EC2 Discovery Plugin</u> with no flags:

```
sensuctl command install sensu-ec2-discovery portertech/sensu-ec2-discovery:0.3.0
```

To install a command from a URL, replace [ARCHIVE\_URL] with a command URL that points to a tarball (e.g. <a href="https://path/to/asset.tar.gz">https://path/to/asset.tar.gz</a>). Replace [ARCHIVE\_CHECKSUM] with the checksum you want to use. Replace [ALIAS] with a unique name for the command.

Replace [flags] with the flags you want to use.Run sensuct1 command install -h to view flags. Flags are optional and apply only to the install command — they are not saved as part of the command you are installing.

For example, to install a command-test asset via URL with no flags:

sensuctl command install command-test --url https://github.com/amdprophet/command-test/releases/download/v0.0.4/command-test\_0.0.4\_darwin\_amd64.tar.gz --checksum 8b15a170e091dab42256fe64ca7c4a050ed49a9dbfd6c8129c95506a8a9a91f2762ac1a6d24f4fc54543 0613fd45abc91d3e5d3605fcfffb270dcf01996caa7f

**NOTE**: Asset definitions with multiple asset builds are only supported via Bonsai.

#### Execute commands

To execute a sensuctl command plugin via its asset's bin/entrypoint executable:

```
sensuctl command exec [ALIAS] [args] [flags]
```

Replace [ALIAS] with a unique name for the command. Eor example, for the Sensu EC2 Discovery Plugin, you might use the alias sensu-ec2-discovery [ALIAS] is required.

Replace [flags] with the flags you want to use.Run sensuct1 command exec -h to view flags.Elagare optional and apply only to the exec command — they are not saved as part of the command you are executing.

Replace [args] with the global flags you want to use.Run sensuct1 command exec -h to view global flags.To pass [args] flags to the bin/entrypoint executable, make sure to specify them after a double dash surrounded by spaces.

**NOTE**: When you use sensuct1 command exec, the <u>environment variables</u> are passed to the command.

For example:

```
sensuctl command exec mycommand arg1 arg2 --cache-dir /tmp -- --flag1 --flag2=value
```

Sensuctl will parse the –cache-dir flag, but bin/entrypoint will parse all flags after the –- .

In this example, the full command run by sensuctl exec would be:

```
bin/entrypoint arg1 arg2 --flag1 --flag2=value
```

#### List commands

To list installed sensuctl commands:

```
sensuctl command list [flags]
```

Replace [flags] with the flags you want to use.Run sensuct1 command list -h to view flags.Elags are optional and apply only to the list command.

#### Delete commands

To delete sensuctl commands:

```
sensuctl command delete [ALIAS] [flags]
```

Replace [ALIAS] with a unique name for the command. For example, for the Sensu EC2 Discovery Plugin, you might use the alias sensu-ec2-discovery [ALIAS] is required.

Replace [flags] with the flags you want to use.Run sensuct1 command delete -h to view flags. Flags are optional and apply only to the delete command.

# Sensu agent

- ¬ Installation
- Communication between the agent and backend
- ¬ Create monitoring events using service checks
- Create monitoring events using the agent API
- Create monitoring events using the StatsD listener
- The action of the agent TCP and UDP sockets (deprecated)
- Keepalive monitoring
- Service management
  - ¬ Start and stop the service | Register and deregister | Cluster | Synchronize time
- ¬ Configuration
  - General configuration flags | API configuration | Ephemeral agent configuration |
    Keepalive configuration | Security configuration | Socket configuration | StatsD
    configuration | Allow list configuration and example configuration file | Configuration via environment variables
- ¬ Example Sensu agent configuration file (download)

The Sensu agent is a lightweight client that runs on the infrastructure components you want to monitor. Agents register with the Sensu backend as <u>monitoring entities</u> with type: "agent". Agent entities are responsible for creating <u>check and metrics events</u> to send to the <u>backend event pipeline</u>. The Sensu agent is available for Linux, macOS, and Windows. See the <u>installation guide</u> to install the agent.

# Communication between the agent and backend

The Sensu agent uses <u>WebSocket</u> (ws) protocol to send and receive JSON messages with the Sensu backend. For optimal network throughput, agents will attempt to negotiate the use of <u>Protobuf</u> serialization when communicating with a Sensu backend that supports it. This communication is via clear text by default. Follow <u>Secure Sensu</u> to configure the backend and agent for WebSocket Secure (wss) encrypted communication.

# Create monitoring events using service checks

Sensu uses the <u>publish/subscribe pattern of communication</u>, which allows automated registration and deregistration of ephemeral systems. At the core of this model are Sensu agent subscriptions.

Each Sensu agent has a defined set of <u>subscriptions</u>: a list of roles and responsibilities assigned to the system (for example, a webserver or database). These subscriptions determine which <u>monitoring</u> <u>checks</u> the agent will execute. Agent subscriptions allow Sensu to request check executions on a group of systems at a time instead of a traditional 1:1 mapping of configured hosts to monitoring checks. For an agent to execute a service check, you must specify the same subscription in the <u>agent configuration</u> and the check definition.

After receiving a check request from the Sensu backend, the agent:

- 1. Applies any tokens that match attribute values in the check definition.
- 2. Fetches <u>assets</u> and stores them in its local cache.By default, agents cache asset data at /var/cache/sensu/sensu-agent (C:\ProgramData\sensu\cache\sensu-agent ON Windows systems) or as specified by the the <u>cache-dir</u> <u>flag</u>.
- 3. Executes the check command.
- 4. Executes any <u>hooks</u> specified by the check based on the exit status.
- 5. Creates an <u>event</u> that contains information about the applicable entity, check, and metric.

### Subscription configuration

To configure subscriptions for an agent, set <u>the subscriptions</u> <u>flag</u>. To configure subscriptions for a check, set the <u>check definition attribute subscriptions</u>.

In addition to the subscriptions defined in the agent configuration, Sensu agent entities also subscribe automatically to subscriptions that match their <a href="entity">entity</a> .Eor example, an agent entity with <a href="name">name</a>: "i-424242" subscribes to check requests with the subscription <a href="entity:i-424242">entity:i-424242</a> .This makes it possible to generate ad hoc check requests that target specific entities via the API.

# Proxy entities

Sensu proxy entities allow Sensu to monitor external resources on systems or devices where a Sensu agent cannot be installed (such a network switch). The <u>Sensu backend</u> stores proxy entity definitions (unlike agent entities, which the agent stores). When the backend requests a check that includes a <a href="mailto:proxy\_entity\_name">proxy\_entity\_name</a>, the agent includes the provided entity information in the event data in place of the agent entity data. See the <a href="entity reference">entity reference</a> and <a href="Monitor external resources">Monitor external resources</a> for more information about monitoring proxy entities.

# Create monitoring events using the agent API

The Sensu agent API allows external sources to send monitoring data to Sensu without requiring the external sources to know anything about Sensu's internal implementation. The agent API listens on the address and port specified by the <u>API configuration flags</u>. Only unsecured HTTP (no HTTPS) is supported at this time. Any requests for unknown endpoints result in an HTTP 404 Not Found response.

```
/events (POST)
```

The <code>/events</code> API provides HTTP POST access to publish monitoring events to the Sensu backend pipeline via the agent API. The agent places events created via the <code>/events</code> POST endpoint into a queue stored on disk. In case of a loss of connection with the backend or agent shutdown, the agent preserves queued event data. When the connection is reestablished, the agent sends the queued events to the backend.

The /events API uses a configurable burst limit and rate limit for relaying events to the backend. See API configuration flags to configure the events-burst-limit and events-rate-limit flags.

### Example POST request to events API

The following example submits an HTTP POST request to the <code>/events</code> API. The request creates event for a check named <code>check-mysql-status</code> with the output <code>could not connect to mysql</code> and a status of <code>1</code> (warning). The agent responds with an HTTP <code>202 Accepted</code> response to indicate that the event has been added to the queue to be sent to the backend.

```
curl -X POST \
-H 'Content-Type: application/json' \
-d '{
    "check": {
        "metadata": {
            "name": "check-mysql-status"
        },
        "status": 1,
        "output": "could not connect to mysql"
      }
}' \
http://127.0.0.1:3031/events
```

**PRO TIP**: To use the agent API /events endpoint to create proxy entities, include a proxy entity name attribute within the check scope.

#### Detect silent failures

You can use the Sensu agent API in combination with the check time-to-live (TTL) attribute to detect silent failures. This creates what's commonly referred to as a "dead man's switch".

With check TTLs, Sensu can set an expectation that a Sensu agent will publish additional events for a check within the period of time specified by the TTL attribute. If a Sensu agent fails to publish an event before the check TTL expires, the Sensu backend creates an event with a status of 1 (warning) to indicate the expected event was not received. For more information about check TTLs, see the the check reference.

You can use the Sensu agent API to enable tasks that run outside of Sensu's check scheduling to emit events. Using the check TTL attribute, these events create a dead man's switch: if the task fails for any reason, the lack of an "all clear" event from the task will notify operators of a silent failure (which might otherwise be missed). If an external source sends a Sensu event with a check TTL to the Sensu agent API, Sensu expects another event from the same external source before the TTL expires.

In this example, external event input via the Sensu agent API uses a check TTL to create a dead man's switch for MySQL backups. Assume that a MySQL backup script runs periodically, and you expect the job to take a little less than 7 hours to complete.

- ¬ If the job completes successfully, you want a record of it, but you don't need to receive an alert.
- If the job fails or continues running longer than the expected 7 hours, you do need to receive an alert.

This script sends an event that tells the Sensu backend to expect an additional event with the same name within 7 hours of the first event:

```
curl -X POST \
-H 'Content-Type: application/json' \
-d '{
   "check": {
    "metadata": {
```

```
"name": "mysql-backup-job"
},

"status": 0,

"output": "mysql backup initiated",

"ttl": 25200
}
}' \
http://127.0.0.1:3031/events
```

With this initial event submitted to the agent API, you recorded in the Sensu backend that your script started. You also configured the dead man's switch so that you'll receive an alert if the job fails or runs for too long. Although it is possible for your script to handle errors gracefully and emit additional monitoring events, this approach allows you to worry less about handling every possible error case. A lack of additional events before the 7-hour period elapses results in an alert.

If your backup script runs successfully, you can send an additional event without the TTL attribute, which removes the dead man's switch:

```
curl -X POST \
-H 'Content-Type: application/json' \
-d '{
    "check": {
        "metadata": {
            "name": "mysql-backup-job"
        },
        "status": 0,
        "output": "mysql backup ran successfully!"
     }
}' \
http://127.0.0.1:3031/events
```

When you omit the TTL attribute from this event, you also remove the dead man's switch being monitored by the Sensu backend. This effectively sounds the "all clear" for this iteration of the task.

### API specification

description

Accepts JSON <u>event data</u> and passes the event to the Sensu backend event pipeline for processing.

#### example url

#### http://hostname:3031/events

#### payload example

```
"check": {
    "metadata": {
        "name": "check-mysql-status"
    },
    "status": 1,
    "output": "could not connect to mysql"
}
```

#### payload attributes

#### Required:

- ¬ check: All check data must be within the check scope
- metadata: The check scope must contain a metadata scope
- name: The metadata scope must contain the name attribute with a string that represents the name of the monitoring check

#### Optional:

Any other attributes supported by the Sensu check specification

#### response codes

¬ Success: 202 (Accepted)

¬ **Malformed**: 400 (Bad Request)

¬ **Error**: 500 (Internal Server Error)

# /healthz (GET)

The /healthz API provides HTTP GET access to the status of the Sensu agent via the agent API.

### Example

In the following example, an HTTP GET request is submitted to the /healthz API:

```
curl http://127.0.0.1:3031/healthz
```

The request results in a healthy response:

ok

### API specification

| /healthz (GET) |                                                                                                    |
|----------------|----------------------------------------------------------------------------------------------------|
| description    | Returns the agent status: Ok if the agent is active and connected to a Sensu backend or sensu backend unavailable if the agent cannot connect to a backend. |
| example url    | http://hostname:3031/healthz                                                                                                    |

# Create monitoring events using the StatsD listener

Sensu agents include a listener to send <u>StatsD</u> metrics to the event pipeline. By default, Sensu agents listen on UDP socket 8125 (TCP on Windows systems) for messages that follow the <u>StatsD line protocol</u> and send metric events for handling by the Sensu backend.

For example, you can use the <u>Netcat</u> utility to send metrics to the StatsD listener:

```
echo 'abc.def.g:10|c' | nc -w1 -u localhost 8125
```

Sensu does not store metrics received through the StatsD listener, so it's important to configure event handlers.

# StatsD line protocol

The Sensu StatsD listener accepts messages formatted according to the StatsD line protocol:

```
<metricname>:<value>|<type>
```

For more information, see the StatsD documentation.

# Configure the StatsD listener

To configure the StatsD listener, specify the <u>statsd-event-handlers</u> configuration flag in the <u>agent</u> configuration, and start the agent.

```
# Start an agent that sends StatsD metrics to InfluxDB sensu-agent --statsd-event-handlers influx-db
```

Use the <u>StatsD configuration flags</u> to change the default settings for the StatsD listener address, port, and flush interval.

```
# Start an agent with a customized address and flush interval
sensu-agent --statsd-event-handlers influx-db --statsd-flush-interval 1 --statsd-
metrics-host 123.4.5.11 --statsd-metrics-port 8125
```

# Create monitoring events using the agent TCP and UDP sockets

NOTE: The agent TCP and UDP sockets are deprecated in favor of the agent API.

Sensu agents listen for external monitoring data using TCP and UDP sockets. The agent sockets accept JSON event data and pass events to the Sensu backend event pipeline for processing. The TCP and UDP sockets listen on the address and port specified by the socket configuration flags.

#### Use the TCP socket

This example demonstrates external monitoring data input via the Sensu agent TCP socket. The example uses Bash's built-in /dev/tcp file to communicate with the Sensu agent socket:

```
echo '{"name": "check-mysql-status", "status": 1, "output": "error!"}' >
/dev/tcp/localhost/3030
```

You can also use the Netcat utility to send monitoring data to the agent socket:

```
echo '{"name": "check-mysql-status", "status": 1, "output": "error!"}' | nc
localhost 3030
```

### Use the UDP socket

This example demonstrates external monitoring data input via the Sensu agent UDP socket. The example uses Bash's built-in /dev/udp file to communicate with the Sensu agent socket:

```
echo '{"name": "check-mysql-status", "status": 1, "output": "error!"}' > /dev/udp/127.0.0.1/3030
```

You can also use the Netcat utility to send monitoring data to the agent socket:

```
echo '{"name": "check-mysql-status", "status": 1, "output": "error!"}' | nc -u -v 127.0.0.1 3030
```

# Socket event format

The agent TCP and UDP sockets use a special event data format designed for backward compatibility with Sensu Core 1.x check results. Attributes specified in socket events appear in the resulting event data passed to the Sensu backend.

#### **Example socket input: Minimum required attributes**

```
"name": "check-mysql-status",
   "status": 1,
   "output": "error!"
}
```

#### **Example socket input: All attributes**

```
"name": "check-http",
"status": 1,
"output": "404",
"source": "sensu-docs-site",
"executed": 1550013435,
"duration": 1.903135228,
   "handlers": ["slack", "influxdb"]
}
```

# Socket event specification

**NOTE**: The Sensu agent socket ignores any attributes that are not included in this specification.

| name        |                              |
|-------------|------------------------------|
| description | Check name.                  |
| required    | true                         |
| type        | String                       |
| example     | "name": "check-mysql-status" |

| status      |                                                                                                    |
|-------------|----------------------------------------------------------------------------------------------------|
| description | Check execution exit status code. An exit status code of 0 (zero) indicates OK, 1 indicates WARNING, and 2 indicates CRITICAL. Exit status codes other than 0, 1, and 2 indicate an UNKNOWN or custom status. |
| required    | true                                                                                                    |
| type        | Integer                                                                                                    |
| example     | "status": 0                                                                                                    |

| output      |                                            |
|-------------|--------------------------------------------|
| description | Output produced by the check command.      |
| required    | true                                       |
| type        | String                                     |
| example     | "output": "CheckHttp OK: 200, 78572 bytes" |

| source      |                                                                                                    |
|-------------|----------------------------------------------------------------------------------------------------|
| description | Name of the Sensu entity associated with the event. Use this attribute to tie the event to a proxy entity. If no matching entity exists, Sensu creates a proxy entity with the name provided by the source attribute. |
| required    | false                                                                                                    |
| default     | The agent entity that receives the event data.                                                                                                    |
| type        | String                                                                                                    |
| example     | "source": "sensu-docs-site"                                                                                                    |

| client      |                                                                                                    |
|-------------|----------------------------------------------------------------------------------------------------|
| description | <b>NOTE</b> : The client attribute is deprecated in favor of the source attribute (see above). Name of the Sensu entity associated with the event. Use this attribute to tie the event to a proxy entity. If no matching entity exists, Sensu creates a proxy entity with the name provided by the client attribute. |
| required    | false                                                                                                    |
| default     | The agent entity that receives the event data.                                                                                                    |
| type        | String                                                                                                    |
| example     | "client": "sensu-docs-site"                                                                                                    |

| executed    |                                                                        |
|-------------|------------------------------------------------------------------------|
| description | Time at which the check was executed. In seconds since the Unix epoch. |
| required    | false                                                                  |
| default     | The time the event was received by the agent.                          |
| type        | Integer                                                                |
| example     | "executed": 1458934742                                                 |

| duration    |                                                          |
|-------------|----------------------------------------------------------|
| description | Amount of time it took to execute the check. In seconds. |
| required    | false                                                    |

| type    | Float                   |
|---------|-------------------------|
| example | "duration": 1.903135228 |

| command     |                                                                                                    |
|-------------|----------------------------------------------------------------------------------------------------|
| description | Command executed to produce the event. Use the command attribute to add context to the event data. Sensu does not execute the command included in this attribute. |
| required    | false                                                                                                    |
| type        | String                                                                                                    |
| example     | "command": "check-http.rb -u https://sensuapp.org"                                                                                                    |

| interval    |                                                                                                    |
|-------------|----------------------------------------------------------------------------------------------------|
| description | Interval used to produce the event. Use the <pre>interval</pre> attribute to add context to the event data. Sensu does not act on the value provided in this attribute. |
| required    | false                                                                                                    |
| default     | 1                                                                                                    |
| type        | Integer                                                                                                    |
| example     | "interval": 60                                                                                                    |

# handlers

description

Array of Sensu handler names to use for handling the event. Each

handler name in the array must be a string.

| required | false                             |
|----------|-----------------------------------|
| type     | Array                             |
| example  | "handlers": ["slack", "influxdb"] |

# Keepalive monitoring

Sensu keepalives are the heartbeat mechanism used to ensure that all registered agents are operational and able to reach the <u>Sensu backend</u>. Sensu agents publish keepalive events containing entity configuration data to the Sensu backend according to the interval specified by the <u>keepalive-interval</u> flag.

If a Sensu agent fails to send keepalive events over the period specified by the <a href="keepalive-critical-timeout">keepalive-critical-timeout</a> is set to 0 (disabled) by default to help ensure that it will not interfere with your <a href="keepalive-warning-timeout">keepalive-warning-timeout</a> setting.

If a Sensu agent fails to send keepalive events over the period specified by the <a href="keepalive-warning-timeout">keepalive-warning-timeout</a> flag, the Sensu backend creates a keepalive warning alert in the Sensu dashboard. The value you specify for <a href="keepalive-warning-timeout">keepalive-warning-timeout</a> must be lower than the value you specify for <a href="keepalive-critical-timeout">keepalive-critical-timeout</a>.

You can use keepalives to identify unhealthy systems and network partitions, send notifications, and trigger auto-remediation, among other useful actions.

**NOTE**: Keepalive monitoring is not supported for <u>proxy entities</u>, as they are inherently unable to run a Sensu agent.

# Handle keepalive events

You can use a keepalive handler to connect keepalive events to your monitoring workflows. Sensu looks for an <u>event handler</u> named <u>keepalive</u> and automatically uses it to process keepalive events.

Suppose you want to receive Slack notifications for keepalive alerts, and you already have a Slack

handler set up to process events. To process keepalive events using the Slack pipeline, create a handler set named keepalive and add the slack handler to the handlers array. The resulting keepalive handler set configuration looks like this:

#### YML

```
type: Handler
api_version: core/v2
metadata:
   name: keepalive
   namespace: default
spec:
   handlers:
   - slack
   type: set
```

#### **JSON**

```
"type": "Handler",
   "api_version": "core/v2",
   "metadata" : {
        "name": "keepalive",
        "namespace": "default"
},
   "spec": {
        "type": "set",
        "handlers": [
            "slack"
        ]
}
```

# Service management

### Start the service

Use the sensu-agent tool to start the agent and apply configuration flags.

#### Linux

To start the agent with configuration flags:

```
sensu-agent start --subscriptions disk-checks --log-level debug
```

To see available configuration flags and defaults:

```
sensu-agent start --help
```

To start the agent using a service manager:

```
sudo service sensu-agent start
```

If you do not provide any configuration flags, the agent loads configuration from the location specified by the <code>config-file</code> attribute (default is <code>/etc/sensu/agent.yml</code>).

#### Windows

Run the following command as an admin to install and start the agent:

```
sensu-agent service install
```

By default, the agent loads configuration from <code>%ALLUSERSPROFILE%\sensu\config\agent.yml</code> (for example, <code>C:\ProgramData\sensu\log\sensu-agent.log</code> (for example, <code>%ALLUSERSPROFILE%\sensu\log\sensu-agent.log</code> (for example, <code>%C:\ProgramData\sensu\log\sensu-agent.log</code>).

Configure the configuration file and log file locations using the <code>config-file</code> and <code>log-file</code> flags:

```
sensu-agent service install --config-file 'C:\\monitoring\\sensu\\config\\agent.yml' --
log-file 'C:\\monitoring\\sensu\\log\\sensu-agent.log'
```

# Stop the service

To stop the agent service using a service manager:

#### Linux

```
sudo service sensu-agent stop
```

#### Windows

```
sc.exe stop SensuAgent
```

### Restart the service

You must restart the agent to implement any configuration updates.

To restart the agent using a service manager:

#### Linux

```
sudo service sensu-agent restart
```

#### Windows

```
sc.exe stop SensuAgent
sc.exe start SensuAgent
```

# Enable on boot

To enable the agent to start on system boot:

#### Linux

```
sudo systemctl enable sensu-agent
```

To disable the agent from starting on system boot:

```
sudo systemctl disable sensu-agent
```

**NOTE**: On older distributions of Linux, use sudo chkconfig sensu-agent on to enable the agent and sudo chkconfig sensu-agent off to disable the agent.

#### **Windows**

The service is configured to start automatically on boot by default.

### Get service status

To see the status of the agent service using a service manager:

#### Linux

```
service sensu-agent status
```

#### Windows

```
sc.exe query SensuAgent
```

### Get service version

To get the current agent version using the sensu-agent tool:

```
sensu-agent version
```

#### Uninstall the service

#### **Windows**

```
sensu-agent service uninstall
```

### Get help

The sensu-agent tool provides general and command-specific help flags:

```
# Show sensu-agent commands
sensu-agent help
# Show options for the sensu-agent start subcommand
sensu-agent start --help
```

# Registration

In practice, agent registration happens when a Sensu backend processes an agent keepalive event for an agent that is not already registered in the Sensu agent registry (based on the configured agent name ). The <u>Sensu backend</u> stores this agent registry, and it is accessible via <u>sensuctl entity</u> <u>list</u>.

All Sensu agent data provided in keepalive events gets stored in the agent registry and used to add context to Sensu events and detect Sensu agents in an unhealthy state.

### Registration events

If a <u>Sensu event handler</u> named registration is configured, the <u>Sensu backend</u> creates and processes an <u>event</u> for agent registration, applying any configured <u>filters</u> and <u>mutators</u> before

executing the configured handler.

**PRO TIP**: Use a <u>handler set</u> to execute multiple handlers in response to registration events.

You can use registration events to execute one-time handlers for new Sensu agents. Eor example, you can use registration event handlers to update external <u>configuration management databases (CMDBs)</u> such as ServiceNow.

The handlers reference includes an example registration event handler.

**WARNING**: Registration events are not stored in the event registry, so they are not accessible via the Sensu API. However, all registration events are logged in the <u>Sensu backend</u> log.

### Deregistration events

As with registration events, the Sensu backend can create and process a deregistration event when the Sensu agent process stops. You can use deregistration events to trigger a handler that updates external CMDBs or performs an action to update ephemeral infrastructures. To enable deregistration events, use the deregister flag, and specify the event handler using the deregistration—handler flag. You can specify a deregistration handler per agent using the deregistration—handler agent flag or by setting a default for all agents using the deregistration—handler backend configuration flag.

### Cluster

Agents can connect to a Sensu cluster by specifying any Sensu backend URL in the cluster in the <a href="backend-url">backend-url</a> configuration flag. For more information about clustering, see <a href="Backend datastore">Backend datastore</a> configuration flags and Run a Sensu cluster.

# Synchronize time

System clocks between agents and the backend should be synchronized to a central NTP server.If system time is out-of-sync, it may cause issues with keepalive, metric, and check alerts.

# Configuration

The agent loads configuration upon startup, so you must restart the agent for any configuration updates to take effect.

### Linux

Specify the agent configuration with either a .yml file or sensu-agent start command line flags. Configuration via command line flags overrides attributes specified in a configuration file. See the Example Sensu agent configuration file for flags and defaults.

## Configuration summary

```
$ sensu-agent start --help
start the sensu agent
Usage:
 sensu-agent start [flags]
Flags:
      --allow-list string
                                              path to agent execution allow list
configuration file
      --annotations stringToString
                                              entity annotations map (default [])
      --api-host string
                                              address to bind the Sensu client HTTP
API to (default "127.0.0.1")
      --api-port int
                                               port the Sensu client HTTP API listens
on (default 3031)
      --backend-url strings
                                              ws/wss URL of Sensu backend server (to
specify multiple backends use this flag multiple times) (default
[ws://127.0.0.1:8081])
      --cache-dir string
                                               path to store cached data (default
"/var/cache/sensu/sensu-agent")
      --cert-file string
                                             TLS certificate in PEM format
  -c, --config-file string
                                            path to sensu-agent config file
      --deregister
                                               ephemeral agent
      --deregistration-handler string
                                               deregistration handler that should
process the entity deregistration event.
      --disable-assets
                                               disable check assets on this agent
      --disable-api
                                               disable the Agent HTTP API
      --disable-sockets
                                               disable the Agent TCP and UDP event
sockets
      --events-burst-limit
                                               /events api burst limit
      --events-rate-limit
                                               maximum number of events transmitted
to the backend through the /events api
```

```
-h, --help
                                             help for start
      --insecure-skip-tls-verify
                                            skip ssl verification
      --keepalive-critical-timeout uint32 number of seconds until agent is
considered dead by backend to create a critical event (default 0)
      --keepalive-interval uint32
                                             number of seconds to send between
keepalive events (default 20)
      --keepalive-warning-timeout uint32 number of seconds until agent is
considered dead by backend to create a warning event (default 120)
      --key-file string
                                            TLS certificate key in PEM format
      --labels stringToString
                                             entity labels map (default [])
      --log-level string
                                             logging level [panic, fatal, error,
warn, info, debug] (default "warn")
      --name string
                                             agent name (defaults to hostname)
(default "my-hostname")
      --namespace string
                                             agent namespace (default "default")
      --password string
                                             agent password (default "P@ssw0rd!")
     --redact string
                                             comma-delimited customized list of
fields to redact
                                             address to bind the Sensu client
      --socket-host string
socket to (default "127.0.0.1")
     --socket-port int
                                             port the Sensu client socket listens
on (default 3030)
     --statsd-disable
                                             disables the statsd listener and
metrics server
      --statsd-event-handlers strings comma-delimited list of event handlers
for statsd metrics
      --statsd-flush-interval int
                                           number of seconds between stated flush
(default 10)
      --statsd-metrics-host string
                                            address used for the statsd metrics
server (default "127.0.0.1")
      --statsd-metrics-port int
                                            port used for the statsd metrics
server (default 8125)
     --subscriptions string
                                            comma-delimited list of agent
subscriptions
      --trusted-ca-file string
                                           tls certificate authority
     --user string
                                            agent user (default "agent")
```

### Windows

(also provided with Sensu packages at %ALLUSERSPROFILE%\sensu\config\agent.yml.example; default C:\ProgramData\sensu\config\agent.yml.example).

# General configuration flags

| annotations          |                                                                                                    |
|----------------------|----------------------------------------------------------------------------------------------------|
| description          | Non-identifying metadata to include with event data that you can access with <u>event filters</u> and <u>tokens</u> . You can use annotations to add data that is meaningful to people or external tools that interact with Sensu. |
|                      | In contrast to labels, you cannot use annotations in <u>API response</u> <u>filtering</u> , <u>sensuctl response filtering</u> , or <u>dashboard views</u> .                                                                       |
| required             | false                                                                                                    |
| type                 | Map of key-value pairs. Keys and values can be any valid UTF-8 string.                                                                                                    |
| default              | null                                                                                                    |
| environment variable | SENSU_ANNOTATIONS                                                                                                    |
| example              | <pre># Command line examples sensu-agent startannotations sensu.io/plugins/slack/config/webhook- url=https://hooks.slack.com/services/T000000000/B000000000/XX XXXXXXXXXXXXXXXX</pre>                                              |

description

ws or wss URL of the Sensu backend server. To specify multiple backends with sensu-agent start, use this flag multiple times.

**NOTE**: If you do not specify a port for your backend-url values, the agent will automatically append the default backend port (8081).

```
type List

default ws://127.0.0.1:8081

environment variable SENSU_BACKEND_URL

example

# Command line examples
sensu-agent start --backend-url ws://0.0.0.0:8081
sensu-agent start --backend-url ws://0.0.0.0:8081 --
backend-url ws://0.0.0.0:8082

# /etc/sensu/agent.yml example
backend-url:
- "ws://0.0.0.0:8081"
- "ws://0.0.0.0:8082"
```

| cache-dir            |                                                                                         |
|----------------------|-----------------------------------------------------------------------------------------|
| description          | Path to store cached data.                                                              |
| type                 | String                                                                                  |
| default              | ☐ Linux: /var/cache/sensu/sensu-agent☐ Windows: C:\ProgramData\sensu\cache\sensu-agent☐ |
| environment variable | SENSU_CACHE_DIR                                                                         |
| example              | # Command line example                                                                  |

```
sensu-agent start --cache-dir /cache/sensu-agent

# /etc/sensu/agent.yml example
cache-dir: "/cache/sensu-agent"
```

| config-file          |                                                           |
|----------------------|-----------------------------------------------------------|
| description          | Path to Sensu agent configuration file.                   |
| type                 | String                                                    |
| default              |                                                           |
|                      | ¬ Linux: /etc/sensu/agent.yml                             |
|                      | ¬ FreeBSD: /usr/local/etc/sensu/agent.yml                 |
|                      | <pre>Windows: C:\ProgramData\sensu\config\agent.yml</pre> |
|                      |                                                           |
| environment variable | SENSU_CONFIG_FILE                                         |
| example              |                                                           |
|                      | # Command line example                                    |
|                      | sensu-agent startconfig-file /sensu/agent.yml             |
|                      | sensu-agent start -c /sensu/agent.yml                     |
|                      | # /etc/sensu/agent.yml example                            |
|                      | <pre>config-file: "/sensu/agent.yml"</pre>                |

| disable-assets |                                                                                                    |
|----------------|----------------------------------------------------------------------------------------------------|
| description    | When set to true, disables <u>assets</u> for the agent. If an agent attempts to execute a check that requires an asset, the agent will respond with a status of 3 and a message that indicates the agent could not execute the check because assets are disabled. |
| type           | Boolean                                                                                                    |
| default        | false                                                                                                    |

```
environment variable
```

```
SENSU DISABLE ASSETS
```

#### example

```
# Command line example
sensu-agent start --disable-assets
# /etc/sensu/agent.yml example
disable-assets: true
```

# allow-list description Path to yaml or json file that contains the allow list of check or hook commands the agent can execute. See the example allow list configuration file and the allow list configuration spec for information about building a configuration file. String type default 11.11 environment variable SENSU ALLOW LIST example # Command line example sensu-agent start --allow-list /etc/sensu/check-allowlist.yaml # /etc/sensu/agent.yml example allow-list: /etc/sensu/check-allow-list.yaml

#### labels

#### description

Custom attributes to include with event data that you can use for response and dashboard view filtering and <u>tokens</u>.

If you include labels in your event data, you can filter <u>API responses</u>, <u>sensuctl responses</u>, and <u>dashboard views</u> based on them. In other words, labels allow you to create meaningful groupings for your data.

Limit labels to metadata you need to use for response filtering. For complex, non-identifying metadata that you will *not* need to use in response filtering, use annotations rather than labels.

| required             | false                                                                                                    |
|----------------------|----------------------------------------------------------------------------------------------------|
| type                 | Map of key-value pairs. Keys can contain only letters, numbers, and underscores and must start with a letter. Values can be any valid UTF-8 string.                                                                               |
| default              | null                                                                                                    |
| environment variable | SENSU_LABELS                                                                                                    |
| example              | <pre># Command line examples sensu-agent startlabels proxy_type=website sensu-agent startlabels example_key1="example value" example_key2="example value"  # /etc/sensu/agent.yml example labels:     proxy_type: "website"</pre> |

| name                 |                                                                                                    |
|----------------------|----------------------------------------------------------------------------------------------------|
| description          | Entity name assigned to the agent entity.                                                                         |
| type                 | String                                                                                                    |
| default              | Defaults to hostname (for example, sensu-centos).                                                                 |
| environment variable | SENSU_NAME                                                                                                    |
| example              | <pre># Command line example sensu-agent startname agent-01  # /etc/sensu/agent.yml example name: "agent-01"</pre> |

```
description

Logging level: panic , fatal , error , warn , info , or debug .

type

String

default

warn

environment variable

$\frac{\text{sensu-agent start --log-level debug}}{\text{debug"}}$
```

| subscriptions        |                                                                                                    |
|----------------------|----------------------------------------------------------------------------------------------------|
| description          | Array of agent subscriptions that determine which monitoring checks the agent will execute. The subscriptions array items must be strings.                                                                                                    |
| type                 | List                                                                                                    |
| environment variable | SENSU_SUBSCRIPTIONS                                                                                                    |
| example              | <pre># Command line examples sensu-agent startsubscriptions disk-checks,process- checks sensu-agent startsubscriptions disk-checks subscriptions process-checks  # /etc/sensu/agent.yml example subscriptions:    - disk-checks    - process-checks</pre> |

# API configuration flags

| api-host             |                                                                                                    |
|----------------------|----------------------------------------------------------------------------------------------------|
| description          | Bind address for the Sensu agent HTTP API.                                                                              |
| type                 | String                                                                                                    |
| default              | 127.0.0.1                                                                                                    |
| environment variable | SENSU_API_HOST                                                                                                    |
| example              | <pre># Command line example sensu-agent startapi-host 0.0.0.0  # /etc/sensu/agent.yml example api-host: "0.0.0.0"</pre> |

| api-port             |                                                                                                    |
|----------------------|----------------------------------------------------------------------------------------------------|
| description          | Listening port for the Sensu agent HTTP API.                                                                    |
| type                 | Integer                                                                                                    |
| default              | 3031                                                                                                    |
| environment variable | SENSU_API_PORT                                                                                                  |
| example              | <pre># Command line example sensu-agent startapi-port 4041  # /etc/sensu/agent.yml example api-port: 4041</pre> |

```
description true to disable the agent HTTP API. Otherwise, false.

type Boolean

default false

environment variable SENSU_DISABLE_API

example

# Command line example
sensu-agent start --disable-api
# /etc/sensu/agent.yml example
disable-api: true
```

| events-burst-limit   |                                                                                                    |
|----------------------|----------------------------------------------------------------------------------------------------|
| description          | Maximum amount of burst allowed in a rate interval for the <u>agent events</u> <u>API</u> .                                     |
| type                 | Integer                                                                                                    |
| default              | 10                                                                                                    |
| environment variable | SENSU_EVENTS_BURST_LIMIT                                                                                                    |
| example              | <pre># Command line example sensu-agent startevents-burst-limit 20  # /etc/sensu/agent.yml example events-burst-limit: 20</pre> |

#### events-rate-limit

description

Maximum number of events per second that can be transmitted to the backend with the <u>agent events API</u>.

| type                 | Float                                                                                                    |
|----------------------|----------------------------------------------------------------------------------------------------|
| default              | 10.0                                                                                                    |
| environment variable | SENSU_EVENTS_RATE_LIMIT                                                                                                    |
| example              | <pre># Command line example sensu-agent startevents-rate-limit 20.0  # /etc/sensu/agent.yml example events-rate-limit: 20.0</pre> |

# Ephemeral agent configuration flags

```
description

true if a deregistration event should be created upon Sensu agent process stop. Otherwise, false.

type

Boolean

default

false

environment variable

$ENSU_DEREGISTER

example

# Command line example

sensu-agent start --deregister

# /etc/sensu/agent.yml example

deregister: true
```

| description          | Name of a deregistration handler that processes agent deregistration events. This flag overrides any handlers applied by the <a href="mailto:deregistration-handler">deregistration-handler</a> <a href="mailto:backend">backend configuration flag</a> . |
|----------------------|----------------------------------------------------------------------------------------------------|
| type                 | String                                                                                                    |
| environment variable | SENSU_DEREGISTRATION_HANDLER                                                                                                    |
| example              | <pre># Command line example sensu-agent startderegistration-handler deregister  # /etc/sensu/agent.yml example deregistration-handler: "deregister"</pre>                                                                                                 |

# Keepalive configuration flags

```
keepalive-critical-
timeout
description
                        Number of seconds after a missing keepalive event until the agent is
                        considered unresponsive by the Sensu backend to create a critical event.
                        Set to disabled ( 0 ) by default. If the value is not 0, it must be greater
                        than or equal to 5.
type
                        Integer
default
                        0
environment variable
                         SENSU KEEPALIVE CRITICAL TIMEOUT
example
                           # Command line example
                          sensu-agent start --keepalive-critical-timeout 300
                           # /etc/sensu/agent.yml example
                          keepalive-critical-timeout: 300
```

| keepalive-interval   |                                                                                                    |
|----------------------|----------------------------------------------------------------------------------------------------|
| description          | Number of seconds between keepalive events.                                                                                     |
| type                 | Integer                                                                                                    |
| default              | 20                                                                                                    |
| environment variable | SENSU_KEEPALIVE_INTERNAL                                                                                                    |
| example              | <pre># Command line example sensu-agent startkeepalive-interval 30  # /etc/sensu/agent.yml example keepalive-interval: 30</pre> |

```
keepalive-warning-
timeout
description
                       Number of seconds after a missing keepalive event until the agent is
                       considered unresponsive by the Sensu backend to create a warning
                       event. Value must be lower than the keepalive-critical-timeout
                       value. Minimum value is 5.
                       Integer
type
default
                        120
environment variable
                        SENSU KEEPALIVE WARNING TIMEOUT
example
                          # Command line example
                         sensu-agent start --keepalive-warning-timeout 300
                          # /etc/sensu/agent.yml example
                         keepalive-warning-timeout: 300
```

# Security configuration flags

| namespace            |                                                                                                    |
|----------------------|----------------------------------------------------------------------------------------------------|
| description          | Agent namespace. <b>NOTE</b> : Agents are represented in the backend as a class of entity. Entities can only belong to a <u>single namespace</u> . |
| type                 | String                                                                                                    |
| default              | default                                                                                                    |
| environment variable | SENSU_NAMESPACE                                                                                                    |
| example              | <pre># Command line example sensu-agent startnamespace ops  # /etc/sensu/agent.yml example namespace: "ops"</pre>                                  |

| user                 |                                                                                                    |
|----------------------|----------------------------------------------------------------------------------------------------|
| description          | Sensu RBAC username used by the agent. Agents require get, list, create, update, and delete permissions for events across all namespaces. |
| type                 | String                                                                                                    |
| default              | agent                                                                                                    |
| environment variable | SENSU_USER                                                                                                    |
| example              | <pre># Command line example sensu-agent startuser agent-01  # /etc/sensu/agent.yml example user: "agent-01"</pre>                         |

| password             |                                                                                                    |
|----------------------|----------------------------------------------------------------------------------------------------|
| description          | Sensu RBAC password used by the agent.                                                                                                  |
| type                 | String                                                                                                    |
| default              | P@ssw0rd!                                                                                                    |
| environment variable | SENSU_PASSWORD                                                                                                    |
| example              | <pre># Command line example sensu-agent startpassword secure-password  # /etc/sensu/agent.yml example password: "secure-password"</pre> |

```
redact
                       List of fields to redact when displaying the entity NOTE: Redacted
description
                       secrets are sent via the WebSocket connection and stored in etcd. They
                       are not logged or displayed via the Sensu API.
type
                       List
                       By default, Sensu redacts the following fields: password, passwd,
default
                        pass, api key, api token, access key, secret key,
                        private key, secret.
environment variable
                        SENSU REDACT
example
                          # Command line example
                          sensu-agent start --redact secret,ec2 access key
                          # /etc/sensu/agent.yml example
                          redact:
                            - secret
                            - ec2 access key
```

| cert-file            |                                                                                                    |
|----------------------|----------------------------------------------------------------------------------------------------|
| description          | Path to the agent certificate file used in mutual TLS authentication.                                                                               |
| type                 | String                                                                                                    |
| default              | пп                                                                                                    |
| environment variable | SENSU_CERT_FILE                                                                                                    |
| example              | <pre># Command line example sensu-agent startcert-file /path/to/agent-1.pem  # /etc/sensu/agent.yml example cert-file: "/path/to/agent-1.pem"</pre> |

```
trusted-ca-file
description
                       SSL/TLS certificate authority.
type
                       String
default
                        11.11
environment variable
                        SENSU TRUSTED CA FILE
example
                          # Command line example
                          sensu-agent start --trusted-ca-file /path/to/trusted-
                          certificate-authorities.pem
                          # /etc/sensu/agent.yml example
                          trusted-ca-file: "/path/to/trusted-certificate-
                          authorities.pem"
```

| key-file             |                                                                                                    |
|----------------------|----------------------------------------------------------------------------------------------------|
| description          | Path to the agent key file used in mutual TLS authentication.                                                                                             |
| type                 | String                                                                                                    |
| default              | пп                                                                                                    |
| environment variable | SENSU_KEY_FILE                                                                                                    |
| example              | <pre># Command line example sensu-agent startkey-file /path/to/agent-1-key.pem  # /etc/sensu/agent.yml example key-file: "/path/to/agent-1-key.pem"</pre> |

```
insecure-skip-tls-
verify
                       Skip SSL verification. WARNING: This configuration flag is intended for
description
                       use in development systems only. Do not use this flag in production.
                       Boolean
type
default
                        false
environment variable
                        SENSU_INSECURE_SKIP_TLS_VERIFY
example
                          # Command line example
                          sensu-agent start --insecure-skip-tls-verify
                          # /etc/sensu/agent.yml example
                          insecure-skip-tls-verify: true
```

# Socket configuration flags

| socket-host          |                                                                                                    |
|----------------------|----------------------------------------------------------------------------------------------------|
| description          | Address to bind the Sensu agent socket to.                                                                                    |
| type                 | String                                                                                                    |
| default              | 127.0.0.1                                                                                                    |
| environment variable | SENSU_SOCKET_HOST                                                                                                    |
| example              | <pre># Command line example sensu-agent startsocket-host 0.0.0.0  # /etc/sensu/agent.yml example socket-host: "0.0.0.0"</pre> |

| socket-port          |                                                                                                    |
|----------------------|----------------------------------------------------------------------------------------------------|
| description          | Port the Sensu agent socket listens on.                                                                               |
| type                 | Integer                                                                                                    |
| default              | 3030                                                                                                    |
| environment variable | SENSU_SOCKET_PORT                                                                                                    |
| example              | <pre># Command line example sensu-agent startsocket-port 4030  # /etc/sensu/agent.yml example socket-port: 4030</pre> |

```
disable-sockets

description

true to disable the agent TCP and UDP event sockets. Othewise,

false.
```

| type                 | Boolean                                                                                                    |
|----------------------|----------------------------------------------------------------------------------------------------|
| default              | false                                                                                                    |
| environment variable | SENSU_DISABLE_SOCKETS                                                                                                    |
| example              | <pre># Command line example sensu-agent startdisable-sockets  # /etc/sensu/agent.yml example disable-sockets: true</pre> |

## StatsD configuration flags

```
description

true to disable the StatsD listener and metrics server. Otherwise,
false.

type

Boolean

default

false

environment variable

# Command line example
sensu-agent start --statsd-disable

# /etc/sensu/agent.yml example
statsd-disable: true
```

```
statsd-event-
handlers
```

```
type List

environment variable SENSU_STATSD_EVENT_HANDLERS

example

# Command line examples
sensu-agent start --statsd-event-handlers influxdb, opentsdb
sensu-agent start --statsd-event-handlers influxdb --statsd-
event-handlers opentsdb

# /etc/sensu/agent.yml example
statsd-event-handlers:
- influxdb
- opentsdb
```

```
statsd-flush-
interval

description Number of seconds between StatsD flushes.

type Integer

default 10

environment variable SENSU_STATSD_FLUSH_INTERVAL

example

# Command line example
sensu-agent start --statsd-flush-interval 30

# /etc/sensu/agent.yml example
statsd-flush-interval: 30
```

```
statsd-metrics-
host
```

description

Address used for the StatsD metrics server.

| statsd-metrics-port  |                                                                                                    |
|----------------------|----------------------------------------------------------------------------------------------------|
| description          | Port used for the StatsD metrics server.                                                                                              |
| type                 | Integer                                                                                                    |
| default              | 8125                                                                                                    |
| environment variable | SENSU_STATSD_METRICS_PORT                                                                                                    |
| example              | <pre># Command line example sensu-agent startstatsd-metrics-port 6125  # /etc/sensu/agent.yml example statsd-metrics-port: 6125</pre> |

# Allow list configuration

| exec        |                                                               |
|-------------|---------------------------------------------------------------|
| description | Command to allow the Sensu agent to run as a check or a hook. |
| required    | true                                                          |

| type                 | String                                              |
|----------------------|-----------------------------------------------------|
| environment variable | SENSU_EXEC                                          |
| example              | <pre>"exec": "/usr/local/bin/check_memory.sh"</pre> |

| sha512               |                                           |
|----------------------|-------------------------------------------|
| description          | Checksum of the check or hook executable. |
| required             | false                                     |
| type                 | String                                    |
| environment variable | SENSU_SHA512                              |
| example              | "sha512": "4f926bf4328"                   |

| args                 |                                 |
|----------------------|---------------------------------|
| description          | Arguments for the exec command. |
| required             | true                            |
| type                 | Array                           |
| environment variable | SENSU_ARGS                      |
| example              | "args": ["foo"]                 |

| enable_env  |                                                         |
|-------------|---------------------------------------------------------|
| description | true to enable environment variables. Otherwise, false. |

| required             | false              |
|----------------------|--------------------|
| type                 | Boolean            |
| environment variable | SENSU_ENABLE_ENV   |
| example              | "enable_env": true |

# Example allow list configuration file

```
- exec: /usr/local/bin/check memory.sh
 args:
  _ ""
 sha512:
736ac120323772543fd3a08ee54afdd54d214e58c280707b63ce652424313ef9084ca5b247d226aa09be
8f831034ff4991bfb95553291c8b3dc32cad034b4706
 enable env: true
 foo: bar
- exec: /usr/local/bin/show process table.sh
  args:
  _ ""
  sha512:
28d61f303136b16d20742268a896bde194cc99342e02cdffc1c2186f81c5adc53f8550635156bebeed7d
87a0c19a7d4b7a690f1a337cc4737e240b62b827f78a
- exec: echo-asset.sh
 args:
 - "foo"
 sha512:
cce3d16e5881ba829f271df778f9014f7c3659917f7acfd7a60a91bfcabb472eea72f9781194d310388b
a046c21790364ad0308a5a897cde50022195ba90924b
```

#### **JSON**

```
],
    "sha512":
"736ac120323772543fd3a08ee54afdd54d214e58c280707b63ce652424313ef9084ca5b247d226aa09b
e8f831034ff4991bfb95553291c8b3dc32cad034b4706",
    "enable env": true,
    "foo": "bar"
  },
    "exec": "/usr/local/bin/show process table.sh",
    "args": [
     11.11
    1,
    "sha512":
"28d61f303136b16d20742268a896bde194cc99342e02cdffc1c2186f81c5adc53f8550635156bebeed7
d87a0c19a7d4b7a690f1a337cc4737e240b62b827f78a"
  },
  {
    "exec": "echo-asset.sh",
    "args": [
     "foo"
    ],
    "sha512":
"cce3d16e5881ba829f271df778f9014f7c3659917f7acfd7a60a91bfcabb472eea72f9781194d310388
ba046c21790364ad0308a5a897cde50022195ba90924b"
 }
```

## Configuration via environment variables

The sensu-agent service configured by our supported packages will read environment variables from /etc/default/sensu-agent on Debian/Ubuntu systems and /etc/sysconfig/sensu-agent on RHEL systems. The installation package does not create these files, so you will need to create them.

#### UBUNTU/DEBIAN

```
$ sudo touch /etc/default/sensu-agent
```

#### RHEL/CENTOS

```
$ sudo touch /etc/sysconfig/sensu-agent
```

For any configuration flag you wish to specify as an environment variable, you must prepend <code>sensu\_</code>, convert dashes ( - ) to underscores ( \_ ), and capitalize all letters. Then, add the resulting environment variable to the appropriate environment file described above. You must restart the service for these settings to take effect.

In this example, the api-host flag is configured as an environment variable and set to "0.0.0.0":

#### UBUNTU/DEBIAN

```
$ echo 'SENSU_API_HOST="0.0.0.0' | sudo tee -a /etc/default/sensu-agent
$ sudo systemctl restart sensu-agent
```

#### RHEL/CENTOS

```
$ echo 'SENSU_API_HOST="0.0.0.0' | sudo tee -a /etc/sysconfig/sensu-agent
$ sudo systemctl restart sensu-agent
```

# Use environment variables with the Sensu agent

After you <u>configure</u> your sensu-agent service to read environment variables from /etc/default/sensu-agent (Debian/Ubuntu) or /etc/sysconfig/sensu-agent (RHEL), any environment variables you provide there will be available to check and hook commands executed by the Sensu agent. This includes your checks and plugins.

For example, if you configure a SENSU\_TEST\_VAR variable in your sensu-agent file, it will be available to use in your check configurations as SSENSU TEST VAR.

# Sensu backend

- ¬ <u>Installation</u>
- ¬ Create event pipelines
- ¬ Schedule checks
- ¬ Initialization
- Operation and service management
  - ¬ Start and stop the service | Cluster | Synchronize time
- Configuration
  - General configuration | Agent communication configuration | Security configuration |
     Dashboard configuration | Datastore and cluster configuration | Advanced configuration options | Configuration via environment variables | Event logging
- ¬ Example Sensu backend configuration file (download)

The Sensu backend is a service that manages check requests and event data. Every Sensu backend includes an integrated transport for scheduling checks using subscriptions, an event processing pipeline that applies filters, mutators, and handlers, an embedded <a href="etcd">etcd</a> datastore for storing configuration and state, a Sensu API, a <a href="Sensu dashboard">Sensu dashboard</a>, and the <a href="Sensu-backend">Sensu-backend</a> command line tool. The Sensu backend is available for Ubuntu/Debian and RHEL/CentOS distributions of Linux. See the installation guide to install the backend.

### Create event pipelines

The backend processes event data and executes filters, mutators, and handlers. These pipelines are powerful tools to automate your monitoring workflows. To learn more about filters, mutators, and handlers, see:

- ¬ Guide to sending Slack alerts with handlers
- Guide to reducing alerting fatigue with filters
- ¬ Filters reference documentation
- Mutators reference documentation
- ¬ Handlers reference documentation

#### Schedule checks

The backend is responsible for storing check definitions and scheduling check requests. Check scheduling is subscription-based: the backend sends check requests to subscriptions. where they're picked up by subscribing agents.

For information about creating and managing checks, see:

- Monitor server resources with checks
- Collect metrics with checks
- Checks reference documentation

## Initialization

For a **new** installation, you must set up an administrator username and password. To do this, set environment variables as shown below, replacing YOUR\_USERNAME and YOUR\_PASSWORD with the username and password you want to use:

```
export SENSU_BACKEND_CLUSTER_ADMIN_USERNAME=YOUR_USERNAME
export SENSU_BACKEND_CLUSTER_ADMIN_PASSWORD=YOUR_PASSWORD
sensu-backend init
```

NOTE: Make sure the Sensu backend is running before you run sensu-backend init.

You can also run the sensu-backend init command in interactive mode if you prefer to respond to prompts for your username and password:

```
sensu-backend init --interactive

Admin Username: YOUR_USERNAME

Admin Password: YOUR_PASSWORD
```

This initialization step bootstraps the first admin user account for your Sensu installation. This account will be granted the cluster admin role.

**NOTE**: If you are already using Sensu, you do not need to initialize. Your installation has already seeded the admin username and password you have set up.

To see available initialization flags:

```
sensu-backend init --help
```

# Operation and service management

**NOTE**: Commands in this section may require administrative privileges.

#### Start the service

Use the sensu-backend tool to start the backend and apply configuration flags.

To start the backend with configuration flags:

```
sensu-backend start --state-dir /var/lib/sensu/sensu-backend --log-level debug
```

To see available configuration flags and defaults:

```
sensu-backend start --help
```

If you do not provide any configuration flags, the backend loads configuration from /etc/sensu/backend.yml by default.

To start the backend using a service manager:

```
service sensu-backend start
```

## Stop the service

To stop the backend service using a service manager:

```
service sensu-backend stop
```

### Restart the service

You must restart the backend to implement any configuration updates.

To restart the backend using a service manager:

```
service sensu-backend restart
```

### Enable on boot

To enable the backend to start on system boot:

```
systemctl enable sensu-backend
```

To disable the backend from starting on system boot:

```
systemctl disable sensu-backend
```

**NOTE**: On older distributions of Linux, use sudo chkconfig sensu-server on to enable the backend and sudo chkconfig sensu-server off to disable the backend.

### Get service status

To see the status of the backend service using a service manager:

### Get service version

To get the current backend version using the sensu-backend tool:

```
sensu-backend version
```

## Get help

The sensu-backend tool provides general and command-specific help flags:

```
# Show sensu-backend commands
sensu-backend help
# Show options for the sensu-backend start subcommand
sensu-backend start --help
```

### Cluster

You can run the backend as a standalone service, but running a cluster of backends makes Sensu more highly available, reliable, and durable. Sensu backend clusters build on the <u>etcd clustering system</u> Clustering lets you synchronize data between backends and get the benefits of a highly available configuration.

To configure a cluster, see:

- Datastore configuration flags
- ¬ Run a Sensu cluster

## Synchronize time

System clocks between agents and the backend should be synchronized to a central NTP server. If system time is out-of-sync, it may cause issues with keepalive, metric, and check alerts.

# Configuration

You can specify the backend configuration with either a <code>/etc/sensu/backend.yml</code> file or <code>sensu-backend start</code> configuration flags. The backend requires that the <code>state-dir</code> flag is set before starting. All other required flags have default values. See the <code>example backend configuration file</code> for flags and defaults. The backend loads configuration upon startup, so you must restart the backend for any configuration updates to take effect.

## Configuration summary

```
$ sensu-backend start --help
start the sensu backend
Usage:
 sensu-backend start [flags]
General Flags:
     certificate authentication
     --agent-auth-crl-urls strings URLs of CRLs for agent certificate
authentication
                                  TLS certificate key in PEM format for
     --agent-auth-key-file string
agent certificate authentication
     --agent-auth-trusted-ca-file string TLS CA certificate bundle in PEM format
for agent certificate authentication
     --agent-host string
                                        agent listener host (default "[::]")
     --agent-port int
                                        agent listener port (default 8081)
     --agent-write-timeout int
                                        timeout in seconds for agent writes
(default 15)
     --api-listen-address string address to listen on for API traffic
(default "[::]:8080")
     --api-url string
                                        URL of the API to connect to (default
"http://localhost:8080")
     --cache-dir string
                                        path to store cached data (default
"/var/cache/sensu/sensu-backend")
     --cert-file string
                                       TLS certificate in PEM format
```

```
-c, --config-file string
                                         path to sensu-backend config file
      --dashboard-cert-file string
                                         dashboard TLS certificate in PEM format
      --dashboard-host string
                                          dashboard listener host (default "[::]")
      --dashboard-key-file string
                                         dashboard TLS certificate key in PEM
format
                                           dashboard listener port (default 3000)
     --dashboard-port int
                                           enable debugging and profiling features
      --debug
      --deregistration-handler string default deregistration handler
      --event-log-buffer-size int
                                          buffer size of the event logger (default
100000)
                                         path to the event log file
     --event-log-file string
      --eventd-buffer-size int
                                          number of incoming events that can be
buffered (default 100)
      --eventd-workers int
                                          number of workers spawned for processing
incoming events (default 100)
  -h, --help
                                          help for start
      --insecure-skip-tls-verify
                                          skip TLS verification (not recommended!)
                                         path to the PEM-encoded private key to
      --jwt-private-key-file string
use to sign JSON Web Tokens (JWTs)
      --jwt-public-key-file string
                                         path to the PEM-encoded public key to use
to verify JWT signatures
      --keepalived-buffer-size int
                                         number of incoming keepalives that can
be buffered (default 100)
      --keepalived-workers int
                                          number of workers spawned for processing
incoming keepalives (default 100)
      --key-file string
                                          TLS certificate key in PEM format
      --log-level string
                                           logging level [panic, fatal, error,
warn, info, debug] (default "warn")
      --pipelined-buffer-size int
                                          number of events to handle that can be
buffered (default 100)
      --pipelined-workers int
                                          number of workers spawned for handling
events through the event pipeline (default 100)
  -d, --state-dir string
                                           path to sensu state storage (default
"/var/lib/sensu/sensu-backend")
      --trusted-ca-file string
                                         TLS CA certificate bundle in PEM format
Store Flags:
      --etcd-advertise-client-urls strings
                                            list of this member's client URLs
to advertise to the rest of the cluster (default [http://localhost:2379])
      --etcd-cert-file string
                                                 path to the client server TLS cert
file
      --etcd-cipher-suites strings
                                                  list of ciphers to use for etcd
```

```
TLS configuration
      --etcd-client-urls string
                                                  client URLs to use when operating
as an etcd client
                                                  enable client cert authentication
      --etcd-client-cert-auth
      --etcd-discovery
                                                  use the dynamic cluster
configuration method etcd
discovery instead of the static `--initial-cluster method`
      --etcd-discovery-srv
                                             use the dynamic cluster
configuration method DNS SRV
discovery instead of the static `--initial-cluster method`
      --etcd-election-timeout uint
                                                 time in ms a follower node will
go without hearing a heartbeat before attempting to become leader itself (default
1000)
     --etcd-heartbeat-interval uint
                                                 interval in ms with which the
etcd leader will notify followers that it is still the leader (default 100)
      --etcd-initial-advertise-peer-urls strings list of this member's peer URLs
to advertise to the rest of the cluster (default [http://127.0.0.1:2380])
      --etcd-initial-cluster string
                                                 initial cluster configuration for
bootstrapping (default "default=http://127.0.0.1:2380")
      --etcd-initial-cluster-state string initial cluster state ("new" or
"existing"; default "new")
      --etcd-initial-cluster-token string initial cluster token for the
etcd cluster during bootstrap
     --etcd-key-file string
                                                path to the client server TLS key
file
      --etcd-listen-client-urls strings
                                                 list of URLs to listen on for
client traffic (default [http://127.0.0.1:2379])
      --etcd-listen-peer-urls strings
                                                  list of URLs to listen on for
peer traffic (default [http://127.0.0.1:2380])
      --etcd-max-request-bytes uint
                                                  maximum etcd request size in
bytes (use with caution; default 1572864)
     --etcd-name string
                                                  human-readable name for this
member (default "default")
     --etcd-peer-cert-file string
                                                path to the peer server TLS cert
file.
     --etcd-peer-client-cert-auth
                                                 enable peer client cert
authentication
     --etcd-peer-key-file string
                                                path to the peer server TLS key
file
     --etcd-peer-trusted-ca-file string
                                                path to the peer server TLS
trusted CA file
      --etcd-quota-backend-bytes int
                                                 maximum etcd database size in
```

```
bytes (use with caution; default 4294967296)

--etcd-trusted-ca-file string path to the client server TLS

trusted CA cert file

--no-embed-etcd don't embed etcd; use external etcd instead
```

# General configuration flags

| api-listen-address   |                                                                                                    |
|----------------------|----------------------------------------------------------------------------------------------------|
| description          | Address the API daemon will listen for requests on.                                                                                                 |
| type                 | String                                                                                                    |
| default              | [::]:8080                                                                                                    |
| environment variable | SENSU_BACKEND_API_LISTEN_ADDRESS                                                                                                    |
| example              | <pre># Command line example sensu-backend startapi-listen-address [::]:8080  # /etc/sensu/backend.yml example api-listen-address: "[::]:8080"</pre> |

| api-url              |                                                                                    |
|----------------------|------------------------------------------------------------------------------------|
| description          | URL used to connect to the API.                                                    |
| type                 | String                                                                             |
| default              | http://localhost:8080                                                              |
| environment variable | SENSU_BACKEND_API_URL                                                              |
| example              | <pre># Command line example sensu-backend startapi-url http://localhost:8080</pre> |

```
# /etc/sensu/backend.yml example
api-url: "http://localhost:8080"
```

| cache-dir            |                                                                                                    |
|----------------------|----------------------------------------------------------------------------------------------------|
| description          | Path to store cached data.                                                                                                    |
| type                 | String                                                                                                    |
| default              | /var/cache/sensu/sensu-backend                                                                                                    |
| environment variable | SENSU_BACKEND_CACHE_DIR                                                                                                    |
| example              | <pre># Command line example sensu-backend startcache-dir /cache/sensu-backend  # /etc/sensu/backend.yml example cache-dir: "/cache/sensu-backend"</pre> |

| config-file          |                                                                                                    |
|----------------------|----------------------------------------------------------------------------------------------------|
| description          | Path to Sensu backend config file.                                                                                                    |
| type                 | String                                                                                                    |
| default              | /etc/sensu/backend.yml                                                                                                    |
| environment variable | SENSU_BACKEND_CONFIG_FILE                                                                                                    |
| example              | <pre># Command line example sensu-backend startconfig-file /etc/sensu/backend.yml sensu-backend start -c /etc/sensu/backend.yml  # /etc/sensu/backend.yml example config-file: "/etc/sensu/backend.yml"</pre> |

| debug                |                                                                                                    |
|----------------------|----------------------------------------------------------------------------------------------------|
| description          | If true, enable debugging and profiling features. Otherwise, false.                                      |
| type                 | Boolean                                                                                                  |
| default              | false                                                                                                    |
| environment variable | SENSU_BACKEND_DEBUG                                                                                      |
| example              | <pre># Command line example sensu-backend startdebug  # /etc/sensu/backend.yml example debug: true</pre> |

```
deregistration-
handler
description
                       Default event handler to use when processing agent deregistration
                       events.
                       String
type
default
                        11 11
environment variable
                        SENSU BACKEND DEREGISTRATION HANDLER
example
                          # Command line example
                         sensu-backend start --deregistration-handler
                         /path/to/handler.sh
                          # /etc/sensu/backend.yml example
                         deregistration-handler: "/path/to/handler.sh"
```

```
state-dir
description
                       Path to Sensu state storage: /var/lib/sensu/sensu-backend.
                       String
type
required
                       true
environment variable
                       SENSU BACKEND STATE DIR
example
                         # Command line example
                         sensu-backend start --state-dir /var/lib/sensu/sensu-
                         backend
                         sensu-backend start -d /var/lib/sensu/sensu-backend
                         # /etc/sensu/backend.yml example
                         state-dir: "/var/lib/sensu/sensu-backend"
```

## Agent communication configuration flags

| agent-auth-cert-file |                                                                                                    |
|----------------------|----------------------------------------------------------------------------------------------------|
| description          | TLS certificate in PEM format for agent certificate authentication.                                                                                                    |
| type                 | String                                                                                                    |
| default              | пп                                                                                                    |
| environment variable | SENSU_BACKEND_AGENT_AUTH_CERT_FILE                                                                                                    |
| example              | <pre># Command line example sensu-backend startagent-auth-cert-file /path/to/ssl/cert.pem  # /etc/sensu/backend.yml example agent-auth-cert-file: /path/to/ssl/cert.pem</pre> |

```
description

URLs of CRLs for agent certificate authentication.

type

String

default

""

environment variable

SENSU_BACKEND_AGENT_AUTH_CRL_URLS

example

# Command line example
sensu-backend start --agent-auth-crl-urls
http://localhost/CARoot.crl

# /etc/sensu/backend.yml example
agent-auth-crl-urls: http://localhost/CARoot.crl
```

| description          | TLS certificate key in PEM format for agent certificate authentication.                                                                                                   |
|----------------------|----------------------------------------------------------------------------------------------------|
| type                 | String                                                                                                    |
| default              | пп                                                                                                    |
| environment variable | SENSU_BACKEND_AGENT_AUTH_KEY_FILE                                                                                                    |
| example              | <pre># Command line example sensu-backend startagent-auth-key-file /path/to/ssl/key.pem  # /etc/sensu/backend.yml example agent-auth-key-file: /path/to/ssl/key.pem</pre> |

```
agent-auth-
trusted-ca-file
description
                       TLS CA certificate bundle in PEM format for agent certificate
                       authentication.
                       String
type
default
environment variable
                        SENSU_BACKEND_AGENT_AUTH_TRUSTED_CA_FILE
example
                          # Command line example
                          sensu-backend start --agent-auth-trusted-ca-file
                          /path/to/ssl/ca.pem
                          # /etc/sensu/backend.yml example
                          agent-auth-trusted-ca-file: /path/to/ssl/ca.pem
```

| description          | Agent listener host. Listens on all IPv4 and IPv6 addresses by default.                                                             |
|----------------------|----------------------------------------------------------------------------------------------------|
| type                 | String                                                                                                    |
| default              | [::]                                                                                                    |
| environment variable | SENSU_BACKEND_AGENT_HOST                                                                                                    |
| example              | <pre># Command line example sensu-backend startagent-host 127.0.0.1  # /etc/sensu/backend.yml example agent-host: "127.0.0.1"</pre> |

```
agent-port

description Agent listener port.

type Integer

default 8081

environment variable SENSU_BACKEND_AGENT_PORT

example

# Command line example
sensu-backend start --agent-port 8081

# /etc/sensu/backend.yml example
agent-port: 8081
```

# Security configuration flags

### cert-file

description

Path to the primary backend certificate file. Specifies a fallback SSL/TLS certificate if the flag dashboard-cert-file is not used. This certificate

secures communications between the Sensu dashboard and end user web browsers, as well as communication between sensuctl and the Sensu API.

| type                 | String                                                                                                    |
|----------------------|----------------------------------------------------------------------------------------------------|
| default              | пп                                                                                                    |
| environment variable | SENSU_BACKEND_CERT_FILE                                                                                                    |
| example              | <pre># Command line example sensu-backend startcert-file /path/to/ssl/cert.pem  # /etc/sensu/backend.yml example cert-file: "/path/to/ssl/cert.pem"</pre> |

```
insecure-skip-tls-
verify
description
                       If true, skip SSL verification. Otherwise, false. WARNING: This
                       configuration flag is intended for use in development systems only. Do
                       not use this flag in production.
                       Boolean
type
default
                        false
environment variable
                        SENSU BACKEND INSECURE SKIP TLS VERIFY
example
                          # Command line example
                          sensu-backend start --insecure-skip-tls-verify
                          # /etc/sensu/backend.yml example
                          insecure-skip-tls-verify: true
```

| description          | Path to the PEM-encoded private key to use to sign JSON Web Tokens (JWTs). <b>NOTE</b> : The internal symmetric secret key is used by default to sign all JWTs unless a private key is specified via this attribute. |
|----------------------|----------------------------------------------------------------------------------------------------|
| type                 | String                                                                                                    |
| default              | пп                                                                                                    |
| environment variable | SENSU_BACKEND_JWT_PRIVATE_KEY_FILE                                                                                                    |
| example              | <pre># Command line example sensu-backend startjwt-private-key-file /path/to/key/private.pem  # /etc/sensu/backend.yml example jwt-private-key-file: /path/to/key/private.pem</pre>                                  |

| jwt-public-key-file  |                                                                                                    |
|----------------------|----------------------------------------------------------------------------------------------------|
| description          | Path to the PEM-encoded public key to use to verify JSON Web Token (JWT) signatures. <b>NOTE</b> : JWTs signed with the internal symmetric secret key will continue to be verified with that key. |
| type                 | String                                                                                                    |
| default              | пп                                                                                                    |
| environment variable | SENSU_BACKEND_JWT_PUBLIC_KEY_FILE                                                                                                    |
| required             | false, unless jwt-private-key-file is defined                                                                                                    |
| example              | <pre># Command line example sensu-backend startjwt-public-key-file /path/to/key/public.pem  # /etc/sensu/backend.yml example jwt-public-key-file: /path/to/key/public.pem</pre>                   |

| key-file             |                                                                                                    |
|----------------------|----------------------------------------------------------------------------------------------------|
| description          | Path to the primary backend key file. Specifies a fallback SSL/TLS key if the flag dashboard-key-file is not used. This key secures communication between the Sensu dashboard and end user web browsers, as well as communication between sensuctl and the Sensu API. |
| type                 | String                                                                                                    |
| default              | пп                                                                                                    |
| environment variable | SENSU_BACKEND_KEY_FILE                                                                                                    |
| example              | <pre># Command line example sensu-backend startkey-file /path/to/ssl/key.pem  # /etc/sensu/backend.yml example key-file: "/path/to/ssl/key.pem"</pre>                                                                                                    |

| trusted-ca-file      |                                                                                                    |
|----------------------|----------------------------------------------------------------------------------------------------|
| description          | Path to the primary backend CA file. Specifies a fallback SSL/TLS certificate authority in PEM format used for etcd client (mutual TLS) communication if the <code>etcd-trusted-ca-file</code> is not used. This CA file is used in communication between the Sensu dashboard and end user web browsers, as well as communication between sensuctl and the Sensu API. |
| type                 | String                                                                                                    |
| default              | пп                                                                                                    |
| environment variable | SENSU_BACKEND_TRUSTED_CA_FILE                                                                                                    |
| example              | <pre># Command line example sensu-backend starttrusted-ca-file /path/to/trusted- certificate-authorities.pem</pre>                                                                                                    |

```
# /etc/sensu/backend.yml example
trusted-ca-file: "/path/to/trusted-certificate-
authorities.pem"
```

# Dashboard configuration flags

| dashboard-cert-file  |                                                                                                    |
|----------------------|----------------------------------------------------------------------------------------------------|
| description          | Dashboard TLS certificate in PEM format. This certificate secures communication with the Sensu dashboard. If the dashboard-cert-file is not provided in the backend configuration, Sensu uses the certificate specified in the cert-file flag for the dashboard. |
| type                 | String                                                                                                    |
| default              | пп                                                                                                    |
| environment variable | SENSU_BACKEND_DASHBOARD_CERT_FILE                                                                                                    |
| example              | <pre># Command line example sensu-backend startdashboard-cert-file /path/to/tls/cert.pem  # /etc/sensu/backend.yml example dashboard-cert-file: "/path/to/tls/cert.pem"</pre>                                                                                    |

| dashboard-host       |                              |
|----------------------|------------------------------|
| description          | Dashboard listener host.     |
| type                 | String                       |
| default              | [::]                         |
| environment variable | SENSU_BACKEND_DASHBOARD_HOST |

```
example
```

```
# Command line example
sensu-backend start --dashboard-host 127.0.0.1

# /etc/sensu/backend.yml example
dashboard-host: "127.0.0.1"
```

| dashboard-key-file   |                                                                                                    |
|----------------------|----------------------------------------------------------------------------------------------------|
| description          | Dashboard TLS certificate key in PEM format. This key secures communication with the Sensu dashboard. If the dashboard-key-file is not provided in the backend configuration, Sensu uses the key specified in the key-file flag for the dashboard. |
| type                 | String                                                                                                    |
| default              | пп                                                                                                    |
| environment variable | SENSU_BACKEND_DASHBOARD_KEY_FILE                                                                                                    |
| example              | <pre># Command line example sensu-backend startdashboard-key-file /path/to/tls/key.pem  # /etc/sensu/backend.yml example dashboard-key-file: "/path/to/tls/key.pem"</pre>                                                                          |

| dashboard-port       |                              |
|----------------------|------------------------------|
| description          | Dashboard listener port.     |
| type                 | Integer                      |
| default              | 3000                         |
| environment variable | SENSU_BACKEND_DASHBOARD_PORT |
| example              |                              |

```
# Command line example
sensu-backend start --dashboard-port 4000

# /etc/sensu/backend.yml example
dashboard-port: 4000
```

# Datastore and cluster configuration flags

| etcd-advertise-<br>client-urls |                                                                                                    |
|--------------------------------|----------------------------------------------------------------------------------------------------|
| description                    | List of this member's client URLs to advertise to the rest of the cluster.                                                                                                    |
| type                           | List                                                                                                    |
| default                        | http://localhost:2379                                                                                                    |
| environment variable           | SENSU_BACKEND_ETCD_ADVERTISE_CLIENT_URLS                                                                                                    |
| example                        | <pre># Command line examples sensu-backend startetcd-advertise-client-urls http://localhost:2378,http://localhost:2379 sensu-backend startetcd-advertise-client-urls http://localhost:2378etcd-advertise-client-urls http://localhost:2379  # /etc/sensu/backend.yml example etcd-advertise-client-urls:     - http://localhost:2378     - http://localhost:2379</pre> |

| etcd-cert-file |                                                                                                    |
|----------------|----------------------------------------------------------------------------------------------------|
| description    | Path to the etcd client API TLS certificate file. Secures communication between the embedded etcd client API and any etcd clients. |

### etcd-cipher-suites

#### description

List of allowed cipher suites for etcd TLS configuration. Sensu supports TLS 1.0-1.2 cipher suites as listed in the <u>Go TLS documentation</u>. You can use this attribute to defend your TLS servers from attacks on weak TLS ciphers. Go determines the default cipher suites based on the hardware used. *NOTE:* To use TLS 1.3, add the following environment variable: GODEBUG="t1s13=1".

#### recommended

```
etcd-cipher-suites:
```

S 256 GCM SHA384

- TLS ECDHE ECDSA WITH AES 256 GCM SHA384
- TLS ECDHE RSA WITH AES 256 GCM SHA384
- TLS ECDHE ECDSA WITH AES 128 GCM SHA256
- TLS\_ECDHE\_RSA\_WITH\_AES\_128\_GCM\_SHA256
- TLS ECDHE ECDSA WITH CHACHA20 POLY1305
- TLS\_ECDHE\_RSA\_WITH\_CHACHA20\_POLY1305

type List

environment variable SENSU\_BACKEND\_ETCD\_CIPHER\_SUITES

example

# Command line examples
sensu-backend start --etcd-cipher-suites
TLS\_ECDHE\_RSA\_WITH\_AES\_128\_GCM\_SHA256,TLS\_ECDHE\_RSA\_WITH\_AE

```
sensu-backend start --etcd-cipher-suites
TLS_ECDHE_RSA_WITH_AES_128_GCM_SHA256 --etcd-cipher-suites
TLS_ECDHE_RSA_WITH_AES_256_GCM_SHA384

# /etc/sensu/backend.yml example
etcd-cipher-suites:
   - TLS_ECDHE_RSA_WITH_AES_128_GCM_SHA256
   - TLS_ECDHE_RSA_WITH_AES_256_GCM_SHA384
```

| etcd-client-cert-<br>auth |                                                                                                    |
|---------------------------|----------------------------------------------------------------------------------------------------|
| description               | If true, enable client certificate authentication. Otherwise, false.                                                                     |
| type                      | Boolean                                                                                                    |
| default                   | false                                                                                                    |
| environment variable      | SENSU_BACKEND_ETCD_CLIENT_CERT_AUTH                                                                                                    |
| example                   | <pre># Command line example sensu-backend startetcd-client-cert-auth  # /etc/sensu/backend.yml example etcd-client-cert-auth: true</pre> |

| etcd-client-urls |                                                                                                    |
|------------------|----------------------------------------------------------------------------------------------------|
| description      | List of client URLs to use when a sensu-backend is not operating as an etcd member. To configure sensu-backend for use with an external etcd instance, use this flag in conjunction withno-embed-etcd when executing sensu-backend start or sensu-backend init. If you do not use this flag when usingno-embed-etcd, sensu-backend start and sensu-backend-init will fall back to <u>-etcd-listen-client-urls</u> . |
| type             | List                                                                                                    |

environment variable

SENSU BACKEND ETCD CLIENT URLS

#### example

```
# Command line examples
sensu-backend start --etcd-client-urls
https://10.0.0.1:2379,https://10.1.0.1:2379
sensu-backend start --etcd-client-urls
https://10.0.0.1:2379 --etcd-client-urls
https://10.1.0.1:2379

# /etc/sensu/backend.yml example
etcd-client-urls:
    - https://10.0.0.1:2379
    - https://10.1.0.1:2379
```

| etcd-discovery       |                                                                                                    |
|----------------------|----------------------------------------------------------------------------------------------------|
| - otou ulocovory-    |                                                                                                    |
| description          | Exposes <u>etcd's embedded auto-discovery features</u> . Attempts to use <u>etcd</u> <u>discovery</u> to get the cluster configuration. |
| type                 | String                                                                                                    |
| default              | 1111                                                                                                    |
| environment variable | SENSU_BACKEND_ETCD_DISCOVERY                                                                                                    |
| example              |                                                                                                    |
|                      | # Command line example                                                                                                    |
|                      | sensu-backend startetcd-discovery                                                                                                    |
|                      | https://discovery.etcd.io/3e86b59982e49066c5d813af1c2e2579c                                                                             |
|                      | bf573de                                                                                                    |
|                      | # /etc/sensu/backend.yml example                                                                                                    |
|                      | etcd-discovery:                                                                                                    |
|                      | -                                                                                                    |
|                      | https://discovery.etcd.io/3e86b59982e49066c5d813af1c2e2579c                                                                             |
|                      | bf573de                                                                                                    |
|                      |                                                                                                    |

| etcd-discovery-srv   |                                                                                                    |
|----------------------|----------------------------------------------------------------------------------------------------|
| description          | Exposes etcd's embedded auto-discovery features. Attempts to use a <a href="DNS SRV">DNS SRV</a> record to get the cluster configuration.                  |
| type                 | String                                                                                                    |
| default              | <b>1131</b>                                                                                                    |
| environment variable | SENSU_BACKEND_ETCD_DISCOVERY_SRV                                                                                                    |
| example              | <pre># Command line example sensu-backend startetcd-discovery-srv example.org  # /etc/sensu/backend.yml example etcd-discovery-srv:    - example.org</pre> |

| etcd-initial-<br>advertise-peer-urls |                                                                                                    |
|--------------------------------------|----------------------------------------------------------------------------------------------------|
| description                          | List of this member's peer URLs to advertise to the rest of the cluster.                                                                                                    |
| type                                 | List                                                                                                    |
| default                              | http://127.0.0.1:2380                                                                                                    |
| environment variable                 | SENSU_BACKEND_ETCD_INITIAL_ADVERTISE_PEER_URLS                                                                                                    |
| example                              | <pre># Command line examples sensu-backend startetcd-initial-advertise-peer-urls https://10.0.0.1:2380,https://10.1.0.1:2380 sensu-backend startetcd-initial-advertise-peer-urls https://10.0.0.1:2380etcd-initial-advertise-peer-urls https://10.1.0.1:2380</pre> # /etc/sensu/backend.yml example |

```
etcd-initial-advertise-peer-urls:
- https://10.0.0.1:2380
- https://10.1.0.1:2380
```

| etcd-initial-cluster |                                                                                                    |
|----------------------|----------------------------------------------------------------------------------------------------|
| description          | Initial cluster configuration for bootstrapping.                                                                                                    |
| type                 | String                                                                                                    |
| default              | default=http://127.0.0.1:2380                                                                                                    |
| environment variable | SENSU_BACKEND_ETCD_INITIAL_CLUSTER                                                                                                    |
| example              | <pre># Command line example sensu-backend startetcd-initial-cluster backend- 0=https://10.0.0.1:2380,backend- 1=https://10.1.0.1:2380,backend-2=https://10.2.0.1:2380  # /etc/sensu/backend.yml example etcd-initial-cluster: "backend- 0=https://10.0.0.1:2380,backend- 1=https://10.1.0.1:2380,backend-2=https://10.2.0.1:2380"</pre> |

```
# /etc/sensu/backend.yml example
etcd-initial-cluster-state: "existing"
```

| etcd-initial-cluster-<br>token |                                                                                                    |
|--------------------------------|----------------------------------------------------------------------------------------------------|
| description                    | Initial cluster token for the etcd cluster during bootstrap.                                                                                                |
| type                           | String                                                                                                    |
| default                        | пп                                                                                                    |
| environment variable           | SENSU_BACKEND_ETCD_INITIAL_CLUSTER_TOKEN                                                                                                    |
| example                        | <pre># Command line example sensu-backend startetcd-initial-cluster-token sensu  # /etc/sensu/backend.yml example etcd-initial-cluster-token: "sensu"</pre> |

| etcd-key-file        |                                                                                                    |
|----------------------|----------------------------------------------------------------------------------------------------|
| description          | Path to the etcd client API TLS key file. Secures communication between the embedded etcd client API and any etcd clients.                              |
| type                 | String                                                                                                    |
| environment variable | SENSU_BACKEND_ETCD_KEY_FILE                                                                                                    |
| example              | <pre># Command line example sensu-backend startetcd-key-file ./client-key.pem  # /etc/sensu/backend.yml example etcd-key-file: "./client-key.pem"</pre> |

```
etcd-listen-client-
urls
description
                      List of URLs to listen on for client traffic.
                      List
type
default
                       http://127.0.0.1:2379
environment variable
                       SENSU BACKEND ETCD LISTEN CLIENT URLS
example
                         # Command line examples
                         sensu-backend start --etcd-listen-client-urls
                         https://10.0.0.1:2379,https://10.1.0.1:2379
                         sensu-backend start --etcd-listen-client-urls
                         https://10.0.0.1:2379 --etcd-listen-client-urls
                         https://10.1.0.1:2379
                         # /etc/sensu/backend.yml example
                         etcd-listen-client-urls:
                           - https://10.0.0.1:2379
                           - https://10.1.0.1:2379
```

| etcd-listen-peer-<br>urls |                                                                                                    |
|---------------------------|----------------------------------------------------------------------------------------------------|
| description               | List of URLs to listen on for peer traffic.                                                                             |
| type                      | List                                                                                                    |
| default                   | http://127.0.0.1:2380                                                                                                   |
| environment variable      | SENSU_BACKEND_ETCD_LISTEN_PEER_URLS                                                                                     |
| example                   | <pre># Command line examples sensu-backend startetcd-listen-peer-urls https://10.0.0.1:2380,https://10.1.0.1:2380</pre> |

```
sensu-backend start --etcd-listen-peer-urls
https://10.0.0.1:2380 --etcd-listen-peer-urls
https://10.1.0.1:2380

# /etc/sensu/backend.yml example
etcd-listen-peer-urls:
   - https://10.0.0.1:2380
   - https://10.1.0.1:2380
```

| etcd-name            |                                                                                                    |
|----------------------|----------------------------------------------------------------------------------------------------|
| description          | Human-readable name for this member.                                                                                              |
| type                 | String                                                                                                    |
| default              | default                                                                                                    |
| environment variable | SENSU_BACKEND_ETCD_NAME                                                                                                    |
| example              | <pre># Command line example sensu-backend startetcd-name backend-0  # /etc/sensu/backend.yml example etcd-name: "backend-0"</pre> |

| etcd-peer-cert-file  |                                                                                          |
|----------------------|------------------------------------------------------------------------------------------|
| description          | Path to the peer server TLS certificate file.                                            |
| type                 | String                                                                                   |
| environment variable | SENSU_BACKEND_ETCD_PEER_CERT_FILE                                                        |
| example              | <pre># Command line example sensu-backend startetcd-peer-cert-file ./backend-0.pem</pre> |

```
# /etc/sensu/backend.yml example
etcd-peer-cert-file: "./backend-0.pem"
```

| etcd-peer-client-<br>cert-auth |                                                                                                    |
|--------------------------------|----------------------------------------------------------------------------------------------------|
| description                    | Enable peer client certificate authentication.                                                                                                    |
| type                           | Boolean                                                                                                    |
| default                        | false                                                                                                    |
| environment variable           | SENSU_BACKEND_ETCD_PEER_CLIENT_CERT_AUTH                                                                                                    |
| example                        | <pre># Command line example sensu-backend startetcd-peer-client-cert-auth  # /etc/sensu/backend.yml example etcd-peer-client-cert-auth: true</pre> |

| etcd-peer-key-file   |                                                                                                    |
|----------------------|----------------------------------------------------------------------------------------------------|
| description          | Path to the etcd peer API TLS key file. Secures communication between etcd cluster members.                                                                            |
| type                 | String                                                                                                    |
| environment variable | SENSU_BACKEND_ETCD_PEER_KEY_FILE                                                                                                    |
| example              | <pre># Command line example sensu-backend startetcd-peer-key-file ./backend-0-key.pem # /etc/sensu/backend.yml example etcd-peer-key-file: "./backend-0-key.pem"</pre> |

| etcd-peer-trusted-<br>ca-file |                                                                                                    |
|-------------------------------|----------------------------------------------------------------------------------------------------|
| description                   | Path to the etcd peer API server TLS trusted CA file. Secures communication between etcd cluster members.                                                       |
| type                          | String                                                                                                    |
| environment variable          | SENSU_BACKEND_ETCD_PEER_TRUSTED_CA_FILE                                                                                                    |
| example                       | <pre># Command line example sensu-backend startetcd-peer-trusted-ca-file ./ca.pem  # /etc/sensu/backend.yml example etcd-peer-trusted-ca-file: "./ca.pem"</pre> |

| etcd-trusted-ca-file |                                                                                                    |
|----------------------|----------------------------------------------------------------------------------------------------|
| description          | Path to the client server TLS trusted CA certificate file. Secures communication with the etcd client server.                                         |
| type                 | String                                                                                                    |
| default              | пп                                                                                                    |
| environment variable | SENSU_BACKEND_ETCD_TRUSTED_CA_FILE                                                                                                    |
| example              | <pre># Command line example sensu-backend startetcd-trusted-ca-file ./ca.pem  # /etc/sensu/backend.yml example etcd-trusted-ca-file: "./ca.pem"</pre> |

## no-embed-etcd

description

If true, do not embed etcd (use external etcd instead). Otherwise,

```
type Boolean

default false

environment variable SENSU_BACKEND_NO_EMBED_ETCD

example

# Command line example
sensu-backend start --no-embed-etcd

# /etc/sensu/backend.yml example
no-embed-etcd: true
```

### Advanced configuration options

```
eventd-buffer-size
description
                       Number of incoming events that can be buffered before being processed
                       by an eventd worker. WARNING: Modify with caution. Increasing this
                       value may result in greater memory usage.
                       Integer
type
default
                        100
environment variable
                        SENSU BACKEND EVENTD BUFFER SIZE
example
                          # Command line example
                          sensu-backend start --eventd-buffer-size 100
                          # /etc/sensu/backend.yml example
                          eventd-buffer-size: 100
```

| eventd-workers       |                                                                                                    |
|----------------------|----------------------------------------------------------------------------------------------------|
| description          | Number of workers spawned for processing incoming events that are stored in the eventd buffer. <b>WARNING</b> : Modify with caution. Increasing this value may result in greater CPU usage. |
| type                 | Integer                                                                                                    |
| default              | 100                                                                                                    |
| environment variable | SENSU_BACKEND_EVENTD_WORKERS                                                                                                    |
| example              | <pre># Command line example sensu-backend starteventd-workers 100  # /etc/sensu/backend.yml example eventd-workers: 100</pre>                                                               |

| keepalived-buffer-<br>size |                                                                                                    |
|----------------------------|----------------------------------------------------------------------------------------------------|
| description                | Number of incoming keepalives that can be buffered before being processed by a keepalived worker. <b>WARNING</b> : Modify with caution. Increasing this value may result in greater memory usage. |
| type                       | Integer                                                                                                    |
| default                    | 100                                                                                                    |
| environment variable       | SENSU_BACKEND_KEEPALIVED_BUFFER_SIZE                                                                                                    |
| example                    | <pre># Command line example sensu-backend startkeepalived-buffer-size 100  # /etc/sensu/backend.yml example keepalived-buffer-size: 100</pre>                                                     |

| keepalived-<br>workers |                                                                                                    |
|------------------------|----------------------------------------------------------------------------------------------------|
| description            | Number of workers spawned for processing incoming keepalives that are stored in the keepalived buffer. <b>WARNING</b> : Modify with caution.  Increasing this value may result in greater CPU usage. |
| type                   | Integer                                                                                                    |
| default                | 100                                                                                                    |
| environment variable   | SENSU_BACKEND_KEEPALIVED_WORKERS                                                                                                    |
| example                | <pre># Command line example sensu-backend startkeepalived-workers 100  # /etc/sensu/backend.yml example keepalived-workers: 100</pre>                                                                |

| pipelined-buffer-<br>size |                                                                                                    |
|---------------------------|----------------------------------------------------------------------------------------------------|
| description               | Number of events to handle that can be buffered before being processed by a pipelined worker. <b>WARNING</b> : Modify with caution. Increasing this value may result in greater memory usage. |
| type                      | Integer                                                                                                    |
| default                   | 100                                                                                                    |
| environment variable      | SENSU_BACKEND_PIPELINED_BUFFER_SIZE                                                                                                    |
| example                   | <pre># Command line example sensu-backend startpipelined-buffer-size 100  # /etc/sensu/backend.yml example pipelined-buffer-size: 100</pre>                                                   |

| pipelined-workers    |                                                                                                    |
|----------------------|----------------------------------------------------------------------------------------------------|
| description          | Number of workers spawned for handling events through the event pipeline that are stored in the pipelined buffer. <b>WARNING</b> : Modify with caution. Increasing this value may result in greater CPU usage. |
| type                 | Integer                                                                                                    |
| default              | 100                                                                                                    |
| environment variable | SENSU_BACKEND_PIPELINED_WORKERS                                                                                                    |
| example              | <pre># Command line example sensu-backend startpipelined-workers 100  # /etc/sensu/backend.yml example pipelined-workers: 100</pre>                                                                            |

| etcd-election-<br>timeout |                                                                                                    |
|---------------------------|----------------------------------------------------------------------------------------------------|
| description               | Time that a follower node will go without hearing a heartbeat before attempting to become leader itself. In milliseconds (ms). See <a href="etcd time">etcd time</a> <a href="mailto:parameter documentation">parameter documentation</a> for details and other considerations.  WARNING: Make sure to set the same election timeout value for all etcd members in one cluster. Setting different values for etcd members may reduce cluster stability. |
| type                      | Integer                                                                                                    |
| default                   | 1000                                                                                                    |
| environment variable      | SENSU_BACKEND_ETCD_ELECTION_TIMEOUT                                                                                                    |
| example                   | <pre># Command line example sensu-backend startetcd-election-timeout 1000 # /etc/sensu/backend.yml example</pre>                                                                                                    |

| etcd-heartbeat-<br>interval |                                                                                                    |
|-----------------------------|----------------------------------------------------------------------------------------------------|
| description                 | Interval at which the etcd leader will notify followers that it is still the leader. In milliseconds (ms). Best practice is to set the interval based on round-trip time between members. See <a href="etcd time parameter">etcd time parameter</a> <a href="documentation">documentation</a> for details and other considerations. <a href="warping:warping">WARNING: Make</a> sure to set the same heartbeat interval value for all etcd members in one cluster. Setting different values for etcd members may reduce cluster stability. |
| type                        | Integer                                                                                                    |
| default                     | 100                                                                                                    |
| environment variable        | SENSU_BACKEND_ETCD_HEARTBEAT_INTERVAL                                                                                                    |
| example                     | <pre># Command line example sensu-backend startetcd-heartbeat-interval 100  # /etc/sensu/backend.yml example etcd-heartbeat-interval: 100</pre>                                                                                                    |

| etcd-max-request-<br>bytes |                                                                                                    |
|----------------------------|----------------------------------------------------------------------------------------------------|
| description                | Maximum etcd request size in bytes that can be sent to an etcd server by a client. Increasing this value allows etcd to process events with large outputs at the cost of overall latency. <b>WARNING</b> : Use with caution. This configuration option requires familiarity with etcd. Improper use of this option can result in a non-functioning Sensu instance. |
| type                       | Integer                                                                                                    |
| default                    | 1572864                                                                                                    |
|                            |                                                                                                    |

```
example

# Command line example

sensu-backend start --etcd-max-request-bytes 1572864

# /etc/sensu/backend.yml example

etcd-max-request-bytes: 1572864
```

```
etcd-quota-
backend-bytes
description
                        Maximum etcd database size in bytes. Increasing this value allows for a
                        larger etcd database at the cost of performance. WARNING: Use with
                        caution. This configuration option requires familiarity with etcd. Improper
                        use of this option can result in a non-functioning Sensu instance.
type
                        Integer
default
                         4294967296
environment variable
                         SENSU BACKEND ETCD QUOTA BACKEND BYTES
example
                           # Command line example
                           sensu-backend start --etcd-quota-backend-bytes 4294967296
                           # /etc/sensu/backend.yml example
                          etcd-quota-backend-bytes: 4294967296
```

### Configuration via environment variables

The sensu-backend service configured by our supported packages will read environment variables from /etc/default/sensu-backend on Debian/Ubuntu systems and /etc/sysconfig/sensu-backend on RHEL systems. The installation package does not create these files, so you will need to create them.

#### UBUNTU/DEBIAN

```
$ sudo touch /etc/default/sensu-backend
```

#### RHEL/CENTOS

```
$ sudo touch /etc/sysconfig/sensu-backend
```

For any backend configuration flag you wish to specify as an environment variable, you must prepend <code>SENSU\_BACKEND\_</code>, convert dashes ( - ) to underscores ( \_ ), and capitalize all letters. Then, add the resulting environment variable to the appropriate environment file described above. You must restart the service for these settings to take effect.

In this example, the api-listen-address flag is configured as an environment variable and set to 192.168.100.20:8080:

#### UBUNTU/DEBIAN

```
$ echo 'SENSU_BACKEND_API_LISTEN_ADDRESS=192.168.100.20:8080' | sudo tee -a
/etc/default/sensu-backend
$ sudo systemctl restart sensu-backend
```

#### RHEL/CENTOS

```
$ echo 'SENSU_BACKEND_API_LISTEN_ADDRESS=192.168.100.20:8080' | sudo tee -a
/etc/sysconfig/sensu-backend
$ sudo systemctl restart sensu-backend
```

### **Event logging**

**COMMERCIAL FEATURE**: Access event logging in the packaged Sensu Go distribution. For more information, see <u>Get started with commercial features</u>.

If you wish, you can log all Sensu events to a file in JSON format. You can use this file as an input source for your favorite data lake solution. The event logging functionality provides better performance and reliability than event handlers.

| description          | Buffer size of the event logger. Corresponds to the maximum number of events kept in memory in case the log file is temporarily unavailable or more events have been received than can be written to the log file. |
|----------------------|----------------------------------------------------------------------------------------------------|
| type                 | Integer                                                                                                    |
| default              | 100000                                                                                                    |
| environment variable | SENSU_BACKEND_EVENT_LOG_BUFFER_SIZE                                                                                                    |
| example              | # Command line example sensu-backend startevent-log-buffer-size 100000                                                                                                    |
|                      | <pre># /etc/sensu/backend.yml example event-log-buffer-size: 100000</pre>                                                                                                    |

| event-log-file       |                                                                                                    |
|----------------------|----------------------------------------------------------------------------------------------------|
| description          | Path to the event log file. <b>WARNING</b> : The log file should be located on a local drive. Logging directly to network drives is not supported. |
| type                 | String                                                                                                    |
| environment variable | SENSU_BACKEND_EVENT_LOG_FILE                                                                                                    |
| example              | <pre># Command line example sensu-backend startevent-log-file /var/log/sensu/events.log</pre>                                                      |
|                      | <pre># /etc/sensu/backend.yml example event-log-file: "/var/log/sensu/events.log"</pre>                                                            |

Event logging supports log rotation via the *SIGHUP* signal. Eirst, rename (move) the current log file. Then, send the *SIGHUP* signal to the sensu-backend process so it creates a new log file and starts logging to it.

Here are some log rotate sample configurations:

### systemd

```
/var/log/sensu/events.log
{
   rotate 3
   hourly
   missingok
   notifempty
   compress
   postrotate
       /bin/systemctl reload sensu-backend.service > /dev/null 2>/dev/null || true
   endscript
}
```

### sysvinit

```
/var/log/sensu/events.log
{
  rotate 3
  hourly
  missingok
  notifempty
  compress
  postrotate
    kill -HUP `cat /var/run/sensu/sensu-backend.pid 2> /dev/null` 2> /dev/null ||
true
  endscript
}
```

# **API Keys**

- Authorization header format
- ¬ API key resource structure
- API key specification
  - 7 Top-level attributes | Metadata attributes | Spec attributes
- ¬ Examples

API keys are long-lived authentication tokens that make it more convenient for Sensu plugins and other Sensu-adjacent applications to authenticate with the Sensu API. Unlike <u>authentication tokens</u>, API keys are persistent and do not need to be refreshed every 15 minutes.

Use the APIKey API to create, retrieve, and delete API keys.

### Authorization header format

Use the following header format to authenticate with API keys, replacing API\_KEY with your API key value:

```
Authorization: Key API_KEY
```

This is different from the authentication token, which uses the Authorization: Bearer header format.

When you specify an API key in a request, the system resolves it to an authentication token and continues through the regular authentication process.

**NOTE**: The API key resource is not compatible with <u>sensuct1 create</u>.

## API key resource structure

```
type: APIKey
api_version: core/v2
metadata:
   name: 19803eb8-36a6-4203-a225-28ec4e9f4444
spec:
   created_at: 1570732266
   username: admin
```

#### **JSON**

```
"type": "APIKey",
   "api_version": "core/v2",
   "metadata" : {
        "name": "19803eb8-36a6-4203-a225-28ec4e9f4444"
    },
    "spec": {
        "created_at": 1570732266,
        "username": "admin"
    }
}
```

## API key specification

## Top-level attributes

| type        |                                                                                              |
|-------------|----------------------------------------------------------------------------------------------|
| description | Top-level attribute that specifies the resource type. API keys should always be type APIKey. |
| required    | true                                                                                         |
| type        | String                                                                                       |
| example     | "type": "APIKey"                                                                             |

| api_version |                                                                                                    |
|-------------|----------------------------------------------------------------------------------------------------|
| description | Top-level attribute that specifies the Sensu API group and version. The api_version should always be core/v2. |
| required    | true                                                                                                    |
| type        | String                                                                                                    |
| example     | "api_version": "core/v2"                                                                                      |

| metadata    |                                                                                                    |
|-------------|----------------------------------------------------------------------------------------------------|
| description | Top-level collection of metadata about the API key, including the <code>name</code> . The <code>metadata</code> map is always at the top level of the API key definition. This means that in <code>wrapped-json</code> and <code>yaml</code> formats, the <code>metadata</code> scope occurs outside the <code>spec</code> scope. |
| required    | true                                                                                                    |
| type        | Map of key-value pairs                                                                                                    |
| example     | "metadata": {     "name": "19803eb8-36a6-4203-a225-28ec4e9f4444" }                                                                                                    |

| spec        |                                                            |
|-------------|------------------------------------------------------------|
| description | Top-level map that includes the API key's spec attributes. |
| required    | true                                                       |
| type        | Map of key-value pairs                                     |
| example     |                                                            |

```
"spec": {
    "created_at": 1570732266,
    "username": "admin"
}
```

## Metadata attributes

| name        |                                                                                                    |
|-------------|----------------------------------------------------------------------------------------------------|
| description | Unique string used to identify the API key. Sensu randomly generates a UUID for the name value — users cannot provide a name for an API key. |
| required    | true                                                                                                    |
| type        | String                                                                                                    |
| example     | "name": "19803eb8-36a6-4203-a225-28ec4e9f4444"                                                                                               |

## Spec attributes

| username    |                                   |
|-------------|-----------------------------------|
| description | User associated with the API key. |
| required    | true                              |
| type        | Array                             |
| example     | "username": "admin"               |

| description | Time at which the API key was created. Unix timestamp that is automatically generated when the API key is created. |
|-------------|----------------------------------------------------------------------------------------------------|
| required    | true                                                                                                    |
| type        | Integer                                                                                                    |
| example     | "created_at": 1234567890                                                                                           |

# Examples

```
type: APIKey
api_version: core/v2
metadata:
   name: 19803eb8-36a6-4203-a225-28ec4e9f4444
spec:
   created_at: 1570732266
   username: admin
```

#### **JSON**

```
"type": "APIKey",
   "api_version": "core/v2",
   "metadata": {
        "name": "19803eb8-36a6-4203-a225-28ec4e9f4444"
    },
    "spec": {
        "created_at": 1570732266,
        "username": "admin"
    }
}
```

## **Assets**

- ¬ Asset builds
- ¬ Asset format specification
- Asset specification
  - 7 Top-level attributes | Metadata attributes | Spec attributes
- ¬ Examples
- ¬ Share an asset on Bonsai
- ¬ Delete assets

You can discover, download, and share assets using <u>Bonsai</u>, the <u>Sensu asset index</u>.Read <u>Install plugins with assets</u> to get started.

Assets are shareable, reusable packages that make it easier to deploy Sensu <u>plugins</u>. You can use assets to provide the plugins, libraries, and runtimes you need to automate your monitoring workflows. Sensu supports runtime assets for <u>checks</u>, <u>filters</u>, <u>mutators</u>, and <u>handlers</u>.

**NOTE**: Assets are not required to use Sensu Go in production. You can install Sensu plugins using the sensu-install tool or a configuration management solution.

The Sensu backend executes handler, filter, and mutator assets. The Sensu agent executes check assets. At runtime, the backend or agent sequentially evaluates assets that appear in the runtime assets attribute of the handler, filter, mutator, or check being executed.

### Asset builds

An asset build is the combination of an artifact URL, SHA512 checksum, and optional <u>Sensu query</u> expression filters. Each asset definition may describe one or more builds.

**NOTE**: Assets that provide url and sha512 attributes at the top level of the spec scope are single-build assets, and this form of asset defintion is deprecated. We recommend using multiple-build asset defintions, which specify one or more builds under the spec scope.

#### Asset build evaluation

For each build provided in an asset, Sensu will evaluate any defined filters to determine whether any build matches the agent or backend service's environment. If all filters specified on a build evaluate to true, that build is considered a match. For assets with multiple builds, only the first build which matches will be downloaded and installed.

#### Asset build installation

When Sensu finds a matching build, it downloads the build artifact from the specified URL.If the asset definition includes headers, they are passed along as part of the HTTP request.If the downloaded artifact's SHA512 checksum matches the checksum provided by the build, it is unpacked into the Sensu service's local cache directory.

Set the backend or agent's local cache path with the --cache-dir flag. Disable assets for an agent with the agent --disable-assets configuration flag.

#### Asset build execution

The directory path of each asset defined in <code>runtime\_assets</code> is appended to the <code>PATH</code> before the handler, filter, mutator, or check <code>command</code> is executed. Subsequent handler, filter, mutator, or check executions look for the asset in the local cache and ensure that the contents match the configured checksum.

See the example asset with a check for a use case with a Sensu resource (a check) and an asset.

## Asset format specification

Sensu expects an asset to be a tar archive (optionally gzipped) that contains one or more executables within a bin folder. Any scripts or executables should be within a bin/ folder in the archive. See the Sensu Go Plugin template for an example asset and Bonsai configuration.

The following are injected into the execution context:

- 7 {PATH TO ASSET}/bin is injected into the PATH environment variable
- 7 {PATH TO ASSET}/lib is injected into the LD LIBRARY PATH environment variable
- 7 {PATH\_TO\_ASSET}/include is injected into the CPATH environment variable

**NOTE**: You cannot create an asset by creating an archive of an existing project (as in previous versions of Sensu for plugins from the <u>Sensu Plugins community</u>). Follow the steps outlined in <u>Contributing Assets for Existing Ruby Sensu Plugins</u>, a Sensu Discourse guide. For further examples of Sensu users who have added the ability to use a community plugin as an asset, see <u>this Discourse post</u>.

### Default cache directory

| system  | sensu-backend                  | sensu-agent                                        |
|---------|--------------------------------|----------------------------------------------------|
| Linux   | /var/cache/sensu/sensu-backend | /var/cache/sensu/sensu-agent                       |
| Windows | N/A                            | <pre>C:\ProgramData\sensu\cache\sens u-agent</pre> |

If the requested asset is not in the local cache, it is downloaded from the asset URL. The Sensu backend does not currently provide any storage for assets. Sensu expects assets to be retrieved over HTTP or HTTPS.

### Example asset structure

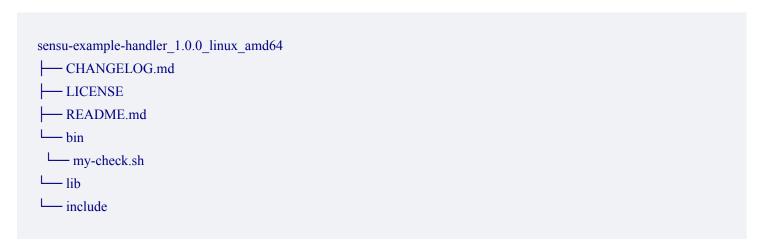

## Asset hello world example

In this example, you'll run a script that outputs Hello World:

```
#!/bin/sh
STRING="Hello World"
echo $STRING

if [ $? -eq 0 ]; then
    exit 0
else
    exit 2
fi
```

The first step is to ensure that your directory structure is in place. As noted in <a href="Example asset structure">Example asset structure</a>, your script could live in three potential directories in the project: <a href="https://bin.com/bin.com/bin.c

```
$ mkdir sensu-go-hello-world

$ cd sensu-go-hello-world

$ mkdir bin

$ cp hello-world.sh bin/

$ tree

...
____ bin
____ hello-world.sh
```

Next, make sure that the script is marked as executable:

```
$ chmod +x bin/hello-world.sh
mode of 'hello-world.sh' changed from 0644 (rw-r--r--) to 0755 (rwxr-xr-x)
```

Now that the script is in the directory, move on to the next step: packaging the sensu-go-helloworld directory as an asset tarball.

### Package the asset

Assets are archives, so the first step in packaging the asset is to create a tar.gz archive of your project. This assumes you're in the directory you want to tar up:

```
$ cd ..
$ tar -C sensu-go-hello-world -cvzf sensu-go-hello-world-0.0.1.tar.gz .
...
```

Now that you've created an archive, you need to generate a SHA512 sum for it (this is required for the asset to work):

```
sha512sum sensu-go-hello-world-0.0.1.tar.gz | tee sha512sum.txt dbfd4a714c0c51c57f77daeb62f4a21141665ae71440951399be2d899bf44b3634dad2e6f2516fff1ef4 b154c198b9c7cdfe1e8867788c820db7bb5bcad83827 sensu-go-hello-world-0.0.1.tar.gz
```

From here, you can host your asset wherever you'd like. To make the asset available via <u>Bonsai</u>, you'll need to host it on Github. Learn more in <u>The "Hello World" of Sensu Assets</u> on Discourse.

To host your asset on a different platform like Gitlab or Bitbucket, upload your asset there. You can also use Artifactory or even Apache or Nginx to serve your asset. All that's required for your asset to work is the URL to the asset and the SHA512 sum for the asset to be downloaded.

## Asset specification

### Top-level attributes

| type        |                                                                                                    |
|-------------|----------------------------------------------------------------------------------------------------|
| description | Top-level attribute that specifies the <u>sensuctl create</u> resource type.  Assets should always be type Asset. |
| required    | Required for asset definitions in wrapped-json or yaml format for use                                             |

```
with sensuctl create.
```

| type    | String          |
|---------|-----------------|
| example | "type": "Asset" |

| api_version |                                                                                                    |
|-------------|----------------------------------------------------------------------------------------------------|
| description | Top-level attribute that specifies the Sensu API group and version. For assets in this version of Sensu, the <code>api_version</code> should always be <code>core/v2</code> . |
| required    | Required for asset definitions in wrapped-json or yaml format for use with sensuct1 create.                                                                                   |
| type        | String                                                                                                    |
| example     | "api_version": "core/v2"                                                                                                    |

| metadata    |                                                                                                    |
|-------------|----------------------------------------------------------------------------------------------------|
| description | Top-level collection of metadata about the asset, including the name and namespace as well as custom labels and annotations. The metadata map is always at the top level of the asset definition. This means that in wrapped-json and yaml formats, the metadata scope occurs outside the spec scope. See metadata attributes for details. |
| required    | Required for asset definitions in wrapped-json or yaml format for use with sensuctl create.                                                                                                    |
| type        | Map of key-value pairs                                                                                                    |
| example     | <pre>"metadata": {     "name": "check_script",     "namespace": "default",</pre>                                                                                                    |

```
"labels": {
    "region": "us-west-1"
},
    "annotations": {
        "playbook" : "www.example.url"
}
```

| spec                      |                                                                                             |
|---------------------------|---------------------------------------------------------------------------------------------|
| description               | Top-level map that includes the asset spec attributes.                                      |
| required                  | Required for asset definitions in wrapped-json or yaml format for use with sensuctl create. |
| type                      | Map of key-value pairs                                                                      |
| example (multiple builds) | <pre>"spec": {     "builds": [</pre>                                                        |

example (single build, deprecated)

```
"spec": {
    "url": "http://example.com/asset.tar.gz",
    "sha512":
"4f926bf4328fbad2b9cac873d117f771914f4b837c9c85584c38ccf55a
3ef3c2e8d154812246e5dda4a87450576b2c58ad9ab40c9e2edc31b288d
066b195b21b",
    "filters": [
        "entity.system.os == 'linux'",
        "entity.system.arch == 'amd64'"

    l,
        "headers": {
        "Authorization": "Bearer $TOKEN",
        "X-Forwarded-For": "client1, proxy1, proxy2"
    }
}
```

### Metadata attributes

| name        |                                                                 |
|-------------|-----------------------------------------------------------------|
| description | Unique name of the asset, validated with Go regex \A[\w\.\-]+\z |
| required    | true                                                            |
| type        | String                                                          |

```
"name": "check_script"
```

| namespace   |                                                 |
|-------------|-------------------------------------------------|
| description | Sensu RBAC namespace that the asset belongs to. |
| required    | false                                           |
| type        | String                                          |
| default     | default                                         |
| example     | "namespace": "production"                       |

| labels      |                                                                                                    |
|-------------|----------------------------------------------------------------------------------------------------|
| description | Custom attributes to include with event data that you can use for response and dashboard view filtering and tokens.                                                                                                    |
|             | If you include labels in your event data, you can filter <u>API responses</u> , <u>sensuctl responses</u> , and <u>dashboard views</u> based on them. In other words, labels allow you to create meaningful groupings for your data. |
|             | Limit labels to metadata you need to use for response filtering. For complex, non-identifying metadata that you will <i>not</i> need to use in response filtering, use annotations rather than labels.                               |
| required    | false                                                                                                    |
| type        | Map of key-value pairs. Keys can contain only letters, numbers, and underscores and must start with a letter. Values can be any valid UTF-8 string.                                                                                  |
| default     | null                                                                                                    |
| example     | "labels": {                                                                                                    |

```
"environment": "development",
    "region": "us-west-2"
}
```

| annotations |                                                                                                    |
|-------------|----------------------------------------------------------------------------------------------------|
| description | Non-identifying metadata to include with event data that you can access with <u>event filters</u> and <u>tokens</u> . You can use annotations to add data that is meaningful to people or external tools that interact with Sensu. |
|             | In contrast to labels, you cannot use annotations in <u>API response</u> <u>filtering</u> , <u>sensuctl response filtering</u> , or <u>dashboard views</u> .                                                                       |
| required    | false                                                                                                    |
| type        | Map of key-value pairs. Keys and values can be any valid UTF-8 string.                                                                                                    |
| default     | null                                                                                                    |
| example     | <pre>"annotations": {    "managed-by": "ops",    "playbook": "www.example.url" }</pre>                                                                                                    |

## Spec attributes

| builds      |                                                                                      |
|-------------|--------------------------------------------------------------------------------------|
| description | List of asset builds used to define multiple artifacts that provide the named asset. |
| required    | true, if url , sha512 and filters are not provided                                   |
| type        | Array                                                                                |
| example     | "builds": [                                                                          |

```
"url": "http://example.com/asset-linux-amd64.tar.gz",
      "sha512":
"487ab34b37da8ce76d2657b62d37b35fbbb240c3546dd463fa0c37dc58
a72b786ef0ca396a0a12c8d006ac7fa21923e0e9ae63419a4d56aec41fc
cb574c1a5d3",
     "filters": [
        "entity.system.os == 'linux'",
        "entity.system.arch == 'amd64'"
     1
    },
    {
        "url": "http://example.com/asset-linux-
armv7.tar.gz",
        "sha512":
"70df8b7e9aa36cf942b972e1781af04815fa560441fcdea1d153837406
6a4603fc5566737bfd6c7ffa18314edb858a9f93330a57d430deeb7fd6f
75670a8c68b",
        "filters": [
          "entity.system.os == 'linux'",
          "entity.system.arch == 'arm'",
          "entity.system.arm version == 7"
       1
      }
  ]
```

| url         |                                          |
|-------------|------------------------------------------|
| description | URL location of the asset.               |
| required    | true, unless builds are provided         |
| type        | String                                   |
| example     | "url": "http://example.com/asset.tar.gz" |

| description | Checksum of the asset.           |
|-------------|----------------------------------|
| required    | true, unless builds are provided |
| type        | String                           |
|             |                                  |

#### filters

description

Set of <u>Sensu query expressions</u> used to determine if the asset should be installed. If multiple expressions are included, each expression must return true for Sensu to install the asset.

Filters for *check* assets should match agent entity platforms. Filters for *handler* and *filter* assets should match your Sensu backend platform. You can create asset filter expressions using any supported <u>entity</u> system attributes, including os , arch , platform , and platform\_family . **PRO TIP**: Asset filters let you reuse checks across platforms safely. Assign assets for multiple platforms to a single check, and rely on asset filters to ensure that only the appropriate asset is installed on each agent.

required false

type Array

example

```
"filters": ["entity.system.os=='linux'",
"entity.system.arch=='amd64'"]
```

#### headers

description

HTTP headers to apply to asset retrieval requests. You can use headers to access secured assets. For headers that require multiple values, separate the values with a comma.

required

false

type

Map of key-value string pairs

example

```
"headers": {
  "Authorization": "Bearer $TOKEN",
  "X-Forwarded-For": "client1, proxy1, proxy2"
}
```

## **Examples**

## Minimum required asset attributes

```
type: Asset
api version: core/v2
metadata:
 name: check script
 namespace: default
spec:
 builds:
  - sha512:
4f926bf4328fbad2b9cac873d117f771914f4b837c9c85584c38ccf55a3ef3c2e8d154812246e5dda4a8
7450576b2c58ad9ab40c9e2edc31b288d066b195b21b
    url: http://example.com/asset.tar.gz
```

#### **JSON**

```
"type": "Asset",
"api version": "core/v2",
"metadata": {
  "name": "check script",
  "namespace": "default"
"spec": {
  "builds": [
```

## Asset definition (single-build, deprecated)

```
type: Asset
api version: core/v2
metadata:
 name: check cpu linux amd64
 namespace: default
 labels:
   origin: bonsai
  annotations:
   project url: https://bonsai.sensu.io/assets/asachs01/sensu-go-cpu-check
   version: 0.0.3
spec:
 url:
https://assets.bonsai.sensu.io/981307deb10ebf1f1433a80da5504c3c53d5c44f/sensu-go-
cpu-check_0.0.3_linux_amd64.tar.gz
  sha512:
487ab34b37da8ce76d2657b62d37b35fbbb240c3546dd463fa0c37dc58a72b786ef0ca396a0a12c8d006
ac7fa21923e0e9ae63419a4d56aec41fccb574c1a5d3
 filters:
  - entity.system.os == 'linux'
  - entity.system.arch == 'amd64'
  headers:
   Authorization: Bearer $TOKEN
    X-Forwarded-For: client1, proxy1, proxy2
```

#### **JSON**

```
{
```

```
"type": "Asset",
  "api version": "core/v2",
  "metadata": {
    "name": "check cpu linux amd64",
    "namespace": "default",
    "labels": {
      "origin": "bonsai"
    },
    "annotations": {
      "project url": "https://bonsai.sensu.io/assets/asachs01/sensu-go-cpu-check",
      "version": "0.0.3"
  },
  "spec": {
    "url":
"https://assets.bonsai.sensu.io/981307deb10ebf1f1433a80da5504c3c53d5c44f/sensu-go-
cpu-check 0.0.3 linux amd64.tar.gz",
    "sha512":
"487ab34b37da8ce76d2657b62d37b35fbbb240c3546dd463fa0c37dc58a72b786ef0ca396a0a12c8d00
6ac7fa21923e0e9ae63419a4d56aec41fccb574c1a5d3",
    "filters": [
      "entity.system.os == 'linux'",
      "entity.system.arch == 'amd64'"
    ],
    "headers": {
      "Authorization": "Bearer $TOKEN",
      "X-Forwarded-For": "client1, proxy1, proxy2"
  }
```

# Asset definition (multiple-builds)

```
type: Asset
api_version: core/v2
metadata:
   name: check_cpu
   namespace: default
   labels:
        origin: bonsai
```

```
annotations:
    project url: https://bonsai.sensu.io/assets/asachs01/sensu-go-cpu-check
   version: 0.0.3
spec:
 builds:
  - url:
https://assets.bonsai.sensu.io/981307deb10ebf1f1433a80da5504c3c53d5c44f/sensu-go-
cpu-check 0.0.3 linux amd64.tar.gz
    sha512:
487ab34b37da8ce76d2657b62d37b35fbbb240c3546dd463fa0c37dc58a72b786ef0ca396a0a12c8d006
ac7fa21923e0e9ae63419a4d56aec41fccb574c1a5d3
   filters:
    - entity.system.os == 'linux'
    - entity.system.arch == 'amd64'
   headers:
     Authorization: Bearer $TOKEN
     X-Forwarded-For: client1, proxy1, proxy2
  - url:
https://assets.bonsai.sensu.io/981307deb10ebf1f1433a80da5504c3c53d5c44f/sensu-go-
cpu-check 0.0.3 linux armv7.tar.gz
    sha512:
70df8b7e9aa36cf942b972e1781af04815fa560441fcdea1d1538374066a4603fc5566737bfd6c7ffa18
314edb858a9f93330a57d430deeb7fd6f75670a8c68b
   filters:
    - entity.system.os == 'linux'
    - entity.system.arch == 'arm'
    - entity.system.arm version == 7
    headers:
     Authorization: Bearer $TOKEN
     X-Forwarded-For: client1, proxy1, proxy2
  - url:
https://assets.bonsai.sensu.io/981307deb10ebf1f1433a80da5504c3c53d5c44f/sensu-go-
cpu-check 0.0.3 windows amd64.tar.gz
10d6411e5c8bd61349897cf8868087189e9ba59c3c206257e1ebc1300706539cf37524ac976d0ed9c809
9bdddc50efadacf4f3c89b04a1a8bf5db581f19c157f
   filters:
    - entity.system.os == 'windows'
    - entity.system.arch == 'amd64'
    headers:
     Authorization: Bearer $TOKEN
     X-Forwarded-For: client1, proxy1, proxy2
```

```
"type": "Asset",
  "api version": "core/v2",
  "metadata": {
    "name": "check cpu",
    "namespace": "default",
    "labels": {
      "origin": "bonsai"
    },
    "annotations": {
      "project url": "https://bonsai.sensu.io/assets/asachs01/sensu-go-cpu-check",
      "version": "0.0.3"
   }
  },
  "spec": {
    "builds": [
     {
        "url":
"https://assets.bonsai.sensu.io/981307deb10ebf1f1433a80da5504c3c53d5c44f/sensu-go-
cpu-check 0.0.3 linux amd64.tar.gz",
        "sha512":
"487ab34b37da8ce76d2657b62d37b35fbbb240c3546dd463fa0c37dc58a72b786ef0ca396a0a12c8d00
6ac7fa21923e0e9ae63419a4d56aec41fccb574c1a5d3",
        "filters": [
          "entity.system.os == 'linux'",
          "entity.system.arch == 'amd64'"
        1,
        "headers": {
          "Authorization": "Bearer $TOKEN",
          "X-Forwarded-For": "client1, proxy1, proxy2"
        }
      },
        "url":
"https://assets.bonsai.sensu.io/981307deb10ebf1f1433a80da5504c3c53d5c44f/sensu-go-
cpu-check 0.0.3 linux armv7.tar.gz",
        "sha512":
"70df8b7e9aa36cf942b972e1781af04815fa560441fcdea1d1538374066a4603fc5566737bfd6c7ffa1
8314edb858a9f93330a57d430deeb7fd6f75670a8c68b",
```

```
"filters": [
          "entity.system.os == 'linux'",
          "entity.system.arch == 'arm'",
          "entity.system.arm version == 7"
        ],
        "headers": {
          "Authorization": "Bearer $TOKEN",
          "X-Forwarded-For": "client1, proxy1, proxy2"
       }
      },
        "url":
"https://assets.bonsai.sensu.io/981307deb10ebf1f1433a80da5504c3c53d5c44f/sensu-go-
cpu-check 0.0.3 windows amd64.tar.gz",
        "sha512":
"10d6411e5c8bd61349897cf8868087189e9ba59c3c206257e1ebc1300706539cf37524ac976d0ed9c80
99bdddc50efadacf4f3c89b04a1a8bf5db581f19c157f",
        "filters": [
          "entity.system.os == 'windows'",
          "entity.system.arch == 'amd64'"
        ],
        "headers": {
          "Authorization": "Bearer $TOKEN",
          "X-Forwarded-For": "client1, proxy1, proxy2"
```

# Example asset with a check

```
type: Asset
api_version: core/v2
metadata:
   name: sensu-prometheus-collector
spec:
   builds:
```

```
- url:
https://assets.bonsai.sensu.io/ef812286f59de36a40e51178024b81c69666e1b7/sensu-
prometheus-collector 1.1.6 linux amd64.tar.gz
    sha512:
a70056ca02662fbf2999460f6be93f174c7e09c5a8b12efc7cc42ce1ccb5570ee0f328a2dd8223f506df
3b5972f7f521728f7bdd6abf9f6ca2234d690aeb3808
   filters:
    - entity.system.os == 'linux'
   - entity.system.arch == 'amd64'
type: CheckConfig
api version: core/v2
metadata:
 name: prometheus collector
 namespace: default
  command: "sensu-prometheus-collector -prom-url http://localhost:9090 -prom-query
up"
 interval: 10
 publish: true
 output metric handlers:
 - influxdb
 output metric format: influxdb line
 runtime assets:
  - sensu-prometheus-collector
 subscriptions:
  - system
```

#### WRAPPED-JSON

```
"sha512":
"d69df76612b74acd64aef8eed2ae10d985f6073f9b014c8115b7896ed86786128c20249fd370f30672b
f9a11b041a99adb05e3a23342d3ad80d0c346ec23a946",
        "filters": [
          "entity.system.os == 'linux'",
          "entity.system.arch == 'amd64'"
       -1
  "type": "CheckConfig",
  "api version": "core/v2",
  "metadata": {
    "name": "prometheus collector",
    "namespace": "default"
 },
  "spec": {
    "command": "sensu-prometheus-collector -prom-url http://localhost:9090 -prom-
query up",
    "handlers": [
    "influxdb"
    ],
    "interval": 10,
    "publish": true,
    "output_metric_format": "influxdb_line",
    "runtime assets": [
      "sensu-prometheus-collector"
    ],
    "subscriptions": [
     "system"
  }
```

## Share an asset on Bonsai

Share your open-source assets on Bonsai and connect with the Sensu community. Bonsai supports

assets hosted on <u>GitHub</u> and released using <u>GitHub releases</u>. For more information about creating Sensu Plugins, see the <u>Sensu Plugin specification</u>.

Bonsai requires a bonsai.yml configuration file in the root directory of your repository that includes the project description, platforms, asset filenames, and SHA-512 checksums. For a Bonsai-compatible asset template using Go and GoReleaser, see the Sensu Go plugin skeleton.

To share your asset on Bonsai, <u>log in to Bonsai</u> with your GitHub account and authorize Sensu. After you are logged in, you can <u>register your asset on Bonsai</u> by adding the GitHub repository, a description, and tags. Make sure to provide a helpful README for your asset with configuration examples.

### bonsai.yml example

```
description: "#{repo}"
builds:
- platform: "linux"
 arch: "amd64"
  asset filename: "#{repo} #{version} linux amd64.tar.gz"
 sha filename: "#{repo} #{version} sha512-checksums.txt"
 filter:
  - "entity.system.os == 'linux'"
  - "entity.system.arch == 'amd64'"
- platform: "Windows"
  arch: "amd64"
  asset_filename: "#{repo}_#{version}_windows amd64.tar.gz"
  sha filename: "#{repo} #{version} sha512-checksums.txt"
  filter:
  - "entity.system.os == 'windows'"
  - "entity.system.arch == 'amd64'"
```

### bonsai.yml specification

### description

description

Project description.

| required | true                              |
|----------|-----------------------------------|
| type     | String                            |
| example  | <pre>description: "#{repo}"</pre> |

```
builds
description
                       Array of asset details per platform.
required
                       true
type
                       Array
example
                         builds:
                         - platform: "linux"
                           arch: "amd64"
                           asset_filename: "#{repo}_#{version}_linux_amd64.tar.gz"
                           sha_filename: "#{repo}_#{version}_sha512-checksums.txt"
                           filter:
                           - "entity.system.os == 'linux'"
                           - "entity.system.arch == 'amd64'"
```

# **Builds specification**

| platform    |                                  |
|-------------|----------------------------------|
| description | Platform supported by the asset. |
| required    | true                             |
| type        | String                           |
| example     | - platform: "linux"              |

| arch        |                                      |
|-------------|--------------------------------------|
| description | Architecture supported by the asset. |
| required    | true                                 |
| type        | String                               |
| example     | arch: "amd64"                        |

| asset_filename |                                                                    |
|----------------|--------------------------------------------------------------------|
| description    | File name of the archive that contains the asset.                  |
| required       | true                                                               |
| type           | String                                                             |
| example        | <pre>asset_filename: "#{repo}_#{version}_linux_amd64.tar.gz"</pre> |

| sha_filename |                                                                    |
|--------------|--------------------------------------------------------------------|
| description  | SHA-512 checksum for the asset archive.                            |
| required     | true                                                               |
| type         | String                                                             |
| example      | <pre>sha_filename: "#{repo}_#{version}_sha512-checksums.txt"</pre> |

| filter      |                                                                                                |
|-------------|------------------------------------------------------------------------------------------------|
| description | Filter expressions that describe the operating system and architecture supported by the asset. |
| required    | false                                                                                          |
| type        | Array                                                                                          |
| example     | <pre>filter: - "entity.system.os == 'linux'" - "entity.system.arch == 'amd64'"</pre>           |

## Delete assets

As of Sensu Go 5.12, you can delete assets with the <code>/assets</code> (<code>DELETE</code>) endpoint or via <code>sensuctl</code> (<code>sensuctl asset delete</code>). When you remove an asset from Sensu, this does not remove references to the deleted asset in any other resource (including checks, filters, mutators, handlers, and hooks). You must also update resources and remove any reference to the deleted asset. Eailure to do so will result in errors like <code>sh: asset.sh: command not found</code>.

Errors as a result of failing to remove the asset from checks and hooks will surface in the event data. Errors as a result of failing to remove the asset reference on a mutator, handler, or filter will only surface in the backend logs.

Deleting an asset does not delete the archive or downloaded files on disk. You must remove the archive and downloaded files from the asset cache manually.

# Checks

- ¬ Check commands
- ¬ Check result specification
- ¬ Check scheduling: Subscriptions | Scheduling
- ¬ Proxy checks
- ¬ Check token substitution
- ¬ Check hooks
- ¬ Check specification
  - ¬ <u>Top-level attributes</u> | <u>Metadata attributes</u> | <u>Spec attributes</u> | <u>Proxy requests attributes</u> | <u>Check output truncation attributes</u>
- ¬ Examples

Checks work with Sensu agents to produce monitoring events automatically. You can use checks to monitor server resources, services, and application health as well as collect and analyze metrics. Read <u>Monitor server resources</u> to get started. Use <u>Bonsai</u>, the Sensu asset index, to discover, download, and share Sensu check assets.

## Check commands

Each Sensu check definition specifies a command and the schedule at which it should be executed. Check commands are executable commands that the Sensu agent executes.

A command may include command line arguments for controlling the behavior of the command executable. Many common checks are available as assets from <u>Bonsai</u> and support command line arguments so different check definitions can use the same executable.

**NOTE**: Sensu advises against requiring root privileges to execute check commands or scripts. The Sensu user is not permitted to kill timed-out processes invoked by the root user, which could result in zombie processes.

### Check command execution

All check commands are executed by Sensu agents as the sensu user. Commands must be executable files that are discoverable on the Sensu agent system (for example, installed in a system spath directory).

# Check result specification

Although Sensu agents attempt to execute any command defined for a check, successful check result processing requires adherence to a simple specification.

- ¬ Result data is output to <u>STDOUT or STDERR</u>.
  - ¬ For service checks, this output is typically a human-readable message.
  - ¬ For metric checks, this output contains the measurements gathered by thecheck.
- Exit status code indicates state.
  - □ o indicates OK.
  - 1 indicates WARNING.
  - 2 indicates CRITICAL.
  - ¬ Exit status codes other than 0 , 1 , and 2 indicate an UNKNOWN or custom status

**PRO TIP**: If you're familiar with the **Nagios** monitoring system, you may recognize this specification — it is the same one that Nagios plugins use. As a result, you can use Nagios plugins with Sensu without any modification.

At every execution of a check command, regardless of success or failure, the Sensu agent publishes the check's result for eventual handling by the **event processor** (the Sensu backend).

# Check scheduling

The Sensu backend schedules checks and publishes check execution requests to entities via a <u>publish-subscribe model</u>.

### Subscriptions

Checks have a defined set of subscriptions: transport topics to which the Sensu backend publishes check requests. Sensu entities become subscribers to these topics (called subscriptions) via their

individual subscriptions attribute. Subscriptions typically correspond to a specific role or responsibility (for example. a webserver or database).

Subscriptions are powerful primitives in the monitoring context because they allow you to effectively monitor for specific behaviors or characteristics that correspond to the function provided by a particular system. For example, disk capacity thresholds might be more important (or at least different) on a database server than on a webserver. Conversely, CPU or memory usage thresholds might be more important on a caching system than on a file server.

Subscriptions also allow you to configure check requests for an entire group or subgroup of systems rather than requiring a traditional one-to-one mapping.

To configure subscriptions for a check, use the <code>subscriptions</code> attribute to specify an array of one or more subscription names. Sensu schedules checks once per interval for each agent with a matching subscription. For example, if we have three agents configured with the <code>system</code> subscription, a check configured with the <code>system</code> subscription results in three monitoring events per interval: one check execution per agent per interval. For Sensu to execute a check, the check definition must include a subscription that matches the subscription of at least one Sensu agent.

### Round robin checks

By default, Sensu schedules checks once per interval for each agent with a matching subscription: one check execution per agent per interval. Sensu also supports deduplicated check execution when configured with the <code>round\_robin</code> check attribute. For checks with <code>round\_robin</code> set to <code>true</code>, Sensu executes the check once per interval, cycling through the available agents alphabetically according to agent name.

For example, for three agents configured with the system subscription (agents A, B, and C), a check configured with the system subscription and round\_robin set to true results in one monitoring event per interval, with the agent creating the event following the pattern A -> B -> C -> A -> B -> C for the first six intervals.

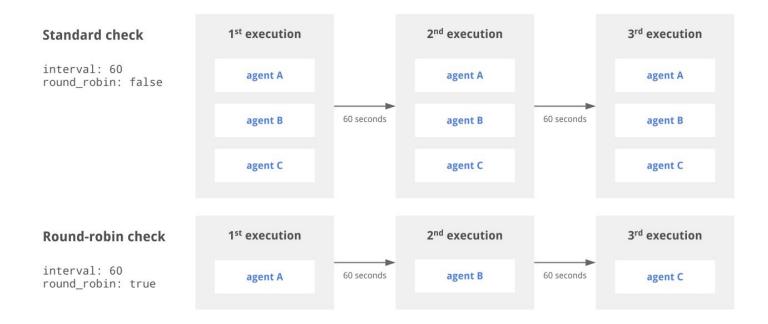

In the diagram above, the standard check is executed by agents A, B, and C every 60 seconds. The round robin check cycles through the available agents, resulting in each agent executing the check every 180 seconds.

To use check ttl and round\_robin together, your check configuration must also specify a proxy\_entity\_name .lfl you do not specify a proxy\_entity\_name when using check ttl and round robin together, your check will stop executing.

**PRO TIP**: Use round robin to distribute check execution workload across multiple agents when using proxy checks.

## Scheduling

You can schedule checks using the <code>interval</code>, <code>cron</code>, and <code>publish</code> attributes. Sensu requires that checks include either an <code>interval</code> attribute (interval scheduling) or a <code>cron</code> attribute (cron scheduling).

### Interval scheduling

You can schedule a check to be executed at regular intervals using the <code>interval</code> and <code>publish</code> check attributes. For example, to schedule a check to execute every 60 seconds, set the <code>interval</code> attribute to <code>60</code> and the <code>publish</code> attribute to <code>true</code>.

**NOTE**: When creating an interval check, Sensu calculates an initial offset to splay the check's first scheduled request. This helps balance the load of both the backend and the agent and may result in a delay before initial check execution.

### **Example interval check**

YML

```
type: CheckConfig
api_version: core/v2
metadata:
   name: interval_check
   namespace: default
spec:
   command: check-cpu.sh -w 75 -c 90
   handlers:
   - slack
   interval: 60
   publish: true
   subscriptions:
   - system
```

#### **JSON**

```
"type": "CheckConfig",
   "api_version": "core/v2",
   "metadata": {
        "name": "interval_check",
        "namespace": "default"
},
   "spec": {
        "command": "check-cpu.sh -w 75 -c 90",
        "subscriptions": ["system"],
        "handlers": ["slack"],
        "interval": 60,
        "publish": true
}
```

### Cron scheduling

You can also schedule checks using cron syntax.

Examples of valid cron values include:

```
cron: CRON_TZ=Asia/Tokyo * * * * *

cron: TZ=Asia/Tokyo * * * * *

cron: '* * * * *'
```

**NOTE**: If you're using YAML to create a check that uses cron scheduling and the first character of the cron schedule is an asterisk (\*), place the entire cron schedule inside single or double quotes (e.g. cron: '\* \* \* \* \* ').

### **Example cron checks**

To schedule a check to execute once a minute at the start of the minute, set the cron attribute to \*

\* \* \* \* and the publish attribute to true:

#### YML

```
type: CheckConfig
api_version: core/v2
metadata:
   name: cron_check
   namespace: default
spec:
   command: check-cpu.sh -w 75 -c 90
   cron: '* * * * *'
   handlers:
   - slack
   publish: true
   subscriptions:
   - system
```

#### **JSON**

```
"type": "CheckConfig",
"api_version": "core/v2",
"metadata": {
    "name": "cron_check",
    "namespace": "default"
},
```

```
"spec": {
    "command": "check-cpu.sh -w 75 -c 90",
    "subscriptions": ["system"],
    "handlers": ["slack"],
    "cron": "* * * * * *",
    "publish": true
}
```

Use a prefix of TZ= or CRON\_TZ= to set a timezone for the cron attribute:

### YML

```
type: CheckConfig
api version: core/v2
metadata:
 name: cron check
 namespace: default
spec:
 check hooks: null
 command: hi
 cron: CRON TZ=Asia/Tokyo * * * * *
 env vars: null
 handlers: []
 high flap threshold: 0
 interval: 0
 low flap threshold: 0
 output metric format: ""
  output metric handlers: null
  proxy entity name: ""
  publish: true
 round robin: false
  runtime assets: null
  stdin: false
 subdue: null
 subscriptions:
  - sys
  timeout: 0
  ttl: 0
```

```
"type": "CheckConfig",
"api version": "core/v2",
"metadata": {
   "name": "cron check",
   "namespace": "default"
},
"spec": {
   "check hooks": null,
   "command": "hi",
   "cron": "CRON TZ=Asia/Tokyo * * * * *",
   "env vars": null,
   "handlers": [],
   "high flap threshold": 0,
   "interval": 0,
   "low flap threshold": 0,
   "output metric format": "",
   "output metric handlers": null,
   "proxy entity name": "",
   "publish": true,
   "round robin": false,
   "runtime assets": null,
   "stdin": false,
   "subdue": null,
   "subscriptions": [
      "sys"
   ],
   "timeout": 0,
  "ttl": 0
```

### Ad hoc scheduling

In addition to automatic execution, you can create checks to be scheduled manually using the <a href="mailto:checks">checks</a>
API.To create a check with ad-hoc scheduling, set the <a href="publish">publish</a> attribute to <a href="mailto:false">false</a> in addition to an <a href="interval or cron schedule">interval or cron schedule</a>.

### Example ad hoc check

YML

```
type: CheckConfig
api_version: core/v2
metadata:
   name: ad_hoc_check
   namespace: default
spec:
   command: check-cpu.sh -w 75 -c 90
   handlers:
   - slack
   interval: 60
   publish: false
   subscriptions:
   - system
```

#### **JSON**

```
"type": "CheckConfig",
  "api_version": "core/v2",
  "metadata": {
      "name": "ad_hoc_check",
      "namespace": "default"
},
  "spec": {
      "command": "check-cpu.sh -w 75 -c 90",
      "subscriptions": ["system"],
      "handlers": ["slack"],
      "interval": 60,
      "publish": false
}
```

# Proxy checks

Sensu supports running proxy checks where the results are considered to be for an entity that isn't

actually the one executing the check, regardless of whether that entity is a Sensu agent entity or a proxy entity. Proxy entities allow Sensu to monitor external resources on systems and devices where a Sensu agent cannot be installed, like a network switch or a website. You can create a proxy check using the <a href="proxy entity name">proxy entity name</a> attribute or the <a href="proxy requests">proxy requests</a> attributes.

## Use a proxy check to monitor a proxy entity

When executing checks that include a <code>proxy\_entity\_name</code>, Sensu agents report the resulting events under the specified proxy entity instead of the agent entity. If the proxy entity doesn't exist, Sensu creates the proxy entity when the event is received by the backend. To avoid duplicate events, we recommend using the <code>round robin</code> attribute with proxy checks.

### Example proxy check using a proxy entity name

The following proxy check runs every 60 seconds, cycling through the agents with the proxy subscription alphabetically according to the agent name, for the proxy entity sensu-site.

#### YML

```
type: CheckConfig
api_version: core/v2
metadata:
   name: proxy_check
   namespace: default
spec:
   command: http_check.sh https://sensu.io
   handlers:
   - slack
   interval: 60
   proxy_entity_name: sensu-site
   publish: true
   round_robin: true
   subscriptions:
   - proxy
```

#### **JSON**

```
"type": "CheckConfig",
"api_version": "core/v2",
"metadata": {
```

```
"name": "proxy_check",
    "namespace": "default"
},

"spec": {
    "command": "http_check.sh https://sensu.io",
    "subscriptions": ["proxy"],
    "handlers": ["slack"],
    "interval": 60,
    "publish": true,
    "round_robin": true,
    "proxy_entity_name": "sensu-site"
}
```

## Use a proxy check to monitor multiple proxy entities

The <a href="proxy\_requests" check attributes">proxy\_requests</a> check attributes allow Sensu to run a check for each entity that matches the definitions specified in the <a href="entity\_attributes">entity\_attributes</a>, resulting in monitoring events that represent each matching proxy entity. The entity attributes must match exactly as stated. No variables or directives have any special meaning, but you can still use <a href="Sensu query expressions">Sensu query expressions</a> to perform more complicated filtering on the available value, such as finding entities with particular subscriptions.

The proxy\_requests attributes are a great way to monitor multiple entities using a single check definition when combined with token substitution. Because checks that include proxy\_requests attributes need to be executed for each matching entity, we recommend using the round\_robin attribute to distribute the check execution workload evenly across your Sensu agents.

### Example proxy check using proxy\_requests

The following proxy check runs every 60 seconds, cycling through the agents with the proxy subscription alphabetically according to the agent name, for all existing proxy entities with the custom label proxy type set to website.

This check uses token substitution to import the value of the custom entity label <code>url</code> to complete the check command. See the entity reference for information about using custom labels.

#### YML

```
type: CheckConfig
api_version: core/v2
metadata:
```

```
name: proxy_check_proxy_requests
namespace: default
spec:
   command: http_check.sh {{ .labels.url }}
   handlers:
      - slack
   interval: 60
   proxy_requests:
      entity_attributes:
      - entity.labels.proxy_type == 'website'
   publish: true
   round_robin: true
   subscriptions:
   - proxy
```

#### **JSON**

```
"type": "CheckConfig",
"api version": "core/v2",
"metadata": {
  "name": "proxy check proxy requests",
 "namespace": "default"
},
"spec": {
  "command": "http check.sh {{ .labels.url }}",
  "subscriptions": ["proxy"],
  "handlers": ["slack"],
  "interval": 60,
  "publish": true,
  "proxy requests": {
    "entity attributes": [
      "entity.labels.proxy type == 'website'"
   1
  "round robin": true
}
```

Sensu supports distributing proxy check executions across an interval using the <code>splay</code> and <code>splay\_coverage</code> attributes. For example, if you assume that the <code>proxy\_check\_proxy\_requests</code> check in the example above matches three proxy entities, you'd expect to see a burst of three events every 60 seconds. If you add the <code>splay</code> attribute (set to <code>true</code>) and the <code>splay\_coverage</code> attribute (set to <code>90</code>) to the <code>proxy\_requests</code> scope, Sensu will distribute the three check executions over 90% of the 60-second interval, resulting in three events splayed evenly across a 54-second period.

### Check token substitution

Sensu check definitions may include attributes that you wish to override on an entity-by-entity basis. For example, check commands, which may include command line arguments for controlling the behavior of the check command, may benefit from entity-specific thresholds. Sensu check tokens are check definition placeholders that the Sensu agent will replace with the corresponding entity definition attribute values (including custom attributes).

Learn how to use check tokens with the Sensu tokens reference documentation.

**NOTE**: Check tokens are processed before check execution, so token substitutions will not apply to check data delivered via the local agent socket input.

## Check hooks

Check hooks are commands run by the Sensu agent in response to the result of check command execution. The Sensu agent will execute the appropriate configured hook command, depending on the check execution status (e.g. 0, 1, or 2).

Learn how to use check hooks with the Sensu hooks reference documentation.

# Check specification

## Top-level attributes

type

|          | Checks should always be type CheckConfig .                                                  |
|----------|---------------------------------------------------------------------------------------------|
| required | Required for check definitions in wrapped-json or yaml format for use with sensuctl create. |
| 1        | Ctring                                                                                      |
| type     | String                                                                                      |

| api_version |                                                                                                    |
|-------------|----------------------------------------------------------------------------------------------------|
| description | Top-level attribute that specifies the Sensu API group and version. For checks in Sensu backend version 5.4 and later, this attribute should always be $\texttt{core/v2}$ . |
| required    | Required for check definitions in wrapped-json or yaml format for use with sensuctl create.                                                                                 |
| type        | String                                                                                                    |
| example     | "api_version": "core/v2"                                                                                                    |

| metadata    |                                                                                                    |
|-------------|----------------------------------------------------------------------------------------------------|
| description | Top-level collection of metadata about the check, including the name and namespace as well as custom labels and annotations. The metadata map is always at the top level of the check definition. This means that in wrapped-json and yaml formats, the metadata scope occurs outside the spec scope. See metadata attributes for details. |
| required    | Required for check definitions in wrapped-json or yaml format for use with <a href="mailto:sensuctl create">sensuctl create</a> .                                                                                                    |
| type        | Map of key-value pairs                                                                                                    |
| example     |                                                                                                    |

```
"metadata": {
    "name": "collect-metrics",
    "namespace": "default",
    "labels": {
        "region": "us-west-1"
    },
    "annotations": {
        "slack-channel": "#monitoring"
    }
}
```

| spec        |                                                                                                    |
|-------------|----------------------------------------------------------------------------------------------------|
| description | Top-level map that includes the check spec attributes.                                                                                                    |
| required    | Required for check definitions in wrapped-json or yaml format for use with <a href="mailto:sensuctl create">sensuctl create</a> .                                           |
| type        | Map of key-value pairs                                                                                                    |
| example     | <pre>"spec": {     "command": "/etc/sensu/plugins/check-chef-client.go",     "interval": 10,     "publish": true,     "subscriptions": [         "production"     ] }</pre> |

### Metadata attributes

### name

description

Unique string used to identify the check. Check names cannot contain special characters or spaces (validated with Go regex  $\frac{\Delta L w L-1+Lz}{\Delta L w L-1+Lz}$ ). Each check must have a unique name within its namespace.

| required | true                |
|----------|---------------------|
| type     | String              |
| example  | "name": "check-cpu" |

| namespace   |                                                 |
|-------------|-------------------------------------------------|
| description | Sensu RBAC namespace that the check belongs to. |
| required    | false                                           |
| type        | String                                          |
| default     | default                                         |
| example     | "namespace": "production"                       |

| labels      |                                                                                                    |
|-------------|----------------------------------------------------------------------------------------------------|
| description | Custom attributes to include with event data that you can use for response and dashboard view filtering and tokens.                                                                                                    |
|             | If you include labels in your event data, you can filter <u>API responses</u> , <u>sensuctl responses</u> , and <u>dashboard views</u> based on them. In other words, labels allow you to create meaningful groupings for your data. |
|             | Limit labels to metadata you need to use for response filtering. For complex, non-identifying metadata that you will <i>not</i> need to use in response filtering, use annotations rather than labels.                               |
| required    | false                                                                                                    |
| type        | Map of key-value pairs. Keys can contain only letters, numbers, and underscores and must start with a letter. Values can be any valid UTF-8 string.                                                                                  |

| annotations |                                                                                                    |
|-------------|----------------------------------------------------------------------------------------------------|
| description | Non-identifying metadata to include with event data that you can access with event filters. You can use annotations to add data that's meaningful to people or external tools that interact with Sensu. |
|             | In contrast to labels, you cannot use annotations in <u>API response</u> <u>filtering</u> , <u>sensuctl response filtering</u> , or <u>dashboard views</u> .                                            |
| required    | false                                                                                                    |
| type        | Map of key-value pairs. Keys and values can be any valid UTF-8 string.                                                                                                    |
| default     | null                                                                                                    |
| example     | <pre>"annotations": {     "managed-by": "ops",     "playbook": "www.example.url" }</pre>                                                                                                    |

# Spec attributes

| command     |                               |
|-------------|-------------------------------|
| description | Check command to be executed. |
| required    | true                          |

| type    | String                                               |
|---------|------------------------------------------------------|
| example | "command": "/etc/sensu/plugins/check-chef-client.go" |

| subscriptions |                                                                                                    |
|---------------|----------------------------------------------------------------------------------------------------|
| description   | Array of Sensu entity subscriptions that check requests will be sent to. The array cannot be empty and its items must each be a string. |
| required      | true                                                                                                    |
| type          | Array                                                                                                    |
| example       | "subscriptions": ["production"]                                                                                                    |

| handlers    |                                                                                                    |
|-------------|----------------------------------------------------------------------------------------------------|
| description | Array of Sensu event handlers (names) to use for events created by the check. Each array item must be a string. |
| required    | false                                                                                                    |
| type        | Array                                                                                                    |
| example     | "handlers": ["pagerduty", "email"]                                                                              |

| interval    |                                              |
|-------------|----------------------------------------------|
| description | How often the check is executed. In seconds. |
| required    | true (unless cron is configured)             |
| type        | Integer                                      |

"interval": 60

| cron        |                                                                                                    |
|-------------|----------------------------------------------------------------------------------------------------|
| description | When the check should be executed, using <u>cron syntax</u> or <u>these</u> <u>predefined schedules</u> . Use a prefix of <u>TZ=</u> or <u>CRON_TZ=</u> to set a <u>timezone</u> for the cron attribute. <b>NOTE</b> : If you're using YAML to create a check that uses cron scheduling and the first character of the cron schedule is an asterisk ( * ), place the entire cron schedule inside single or double quotes (e.g. <u>cron: '* * * * * * * * * * * * * * * * * * *</u> |
| required    | true (unless interval is configured)                                                                                                    |
| type        | String                                                                                                    |
| example     | "cron": "0 0 * * *"                                                                                                    |

| publish     |                                                                       |
|-------------|-----------------------------------------------------------------------|
| description | true if check requests are published for the check. Otherwise, false. |
| required    | false                                                                 |
| type        | Boolean                                                               |
| default     | false                                                                 |
| example     | "publish": false                                                      |

| timeout     |                                                           |
|-------------|-----------------------------------------------------------|
| description | Check execution duration timeout (hard stop). In seconds. |

| required | false         |
|----------|---------------|
| type     | Integer       |
| example  | "timeout": 30 |

### ttl

### description

The time-to-live (TTL) until check results are considered stale. In seconds. If an agent stops publishing results for the check and the TTL expires, an event will be created for the agent's entity.

The check ttl must be greater than the check interval and should allow enough time for the check execution and result processing to complete. For example, for a check that has an interval of 60 (seconds) and a timeout of 30 (seconds), the appropriate ttl is at least 90 (seconds).

To use check ttl and round\_robin together, your check configuration must also specify a proxy\_entity\_name. If you do not specify a proxy\_entity\_name when using check ttl and round\_robin together, your check will stop executing. NOTE: Adding TTLs to checks adds overhead, so use the ttl attribute sparingly.

required

false

type

Integer

example

"ttl": 100

### stdin

#### description

true if the Sensu agent writes JSON serialized Sensu entity and check data to the command process' STDIN. The command must expect the JSON data via STDIN, read it, and close STDIN. Otherwise, false. This attribute cannot be used with existing Sensu check plugins or Nagios plugins because the Sensu agent will wait indefinitely for the

check process to read and close STDIN.

| required | false         |
|----------|---------------|
| type     | Boolean       |
| default  | false         |
| example  | "stdin": true |

| low_flap_threshold |                                                                                                    |
|--------------------|----------------------------------------------------------------------------------------------------|
| description        | Flap detection low threshold (% state change) for the check. Sensu uses the same <u>flap detection algorithm as Nagios</u> . |
| required           | false                                                                                                    |
| type               | Integer                                                                                                    |
| example            | "low_flap_threshold": 20                                                                                                    |

| high_flap_threshol<br>d |                                                                                                    |
|-------------------------|----------------------------------------------------------------------------------------------------|
| description             | Flap detection high threshold (% state change) for the check. Sensu uses the same <u>flap detection algorithm as Nagios</u> . |
| required                | true (if low_flap_threshold is configured)                                                                                    |
| type                    | Integer                                                                                                    |
| example                 | "high_flap_threshold": 60                                                                                                    |

| runtime_assets |                                                                                             |
|----------------|---------------------------------------------------------------------------------------------|
| description    | Array of <u>Sensu assets</u> (names). Required at runtime for the execution of the command. |
| required       | false                                                                                       |
| type           | Array                                                                                       |
| example        | "runtime_assets": ["ruby-2.5.0"]                                                            |

```
check_hooks

description

Array of check response types with respective arrays of Sensu hook names. Sensu hooks are commands run by the Sensu agent in response to the result of the check command execution. Hooks are executed in order of precedence based on their severity type: 1 to 255, ok, warning, critical, unknown, and finally non-zero.

required

false

type

Array

example

"check_hooks": [
```

| proxy_entity_nam<br>e |                                                                                                    |
|-----------------------|----------------------------------------------------------------------------------------------------|
| description           | Entity name. Used to create a <u>proxy entity</u> for an external resource (e.g. a network switch). |
| required              | false                                                                                               |
| type                  | String                                                                                              |
| validated             | $A[\w\.\-]+\z$                                                                                      |
| example               | "proxy_entity_name": "switch-dc-01"                                                                 |

## proxy\_requests description Assigns a check to run for multiple entities according to their entity attributes . In the example below, the check executes for all entities with entity class proxy and the custom proxy type label website . Proxy requests are a great way to reuse check definitions for a group of entities. For more information, see the proxy requests specification and Monitor external resources. false required Hash type example "proxy requests": { "entity attributes": [ "entity.entity class == 'proxy'", "entity.labels.proxy type == 'website'" ], "splay": true, "splay coverage": 90 }

| silenced    |                                   |
|-------------|-----------------------------------|
| description | Silences that apply to the check. |
| type        | Array                             |
| example     | "silenced": ["*:routers"]         |

| env_vars    |                                                                                                    |
|-------------|----------------------------------------------------------------------------------------------------|
| description | Array of environment variables to use with command execution. <b>NOTE</b> :  To add env_vars to a check, use sensuct1 create. |
| required    | false                                                                                                    |
| type        | Array                                                                                                    |
| example     | <pre>"env_vars": ["RUBY_VERSION=2.5.0", "CHECK_HOST=my.host.internal"]</pre>                                                  |

```
output_metric_for
mat
description
                         Metric format generated by the check command. Sensu supports the
                         following metric formats:
                          nagios perfdata (Nagios Performance Data)
                          {\tt graphite\_plaintext} \ \ (\underline{{\tt Graphite~Plaintext~Protocol}})
                          influxdb line (InfluxDB Line Protocol)
                          opentsdb line (OpenTSDB Data Specification)
                         When a check includes an output metric format, Sensu will extract
                         the metrics from the check output and add them to the event data in
                         Sensu metric format. Read Collect metrics with Sensu checks.
                         false
required
type
                         String
```

example

```
"output_metric_format": "graphite_plaintext"
```

| output_metric_han<br>dlers |                                                                                                    |
|----------------------------|----------------------------------------------------------------------------------------------------|
| description                | Array of Sensu handlers to use for events created by the check. Each array item must be a string. Use <code>output_metric_handlers</code> in place of the <code>handlers</code> attribute if <code>output_metric_format</code> is configured. Metric handlers must be able to process <u>Sensu metric format</u> . For an example, see the <u>Sensu InfluxDB handler</u> . |
| required                   | false                                                                                                    |
| type                       | Array                                                                                                    |
| example                    | "output_metric_handlers": ["influx-db"]                                                                                                    |

| round_robin |                                                                                                    |
|-------------|----------------------------------------------------------------------------------------------------|
| description | When set to true, Sensu executes the check once per interval, cycling through each subscribing agent in turn. See <u>round robin checks</u> for more information.                                                                    |
|             | Use the round_robin attribute with proxy checks to avoid duplicate events and distribute proxy check executions evenly across multiple agents. See proxy checks for more information.                                                |
|             | To use check ttl and round_robin together, your check configuration must also specify a proxy_entity_name . If you do not specify a proxy_entity_name when using check ttl and round_robin together, your check will stop executing. |
| required    | false                                                                                                    |
| type        | Boolean                                                                                                    |

```
default

example

"round_robin": true
```

| subdue      |                                                                                                    |
|-------------|----------------------------------------------------------------------------------------------------|
| description | Check subdues are not yet implemented in Sensu Go. Although the subdue attribute appears in check definitions by default, it is a placeholder and should not be modified. |
| example     | "subdue": null                                                                                                    |

# Proxy requests attributes

| entity_attributes |                                                                                                    |
|-------------------|----------------------------------------------------------------------------------------------------|
| description       | Sensu entity attributes to match entities in the registry using <u>Sensu query</u> <u>expressions</u> .             |
| required          | false                                                                                                    |
| type              | Array                                                                                                    |
| example           | <pre>"entity_attributes": [    "entity.entity_class == 'proxy'",    "entity.labels.proxy_type == 'website'" ]</pre> |

## splay

description

true if proxy check requests should be splayed, published evenly over a window of time, determined by the check interval and a configurable

splay coverage percentage. Otherwise, <code>false</code> . For example, if a check has an interval of <code>60</code> seconds and a configured splay coverage of <code>90</code> %, its proxy check requests would be splayed evenly over a time window of <code>60</code> seconds \* <code>90</code> %, <code>54</code> seconds, leaving <code>6</code> seconds for the last proxy check execution before the the next round of proxy check requests for the same check.

| required | false         |
|----------|---------------|
| type     | Boolean       |
| default  | false         |
| example  | "splay": true |

| splay_coverage |                                                                                                    |  |
|----------------|----------------------------------------------------------------------------------------------------|--|
| description    | <b>Percentage</b> of the check interval over which Sensu can execute the check for all applicable entities, as defined in the entity attributes. Sensu uses the splay coverage attribute to determine the amount of time check requests can be published over (before the next check interval). |  |
| required       | Required if splay attribute is set to true                                                                                                    |  |
| type           | Integer                                                                                                    |  |
| example        | "splay_coverage": 90                                                                                                    |  |

## Check output truncation attributes

| max_output_size |                                                                                                    |  |  |
|-----------------|----------------------------------------------------------------------------------------------------|--|--|
| description     | Maximum size of stored check outputs. In bytes. When set to a non-zero value, the Sensu backend truncates check outputs larger than this value |  |  |
|                 | before storing to etcd. max_output_size does not affect data sent to                                                                           |  |  |
|                 | Sensu filters, mutators, and handlers.                                                                                                    |  |  |

| required | false                   |
|----------|-------------------------|
| type     | Integer                 |
| example  | "max_output_size": 1024 |

| discard_output |                                                                                                    |
|----------------|----------------------------------------------------------------------------------------------------|
| description    | If true, discard check output after extracting metrics. No check output will be sent to the Sensu backend. Otherwise, false. |
| required       | false                                                                                                    |
| type           | Boolean                                                                                                    |
| example        | "discard_output": true                                                                                                    |

# Examples

### Minimum recommended check attributes

**NOTE**: The attribute interval is not required if a valid cron schedule is defined.

### YML

```
type: CheckConfig
api_version: core/v2
metadata:
   name: check_minimum
   namespace: default
spec:
   command: collect.sh
   handlers:
   - slack
```

```
interval: 10
publish: true
subscriptions:
- system
```

```
"type": "CheckConfig",
"api version": "core/v2",
"metadata": {
  "namespace": "default",
 "name": "check minimum"
},
"spec": {
  "command": "collect.sh",
  "subscriptions": [
   "system"
 ],
  "handlers": [
  "slack"
 ],
  "interval": 10,
 "publish": true
```

# Metric check

```
type: CheckConfig
api_version: core/v2
metadata:
   annotations:
    slack-channel: '#monitoring'
   labels:
    region: us-west-1
   name: collect-metrics
   namespace: default
spec:
```

```
check hooks: null
command: collect.sh
discard output: true
env_vars: null
handlers: []
high flap threshold: 0
interval: 10
low flap threshold: 0
output metric format: graphite plaintext
output metric handlers:
- influx-db
proxy entity name: ""
publish: true
round robin: false
runtime assets: null
stdin: false
subscriptions:
- system
timeout: 0
ttl: 0
```

```
"type": "CheckConfig",
"api version": "core/v2",
"metadata": {
  "name": "collect-metrics",
  "namespace": "default",
  "labels": {
    "region": "us-west-1"
  },
  "annotations": {
    "slack-channel" : "#monitoring"
  }
},
"spec": {
  "command": "collect.sh",
  "handlers": [],
  "high flap threshold": 0,
  "interval": 10,
  "low flap threshold": 0,
```

```
"publish": true,
  "runtime assets": null,
  "subscriptions": [
   "system"
  ],
  "proxy entity name": "",
  "check hooks": null,
  "stdin": false,
  "ttl": 0,
  "timeout": 0,
  "round robin": false,
  "output metric format": "graphite plaintext",
  "output metric handlers": [
    "influx-db"
  ],
  "env vars": null,
  "discard output": true
}
```

## PowerShell script in check commands

If you use a PowerShell script in your check command, make sure to include the -f flag in the command. The -f flag ensures that the proper exit code is passed into Sensu. For example:

#### YML

```
type: CheckConfig
api_version: core/v2
metadata:
   name: interval_test
   namespace: default
spec:
   command: powershell.exe -f c:\\users\\tester\\test.ps1
   subscriptions:
   - system
   handlers:
   - slack
   interval: 60
   publish: true
```

```
"type": "CheckConfig",
   "api_version": "core/v2",
   "metadata": {
        "name": "interval_test",
        "namespace": "default"
},
   "spec": {
        "command": "powershell.exe -f c:\\users\\tester\\test.ps1",
        "subscriptions": ["system"],
        "handlers": ["slack"],
        "interval": 60,
        "publish": true
}
```

# **Datastore**

- ¬ Event storage
- ¬ Scale event storage (commercial feature)
  - ¬ Requirements
  - ¬ Configuration
  - ¬ Datastore specification

# **Event storage**

Sensu stores the most recent event for each entity and check pair using either an embedded etcd (default) or an <u>external etcd</u> instance. You can access event data with the <u>Sensu dashboard</u> Events page, <u>sensuctl event</u> <u>commands</u>, and the <u>events API</u>. For longer retention of event data, integrate Sensu with a time series database like <u>InfluxDB</u> or a searchable index like ElasticSearch or Splunk.

## Scale event storage

**COMMERCIAL FEATURE**: Access enterprise-scale event storage in the packaged Sensu Go distribution. For more information, see <u>Get started with commercial features</u>.

Sensu supports using an external PostgreSQL instance for event storage in place of etcd.PostgreSQL can handle significantly higher volumes of Sensu events, which allows you to scale Sensu beyond etcd's 8-GB limit.

When configured with a PostgreSQL event store, Sensu connects to PostgreSQL to store and retrieve event data in place of etcd. Etcd continues to store Sensu entity and configuration data. You can access event data stored in PostgreSQL using the same Sensu web UI, API, and sensuctl processes as etcd-stored events.

### Requirements

Sensu supports PostgreSQL 9.5 and later, including <u>Amazon Relational Database Service</u> (Amazon RDS) when configured with the PostgreSQL engine. See the <u>PostgreSQL docs</u> to install and configure

### Configuration

At the time when you enable the PostgreSQL event store, event data cuts over from etcd to PostgreSQL. This results in a loss of recent event history. No restarts or Sensu backend configuration changes are required to enable the PostgreSQL event store.

When you successfully enable PostgreSQL as the Sensu Go event store, the Sensu backend log will include a message like this:

```
Mar 10 17:44:45 sensu-centos sensu-backend[1365]: {"component":"store-providers","level":"warning","msg":"switched event store to postgres","time":"2020-03-10T17:44:45Z"}
```

After you install and configure PostgreSQL, configure Sensu by creating a PostgresConfig resource. See <u>Datastore specification</u> for more information.

#### YML

```
type: PostgresConfig
api_version: store/v1
metadata:
   name: my-postgres
spec:
   dsn: "postgresql://user:secret@host:port/dbname"
   pool_size: 20
```

```
"type": "PostgresConfig",
"api_version": "store/v1",
"metadata": {
    "name": "my-postgres"
},
"spec": {
    "dsn": "postgresql://user:secret@host:port/dbname",
    "pool_size": 20
```

```
}
}
```

With the PostgresConfig resource definition saved to a file (for example, postgres.yml), use sensuctl, configured as the admin user, to activate the PostgreSQL event store.

```
sensuctl create --file postgres.yml
```

To update your Sensu PostgreSQL configuration, repeat the sensuct1 create process. You can expect to see PostgreSQL status updates in the Sensu backend logs at the warn log level and PostgreSQL error messages in the Sensu backend logs at the error log level.

### Disable the PostgreSQL event store

To disable the PostgreSQL event store, use sensuct1 delete with your postgresConfig resource definition:

```
sensuctl delete --file postgres.yml
```

The Sensu backend log will include a message to record that you successfully disabled PostgreSQL as the Sensu Go event store:

```
Mar 10 17:35:04 sensu-centos sensu-backend[1365]: {"component":"store-
providers","level":"warning","msg":"switched event store to etcd","time":"2020-03-
10T17:35:04Z"}
```

When you disable the PostgreSQL event store, event data cuts over from PostgreSQL to etcd, which results in a loss of recent event history. No restarts or Sensu backend configuration changes are required to disable the PostgreSQL event store.

### **Datastore** specification

# Top-level attributes

| type        |                                                                                                    |  |
|-------------|----------------------------------------------------------------------------------------------------|--|
| description | Top-level attribute that specifies the <u>sensuctl create</u> resource type.  PostgreSQL datastore configs should always be type <u>PostgresConfig</u> . |  |
| required    | true                                                                                                    |  |
| type        | String                                                                                                    |  |
| example     | type: PostgresConfig                                                                                                    |  |

| api_version |                                                                                                    |  |
|-------------|----------------------------------------------------------------------------------------------------|--|
| description | Top-level attribute that specifies the Sensu API group and version. For PostgreSQL datastore configs, the api_version should be store/v1. |  |
| required    | true                                                                                                    |  |
| type        | String                                                                                                    |  |
| example     | api_version: store/v1                                                                                                    |  |

| metadata    |                                                              |  |
|-------------|--------------------------------------------------------------|--|
| description | Top-level scope that contains the PostgreSQL datastore name. |  |
| required    | true                                                         |  |
| type        | Map of key-value pairs                                       |  |
| example     |                                                              |  |
|             | metadata:                                                    |  |
|             | name: my-postgres                                            |  |

| spec        |                                                                                       |  |
|-------------|---------------------------------------------------------------------------------------|--|
| description | Top-level map that includes the PostgreSQL datastore config spec attributes.          |  |
| required    | true                                                                                  |  |
| type        | Map of key-value pairs                                                                |  |
| example     | <pre>spec:    dsn: "postgresql://user:secret@host:port/dbname"    pool_size: 20</pre> |  |

### Metadata attributes

| name        |                                                     |
|-------------|-----------------------------------------------------|
| description | PostgreSQL datastore name used internally by Sensu. |
| required    | true                                                |
| type        | String                                              |
| example     | name: my-postgres                                   |

## Spec attributes

|    | - |
|----|---|
|    | n |
| ь. |   |
|    |   |

description

Data source names. Specified as a URL or PostgreSQL connection string. See the <u>PostgreSQL docs</u> for more information about connection strings.

| required | true                                                        |
|----------|-------------------------------------------------------------|
| type     | String                                                      |
| example  | <pre>dsn: "postgresql://user:secret@host:port/dbname"</pre> |

| pool_size   |                                                                                                    |
|-------------|----------------------------------------------------------------------------------------------------|
| description | Maximum number of connections to hold in the PostgreSQL connection pool. We recommend 20 for most instances. |
| required    | false                                                                                                    |
| default     | 0 (unlimited)                                                                                                |
| type        | Integer                                                                                                    |
| example     | pool_size: 20                                                                                                |

# **Entities**

- ¬ Usage limits
- ¬ Proxy entities
- ¬ Manage entity labels: Proxy entity labels | Agent entity labels
- ¬ Entities specification
  - Top-level attributes | Metadata attributes | Spec attributes | System attributes | Network attributes | NetworkInterface attributes | Deregistration attributes
- ¬ Examples

An entity represents anything that needs to be monitored, such as a server, container, or network switch, including the full range of infrastructure, runtime, and application types that compose a complete monitoring environment (from server hardware to serverless functions). We call these monitored parts of an infrastructure "entities."

An entity provides context for event data — what and where the event is from — and an event's uniqueness is determined by the check name and the name of the entity upon which the check ran. Entities can also contain system information like the hostname, operating system, platform, and version.

Agent entities are monitoring agents that are installed and run on every system that needs to be monitored. The agent entity registers the system with the Sensu backend service, sends keepalive messages (the Sensu heartbeat mechanism), and executes monitoring checks. Each entity is a member of one or more subscriptions: a list of roles and responsibilities assigned to the agent entity (e.g. a webserver or a database). Sensu entities "subscribe" to (or watch for) check requests published by the Sensu backend (via the Sensu transport), execute the corresponding requests locally, and publish the results of the check back to the transport (to be processed by a Sensu backend).

<u>Proxy entities</u> are dynamically created entities that are added to the entity store if an entity does not already exist for a check result. Proxy entities allow Sensu to monitor external resources on systems where a Sensu agent cannot be installed (like a network switch or website) using the defined check <u>ProxyEntityName</u> to create a proxy entity for the external resource.

# **Usage limits**

Sensu's free entity limit is 100 entities. All <u>commercial features</u> are available for free in the packaged Sensu Go distribution up to an entity limit of 100. If your Sensu instance includes more than 100 entities <u>contact us</u> to learn how to upgrade your installation and increase your limit. See <u>the announcement on our blog</u> for more information about our usage policy.

# Proxy entities

Proxy entities [formerly known as proxy clients or just-in-time (JIT) clients] are dynamically created entities that are added to the entity store if an entity does not already exist for a check result. Proxy entities allow Sensu to monitor external resources on systems and devices where a Sensu agent cannot be installed (like a network switch or website) using the defined check ProxyEntityName to create a proxy entity for the external resource.

Proxy entity registration differs from keepalive-based registration because the registration event happens while processing a check result (not a keepalive message).

See Monitor external resources to learn how to use a proxy entity to monitor a website.

### Proxy entities and round robin scheduling

Proxy entities make <u>round robin scheduling</u> more useful. Proxy entities allow you to combine all round robin events into a single event. Instead of having a separate event for each agent entity, you have a single event for the entire round robin.

If you don't use a proxy entity for round robin scheduling, you could have several failures in a row, but each event will only be aware of one of the failures.

If you use a proxy entity without round robin scheduling, and several agents share the subscription, they will all execute the check for the proxy entity and you'll get duplicate results. When you enable round robin, you'll get one agent per interval executing the proxy check, but the event will always be listed under the proxy entity. If you don't create a proxy entity, it is created when the check is executed. You can modify the proxy entity later if needed.

Use <u>proxy entity filters</u> to establish a many-to-many relationship between agent entities and proxy entities if you want even more power over the grouping.

# Manage entity labels

Labels are custom attributes that Sensu includes with event data that you can use for response and dashboard view filtering. In contrast to annotations, you can use labels to filter <u>API responses</u>, <u>sensuctl responses</u>, and <u>dashboard views</u>.

Limit labels to metadata you need to use for response filtering. For complex, non-identifying metadata that you will *not* need to use in response filtering, use <u>annotations</u> rather than labels.

### Proxy entity labels

For entities with class <code>proxy</code> , you can create and manage labels with sensuctl. For example, to create a proxy entity with a <code>url</code> label using sensuctl <code>create</code> , create a file called <code>example.json</code> with an entity definition that includes <code>labels</code>:

#### YML

```
type: Entity
api version: core/v2
sensu agent version: 1.0.0
metadata:
  labels:
    url: docs.sensu.io
  name: sensu-docs
  namespace: default
spec:
 deregister: false
 deregistration: {}
 entity class: proxy
 last seen: 0
 subscriptions:
  - proxy
  system:
    network:
      interfaces: null
```

```
"type": "Entity",
"api_version": "core/v2",
"sensu_agent_version": "1.0.0",
"metadata": {
```

```
"name": "sensu-docs",
  "namespace": "default",
  "labels": {
    "url": "docs.sensu.io"
  }
},
"spec": {
  "deregister": false,
  "deregistration": {},
  "entity class": "proxy",
  "last seen": 0,
  "subscriptions": [
   "proxy"
 1,
  "system": {
    "network": {
      "interfaces": null
}
```

**NOTE**: The proxy entity definition must include the same subscriptions as the sensu-agent to work with round robin scheduling **and** proxy requests attributes. If more than one sensu-agent will execute a proxy check and you did not configure the proxy entity with the same subscriptions as the sensu-agent, the sensu-backend will log an error and the proxy check will not be scheduled for agents to run.

Then run sensuct1 create to create the entity based on the definition:

```
sensuctl create --file entity.json
```

To add a label to an existing entity, use sensuct | edit . Eor example, run | sensuct | edit | to add a | url | label to a | sensu-docs | entity:

```
sensuctl edit entity sensu-docs
```

And update the metadata scope to include labels:

```
type: Entity
api_version: core/v2
sensu_agent_version: 1.0.0
metadata:
   labels:
      url: docs.sensu.io
   name: sensu-docs
   namespace: default
spec:
   '...': '...'
```

```
"type": "Entity",
   "api_version": "core/v2",
   "sensu_agent_version": "1.0.0",
   "metadata": {
        "name": "sensu-docs",
        "namespace": "default",
        "labels": {
            "url": "docs.sensu.io"
        }
    },
    "spec": {
        "...": "..."
    }
}
```

### Proxy entity checks

Proxy entities allow Sensu to <u>monitor external resources</u> on systems or devices where a Sensu agent cannot be installed, like a network switch, website, or API endpoint. You can configure a check with a proxy entity name to associate the check results with that proxy entity. On the first check result, if the proxy entity does not exist, Sensu will create the entity as a proxy entity.

After you create a proxy entity check, define which agents will run the check by configuring a

subscription. See proxy entities for details about creating a proxy check for a proxy entity.

## Agent entity labels

For entities with class <code>agent</code> , you can define entity attributes in the <code>/etc/sensu/agent.yml</code> configuration file. For example, to add a <code>url</code> label, open <code>/etc/sensu/agent.yml</code> and add configuration for <code>labels</code>:

```
labels:
url: sensu.docs.io
```

Or, use sensu-agent start configuration flags:

```
sensu-agent start --labels url=sensu.docs.io
```

# **Entities specification**

## Top-level attributes

| type        |                                                                                                    |
|-------------|----------------------------------------------------------------------------------------------------|
| description | Top-level attribute that specifies the <u>sensuctl create</u> resource type. Entities should always be type <u>Entity</u> . |
| required    | Required for entity definitions in wrapped-json or yaml format for use with sensuctl create.                                |
| type        | String                                                                                                    |
| example     | "type": "Entity"                                                                                                    |

| api_version |                                                                                                    |
|-------------|----------------------------------------------------------------------------------------------------|
| description | Top-level attribute that specifies the Sensu API group and version. For entities in this version of Sensu, this attribute should always be ${\tt core/v2}$ . |
| required    | Required for entity definitions in wrapped-json or yaml format for use with sensuctl create.                                                                 |
| type        | String                                                                                                    |
| example     | "api_version": "core/v2"                                                                                                    |

```
metadata
description
                       Top-level collection of metadata about the entity, including the name
                       and namespace as well as custom labels and annotations. The
                        metadata map is always at the top level of the entity definition. This
                       means that in wrapped-json and yaml formats, the metadata
                       scope occurs outside the spec scope. See metadata attributes for
                       details.
required
                       Required for entity definitions in wrapped-json or yaml format for use
                       with sensuctl create.
                       Map of key-value pairs
type
example
                          "metadata": {
                            "name": "webserver01",
                            "namespace": "default",
                            "labels": {
                               "region": "us-west-1"
                            },
                            "annotations": {
                              "slack-channel" : "#monitoring"
                            }
                          }
```

```
sensu_agent_versi
on

description Sensu Semantic Versioning (SemVer) version of the agent entity.

required true

type String

example

"sensu_agent_version": "1.0.0"
```

```
spec
description
                       Top-level map that includes the entity spec attributes.
required
                       Required for entity definitions in wrapped-json or yaml format for use
                       with sensuctl create.
                       Map of key-value pairs
type
example
                          "spec": {
                              "entity class": "agent",
                              "system": {
                                "hostname": "sensu2-centos",
                                "os": "linux",
                                "platform": "centos",
                                "platform family": "rhel",
                                "platform version": "7.4.1708",
                                "network": {
                                   "interfaces": [
                                       "name": "lo",
                                       "addresses": [
                                         "127.0.0.1/8",
                                         "::1/128"
                                       ]
                                     },
```

```
"name": "enp0s3",
          "mac": "08:00:27:11:ad:d2",
          "addresses": [
           "10.0.2.15/24",
           "fe80::26a5:54ec:cf0d:9704/64"
         ]
        },
          "name": "enp0s8",
          "mac": "08:00:27:bc:be:60",
          "addresses": [
            "172.28.128.3/24",
           "fe80::a00:27ff:febc:be60/64"
          ]
        }
      ]
    },
    "arch": "amd64"
  },
  "subscriptions": [
   "entity:webserver01"
  ],
  "last seen": 1542667231,
  "deregister": false,
  "deregistration": {},
  "user": "agent",
  "redact": [
   "password",
   "passwd",
   "pass",
    "api key",
   "api_token",
    "access_key",
    "secret key",
   "private_key",
   "secret"
 ]
}
```

# Metadata attributes

| name        |                                                                    |
|-------------|--------------------------------------------------------------------|
| description | Unique name of the entity, validated with Go regex \A[\w\.\-]+\z . |
| required    | true                                                               |
| type        | String                                                             |
| example     | "name": "example-hostname"                                         |

| namespace   |                                                   |
|-------------|---------------------------------------------------|
| description | Sensu RBAC namespace that this entity belongs to. |
| required    | false                                             |
| type        | String                                            |
| default     | default                                           |
| example     | "namespace": "production"                         |

| labels      |                                                                                                    |
|-------------|----------------------------------------------------------------------------------------------------|
| description | Custom attributes to include with event data that you can use for response and dashboard view filtering and and tokens.                                                                                                    |
|             | If you include labels in your event data, you can filter <u>API responses</u> , <u>sensuctl responses</u> , and <u>dashboard views</u> based on them. In other words, labels allow you to create meaningful groupings for your data. |
|             | Limit labels to metadata you need to use for filtering. For complex, non-identifying metadata that you will <i>not</i> need to use for API response, sensuctl, or dashboard view filtering, use annotations rather than labels.      |

| required | false                                                                                                    |
|----------|----------------------------------------------------------------------------------------------------|
| type     | Map of key-value pairs. Keys can contain only letters, numbers, and underscores and must start with a letter. Values can be any valid UTF-8 string. |
| default  | null                                                                                                    |
| example  | <pre>"labels": {    "environment": "development",    "region": "us-west-2" }</pre>                                                                  |

| annotations |                                                                                                    |
|-------------|----------------------------------------------------------------------------------------------------|
| description | Non-identifying metadata to include with event data that you can access with event filters. You can use annotations to add data that's meaningful to people or external tools that interact with Sensu. |
|             | In contrast to labels, you cannot use annotations in <u>API response</u> <u>filtering</u> , <u>sensuctl response filtering</u> , or <u>dashboard views</u> .                                            |
| required    | false                                                                                                    |
| type        | Map of key-value pairs. Keys and values can be any valid UTF-8 string.                                                                                                    |
| default     | null                                                                                                    |
| example     | <pre>"annotations": {    "managed-by": "ops",    "playbook": "www.example.url" }</pre>                                                                                                    |

# Spec attributes

| entity_class |                                                                                                    |
|--------------|----------------------------------------------------------------------------------------------------|
| description  | Entity type, validated with Go regex \A[\w\.\-]+\z . Class names have special meaning. An entity that runs an agent is class agent and is reserved. Setting the value of entity_class to proxy creates a proxy entity. For other types of entities, the entity_class attribute isn't required, and you can use it to indicate an arbitrary type of entity (like lambda or switch). |
| required     | true                                                                                                    |
| type         | String                                                                                                    |
| example      | "entity_class": "agent"                                                                                                    |

| subscriptions |                                                                                                    |
|---------------|----------------------------------------------------------------------------------------------------|
| description   | List of subscription names for the entity. The entity by default has an entity-specific subscription, in the format of <code>entity:{name}</code> where <code>name</code> is the entity's hostname. If you are using round robin scheduling <code>and proxy requests attributes</code> , the proxy entity definition must include the same subscriptions as the sensu-agent. |
| required      | false                                                                                                    |
| type          | Array                                                                                                    |
| default       | The entity-specific subscription.                                                                                                    |
| example       | "subscriptions": ["web", "prod", "entity:example-entity"]                                                                                                    |

| system      |                                                                                                    |
|-------------|----------------------------------------------------------------------------------------------------|
| description | System information about the entity, such as operating system and platform. See system attributes for more information. |
| required    | false                                                                                                    |

type Map

example

```
system:
  arch: amd64
 hostname: example-hostname
 network:
    interfaces:
    - addresses:
      - 127.0.0.1/8
     - ::1/128
      name: lo
    - addresses:
      - 93.184.216.34/24
      - 2606:2800:220:1:248:1893:25c8:1946/10
      mac: 52:54:00:20:1b:3c
      name: eth0
  os: linux
  platform: ubuntu
  platform family: debian
  platform version: "16.04"
```

```
{
  "system": {
    "hostname": "example-hostname",
    "os": "linux",
    "platform": "ubuntu",
    "platform family": "debian",
    "platform version": "16.04",
    "network": {
      "interfaces": [
          "name": "lo",
          "addresses": [
            "127.0.0.1/8",
            "::1/128"
          ]
        },
        {
```

| last_seen   |                                                                      |
|-------------|----------------------------------------------------------------------|
| description | Timestamp the entity was last seen. In seconds since the Unix epoch. |
| required    | false                                                                |
| type        | Integer                                                              |
| example     | "last_seen": 1522798317                                              |

| deregister  |                                                                                                  |
|-------------|--------------------------------------------------------------------------------------------------|
| description | true if the entity should be removed when it stops sending keepalive messages. Otherwise, false. |
| required    | false                                                                                            |
| type        | Boolean                                                                                          |
| default     | false                                                                                            |
| example     | "deregister": false                                                                              |

| deregistration |                                                                                                    |
|----------------|----------------------------------------------------------------------------------------------------|
| description    | Map that contains a handler name to use when an entity is deregistered. See <u>deregistration attributes</u> for more information. |
| required       | false                                                                                                    |
| type           | Мар<br><b>ум</b> ь                                                                                                    |
| example        | deregistration: handler: email-handler                                                                                             |
|                | JSON                                                                                                    |
|                | <pre>"deregistration": {     "handler": "email-handler" }</pre>                                                                    |

| redact      |                                                                                                    |
|-------------|----------------------------------------------------------------------------------------------------|
| description | List of items to redact from log messages. If a value is provided, it overwrites the default list of items to be redacted. |
| required    | false                                                                                                    |
| type        | Array                                                                                                    |
| default     | ["password", "passwd", "pass", "api_key", "api_token", "access_key",  "secret_key", "private_key", "secret"]  YML          |
| example     |                                                                                                    |
|             | redact:                                                                                                    |
|             | - extra_secret_tokens                                                                                                    |

```
"redact": [
    "extra_secret_tokens"
]
}
```

| user        |                                                                                                    |
|-------------|----------------------------------------------------------------------------------------------------|
| description | Sensu RBAC username used by the entity. Agent entities require get, list, create, update, and delete permissions for events across all namespaces. |
| type        | String                                                                                                    |
| default     | agent                                                                                                    |
| example     | "user": "agent"                                                                                                    |

# System attributes

| hostname    |                                |
|-------------|--------------------------------|
| description | Hostname of the entity.        |
| required    | false                          |
| type        | String                         |
| example     | "hostname": "example-hostname" |

| os          |                            |
|-------------|----------------------------|
| description | Entity's operating system. |
| required    | false                      |
| type        | String                     |
| example     | "os": "linux"              |

| platform    |                                         |
|-------------|-----------------------------------------|
| description | Entity's operating system distribution. |
| required    | false                                   |
| type        | String                                  |
| example     | "platform": "ubuntu"                    |

| platform_family |                                   |
|-----------------|-----------------------------------|
| description     | Entity's operating system family. |
| required        | false                             |
| type            | String                            |
| example         | "platform_family": "debian"       |

| description | Entity's operating system version. |
|-------------|------------------------------------|
| required    | false                              |
| type        | String                             |
| example     | "platform_version": "16.04"        |

```
network
description
                       Entity's network interface list. See network attributes for more
                       information.
required
                       false
                       Мар
type
                       YML
example
                          network:
                            interfaces:
                            - addresses:
                              - 127.0.0.1/8
                              - ::1/128
                              name: lo
                            - addresses:
                              - 93.184.216.34/24
                              - 2606:2800:220:1:248:1893:25c8:1946/10
                              mac: 52:54:00:20:1b:3c
                              name: eth0
```

| arch        |                                                                                                    |
|-------------|----------------------------------------------------------------------------------------------------|
| description | Entity's system architecture. This value is determined by the Go binary architecture as a function of runtime.GOARCH. An amd system running a 386 binary will report the arch as 386. |
| required    | false                                                                                                    |
| type        | String                                                                                                    |
| example     | "arch": "amd64"                                                                                                    |

## Network attributes

| network_interface |                                                                                                 |
|-------------------|-------------------------------------------------------------------------------------------------|
| description       | List of network interfaces available on the entity, with their associated MAC and IP addresses. |
| required          | false                                                                                           |

Array NetworkInterface

type

example

```
interfaces:
- addresses:
- 127.0.0.1/8
- ::1/128
  name: lo
- addresses:
- 93.184.216.34/24
- 2606:2800:220:1:248:1893:25c8:1946/10
  mac: 52:54:00:20:1b:3c
  name: eth0
```

| name        |                         |
|-------------|-------------------------|
| description | Network interface name. |
| required    | false                   |
| type        | String                  |
| example     | "name": "eth0"          |

| mac         |                                  |
|-------------|----------------------------------|
| description | Network interface's MAC address. |
| required    | false                            |
| type        | string                           |
| example     | "mac": "52:54:00:20:1b:3c"       |

| addresses   |                                                                            |
|-------------|----------------------------------------------------------------------------|
| description | List of IP addresses for the network interface.                            |
| required    | false                                                                      |
| type        | Array                                                                      |
| example     | "addresses": ["93.184.216.34/24", "2606:2800:220:1:248:1893:25c8:1946/10"] |

# Deregistration attributes

| handler     |                                                             |
|-------------|-------------------------------------------------------------|
| description | Name of the handler to call when an entity is deregistered. |
| required    | false                                                       |
| type        | String                                                      |
| example     | "handler": "email-handler"                                  |

# Examples

# Entity definition

```
type: Entity
api_version: core/v2
sensu_agent_version: 1.0.0
metadata:
 annotations: null
 labels: null
 name: webserver01
 namespace: default
spec:
  deregister: false
 deregistration: {}
  entity_class: agent
 last seen: 1542667231
 redact:
 - password
  - passwd
  - pass
  - api_key
  - api_token
  - access key
```

```
- secret key
- private key
- secret
subscriptions:
- entity:webserver01
system:
 arch: amd64
 hostname: sensu2-centos
 network:
   interfaces:
    - addresses:
     - 127.0.0.1/8
     - ::1/128
     name: lo
    - addresses:
     - 10.0.2.15/24
      - fe80::26a5:54ec:cf0d:9704/64
     mac: 08:00:27:11:ad:d2
     name: enp0s3
    - addresses:
      - 172.28.128.3/24
      - fe80::a00:27ff:febc:be60/64
     mac: 08:00:27:bc:be:60
     name: enp0s8
 os: linux
 platform: centos
 platform family: rhel
 platform version: 7.4.1708
user: agent
```

```
"type": "Entity",
"api_version": "core/v2",
"sensu_agent_version": "1.0.0",
"metadata": {
    "name": "webserver01",
    "namespace": "default",
    "labels": null,
    "annotations": null
```

```
},
"spec": {
  "entity class": "agent",
 "system": {
    "hostname": "sensu2-centos",
    "os": "linux",
    "platform": "centos",
    "platform family": "rhel",
    "platform version": "7.4.1708",
    "network": {
      "interfaces": [
         "name": "lo",
         "addresses": [
           "127.0.0.1/8",
          "::1/128"
        ]
        },
         "name": "enp0s3",
         "mac": "08:00:27:11:ad:d2",
         "addresses": [
          "10.0.2.15/24",
           "fe80::26a5:54ec:cf0d:9704/64"
         1
        },
         "name": "enp0s8",
         "mac": "08:00:27:bc:be:60",
          "addresses": [
           "172.28.128.3/24",
           "fe80::a00:27ff:febc:be60/64"
         1
     1
   },
   "arch": "amd64"
  },
  "subscriptions": [
   "entity:webserver01"
 ],
  "last seen": 1542667231,
```

```
"deregister": false,
  "deregistration": {},
  "user": "agent",
  "redact": [
        "password",
        "pass",
        "api_key",
        "api_token",
        "access_key",
        "secret_key",
        "private_key",
        "secret"
        ]
    }
}
```

# **Etcd replicators**

- Create a replicator
- ¬ Delete a replicator
- ¬ Replicator configuration
- ¬ etcd-replicators specification
- Example EtcdReplicator resources
- ¬ Critical success factors for etcd replication

**COMMERCIAL FEATURE**: Access the etcd-replicators datatype in the packaged Sensu Go distribution. For more information, see Get started with commercial features.

**NOTE**: etcd-replicators is a datatype in the federation API, which is only accessible for users who have a cluster role that permits access to replication resources.

Etcd replicators allow you to manage <u>RBAC</u> resources in one place and mirror the changes to follower clusters. The API sets up etcd mirrors for one-way key replication.

The etcd-replicators datatype will not use a namespace because it applies cluster-wide. Therefore, only cluster role RBAC bindings will apply to it.

### Create a replicator

You can use sensuct1 create or the Sensu web UI to create replicators.

When you create or update a replicator, an entry is added to the store and a new replicator process will spin up. The replicator process watches the keyspace of the resource to be replicated and replicates all keys to the specified cluster in a last-write-wins fashion.

When the cluster starts up, each sensu-backend scans the stored replicator definitions and starts a replicator process for each replicator definition. Source clusters with more than one sensu-backend will cause redundant writes. This is harmless, but you should consider it when designing a replicated system.

## Delete a replicator

When you delete a replicator, the replicator will issue delete events to the remote cluster for all of the keys in its prefix. It will not issue a delete of the entire key prefix (just in case the prefix is shared by keys that are local to the remote cluster).

Rather than altering an existing replicator's connection details, delete and recreate the replicator with the new connection details.

## Replicator configuration

Etcd replicators are etcd key space replicators. Replicators contain configuration for forwarding a set of keys from one etcd cluster to another. Replicators are configured by specifying the TLS details of the remote cluster, its URL, and a resource type.

### etcd-replicators specification

#### Top-level attributes

| type        |                                                                                               |
|-------------|-----------------------------------------------------------------------------------------------|
| description | Top-level attribute that specifies the sensuct1 create resource type.  Always EtcdReplicator. |
| required    | true                                                                                          |
| type        | String                                                                                        |
| example     | type: EtcdReplicator                                                                          |

| api_version |                                                                                                    |
|-------------|----------------------------------------------------------------------------------------------------|
| description | Top-level attribute that specifies the Sensu API version of the etcd-replicators API. Always federation/v1. |
| required    | true                                                                                                    |
| type        | String                                                                                                    |
| example     | api_version: federation/v1                                                                                  |

| metadata    |                                                                                                    |
|-------------|----------------------------------------------------------------------------------------------------|
| description | Top-level scope that contains the replicator <code>name</code> . Namespace is not supported in the metadata because etcd replicators are cluster-wide resources. |
| required    | true                                                                                                    |
| type        | Map of key-value pairs                                                                                                    |
| example     | <pre>metadata:    name: my_replicator</pre>                                                                                                    |

| spec        |                                                                                                    |
|-------------|----------------------------------------------------------------------------------------------------|
| description | Top-level map that includes the replicator spec attributes.                                                  |
| required    | true                                                                                                    |
| type        | Map of key-value pairs                                                                                       |
| example     | <pre>spec:    ca_cert: /path/to/ssl/trusted-certificate-authorities.pem    cert: /path/to/ssl/cert.pem</pre> |

```
key: /path/to/ssl/key.pem
insecure: false
url: http://127.0.0.1:2379
api_version: core/v2
resource: Role
replication_interval_seconds: 30
```

### Metadata attributes

| name        |                                           |
|-------------|-------------------------------------------|
| description | Replicator name used internally by Sensu. |
| required    | true                                      |
| type        | String                                    |
| example     | name: my_replicator                       |

### Spec attributes

| ca_cert     |                                                                                                    |
|-------------|----------------------------------------------------------------------------------------------------|
| description | Path to an the PEM-format CA certificate to use for TLS client authentication.                            |
| required    | true if insecure: false (which is the default configuration). If insecure: true, ca_cert is not required. |
| type        | String                                                                                                    |
| example     | <pre>ca_cert: /path/to/trusted-certificate-authorities.pem</pre>                                          |

| cert        |                                                                                                    |
|-------------|----------------------------------------------------------------------------------------------------|
| description | Path to the PEM-format certificate to use for TLS client authentication.                               |
| required    | true if insecure: false (which is the default configuration). If insecure: true, cert is not required. |
| type        | String                                                                                                 |
| example     | <pre>cert: /path/to/ssl/cert.pem</pre>                                                                 |

| key         |                                                                                                    |
|-------------|----------------------------------------------------------------------------------------------------|
| description | Path to the PEM-format key file associated with the cert to use for TLS client authentication.        |
| required    | true if insecure: false (which is the default configuration). If insecure: true, key is not required. |
| type        | String                                                                                                |
| example     | <pre>key: /path/to/ssl/key.pem</pre>                                                                  |

| insecure    |                                                                                                    |
|-------------|----------------------------------------------------------------------------------------------------|
| description | true to disable transport security. Otherwise, false . <b>NOTE</b> : Disable transport security with care. |
| required    | false                                                                                                    |
| type        | Boolean                                                                                                    |
| default     | false                                                                                                    |
| example     | insecure: false                                                                                            |

| url         |                                                                                |
|-------------|--------------------------------------------------------------------------------|
| description | Destination cluster URL. If specifying more than one, use a comma to separate. |
| required    | true                                                                           |
| type        | String                                                                         |
| example     | url: http://127.0.0.1:2379                                                     |

| api_version |                                                 |
|-------------|-------------------------------------------------|
| description | Sensu API version of the resource to replicate. |
| required    | false                                           |
| type        | String                                          |
| default     | core/v2                                         |
| example     | api_version: core/v2                            |

| resource    |                                    |
|-------------|------------------------------------|
| description | Name of the resource to replicate. |
| required    | true                               |
| type        | String                             |
| example     | resource: Role                     |

| namespace   |                                                                                                    |
|-------------|----------------------------------------------------------------------------------------------------|
| description | Namespace to constrain replication to. If you do not include namespace, all namespaces for a given resource are replicated. |
| required    | false                                                                                                    |
| type        | String                                                                                                    |
| example     | namespace: default                                                                                                    |

| replication_interval<br>_seconds |                                                                |
|----------------------------------|----------------------------------------------------------------|
| description                      | Interval at which the resource will be replicated. In seconds. |
| required                         | false                                                          |
| type                             | String                                                         |
| default                          | 30                                                             |
| example                          | replication_interval_seconds: 30                               |

## Example EtcdReplicator resources

If you replicate the following four examples for Role, RoleBinding, ClusterRole, and ClusterRoleBinding resources, you can expect a full replication of RBAC policy.

**NOTE**: If you do not specify a namespace when you create a replicator, all namespaces for a given resource are replicated.

#### Example Role resource

```
api_version: federation/v1
type: EtcdReplicator
metadata:
    name: role_replicator
spec:
    ca_cert: /path/to/ssl/trusted-certificate-authorities.pem
    cert: /path/to/ssl/cert.pem
    key: /path/to/ssl/key.pem
    insecure: false
    url: http://127.0.0.1:2379
    api_version: core/v2
    resource: Role
    replication_interval_seconds: 30
```

```
"api_version": "federation/v1",
"type": "EtcdReplicator",
"metadata": {
    "name": "role_replicator"
},
"spec": {
    "ca_cert": "/path/to/ssl/trusted-certificate-authorities.pem",
    "cert": "/path/to/ssl/cert.pem",
    "key": "/path/to/ssl/key.pem",
    "insecure": false,
    "url": "http://127.0.0.1:2379",
    "api_version": "core/v2",
    "resource": "Role",
    "replication_interval_seconds": 30
}
```

## Example RoleBinding resource

```
api_version: federation/v1
```

```
type: EtcdReplicator
metadata:
    name: rolebinding_replicator
spec:
    ca_cert: /path/to/ssl/trusted-certificate-authorities.pem
    cert: /path/to/ssl/cert.pem
    key: /path/to/ssl/key.pem
    insecure: false
    url: http://127.0.0.1:2379
    api_version: core/v2
    resource: RoleBinding
    replication_interval_seconds: 30
```

```
"api_version": "federation/v1",
"type": "EtcdReplicator",
"metadata": {
    "name": "rolebinding_replicator"
},
"spec": {
    "ca_cert": "/path/to/ssl/trusted-certificate-authorities.pem",
    "cert": "/path/to/ssl/cert.pem",
    "key": "/path/to/ssl/key.pem",
    "insecure": false,
    "url": "http://127.0.0.1:2379",
    "api_version": "core/v2",
    "resource": "RoleBinding",
    "replication_interval_seconds": 30
}
```

# Example ClusterRole resource

```
api_version: federation/v1
type: EtcdReplicator
metadata:
   name: clusterrole_replicator
```

```
spec:
    ca_cert: /path/to/ssl/trusted-certificate-authorities.pem
    cert: /path/to/ssl/cert.pem
    key: /path/to/ssl/key.pem
    insecure: false
    url: http://127.0.0.1:2379
    api_version: core/v2
    resource: ClusterRole
    replication_interval_seconds: 30
```

```
"api_version": "federation/v1",
"type": "EtcdReplicator",
"metadata": {
    "name": "clusterrole_replicator"
},
"spec": {
    "ca_cert": "/path/to/ssl/trusted-certificate-authorities.pem",
    "cert": "/path/to/ssl/cert.pem",
    "key": "/path/to/ssl/key.pem",
    "insecure": false,
    "url": "http://127.0.0.1:2379",
    "api_version": "core/v2",
    "resource": "ClusterRole",
    "replication_interval_seconds": 30
}
```

## Example ClusterRoleBinding resource

```
api_version: federation/v1
type: EtcdReplicator
metadata:
   name: clusterrolebinding_replicator
spec:
   ca_cert: /path/to/ssl/trusted-certificate-authorities.pem
   cert: /path/to/ssl/cert.pem
```

```
key: /path/to/ssl/key.pem
insecure: false
url: http://127.0.0.1:2379
api_version: core/v2
resource: Role
replication_interval_seconds: 30
```

```
"api_version": "federation/v1",
"type": "EtcdReplicator",
"metadata": {
    "name": "clusterrolebinding_replicator"
},
    "spec": {
        "ca_cert": "/path/to/ssl/trusted-certificate-authorities.pem",
        "cert": "/path/to/ssl/cert.pem",
        "key": "/path/to/ssl/key.pem",
        "insecure": false,
        "url": "http://127.0.0.1:2379",
        "api_version": "core/v2",
        "resource": "ClusterRoleBinding",
        "replication_interval_seconds": 30
}
```

## Critical success factors for etcd replication

Before you implement etcd replicators, review these details — they are critical to your success.

Bind your etcd listener to an external port that is *not* the default.

Replication will not work if you bind your etcd listener to the default port.

Use only addresses that clients can route to for etcd-client-advertise-urls.

¬ If you use addresses that clients cannot route to for <code>etcd-client-advertise-urls</code> , replication may be inconsistent: it may work at first but then stop working later.

#### Put the certificate and key of the follower cluster in files that the leader can access.

¬ If the leader cannot access the follower cluster files that contain the certificate and key, replication will not work.

#### For self-signed certificates, supply the CA certificate in the replicator definition.

¬ If you have a self-signed certificate and you do not supply the CA certificate in the replicator definition, replication will not work.

#### If you're using insecure mode, use TLS mutual authentication.

Never use insecure mode without TLS mutual authentication outside of a testbed.

#### Create a replicator for each resource type you want to replicate.

Replicating namespace resources will **not** replicate the resources that belong to those namespaces.

**WARNING**: Make sure to confirm your configuration. The server will accept incorrect EtcdReplicator definitions without sending a warning. If your configuration is incorrect, replication will not work.

## **Events**

- ¬ Check-only events
- Metric-only events
- ¬ Check and metric events
- Create events using the Sensu agent
- Create events using the events API
- Anage events: View events | Delete events | Resolve events
- ¬ Event format
- ¬ Use event data
  - ¬ Occurrences
- ¬ Events specification
  - ¬ <u>Top-level attributes</u> | <u>Metadata attributes</u> | <u>Spec attributes</u> | <u>Check attributes</u> | <u>Metric</u> attributes
- ¬ Examples

An event is a generic container used by Sensu to provide context to checks and metrics. The context, called event data, contains information about the originating entity and the corresponding check or metric result. An event must contain a check or metrics. In certain cases, an event can contain both. These generic containers allow Sensu to handle different types of events in the pipeline. Because events are polymorphic in nature, it is important to never assume their contents (or lack of content).

#### Check-only events

A Sensu event is created every time a check result is processed by the Sensu server, regardless of the status indicated by the check result. The agent creates an event upon receipt of the check execution result. The agent will execute any configured <u>hooks</u> the check might have. From there, the result is forwarded to the Sensu backend for processing. Potentially noteworthy events may be processed by one or more event handlers, for example to send an email or invoke an automated action.

### Metric-only events

Sensu events can also be created when the agent receives metrics through the <u>StatsD listener</u>. The agent will translate the StatsD metrics to Sensu metric format and place them inside an event. Because these events do not contain checks, they bypass the store and are sent to the event pipeline and corresponding event handlers.

#### Check and metric events

Events that contain *both* a check and metrics most likely originated from <u>check output metric extraction</u>. If a check is configured for metric extraction, the agent will parse the check output and transform it to Sensu metric format. Both the check results and resulting (extracted) metrics are stored inside the event Event handlers from <u>event.Check.Handlers</u> and <u>event.Metrics.Handlers</u> will be invoked.

### Create events using the Sensu agent

The Sensu agent is a powerful event producer and monitoring automation tool. You can use Sensu agents to produce events automatically using service checks and metric checks. Sensu agents can also act as a collector for metrics throughout your infrastructure.

- Create events using service checks
- Create events using metric checks
- Create events using the agent API
- The Create events using the agent TCP and UDP sockets
- ¬ Create events using the StatsD listener

### Create events using the events API

You can send events directly to the Sensu pipeline using the <u>events API</u>. To create an event, send a JSON event definition to the <u>events API PUT endpoint</u>.

### Manage events

You can manage events using the <u>Sensu dashboard</u>, <u>events API</u>, and <u>sensuctl</u> command line tool.

#### View events

To list all events:

```
sensuctl event list
```

To show event details in the default output format:

```
sensuctl event info entity-name check-name
```

With both the list and info commands, you can specify an output format using the --format flag:

```
yaml or wrapped-json formats for use with sensuct1 create
```

json format for use with the events API

```
sensuctl event info entity-name check-name --format yaml
```

#### Delete events

To delete an event:

```
sensuctl event delete entity-name check-name
```

You can use the --skip-confirm flag to skip the confirmation step:

```
sensuctl event delete entity-name check-name --skip-confirm
```

You should see a confirmation message upon success:

```
Deleted
```

#### Resolve events

You can use sensuctl to change the status of an event to 0 (OK). Events resolved by sensuctl include the output message Resolved manually by sensuctl.

```
sensuctl event resolve entity-name check-name
```

You should see a confirmation message upon success:

Resolved

### **Event format**

Sensu events contain:

- ¬ entity scope (required)
  - ¬ Information about the source of the event, including any attributes defined in the <u>entity</u> <u>specification</u>
- ¬ check scope (optional if the metrics scope is present)
  - ¬ Information about how the event was created, including any attributes defined in the <a href="https://check.specification">check.specification</a>
  - ¬ Information about the event and its history, including any check attributes defined in the event specification on this page
- metrics scope (optional if the check scope is present)
  - ¬ Metric points in Sensu metric format
- 7 timestamp
  - ¬ Time that the event occurred in seconds since the Unix epoch

#### Use event data

Event data is a powerful tool for automating monitoring workflows. For example, you can <u>reduce alert</u> <u>fatigue</u> by filtering events based on the event <u>occurrences</u> attribute.

#### Occurrences and occurrences watermark

The occurrences and occurrences\_watermark event attributes give you context about recent events for a given entity and check. You can use these attributes within event filters to fine-tune incident notifications and reduce alert fatigue.

Starting at 1, the occurrences attribute increments for events with the same <u>status</u> as the preceding event (OK, WARNING, CRITICAL, or UNKNOWN) and resets whenever the status changes. You can use the occurrences attribute to create a <u>state-change-only filter</u> or an <u>interval filter</u>.

The occurrences\_watermark attribute gives you useful information when looking at events that change status between non-OK (WARNING, CRITICAL, or UNKNOWN) and OK. For these resolution events, the occurrences\_watermark attribute tells you the number of preceding events with a non-OK status. Sensu resets occurrences\_watermark to 1 on the first non-OK event. Within a sequence of only OK or only non-OK events, Sensu increments occurrences\_watermark when the occurrences attribute is greater than the preceding occurrences\_watermark.

The following table shows the occurrences attributes for a series of example events:

| event sequence    | occurrences    | occurrences_watermark    |
|-------------------|----------------|--------------------------|
| 1. OK event       | occurrences: 1 | occurrences_watermark: 1 |
| 2. OK event       | occurrences: 2 | occurrences_watermark: 2 |
| 3. WARNING event  | occurrences: 1 | occurrences_watermark: 1 |
| 4. WARNING event  | occurrences: 2 | occurrences_watermark: 2 |
| 5. WARNING event  | occurrences: 3 | occurrences_watermark: 3 |
| 6. CRITICAL event | occurrences: 1 | occurrences_watermark: 3 |
| 7. CRITICAL event | occurrences: 2 | occurrences_watermark: 3 |
| 8. CRITICAL event | occurrences: 3 | occurrences_watermark: 3 |

| 9. CRITICAL event  | occurrences: 4 | occurrences_watermark: 4 |
|--------------------|----------------|--------------------------|
| 10. OK event       | occurrences: 1 | occurrences_watermark: 4 |
| 11. CRITICAL event | occurrences: 1 | occurrences_watermark: 1 |

# **Events specification**

## Top-level attributes

| type        |                                                                                                    |
|-------------|----------------------------------------------------------------------------------------------------|
| description | Top-level attribute that specifies the sensuct1 create resource type. Events should always be type Event. |
| required    | Required for events in wrapped-json or yaml format for use with sensuctl create.                          |
| type        | String                                                                                                    |
| example     | "type": "Event"                                                                                           |

| api_version |                                                                                                    |
|-------------|----------------------------------------------------------------------------------------------------|
| description | Top-level attribute that specifies the Sensu API group and version. For events in this version of Sensu, api_version should always be core/v2. |
| required    | Required for events in wrapped-json or yaml format for use with sensuctl create.                                                               |
| type        | String                                                                                                    |
| example     | "api_version": "core/v2"                                                                                                    |

| metadata    |                                                                                                    |
|-------------|----------------------------------------------------------------------------------------------------|
| description | Top-level scope that contains the event namespace. The metadata map is always at the top level of the check definition. This means that in wrapped-json and yaml formats, the metadata scope occurs outside the spec scope. See the metadata attributes for details. |
| required    | Required for events in wrapped-json or yaml format for use with sensuctl create.                                                                                                    |
| type        | Map of key-value pairs                                                                                                    |
| example     | <pre>"metadata": {     "namespace": "default" }</pre>                                                                                                    |

```
spec
description
                       Top-level map that includes the event spec attributes.
                       Required for events in wrapped-json or yaml format for use with
required
                        sensuctl create .
                       Map of key-value pairs
type
example
                          "spec": {
                            "check": {
                              "check hooks": null,
                              "command": "/opt/sensu-plugins-
                          ruby/embedded/bin/metrics-curl.rb -u \"http://localhost\"",
                              "duration": 0.060790838,
                              "env vars": null,
                              "executed": 1552506033,
                              "handlers": [],
                              "high_flap_threshold": 0,
                              "history": [
                                {
```

```
"executed": 1552505833,
        "status": 0
      },
        "executed": 1552505843,
        "status": 0
      }
    ],
    "interval": 10,
    "issued": 1552506033,
    "last ok": 1552506033,
    "low flap threshold": 0,
    "metadata": {
      "name": "curl timings",
     "namespace": "default"
    },
    "occurrences": 1,
    "occurrences watermark": 1,
    "output": "sensu-go-sandbox.curl timings.time total
0.005 1552506033\nsensu-go-
sandbox.curl timings.time namelookup 0.004",
    "output metric format": "graphite plaintext",
    "output metric handlers": [
     "influx-db"
    ],
    "proxy entity name": "",
    "publish": true,
    "round robin": false,
    "runtime assets": [],
    "state": "passing",
    "status": 0,
    "stdin": false,
    "subdue": null,
    "subscriptions": [
      "entity:sensu-go-sandbox"
    ],
    "timeout": 0,
    "total state change": 0,
    "ttl": 0
  },
  "entity": {
    "deregister": false,
```

```
"deregistration": {},
"entity class": "agent",
"last seen": 1552495139,
"metadata": {
  "name": "sensu-go-sandbox",
 "namespace": "default"
},
"redact": [
 "password",
 "passwd",
 "pass",
  "api key",
  "api token",
 "access key",
 "secret key",
  "private key",
 "secret"
],
"subscriptions": [
 "entity:sensu-go-sandbox"
],
"system": {
 "arch": "amd64",
  "hostname": "sensu-go-sandbox",
 "network": {
    "interfaces": [
        "addresses": [
         "127.0.0.1/8",
         "::1/128"
        ],
        "name": "lo"
      },
        "addresses": [
         "10.0.2.15/24",
         "fe80::5a94:f67a:1bfc:a579/64"
        "mac": "08:00:27:8b:c9:3f",
        "name": "eth0"
      }
    ]
```

```
},
      "os": "linux",
      "platform": "centos",
      "platform family": "rhel",
      "platform version": "7.5.1804"
    },
    "user": "agent"
 },
  "metrics": {
    "handlers": [
     "influx-db"
   ],
    "points": [
      {
        "name": "sensu-go-sandbox.curl timings.time total",
        "tags": [],
        "timestamp": 1552506033,
        "value": 0.005
      },
      {
        "name": "sensu-go-
sandbox.curl timings.time namelookup",
        "tags": [],
        "timestamp": 1552506033,
       "value": 0.004
      }
    1
 },
  "timestamp": 1552506033
}
```

### Metadata attributes

| namespace   |                                                  |
|-------------|--------------------------------------------------|
| description | Sensu RBAC namespace that this event belongs to. |
| required    | false                                            |

| type    | String                    |
|---------|---------------------------|
| default | default                   |
| example | "namespace": "production" |

## Spec attributes

| timestamp   |                                                                |
|-------------|----------------------------------------------------------------|
| description | Time that the event occurred. In seconds since the Unix epoch. |
| required    | false                                                          |
| type        | Integer                                                        |
| default     | Time that the event occurred                                   |
| example     | "timestamp": 1522099512                                        |

| entity      |                                                                                                    |
|-------------|----------------------------------------------------------------------------------------------------|
| description | Entity attributes from the originating entity (agent or proxy).                                                                                                    |
| type        | Мар                                                                                                    |
| required    | true                                                                                                    |
| example     | <pre>"entity": {     "deregister": false,     "deregistration": {},     "entity_class": "agent",     "last_seen": 1552495139,     "metadata": {         "name": "sensu-go-sandbox",         "         "sensu-go-sandbox",         "         "agent",         "sensu-go-sandbox",         "         "agent",         "sensu-go-sandbox",         "         "agent",         "agent",</pre> |

```
"namespace": "default"
},
"redact": [
  "password",
  "passwd",
  "pass",
  "api key",
  "api token",
  "access key",
  "secret key",
  "private_key",
  "secret"
],
"subscriptions": [
 "entity:sensu-go-sandbox"
],
"system": {
  "arch": "amd64",
  "hostname": "sensu-go-sandbox",
  "network": {
    "interfaces": [
        "addresses": [
         "127.0.0.1/8",
         "::1/128"
        ],
        "name": "lo"
      },
        "addresses": [
         "10.0.2.15/24",
         "fe80::5a94:f67a:1bfc:a579/64"
        "mac": "08:00:27:8b:c9:3f",
        "name": "eth0"
      }
    ]
  },
  "os": "linux",
  "platform": "centos",
  "platform family": "rhel",
  "platform version": "7.5.1804"
```

```
},
"user": "agent"
}
```

#### check

description

<u>Check definition</u> used to create the event and information about the status and history of the event. The check scope includes attributes described in the <u>event specification</u> and the <u>check specification</u>.

type

Мар

required

true

example

```
"check": {
  "check hooks": null,
  "command": "/opt/sensu-plugins-ruby/embedded/bin/metrics-
curl.rb -u \"http://localhost\"",
  "duration": 0.060790838,
  "env vars": null,
  "executed": 1552506033,
  "handlers": [],
  "high flap threshold": 0,
  "history": [
    {
      "executed": 1552505833,
     "status": 0
    },
    {
      "executed": 1552505843,
      "status": 0
    }
  ],
  "interval": 10,
  "issued": 1552506033,
  "last ok": 1552506033,
  "low flap threshold": 0,
  "metadata": {
    "name": "curl_timings",
```

```
"namespace": "default"
 },
  "occurrences": 1,
  "occurrences watermark": 1,
  "output": "sensu-go-sandbox.curl timings.time total
0.005",
  "output_metric_format": "graphite_plaintext",
  "output metric handlers": [
   "influx-db"
 "proxy entity name": "",
 "publish": true,
 "round robin": false,
 "runtime_assets": [],
 "state": "passing",
  "status": 0,
 "stdin": false,
 "subdue": null,
 "subscriptions": [
   "entity:sensu-go-sandbox"
 ],
 "timeout": 0,
 "total_state_change": 0,
 "ttl": 0
}
```

| metrics     |                                                                                                   |
|-------------|---------------------------------------------------------------------------------------------------|
| description | Metrics collected by the entity in Sensu metric format. See the <u>metric</u> <u>attributes</u> . |
| type        | Мар                                                                                               |
| required    | false                                                                                             |
| example     | <pre>"metrics": {    "handlers": [        "influx-db" ],</pre>                                    |

#### Check attributes

Sensu events include a <code>check</code> scope that contains information about how the event was created, including any attributes defined in the <u>check specification</u>, and information about the event and its history, including the attributes defined below.

| duration    |                                     |
|-------------|-------------------------------------|
| description | Command execution time. In seconds. |
| required    | false                               |
| type        | Float                               |
| example     | "duration": 1.903135228             |

#### executed

Unix epoch.

| required | false                  |
|----------|------------------------|
| type     | Integer                |
| example  | "executed": 1522100915 |

```
history
description
                         Check status history for the last 21 check executions. See <u>history</u>
                         attributes.
required
                        false
                        Array
type
example
                           "history": [
                              {
                                "executed": 1552505983,
                                "status": 0
                              },
                              {
                                "executed": 1552505993,
                                "status": 0
                              }
                           ]
```

| issued      |                                                                          |
|-------------|--------------------------------------------------------------------------|
| description | Time that the check request was issued. In seconds since the Unix epoch. |
| required    | false                                                                    |
| type        | Integer                                                                  |

"issued": 1552506033

| last_ok     |                                                                                        |
|-------------|----------------------------------------------------------------------------------------|
| description | Last time that the check returned an OK status ( 0 ). In seconds since the Unix epoch. |
| required    | false                                                                                  |
| type        | Integer                                                                                |
| example     | "last_ok": 1552506033                                                                  |

| occurrences |                                                                                                    |
|-------------|----------------------------------------------------------------------------------------------------|
| description | Number of preceding events with the same status as the current event (OK, WARNING, CRITICAL, or UNKNOWN). Starting at 1, the occurrences attribute increments for events with the same status as the preceding event and resets whenever the status changes. See <u>Use event data</u> for more information. |
| required    | false                                                                                                    |
| type        | Integer greater than 0                                                                                                    |
| example     | "occurrences": 1                                                                                                    |

| occurrences_ | _wate |
|--------------|-------|
| rmark        |       |

description

For incident and resolution events, the number of preceding events with an OK status (for incident events) or non-OK status (for resolution events). The <code>occurrences\_watermark</code> attribute gives you useful

information when looking at events that change status between OK ( 0 )and non-OK ( 1 -WARNING, 2 -CRITICAL, or UNKNOWN).

Sensu resets occurrences\_watermark to 1 whenever an event for a given entity and check transitions between OK and non-OK. Within a sequence of only OK or only non-OK events, Sensu increments occurrences\_watermark only when the occurrences attribute is greater than the preceding occurrences\_watermark. See <u>Use event data</u> for more information.

| required | false                      |
|----------|----------------------------|
| type     | Integer greater than 0     |
| example  | "occurrences_watermark": 1 |

| output      |                                                            |
|-------------|------------------------------------------------------------|
| description | Output from the execution of the check command.            |
| required    | false                                                      |
| type        | String                                                     |
| example     | "output": "sensu-go-sandbox.curl_timings.time_total 0.005" |

| state       |                                                                                                    |
|-------------|----------------------------------------------------------------------------------------------------|
| description | State of the check: passing (status 0), failing (status other than 0), or flapping. You can use the low_flap_threshold and high_flap_threshold check attributes to configure flapping state detection. |
| required    | false                                                                                                    |
| type        | String                                                                                                    |

example

```
"state": "passing"
```

| status      |                                                                                   |
|-------------|-----------------------------------------------------------------------------------|
| description | Exit status code produced by the check.                                           |
|             | ¬ 0 indicates "OK"                                                                |
|             | ☐ indicates "WARNING"                                                             |
|             | □ 2 indicates "CRITICAL"                                                          |
|             | Exit status codes other than 0 , 1 , or 2 indicate an "UNKNOWN" or custom status. |
| required    | false                                                                             |
| type        | Integer                                                                           |
| example     | "status": 0                                                                       |

| total_state_chang<br>e |                                                        |
|------------------------|--------------------------------------------------------|
| description            | Total state change percentage for the check's history. |
| required               | false                                                  |
| type                   | Integer                                                |
| example                | "total_state_change": 0                                |

## History attributes

| executed    |                                                                                |
|-------------|--------------------------------------------------------------------------------|
| description | Time at which the check request was executed. In seconds since the Unix epoch. |
| required    | false                                                                          |
| type        | Integer                                                                        |
| example     | "executed": 1522100915                                                         |

| status      |                                                                                   |
|-------------|-----------------------------------------------------------------------------------|
| description | Exit status code produced by the check.                                           |
|             | ¬ o indicates "OK"                                                                |
|             | ☐ indicates "WARNING"                                                             |
|             | □ 2 indicates "CRITICAL"                                                          |
|             | Exit status codes other than 0 , 1 , or 2 indicate an "UNKNOWN" or custom status. |
| required    | false                                                                             |
| type        | Integer                                                                           |
| example     | "status": 0                                                                       |

## Metric attributes

| handlers    |                                                                                                   |
|-------------|---------------------------------------------------------------------------------------------------|
| description | Array of Sensu handlers to use for events created by the check. Each array item must be a string. |

required false

type Array

example

"handlers": [
 "influx-db"
 ]

```
description

Metric data points, including a name, timestamp, value, and tags. See points attributes.

required false
type Array
```

example

```
"points": [
  {
    "name": "sensu-go-sandbox.curl timings.time total",
    "tags": [
      {
        "name": "response time in ms",
        "value": "101"
      }
    ],
    "timestamp": 1552506033,
    "value": 0.005
  },
  {
    "name": "sensu-go-
sandbox.curl_timings.time_namelookup",
    "tags": [
      {
        "name": "namelookup time in ms",
        "value": "57"
      }
    ],
    "timestamp": 1552506033,
```

```
"value": 0.004
}
```

### Points attributes

| name        |                                                                                                    |
|-------------|----------------------------------------------------------------------------------------------------|
| description | Metric name in the format <code>\$entity.\$check.\$metric</code> where <code>\$entity</code> is the entity name, <code>\$check</code> is the check name, and <code>\$metric</code> is the metric name. |
| required    | false                                                                                                    |
| type        | String                                                                                                    |
| example     | "name": "sensu-go-sandbox.curl_timings.time_total"                                                                                                    |

| tags        |                                                                                                    |
|-------------|----------------------------------------------------------------------------------------------------|
| description | Optional tags to include with the metric. Each element of the array must be a hash that contains two key value pairs: the <code>name</code> of the tag and the <code>value</code> . Both values of the pairs must be strings. |
| required    | false                                                                                                    |
| type        | Array                                                                                                    |
| example     | <pre>"tags": [</pre>                                                                                                    |

| timestamp   |                                                                          |
|-------------|--------------------------------------------------------------------------|
| description | Time at which the metric was collected. In seconds since the Unix epoch. |
| required    | false                                                                    |
| type        | Integer                                                                  |
| example     | "timestamp": 1552506033                                                  |

| value       |                |
|-------------|----------------|
| description | Metric value.  |
| required    | false          |
| type        | Float          |
| example     | "value": 0.005 |

## Examples

# Example check-only event data

```
type: Event
api_version: core/v2
metadata:
   namespace: default
spec:
   check:
    check_hooks: null
   command: check-cpu.sh -w 75 -c 90
```

```
duration: 1.07055808
 env_vars: null
 executed: 1552594757
 handlers: []
 high flap threshold: 0
 history:
 - executed: 1552594757
   status: 0
 interval: 60
 issued: 1552594757
 last ok: 1552594758
 low flap threshold: 0
 metadata:
   name: check-cpu
   namespace: default
 occurrences: 1
 occurrences watermark: 1
 output: |
   CPU OK - Usage:3.96
 output metric format: ""
 output metric handlers: []
 proxy entity name: ""
 publish: true
 round robin: false
 runtime assets: []
 state: passing
 status: 0
 stdin: false
 subdue: null
 subscriptions:
 - linux
 timeout: 0
 total state change: 0
 ttl: 0
entity:
 deregister: false
 deregistration: {}
 entity class: agent
 last seen: 1552594641
 metadata:
   name: sensu-centos
   namespace: default
```

```
redact:
  - password
  - passwd
  - pass
  - api key
 - api token
 - access key
 - secret_key
 - private key
  - secret
 subscriptions:
 - linux
  - entity:sensu-centos
 system:
   arch: amd64
   hostname: sensu-centos
   network:
     interfaces:
     - addresses:
       - 127.0.0.1/8
       - ::1/128
       name: lo
      - addresses:
       - 10.0.2.15/24
       - fe80::9688:67ca:3d78:ced9/64
       mac: 08:00:27:11:ad:d2
       name: enp0s3
      - addresses:
        - 172.28.128.3/24
       - fe80::a00:27ff:fe6b:c1e9/64
       mac: 08:00:27:6b:c1:e9
       name: enp0s8
   os: linux
   platform: centos
   platform family: rhel
   platform version: 7.4.1708
 user: agent
timestamp: 1552594758
```

#### **JSON**

{

```
"type": "Event",
"api version": "core/v2",
"metadata": {
  "namespace": "default"
},
"spec": {
  "check": {
    "check hooks": null,
    "command": "check-cpu.sh -w 75 -c 90",
    "duration": 1.07055808,
    "env vars": null,
    "executed": 1552594757,
    "handlers": [],
    "high flap threshold": 0,
    "history": [
        "executed": 1552594757,
        "status": 0
    1,
    "interval": 60,
    "issued": 1552594757,
    "last ok": 1552594758,
    "low flap threshold": 0,
    "metadata": {
      "name": "check-cpu",
      "namespace": "default"
    },
    "occurrences": 1,
    "occurrences watermark": 1,
    "output": "CPU OK - Usage:3.96\n",
    "output metric format": "",
    "output metric handlers": [],
    "proxy entity name": "",
    "publish": true,
    "round robin": false,
    "runtime assets": [],
    "state": "passing",
    "status": 0,
    "stdin": false,
    "subdue": null,
    "subscriptions": [
```

```
"linux"
 ],
  "timeout": 0,
  "total state change": 0,
 "ttl": 0
},
"entity": {
  "deregister": false,
  "deregistration": {},
  "entity class": "agent",
  "last seen": 1552594641,
  "metadata": {
    "name": "sensu-centos",
   "namespace": "default"
  },
  "redact": [
   "password",
   "passwd",
   "pass",
   "api key",
    "api token",
   "access key",
    "secret key",
    "private key",
   "secret"
  ],
  "subscriptions": [
   "linux",
   "entity:sensu-centos"
  ],
  "system": {
    "arch": "amd64",
    "hostname": "sensu-centos",
    "network": {
      "interfaces": [
          "addresses": [
           "127.0.0.1/8",
           "::1/128"
          ],
          "name": "lo"
        },
```

```
"addresses": [
            "10.0.2.15/24",
            "fe80::9688:67ca:3d78:ced9/64"
          "mac": "08:00:27:11:ad:d2",
          "name": "enp0s3"
        },
          "addresses": [
            "172.28.128.3/24",
            "fe80::a00:27ff:fe6b:c1e9/64"
          ],
          "mac": "08:00:27:6b:c1:e9",
          "name": "enp0s8"
      ]
    },
    "os": "linux",
    "platform": "centos",
    "platform family": "rhel",
    "platform version": "7.4.1708"
  "user": "agent"
},
"timestamp": 1552594758
```

# Example event with check and metric data

```
type: Event
api_version: core/v2
metadata:
  namespace: default
spec:
  check:
    check_hooks: null
    command: /opt/sensu-plugins-ruby/embedded/bin/metrics-curl.rb -u
"http://localhost"
```

```
duration: 0.060790838
 env vars: null
 executed: 1552506033
 handlers: []
 high flap threshold: 0
 history:
 - executed: 1552505833
   status: 0
  - executed: 1552505843
   status: 0
 interval: 10
 issued: 1552506033
 last ok: 1552506033
 low flap threshold: 0
 metadata:
   name: curl timings
   namespace: default
 occurrences: 1
 occurrences watermark: 1
 output: |-
   sensu-go-sandbox.curl timings.time total 0.005 1552506033
    sensu-go-sandbox.curl timings.time namelookup 0.004
 output metric format: graphite plaintext
 output metric handlers:
  - influx-db
 proxy entity name: ""
 publish: true
 round robin: false
 runtime assets: []
 state: passing
 status: 0
 stdin: false
 subdue: null
 subscriptions:
 - entity:sensu-go-sandbox
 timeout: 0
 total state change: 0
 ttl: 0
entity:
 deregister: false
 deregistration: {}
 entity class: agent
```

```
last seen: 1552495139
  metadata:
   name: sensu-go-sandbox
   namespace: default
  redact:
  - password
  - passwd
  - pass
  - api key
  - api token
  - access key
  - secret key
  - private key
  - secret
  subscriptions:
  - entity:sensu-go-sandbox
  system:
   arch: amd64
   hostname: sensu-go-sandbox
    network:
     interfaces:
      - addresses:
       - 127.0.0.1/8
       - ::1/128
       name: lo
      - addresses:
        - 10.0.2.15/24
        - fe80::5a94:f67a:1bfc:a579/64
       mac: 08:00:27:8b:c9:3f
        name: eth0
    os: linux
    platform: centos
    platform family: rhel
    platform version: 7.5.1804
 user: agent
metrics:
 handlers:
  - influx-db
 points:
  - name: sensu-go-sandbox.curl timings.time total
    tags: []
    timestamp: 1552506033
```

```
value: 0.005
- name: sensu-go-sandbox.curl_timings.time_namelookup
  tags: []
  timestamp: 1552506033
  value: 0.004
timestamp: 1552506033
```

```
"type": "Event",
 "api_version": "core/v2",
 "metadata": {
   "namespace": "default"
 },
 "spec": {
    "check": {
      "check hooks": null,
      "command": "/opt/sensu-plugins-ruby/embedded/bin/metrics-curl.rb -u
\"http://localhost\"",
      "duration": 0.060790838,
      "env vars": null,
      "executed": 1552506033,
      "handlers": [],
      "high flap threshold": 0,
      "history": [
          "executed": 1552505833,
          "status": 0
        },
          "executed": 1552505843,
          "status": 0
       }
      1,
      "interval": 10,
      "issued": 1552506033,
      "last ok": 1552506033,
      "low flap threshold": 0,
      "metadata": {
        "name": "curl timings",
        "namespace": "default"
```

```
},
      "occurrences": 1,
      "occurrences watermark": 1,
      "output": "sensu-go-sandbox.curl timings.time total 0.005 1552506033\nsensu-
go-sandbox.curl timings.time namelookup 0.004",
      "output metric format": "graphite plaintext",
      "output metric handlers": [
        "influx-db"
      ],
      "proxy entity name": "",
      "publish": true,
      "round robin": false,
      "runtime assets": [],
      "state": "passing",
      "status": 0,
      "stdin": false,
      "subdue": null,
      "subscriptions": [
        "entity:sensu-go-sandbox"
      ],
      "timeout": 0,
      "total state change": 0,
      "ttl": 0
    },
    "entity": {
      "deregister": false,
      "deregistration": {},
      "entity class": "agent",
      "last seen": 1552495139,
      "metadata": {
        "name": "sensu-go-sandbox",
        "namespace": "default"
      },
      "redact": [
        "password",
        "passwd",
        "pass",
        "api key",
        "api token",
        "access key",
        "secret key",
        "private key",
```

```
"secret"
 ],
 "subscriptions": [
   "entity:sensu-go-sandbox"
 ],
  "system": {
    "arch": "amd64",
    "hostname": "sensu-go-sandbox",
    "network": {
      "interfaces": [
          "addresses": [
           "127.0.0.1/8",
           "::1/128"
         ],
          "name": "lo"
       },
         "addresses": [
           "10.0.2.15/24",
           "fe80::5a94:f67a:1bfc:a579/64"
          "mac": "08:00:27:8b:c9:3f",
          "name": "eth0"
       }
     ]
    },
    "os": "linux",
   "platform": "centos",
   "platform family": "rhel",
   "platform version": "7.5.1804"
 "user": "agent"
},
"metrics": {
 "handlers": [
   "influx-db"
  "points": [
      "name": "sensu-go-sandbox.curl_timings.time_total",
      "tags": [],
```

```
"timestamp": 1552506033,
    "value": 0.005

},

{
    "name": "sensu-go-sandbox.curl_timings.time_namelookup",
    "tags": [],
    "timestamp": 1552506033,
    "value": 0.004
    }

]

},

"timestamp": 1552506033
}
```

# Example metric-only event

```
type: Event
api version: core/v2
metadata:
 namespace: default
spec:
 entity:
   deregister: false
   deregistration: {}
   entity class: agent
   last seen: 1552495139
   metadata:
     name: sensu-go-sandbox
     namespace: default
   redact:
    - password
    - passwd
    - pass
    - api key
    - api token
    - access_key
    - secret key
    - private key
    - secret
```

```
subscriptions:
  - entity:sensu-go-sandbox
  system:
   arch: amd64
   hostname: sensu-go-sandbox
    network:
     interfaces:
      - addresses:
       - 127.0.0.1/8
       - ::1/128
       name: lo
      - addresses:
        - 10.0.2.15/24
       - fe80::5a94:f67a:1bfc:a579/64
       mac: 08:00:27:8b:c9:3f
       name: eth0
    os: linux
    platform: centos
    platform family: rhel
    platform version: 7.5.1804
 user: agent
metrics:
 handlers:
  - influx-db
 points:
  - name: sensu-go-sandbox.curl timings.time total
   tags: []
   timestamp: 1552506033
   value: 0.005
  - name: sensu-go-sandbox.curl timings.time namelookup
   tags: []
    timestamp: 1552506033
    value: 0.004
timestamp: 1552506033
```

```
"type": "Event",
"api_version": "core/v2",
"metadata": {
```

```
"namespace": "default"
},
"spec": {
  "entity": {
    "deregister": false,
    "deregistration": {},
    "entity class": "agent",
    "last seen": 1552495139,
    "metadata": {
      "name": "sensu-go-sandbox",
      "namespace": "default"
    },
    "redact": [
      "password",
     "passwd",
      "pass",
      "api key",
      "api token",
      "access key",
      "secret key",
      "private key",
      "secret"
    ],
    "subscriptions": [
     "entity:sensu-go-sandbox"
    ],
    "system": {
      "arch": "amd64",
      "hostname": "sensu-go-sandbox",
      "network": {
        "interfaces": [
            "addresses": [
             "127.0.0.1/8",
              "::1/128"
            ],
            "name": "lo"
          },
            "addresses": [
              "10.0.2.15/24",
              "fe80::5a94:f67a:1bfc:a579/64"
```

```
],
          "mac": "08:00:27:8b:c9:3f",
          "name": "eth0"
     ]
    },
    "os": "linux",
    "platform": "centos",
   "platform family": "rhel",
   "platform version": "7.5.1804"
  "user": "agent"
},
"metrics": {
 "handlers": [
   "influx-db"
 ],
  "points": [
      "name": "sensu-go-sandbox.curl timings.time total",
      "tags": [],
      "timestamp": 1552506033,
      "value": 0.005
    },
      "name": "sensu-go-sandbox.curl timings.time namelookup",
      "tags": [],
      "timestamp": 1552506033,
      "value": 0.004
 ]
"timestamp": 1552506033
```

# **Filters**

- Inclusive and exclusive event filters
- ¬ Built-in event filters
- ¬ Build event filter expressions
- ¬ Event filter specification
  - Top-level attributes | Metadata attributes | Spec attributes
- ¬ Event filter examples
  - ¬ Handle production events
  - ¬ Handle non-production events
  - Handle state change only
  - Handle repeated events
  - ¬ Handle events during office hours only
- Use JavaScript libraries with Sensu filters

Sensu event filters are applied when you configure event handlers to use one or more filters. Before executing a handler, the Sensu backend will apply any event filters configured for the handler to the event data. If the filters do not remove the event, the handler will be executed.

The filter analysis performs these steps:

- When the Sensu backend is processing an event, it checks for the definition of a handler (or handlers). Before executing each handler, the Sensu server first applies any configured filters for the handler.
- ¬ If multiple filters are configured for a handler, they are executed sequentially.
- ¬ Filter expressions are compared with event data.

Event filters can be inclusive (only matching events are handled) or exclusive (matching events are not handled).

As soon as a filter removes an event, no further analysis is performed and the event handler will not be executed.

**NOTE**: Filters specified in a **handler set** definition have no effect. Filters must be specified in individual handler definitions.

### Inclusive and exclusive event filters

Event filters can be <code>inclusive</code> ( "action": "allow"; replaces "negate": false in Sensu Core) or <code>exclusive</code> ( "action": "deny"; replaces "negate": true in Sensu Core). Configuring a handler to use multiple <code>inclusive</code> event filters is the equivalent of using an <code>AND</code> query operator (only handle events if they match the <code>inclusive</code> filter: <code>x AND y AND z</code>). Configuring a handler to use multiple <code>exclusive</code> event filters is the equivalent of using an <code>OR</code> operator (only handle events if they don't match <code>x OR y OR z</code>).

In **inclusive filtering**, by setting the event filter definition attribute "action": "allow", only events that match the defined filter expressions are handled.

In **exclusive filtering**, by setting the event filter definition attribute "action": "deny", events are only handled if they do not match the defined filter expressions.

## Filter expression comparison

Event filter expressions are compared directly with their event data counterparts. For inclusive event filter definitions ("action": "allow"), matching expressions will result in the filter returning a true value. For exclusive event filter definitions ("action": "deny"), matching expressions will result in the filter returning a false value, and the event will not pass through the filter. Event filters that return a true value will continue to be processed via additional filters (if defined), mutators (if defined), and handlers.

### Filter expression evaluation

When more complex conditional logic is needed than direct filter expression comparison, Sensu event filters provide support for expression evaluation using Otto. Otto is an ECMAScript 5 (JavaScript) virtual machine that evaluates JavaScript expressions provided in an event filter. There are some caveats to using Otto: not all of the regular expressions specified in ECMAScript 5 will work. See the Otto README for more details.

### Filter assets

Sensu event filters can have assets that are included in their execution context. When valid assets are

associated with an event filter, Sensu evaluates any files it finds that have a ".js" extension before executing the filter. The result of evaluating the scripts is cached for a given asset set for the sake of performance. For an example of how to implement an event filter as an asset, see Reduce alert fatigue.

### **Built-in event filters**

Sensu includes built-in event filters to help you customize event pipelines for metrics and alerts. To start using built-in event filters, see <u>Send Slack alerts</u> and <u>Plan maintenance</u>.

## Built-in filter: is\_incident

The is\_incident event filter is included in every installation of the <u>Sensu backend</u>. You can use the is\_incident filter to allow only high-priority events through a Sensu pipeline. Eor example, you can use the is\_incident filter to reduce noise when sending notifications to Slack. When applied to a handler, the is\_incident filter allows only warning ( "status": 1 ), critical ( "status": 2 ), and resolution events to be processed.

To use the is incident event filter, include is incident in the handler configuration filters array:

#### YML

```
type: Handler
api version: core/v2
metadata:
 name: slack
 namespace: default
spec:
 command: sensu-slack-handler --channel '#monitoring'
 env vars:
XXXXXXXXXX
 filters:
 - is incident
 handlers: []
 runtime assets: []
 timeout: 0
 type: pipe
```

```
"type": "Handler",
 "api version": "core/v2",
 "metadata": {
   "name": "slack",
   "namespace": "default"
 },
 "spec": {
   "command": "sensu-slack-handler --channel '#monitoring'",
   "env vars": [
XXXXXXXXXXXXX"
   ],
   "filters": [
   "is incident"
   ],
   "handlers": [],
   "runtime_assets": [],
   "timeout": 0,
   "type": "pipe"
 }
```

The is\_incident event filter applies the following filtering logic:

| status                              | allow | discard |
|-------------------------------------|-------|---------|
| 0                                   |       | ×       |
| 1                                   | V     |         |
| 2                                   | V     |         |
| other                               |       | ×       |
| 1 -> 0 or 2 -> 0 (resolution event) | V     |         |

## Built-in filter: not\_silenced

<u>Sensu silencing</u> lets you suppress execution of event handlers on an on-demand basis so you can quiet incoming alerts and <u>plan maintenance</u>.

To allow silencing for an event handler, add <code>not\_silenced</code> to the handler configuration <code>filters</code> array:

### YML

```
type: Handler
api version: core/v2
metadata:
 name: slack
 namespace: default
spec:
 command: sensu-slack-handler --channel '#monitoring'
 env vars:
XXXXXXXXXX
 filters:
 - is incident
 - not silenced
 handlers: []
 runtime assets: []
 timeout: 0
 type: pipe
```

```
"type": "Handler",
   "api_version": "core/v2",
   "metadata": {
        "name": "slack",
        "namespace": "default"
},
   "spec": {
        "command": "sensu-slack-handler --channel '#monitoring'",
        "env_vars": [
```

When applied to a handler configuration, the not\_silenced event filter silences events that include the silenced attribute. The handler in the example above uses both the not\_silenced and <u>is\_incident</u> event filters, preventing low-priority and silenced events from being sent to Slack.

## Built-in filter: has\_metrics

The has\_metrics event filter is included in every installation of the <u>Sensu backend</u>. When applied to a handler, the has\_metrics filter allows only events that contain <u>Sensu metrics</u> to be processed. You can use the has\_metrics filter to prevent handlers that require metrics from failing in case of an error in metric collection.

To use the has\_metrics event filter, include has metrics in the handler configuration filters array:

#### YML

```
type: Handler
api_version: core/v2
metadata:
   name: influx-db
   namespace: default
spec:
   command: sensu-influxdb-handler -d sensu
   env_vars:
   - INFLUXDB_ADDR=http://influxdb.default.svc.cluster.local:8086
   - INFLUXDB_USER=sensu
```

```
- INFLUXDB_PASSWORD=password

filters:
- has_metrics
handlers: []
runtime_assets: []
timeout: 0
type: pipe
```

### **JSON**

```
"type": "Handler",
"api version": "core/v2",
"metadata": {
 "name": "influx-db",
 "namespace": "default"
},
  "command": "sensu-influxdb-handler -d sensu",
  "env vars": [
   "INFLUXDB ADDR=http://influxdb.default.svc.cluster.local:8086",
   "INFLUXDB USER=sensu",
   "INFLUXDB PASSWORD=password"
  ],
  "filters": [
  "has metrics"
  ],
  "handlers": [],
  "runtime assets": [],
  "timeout": 0,
  "type": "pipe"
```

When applied to a handler configuration, the has\_metrics event filter allows only events that include a metrics scope.

# Build event filter expressions

You can write custom event filter expressions as <u>Sensu query expressions</u> using the event data attributes described in this section. For more information about event attributes, see the <u>event reference</u>.

# Syntax quick reference

| operator  | description                                      |
|-----------|--------------------------------------------------|
| === / !== | Identity operator / Nonidentity operator         |
| == / !=   | Equality operator / Inequality operator          |
| && /      | Logical AND / Logical OR                         |
| < / >     | Less than / Greater than                         |
| <= / >=   | Less than or equal to / Greater than or equal to |

## Event attributes available to filters

| attribute        | ty<br>p<br>e                | description                                                         |
|------------------|-----------------------------|---------------------------------------------------------------------|
| event.has_check  | B<br>o<br>ol<br>e<br>a<br>n | Returns true if the event contains check data                       |
| event.has_metric | B<br>o<br>ol<br>e<br>a<br>n | Returns true if the event contains metrics                          |
| event.is_inciden | В                           | Returns true for critical alerts (status 2 ), warnings (status 1 ), |

| t                 | o and res<br>ol 2)<br>e<br>a<br>n | olution events (status 0 transitioning from status 1 or                       |
|-------------------|-----------------------------------|-------------------------------------------------------------------------------|
| event.is_resoluti |                                   | true if the event status is OK ( 0 ) and the previous event a non-zero status |
| on                | ol was or a                       | a non-zero status                                                             |
|                   | e                                 |                                                                               |
|                   | a                                 |                                                                               |
|                   | n                                 |                                                                               |
| event.is_silence  | B Returns                         | true if the event matches an active silencing entry                           |
| d                 | 0                                 |                                                                               |
|                   | ol                                |                                                                               |
|                   | е                                 |                                                                               |
|                   | а                                 |                                                                               |
|                   | n                                 |                                                                               |
| event.timestamp   | int Time th                       | at the event occurred in seconds since the Unix epoch                         |
|                   | е                                 |                                                                               |
|                   | g                                 |                                                                               |
|                   |                                   |                                                                               |
|                   | er                                |                                                                               |

# Check attributes available to filters

| attribute                | t<br>y<br>p<br>e   | description                                |
|--------------------------|--------------------|--------------------------------------------|
| event.check.annot ations | m<br>a<br>p        | Custom annotations applied to the check    |
| event.check.comma        | st<br>ri<br>n<br>g | The command executed by the check          |
| event.check.cron         | st                 | Check execution schedule using cron syntax |

|                   | ri |                                                                   |
|-------------------|----|-------------------------------------------------------------------|
|                   | n  |                                                                   |
|                   | g  |                                                                   |
| event.check.disca | В  | Whether the check is configured to discard check output from      |
| rd output         | 0  | event data                                                        |
|                   | ol |                                                                   |
|                   | е  |                                                                   |
|                   | а  |                                                                   |
|                   | n  |                                                                   |
| event.check.durat | fl | Command execution time in seconds                                 |
| ion               | 0  |                                                                   |
|                   | at |                                                                   |
|                   |    |                                                                   |
| event.check.env_v | ar | Environment variables used with command execution                 |
| ars               | ra |                                                                   |
|                   | У  |                                                                   |
| event.check.execu | in | Time that the check was executed in seconds since the Unix epoch  |
| ted               | te | ·                                                                 |
|                   | g  |                                                                   |
|                   | er |                                                                   |
|                   |    |                                                                   |
| event.check.handl | ar | Sensu event handlers assigned to the check                        |
| ers               | ra |                                                                   |
|                   | У  |                                                                   |
| event.check.high  | in | The check's flap detection high threshold in percent state change |
| flap threshold    | te |                                                                   |
| <u> </u>          | g  |                                                                   |
|                   | er |                                                                   |
|                   |    |                                                                   |
| event.check.histo | ar | Check status history for the last 21 check executions             |
| ry                | ra |                                                                   |
|                   | У  |                                                                   |
| event.check.hook  | ar | Check hook execution data                                         |
| S                 | ra |                                                                   |
|                   | У  |                                                                   |
| event.check.inter | in | The check execution frequency in seconds                          |
| val               | te | a. a. a. a. a. a. a. a. a. a. a. a.                               |
| Val               |    |                                                                   |
|                   | g  |                                                                   |

|                    | er |                                                                          |
|--------------------|----|--------------------------------------------------------------------------|
| event.check.issue  | in | Time that the check request was issued in seconds since the Unix         |
|                    |    | •                                                                        |
| d                  | te | epoch                                                                    |
|                    | g  |                                                                          |
|                    | er |                                                                          |
| event.check.label  | m  | Custom labels applied to the check                                       |
| S                  | а  |                                                                          |
|                    | р  |                                                                          |
| event.check.last   | in | The last time that the check returned an OK status ( 0 ) in seconds      |
| ok                 | te | since the Unix epoch                                                     |
|                    | g  |                                                                          |
|                    | er |                                                                          |
|                    | Ci |                                                                          |
| event.check.low_fl | in | The check's flap detection low threshold in percent state change         |
| ap_threshold       | te |                                                                          |
|                    | g  |                                                                          |
|                    | er |                                                                          |
| event.check.max o  | in | Maximum size of stored check outputs in bytes                            |
| _                  | te | Maximum size of stored check outputs in bytes                            |
| utput_size         |    |                                                                          |
|                    | g  |                                                                          |
|                    | er |                                                                          |
| event.check.name   | st | Check name                                                               |
|                    | ri |                                                                          |
|                    | n  |                                                                          |
|                    | g  |                                                                          |
|                    | :  |                                                                          |
| event.check.occur  | in | The <u>number of preceding events</u> with the same status as the        |
| rences             | te | current event                                                            |
|                    | g  |                                                                          |
|                    | er |                                                                          |
| event.check.occur  | in | For resolution events, the <u>number of preceding events</u> with a non- |
| rences watermark   | te | OK status                                                                |
| _                  | g  |                                                                          |
|                    | er |                                                                          |
| owent sheek output | st | The output from the execution of the check command                       |
| event.check.outpu  | ٥١ | The oatput from the excoution of the check command                       |

ri

n

t

|                   | 9   |                                                                        |
|-------------------|-----|------------------------------------------------------------------------|
| event.check.outpu | st  | The metric format generated by the check command:                      |
| t metric format   | ri  | nagios perfdata, graphite plaintext, influxdb line, Or                 |
|                   | n   | opentsdb line                                                          |
|                   | g   |                                                                        |
|                   |     |                                                                        |
| event.check.outpu | ar  | Sensu metric handlers assigned to the check                            |
| t_metric_handlers | ra  |                                                                        |
|                   | У   |                                                                        |
| event.check.proxy | st  | The entity name, used to create a proxy entity for an external         |
| entity name       | ri  | resource                                                               |
|                   | n   |                                                                        |
|                   | g   |                                                                        |
|                   |     |                                                                        |
| event.check.proxy | m   | Proxy request configuration                                            |
| _requests         | а   |                                                                        |
|                   | р   |                                                                        |
| event.check.publi | В   | Whether the check is scheduled automatically                           |
| sh                | 0   |                                                                        |
|                   | ol  |                                                                        |
|                   | е   |                                                                        |
|                   | а   |                                                                        |
|                   | n   |                                                                        |
| event.check.round | В   | Whether the check is configured to be executed in a <u>round-robin</u> |
| robin             | 0   | <u>style</u>                                                           |
| _                 | ol  |                                                                        |
|                   | е   |                                                                        |
|                   | а   |                                                                        |
|                   | n   |                                                                        |
| event.check.runti | ar  | Sensu <u>assets</u> used by the check                                  |
| me assets         | ra  |                                                                        |
| 1_111000          | у   |                                                                        |
|                   | J . |                                                                        |
| event.check.stat  | st  | The state of the check: passing (status 0), failing (status            |
| е                 | ri  | other than 0 ), or flapping                                            |
|                   | n   |                                                                        |
|                   | g   |                                                                        |
| event.check.statu | in  | Exit status code produced by the check: 0 (OK), 1 (warning),           |

| S                               | te<br>g<br>er               | 2 (critical), or other status (unknown or custom status)                                           |
|---------------------------------|-----------------------------|----------------------------------------------------------------------------------------------------|
| event.check.stdi                | B<br>o<br>ol<br>e<br>a<br>n | Whether the Sensu agent writes JSON-serialized entity and check data to the command process' STDIN |
| event.check.subscriptions       | ar<br>ra<br>y               | Subscriptions that the check belongs to                                                            |
| event.check.timeo               | in<br>te<br>g<br>er         | The check execution duration timeout in seconds                                                    |
| event.check.total _state_change | in<br>te<br>g<br>er         | The total state change percentage for the check's history                                          |
| event.check.ttl                 | in<br>te<br>g<br>er         | The time-to-live (TTL) until the event is considered stale, in seconds                             |
| event.metrics.han               | ar<br>ra<br>y               | Sensu metric <u>handlers</u> assigned to the check                                                 |
| event.metrics.poi               | ar<br>ra<br>y               | Metric data points including a name, timestamp, value, and tags                                    |

# Entity attributes available to filters

| ite typ description |
|---------------------|
| e                   |

| event.entity.anno                        | map         | Custom annotations assigned to the entity                                           |
|------------------------------------------|-------------|-------------------------------------------------------------------------------------|
| event.entity.dere                        | Bool<br>ean | Whether the agent entity should be removed when it stops sending keepalive messages |
| event.entity.dere                        | map         | A map that contains a handler name for use when an entity is deregistered           |
| event.entity.entity_class                | strin<br>g  | The entity type: usually agent or proxy                                             |
| event.entity.labe                        | map         | Custom <u>labels</u> assigned to the entity                                         |
| event.entity.last_seen                   | integ<br>er | Timestamp the entity was last seen in seconds since the Unix epoch                  |
| event.entity.nam                         | strin<br>g  | Entity name                                                                         |
| event.entity.reda                        | arra<br>y   | List of items to redact from log messages                                           |
| event.entity.subs                        | arra<br>y   | List of subscriptions assigned to the entity                                        |
| event.entity.syst                        | map         | Information about the <u>entity's system</u>                                        |
| event.entity.syst                        | strin<br>g  | The entity's system architecture                                                    |
| event.entity.syst em.hostname            | strin<br>g  | The entity's hostname                                                               |
| event.entity.syst em.network             | map         | The entity's network interface list                                                 |
| event.entity.syst                        | strin<br>g  | The entity's operating system                                                       |
| <pre>event.entity.syst em.platform</pre> | strin<br>g  | The entity's operating system distribution                                          |

| <pre>event.entity.syst em.platform_famil y</pre>  | strin<br>g | The entity's operating system family         |
|---------------------------------------------------|------------|----------------------------------------------|
| <pre>event.entity.syst em.platform_versio n</pre> | strin<br>g | The entity's operating system version        |
| event.entity.use                                  | strin<br>g | Sensu RBAC username used by the agent entity |

# Event filter specification

# Top-level attributes

| type        |                                                                                                    |
|-------------|----------------------------------------------------------------------------------------------------|
| description | Top-level attribute that specifies the <u>sensuctl create</u> resource type. Event filters should always be type <u>EventFilter</u> . |
| required    | Required for filter definitions in wrapped-json or yaml format for use with sensuctl create.                                          |
| type        | String                                                                                                    |
| example     | "type": "EventFilter"                                                                                                    |

| api_version |                                                                                                    |
|-------------|----------------------------------------------------------------------------------------------------|
| description | Top-level attribute that specifies the Sensu API group and version. For event filters in this version of Sensu, this attribute should always be ${\tt core/v2}$ . |
| required    | Required for filter definitions in wrapped-json or yaml format for use with sensuctl create.                                                                      |

```
type String
```

example

```
"api_version": "core/v2"
```

```
metadata
description
                        Top-level collection of metadata about the event filter, including the
                        name and namespace as well as custom labels and annotations.
                        The metadata map is always at the top level of the filter definition. This
                        means that in wrapped-json and yaml formats, the metadata
                        scope occurs outside the spec scope. See metadata attributes for
                        details.
                        Required for filter definitions in wrapped-json or yaml format for use
required
                        with sensuctl create.
                        Map of key-value pairs
type
example
                          "metadata": {
                            "name": "filter-weekdays-only",
                            "namespace": "default",
                             "labels": {
                               "region": "us-west-1"
                            },
                            "annotations": {
                               "slack-channel" : "#monitoring"
                            }
                          }
```

```
description

Top-level map that includes the event filter spec attributes.

required

Required for filter definitions in wrapped-json or yaml format for use with sensuctl create.
```

example

```
"spec": {
    "action": "allow",
    "expressions": [
        "event.entity.namespace == 'production'"
    ],
    "runtime_assets": []
}
```

## Metadata attributes

| name        |                                                                                                    |
|-------------|----------------------------------------------------------------------------------------------------|
| description | Unique string used to identify the event filter. Filter names cannot contain special characters or spaces (validated with Go regex $\frac{A[w]]+z}{2}$ ). Each filter must have a unique name within its namespace. |
| required    | true                                                                                                    |
| type        | String                                                                                                    |
| example     | "name": "filter-weekdays-only"                                                                                                    |

| namespace   |                                                        |
|-------------|--------------------------------------------------------|
| description | Sensu RBAC namespace that the event filter belongs to. |
| required    | false                                                  |
| type        | String                                                 |
| default     | default                                                |
| example     | "namespace": "production"                              |

| labels      |                                                                                                    |
|-------------|----------------------------------------------------------------------------------------------------|
| description | Custom attributes to include with event data that you can use for response and dashboard view filtering.                                                                                                    |
|             | If you include labels in your event data, you can filter <u>API responses</u> , <u>sensuctl responses</u> , and <u>dashboard views</u> based on them. In other words, labels allow you to create meaningful groupings for your data. |
|             | Limit labels to metadata you need to use for response filtering. For complex, non-identifying metadata that you will <i>not</i> need to use in response filtering, use annotations rather than labels.                               |
| required    | false                                                                                                    |
| type        | Map of key-value pairs. Keys can contain only letters, numbers, and underscores and must start with a letter. Values can be any valid UTF-8 string.                                                                                  |
| default     | null                                                                                                    |
| example     | <pre>"labels": {    "environment": "development",    "region": "us-west-2" }</pre>                                                                                                    |

| annotations |                                                                                                    |
|-------------|----------------------------------------------------------------------------------------------------|
| description | Non-identifying metadata to include with event data that you can access with event filters. You can use annotations to add data that's meaningful to people or external tools that interact with Sensu. |
|             | In contrast to labels, you cannot use annotations in <u>API response</u> <u>filtering</u> , <u>sensuctl response filtering</u> , or <u>dashboard views</u> .                                            |
| required    | false                                                                                                    |

```
type Map of key-value pairs. Keys and values can be any valid UTF-8 string.

default null

example

"annotations": {
    "managed-by": "ops",
    "playbook": "www.example.url"
    }
```

# Spec attributes

| action         |                                                                                                    |
|----------------|----------------------------------------------------------------------------------------------------|
| description    | Action to take with the event if the event filter expressions match. See <u>Inclusive and exclusive event filters</u> for more information. |
| required       | true                                                                                                    |
| type           | String                                                                                                    |
| allowed values | allow, deny                                                                                                    |
| example        | "action": "allow"                                                                                                    |

| expressions |                                                                                                    |
|-------------|----------------------------------------------------------------------------------------------------|
| description | Event filter expressions to be compared with event data. You can reference event metadata without including the metadata scope (for example, event.entity.namespace). |
| required    | true                                                                                                    |
| type        | Array                                                                                                    |
| example     | "expressions": [                                                                                                    |

```
"event.check.team == 'ops'"
]
```

| runtime_assets |                                                                                                    |
|----------------|----------------------------------------------------------------------------------------------------|
| description    | Assets to apply to the event filter's execution context. JavaScript files in the lib directory of the asset will be evaluated. |
| required       | false                                                                                                    |
| type           | Array of string                                                                                                    |
| default        |                                                                                                    |
| example        | "runtime_assets": ["underscore"]                                                                                               |

# Event filter examples

# Minimum required filter attributes

```
type: EventFilter
api_version: core/v2
metadata:
   name: filter_minimum
   namespace: default
spec:
   action: allow
   expressions:
   - event.check.occurrences == 1
```

```
{
    "type": "EventFilter",
```

```
"api_version": "core/v2",

"metadata": {
    "name": "filter_minimum",
    "namespace": "default"
},

"spec": {
    "action": "allow",
    "expressions": [
        "event.check.occurrences == 1"
    ]
}
```

## Handle production events

The following event filter allows handling for only events with a custom entity label "environment": "production":

**YML** 

```
type: EventFilter
api_version: core/v2
metadata:
   name: production_filter
   namespace: default
spec:
   action: allow
   expressions:
   - event.entity.labels['environment'] == 'production'
```

```
"type": "EventFilter",
"api_version": "core/v2",
"metadata": {
    "name": "production_filter",
    "namespace": "default"
},
"spec": {
```

```
"action": "allow",
    "expressions": [
        "event.entity.labels['environment'] == 'production'"
]
}
```

## Handle non-production events

The following event filter discards events with a custom entity label "environment": "production", allowing handling only for events without an environment label or events with environment set to something other than production.

**NOTE**: action is deny, so this is an exclusive event filter. If evaluation returns false, the event is handled.

### YML

```
type: EventFilter
api_version: core/v2
metadata:
   name: not_production
   namespace: default
spec:
   action: deny
   expressions:
   - event.entity.labels['environment'] == 'production'
```

```
"type": "EventFilter",
"api_version": "core/v2",
"metadata": {
    "name": "not_production",
    "namespace": "default"
},
"spec": {
    "action": "deny",
    "expressions": [
```

```
"event.entity.labels['environment'] == 'production'"

]
}
```

## Handle state change only

This example demonstrates how to use the <code>state\_change\_only</code> inclusive event filter to reproduce the behavior of a monitoring system that alerts only on state change:

YML

```
type: EventFilter
api_version: core/v2
metadata:
   annotations: null
   labels: null
   name: state_change_only
   namespace: default
spec:
   action: allow
   expressions:
   - event.check.occurrences == 1
   runtime_assets: []
```

```
"type": "EventFilter",
   "api_version": "core/v2",
   "metadata": {
        "name": "state_change_only",
        "namespace": "default",
        "labels": null,
        "annotations": null
},
   "spec": {
        "action": "allow",
        "expressions": [
        "event.check.occurrences == 1"
```

```
],
   "runtime_assets": []
}
```

## Handle repeated events

In this example, the <code>filter\_interval\_60\_hourly</code> event filter will match event data with a check <code>interval</code> of 60 seconds AND an <code>occurrences</code> value of 1 (the first occurrence) OR any <code>occurrences</code> value that is evenly divisible by 60 via a <code>modulo</code> operator calculation (calculating the remainder after dividing <code>occurrences</code> by 60):

#### YML

```
type: EventFilter
api_version: core/v2
metadata:
    annotations: null
    labels: null
    name: filter_interval_60_hourly
    namespace: default
spec:
    action: allow
    expressions:
    - event.check.interval == 60
    - event.check.occurrences == 1 || event.check.occurrences % 60 == 0
    runtime_assets: []
```

```
"type": "EventFilter",
"api_version": "core/v2",
"metadata": {
    "name": "filter_interval_60_hourly",
    "namespace": "default",
    "labels": null,
    "annotations": null
},
"spec": {
```

```
"action": "allow",

"expressions": [
    "event.check.interval == 60",
    "event.check.occurrences == 1 || event.check.occurrences % 60 == 0"
],
    "runtime_assets": []
}
```

This example will apply the same logic as the previous example but for checks with a 30-second interval:

### YML

```
type: EventFilter
api_version: core/v2
metadata:
    annotations: null
    labels: null
    name: filter_interval_30_hourly
    namespace: default
spec:
    action: allow
    expressions:
    - event.check.interval == 30
    - event.check.occurrences == 1 || event.check.occurrences % 120 == 0
    runtime_assets: []
```

```
"type": "EventFilter",
"api_version": "core/v2",
"metadata": {
    "name": "filter_interval_30_hourly",
    "namespace": "default",
    "labels": null,
    "annotations": null
},
"spec": {
```

```
"action": "allow",
   "expressions": [
        "event.check.interval == 30",
        "event.check.occurrences == 1 || event.check.occurrences % 120 == 0"
        ],
        "runtime_assets": []
}
```

## Handle events during office hours only

This event filter evaluates the event timestamp to determine if the event occurred between 9 AM and 5 PM UTC on a weekday.Remember that <code>action</code> is equal to <code>allow</code>, so this is an inclusive event filter.levaluation returns false, the event will not be handled.

### YML

```
type: EventFilter
api_version: core/v2
metadata:
   annotations: null
   labels: null
   name: nine_to_fiver
   namespace: default
spec:
   action: allow
   expressions:
   - weekday(event.timestamp) >= 1 && weekday(event.timestamp) <= 5
        - hour(event.timestamp) >= 9 && hour(event.timestamp) <= 17
   runtime_assets: []</pre>
```

```
"type": "EventFilter",
"api_version": "core/v2",
"metadata": {
    "name": "nine_to_fiver",
    "namespace": "default",
    "labels": null,
```

```
"annotations": null
},
"spec": {
    "action": "allow",
    "expressions": [
        "weekday(event.timestamp) >= 1 && weekday(event.timestamp) <= 5",
        "hour(event.timestamp) >= 9 && hour(event.timestamp) <= 17"
    ],
    "runtime_assets": []
}</pre>
```

# Use JavaScript libraries with Sensu filters

You can include JavaScript libraries in their event filter execution context with <u>assets</u>. Eor instance, if you package underscore.js into a Sensu asset, you can use functions from the underscore library for filter expressions:

#### **YML**

```
type: EventFilter
api_version: core/v2
metadata:
    annotations: null
    labels: null
    name: deny_if_failure_in_history
    namespace: default
spec:
    action: deny
    expressions:
    - _.reduce(event.check.history, function(memo, h) { return (memo || h.status != 0); })
    runtime_assets:
    - underscore
```

```
{
  "type": "EventFilter",
```

```
"api_version": "core/v2",
  "metadata": {
    "name": "deny if failure in history",
   "namespace": "default",
    "labels": null,
   "annotations": null
  },
 "spec": {
   "action": "deny",
    "expressions": [
    "_.reduce(event.check.history, function(memo, h) { return (memo || h.status !=
0); })"
   ],
   "runtime_assets": ["underscore"]
 }
}
```

# Handlers

- Pipe handlers
- ¬ TCP/UDP handlers
- Handler sets
- Keepalive event handlers
- Handler specification
  - 7 Top-level attributes | Metadata attributes | Spec attributes | socket attributes
- ¬ Examples

Handlers are actions the Sensu backend executes on events. Several types of handlers are available. The most common are pipe handlers, which work similarly to checks and enable Sensu to interact with almost any computer program via standard streams.

- ¬ Pipe handlers send event data into arbitrary commands via STDIN
- TCP/UDP handlers send event data to a remote socket
- ¬ **Handler sets** group event handlers and streamline groups of actions to execute for certain types of events (also called "set handlers")

Discover, download, and share Sensu handlers assets using <u>Bonsai</u>, the Sensu asset index.Read <u>Install plugins with assets</u> to get started.

## Pipe handlers

Pipe handlers are external commands that can consume event data via STDIN.

## Pipe handler command

Pipe handler definitions include a command attribute, which is a command for the Sensu backend to execute.

## Pipe handler command arguments

Pipe handler command attributes may include command line arguments for controlling the behavior of the command executable.

## TCP/UDP handlers

TCP and UDP handlers enable Sensu to forward event data to arbitrary TCP or UDP sockets for external services to consume.

## Handler sets

Handler set definitions allow you to use a single named handler set to refer to groups of handlers (individual collections of actions to take on event data).

**NOTE**: Attributes defined on handler sets do not apply to the handlers they include. For example, filters and mutator attributes defined in a handler set will have no effect on handlers.

## Keepalive event handlers

Sensu <u>keepalives</u> are the heartbeat mechanism used to ensure that all registered <u>Sensu agents</u> are operational and can reach the <u>Sensu backend</u>. You can connect keepalive events to your monitoring workflows using a keepalive handler. Sensu looks for an event handler named <u>keepalive</u> and automatically uses it to process keepalive events.

Suppose you want to receive Slack notifications for keepalive alerts, and you already have a <u>Slack handler set up to process events</u>. To process keepalive events using the Slack pipeline, create a handler set named keepalive and add the slack handler to the handlers array. The resulting keepalive handler set configuration will look like this example:

#### YML

```
type: Handler
api_version: core/v2
metadata:
   name: keepalive
   namespace: default
spec:
   handlers:
```

```
- slack
type: set
```

### **JSON**

```
"type": "Handler",
    "api_version": "core/v2",
    "metadata": {
        "name": "keepalive",
        "namespace": "default"
},
    "spec": {
        "type": "set",
        "handlers": [
            "slack"
        ]
}
```

# Handler specification

# Top-level attributes

| type        |                                                                                                    |
|-------------|----------------------------------------------------------------------------------------------------|
| description | Top-level attribute that specifies the <u>sensuctl create</u> resource type. Handlers should always be type Handler. |
| required    | Required for handler definitions in wrapped-json or yaml format for use with sensuctl create.                        |
| type        | String                                                                                                    |
| example     | "type": "Handler"                                                                                                    |

| api_version |                                                                                                    |
|-------------|----------------------------------------------------------------------------------------------------|
| description | Top-level attribute that specifies the Sensu API group and version. For handlers in this version of Sensu, the api_version should always be core/v2. |
| required    | Required for handler definitions in wrapped-json or yaml format for use with sensuctl create.                                                        |
| type        | String                                                                                                    |
| example     | "api_version": "core/v2"                                                                                                    |

```
metadata
description
                       Top-level collection of metadata about the handler that includes the
                        name and namespace as well as custom labels and annotations.
                       The metadata map is always at the top level of the handler definition.
                       This means that in wrapped-json and yaml formats, the metadata
                       scope occurs outside the spec scope. See metadata attributes for
                       details.
required
                       Required for handler definitions in wrapped-json or yaml format for
                       use with sensuctl create.
                       Map of key-value pairs
type
example
                          "metadata": {
                            "name": "handler-slack",
                            "namespace": "default",
                            "labels": {
                              "region": "us-west-1"
                            },
                            "annotations": {
                              "slack-channel": "#monitoring"
                            }
                          }
```

| spec        |                                                                                                    |
|-------------|----------------------------------------------------------------------------------------------------|
| description | Top-level map that includes the handler spec attributes.                                                                                                    |
| required    | Required for handler definitions in wrapped-json or yaml format for use with sensuctl create.                                                                                                    |
| type        | Map of key-value pairs                                                                                                    |
| example     | <pre>"spec": {     "type": "tcp",     "socket": {         "host": "10.0.1.99",         "port": 4444 },     "metadata": {         "name": "tcp_handler",         "namespace": "default" } }</pre> |

# Metadata attributes

| name        |                                                                                                    |
|-------------|----------------------------------------------------------------------------------------------------|
| description | Unique string used to identify the handler. Handler names cannot contain special characters or spaces (validated with Go regex \A[\w\.\-]+\z\). Each handler must have a unique name within its namespace. |
| required    | true                                                                                                    |
| type        | String                                                                                                    |
| example     | "name": "handler-slack"                                                                                                    |

| namespace   |                                                   |
|-------------|---------------------------------------------------|
| description | Sensu RBAC namespace that the handler belongs to. |
| required    | false                                             |
| type        | String                                            |
| default     | default                                           |
| example     | "namespace": "production"                         |

| labels      |                                                                                                    |
|-------------|----------------------------------------------------------------------------------------------------|
| description | Custom attributes to include with event data that you can use for response and dashboard view filtering.                                                                                                    |
|             | If you include labels in your event data, you can filter <u>API responses</u> , <u>sensuctl responses</u> , and <u>dashboard views</u> based on them. In other words, labels allow you to create meaningful groupings for your data. |
|             | Limit labels to metadata you need to use for response filtering. For complex, non-identifying metadata that you will <i>not</i> need to use in response filtering, use annotations rather than labels.                               |
| -           |                                                                                                    |
| required    | false                                                                                                    |
| type        | Map of key-value pairs. Keys can contain only letters, numbers, and underscores and must start with a letter. Values can be any valid UTF-8 string.                                                                                  |
|             | Map of key-value pairs. Keys can contain only letters, numbers, and underscores and must start with a letter. Values can be any valid UTF-8                                                                                          |

| annotations |                                                                                                    |
|-------------|----------------------------------------------------------------------------------------------------|
| description | Non-identifying metadata to include with event data that you can access with event filters. You can use annotations to add data that's meaningful to people or external tools that interact with Sensu. |
|             | In contrast to labels, you cannot use annotations in <u>API response</u> <u>filtering</u> , <u>sensuctl response filtering</u> , or <u>dashboard views</u> .                                            |
| required    | false                                                                                                    |
| type        | Map of key-value pairs. Keys and values can be any valid UTF-8 string.                                                                                                    |
| default     | null                                                                                                    |
| example     | <pre>"annotations": {    "managed-by": "ops",    "playbook": "www.example.url" }</pre>                                                                                                    |

# Spec attributes

| type           |                      |
|----------------|----------------------|
| description    | Handler type.        |
| required       | true                 |
| type           | String               |
| allowed values | pipe, tcp, udp & set |
| example        | "type": "pipe"       |

| filters     |                                                                                                    |
|-------------|----------------------------------------------------------------------------------------------------|
| description | Array of Sensu event filters (by names) to use when filtering events for the handler. Each array item must be a string. |
| required    | false                                                                                                    |
| type        | Array                                                                                                    |
| example     | "filters": ["occurrences", "production"]                                                                                |

| mutator     |                                                                              |
|-------------|------------------------------------------------------------------------------|
| description | Name of the Sensu event mutator to use to mutate event data for the handler. |
| required    | false                                                                        |
| type        | String                                                                       |
| example     | "mutator": "only_check_output"                                               |

| timeout     |                                                                                                    |
|-------------|----------------------------------------------------------------------------------------------------|
| description | Handler execution duration timeout (hard stop). In seconds. Only used by pipe, tcp, and udp handler types. |
| required    | false                                                                                                    |
| type        | Integer                                                                                                    |
| default     | 60 (for tcp and udp handlers)                                                                              |
| example     | "timeout": 30                                                                                              |

| command     |                                                                                                    |
|-------------|----------------------------------------------------------------------------------------------------|
| description | Handler command to be executed. The event data is passed to the process via STDIN . <b>NOTE</b> : The command attribute is only supported for pipe handlers (i.e. handlers configured with "type": "pipe"). |
| required    | true (if type equals pipe)                                                                                                    |
| type        | String                                                                                                    |
| example     | "command": "/etc/sensu/plugins/pagerduty.go"                                                                                                    |

| env_vars    |                                                                                                    |
|-------------|----------------------------------------------------------------------------------------------------|
| description | Array of environment variables to use with command execution. <b>NOTE</b> :  The <code>env_vars</code> attribute is only supported for pipe handlers (i.e. handlers configured with <code>"type": "pipe"</code> ). |
| required    | false                                                                                                    |
| type        | Array                                                                                                    |
| example     | "env_vars": ["API_KEY=0428d6b8nb51an4d95nbe28nf90865a66af5"]                                                                                                    |

| socket      |                                                                                                    |
|-------------|----------------------------------------------------------------------------------------------------|
| description | Scope for <u>socket</u> <u>definition</u> used to configure the TCP/UDP handler socket. <b>NOTE</b> : The <u>socket</u> attribute is only supported for TCP/UDP handlers (i.e. handlers configured with "type": "tcp" or "type": "udp"). |
| required    | true (if type equals top or udp )                                                                                                    |
| type        | Hash                                                                                                    |

example
"socket": {}

| handlers    |                                                                                                    |
|-------------|----------------------------------------------------------------------------------------------------|
| description | Array of Sensu event handlers (by their names) to use for events using the handler set. Each array item must be a string. <b>NOTE</b> : The handlers attribute is only supported for handler sets (i.e. handlers configured with "type": "set"). |
| required    | true (if type equals set )                                                                                                    |
| type        | Array                                                                                                    |
| example     | "handlers": ["pagerduty", "email", "ec2"]                                                                                                    |

| runtime_assets |                                                                             |
|----------------|-----------------------------------------------------------------------------|
| description    | Array of Sensu assets (by names) required at runtime to execute the command |
| required       | false                                                                       |
| type           | Array                                                                       |
| example        | "runtime_assets": ["ruby-2.5.0"]                                            |

# socket attributes

| host        |                                                     |
|-------------|-----------------------------------------------------|
| description | Socket host address (IP or hostname) to connect to. |

| required | true              |
|----------|-------------------|
| type     | String            |
| example  | "host": "8.8.8.8" |

| port        |                            |
|-------------|----------------------------|
| description | Socket port to connect to. |
| required    | true                       |
| type        | Integer                    |
| example     | "port": 4242               |

# Handler examples

# Minimum required pipe handler attributes

```
type: Handler
api_version: core/v2
metadata:
   name: pipe_handler_minimum
   namespace: default
spec:
   command: command-example
   type: pipe
```

```
{
  "type": "Handler",
```

```
"api_version": "core/v2",
"metadata": {
    "name": "pipe_handler_minimum",
    "namespace": "default"
},
"spec": {
    "command": "command-example",
    "type": "pipe"
}
```

## Minimum required TCP/UDP handler attributes

This example demonstrates a top type handler. Change the type from top to udp to create the minimum configuration for a udp type handler.

### YML

```
type: Handler
api_version: core/v2
metadata:
   name: tcp_udp_handler_minimum
   namespace: default
spec:
   socket:
    host: 10.0.1.99
    port: 4444
type: tcp
```

```
"type": "Handler",
"api_version": "core/v2",
"metadata": {
    "name": "tcp_udp_handler_minimum",
    "namespace": "default"
},
"spec": {
    "type": "tcp",
```

```
"socket": {
    "host": "10.0.1.99",
    "port": 4444
}
}
```

## Send Slack alerts

This handler will send alerts to a channel named monitoring with the configured webhook URL, using the handler-slack executable command.

### YML

```
type: Handler
api version: core/v2
metadata:
 name: slack
 namespace: default
spec:
 command: sensu-slack-handler --channel '#monitoring'
 env vars:
XXXXXXXXXX
 filters:
 - is incident
 - not silenced
 handlers: []
 runtime assets: []
 timeout: 0
 type: pipe
```

```
"type": "Handler",
"api_version": "core/v2",
"metadata": {
    "name": "slack",
```

```
"namespace": "default"
 },
 "spec": {
   "command": "sensu-slack-handler --channel '#monitoring'",
   "env vars": [
XXXXXXXXXXXXX"
   ],
   "filters": [
   "is incident",
   "not silenced"
   ],
   "handlers": [],
   "runtime assets": [],
   "timeout": 0,
   "type": "pipe"
 }
```

## Send event data to a TCP socket

This handler will send event data to a TCP socket (10.0.1.99:4444) and timeout if an acknowledgement ( ACK ) is not received within 30 seconds.

### YML

```
type: Handler
api_version: core/v2
metadata:
   name: tcp_handler
   namespace: default
spec:
   socket:
   host: 10.0.1.99
   port: 4444
type: tcp
```

```
"type": "Handler",
    "api_version": "core/v2",
    "metadata": {
        "name": "tcp_handler",
        "namespace": "default"
},
    "spec": {
        "type": "tcp",
        "socket": {
            "host": "10.0.1.99",
            "port": 4444
        }
}
```

## Send event data to a UDP socket

This handler will forward event data to a UDP socket (10.0.1.99:4444) and timeout if an acknowledgement ( ACK ) is not received within 30 seconds.

### YML

```
type: Handler
api_version: core/v2
metadata:
   name: udp_handler
   namespace: default
spec:
   socket:
   host: 10.0.1.99
   port: 4444
type: udp
```

```
"type": "Handler",
"api_version": "core/v2",
"metadata": {
```

```
"name": "udp_handler",
    "namespace": "default"
},

"spec": {
    "type": "udp",
    "socket": {
        "host": "10.0.1.99",
        "port": 4444
    }
}
```

## Send registration events

If you configure a Sensu event handler named registration, the Sensu backend will create and process an event for the agent registration, apply any configured filters and mutators, and execute the registration handler.

You can use registration events to execute one-time handlers for new Sensu agents to update an external configuration management database (CMDB). This example demonstrates how to configure a registration event handler to create or update a ServiceNow incident or event with the <u>Sensu Go</u> ServiceNow Handler:

### YML

```
type: Handler
api_version: core/v2
metadata:
   name: registration
   namespace: default
spec:
   handlers:
   - servicenow-cmdb
   type: set
```

```
"type": "Handler",
"api_version": "core/v2",
```

```
"metadata": {
    "name": "registration",
    "namespace": "default"
},

"spec": {
    "handlers": [
        "servicenow-cmdb"
    ],
    "type": "set"
}
```

The <u>agent reference</u> describes agent registration and registration events in more detail.

## Execute multiple handlers

The following example handler will execute three handlers: slack, tcp\_handler, and udp handler.

### YML

```
type: Handler
api_version: core/v2
metadata:
   name: notify_all_the_things
   namespace: default
spec:
   handlers:
   - slack
   - tcp_handler
   - udp_handler
   type: set
```

```
"type": "Handler",
"api_version": "core/v2",
"metadata": {
```

```
"name": "notify_all_the_things",
    "namespace": "default"
},
"spec": {
    "type": "set",
    "handlers": [
        "slack",
        "tcp_handler",
        "udp_handler"
    ]
}
```

# Health

- Health payload example
- ¬ Health specification
  - ¬ <u>Top-level attributes</u> | <u>ClusterHealth attributes</u> | <u>Header attributes</u>

Use Sensu's <u>health API</u> to make sure your backend is up and running and check the health of your etcd cluster members.

# Health payload example

A request to the health endpoint retrieves a JSON map with health data for your Sensu instance.

```
curl -X GET \
http://127.0.0.1:8080/health
HTTP/1.1 200 OK
  "Alarms": null,
  "ClusterHealth": [
      "MemberID": 2882886652148554927,
      "MemberIDHex": "8923110df66458af",
      "Name": "default",
      "Err": "",
      "Healthy": true
   }
  ],
  "Header": {
    "cluster id": 4255616344056076734,
    "member id": 2882886652148554927,
    "raft term": 26
  }
}
```

# Health specification

# Top-level attributes

| Alarms      |                                                        |
|-------------|--------------------------------------------------------|
| description | Top-level attribute that lists all active etcd alarms. |
| required    | true                                                   |
| type        | String                                                 |
| example     | "Alarms": null                                         |

| ClusterHealth |                                                                                            |
|---------------|--------------------------------------------------------------------------------------------|
| description   | Top-level attribute that includes health status information for every etcd cluster member. |
| required      | true                                                                                       |
| type          | Map of key-value pairs                                                                     |
| example       | <pre>"ClusterHealth": [</pre>                                                              |

| Header      |                                                                                                    |
|-------------|----------------------------------------------------------------------------------------------------|
| description | Top-level map that includes the response header for the entire cluster response.                               |
| required    | true                                                                                                    |
| type        | Map of key-value pairs                                                                                         |
| example     | "Header": {     "cluster_id": 4255616344056076734,     "member_id": 2882886652148554927,     "raft_term": 26 } |

# ClusterHealth attributes

| Member ID   |                                 |
|-------------|---------------------------------|
| description | The etcd cluster member's ID.   |
| required    | true                            |
| type        | Integer                         |
| example     | "MemberID": 2882886652148554927 |

| MemberIDHex |                                                                 |
|-------------|-----------------------------------------------------------------|
| description | The hexadecimal representation of the etcd cluster member's ID. |
| required    | true                                                            |
| type        | String                                                          |

"MemberIDHex": "8923110df66458af"

| Name        |                                 |
|-------------|---------------------------------|
| description | The etcd cluster member's name. |
| required    | true                            |
| type        | String                          |
| example     | Name": "default"                |

| Err         |                                                                               |
|-------------|-------------------------------------------------------------------------------|
| description | Any errors Sensu encountered while checking the etcd cluster member's health. |
| required    | true                                                                          |
| type        | String                                                                        |
| example     | "Err": ""                                                                     |

| Healthy     |                                                                  |
|-------------|------------------------------------------------------------------|
| description | true if the etcd cluster member is connected. Otherwise, false . |
| required    | true                                                             |
| type        | Boolean                                                          |
| default     | false                                                            |

"Healthy": true

## Header attributes

| cluster_id  |                                   |
|-------------|-----------------------------------|
| description | The etcd cluster ID.              |
| required    | true                              |
| type        | Integer                           |
| example     | "cluster_id": 4255616344056076734 |

| member_id   |                                  |
|-------------|----------------------------------|
| description | The etcd cluster member's ID.    |
| required    | true                             |
| type        | Integer                          |
| example     | "member_id": 2882886652148554927 |

| raft_term   |                                              |
|-------------|----------------------------------------------|
| description | The etcd cluster member's <u>raft term</u> . |
| required    | true                                         |
| type        | Integer                                      |

"raft\_term": 26

# Hooks

- ¬ Check response types
- ¬ Check hooks
- Hook specification
  - ¬ <u>Top-level attributes</u> | <u>Metadata attributes</u> | <u>Spec attributes</u>
- ¬ Examples
  - ¬ Rudimentary auto-rememdiation
  - ¬ Capture the process tree
  - Check hook using token substitution

Hooks are reusable commands the agent executes in response to a check result before creating a monitoring event. You can create, manage, and reuse hooks independently of checks. Hooks enrich monitoring event context by gathering relevant information based on the exit status code of a check (ex: 1). Hook commands can also receive JSON serialized Sensu client data via Stdin.

## Check response types

Each **type** of response (ex: non-zero) can contain one or more hooks and correspond to one or more exit status codes. Hooks are executed in order of precedence, based on their type:

- 1. 1 to 255
- 2. ok
- 3. warning
- 4. critical
- 5. unknown
- 6. non-zero

You can assign one or more hooks to a check in the check definition. See the <a href="https://check.nooks">check nooks</a> attribute.

## Check hooks

Sensu captures the hook command output, status, executed timestamp, and duration and publishes them in the resulting event.

You can use sensuct1 to view hook command data:

```
sensuctl event info entity_name check_name --format yaml
type: Event
api version: core/v2
metadata:
 namespace: default
spec:
  check:
   hooks:
   - command: df -hT / | grep '/'
     duration: 0.002904412
     executed: 1559948435
     issued: 0
     metadata:
      name: root disk
      namespace: default
     output: "/dev/mapper/centos-root xfs 41G 1.6G 40G 4% /\n"
      status: 0
      stdin: false
      timeout: 60
```

# Hook specification

## Top-level attributes

type

description

Top-level attribute that specifies the sensuct1 create resource type. Hooks should always be type HookConfig.

| required | Required for hook definitions in wrapped-json or yaml format for use with sensuctl create. |
|----------|--------------------------------------------------------------------------------------------|
| type     | String                                                                                     |
| example  | "type": "HookConfig"                                                                       |

| api_version |                                                                                                    |
|-------------|----------------------------------------------------------------------------------------------------|
| description | Top-level attribute that specifies the Sensu API group and version. For hooks in this version of Sensu, the api_version should always be core/v2. |
| required    | Required for hook definitions in wrapped-json or yaml format for use with sensuctl create.                                                        |
| type        | String                                                                                                    |
| example     | "api_version": "core/v2"                                                                                                    |

| metadata    |                                                                                                    |
|-------------|----------------------------------------------------------------------------------------------------|
| description | Top-level collection of metadata about the hook that includes the name and namespace as well as custom labels and annotations. The metadata map is always at the top level of the hook definition. This means that in wrapped-json and yaml formats, the metadata scope occurs outside the spec scope. See metadata attributes for details. |
| required    | Required for hook definitions in wrapped-json or yaml format for use with sensuctl create.                                                                                                    |
| type        | Map of key-value pairs                                                                                                    |
| example     | <pre>"metadata": {     "name": "process_tree",</pre>                                                                                                    |

```
"namespace": "default",
"labels": {
    "region": "us-west-1"
},
    "annotations": {
        "slack-channel": "#monitoring"
}
```

| spec        |                                                                                            |
|-------------|--------------------------------------------------------------------------------------------|
| description | Top-level map that includes the hook spec attributes.                                      |
| required    | Required for hook definitions in wrapped-json or yaml format for use with sensuctl create. |
| type        | Map of key-value pairs                                                                     |
| example     | <pre>"spec": {     "command": "ps aux",     "timeout": 60,     "stdin": false }</pre>      |

## Metadata attributes

| name        |                                                                                                    |
|-------------|----------------------------------------------------------------------------------------------------|
| description | Unique string used to identify the hook. Hook names cannot contain special characters or spaces (validated with Go regex \A[\w\.\-]+\z ). Each hook must have a unique name within its namespace. |
| required    | true                                                                                                    |
| type        | String                                                                                                    |

```
"name": "process_tree"
```

| namespace   |                                                     |
|-------------|-----------------------------------------------------|
| description | The Sensu RBAC namespace that this hook belongs to. |
| required    | false                                               |
| type        | String                                              |
| default     | default                                             |
| example     | "namespace": "production"                           |

| labels      |                                                                                                    |
|-------------|----------------------------------------------------------------------------------------------------|
| description | Custom attributes to include with event data that you can use for response and dashboard view filtering.                                                                                                    |
|             | If you include labels in your event data, you can filter <u>API responses</u> , <u>sensuctl responses</u> , and <u>dashboard views</u> based on them. In other words, labels allow you to create meaningful groupings for your data. |
|             | Limit labels to metadata you need to use for response filtering. For complex, non-identifying metadata that you will <i>not</i> need to use in response filtering, use annotations rather than labels.                               |
| required    | false                                                                                                    |
| type        | Map of key-value pairs. Keys can contain only letters, numbers, and underscores and must start with a letter. Values can be any valid UTF-8 string.                                                                                  |
| default     | null                                                                                                    |
| example     | "labels": {                                                                                                    |

```
"environment": "development",
    "region": "us-west-2"
}
```

| annotations |                                                                                                    |
|-------------|----------------------------------------------------------------------------------------------------|
| description | Non-identifying metadata to include with event data that you can access with event filters. You can use annotations to add data that's meaningful to people or external tools that interact with Sensu. |
|             | In contrast to labels, you cannot use annotations in <u>API response</u> <u>filtering</u> , <u>sensuctl response filtering</u> , or <u>dashboard views</u> .                                            |
| required    | false                                                                                                    |
| type        | Map of key-value pairs. Keys and values can be any valid UTF-8 string.                                                                                                    |
| default     | null                                                                                                    |
| example     | <pre>"annotations": {    "managed-by": "ops",    "playbook": "www.example.url" }</pre>                                                                                                    |

# Spec attributes

| command     |                                           |
|-------------|-------------------------------------------|
| description | Hook command to be executed.              |
| required    | true                                      |
| type        | String                                    |
| example     | "command": "sudo /etc/init.d/nginx start" |

| timeout     |                                                          |
|-------------|----------------------------------------------------------|
| description | Hook execution duration timeout (hard stop). In seconds. |
| required    | false                                                    |
| type        | Integer                                                  |
| default     | 60                                                       |
| example     | "timeout": 30                                            |

| stdin       |                                                                                                    |
|-------------|----------------------------------------------------------------------------------------------------|
| description | If true, the Sensu agent writes JSON serialized Sensu entity and check data to the command process STDIN. Otherwise, false. The command must expect the JSON data via STDIN, read it, and close STDIN. This attribute cannot be used with existing Sensu check plugins or Nagios plugins because the Sensu agent will wait indefinitely for the hook process to read and close STDIN. |
| required    | false                                                                                                    |
| type        | Boolean                                                                                                    |
| default     | false                                                                                                    |
| example     | "stdin": true                                                                                                    |

| runtime_assets |                                                                                                 |
|----------------|-------------------------------------------------------------------------------------------------|
| description    | Array of <u>Sensu assets</u> (by their names) required at runtime for execution of the command. |

| required | false                             |
|----------|-----------------------------------|
| type     | Array                             |
| example  | "runtime_assets": ["log-context"] |

# **Examples**

# Rudimentary auto-remediation

You can use hooks for rudimentary auto-remediation tasks, such as starting a process that is no longer running.

**NOTE**: Use caution with this approach. Hooks used for auto-remediation will run without regard to the number of event occurrences.

#### YML

```
type: HookConfig
api_version: core/v2
metadata:
   annotations: null
   labels: null
   name: restart_nginx
   namespace: default
spec:
   command: sudo systemctl start nginx
   stdin: false
   timeout: 60
```

```
"type": "HookConfig",
"api_version": "core/v2",
"metadata": {
    "name": "restart_nginx",
```

```
"namespace": "default",
    "labels": null,
    "annotations": null
},
    "spec": {
        "command": "sudo systemctl start nginx",
        "timeout": 60,
        "stdin": false
}
```

## Capture the process tree

You can use hooks to automate data gathering for incident triage, For example, you can use a check hook to capture the process tree when a process is not running.

YML

```
type: HookConfig
api_version: core/v2
metadata:
   annotations: null
   labels: null
   name: process_tree
   namespace: default
spec:
   command: ps aux
   stdin: false
   timeout: 60
   runtime_assets: null
```

```
"type": "HookConfig",
"api_version": "core/v2",
"metadata": {
    "name": "process_tree",
    "namespace": "default",
    "labels": null,
```

```
"annotations": null
},
"spec": {
    "command": "ps aux",
    "timeout": 60,
    "stdin": false,
    "runtime_assets": null
}
}
```

## Check hook using token substitution

You can create check hooks that use <u>token substitution</u> so you can fine-tune check attributes on a perentity level and re-use the check definition.

NOTE: Token substitution uses entity-scoped metadata, so make sure to set labels at the entity level.

YML

```
type: HookConfig
api_version: core/v2
metadata:
   annotations: null
   labels:
      foo: bar
   name: tokensub
   namespace: default
spec:
   command: tokensub {{ .labels.foo }}
   stdin: false
   timeout: 60
```

```
"type": "HookConfig",
   "api_version": "core/v2",
   "metadata": {
        "annotations": null,
        "labels": {
```

```
"foo": "bar"
},
    "name": "tokensub",
    "namespace": "default"
},
    "spec": {
        "command": "tokensub {{ .labels.foo }}",
        "stdin": false,
        "timeout": 60
}
```

# **Mutators**

- ¬ Commands
- ¬ Built-in mutators
- Mutator specification
  - 7 Top-level attributes | Metadata attributes | Spec attributes
- ¬ Examples

Handlers can specify a mutator to execute and transform event data before any handlers are applied.

- When the Sensu backend processes an event, it checks the handler for the presence of a mutator and executes that mutator before executing the handler.
- ¬ If the mutator executes successfully (returns an exit status code of 0), the modified event data return to the handler and the handler is executed.
- If the mutator fails to execute (returns a non-zero exit status code or fails to complete within its configured timeout), an error is logged and the handler will not execute.

### Commands

Each Sensu mutator definition defines a command to be executed. Mutator commands are executable commands that will be executed on a Sensu backend, run as the sensu user . Most mutator commands are provided by Sensu plugins.

Sensu mutator command attributes may include command line arguments for controlling the behavior of the command executable. Many Sensu mutator plugins provide support for command line arguments for reusability.

All mutator commands are executed by a Sensu backend as the sensu user. Commands must be executable files that are discoverable on the Sensu backend system (installed in a system \$PATH directory).

NOTE: By default, Sensu installer packages will modify the system <code>\$PATH</code> for the Sensu processes to include <code>/etc/sensu/plugins</code>. As a result, executable scripts (like plugins) located in <code>/etc/sensu/plugins</code> will be valid commands. This allows <code>command</code> attributes to use "relative paths" for Sensu plugin commands (for example, "command": "check-http.go -u

### **Built-in mutators**

Sensu includes built-in mutators to help you customize event pipelines for metrics and alerts.

## Built-in mutator: only\_check\_output

To process an event, some handlers require only the check output, not the entire event definition. Eor example, when sending metrics to Graphite using a TCP handler, Graphite expects data that follows the Graphite plaintext protocol. By using the built-in <code>only\_check\_output</code> mutator, Sensu reduces the event to only the check output so Graphite can accept it.

To use only check output, include the <code>only\_check\_output</code> mutator in the handler configuration mutator string:

#### YML

```
type: Handler
api_version: core/v2
metadata:
   name: graphite
   namespace: default
spec:
   mutator: only_check_output
   socket:
    host: 10.0.1.99
    port: 2003
type: tcp
```

```
"type": "Handler",
"api_version": "core/v2",
"metadata": {
    "name": "graphite",
    "namespace": "default"
},
```

```
"spec": {
    "type": "tcp",
    "socket": {
        "host": "10.0.1.99",
        "port": 2003
    },
    "mutator": "only_check_output"
}
```

# Mutator specification

#### Mutators:

- ¬ Accept input/data via STDIN
- ¬ Can parse JSON event data
- □ Output JSON data (modified event data) to STDOUT or STDERR
- ¬ Produce an exit status code to indicate state:
  - □ o indicates OK status
  - exit codes other than o indicate failure

# Top-level attributes

| type        |                                                                                                    |
|-------------|----------------------------------------------------------------------------------------------------|
| description | Top-level attribute that specifies the <u>sensuctl create</u> resource type. Mutators should always be type <u>Mutator</u> . |
| required    | Required for mutator definitions in wrapped-json or yaml format for use with sensuctl create.                                |
| type        | String                                                                                                    |
| example     | "type": "Mutator"                                                                                                    |

| api_version |                                                                                                    |
|-------------|----------------------------------------------------------------------------------------------------|
| description | Top-level attribute that specifies the Sensu API group and version. For mutators in this version of Sensu, the <code>api_version</code> should always be $core/v2$ . |
| required    | Required for mutator definitions in wrapped-json or yaml format for use with sensuctl create.                                                                        |
| type        | String                                                                                                    |
| example     | "api_version": "core/v2"                                                                                                    |

| metadata        |                                                                                                    |
|-----------------|----------------------------------------------------------------------------------------------------|
|                 |                                                                                                    |
| description     | Top-level collection of metadata about the mutator that includes the name and namespace as well as custom labels and annotations. The metadata map is always at the top level of the mutator definition. This means that in wrapped-json and yaml formats, the metadata scope occurs outside the spec scope. See the metadata attributes reference for details. |
| required        | Required for mutator definitions in wrapped-json or yaml format for use with <a href="mailto:sensuctl create">sensuctl create</a> .                                                                                                    |
|                 |                                                                                                    |
| type            | Map of key-value pairs                                                                                                    |
| type<br>example | Map of key-value pairs                                                                                                    |
|                 | Map of key-value pairs  "metadata": {                                                                                                    |
|                 |                                                                                                    |
|                 | "metadata": {                                                                                                    |
|                 | <pre>"metadata": {     "name": "example-mutator",</pre>                                                                                                    |
|                 | <pre>"metadata": {     "name": "example-mutator",     "namespace": "default",</pre>                                                                                                    |
|                 | <pre>"metadata": {     "name": "example-mutator",     "namespace": "default",     "labels": {</pre>                                                                                                    |
|                 | <pre>"metadata": {     "name": "example-mutator",     "namespace": "default",     "labels": {         "region": "us-west-1"</pre>                                                                                                    |
|                 | <pre>"metadata": {     "name": "example-mutator",     "namespace": "default",     "labels": {         "region": "us-west-1"     },</pre>                                                                                                    |
|                 | <pre>"metadata": {     "name": "example-mutator",     "namespace": "default",     "labels": {         "region": "us-west-1"     },     "annotations": {</pre>                                                                                                    |

j

| spec        |                                                                                                    |
|-------------|----------------------------------------------------------------------------------------------------|
| description | Top-level map that includes the mutator spec attributes.                                                                   |
| required    | Required for mutator definitions in wrapped-json or yaml format for use with sensuctl create.                              |
| type        | Map of key-value pairs                                                                                                    |
| example     | <pre>"spec": {     "command": "example_mutator.go",     "timeout": 0,     "env_vars": [],     "runtime_assets": [] }</pre> |

# Metadata attributes

| name        |                                                                                                    |
|-------------|----------------------------------------------------------------------------------------------------|
| description | Unique string used to identify the mutator. Mutator names cannot contain special characters or spaces (validated with Go regex \A[\w\.\-]+\z\). Each mutator must have a unique name within its namespace. |
| required    | true                                                                                                    |
| type        | String                                                                                                    |
| example     | "name": "example-mutator"                                                                                                    |

| description | Sensu RBAC namespace that the mutator belongs to. |
|-------------|---------------------------------------------------|
| required    | false                                             |
| type        | String                                            |
| default     | default                                           |
| example     | "namespace": "production"                         |

| labels      |                                                                                                    |
|-------------|----------------------------------------------------------------------------------------------------|
| description | Custom attributes to include with event data that you can use for response and dashboard view filtering.                                                                                                    |
|             | If you include labels in your event data, you can filter <u>API responses</u> , <u>sensuctl responses</u> , and <u>dashboard views</u> based on them. In other words, labels allow you to create meaningful groupings for your data. |
|             | Limit labels to metadata you need to use for response filtering. For complex, non-identifying metadata that you will <i>not</i> need to use in response filtering, use annotations rather than labels.                               |
| required    | false                                                                                                    |
| type        | Map of key-value pairs. Keys can contain only letters, numbers, and underscores and must start with a letter. Values can be any valid UTF-8 string.                                                                                  |
| default     | null                                                                                                    |
| example     | <pre>"labels": {    "environment": "development",    "region": "us-west-2" }</pre>                                                                                                    |

| description | Non-identifying metadata to include with event data that you can access with event filters. You can use annotations to add data that's meaningful to people or external tools that interact with Sensu. |
|-------------|----------------------------------------------------------------------------------------------------|
|             | In contrast to labels, you cannot use annotations in <u>API response</u> filtering, sensuctl response filtering, or <u>dashboard views</u> .                                                            |
| required    | false                                                                                                    |
| type        | Map of key-value pairs. Keys and values can be any valid UTF-8 string.                                                                                                    |
| default     | null                                                                                                    |
| example     | <pre>"annotations": {    "managed-by": "ops",    "playbook": "www.example.url" }</pre>                                                                                                    |

# Spec attributes

| command     |                                                      |
|-------------|------------------------------------------------------|
| description | Mutator command to be executed by the Sensu backend. |
| required    | true                                                 |
| type        | String                                               |
| example     | "command": "/etc/sensu/plugins/mutated.go"           |

| env_vars    |                                                               |
|-------------|---------------------------------------------------------------|
| description | Array of environment variables to use with command execution. |
| required    | false                                                         |

| type    | Array                              |
|---------|------------------------------------|
| example | "env_vars": ["RUBY_VERSION=2.5.0"] |

| timeout     |                                                             |
|-------------|-------------------------------------------------------------|
| description | Mutator execution duration timeout (hard stop). In seconds. |
| required    | false                                                       |
| type        | integer                                                     |
| example     | "timeout": 30                                               |

| runtime_assets |                                                                                                    |
|----------------|----------------------------------------------------------------------------------------------------|
| description    | Array of <u>Sensu assets</u> (by their names) required at runtime for execution of the <code>command</code> . |
| required       | false                                                                                                    |
| type           | Array                                                                                                    |
| example        | "runtime_assets": ["ruby-2.5.0"]                                                                              |

# Examples

# Example mutator definition

The following Sensu mutator definition uses an imaginary Sensu plugin,  $\texttt{example\_mutator.go} \ , \ to$ 

modify event data prior to handling the event.

#### YML

```
type: Mutator
api_version: core/v2
metadata:
   annotations: null
   labels: null
   name: example-mutator
   namespace: default
spec:
   command: example_mutator.go
   env_vars: []
   runtime_assets: []
   timeout: 0
```

#### **JSON**

```
"type": "Mutator",
   "api_version": "core/v2",
   "metadata": {
        "name": "example-mutator",
        "namespace": "default",
        "labels": null,
        "annotations": null
},
   "spec": {
        "command": "example_mutator.go",
        "timeout": 0,
        "env_vars": [],
        "runtime_assets": []
}
```

# Minimum required mutator attributes

```
type: Mutator
```

```
api_version: core/v2
metadata:
   name: mutator_minimum
   namespace: default
spec:
   command: example_mutator.go
```

```
"type": "Mutator",
   "api_version": "core/v2",
   "metadata": {
        "name": "mutator_minimum",
        "namespace": "default"
    },
      "spec": {
        "command": "example_mutator.go"
    }
}
```

# Role-based access control

- Namespaces
  - ¬ Manage namespaces | Namespace specification | Namespace example
- ¬ Resources
  - Namespaced resource types | Cluster-wide resource types | Special resource types
- ¬ Users
  - ¬ Manage users | User specification | User example
- ¬ Groups
  - Manage groups
- ¬ Roles and cluster roles
  - Manage roles and cluster roles | Role and cluster role specification | Role and cluster role examples
- Role bindings and cluster role bindings
  - Manage role bindings and cluster role bindings | Role binding and cluster role binding specification | Role binding and cluster role binding examples
- ¬ Example workflows
  - Assign user permissions within a namespace
  - Assign group permissions within a namespace
  - Assign group permissions across all namespaces

Sensu role-based access control (RBAC) helps different teams and projects share a Sensu instance. RBAC allows you to manage user access and resources based on namespaces, groups, roles, and bindings.

- Namespaces partition resources within Sensu. Sensu entities, checks, handlers, and other namespaced resources belong to a single namespace.
- Roles create sets of permissions (e.g. get and delete) tied to resource types. Cluster roles apply permissions across namespaces and include access to <u>cluster-wide resources</u> like users and namespaces.
- ¬ **Users** represent a person or agent that interacts with Sensu. Users can belong to one or more

groups.

Role bindings assign a role to a set of users and groups within a namespace. Cluster role bindings assign a cluster role to a set of users and groups cluster-wide.

Sensu access controls apply to <u>sensuctl</u>, the Sensu <u>API</u>, and the Sensu <u>dashboard</u>. In addition to built-in RBAC, Sensu includes <u>commercial</u> support for authentication using external <u>authentication</u> <u>providers</u>.

# Namespaces

Namespaces help teams use different resources (like entities, checks, and handlers) within Sensu and impose their own controls on those resources. A Sensu instance can have multiple namespaces, each with their own set of managed resources. Resource names must be unique within a namespace but do not need to be unique across namespaces.

To create and manage namespaces, <u>configure sensuctl</u> as the <u>default admin</u> <u>user</u> or create a <u>cluster</u> <u>role</u> with <u>namespaces</u> permissions.

## Default namespaces

Every <u>Sensu backend</u> includes a <code>default</code> namespace. All resources created without a specified namespace are created within the <code>default</code> namespace.

### Manage namespaces

You can use <u>sensuctl</u> to view, create, and delete namespaces. To get help with managing namespaces with sensuctl:

sensuctl namespace help

### View namespaces

You can use sensuctl to view all namespaces within Sensu:

**NOTE**: For users on supported Sensu Go distributions, sensuct1 namespace list lists only the namespaces that the current user has access to.

### Create namespaces

You can use <u>sensuctl</u> to create a namespace. For example, the following command creates a namespace called <u>production</u>:

```
sensuctl namespace create production
```

Namespace names can contain alphanumeric characters and hyphens and must begin and end with an alphanumeric character.

### Delete namespaces

To delete a namespace:

```
sensuctl namespace delete [NAMESPACE-NAME]
```

### Assign a resource to a namespace

You can assign a resource to a namespace in the resource definition. Only resources that belong to a <u>namespaced resource type</u> (like checks, filters, and handlers) can be assigned to a namespace.

For example, to assign a check called <code>check-cpu</code> to the <code>production</code> namespace, include the <code>namespace</code> attribute in the check definition:

#### YML

```
type: CheckConfig
api_version: core/v2
metadata:
   name: check-cpu
   namespace: production
```

```
spec:
   check_hooks: null
   command: check-cpu.sh -w 75 -c 90
handlers:
   - slack
   interval: 30
   subscriptions:
   - system
   timeout: 0
ttl: 0
```

#### **JSON**

```
"type": "CheckConfig",
  "api_version": "core/v2",
  "metadata": {
      "name": "check-cpu",
      "namespace": "production"
},
  "spec": {
      "check_hooks": null,
      "command": "check-cpu.sh -w 75 -c 90",
      "handlers": ["slack"],
      "interval": 30,
      "subscriptions": ["system"],
      "timeout": 0,
      "ttl": 0
}
```

See the <u>reference docs</u> for the corresponding <u>resource type</u> to create resource definitions.

**PRO TIP**: If you omit the namespace attribute from resource definitions, you can use the senusct1 create --namespace flag to specify the namespace for a group of resources at the time of creation. This allows you to replicate resources across namespaces without manual editing. See the sensuctl reference for more information.

## Namespace specification

### **Attributes**

| name        |                                                                                                    |
|-------------|----------------------------------------------------------------------------------------------------|
| description | Name of the namespace. Names can contain alphanumeric characters and hyphens and must begin and end with an alphanumeric character. |
| required    | true                                                                                                    |
| type        | String                                                                                                    |
| example     | "name": "production"                                                                                                    |

# Namespace example

This example is in yml and wrapped-json formats for use with sensuctl create:

#### YML

```
type: Namespace
api_version: core/v2
metadata: {}
spec:
   name: default
```

```
"type": "Namespace",
   "api_version": "core/v2",
   "metadata": {},
   "spec": {
        "name": "default"
    }
}
```

### Resources

Permissions within Sensu are scoped to resource types, like checks, handlers, and users. You can use resource types to configure permissions in Sensu roles and cluster roles.

## Namespaced resource types

Namespaced resources must belong to a single namespace. You can access namespaced resources by <u>roles</u> and <u>cluster roles</u>.

| type         | description                            |
|--------------|----------------------------------------|
| assets       | Asset resources within a namespace     |
| checks       | Check resources within a namespace     |
| entities     | Entity resources within a namespace    |
| events       | Event resources within a namespace     |
| extensions   | Placeholder type                       |
| filters      | Filter resources within a namespace    |
| handlers     | Handler resources within a namespace   |
| hooks        | Hook resources within a namespace      |
| mutators     | Mutator resources within a namespace   |
| rolebindings | Namespace-specific role assigners      |
| roles        | Namespace-specific permission sets     |
| silenced     | Silencing resources within a namespace |

# Cluster-wide resource types

Cluster-wide resources cannot be assigned to a namespace. You can access cluster-wide resources

only by cluster roles.

| type              | description                                                |
|-------------------|------------------------------------------------------------|
| authproviders     | Authentication provider configuration (commercial feature) |
| cluster           | Sensu clusters running multiple <u>Sensu backends</u>      |
| clusterrolebindin | Cluster-wide role assigners                                |
| clusterroles      | Cluster-wide permission sets                               |
| etcd-replicators  | Mirror RBAC resource changes to follower clusters          |
| license           | Sensu commercial license                                   |
| namespaces        | Resource partitions within a Sensu instance                |
| provider          | PostgreSQL event store provider                            |
| users             | People or agents that interact with Sensu                  |

# Special resource types

You can access special resource types by both <u>roles</u> and <u>cluster roles</u>.

| Туре | Description                                                                                                    |
|------|----------------------------------------------------------------------------------------------------|
| *    | All resources within Sensu. The * type takes precedence over other rules within the same role. If you want to deny a certain type, you can't use the * type. Instead, you must explicitly allow every type required. When applied to a role, the * type applies only to namespaced resource types. When applied to a cluster role, the * type applies to both namespaced resource types and cluster-wide resource types. |

# **Users**

A user represents a person or an agent that interacts with Sensu. You can assign users and groups to

one or more roles. Users and groups inherit all permissions from each role assigned to them.

Use your Sensu username and password to configure sensuctl or log in to the dashboard.

#### Default users

When you install the Sensu backend, during the <u>initialization step</u>, you create a username and password for a default namespace.

NOTE: If you are using Docker, the <code>sensu-backend init</code> command runs automatically with a default username (<code>admin</code>) and password (<code>P@ssw0rd!</code>). You do not need to create a username and password for the <code>default</code> namespace if you are using Docker.

This is the user that you can use to manage all aspects of Sensu and create new users.

| attribute            | value          |
|----------------------|----------------|
| username             | YOUR_USERNAME  |
| password             | YOUR_PASSWORD  |
| groups               | cluster-admins |
| cluster role         | cluster-admin  |
| cluster role binding | cluster-admin  |

Once authenticated, you can change the default password for the admin user with the change-password command:

```
sensuctl user change-password
```

Sensu also includes an agent user, which is used internally by the Sensu agent. You can configure agent user credentials with the user and password agent configuration flags.

### Manage users

To test the password for a user created with Sensu's built-in basic authentication:

```
sensuctl user test-creds USERNAME --password 'password'
```

An empty response indicates valid credentials. A request-unauthorized response indicates invalid credentials.

**NOTE**: The sensuct1 user test-creds command tests passwords for users created with Sensu's built-in basic authentication provider. It does not test user credentials defined via an authentication provider like Lightweight Directory Access Protocol (LDAP) or Active Directory (AD).

To change the password for a user:

```
sensuctl user change-password USERNAME --current-password CURRENT_PASSWORD --new-password NEW_PASSWORD
```

To disable a user:

```
sensuctl user disable USERNAME
```

To re-enable a disabled user:

```
sensuctl user reinstate USERNAME
```

#### View users

You can use sensuctl to see a list of all users within Sensu.

To return a list of users in yaml format for use with sensuct1 create:

```
sensuctl user list --format yaml
```

#### Create users

You can use <u>sensuctl</u> to create users. For example, the following command creates a user with the username <u>alice</u>, creates a password, and assigns the user to the <u>ops</u> and <u>dev</u> groups.

Passwords must have at least eight characters.

```
sensuctl user create alice --password='password' --groups=ops,dev
```

### Assign user permissions

To assign permissions to a user:

- 1. Create the user.
- 2. Create a role (or a cluster role for cluster-wide access).
- 3. Create a role binding (or cluster role binding) to assign the role to the user.

## User specification

#### **Attributes**

| username    |                                                      |
|-------------|------------------------------------------------------|
| description | Name of the user. Cannot contain special characters. |
| required    | true                                                 |
| type        | String                                               |
| example     | "username": "alice"                                  |

### password

description

User's password. Passwords must have at least eight characters.

| required | true                        |
|----------|-----------------------------|
| type     | String                      |
| example  | "password": "USER_PASSWORD" |

| groups      |                                   |
|-------------|-----------------------------------|
| description | Groups to which the user belongs. |
| required    | false                             |
| type        | Array                             |
| example     | "groups": ["dev", "ops"]          |

| disabled    |                                                            |
|-------------|------------------------------------------------------------|
| description | If true, the user's account is disabled. Otherwise, false. |
| required    | false                                                      |
| type        | Boolean                                                    |
| default     | false                                                      |
| example     | "disabled": false                                          |

# User example

The following example is in  $\ensuremath{\,\mathtt{yml}\,}$  and  $\ensuremath{\,\mathtt{wrapped-json}\,}$  formats for use with  $\ensuremath{\,\mathtt{sensuctl\,\,create}\,}$  .

```
type: User
api_version: core/v2
metadata: {}
spec:
    disabled: false
    groups:
    - ops
    - dev
    password: USER_PASSWORD
    username: alice
```

#### **JSON**

```
"type": "User",
  "api_version": "core/v2",
  "metadata": {},
  "spec": {
     "username": "alice",
     "password": "USER_PASSWORD",
     "disabled": false,
     "groups": ["ops", "dev"]
}
```

# Groups

A group is a set of users within Sensu. You can assign groups to one or more roles, and you can assign users to one or more groups. Groups inherit all permissions from each role assigned to them.

Groups are not a resource type within Sensu. You can create and manage groups only within user definitions.

# Default groups

Sensu includes a default cluster-admins group that contains the <u>default admin</u> <u>user</u> and a system: agents group used internally by Sensu agents.

## Manage groups

### Assign a user to a group

Groups are created and managed within user definitions. You can use sensuct! to add users to groups.

To add a user to a group:

```
sensuctl user add-group USERNAME GROUP
```

To set the groups for a user:

```
sensuctl user set-groups USERNAME GROUP1[,GROUP2, ...[,GROUPN]]
```

### Remove a user from a group

You can use <u>sensuctl</u> to remove users from groups.

To remove a user from a group:

```
sensuctl user remove-group USERNAME GROUP
```

To remove a user from all groups:

```
sensuctl user remove-groups USERNAME
```

### Roles and cluster roles

A role is a set of permissions that control access to Sensu resources. Roles specify permissions for

resources within a namespace. Cluster role can include permissions for <u>cluster-wide resources</u>.

You can use <u>role bindings</u> to assign roles to user and groups. To avoid recreating commonly used roles in each namespace, <u>create a cluster role</u> and use a <u>role binding</u> (not a cluster role binding) to restrict permissions within a specific namespace.

To create and manage roles cluster-wide, <u>configure sensuctl</u> as the <u>default admin</u> <u>user</u> or create a <u>cluster role</u> with <u>roles</u> permissions. To create and manage roles within a namespace, <u>create a role</u> with <u>roles</u> permissions within that namespace.

### Cluster roles

Cluster roles can specify access permissions for <u>cluster-wide resources</u> like users and namespaces as well as <u>namespaced resources</u> like checks and handlers. They can also be used to grant access to namespaced resources across all namespaces (for example, to run <u>sensuctl check list --all-namespaces</u>) when used in conjunction with cluster role bindings.

Cluster roles use the same <u>specification</u> as roles and can be managed using the same sensucl commands with <u>cluster-role</u> substituted for <u>role</u>.

To create and manage cluster roles, <u>configure sensuctl</u> as the <u>default admin user</u> or <u>create a cluster role</u> with permissions for <u>clusterroles</u>.

### Default roles

Every Sensu backend includes:

| role name     | ty<br>p<br>e  | description                                                                                           |
|---------------|---------------|----------------------------------------------------------------------------------------------------|
| cluster-admin | C lu st er Ro | Full access to all resource types across namespaces, including access to cluster-wide resource types. |
| admin         | C             | Full access to all resource types. You can apply this cluster role                                    |

|              | within a namespace by using a role binding (not a cluster role binding). er Ro 1 e                                                                                                    |  |
|--------------|----------------------------------------------------------------------------------------------------|--|
| edit         | Read and write access to most resources except roles and role bindings. You can apply this cluster role within a namespace by using a role binding (not a cluster role binding).  er  Ro  1  e                           |  |
| view         | Read-only permission to most <u>resource types</u> with the exception of roles and role bindings. You can apply this cluster role within a namespace by using a role binding (not a cluster role binding).  er  Ro  1  e |  |
| system:agent | C Used internally by Sensu agents. You can configure an agent's user credentials using the user and password agent configuration flags.  er  Ro 1 e                                                                      |  |

# Manage roles and cluster roles

You can use <u>sensuctl</u> to view, create, edit, and delete roles and cluster roles.

**NOTE**: To use any of these example commands with cluster roles, substitute the cluster-role command for the role command.

To get help managing roles with sensuctl:

To edit a role:

```
sensuctl edit role [ROLE-NAME] [flags]
```

### View roles and cluster roles

You can use sensuct to see a list of roles within Sensu:

```
sensuctl role list
```

To see the permissions and scope for a specific role:

```
sensuctl role info admin
```

To view cluster roles, use the cluster-role command:

```
sensuctl cluster-role list
```

### Create roles

You can use <u>sensuctl</u> to create a role. For example, the following command creates an admin role restricted to the production namespace.

```
sensuctl role create prod-admin --verb get,list,create,update,delete --resource * --
namespace production
```

After you create a role, <u>create a role binding</u> (or <u>cluster role binding</u>) to assign the role to users and groups. For example, to assign the <code>prod-admin</code> role created above to the <code>oncall</code> group, create this role binding:

```
sensuctl role-binding create prod-admin-oncall --role=prod-admin --group=oncall
```

#### Create cluster-wide roles

You can use <u>sensuctl</u> to create a cluster role. For example, the following command creates a global event reader role that can read only events across all namespaces within Sensu.

```
sensuctl cluster-role create global-event-reader --verb get,list --resource events
```

### Delete roles and cluster roles

To delete a role:

```
sensuctl role delete [ROLE-NAME]
```

## Role and cluster role specification

#### Role and cluster role attributes

| name        |                   |
|-------------|-------------------|
| description | Name of the role. |
| required    | true              |
| type        | String            |
| example     | "name": "admin"   |

| namespace   |                                                                                         |
|-------------|-----------------------------------------------------------------------------------------|
| description | Namespace the role is restricted to. This attribute is not available for cluster roles. |
| required    | false                                                                                   |
| type        | String                                                                                  |
| example     | "namespace": "production"                                                               |

| rules       |                                 |
|-------------|---------------------------------|
| description | Rulesets that the role applies. |
| required    | true                            |
| type        | Array                           |
| example     | <pre>"rules": [</pre>           |

### Rule attributes

A rule is an explicit statement that grants a particular permission to a resource.

```
verbs

description

Permissions to be applied by the rule: get , list , create , update , or delete .
```

| required | true                     |
|----------|--------------------------|
| type     | Array                    |
| example  | "verbs": ["get", "list"] |

| resources   |                                                                                                    |
|-------------|----------------------------------------------------------------------------------------------------|
| description | Type of resource that the rule has permission to access. Roles can only access <u>namespaced resource types</u> . Cluster roles can access namespaced and <u>cluster-wide resource types</u> . See <u>resource types</u> for available types. |
| required    | true                                                                                                    |
| type        | Array                                                                                                    |
| example     | "resources": ["checks"]                                                                                                    |

| resource_names |                                                                                                    |
|----------------|----------------------------------------------------------------------------------------------------|
| description    | Specific resource names that the rule has permission to access.  Resource name permissions are only taken into account for requests using <code>get</code> , <code>update</code> , and <code>delete</code> verbs. |
| required       | false                                                                                                    |
| type           | Array                                                                                                    |
| example        | "resource_names": ["check-cpu"]                                                                                                    |

# Role and cluster role examples

These examples are in yml and wrapped-json formats for use with sensuctl create.

# Role example

```
type: Role
api_version: core/v2
metadata:
 name: namespaced-resources-all-verbs
 namespace: default
spec:
 rules:
  - resource_names: []
   resources:
   - assets
   - checks
   - entities
   - events
    - filters
    - handlers
    - hooks
   - mutators
    - rolebindings
    - roles
   - silenced
   verbs:
   - get
   - list
    - create
    - update
    - delete
```

```
"type": "Role",
"api_version": "core/v2",
"metadata": {
    "name": "namespaced-resources-all-verbs",
    "namespace": "default"
},
```

# Cluster role example

```
type: ClusterRole
api version: core/v2
metadata:
 name: all-resources-all-verbs
spec:
 rules:
  - resource names: []
   resources:
   - assets
   - checks
   - entities
   - events
   - filters
   - handlers
   - hooks
    - mutators
   - rolebindings
    - roles
    - silenced
    - cluster
    - clusterrolebindings
    - clusterroles
    - namespaces
    - users
```

```
- authproviders
- license
verbs:
- get
- list
- create
- update
- delete
```

#### **JSON**

```
"type": "ClusterRole",
"api version": "core/v2",
"metadata": {
  "name": "all-resources-all-verbs"
},
"spec": {
  "rules": [
      "resource names": [],
      "resources": [
        "assets", "checks", "entities", "events", "filters", "handlers",
        "hooks", "mutators", "rolebindings", "roles", "silenced",
        "cluster", "clusterrolebindings", "clusterroles",
        "namespaces", "users", "authproviders", "license"
      ],
      "verbs": ["get", "list", "create", "update", "delete"]
 ]
}
```

## Role bindings and cluster role bindings

A role binding assigns a *role* or *cluster role* to users and groups within a namespace. A cluster role binding assigns a *cluster role* to users and groups across namespaces and resource types.

Cluster role bindings use the same <u>specification</u> as role bindings and can be managed using the same

sensuctl commands with cluster-role-binding substituted for role-binding.

To create and manage role bindings within a namespace, <u>create a role</u> with <u>rolebindings</u> permissions within that namespace, and log in by <u>configuring sensuctl</u>.

To create and manage cluster role bindings, <u>configure sensuctl</u> as the <u>default admin</u> <u>user</u> or <u>create a cluster role</u> with permissions for <u>clusterrolebindings</u>.

### Manage role bindings and cluster role bindings

You can use <u>sensuctl</u> to view, create, and delete role bindings and cluster role bindings.

**NOTE**: To use any of these commands with cluster roles, substitute the cluster-role-binding command for the role-binding command.

To get help managing role bindings with sensuctl:

```
sensuctl role-binding help
```

#### View role bindings and cluster role bindings

You can use <u>sensuctl</u> to see a list of role bindings within Sensu:

```
sensuctl role-binding list
```

To see the details for a specific role binding:

```
sensuctl role-binding info [BINDING-NAME]
```

To see a list of cluster role bindings:

```
sensuctl cluster-role-binding list
```

### Create role bindings and cluster role bindings

You can use <u>sensuctl</u> to see a create a role binding that assigns a role:

```
sensuctl role-binding create [NAME] --role=NAME [--user=username] [--
group=groupname]
```

To create a role binding that assigns a cluster role:

```
sensuctl role-binding create [NAME] --cluster-role=NAME [--user=username] [--
group=groupname]
```

To create a cluster role binding:

```
sensuctl cluster-role-binding create [NAME] --cluster-role=NAME [--user=username] [--group=groupname]
```

### Delete role bindings and cluster role bindings

To delete a role binding:

```
sensuctl role-binding delete [ROLE-NAME]
```

### Role binding and cluster role binding specification

| roleRef     |                                                              |
|-------------|--------------------------------------------------------------|
| description | Reference a role in the current namespace or a cluster role. |
| required    | true                                                         |
| type        | Hash                                                         |

```
example
    "roleRef": {
        "type": "Role",
        "name": "event-reader"
    }
}
```

| subjects    |                                 |
|-------------|---------------------------------|
| description | Users or groups being assigned. |
| required    | true                            |
| type        | Array                           |
| example     | <pre>"subjects": [</pre>        |

### roleRef specification

```
description

Role for a role binding or ClusterRole for a cluster role binding.

required true

type String

example

"type": "Role"
```

| name        |                                                  |
|-------------|--------------------------------------------------|
| description | Name of the role or cluster role being assigned. |
| required    | true                                             |
| type        | String                                           |
| example     | "name": "event-reader"                           |

# subjects specification

example with prefix

| type        |                                                           |
|-------------|-----------------------------------------------------------|
| description | User for assigning a user or Group for assigning a group. |
| required    | true                                                      |
| type        | String                                                    |
| example     | "type": "User"                                            |

| name        |                         |
|-------------|-------------------------|
| description | Username or group name. |
| required    | true                    |
| type        | String                  |
| example     | "name": "alice"         |
|             |                         |

### Role binding and cluster role binding examples

These examples are in yml and wrapped-json formats for use with sensuct1 create.

# Role binding example

```
type: RoleBinding
api_version: core/v2
metadata:
   name: event-reader-binding
   namespace: default
spec:
   role_ref:
    name: event-reader
    type: Role
subjects:
   -name: bob
   type: User
```

#### **JSON**

```
"name": "bob",
    "type": "User"
}
```

# Cluster role binding example

```
type: ClusterRoleBinding
api_version: core/v2
metadata:
   name: cluster-admin
spec:
   role_ref:
      name: cluster-admin
      type: ClusterRole
subjects:
   - name: cluster-admins
      type: Group
```

#### **JSON**

```
]
}
}
```

#### Role and role binding example

The following role and role binding give a dev group access to create and manage Sensu workflows within the default namespace.

```
"type": "Role",
 "api version": "core/v2",
 "metadata": {
    "name": "workflow-creator",
   "namespace": "default"
 },
 "spec": {
   "rules": [
     {
        "resource names": [],
        "resources": ["checks", "hooks", "filters", "events", "filters", "mutators",
"handlers"],
        "verbs": ["get", "list", "create", "update", "delete"]
 "type": "RoleBinding",
 "api version": "core/v2",
 "metadata": {
   "name": "dev-binding",
   "namespace": "default"
 },
 "spec": {
    "role ref": {
     "name": "workflow-creator",
     "type": "Role"
    "subjects": [
```

```
"name": "dev",
    "type": "Group"
}
```

#### Role and role binding example with a group prefix

In this example, if a groups prefix of <code>ad</code> is configured for Active Directory authentication, the role and role binding will give a <code>dev</code> group access to create and manage Sensu workflows within the <code>default</code> namespace.

```
"type": "Role",
 "api version": "core/v2",
  "metadata": {
   "name": "workflow-creator",
   "namespace": "default"
 },
 "spec": {
    "rules": [
        "resource names": [],
        "resources": ["checks", "hooks", "filters", "events", "filters", "mutators",
"handlers"],
        "verbs": ["get", "list", "create", "update", "delete"]
 "type": "RoleBinding",
 "api version": "core/v2",
 "metadata": {
    "name": "dev-binding-with-groups-prefix",
   "namespace": "default"
 },
```

```
"spec": {
    "role_ref": {
        "name": "workflow-creator",
        "type": "Role"
    },
    "subjects": [
        {
            "name": "ad:dev",
            "type": "Group"
        }
     }
}
```

# Example workflows

### Assign user permissions within a namespace

To assign permissions to a user:

- 1. Create the user.
- 2. Create a role.
- 3. Create a role binding to assign the role to the user.

For example, the following configuration creates a user <code>alice</code>, a role <code>default-admin</code>, and a role binding <code>alice-default-admin</code>, giving <code>alice</code> full permissions for namespaced resource types within the <code>default</code> namespace. You can add these resources to Sensu using <code>sensuctl create</code>.

```
"type": "User",
   "api_version": "core/v2",
   "metadata": {},
   "spec": {
      "disabled": false,
      "username": "alice"
   }
}
```

```
"type": "Role",
"api version": "core/v2",
"metadata": {
  "name": "default-admin",
 "namespace": "default"
},
"spec": {
  "rules": [
      "resource names": [],
      "resources": [
       "assets", "checks", "entities", "events", "filters", "handlers",
        "hooks", "mutators", "rolebindings", "roles", "silenced"
      ],
     "verbs": ["get", "list", "create", "update", "delete"]
}
"type": "RoleBinding",
"api version": "core/v2",
"metadata": {
  "name": "alice-default-admin",
  "namespace": "default"
},
"spec": {
  "role ref": {
   "name": "default-admin",
   "type": "Role"
  },
  "subjects": [
     "name": "alice",
     "type": "User"
```

### Assign group permissions within a namespace

To assign permissions to group of users:

- 1. Create at least one user assigned to a group.
- 2. Create a role.
- 3. <u>Create a role binding</u> to assign the role to the group.

For example, the following configuration creates a user <code>alice</code> assigned to the group <code>ops</code>, a role <code>default-admin</code>, and a role binding <code>ops-default-admin</code>, giving the <code>ops</code> group full permissions for namespaced resource types within the <code>default</code> namespace. You can add these resources to Sensu using <code>sensuctl create</code>.

```
"type": "User",
"api version": "core/v2",
"metadata": {},
"spec": {
 "disabled": false,
 "username": "alice"
"type": "Role",
"api version": "core/v2",
"metadata": {
  "name": "default-admin",
 "namespace": "default"
},
"spec": {
  "rules": [
      "resource names": [],
      "resources": [
        "assets", "checks", "entities", "events", "filters", "handlers",
        "hooks", "mutators", "rolebindings", "roles", "silenced"
      ],
      "verbs": ["get", "list", "create", "update", "delete"]
}
```

```
{
  "type": "RoleBinding",
  "api_version": "core/v2",
  "metadata": {
      "name": "ops-default-admin",
      "namespace": "default"
  },
  "spec": {
      "role_ref": {
            "name": "default-admin",
            "type": "Role"
      },
      "subjects": [
      {
            "name": "ops",
            "type": "Group"
      }
      }
    }
}
```

**PRO TIP**: To avoid recreating commonly used roles in each namespace, <u>create a cluster role</u> and use a <u>role binding</u> to restrict permissions within a specific namespace.

### Assign group permissions across all namespaces

To assign cluster-wide permissions to group of users:

- 1. Create at least one user assigned to a group.
- 2. Create a cluster role.
- 3. <u>Create a cluster role binding</u>) to assign the role to the group.

For example, the following configuration creates a user <code>alice</code> assigned to the group <code>ops</code>, a cluster role <code>default-admin</code>, and a cluster role <code>binding ops-default-admin</code>, giving the <code>ops</code> group full permissions for namespaced resource types and cluster-wide resource types across all namespaces. You can add these resources to Sensu using <code>sensuctl create</code>.

```
{
```

```
"type": "User",
"api version": "core/v2",
"metadata": {},
"spec": {
  "disabled": false,
 "username": "alice",
 "groups": ["ops"]
"type": "ClusterRole",
"api version": "core/v2",
"metadata": {
 "name": "default-admin"
},
"spec": {
  "rules": [
   {
      "resource names": [],
      "resources": [
        "assets", "checks", "entities", "events", "filters", "handlers",
        "hooks", "mutators", "rolebindings", "roles", "silenced",
        "cluster", "clusterrolebindings", "clusterroles",
        "namespaces", "users", "authproviders", "license"
      ],
      "verbs": ["get", "list", "create", "update", "delete"]
  }
"type": "ClusterRoleBinding",
"api version": "core/v2",
"metadata": {
 "name": "ops-default-admin"
},
"spec": {
  "role ref": {
   "name": "default-admin",
   "type": "ClusterRole"
  },
```

# Sensu query expressions

- ¬ Syntax quick reference
- ¬ Specification
  - Custom functions
- ¬ Examples

Sensu query expressions (SQEs) are JavaScript-based expressions that provide additional functionality for using Sensu, like nested parameters and custom functions.

SQEs are defined in <u>event filters</u>, so they act in the context of determining whether a given event should be passed to the handler.SQEs always receive a single event and some information about that event, like <u>event.timestamp</u> or <u>event.check.interval</u>.

SQEs always return either true or false .They are evaluated by the Otto JavaScript VM as JavaScript programs.

# Syntax quick reference

| operator | description  |
|----------|--------------|
| ===      | Identity     |
| !==      | Nonidentity  |
| ==       | Equality     |
| !=       | Inequality   |
| & &      | Logical AND  |
| П        | Logical OR   |
| <        | Less than    |
| >        | Greater than |

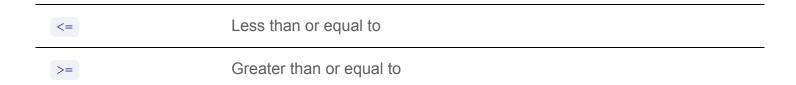

# Specification

SQEs are valid ECMAScript 5 (JavaScript) expressions that return either true or false. Other values are not allowed. If an SQE returns a value besides true or false, an error is recorded in the Sensu backend log and the filter evaluates to false.

#### **Custom functions**

#### hour

The custom function hour returns the hour of a UNIX epoch time (in UTC and 24-hour time notation).

For example, if an event.timestamp equals 1520275913, which is Monday, March 5, 2018 6:51:53 PM UTC, the following SQE returns true:

```
hour(event.timestamp) >= 17
```

#### weekday

The custom function weekday returns a number that represents the day of the week of a UNIX epoch time. Sunday is 0.

For example, if an event.timestamp equals 1520275913, which is Monday, March 5, 2018 6:51:53 PM UTC, the following SQE returns false:

```
weekday(event.timestamp) == 0
```

# Examples

#### Evaluate an event attribute

This SQE returns true if the event's entity contains a custom attribute named namespace that is equal to production:

```
event.entity.namespace == 'production'
```

### Evaluate an array

To evaluate an attribute that contains an array of elements, use the <code>.indexOf</code> method. For example, this expression returns <code>true</code> if an entity includes the subscription <code>system</code>:

```
entity.subscriptions.indexOf('system') >= 0
```

### Evaluate the day of the week

This expression returns true if the event occurred on a weekday:

```
weekday(event.timestamp) >= 1 && weekday(event.timestamp) <= 5</pre>
```

#### Evaluate office hours

This expression returns true if the event occurred between 9 AM and 5 PM UTC:

```
hour(event.timestamp) >= 9 && hour(event.timestamp) <= 17</pre>
```

#### Evaluate labels and annotations

Although you can use annotations to create SQEs, we recommend using labels because labels provide identifying information.

This expression returns true if the event's entity includes the label webserver:

```
event.entity.labels.indexOf('webserver') >= 0
```

Likewise, this expression returns true if the event's entity includes the annotation www.company.com:

```
event.entity.annotations.indexOf('www.company.com') >= 0
```

# Silencing

- ¬ Silencing specification
  - 7 Top-level attributes | Metadata attributes | Spec attributes
- ¬ Examples
  - ¬ Silence all checks on a specific entity
  - ¬ Silence a specific check on a specific entity
  - ¬ Silence all checks on entities with a specific subscription
  - Silence a specific check on entities with a specific subscription
  - ¬ Silence a specific check on every entity
  - ¬ Delete a silence

Sensu's silencing capability allows you to suppress event handler execution on an ad hoc basis so you can plan maintenance and reduce alert fatigue. Silences are created on an ad hoc basis using sensuct1. Successfully created silencing entries are assigned a name in the format \$SUBSCRIPTION: \$CHECK, where \$SUBSCRIPTION is the name of a Sensu entity subscription and \$CHECK is the name of a Sensu check.

You can use silences to silence checks on specific entities by taking advantage of per-entity subscriptions (for example, <code>entity:\$ENTITY\_NAME</code>). When the check name or subscription described in a silencing entry matches an event and the handler uses the <code>not\_silenced</code> built-in filter, the handler will not be executed.

These silences are persisted in the Sensu datastore. When the Sensu server processes subsequent check results, it retrieves matching silences from the store. If there are one or more matching entries, the event is updated with a list of silenced entry names. The presence of silences indicates that the event is silenced.

When creating a silencing entry, you can specify a combination of checks and subscriptions, but only one or the other is strictly required. For example, if you create a silencing entry specifying only a check, its name will contain an asterisk (or wildcard) in the <code>\$SUBSCRIPTION</code> position. This indicates that any event with a matching check name will be marked as silenced, regardless of the originating entities' subscriptions.

Conversely, a silencing entry that specifies only a subscription will have a name with an asterisk in the

SCHECK position. This indicates that any event where the originating entities' subscriptions match the subscription specified in the entry will be marked as silenced, regardless of the check name.

# Silencing specification

### Silenced entry names

Silences must contain either a subscription or check name and are identified by the combination of \$SUBSCRIPTION: \$CHECK . If a check or subscription is not provided, it will be substituted with a wildcard (asterisk): \$SUBSCRIPTION: \* or \*: \$CHECK .

### Top-level attributes

| type        |                                                                                                    |
|-------------|----------------------------------------------------------------------------------------------------|
| description | Top-level attribute that specifies the sensuct1 create resource type. Silences should always be type silenced.                              |
| required    | Required for silencing entry definitions in wrapped-json or yaml format for use with <a href="mailto:sensuctl_create">sensuctl_create</a> . |
| type        | String                                                                                                    |
| example     | "type": "Silenced"                                                                                                    |

| api_version |                                                                                                    |
|-------------|----------------------------------------------------------------------------------------------------|
| description | Top-level attribute that specifies the Sensu API group and version. For silences in this version of Sensu, the <code>api_version</code> should always be <code>core/v2</code> . |
| required    | Required for silencing entry definitions in wrapped-json or yaml format for use with <a href="mailto:sensuctl_create">sensuctl_create</a> .                                     |
| type        | String                                                                                                    |

```
"api_version": "core/v2"
```

| metadata    |                                                                                                    |
|-------------|----------------------------------------------------------------------------------------------------|
| description | Top-level collection of metadata about the silencing entry that includes the name and namespace as well as custom labels and annotations. The metadata map is always at the top level of the silencing entry definition. This means that in wrapped-json and yaml formats, the metadata scope occurs outside the spec scope. See metadata attributes for details. |
| required    | Required for silencing entry definitions in wrapped-json or yaml format for use with sensuctl create.                                                                                                    |
| type        | Map of key-value pairs                                                                                                    |
| example     | <pre>"metadata": {     "name": "appserver:mysql_status",     "namespace": "default",     "labels": {         "region": "us-west-1"     }</pre>                                                                                                    |

| spec        |                                                                                    |
|-------------|------------------------------------------------------------------------------------|
| description | Top-level map that includes the silencing entry spec attributes.                   |
| required    | Required for silences in wrapped-json or yaml format for use with sensuctl create. |
| type        | Map of key-value pairs                                                             |
| example     | <pre>"spec": {    "expire": -1,    "expire_on_resolve": false,</pre>               |
|             | "expire": -1,                                                                      |

```
"reason": null,
"check": null,
"subscription": "entity:i-424242",
"begin": 1542671205
}
```

### Metadata attributes

| name        |                                                                                            |
|-------------|--------------------------------------------------------------------------------------------|
| description | Silencing identifier generated from the combination of a subscription name and check name. |
| required    | false - This value cannot be modified.                                                     |
| type        | String                                                                                     |
| example     | "name": "appserver:mysql_status"                                                           |

| namespace   |                                                           |
|-------------|-----------------------------------------------------------|
| description | Sensu RBAC namespace that the silencing entry belongs to. |
| required    | false                                                     |
| type        | String                                                    |
| default     | default                                                   |
| example     | "namespace": "production"                                 |

### labels

| description | Custom attributes to include with event data that you can use for response and dashboard view filtering.                                                                                                    |
|-------------|----------------------------------------------------------------------------------------------------|
|             | If you include labels in your event data, you can filter <u>API responses</u> , <u>sensuctl responses</u> , and <u>dashboard views</u> based on them. In other words, labels allow you to create meaningful groupings for your data. |
|             | Limit labels to metadata you need to use for response filtering. For complex, non-identifying metadata that you will <i>not</i> need to use in response filtering, use annotations rather than labels.                               |
| required    | false                                                                                                    |
| type        | Map of key-value pairs. Keys can contain only letters, numbers, and underscores and must start with a letter. Values can be any valid UTF-8 string.                                                                                  |
|             | 3                                                                                                    |
| default     | null                                                                                                    |

| annotations |                                                                                                    |
|-------------|----------------------------------------------------------------------------------------------------|
| description | Non-identifying metadata to include with event data that you can access with event filters. You can use annotations to add data that's meaningful to people or external tools that interact with Sensu. |
|             | In contrast to labels, you cannot use annotations in <u>API response</u> <u>filtering</u> , <u>sensuctl response filtering</u> , or <u>dashboard views</u> .                                            |
| required    | false                                                                                                    |
| type        | Map of key-value pairs. Keys and values can be any valid UTF-8 string.                                                                                                    |
| default     | null                                                                                                    |
| example     | "annotations": {                                                                                                    |

```
"managed-by": "ops",
   "playbook": "www.example.url"
}
```

# Spec attributes

| check       |                                           |
|-------------|-------------------------------------------|
| description | Name of the check the entry should match. |
| required    | true, unless subscription is provided     |
| type        | String                                    |
| example     | "check": "haproxy_status"                 |

| subscription |                                                  |
|--------------|--------------------------------------------------|
| description  | Name of the subscription the entry should match. |
| required     | true, unless check is provided                   |
| type         | String                                           |
| example      | "subscription": "entity:i-424242"                |

| begin       |                                                         |
|-------------|---------------------------------------------------------|
| description | Time at which silence entry goes into effect. In epoch. |
| required    | false                                                   |
| type        | Integer                                                 |

example

"begin": 1512512023

| expire      |                                                      |
|-------------|------------------------------------------------------|
| description | Number of seconds until the entry should be deleted. |
| required    | false                                                |
| type        | Integer                                              |
| default     | -1                                                   |
| example     | "expire": 3600                                       |

| expire_on_resolve |                                                                                                    |
|-------------------|----------------------------------------------------------------------------------------------------|
| description       | true if the entry should be deleted when a check begins to return OK status (resolves). Otherwise, false. |
| required          | false                                                                                                    |
| type              | Boolean                                                                                                   |
| default           | false                                                                                                    |
| example           | "expire_on_resolve": true                                                                                 |

| creator     |                                                                    |
|-------------|--------------------------------------------------------------------|
| description | Person, application, or entity responsible for creating the entry. |
| required    | false                                                              |

| type    | String                                   |
|---------|------------------------------------------|
| default | null                                     |
| example | "creator": "Application Deploy Tool 5.0" |

| reason      |                                                   |
|-------------|---------------------------------------------------|
| description | Explanation of the reason for creating the entry. |
| required    | false                                             |
| type        | String                                            |
| default     | null                                              |
| example     | "reason": "rebooting the world"                   |

# Examples

### Silence all checks on a specific entity

Suppose you want to silence any alerts on the Sensu entity i-424242 . To do this, use per-entity subscriptions:

#### YML

```
type: Silenced
api_version: core/v2
metadata:
   annotations: null
   labels: null
   name: entity:i-424242:*
   namespace: default
spec:
```

```
begin: 1542671205
check: null
creator: admin
expire: -1
expire_on_resolve: false
reason: null
subscription: entity:i-424242
```

#### **JSON**

```
"type": "Silenced",
"api version": "core/v2",
"metadata": {
  "name": "entity:i-424242:*",
 "namespace": "default",
  "labels": null,
 "annotations": null
},
"spec": {
  "expire": -1,
  "expire on resolve": false,
  "creator": "admin",
  "reason": null,
  "check": null,
  "subscription": "entity:i-424242",
  "begin": 1542671205
```

### Silence a specific check on a specific entity

To continue the previous example, here's how to silence a check named <code>check\_ntp</code> on entity <code>i-424242</code>, ensuring the entry is deleted after the underlying issue is resolved:

#### YML

```
check: check_ntp
expire_on_resolve: true
subscription: entity:i-424242
```

#### **JSON**

```
"subscription": "entity:i-424242",

"check": "check_ntp",

"expire_on_resolve": true
}
```

The optional <code>expire\_on\_resolve</code> attribute used in this example indicates that when the server processes a matching check from the specified entity with status OK, the silencing entry will be removed automatically.

When used in combination with other attributes (like creator and reason), this gives Sensu operators a way to acknowledge that they received an alert, suppress additional notifications, and automatically clear the silencing entry when the check status returns to normal.

### Silence all checks on entities with a specific subscription

In this example, you'll completely silence any entities subscribed to appserver. Just as in the example of silencing all checks on a specific entity, you'll create a silencing entry that specifies only the appserver subscription:

#### YML

```
subscription: appserver
```

#### **JSON**

```
{
   "subscription": "appserver"
}
```

### Silence a specific check on entities with a specific subscription

To silence a check <code>mysql\_status</code> that is running on Sensu entities with the subscription <code>appserver</code>:

#### YML

```
check: mysql_status
subscription: appserver
```

#### **JSON**

```
"subscription": "appserver",
   "check": "mysql_status"
}
```

### Silence a specific check on every entity

To silence the check <code>mysql\_status</code> on every entity in your infrastructure, regardless of subscriptions, you only need to provide the check name:

#### YML

```
check: mysql_status
```

#### **JSON**

```
{
  "check": "mysql_status"
}
```

#### Delete a silence

To delete a silencing entry, you must provide its name.

Subscription-only silencing entry names will be similar to this example:

#### YML

```
name: appserver:*
```

#### JSON

```
{
   "name": "appserver:*"
}
```

Check-only silencing entry names will be similar to this example:

#### YML

```
name: '*:mysql_status'
```

#### JSON

```
{
   "name": "*:mysql_status"
}
```

# Tessen

- ¬ Configure Tessen
- ¬ Tessen specification
  - ¬ <u>Top-level attributes</u> | <u>Spec attributes</u>
- ¬ <u>Tessen configuration example</u>
- ¬ <u>Tessen payload example</u>

Tessen is the Sensu call-home service. It is enabled by default on Sensu backends. Tessen sends anonymized data about Sensu instances to Sensu Inc., including the version, cluster size, number of events processed, and number of resources created (like checks and handlers). We rely on Tessen data to understand how Sensu is being used and make informed decisions about product improvements. Read <u>Announcing Tessen</u>, the <u>Sensu call-home service</u> to learn more about Tessen.

All data submissions are logged for complete transparency at the <code>info</code> log level and transmitted over HTTPS.See <u>Troubleshooting</u> to set the Sensu backend log level and view logs.

## Configure Tessen

You can use the <u>Tessen API</u> and <u>sensuctl</u> to view and manage Tessen configuration. <u>Tessen</u> is enabled by default on Sensu backends and required for <u>licensed</u> Sensu instances. <u>To manage Tessen</u> configuration with sensuctl, configure sensuctl as the default <u>admin</u> <u>user</u>.

To see Tessen status:

sensuctl tessen info

To opt out of Tessen:

sensuctl tessen opt-out

**NOTE**: <u>Licensed</u> Sensu instances override Tessen configuration to opt in at runtime.

You can use the --skip-confirm flag to skip the confirmation step:

```
sensuctl tessen opt-out --skip-confirm
```

To opt in to Tessen:

```
sensuctl tessen opt-in
```

# Tessen specification

# Top-level attributes

| type        |                                                                                                    |
|-------------|----------------------------------------------------------------------------------------------------|
| description | Top-level attribute that specifies the <u>sensuctl create</u> resource type.  Tessen configuration should always be type <u>TessenConfig</u> . |
| required    | Required for Tessen configuration in wrapped-json or yaml format for use with sensuct1 create.                                                 |
| type        | String                                                                                                    |
| example     | "type": "TessenConfig"                                                                                                    |

| api_version |                                                                                                    |
|-------------|----------------------------------------------------------------------------------------------------|
| description | Top-level attribute that specifies the Sensu API group and version. For Tessen configuration in this version of Sensu, the <code>api_version</code> should always be <code>core/v2</code> . |
| required    | Required for Tessen configuration in wrapped-json or yaml format                                                                                                    |

for use with sensuctl create.

| type    | String                   |
|---------|--------------------------|
| example | "api_version": "core/v2" |

| spec        |                                                                                                    |
|-------------|----------------------------------------------------------------------------------------------------|
| description | Top-level map that includes Tessen configuration spec attributes.                                                                    |
| required    | Required for Tessen configuration in wrapped-json or yaml format for use with <a href="mailto:sensuctl_create">sensuctl_create</a> . |
| type        | Map of key-value pairs                                                                                                    |
| example     | <pre>"spec": {    "opt_out": false }</pre>                                                                                           |

# Spec attributes

| opt_out     |                                                                                                    |
|-------------|----------------------------------------------------------------------------------------------------|
| description | true to opt out of Tessen. Otherwise, false . <u>Licensed</u> Sensu instances override the <code>opt_out</code> attribute to false at runtime. |
| required    | true                                                                                                    |
| type        | Boolean                                                                                                    |
| default     | false                                                                                                    |
| example     | opt_out": false                                                                                                    |

# Tessen configuration example

This example is in <code>wrapped-json</code> format for use with <code>sensuct1 create</code> .To manage Tessen with the <code>Tessen API</code>, use non-wrapped <code>json</code> format as shown in the <code>API docs</code>.

YML

```
type: TessenConfig
api_version: core/v2
spec:
   opt_out: false
```

**JSON** 

```
"type": "TessenConfig",
   "api_version": "core/v2",
   "spec": {
       "opt_out": false
   }
}
```

# Tessen payload example

If you opt in to Tessen, Sensu sends various metrics back to the Tessen service. In the example payload below, Sensu is sending the number of check hooks back to the Tessen service.

```
"component": "tessend",
"level": "debug",
"metric_name": "hook_count",
"metric_value": 2,
"msg": "collected a metric for tessen",
"time": "2019-09-16T09:02:11Z"
}
```

Sensu also sends other metrics, such as the number of handlers:

```
"component": "tessend",
"level": "debug",
"metric_name": "handler_count",
"metric_value": 10,
"msg": "collected a metric for tessen",
"time": "2019-09-16T09:02:06Z"
}
```

Or the number of filters:

```
"component": "tessend",
"level": "debug",
"metric_name": "filter_count",
"metric_value": 4,
"msg": "collected a metric for tessen",
"time": "2019-09-16T09:02:01Z"
}
```

If you opt into Tessen, you can view all of the metrics and payloads in the logs:

```
journalctl _COMM=sensu-backend.service
```

To view the events on-disk, see Log Sensu services with systemd.

# **Tokens**

- Manage entity labels
- ¬ Token specification
- Unmatched tokens
- ¬ Token data type limitations
- ¬ Examples

Tokens are placeholders in a check definition that the agent replaces with entity information before executing the check. You can use tokens to fine-tune check attributes (like alert thresholds) on a perentity level while reusing the check definition.

When a check is scheduled to be executed by an agent, it first goes through a token substitution step. The agent replaces any tokens with matching attributes from the entity definition, and then the check is executed. Invalid templates or unmatched tokens return an error, which is logged and sent to the Sensu backend message transport. Checks with token-matching errors are not executed.

Token substitution is supported for <u>check definition</u> <u>command</u> attributes and <u>hook</u> <u>command</u> attributes. Only <u>entity attributes</u> are available for substitution. Available attributes will always have <u>string values</u>, such as labels and annotations.

# Manage entity labels

You can use token substitution with any defined <u>entity attributes</u>, including custom labels. See the <u>entity reference</u> for information about managing entity labels for proxy entities and agent entities.

## Token specification

Sensu Go uses the <u>Go template</u> package to implement token substitution. Use double curly braces around the token and a dot before the attribute to be substituted: {{ .system.hostname }}.

## Token substitution syntax

Tokens are invoked by wrapping references to entity attributes and labels with double curly braces, such as {{ .name }} to substitute an entity's name. Access nested Sensu <u>entity attributes</u> dot notation (for example, system.arch).

```
{{ .name }} would be replaced with the entity _name _attribute

{{ .labels.url }} would be replaced with a custom label called _url

{{ .labels.disk_warning }} would be replaced with a custom label called _disk_warning

{{ index .labels "disk_warning" }} would be replaced with a custom label called _disk_warning

{{ index .labels "cpu.threshold" }} would be replaced with a custom label called _cpu.threshold
```

**NOTE**: When an annotation or label name has a dot (e.g. cpu.threshold), you must use the template index function syntax to ensure correct processing because the dot notation is also used for object nesting.

## Token substitution default values

If an attribute is not provided by the <u>entity</u>, a token's default value will be substituted. Token default values are separated by a pipe character and the word "default" ( | default ). Use token default values to provide a fallback value for entities that are missing a specified token attribute.

For example, {{.labels.url | default "https://sensu.io"}} would be replaced with a custom label called url .lf no such attribute called url is included in the entity definition, the default (or fallback) value of https://sensu.io will be used to substitute the token.

## Unmatched tokens

If a token is unmatched during check preparation, the agent check handler will return an error, and the check will not be executed. Unmatched token errors are similar to this example:

```
error: unmatched token: template: :1:22: executing "" at <.system.hostname>: map has no entry for key "System"
```

Check config token errors are logged by the agent and sent to Sensu backend message transport as check failures.

## Token data type limitations

As part of the substitution process, Sensu converts all tokens to strings. This means that tokens cannot be used as bare integer values or to access individual list items.

For example, token substitution **cannot** be used for specifying a check interval because the interval attribute requires an *integer* value. Token substitution **can** be used for alerting thresholds because thos values are included within the command *string*.

# **Examples**

### Token substitution for check thresholds

In this example hook and check configuration, the check-disk-usage.go command accepts -w (warning) and -c (critical) arguments to indicate the thresholds (as percentages) for creating warning or critical events. If no token substitutions are provided by an entity configuration, Sensu will use default values to create a warning event at 80% disk capacity (i.e. {{ .labels.disk\_warning | default 80}}) and a critical event at 90% capacity (i.e. {{ .labels.disk\_critical | default 90}}}).

Hook configuration:

#### YML

```
type: HookConfig
api_version: core/v2
metadata:
   name: disk_usage_details
   namespace: default
spec:
   command: du -h --max-depth=1 -c {{index .labels "disk_usage_root" | default "/"}}
2>/dev/null
   runtime_assets: null
   stdin: false
   timeout: 60
```

#### **JSON**

```
"type": "HookConfig",
   "api_version": "core/v2",
   "metadata": {
        "name": "disk_usage_details",
        "namespace": "default"
    },
        "spec": {
        "command": "du -h --max-depth=1 -c {{index .labels \"disk_usage_root\" | default \"/\"}} 2>/dev/null",
        "runtime_assets": null,
        "stdin": false,
        "timeout": 60
    }
}
```

Check configuration:

#### YML

```
type: CheckConfig
api version: core/v2
metadata:
 name: check-disk-usage
 namespace: default
spec:
 check hooks:
  - non-zero:
    - disk usage details
  command: check-disk-usage.rb -w {{index .labels "disk warning" | default 80}} -c
    {{.labels.disk critical | default 90}}
 env vars: null
 handlers: []
 high flap threshold: 0
 interval: 10
 low flap threshold: 0
 output metric format: ""
 output metric handlers: null
 proxy entity name: ""
 publish: true
  round robin: false
```

```
runtime_assets: null
stdin: false
subdue: null
subscriptions:
- staging
timeout: 0
ttl: 0
```

#### **JSON**

```
"type": "CheckConfig",
  "api version": "core/v2",
  "metadata": {
    "name": "check-disk-usage",
    "namespace": "default"
  },
  "spec": {
    "check hooks": [
        "non-zero": [
         "disk usage details"
        ]
    ],
    "command": "check-disk-usage.rb -w {{index .labels \"disk warning\" | default
80}} -c {{.labels.disk critical | default 90}}",
    "env vars": null,
    "handlers": [],
    "high flap threshold": 0,
    "interval": 10,
    "low flap threshold": 0,
    "output metric format": "",
    "output metric handlers": null,
    "proxy entity name": "",
    "publish": true,
    "round robin": false,
    "runtime assets": null,
    "stdin": false,
    "subdue": null,
    "subscriptions": [
      "staging"
```

```
],
   "timeout": 0,
   "ttl": 0
}
```

The following example <u>entity</u> provides the necessary attributes to override the .labels.disk warning and labels.disk critical tokens declared above:

#### YML

```
type: Entity
api version: core/v2
metadata:
  annotations: null
  labels:
   disk critical: "90"
   disk warning: "80"
 name: example-hostname
 namespace: default
spec:
 deregister: false
  deregistration: {}
  entity class: agent
 last seen: 1542667231
 redact:
  - password
  - passwd
  - pass
  - api key
  - api token
  - access key
  - secret key
  - private key
  - secret
  subscriptions:
  - entity:example-hostname
  - staging
  system:
    arch: amd64
    hostname: example-hostname
```

```
network:
    interfaces:
    - addresses:
     - 127.0.0.1/8
     - ::1/128
     name: lo
    - addresses:
      - 10.0.2.15/24
      - fe80::26a5:54ec:cf0d:9704/64
     mac: 08:00:27:11:ad:d2
     name: enp0s3
    - addresses:
     - 172.28.128.3/24
      - fe80::a00:27ff:febc:be60/64
     mac: 08:00:27:bc:be:60
     name: enp0s8
  os: linux
 platform: centos
 platform family: rhel
 platform version: 7.4.1708
user: agent
```

#### **JSON**

```
"type": "Entity",
"api version": "core/v2",
"metadata": {
  "name": "example-hostname",
  "namespace": "default",
  "labels": {
   "disk warning": "80",
   "disk critical": "90"
 },
  "annotations": null
},
"spec": {
  "entity class": "agent",
  "system": {
    "hostname": "example-hostname",
    "os": "linux",
```

```
"platform": "centos",
  "platform family": "rhel",
  "platform version": "7.4.1708",
  "network": {
    "interfaces": [
        "name": "lo",
        "addresses": [
         "127.0.0.1/8",
         "::1/128"
      1
      },
       "name": "enp0s3",
        "mac": "08:00:27:11:ad:d2",
        "addresses": [
         "10.0.2.15/24",
         "fe80::26a5:54ec:cf0d:9704/64"
        1
      },
        "name": "enp0s8",
        "mac": "08:00:27:bc:be:60",
        "addresses": [
         "172.28.128.3/24",
         "fe80::a00:27ff:febc:be60/64"
    }
   1
 },
 "arch": "amd64"
"subscriptions": [
 "entity:example-hostname",
 "staging"
],
"last seen": 1542667231,
"deregister": false,
"deregistration": {},
"user": "agent",
"redact": [
 "password",
```

```
"passwd",
    "pass",
    "api_key",
    "api_token",
    "access_key",
    "secret_key",
    "private_key",
    "secret"
]
}
```

# License management

- Activate your commercial license
- ¬ Entity limit
- License expiration
- ¬ Quick links

# Activate your commercial license

If you haven't already, install the backend, agent, and sensuctl and configure sensuctl.

Log in to your Sensu account at <u>account.sensu.io</u> and click **Download license** to download your license file.

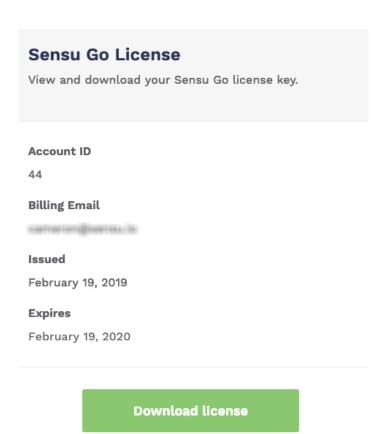

With the license file downloaded, you can activate your license with sensuctl or the license API.

To activate your license with sensuctl:

```
sensuctl create --file sensu_license.json
```

Use sensuctl to view your license details at any time.

```
# Active license
sensuctl license info
=== Training Team - Sensu
Account Name: Training Team - Sensu
Account ID: 123
Plan: managed
Version: 1
Features: all
EntityLimit: 0
Issuer: Sensu, Inc.
          2019-02-15 15:01:44 -0500 -0500
Issued:
Valid: true
Valid Until: 2019-03-15 00:00:00 -0800 -0800
# No license found
sensuctl license info
Error: not found
```

# **Entity limit**

Your commercial license includes the entity limit tied to your Sensu licensing package. An entity limit of allows unlimited entities. Both agent and proxy entities count toward the overall entity limit. Contact Sensu to upgrade your commercial license.

To see your current entity count, use any <code>/api/core</code> or <code>/api/enterprise</code> API request. For example:

```
curl http://127.0.0.1:8080/api/core/v2/namespaces/default/entities -v -H
"Authorization: Bearer $SENSU_ACCESS_TOKEN"
```

Your current entity count and limit are listed as response headers:

```
HTTP/1.1 200 OK
Content-Type: application/json
Sensu-Entity-Count: 4
Sensu-Entity-Limit: 0
```

# License expiration

To see your commercial license expiration date, log in to your Sensu account.

If your license is within 30 days of expiration, Sensu issues regular warnings in the Sensu <u>backend</u> <u>logs</u>. If your license expires, you will still have access to <u>commercial features</u>, but your entity limit will drop back down to the free limit of 100.

## Quick links

- ¬ Log in to your Sensu account
- ¬ Configure authentication providers
- Use the license management API
- Discover enterprise assets
- Install plugins with assets
- ¬ Contact Sensu support
- ¬ Contact Sensu sales

# Learn Sensu Go with interactive training

- ¬ Learn Sensu in 15 minutes
- ¬ Up and running with Sensu Go
- Send Sensu Go alerts to PagerDuty

Sensu is the industry-leading telemetry and service health-checking solution for multi-cloud monitoring at scale.

Our interactive training tutorials help you get started with Sensu Go, using only your browser. With these tutorials, you can learn how to automate your monitoring workflows, gain deep visibility into systems that are important to your business operations, get complete control over your alerts, and integrate anywhere, including with the tools you're already using.

## Learn Sensu in 15 minutes

This interactive tutorial demonstrates how to:

- ¬ Deploy a basic Sensu stack.
- ¬ Log in to the Sensu web UI.
- The Create a monitoring event and use Sensu to send alerts based on the event to a Slack channel.
- ¬ Use a Sensu agent to automatically produce events, then store event data with InfluxDB and visualize it with Grafana.

Launch Learn Sensu in 15 minutes.

# Up and running with Sensu Go

This interactive tutorial will help you get Sensu Go up and running from scratch, using only your browser. We've provisioned a CentOS 7 host for you, with an Nginx webserver already installed and running. When you complete this tutorial, your system will have both the Sensu backend and agent running to monitor the local Nginx service.

# Send Sensu Go alerts to PagerDuty

When you complete this interactive tutorial, your Sensu Go backend will be configured with a handler that will send critical alerts to your PagerDuty account. In this scenario, you will:

- ¬ Add a Sensu Nagios Foundation asset.
- ¬ Add the PagerDuty asset and create a handler that uses your PagerDuty API key.
- ¬ Send an alert for a Sensu Go event to PagerDuty.

Launch Send Sensu Go alerts to PagerDuty.

# Learn Sensu Go

In this tutorial, you'll download the Sensu sandbox and create a monitoring workflow with Sensu.

- ¬ Set up the sandbox
- ¬ Lesson #1: Create a monitoring event
- ¬ Lesson #2: Create an event pipeline
- Lesson #3: Automate event production with the Sensu agent

## Set up the sandbox

- 1. Install Vagrant and VirtualBox
  - Download Vagrant
  - ¬ Download VirtualBox

#### 2. Download the sandbox

Download from GitHub or clone the repository:

```
git clone https://github.com/sensu/sandbox && cd sandbox/sensu-go
```

**NOTE**: If you've cloned the sandbox repository before, run cd sandbox/sensu-go and git pull https://github.com/sensu/sandbox instead.

### 3. Start Vagrant

```
ENABLE_SENSU_SANDBOX_PORT_FORWARDING=1 vagrant up
```

The Learn Sensu sandbox is a CentOS 7 virtual machine pre-installed with Sensu, InfluxDB, and

Grafana. It's intended for you to use as a learning tool — we do not recommend using it in a production installation. To install Sensu in production, use the <u>installation guide</u> instead.

The sandbox startup process takes about 5 minutes.

**NOTE**: The sandbox configures VirtualBox to forward TCP ports 3002 and 4002 from the sandbox virtual machine (VM) to the localhost to make it easier for you to interact with the sandbox dashboards. Dashboard links provided in this tutorial assume port forwarding from the VM to the host is active.

#### 4. SSH into the sandbox

Thanks for waiting! To start, shell into the sandbox:

```
vagrant ssh
```

You should be greeted with this prompt:

```
[sensu_go_sandbox]$
```

- ¬ To exit the sandbox, press CTRL + D.
- To erase and restart the sandbox, run vagrant destroy and then vagrant up.
- To reset the sandbox's Sensu configuration to the beginning of this tutorial, run vagrant provision.

**NOTE**: The sandbox pre-configures sensuctl with the Sensu Go admin user, so you won't have to configure sensuctl each time you spin up the sandbox to try out a new feature. Before installing sensuctl outside of the sandbox, read the first time setup reference to learn how to configure sensuctl.

# Lesson #1: Create a Sensu monitoring event

First, make sure everything is working correctly using the sensuctl command line tool. Use sensuctl to see that your Sensu backend instance has a single namespace, <code>default</code>, and two users: the default admin user and the user created for a Sensu agent to use.

```
Name

default

Sensuctl user list

Username Groups Enabled

admin cluster-admins true
agent system:agents true
```

Sensu keeps track of monitored components as entities. Start by using sensuct to make sure Sensu hasn't connected to any entities yet:

```
ID Class OS Subscriptions Last Seen
```

Now you can start the Sensu agent to begin monitoring the sandbox:

```
sudo systemctl start sensu-agent
```

Use sensuctl to see that Sensu is now monitoring the sandbox entity:

```
sensuctl entity list

ID Class OS Subscriptions Last Seen
```

sensu-go-sandbox agent linux entity:sensu-go-sandbox 2019-01-24 21:29:06 +0000 UTC

Sensu agents send keepalive events to help you monitor agent status. Use sensuct to see the keepalive events generated by the sandbox entity:

Entity Check Output Status Silenced Timestamp

sensu-go-sandbox keepalive Keepalive last sent from sensu-go-sandbox at 2019-01-24 21:29:06 +0000 UTC 0 false 2019-01-24 21:29:06 +0000 UTC

The sensu-go-sandbox keepalive event has status 0, which means the agent is in an OK state and can communicate with the Sensu backend.

You can also see the event and the entity in the <u>Sensu dashboard</u>. Log in to the dashboard with these pre-set admin credentials: username admin and password P@ssw0rd!

## Lesson #2: Pipe keepalive events into Slack

Now that you know the sandbox is working properly, let's get to the fun stuff: creating a workflow. In this lesson, you'll create a workflow that sends keepalive alerts to Slack.

**NOTE**: If you'd rather not create a Slack account, you can skip ahead to Lesson #3.

## 1. Get your Slack webhook URL

<u>Create a Slack workspace</u> (or use an existing workspace, if you're already a Slack admin).

Then, visit YOUR-WORKSPACE-NAME.slack.com/services/new/incoming-webhook. Eollow the steps to add the *Incoming WebHooks* integration and save your webhook. Your webhook channel and URL will be listed under Integration Settings — you'll need both later in this lesson.

### 2. Register the Sensu Slack handler asset

Assets are shareable, reusable packages that make it easy to deploy Sensu plugins. In this lesson, we'll use the Sensu Slack handler asset to power a slack handler.

Use sensuctl to register the Sensu Slack handler asset.

```
sensuctl asset create sensu-slack-handler --url
"https://assets.bonsai.sensu.io/3149de09525d5e042a83edbb6eb46152b02b5a65/sensu-
slack-handler_1.0.3_linux_amd64.tar.gz" --sha512
"68720865127fbc7c2fe16ca4d7bbf2a187a2df703f4b4acae1c93e8a66556e9079e1270521999b58714
73e6c851f51b34097c54fdb8d18eedb7064df9019adc8"
```

You should see a confirmation message from sensuctl.

```
Created
```

The sensu-slack-handler asset is now ready to use with Sensu. Use sensuctly to see the complete asset definition.

```
sensuctl asset info sensu-slack-handler --format yaml
```

**PRO TIP**: You can use resource definitions to create and update resources (like assets) using sensuct1 create --file filename.yam1. See the sensuct1 docs for more information.

#### 3. Create a Sensu Slack handler

Open the sensu-slack-handler.json handler definition provided with the sandbox in your preferred text editor. Edit the definition to include your Slack channel, webhook URL, and the sensu-slack-handler asset.

**NOTE**: If you aren't sure how to open the handler and edit the definition, try these <u>Vi/Vim gist</u> instructions.

```
"env_vars": [
```

```
"KEEPALIVE_SLACK_WEBHOOK=https://hooks.slack.com/services/AAA/BBB/CCC",
    "KEEPALIVE_SLACK_CHANNEL=#monitoring"
],
"runtime_assets": ["sensu-slack-handler"]
```

Now you can create a Slack handler named keepalive to process keepalive events.

```
sensuctl create --file sensu-slack-handler.json
```

Use sensuct to see available event handlers — in this case, you'll only see the keepalive handler you just created.

```
Name Type Timeout Filters Mutator Execute

Environment Variables Assets

keepalive pipe 0 RUN: /usr/local/bin/sensu-slack-handler -c "${KEEPALIVE_SLACK_CHANNEL}" - w "${KEEPALIVE_SLACK_WEBHOOK}"

KEEPALIVE_SLACK_WEBHOOK = https://hooks.slack.com/services/AAA/BBB/CCC,KEEPALIVE_SLACK_CHANNEL = #monitoring sensu-slack-handler
```

Sensu monitoring events should begin arriving in your Slack channel, indicating that the sandbox entity is in an OK state.

### 4. Filter keepalive events

Now that you're generating Slack alerts, let's reduce the potential for alert fatigue by adding a filter that sends only warning, critical, and resolution alerts to Slack.

To accomplish this, you'll interactively add the built-in is\_incident event filter to the keepalive handler, which will make sure you only receive alerts when the sandbox entity fails to send a keepalive event.

```
sensuctl handler update keepalive
```

The first prompt will be for environment variables. Just press return to continue. The second prompt if for the filters selection — enter is incident to apply the is\_incident event filter.

```
? Filters: is_incident
```

For each of the mutator, timeout, type, runtime assets, and command prompts, just press return.

Use sensuctl to confirm that the keepalive handler now includes the is\_incident event filter:

```
sensuctl handler info keepalive
```

=== keepalive

Name: keepalive

Type: pipe
Timeout: 0

Filters: is incident

Mutator:

Execute: RUN: sensu-slack-handler -c "\${KEEPALIVE SLACK CHANNEL}" -w

"\${KEEPALIVE\_SLACK\_WEBHOOK}"

Environment Variables: KEEPALIVE SLACK WEBHOOK=https://hooks.slack.com/services/AAA/BBB/CCC,

KEEPALIVE SLACK CHANNEL=#monitoring

Runtime Assets: sensu-slack-handler

With the event filter in place, you should no longer receive messages in your Slack channel every time the sandbox entity sends a keepalive event.

Let's stop the agent and confirm that you receive the expected warning message.

```
sudo systemctl stop sensu-agent
```

After a couple minutes, you should see a warning message in your Slack channel informing you that the sandbox entity is no longer sending keepalive events.

Start the agent to resolve the warning.

```
sudo systemctl start sensu-agent
```

## Lesson #3: Automate event production with the Sensu agent

So far, you've used the Sensu agent's built-in keepalive feature, but in this lesson, you'll create a check that automatically produces workload-related events. Instead of sending alerts to Slack, you'll store event data with InfluxDB and visualize it with Grafana.

### 1. Make sure the Sensu agent is running

```
sudo systemctl restart sensu-agent
```

## 2. Install Nginx and the Sensu HTTP Plugin

You'll use the Sensu HTTP Plugin to monitor an Nginx server running on the sandbox.

First, install the EPEL release package:

```
sudo yum install -y epel-release
```

Then, install and start Nginx:

```
sudo yum install -y nginx && sudo systemctl start nginx
```

Make sure it's working:

```
curl -I http://localhost:80
```

```
HTTP/1.1 200 OK ...
```

Then install the Sensu HTTP Plugin:

```
sudo sensu-install -p sensu-plugins-http
```

You'll use the metrics-curl.rb plugin. Test its output with:

```
/opt/sensu-plugins-ruby/embedded/bin/metrics-curl.rb -u "http://localhost"

...
sensu-go-sandbox.curl_timings.http_code 200 1535670975
```

### 3. Create an InfluxDB pipeline

Now, let's create the InfluxDB pipeline to store these metrics and visualize them with Grafana. To create a pipeline to send metric events to InfluxDB, start by registering the <u>Sensu InfluxDB handler asset</u>.

```
sensuctl asset create sensu-influxdb-handler --url
"https://assets.bonsai.sensu.io/b28f8719a48aa8ea80c603f97e402975a98cea47/sensu-
influxdb-handler_3.1.2_linux_amd64.tar.gz" --sha512
"612c6ff9928841090c4d23bf20aaf7558e4eed8977a848cf9e2899bb13a13e7540bac2b63e324f39d9b
1257bb479676bc155b24e21bf93c722b812b0f15cb3bd"
```

You should see a confirmation message from sensuctl.

```
Created
```

The sensu-influxdb-handler asset is now ready to use with Sensu. Use sensuct to see the complete

asset definition.

```
sensuctl asset info sensu-influxdb-handler --format yaml
```

Open the influx-handler.json handler definition provided with the sandbox, and edit the runtime assets attribute to include the sensu-influxdb-handler asset.

```
"runtime_assets": ["sensu-influxdb-handler"]
```

Now you can use sensuct to create the influx-db handler:

```
sensuctl create --file influx-handler.json
```

Use sensuctl to confirm that the handler was created successfully.

```
sensuctl handler list
```

The influx-db handler should be listed. If you completed lesson #2, you'll also see the keepalive handler.

### 4. Create a check to monitor Nginx

The <code>curl\_timings-check.json</code> file provided with the sandbox will create a service check that runs the <code>metrics-curl.rb</code> check plugin every 10 seconds on all entities with the <code>entity:sensu-go-sandbox</code> subscription and sends events to the InfluxDB pipeline. The <code>metrics-curl.rb</code> plugin is already included as the value of the command field in <code>curl\_timings-check.json</code> — you just need to create the file:

```
sensuctl create --file curl_timings-check.json
sensuctl check list
```

```
Name Command Interval Cron Timeout TTL Subscriptions

Handlers Assets Hooks Publish? Stdin? Metric Format Metric Handlers

curl_timings /opt/sensu-plugins-ruby/embedded/bin/metrics-curl.rb -u "http://localhost" 10 0 0

entity:sensu-go-sandbox true false graphite_plaintext influx-db
```

This check specifies a metrics handler and metric format. Sensu Go, metrics are a core element of the data model: you can build pipelines to handle metrics separately from alerts. Ihis allows you to customize your monitoring workflows to get better visibility and reduce alert fatigue.

After about 10 seconds, you can see the event produced by the entity:

```
sensuctl event info sensu-go-sandbox curl_timings --format json | jq .

...
   "history": [
        {
             "status": 0,
             "executed": 1556472457
        },
        ],
        "output": "sensu-go-sandbox.curl_timings.time_total 0.005 1556472657\n...",
        ...
   "output_metric_format": "graphite_plaintext",
   "output_metric_handlers": [
        "influx-db"
        ],
        ...
```

Because the check definition specified a metric format of <code>graphite\_plaintext</code>, the Sensu agent will treat the output of the check command as Graphite-formatted metrics and translate them into a set of Sensu-formatted metrics (not shown in the output). These metrics are then sent to the InfluxDB handler, which reads Sensu-formatted metrics and converts them to a format InfluxDB accepts.

**NOTE**: Metric support isn't limited to Graphite! The Sensu agent can extract metrics in multiple line protocol formats, including Nagios performance data.

### 5. See the HTTP response code events for Nginx in Grafana.

Log in to <u>Grafana</u> with username: admin and password: admin .You should see a graph of live HTTP response codes for Nginx.

Now, if you turn Nginx off, you should see the impact in Grafana:

```
sudo systemctl stop nginx
```

Start Nginx:

```
sudo systemctl start nginx
```

### 6. Automate disk usage monitoring for the sandbox

Now that you have an entity set up, you can add more checks. For example, let's say you want to monitor disk usage on the sandbox.

First, install the plugin:

```
sudo sensu-install -p sensu-plugins-disk-checks
```

Test the plugin:

```
/opt/sensu-plugins-ruby/embedded/bin/metrics-disk-usage.rb
```

```
sensu-core-sandbox.disk_usage.root.used 2235 1534191189
sensu-core-sandbox.disk_usage.root.avail 39714 1534191189
...
```

Then create the check using sensuct and the <code>disk\_usage-check.json</code> file included with the sandbox, assigning it to the <code>entity:sensu-go-sandbox</code> subscription and the InfluxDB pipeline:

```
sensuctl create --file disk_usage-check.json
```

You don't need to make any changes to disk\_usage-check.json before running sensuct1 create -- file disk\_usage-check.json.

You should see the check working on the dashboard Entity page and via sensuctl:

```
sensuctl event list
```

Now, you should be able to see disk usage metrics for the sandbox in Grafana: <u>reload your Grafana</u> <u>tab to show the Sensu Go Sandbox Combined</u>.

You made it! You're ready for the next level of Sensu-ing.

Before you move on, take a moment to remove the virtual machine and resources installed during this sandbox lesson. Press CTRL + D to exit the sandbox. Then run:

```
vagrant destroy
```

Now you can continue exploring Sensu with a clean slate. Here are some resources to help continue your journey:

- ¬ Try another lesson in the Sensu sandbox
- ¬ Install Sensu Go
- ¬ Collect StatsD metrics
- ¬ Create a read-only user

# Collect Prometheus metrics with Sensu

- ¬ Set up
  - Install and configure Prometheus
  - ¬ Install and configure Sensu Go
  - ¬ Install and configure InfluxDB
  - Install and configure Grafana
- ¬ Create a Sensu InfluxDB pipeline
  - Create a Sensu InfluxDB handler asset
  - ¬ Create a Sensu handler
- ¬ Collect Prometheus metrics with Sensu
  - Create a Sensu Prometheus Collector asset
  - Add a Sensu check to complete the pipeline
- Visualize metrics with Grafana
  - ¬ Configure a dashboard in Grafana
  - View metrics in Grafana
- ¬ Next steps

The <u>Sensu Prometheus Collector</u> is a check plugin that collects metrics from a <u>Prometheus exporter</u> or the <u>Prometheus query API</u>. This allows Sensu to route the collected metrics to one or more time series databases, such as InfluxDB or Graphite.

The Prometheus ecosystem contains a number of actively maintained exporters, such as the <u>node exporter</u> for reporting hardware and operating system metrics or Google's <u>cAdvisor exporter</u> for monitoring containers. These exporters expose metrics that Sensu can collect and route to one or more time series databases. Sensu and Prometheus can run in parallel, complementing each other and making use of environments where Prometheus is already deployed.

This guide uses CentOS 7 as the operating system with all components running on the same compute resource. Commands and steps may change for different distributions or if components are running on different compute resources.

At the end of this guide, Prometheus will be scraping metrics. The Sensu Prometheus Collector will then query the Prometheus API as a Sensu check and send the metrics to an InfluxDB Sensu handler, which will send metrics to an InfluxDB instance. Einally, Grafana will query InfluxDB to display the collected metrics.

# Set up

## Install and configure Prometheus

Download and extract Prometheus:

```
wget https://github.com/prometheus/prometheus/releases/download/v2.6.0/prometheus-
2.6.0.linux-amd64.tar.gz

tar xvfz prometheus-*.tar.gz

cd prometheus-*
```

Replace the default prometheus.yml configuration file with the following configuration:

```
global:
    scrape_interval: 15s
    external_labels:
    monitor: 'codelab-monitor'

scrape_configs:
    - job_name: 'prometheus'
    scrape_interval: 5s
    static_configs:
        - targets: ['localhost:9090']
```

Start Prometheus in the background:

```
nohup ./prometheus --config.file=prometheus.yml > prometheus.log 2>&1 &
```

Ensure Prometheus is running (your result may vary slightly from this example):

```
ps -ef | grep "[p]rometheus"
vagrant 7647 3937 2 22:23 pts/0 00:00:00 ./prometheus --
config.file=prometheus.yml
```

## Install and configure Sensu Go

Follow the RHEL/CentOS install instructions for the Sensu backend, the Sensu agent, and sensuctl.

Add an app\_tier subscription to /etc/sensu/agent.yml:

```
subscriptions:
   - "app_tier"
```

Restart the Sensu agent to apply the configuration change:

```
sudo systemctl restart sensu-agent
```

Ensure Sensu services are running:

```
systemctl status sensu-backend
systemctl status sensu-agent
```

## Install and configure InfluxDB

Add an InfluxDB repo:

```
echo "[influxdb]
name = InfluxDB Repository - RHEL \$releasever
```

```
baseurl = https://repos.influxdata.com/rhel/\$releasever/\$basearch/stable
enabled = 1
gpgcheck = 1
gpgkey = https://repos.influxdata.com/influxdb.key" | sudo tee
/etc/yum.repos.d/influxdb.repo
```

Install InfluxDB:

```
sudo yum -y install influxdb
```

Open /etc/influxdb/influxdb.conf and uncomment the http API line:

```
[http]
# Determines whether HTTP endpoint is enabled.
enabled = true
```

Start InfluxDB:

```
sudo systemctl start influxdb
```

Add the Sensu user and database:

```
influx -execute "CREATE DATABASE sensu"
influx -execute "CREATE USER sensu WITH PASSWORD 'sensu'"
influx -execute "GRANT ALL ON sensu TO sensu"
```

## Install and configure Grafana

Install Grafana:

```
sudo yum install -y https://s3-us-west-2.amazonaws.com/grafana-
releases/release/grafana-5.1.4-1.x86_64.rpm
```

Change Grafana's listen port so that it does not conflict with the Sensu dashboard:

```
sudo sed -i 's/^;http_port = 3000/http_port = 4000/' /etc/grafana/grafana.ini
```

Create a /etc/grafana/provisioning/datasources/influxdb.yaml file, and add an InfluxDB data source:

```
apiVersion: 1

deleteDatasources:
    - name: InfluxDB
    orgId: 1

datasources:
    - name: InfluxDB
    type: influxdb
    access: proxy
    orgId: 1
    database: sensu
    user: grafana
    password: grafana
    url: http://localhost:8086
```

Start Grafana:

```
sudo systemctl start grafana-server
```

# Create a Sensu InfluxDB pipeline

## Create a Sensu InfluxDB handler asset

Put the following asset definition in a file called asset influxdb:

#### YML

```
type: Asset
api_version: core/v2
metadata:
    name: sensu-influxdb-handler
    namespace: default
spec:
    sha512:
612c6ff9928841090c4d23bf20aaf7558e4eed8977a848cf9e2899bb13a13e7540bac2b63e324f39d9b1
257bb479676bc155b24e21bf93c722b812b0f15cb3bd
    url:
https://assets.bonsai.sensu.io/b28f8719a48aa8ea80c603f97e402975a98cea47/sensu-influxdb-handler_3.1.2_linux_amd64.tar.gz
```

#### **JSON**

```
{
  "type": "Asset",
  "api_version": "core/v2",
  "metadata": {
      "name": "sensu-influxdb-handler",
      "namespace": "default"
    },
      "spec": {
            "sha512":
  "612c6ff9928841090c4d23bf20aaf7558e4eed8977a848cf9e2899bb13a13e7540bac2b63e324f39d9b
1257bb479676bc155b24e21bf93c722b812b0f15cb3bd",
      "url":
  "https://assets.bonsai.sensu.io/b28f8719a48aa8ea80c603f97e402975a98cea47/sensu-influxdb-handler_3.1.2_linux_amd64.tar.gz"
    }
}
```

## Create a Sensu handler

Put the following handler definition in a file called handler:

#### YML

```
type: Handler
api_version: core/v2
metadata:
   name: influxdb
   namespace: default
spec:
   command: "sensu-influxdb-handler -a 'http://127.0.0.1:8086' -d sensu -u sensu -p
sensu"
   timeout: 10
   type: pipe
   runtime_assets:
        - sensu-influxdb-handler
```

#### **JSON**

```
"type": "Handler",
    "api_version": "core/v2",
    "metadata": {
        "name": "influxdb",
        "namespace": "default"
    },
    "spec": {
        "command": "sensu-influxdb-handler -a 'http://127.0.0.1:8086' -d sensu -u sensu -
        sensu",
        "timeout": 10,
        "type": "pipe",
        "runtime_assets": [
            "sensu-influxdb-handler"
        ]
    }
}
```

PRO TIP: sensuct1 create -f also accepts files that contain multiple resources' definitions.

Use sensuct1 to add the handler and the asset to Sensu:

```
sensuctl create --file handler --file asset_influxdb
```

## Collect Prometheus metrics with Sensu

## Create a Sensu Prometheus Collector asset

Put the following handler definition in a file called <code>asset\_prometheus</code>:

#### YML

```
type: Asset
api_version: core/v2
metadata:
   name: sensu-prometheus-collector
   namespace: default
spec:
   url:
https://assets.bonsai.sensu.io/ef812286f59de36a40e51178024b81c69666e1b7/sensu-
prometheus-collector_1.1.6_linux_amd64.tar.gz
   sha512:
a70056ca02662fbf2999460f6be93f174c7e09c5a8b12efc7cc42ce1ccb5570ee0f328a2dd8223f506df
3b5972f7f521728f7bdd6abf9f6ca2234d690aeb3808
```

#### **JSON**

```
"type": "Asset",
   "api_version": "core/v2",
   "metadata": {
        "name": "sensu-prometheus-collector",
        "namespace": "default"
      },
      "spec": {
        "url":
        "https://assets.bonsai.sensu.io/ef812286f59de36a40e51178024b81c69666e1b7/sensu-prometheus-collector_1.1.6_linux_amd64.tar.gz",
        "sha512":
```

```
"a70056ca02662fbf2999460f6be93f174c7e09c5a8b12efc7cc42ce1ccb5570ee0f328a2dd8223f506d f3b5972f7f521728f7bdd6abf9f6ca2234d690aeb3808" } }
```

## Add a Sensu check to complete the pipeline

Create the following check definition in a file called check :

YML

```
type: CheckConfig
api version: core/v2
metadata:
 name: prometheus metrics
 namespace: default
spec:
  command: "sensu-prometheus-collector -prom-url http://localhost:9090 -prom-query
 handlers:
 - influxdb
 interval: 10
 publish: true
 output metric format: influxdb line
 output metric handlers: []
 subscriptions:
 - app tier
 timeout: 0
 runtime assets:
  - sensu-prometheus-collector
```

#### **JSON**

```
"type": "CheckConfig",
"api_version": "core/v2",
"metadata": {
    "name": "prometheus_metrics",
    "namespace": "default"
},
```

```
"spec": {
    "command": "sensu-prometheus-collector -prom-url http://localhost:9090 -prom-
query up",
    "handlers": [
      "influxdb"
    ],
    "interval": 10,
    "publish": true,
    "output_metric_format": "influxdb_line",
    "output metric handlers": [],
    "subscriptions": [
      "app tier"
    ],
    "timeout": 0,
    "runtime assets": [
      "sensu-prometheus-collector"
  }
```

Use sensuct1 to add the check to Sensu:

```
sensuctl create --file check --file asset_prometheus
```

Open the Sensu dashboard to see the events generated by the prometheus\_metrics check. Visit <a href="http://127.0.0.1:3000">http://127.0.0.1:3000</a>, and log in as the admin user (created during the initialization step when you installed the Sensu backend).

You can also see the metric event data using sensuctl.

```
sensuctl event list

Entity Check Output Status Silenced Timestamp

sensu-centos keepalive Keepalive last sent from sensu-centos at 2019-02-12 01:01:37 +0000 UTC 0 false

2019-02-12 01:01:37 +0000 UTC
```

## Visualize metrics with Grafana

## Configure a dashboard in Grafana

Download the Grafana dashboard configuration file from the Sensu docs:

```
wget https://docs.sensu.io/sensu-go/latest/files/up_or_down_dashboard.json
```

Using the downloaded file, add the dashboard to Grafana with an API call:

```
curl -XPOST -H 'Content-Type: application/json' -d@up_or_down_dashboard.json
HTTP://admin:admin@127.0.0.1:4000/api/dashboards/db
```

## View metrics in Grafana

Confirm metrics in Grafana: login at <a href="http://127.0.0.1:4000">http://127.0.0.1:4000</a>. Use admin for both username and password.

Click **Home** in the upper left corner, then click the **Up or Down Sample 2** dashboard. You should see a graph with initial metrics, similar to:

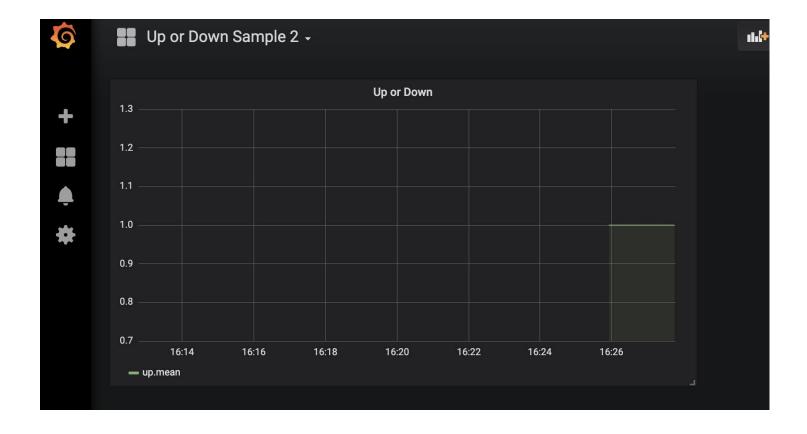

# Next steps

You should now have a working set-up with Prometheus scraping metrics. The Sensu Prometheus Collector runs via a Sensu check and collects metrics from the Prometheus API. The metrics are handled by the InfluxDB handler, sent to InfluxDB, and visualized by a Grafana dashboard.

You can plug the Sensu Prometheus Collector into your Sensu ecosystem. Use Prometheus to gather metrics and use Sensu to send them to the proper final destination. Prometheus has a <u>comprehensive</u> <u>list</u> of additional exporters to pull in metrics.

# Reference

- ¬ .Git
- ¬ .Github
- ¬ .Gitignore
- ¬ .Hugotheme
- ¬ .Travis.yml
- ¬ CONTRIBUTING
- ¬ Gruntfile.js
- ¬ <u>LICENSE</u>
- ¬ Procfile
- ¬ README
- ¬ App.json
- ¬ Archetypes
- ¬ Archived
- ¬ Bin
- ¬ Config.toml
- ¬ Content
- ¬ InsertFrontMatter.py
- ¬ <u>Layouts</u>
- ¬ Node\_modules
- ¬ Offline
- ¬ Package.json
- ¬ Public
- ¬ Resources

- ¬ Scripts
- ¬ Static
- ¬ <u>Static.json</u>
- ¬ <u>Tests</u>
- ¬ <u>Themes</u>
- ¬ <u>Yarn.lock</u>